# **Auto Scaling**

# **Referencia de la API**

**Edición** 17 **Fecha** 2022-10-30

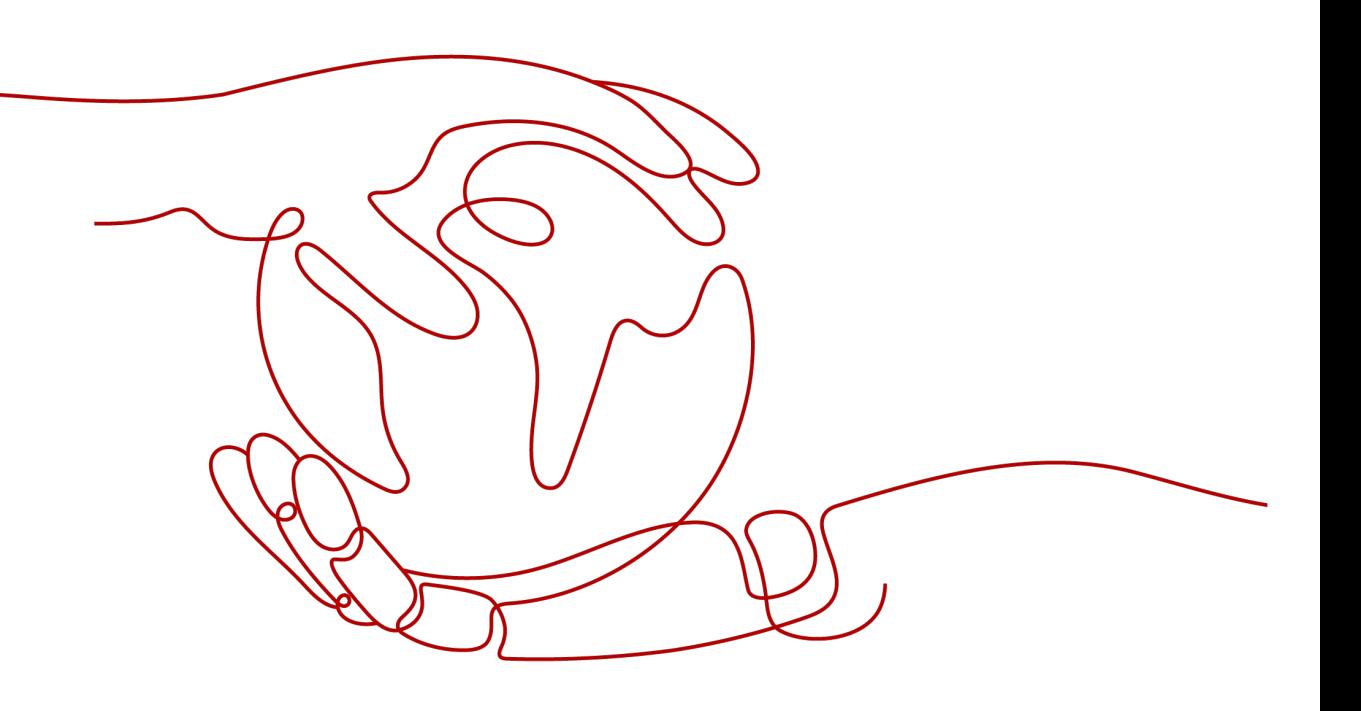

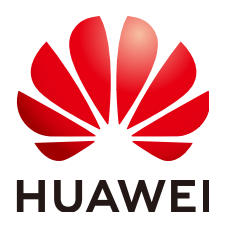

#### **Copyright © Huawei Technologies Co., Ltd. 2022. Todos los derechos reservados.**

Quedan terminantemente prohibidas la reproducción y la divulgación del presente documento en todo o en parte, de cualquier forma y por cualquier medio, sin la autorización previa de Huawei Technologies Co., Ltd. otorgada por escrito.

#### **Marcas y permisos**

#### SP

 y otras marcas registradas de Huawei pertenecen a Huawei Technologies Co., Ltd. Todas las demás marcas registradas y los otros nombres comerciales mencionados en este documento son propiedad de sus respectivos titulares.

#### **Aviso**

Las funciones, los productos y los servicios adquiridos están estipulados en el contrato celebrado entre Huawei y el cliente. Es posible que la totalidad o parte de los productos, las funciones y los servicios descritos en el presente documento no se encuentren dentro del alcance de compra o de uso. A menos que el contrato especifique lo contrario, ninguna de las afirmaciones, informaciones ni recomendaciones contenidas en este documento constituye garantía alguna, ni expresa ni implícita.

La información contenida en este documento se encuentra sujeta a cambios sin previo aviso. En la preparación de este documento se realizaron todos los esfuerzos para garantizar la precisión de sus contenidos. Sin embargo, ninguna declaración, información ni recomendación contenida en el presente constituye garantía alguna, ni expresa ni implícita.

# Índice

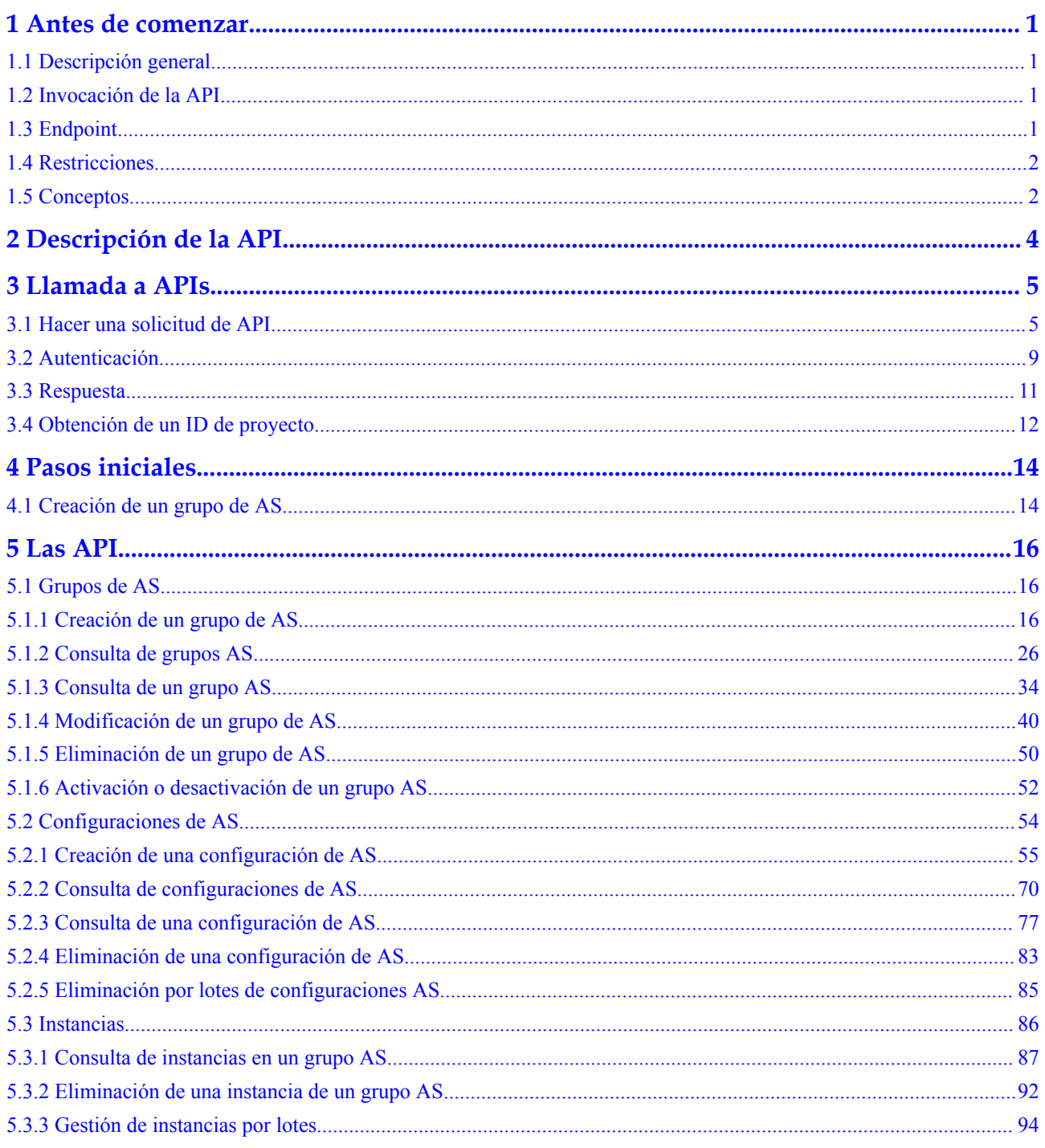

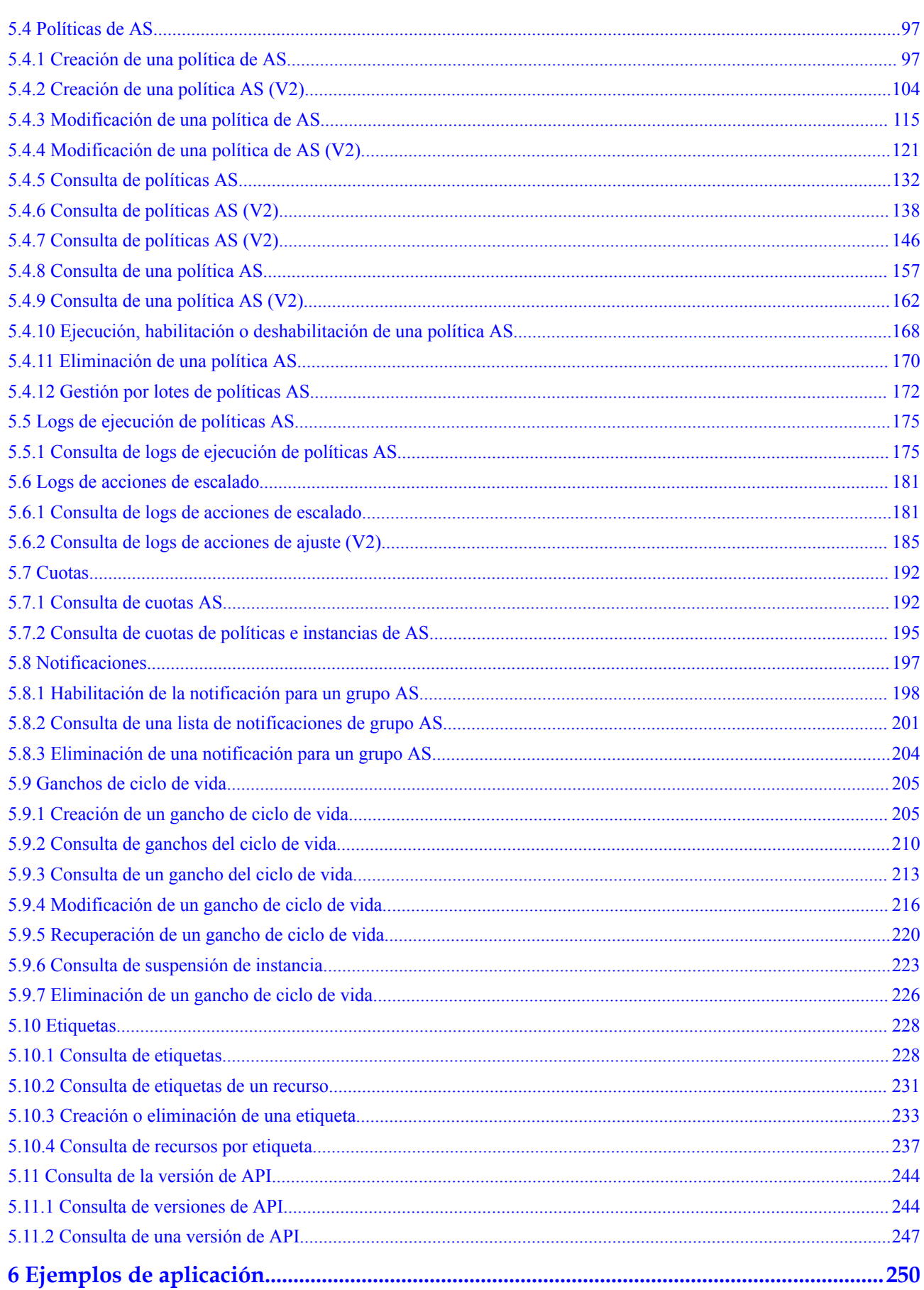

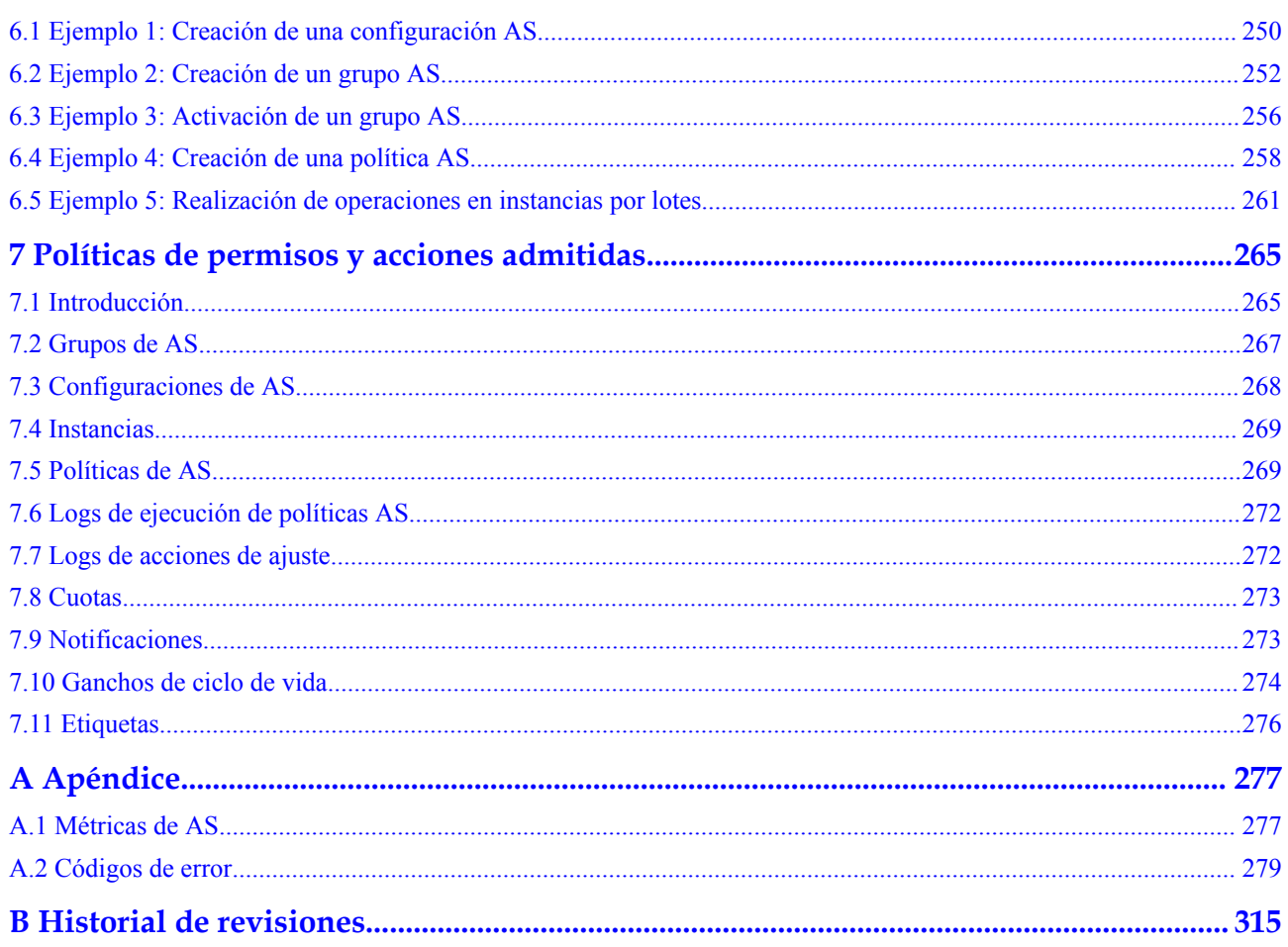

# **1 Antes de comenzar**

# <span id="page-5-0"></span>**1.1 Descripción general**

Bienvenido a la *Referencia de la API de Auto Scaling*. Auto Scaling (AS) es un servicio que ajusta automáticamente los recursos (recursos de Elastic Cloud Server y de ancho de banda) en función de sus requisitos de servicio y las políticas de AS configuradas. Puede especificar políticas AS basadas en los requisitos de servicio. Estas políticas le liberan de tener que ajustar recursos repetidamente para mantenerse al día con los cambios en el servicio y los picos de demanda, lo que le ayuda a reducir los recursos y la mano de obra necesarios. Este documento describe cómo utilizar las interfaces de programación de aplicaciones (API) para realizar operaciones en grupos AS, como crear, eliminar o modificar grupos AS. Para obtener más información sobre todas las operaciones admitidas, consulte **[Descripción de la API](#page-8-0)**.

Si planeas acceder a AS a través de una API, asegúrate de estar familiarizado con los conceptos de AS. Para obtener más información, consulte *Guía del usuario de Auto Scaling*.

# **1.2 Invocación de la API**

AS admite APIs de Transferencia de Estado Representacional (REST), lo que le permite llamar a las API usando HTTPS. Para obtener más información sobre las llamadas a la API, consulte **[Llamada a APIs](#page-9-0)**.

Además, AS proporciona kits de desarrollo de software (SDK) de múltiples lenguajes de programación para su uso.

# **1.3 Endpoint**

Un endpoint es la **dirección de solicitud** para llamar a una API. Los endpoint varían según los servicios y las regiones. Para ver los endpoints del servicio AS, consulte **[Regiones y](https://developer.huaweicloud.com/intl/en-us/endpoint?AS) [endpoint](https://developer.huaweicloud.com/intl/en-us/endpoint?AS)**.

# <span id="page-6-0"></span>**1.4 Restricciones**

- El número de grupos de AS y las configuraciones de AS que puede crear viene determinado por su cuota. Para obtener más información, consulte **[¿Qué es la cuota de](https://support.huaweicloud.com/intl/es-us/as_faq/as_faq_1902.html) [AS?](https://support.huaweicloud.com/intl/es-us/as_faq/as_faq_1902.html)**.
- l Para obtener más restricciones, consulta la descripción de la API.

# **1.5 Conceptos**

Cuenta

Una cuenta se crea tras el registro exitoso. La cuenta tiene permisos de acceso completos para todos sus servicios y recursos en la nube. Se puede utilizar para restablecer contraseñas de usuario y conceder permisos de usuario. La cuenta es una entidad de pago, que no debe usarse directamente para realizar una gestión rutinaria. Por motivos de seguridad, cree usuarios de Identity and Access Management (IAM) y concédeles permisos para la gestión de rutina.

l Usuario

Un usuario de IAM es creado por una cuenta en IAM para usar servicios en la nube. Cada usuario de IAM tiene sus propias credenciales de identidad (contraseña y claves de acceso).

La autenticación de API requiere información como el nombre de cuenta, nombre de usuario y contraseña.

Región

Las regiones se dividen en función de la ubicación geográfica y la latencia de la red. Los servicios públicos, como Elastic Cloud Server (ECS), Elastic Volume Service (EVS), Object Storage Service (OBS), Virtual Private Cloud (VPC), Elastic IP (EIP) y Image Management Service (IMS), se comparten dentro de la misma región. Las regiones se clasifican en regiones universales y regiones dedicadas. Una región universal proporciona servicios en la nube universales para inquilinos comunes. Una región dedicada proporciona servicios específicos para tenants específicos.

Para obtener más información, consulte **[Region y AZ](https://support.huaweicloud.com/intl/es-us/usermanual-iaas/es-us_topic_0184026189.html)**.

zona de disponibilidad

Una zona de disponibilidad comprende uno o más centros de datos físicos equipados con instalaciones independientes de ventilación, fuego, agua y electricidad. La informática, la red, el almacenamiento y otros recursos en una zona de disponibilidad se dividen lógicamente en múltiples clústeres. Las AZ dentro de una región están interconectadas mediante fibras ópticas de alta velocidad para permitirle construir sistemas de alta disponibilidad entre AZ.

Proyecto

Un proyecto corresponde a una región. Los proyectos predeterminados se definen para agrupar y aislar físicamente recursos (incluidos recursos informáticos, de almacenamiento y de red) entre regiones. Se pueden conceder permisos a los usuarios en un proyecto predeterminado para acceder a todos los recursos en sus cuentas en la región asociada al proyecto. Si necesita un control de acceso más preciso, cree subproyectos en un proyecto predeterminado y cree recursos en subproyectos. A continuación, puede asignar a los usuarios los permisos necesarios para acceder únicamente a los recursos de los subproyectos específicos.

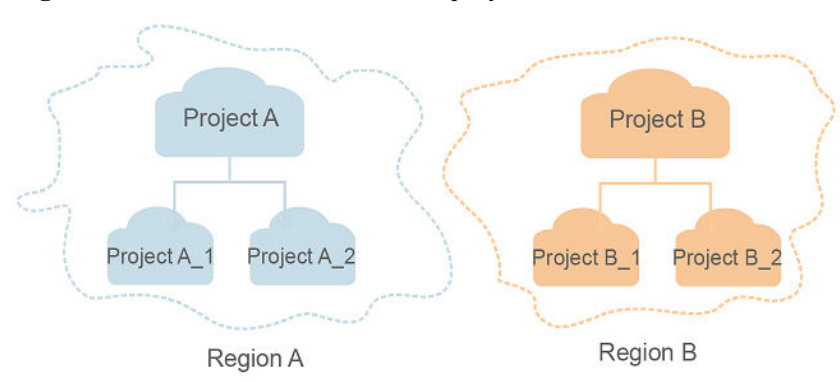

**Figura 1-1** Modelo de aislamiento del proyecto

Proyecto empresarial

Los proyectos empresariales agrupan y administran recursos en distintas regiones. Los recursos en diferentes proyectos empresariales están lógicamente aislados. Un proyecto de empresa puede contener recursos de varias regiones y los recursos se pueden agregar o quitar de los proyectos de empresa.

Para obtener más información sobre los proyectos de empresa y sobre cómo obtener los ID de proyecto de empresa, consulte **[Guía de usuario de gestión empresarial](https://support.huaweicloud.com/intl/es-us/usermanual-em/em_am_0006.html)**.

# **2 Descripción de la API**

<span id="page-8-0"></span>Mediante el uso de las API proporcionadas por AS, puede utilizar todas las funciones de AS, por ejemplo, crear un grupo AS. **Tabla 2-1** enumera las API admitidas por AS.

| Función                                       | Descripción                                                                                                    |
|-----------------------------------------------|----------------------------------------------------------------------------------------------------|
| Grupo de AS                                   | Crear, consultar, modificar y eliminar grupos AS.                                                                                     |
| Configuració<br>n de AS                       | Crear, consultar y eliminar configuraciones AS.                                                                                       |
| instancia                                     | Consultar instancias y eliminar instancias de grupos AS.                                                                              |
| Política de<br>AS                             | Crear, consultar, modificar y eliminar políticas de AS.                                                                               |
| Logs de<br>ejecución de<br>políticas de<br>AS | Consultar logs de ejecución de una política AS.                                                                                       |
| Logs de<br>acciones de<br>ajuste              | Consultar logs de acciones de ajuste.                                                                                                 |
| Cuota                                         | Consultar la cuota total y la cuota usada de grupos AS, configuraciones<br>AS, políticas AS e instancias para un tenant especificado. |
| Notificación                                  | Configurar las notificaciones de grupo AS, consulte las notificaciones de<br>grupo AS y elimine las notificaciones de grupo AS.       |
| Ganchos del<br>ciclo de vida                  | Crear, consultar, modificar y eliminar ganchos de ciclo de vida.                                                                      |
| Gestión de<br>etiquetas                       | Consultar etiquetas de tenant o recurso, crear o eliminar etiquetas y<br>consultar instancias de recurso.                             |
| Gestión de<br><b>API</b>                      | Consultar las versiones de la API.                                                                                                    |

**Tabla 2-1** API de AS

# **3 Llamada a APIs**

# <span id="page-9-0"></span>**3.1 Hacer una solicitud de API**

Esta sección describe la estructura de una solicitud de API de REST y utiliza la API de IAM para **[obtener un token de usuario](https://support.huaweicloud.com/intl/es-us/api-iam/iam_30_0001.html)** como ejemplo para demostrar cómo llamar a una API. El token obtenido se puede usar entonces para autenticar la llamada de otras API.

#### **Solicitud de URI**

Un URI de solicitud tiene el siguiente formato:

#### **{URI-scheme}://{Endpoint}/{resource-path}?{query-string}**

Aunque se incluye un URI de solicitud en la cabecera de solicitud, la mayoría de los lenguajes de programación o marcos requieren que el URI de solicitud se transmita por separado.

| Parámetro     | Descripción                                                                                                    |
|---------------|----------------------------------------------------------------------------------------------------|
| URI-scheme    | Protocolo utilizado para transmitir solicitudes. Todas las API usan<br>HTTPS.                                                                                                    |
| Endpoint      | Nombre de dominio o dirección IP del servidor que lleva el servicio<br>REST. El punto de conexión varía entre los servicios en diferentes<br>regiones. Se puede obtener del Regions y puntos de conexión.                             |
|               | Por ejemplo, el punto final de IAM en la región CN-Hong Kong is<br>iam.ap-southeast-1.myhuaweicloud.com.                                                                                                    |
| resource-path | Ruta de acceso de una API para realizar una operación especificada.<br>Obtener la ruta de acceso desde el URI de una API. Por ejemplo, la<br>resource-path de la API utilizada para obtener un token de usuario<br>es/v3/auth/tokens. |

**Tabla 3-1** Descripción del parámetro de URI

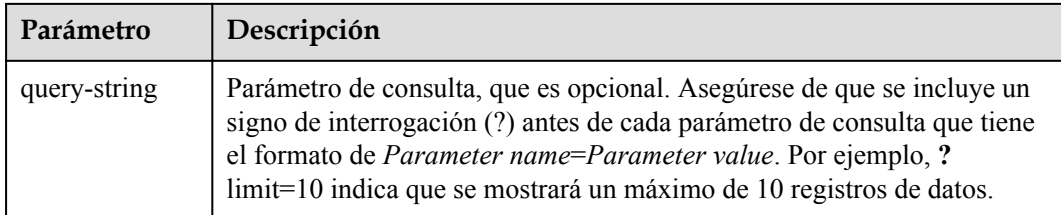

Por ejemplo, para obtener un token IAM en la región **CN-Hong Kong**, obtenga el punto final de IAM (iam.ap-southeast-1.myhuaweicloud.com) para esta región y la ruta de recursos (/v3/ auth/tokens) en el URI de la API utilizada para **[obtener un token de usuario](https://support.huaweicloud.com/intl/es-us/api-iam/iam_30_0001.html)**. A continuación, construya el URI de la siguiente manera:

https://iam.ap-southeast-1.myhuaweicloud.com/v3/auth/tokens

#### **Figura 3-1** Ejemplo de URI

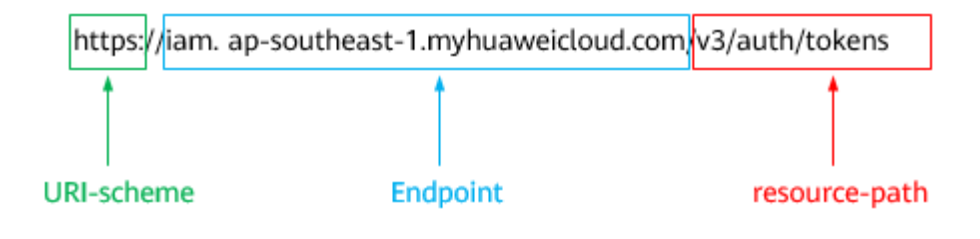

#### $\Box$  NOTA

Para simplificar la visualización de URI en este documento, cada API se proporciona solo con una **resource-path** y un método de solicitud. El **URI-scheme** de todas las API es **HTTPS**, y los puntos de conexión de todas las API en la misma región son idénticos.

#### **Métodos de solicitud**

El protocolo HTTP define los siguientes métodos de solicitud que se pueden usar para enviar una solicitud al servidor.

| Método        | Descripción                                                                              |
|---------------|------------------------------------------------------------------------------------------|
| <b>GET</b>    | Solicita al servidor que devuelva los recursos especificados.                            |
| <b>PUT</b>    | Solicita al servidor que actualice los recursos especificados.                           |
| <b>POST</b>   | Solicita al servidor que agregue recursos o realice operaciones<br>especiales.           |
| <b>DELETE</b> | Solicita al servidor que elimine los recursos especificados, por<br>ejemplo, un objeto.  |
| <b>HEAD</b>   | Igual que GET, excepto que el servidor debe devolver solo el<br>encabezado de respuesta. |

**Tabla 3-2** Métodos de HTTP

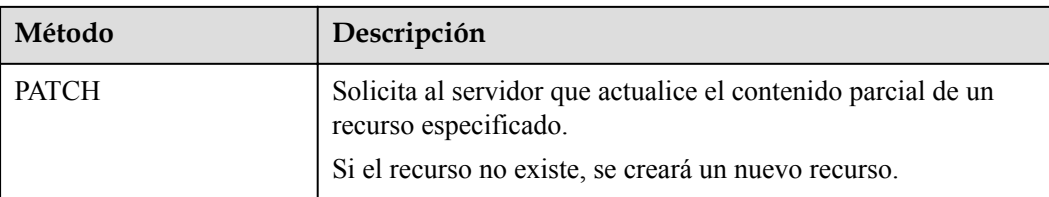

Por ejemplo, en el caso de la API usada para **[obtener un token de usuario](https://support.huaweicloud.com/intl/es-us/api-iam/iam_30_0001.html)**, el método de solicitud es **POST**. La solicitud es la siguiente:

POST https://iam.ap-southeast-1.myhuaweicloud.com/v3/auth/tokens

#### **Encabezado de la solicitud**

También puede agregar campos de encabezado adicionales a una solicitud, como los campos requeridos por un método URI o HTTP especificado. Por ejemplo, para solicitar la información de autenticación, agregue **Content-Type**, que especifica el tipo de cuerpo de la solicitud.

Los campos de encabezado de solicitud comunes son los siguientes.

| Parámetro      | Descripción                                                                                                    | Obligatorio                                                                  | Valor de ejemplo                               |
|----------------|----------------------------------------------------------------------------------------------------|------------------------------------------------------------------------------|------------------------------------------------|
| Host           | Especifica el nombre de<br>dominio del servidor y el<br>número de puerto de los<br>recursos que se solicitan. El<br>valor se puede obtener de la<br>URL de la API de servicio.<br>El valor tiene el formato de<br>nombre de Hostname: Port<br><i>number</i> . Si no se especifica<br>el número de puerto, se<br>utiliza el puerto<br>predeterminado. El número<br>de puerto predeterminado<br>para https es 443. | N <sub>0</sub><br>This field is<br>mandatory for<br>AK/SK<br>authentication. | code test com<br>$\Omega$<br>code.test.com:443 |
| Content-Type   | Especifica el tipo (o<br>formato) del cuerpo del<br>mensaje. Se recomienda el<br>valor predeterminado<br>application/json. Otros<br>valores de este campo se<br>proporcionarán para APIs<br>específicas si los hay.                                                                                                    | Sí                                                                           | application/json                               |
| Content-Length | Especifica la longitud del<br>cuerpo de la solicitud. La<br>unidad es byte.                                                                                                    | N <sub>0</sub>                                                               | 3495                                           |

**Tabla 3-3** Campos de encabezado de solicitud comunes

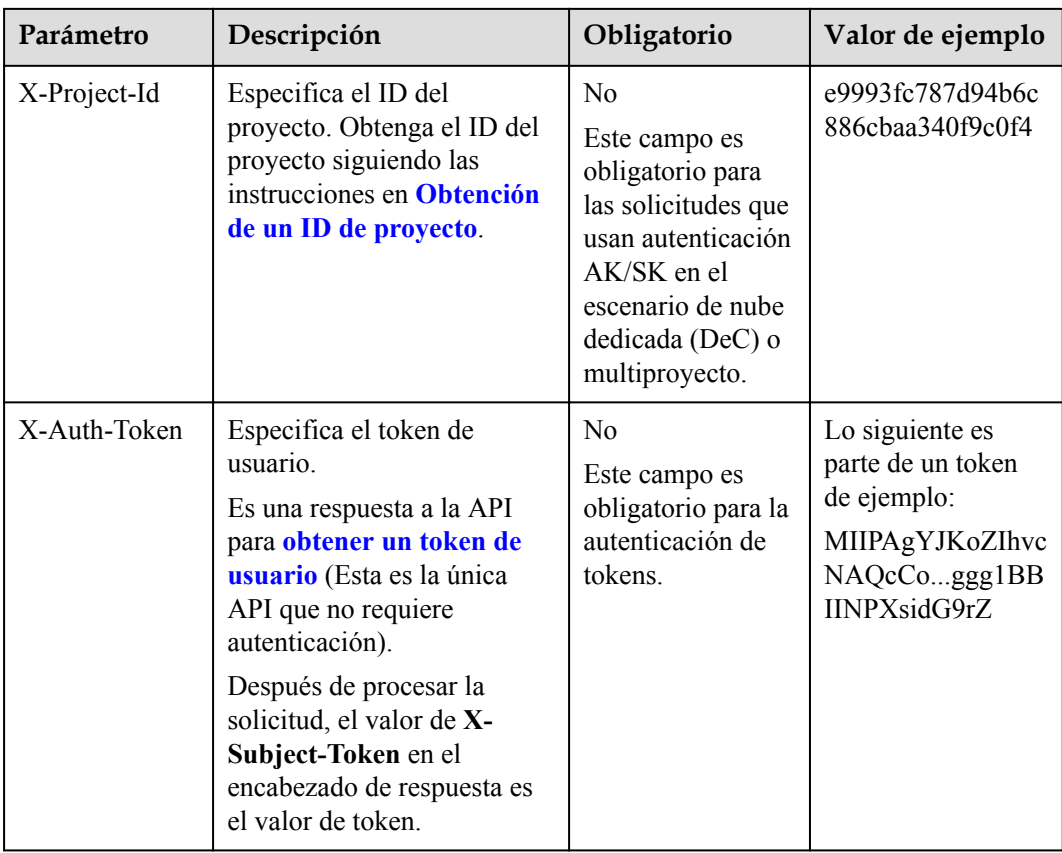

#### $\Box$  NOTA

Además de admitir la autenticación mediante tokens, las API admiten la autenticación mediante AK/SK, que utiliza SDK para firmar una solicitud. Durante la firma, los encabezados **Authorization** (autenticación de firma) y **X-Sdk-Date** (hora en que se envía una solicitud) se agregan automáticamente en la solicitud.

Para obtener más detalles, consulte "Autentificación usando AK/SK" en **[Autenticación](#page-13-0)**.

La API utilizada para **[obtener un token de usuario](https://support.huaweicloud.com/intl/es-us/api-iam/iam_30_0001.html)** no requiere autenticación. Por lo tanto, solo es necesario agregar el campo **Content-Type** a las solicitudes para llamar a la API. Un ejemplo de tales solicitudes es el siguiente:

```
POST https://iam.ap-southeast-1.myhuaweicloud.com/v3/auth/tokens
Content-Type: application/json
```
#### **(Opcional) Cuerpo de solicitud**

Esta parte es opcional. El cuerpo de una solicitud se envía a menudo en un formato estructurado como se especifica en el campo de encabezado **Content-Type**. El cuerpo de la solicitud transfiere contenido excepto el encabezado de la solicitud.

El cuerpo de la solicitud varía entre las API. Algunas API no requieren el cuerpo de la solicitud, como las API solicitadas mediante los métodos GET y DELETE.

En el caso de la API usada para **[obtener un token de usuario](https://support.huaweicloud.com/intl/es-us/api-iam/iam_30_0001.html)**, los parámetros de solicitud y la descripción del parámetro se pueden obtener a partir de la solicitud de API. A continuación se proporciona una solicitud de ejemplo con un cuerpo incluido. Reemplace *username*,

<span id="page-13-0"></span>*domainname*, *\*\*\*\*\*\*\*\** (login password), and *xxxxxxxxxxxxxxxxxx* con los valores reales. Obtener un nombre de proyecto de **[Regions y puntos de conexión](https://developer.huaweicloud.com/intl/en-us/endpoint)**.

#### $\Box$  NOTA

El parámetro de **scope** especifica dónde surte efecto un token. Puede establecer **scope** para una cuenta o un proyecto en una cuenta. En el siguiente ejemplo, el token solo tiene efecto para los recursos de un proyecto especificado. Para obtener más información sobre esta API, consulte **[Obtención de un token](https://support.huaweicloud.com/intl/es-us/api-iam/iam_30_0001.html) [de ususario](https://support.huaweicloud.com/intl/es-us/api-iam/iam_30_0001.html)**.

```
POST https://iam.ap-southeast-1.myhuaweicloud.com/v3/auth/tokens
Content-Type: application/json
```

```
{
     "auth": {
          "identity": {
               "methods": [
                   "password"
               ],
               "password": {
                   "user": {
                        "name": "username",
                        "password": "********",
                        "domain": {
                             "name": "domainname"
 }
 }
\{x_i\}_{i=1}^N , where \{x_i\}_{i=1}^N },
          "scope": {
               "project": {
                   "name": "xxxxxxxxxxxxxxxxxx"
\{x_i\}_{i=1}^N , where \{x_i\}_{i=1}^N }
     }
}
```
Si todos los datos necesarios para la solicitud de API están disponibles, puedes enviar la solicitud para llamar a la API a través de **[curl](https://curl.haxx.se/)**, **[Postman](https://www.getpostman.com/)** o codificación. En la respuesta a la API utilizada para obtener un token de usuario, **x-subject-token** es el token de usuario deseado. Este token se puede utilizar para autenticar la llamada de otras API.

### **3.2 Autenticación**

Las solicitudes para llamar a una API se pueden autenticar mediante cualquiera de los siguientes métodos:

- l Autenticación de tokens: las solicitudes se autentican mediante tokens.
- l Autenticación AK/SK: Las solicitudes se cifran utilizando pares AK/SK. Se recomienda la autenticación AK/SK porque es más segura que la autenticación de token.

#### **Autenticación de tokens**

#### $\Box$  NOTA

El período de validez de un token es de 24 horas. Cuando utilice un token para la autenticación, guarde en caché para evitar llamar con frecuencia a la API de IAM utilizada para obtener un token de usuario.

Un token especifica los permisos temporales en un sistema informático. Durante la autenticación de API mediante un token, el token se agrega a las solicitudes para obtener permisos para llamar a la API. Puede obtener un token llamando a la **[Obtención del token de](https://support.huaweicloud.com/intl/es-us/api-iam/iam_30_0001.html) [usuario](https://support.huaweicloud.com/intl/es-us/api-iam/iam_30_0001.html)**.

Un servicio en la nube se puede implementar como un servicio a nivel de proyecto o como un servicio global.

- l Para un servicio a nivel de proyecto, necesita obtener un token a nivel de proyecto. Cuando llames a la API, configura **auth.scope** en el cuerpo de la solicitud para **project**.
- l Para un servicio global, necesita obtener un token global. Cuando llames a la API, establece **auth.scope** en el cuerpo de la solicitud como **domain**.

IMS es un servicio a nivel de proyecto. Cuando llames a la API, configura **auth.scope** en el cuerpo de la solicitud para **project**.

```
{
        "auth": {
               "identity": {
                       "methods": [
                               "password"
                        ],
                        "password": {
                               "user": {
                                       "name": "username",
                                       "password": "********",
                                       "domain": {
                                               "name": "domainname"
denotes the control of the state of the state of the state of the state of the state of the state of the state of the state of the state of the state of the state of the state of the state of the state of the state of the 
 }
\{x_i\}_{i=1}^N , where \{x_i\}_{i=1}^N },
                "scope": {
                       "project": {
                               "name": "xxxxxxxx"
 }
               }
        }
}
```
Después de obtener un token, el campo de encabezado **X-Auth-Token** debe agregarse a las solicitudes para especificar el token al llamar a otras API. Por ejemplo, si el token es **ABCDEFJ....**, **X-Auth-Token: ABCDEFJ....** se puede añadir a una solicitud de la siguiente manera:

```
POST https://iam.ap-southeast-1.myhuaweicloud.com/v3/auth/projects
Content-Type: application/json
X-Auth-Token: ABCDEFJ....
```
#### **Autenticación por AK/SK**

#### $\Box$  NOTA

La autenticación AK/SK admite solicitudes de API con un cuerpo de no más de 12 MB. Para las solicitudes de API con un cuerpo más grande, se recomienda la autenticación de tokens.

En la autenticación AK/SK, AK/SK se utiliza para firmar solicitudes y la firma se agrega a continuación a las solicitudes de autenticación.

- l AK: ID de clave de acceso, que es un identificador único usado junto con una clave de acceso secreta para firmar solicitudes criptográficamente.
- SK: clave de acceso secreta usada junto con un AK para firmar solicitudes criptográficamente. Identifica un remitente de la solicitud y evita que la solicitud sea modificada.

En la autenticación AK/SK, puede usar un AK/SK para firmar solicitudes basadas en el algoritmo de firma o usando el SDK de firma. Para obtener más información sobre cómo firmar solicitudes y usar el SDK de firma, consulte **[Guía de firma de solicitudes de API](https://support.huaweicloud.com/intl/es-us/devg-apisign/api-sign-provide.html)**.

#### $\Box$  NOTA

El SDK de firma solo se utiliza para firmar solicitudes y es diferente de los SDK proporcionados por los servicios.

## <span id="page-15-0"></span>**3.3 Respuesta**

#### **Códigos de estado**

Después de enviar una solicitud, recibirá una respuesta, que incluye un código de estado, el encabezado de la respuesta y el cuerpo de la respuesta.

Un código de estado es un grupo de dígitos, que van desde 1xx hasta 5xx. Indica el estado de una solicitud.

Por ejemplo, si se devuelve el código de estado 201 para llamar a la API usada para **[obtener](https://support.huaweicloud.com/intl/es-us/api-iam/iam_30_0001.html) [un token de usuario](https://support.huaweicloud.com/intl/es-us/api-iam/iam_30_0001.html)**, la solicitud tiene éxito.

#### **Encabezado de respuesta**

Similar a una solicitud, una respuesta también tiene un encabezado, por ejemplo, **Contenttype**.

**Figura 3-2** muestra los campos de encabezado de respuesta para la API utilizada para **[obtener un token de usuario](https://support.huaweicloud.com/intl/es-us/api-iam/iam_30_0001.html)**. El campo de encabezado x-subject-token es el token de usuario deseado. Este token se puede utilizar para autenticar la llamada de otras API.

**Figura 3-2** Campos de cabecera de la respuesta a la solicitud de obtención de un token de usuario

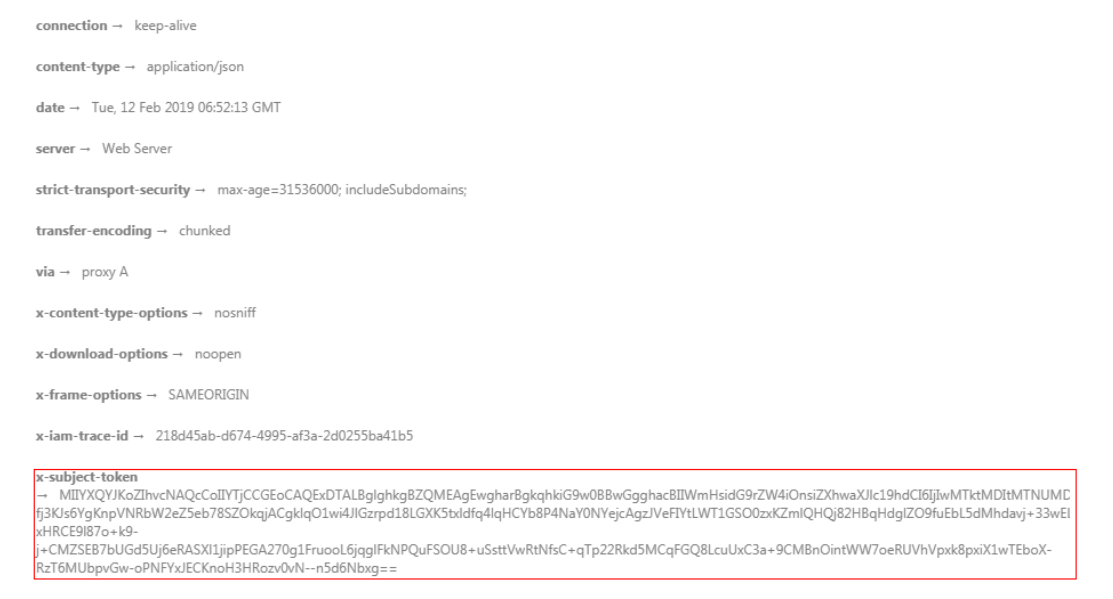

 $x$ -xss-protection  $\rightarrow$  1; mode=block;

#### **(Opcional) Cuerpo de respuesta**

Esta parte es opcional. El cuerpo de una respuesta a menudo se devuelve en formato estructurado (por ejemplo, JSON o XML) como se especifica en el campo de encabezado <span id="page-16-0"></span>**Content-Type**. El cuerpo de la respuesta transfiere contenido excepto el encabezado de la respuesta.

Lo siguiente es parte del cuerpo de respuesta para la API utilizada para **[obtener un token de](https://support.huaweicloud.com/intl/es-us/api-iam/iam_30_0001.html) [usuario](https://support.huaweicloud.com/intl/es-us/api-iam/iam_30_0001.html)**. En aras de un espacio limitado, solo se muestra una parte del contenido.

```
{
        "token": {
                "expires_at": "2019-02-13T06:52:13.855000Z",
                "methods": [
                       "password"
               ],
                "catalog": [
\mathbb{R}^n and \mathbb{R}^n are \mathbb{R}^n . The set of \mathbb{R}^n "endpoints": [
{1 \over 2} (and {1 \over 2} ) and {1 \over 2} (b) and {1 \over 2} (b) and {1 \over 2} (b) {1 \over 2}"region_id": "az-01",
......
```
Si se produce un error durante la llamada a la API, se mostrará un código de error y un mensaje. A continuación se muestra un cuerpo de respuesta de error.

```
"error msg": "The format of message is error",
 "error_code": "AS.0001"
```
En el cuerpo de la respuesta, **error\_code** es un código de error y **error\_msg** proporciona información sobre el error.

### **3.4 Obtención de un ID de proyecto**

{

}

#### **Escenarios**

Se requiere un ID de proyecto para algunas URL cuando se llama a una API. Por lo tanto, es necesario obtener un ID de proyecto por adelantado. Hay dos métodos disponibles:

- l **Obtener el ID del proyecto llamando a una API**
- l **[Obtener el ID del proyecto desde la consola](#page-17-0)**

#### **Obtener el ID del proyecto llamando a una API**

Puede obtener el ID del proyecto llamando a la API utilizada para **[consultar proyectos en](https://support.huaweicloud.com/intl/es-us/api-iam/iam_06_0001.html) [función de criterios especificados](https://support.huaweicloud.com/intl/es-us/api-iam/iam_06_0001.html)**.

La API utilizada para obtener un ID de proyecto es GET https://{Endpoint}/v3/projects. {Endpoint} es el punto final de IAM y se puede obtener del . Para obtener más información sobre la autenticación de API, consulte **[Autenticación](#page-13-0)**.

El siguiente es un ejemplo de respuesta. El valor de **id** es el ID del proyecto.

```
 "projects": [
     {
         "domain_id": "65382450e8f64ac0870cd180d14e684b",
        "is domain": false,
        "parent_id": "65382450e8f64ac0870cd180d14e684b",
        "name": "project_name",
         "description": "",
         "links": {
             "next": null,
```
{

```
 "previous": null,
                "self": "https://www.example.com/v3/projects/
a4a5d4098fb4474fa22cd05f897d6b99"
\},
 "id": "a4a5d4098fb4474fa22cd05f897d6b99",
        "enabled": true
 }
    ],
    "links": {
        "next": null,
        "previous": null,
        "self": "https://www.example.com/v3/projects"
    }
}
```
#### **Obtener un ID de proyecto desde la consola**

 $\overline{1}$ 

Para obtener un ID de proyecto de la consola, realice las siguientes operaciones:

- 1. Inicie sesión en la consola de gestión.
- 2. Haga clic en el nombre de usuario y seleccione **My Credentials** en la lista desplegable. En la página **API Credentials**, vea el ID de proyecto en la lista de proyectos.

#### **Figura 3-3** Consulta del ID del proyecto

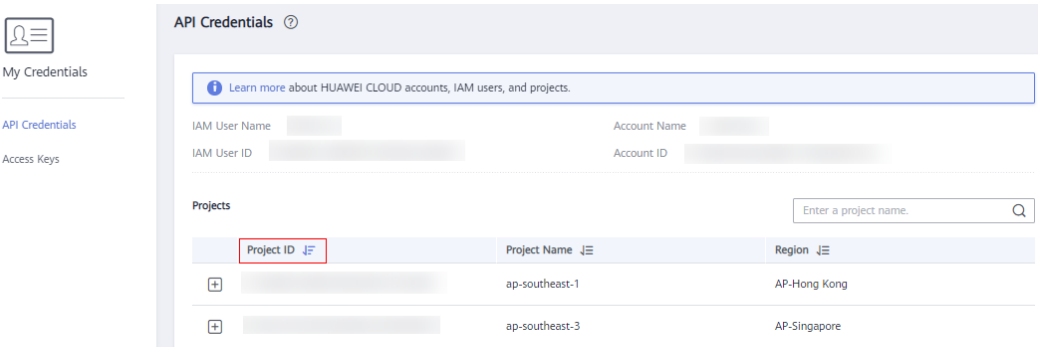

# **4 Pasos iniciales**

# <span id="page-18-0"></span>**4.1 Creación de un grupo de AS**

Esta sección describe cómo crear un grupo AS llamando a una serie de API de AS.

#### $\Box$  NOTA

El período de validez de un token obtenido de IAM es de 24 horas. Si desea utilizar un token para la autenticación, guarde en caché para evitar llamar con frecuencia a la API de IAM.

#### **APIs involucradas**

Para usar la autenticación de tokens, debe obtener un token y agregar **X-Auth-Token** al encabezado de solicitud de las llamadas a la API.

- API para obtener tokens de IAM
- l APIs utilizadas para crear un grupo AS

#### **Procedimiento**

- 1. Obtener el token siguiendo las instrucciones en **[Autenticación](#page-13-0)**.
- 2. Obtener el ID del proyecto (**project\_id**). Para más detalles, consulte **[Obtención de un](#page-16-0) [ID de proyecto](#page-16-0)**.
- 3. Agregue la clave **Content-Type** al encabezado de la solicitud. El valor de **Content-Type** es **application/json**.
- 4. Agregue la clave **X-Auth-Token** al encabezado de solicitud. El valor es el token obtenido en **1**.
- 5. Envíe **POST https://***AS endpoint***/v1/{***project\_id***}/scaling\_group**. *project\_id* es el ID del proyecto obtenido en el paso **2**.
- 6. Especifique los siguientes parámetros en el cuerpo de la solicitud:

```
{
    "scaling group name": "GroupNameTest", //AS group name (This is a
mandatory string.)
     "scaling_configuration_id": "47683a91-93ee-462a-a7d7-484c006f4440",//AS 
configuration ID (This is an optional string, but an AS group to be enabled 
must have an AS configuration.)
    "desire instance number": 0,//Expected instances (This is an optional
```

```
integer.)
    .<br>"min instance number": 0,//Minimum instances (This is an optional
integer.)
    "max instance number": 0,//Maximum instances (This is an optional
integer.)
    "cool down time": 200,//Cooldown period (This is an optional integer.)
    "health periodic audit method": "NOVA AUDIT",//Instance health check
method (This is an optional string.)
     "health_periodic_audit_time": 5,//Instance health check period (This is 
an optional integer.)
     "instance_terminate_policy": "OLD_CONFIG_OLD_INSTANCE",//Instance removal 
policy (This is an optional string.)
     "vpc_id": "a8327883-6b07-4497-9c61-68d03ee193a",//VPC information (This 
is a mandatory string.)
 "networks": [
        {
             "id": "3cd35bca-5a10-416f-8994-f79169559870"
 }
     ]//Subnet information (This is a mandatory list data structure.)
}
```
Si se responde a la solicitud, se devuelve **scaling\_group\_id**, lo que indica que el grupo AS se ha creado correctamente.

Si la solicitud falla, se devuelve un código de error y la información de error. Para más detalles, consulte **[Códigos de error](#page-283-0)**.

7. Puede consultar, modificar y eliminar un grupo AS basándose en **scaling\_group\_id** obtenido.

# **5 Las API**

# <span id="page-20-0"></span>**5.1 Grupos de AS**

## **5.1.1 Creación de un grupo de AS**

#### **Función**

Un grupo AS consta de una colección de instancias que se aplican al mismo escenario. Es la base para habilitar o deshabilitar políticas de AS y realizar acciones de ajuste de capacidad. Un grupo AS especifica parámetros, como el número máximo de instancias, el número esperado de instancias, el número mínimo de instancias, la VPC, la subred y el equilibrio de carga.

- $\bullet$  Cada usuario puede crear un máximo de 10 grupos AS por defecto.
- $\bullet$  Si se configura ELB, AS enlaza o desvincula automáticamente un balanceador de carga a o desde una instancia cuando la instancia se agrega al grupo AS o se elimina del mismo.
- l Si un grupo AS utiliza la comprobación de estado ELB, los puertos de escucha en los balanceadores de carga deben estar habilitados para las instancias del grupo AS. Habilite los puertos de escucha en los grupos de seguridad. Para obtener más información, consulte **[Adición de un grupo de seguridad](https://support.huaweicloud.com/intl/es-us/usermanual-vpc/es-us_topic_0030969470.html)**.

#### **URI**

POST /autoscaling-api/v1/{project\_id}/scaling\_group

#### **Tabla 5-1** Descripción del parámetro

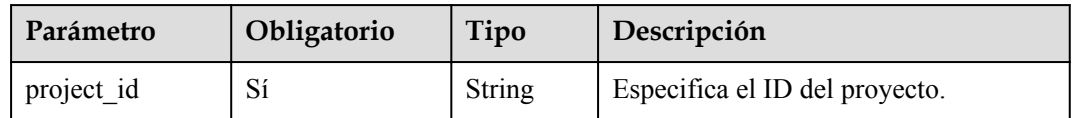

#### **Mensaje de solicitud**

 $\bullet$  Parámetros de solicitud

#### **Tabla 5-2** Parámetros de solicitud

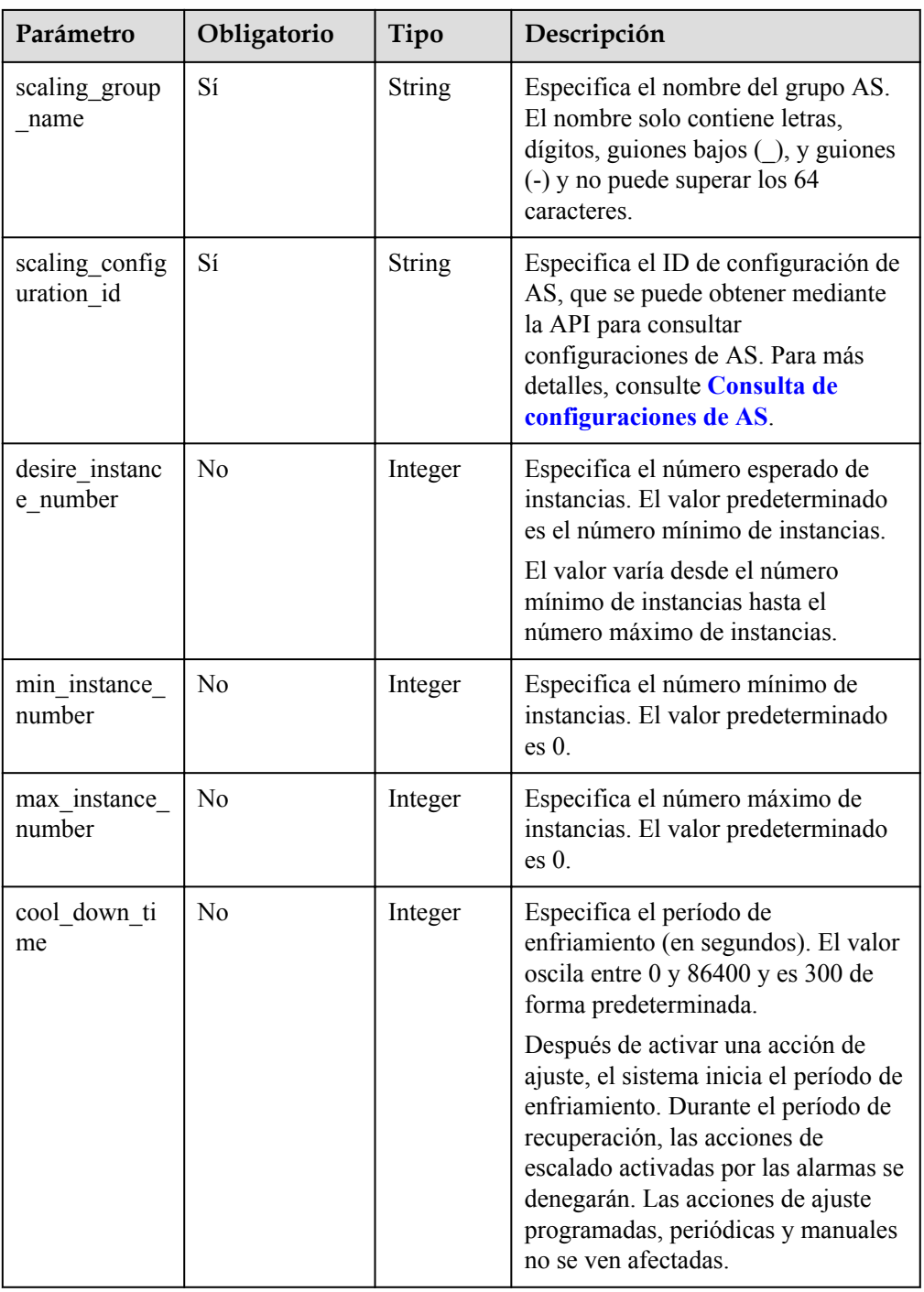

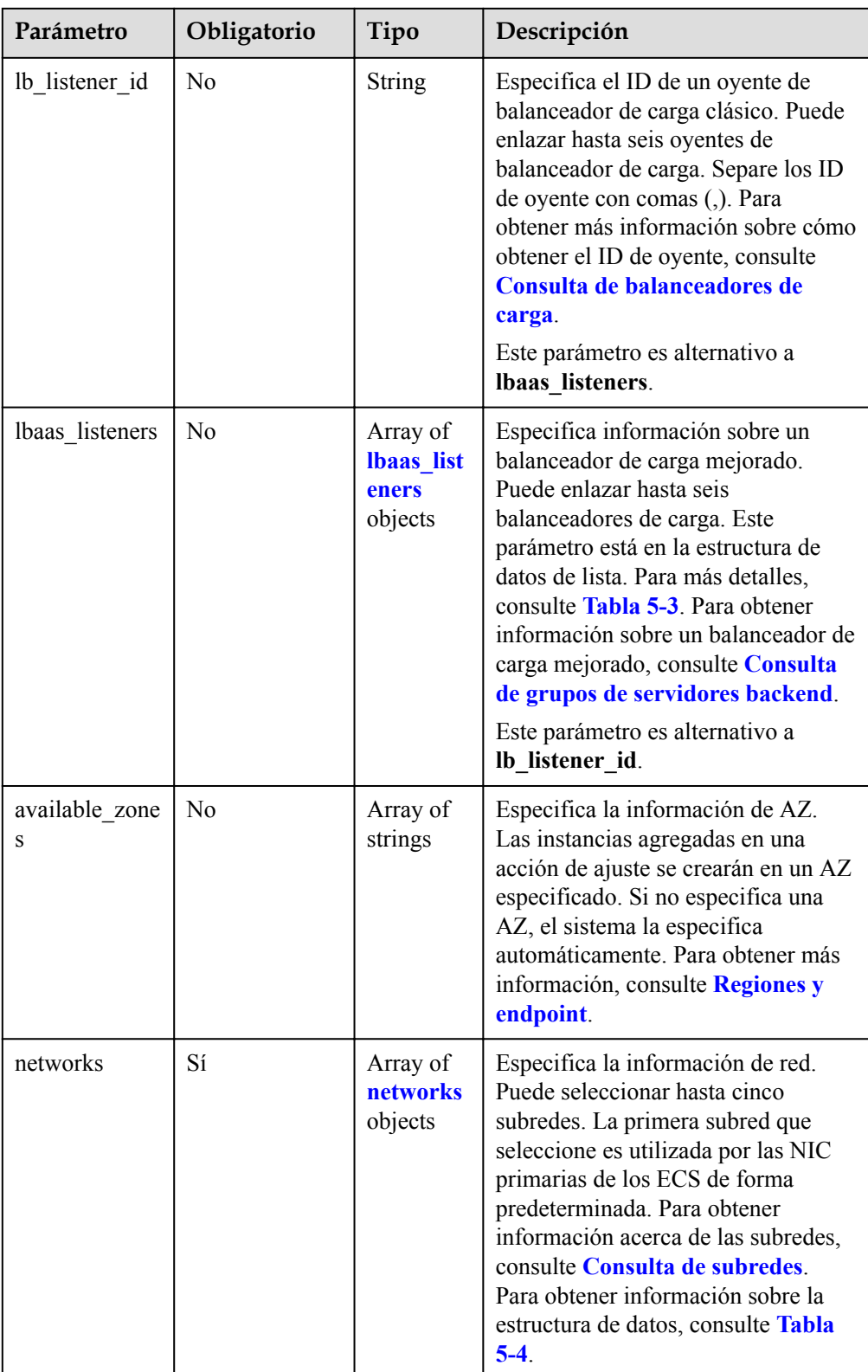

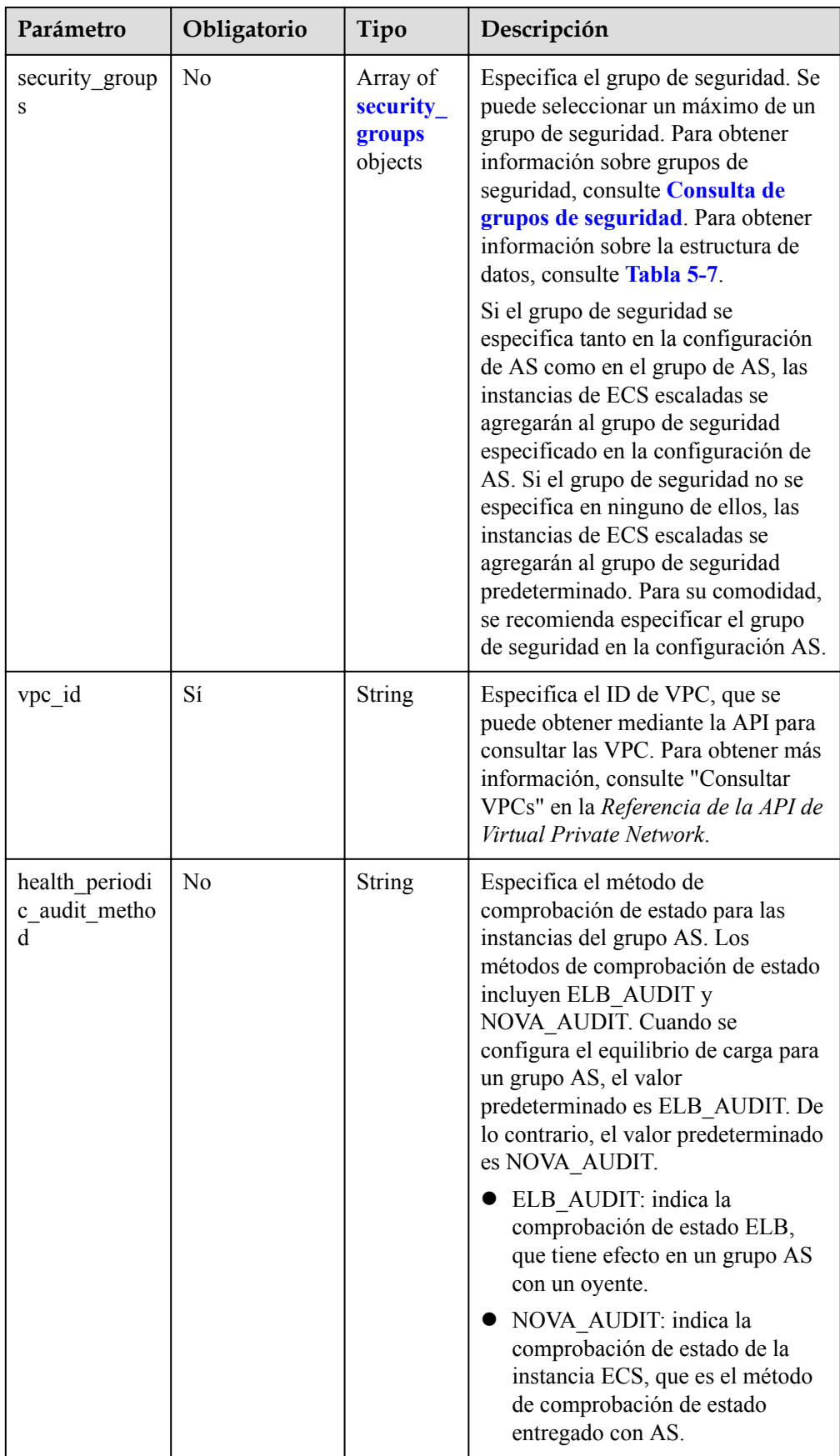

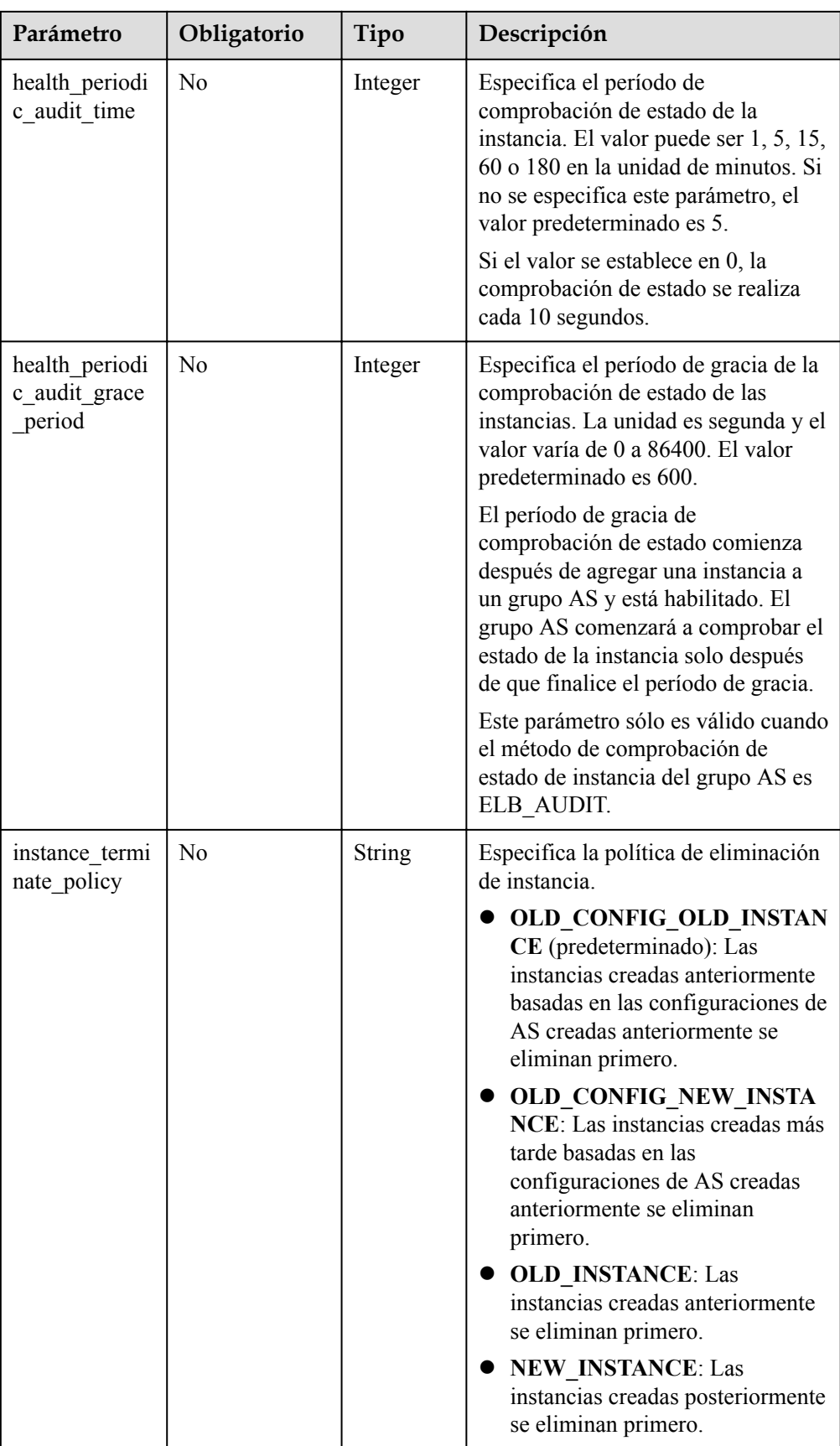

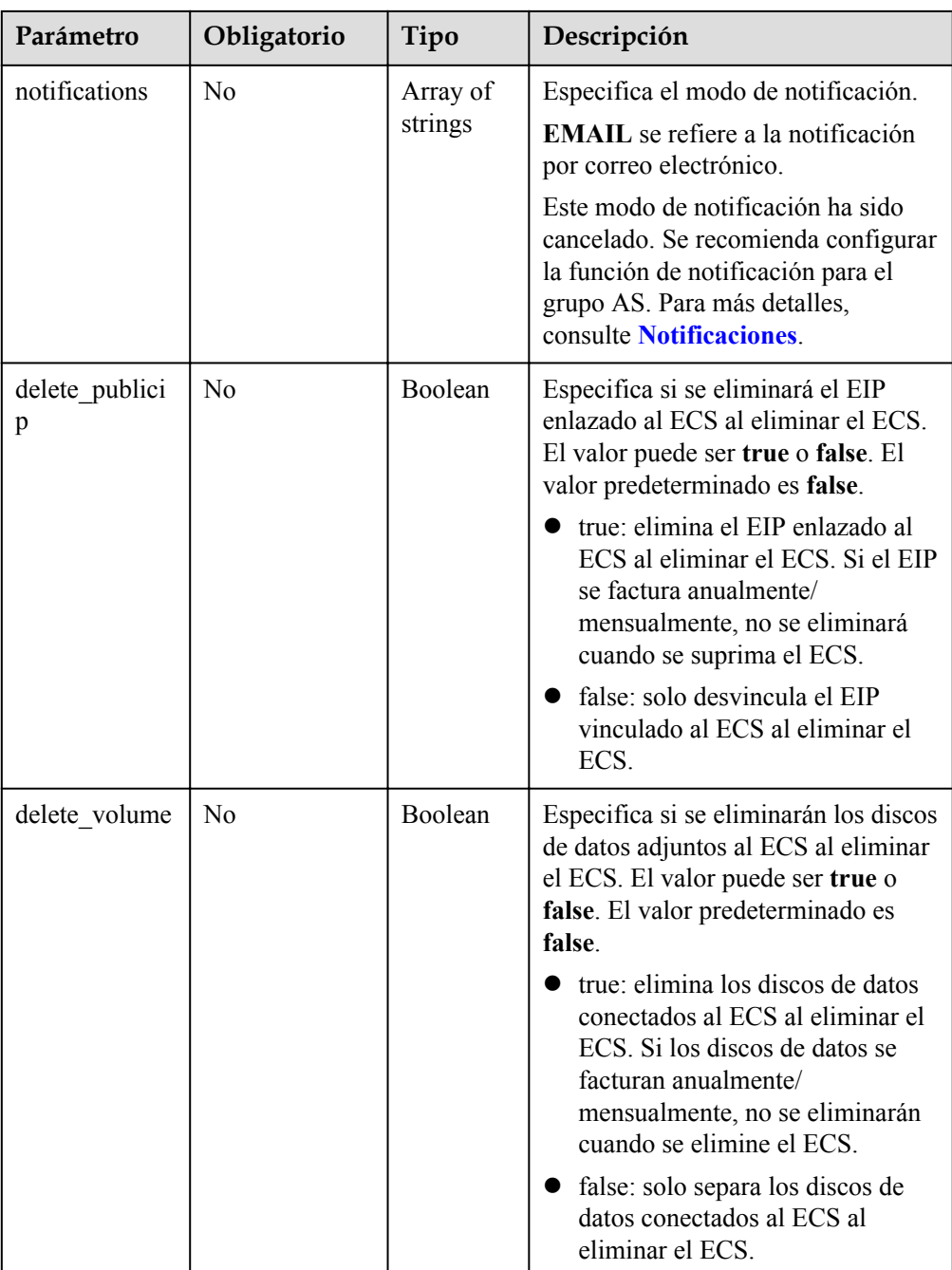

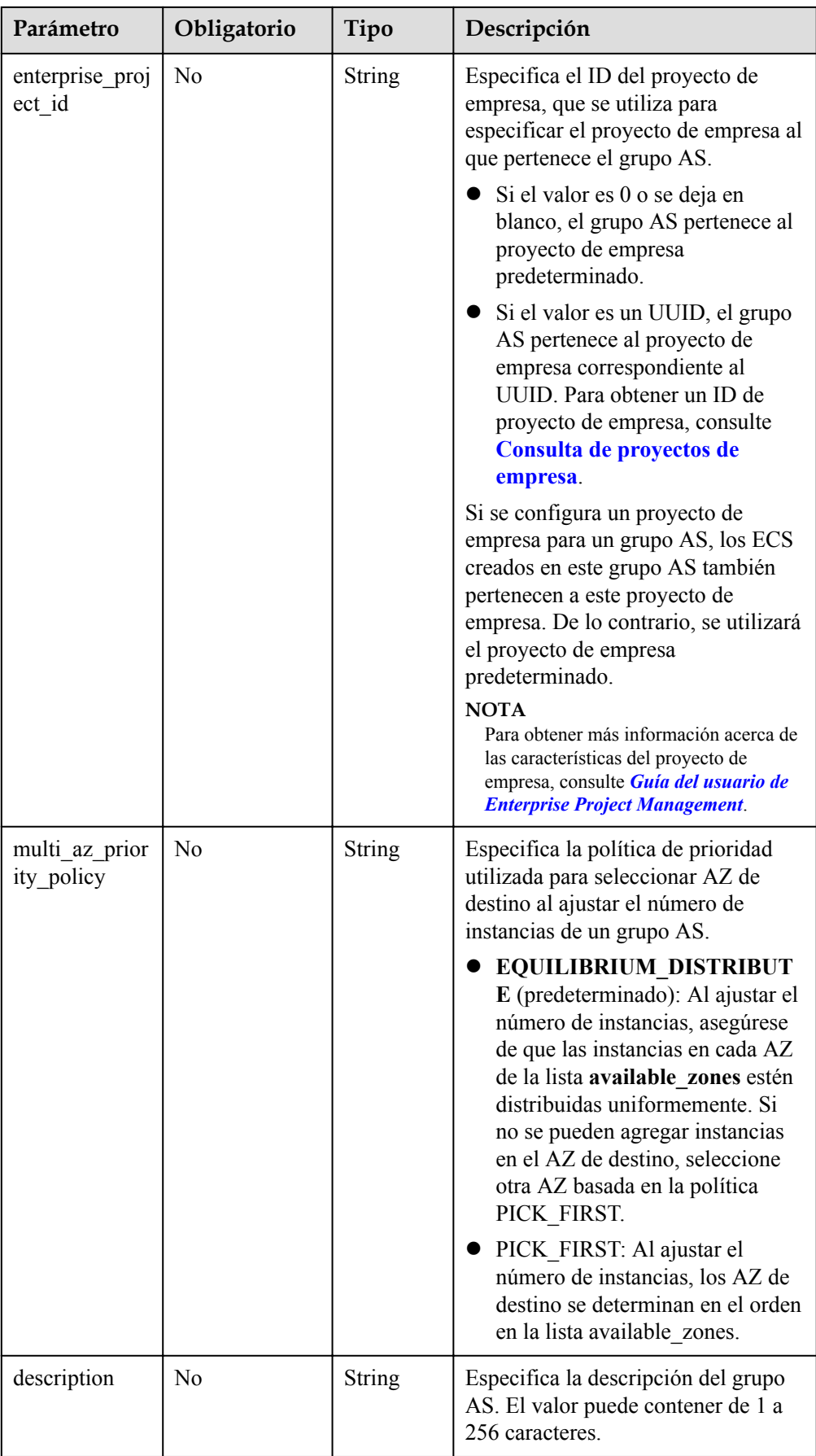

<span id="page-27-0"></span>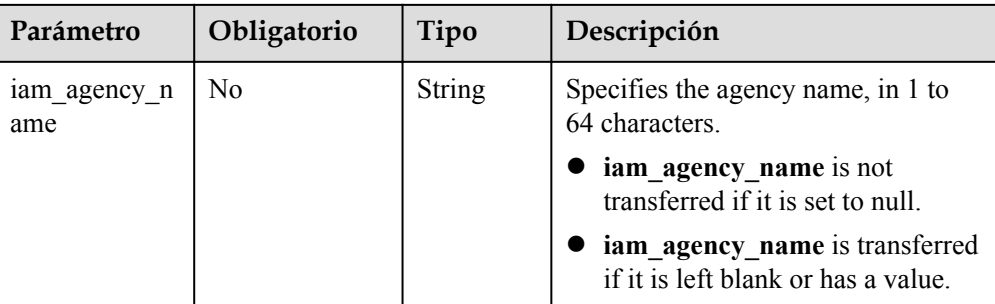

#### **Tabla 5-3** Descripción del campo **lbaas\_listeners**

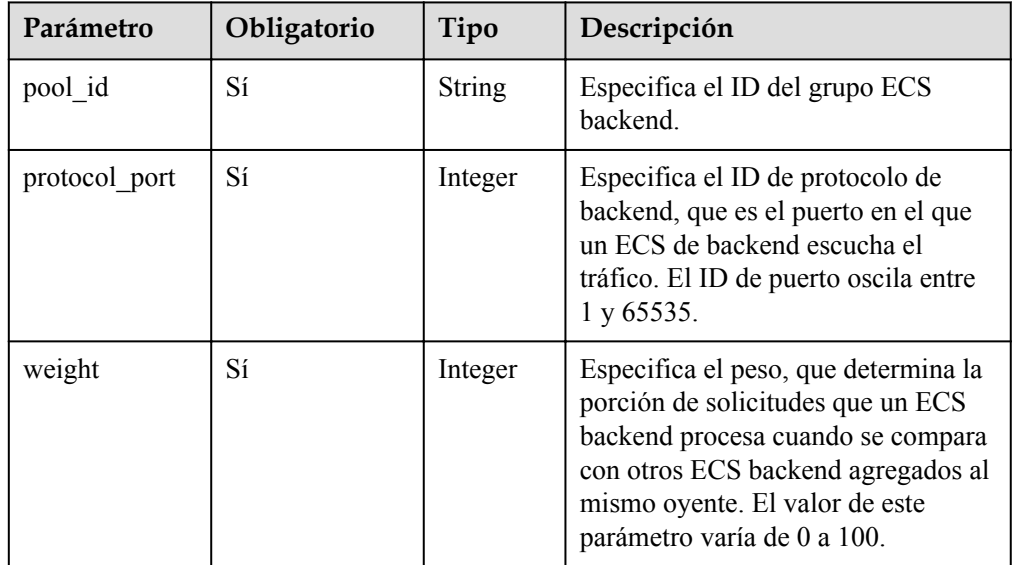

#### **Tabla 5-4** Descripción del campo **networks**

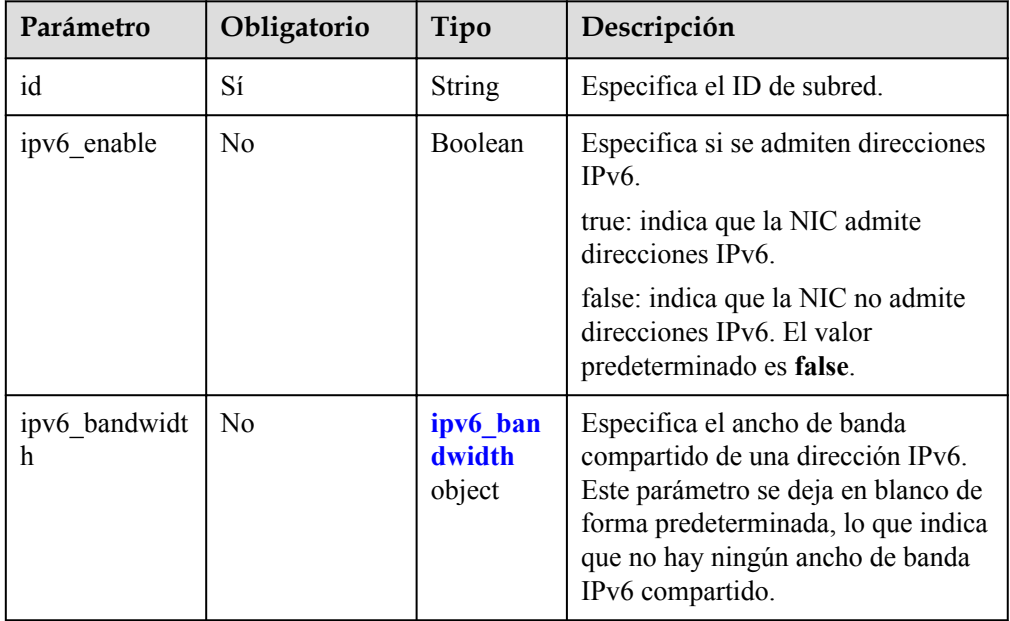

<span id="page-28-0"></span>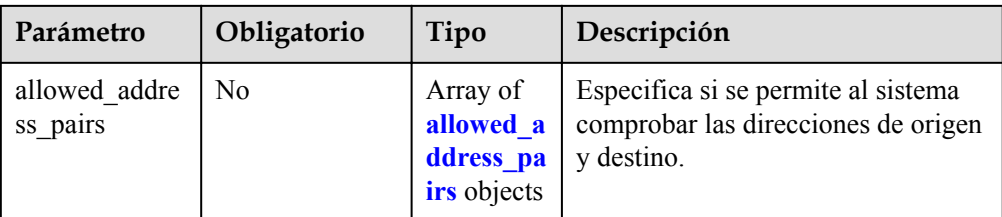

#### **Tabla 5-5** Descripción del campo **ipv6\_bandwidth**

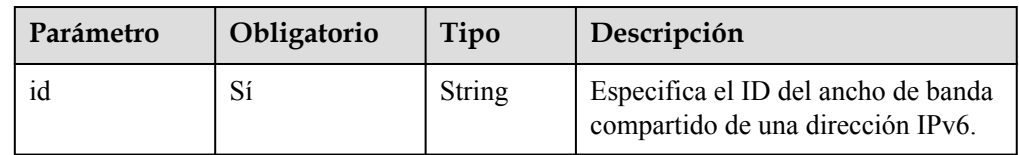

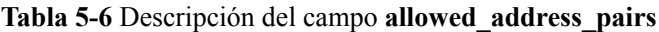

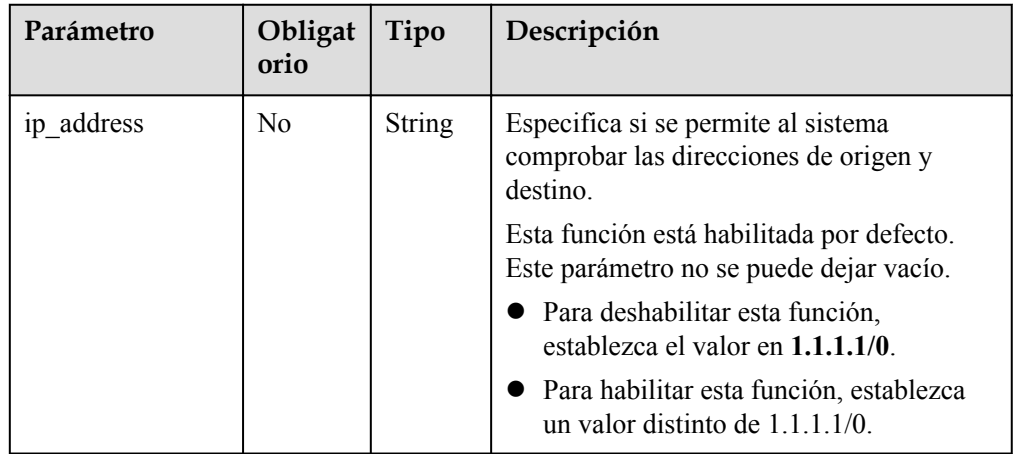

#### **Tabla 5-7** Descripción del campo **security\_groups**

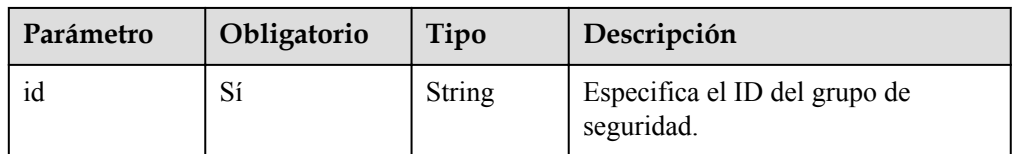

Ejemplo de la solicitud

En el ejemplo siguiente se muestra cómo crear un grupo AS:

- El grupo AS se denomina **GroupNameTest**.
- El ID de configuración de AS es **47683a91-93ee-462a-a7d7-484c006f4440**.
- El ID de VPC es **a8327883-6b07-4497-9c61-68d03ee193a**, y el ID de red es **3cd35bca-5a10-416f-8994-f79169559870**.
- El número máximo de instancias es 10, el número esperado de instancias es 0, y el número mínimo de instancias es 0.
- El método de comprobación de estado es la comprobación de estado de ECS.
- Se establece un proyecto de empresa específico.
- Al ajustar el número de instancias, seleccione AZ de destino según la política PICK FIRST.

El ejemplo de solicitud es el siguiente:

```
 "scaling_group_name": "GroupNameTest",
     "scaling_configuration_id": "47683a91-93ee-462a-a7d7-484c006f4440",
    "desire instance number": 0,
   "min_instance_number": 0,
    "max_instance_number": 10,
    "health periodic audit method": "NOVA AUDIT",
     "vpc_id": "a8327883-6b07-4497-9c61-68d03ee193a",
     "available_zones": ["XXXa","XXXb"],
     "networks": [
         {
             "id": "3cd35bca-5a10-416f-8994-f79169559870"
 }
     ],
     "enterprise_project_id": "c92b1a5d-6f20-43f2-b1b7-7ce35e58e413",
    "multi_az_priority_policy": "PICK_FIRST",
    "iam_agency_name":"test"
```
#### **Mensaje de la respuesta**

{

}

Parámetros de respuesta

**Tabla 5-8** Parámetro de respuesta

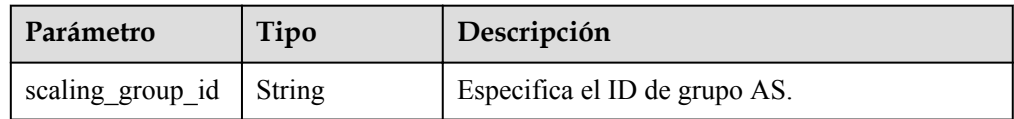

l Ejemplo de la respuesta

```
 "scaling_group_id": "a8327883-6b07-4497-9c61-68d03ee193a1"
```
#### **Valores devueltos**

- l Normal
	- 200

{

}

l Anormal

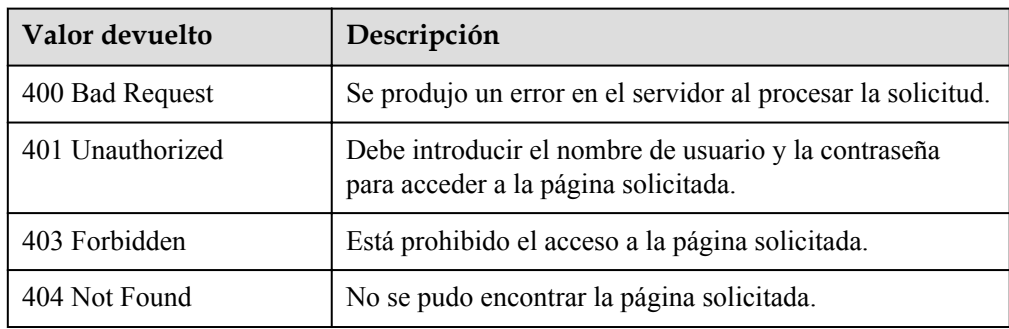

<span id="page-30-0"></span>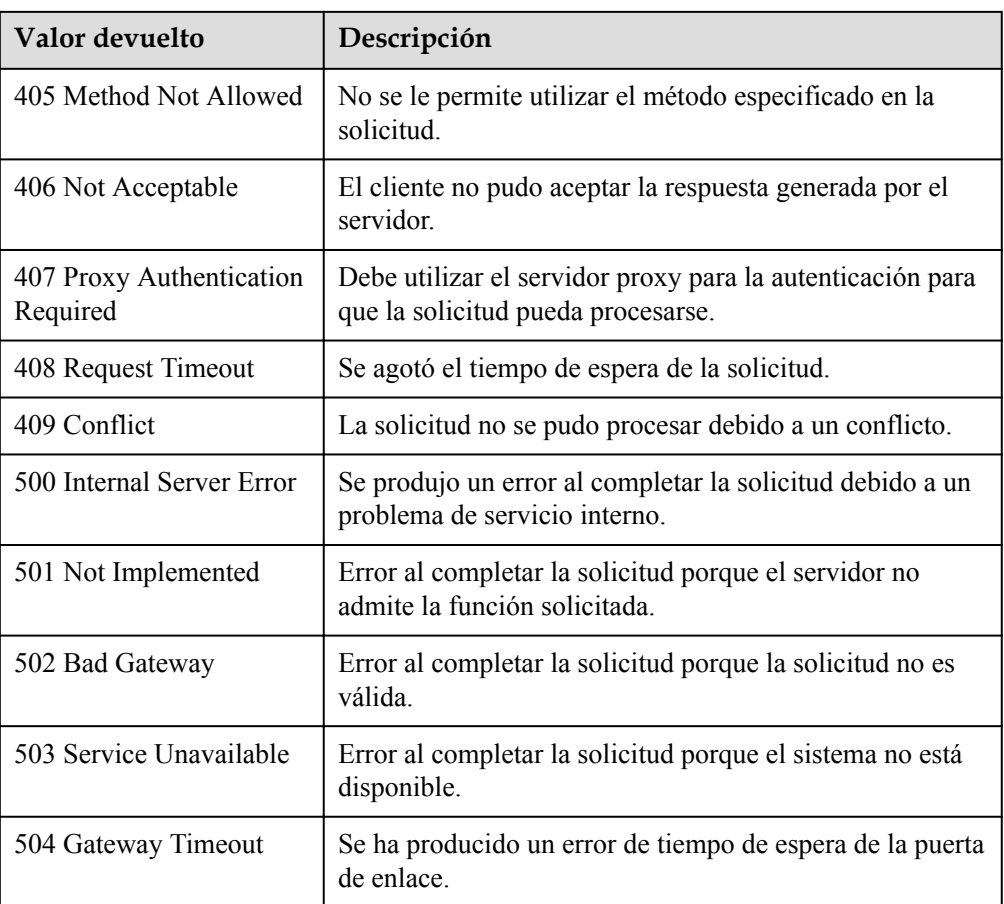

#### **Códigos de error**

Consulte **[Códigos de error](#page-283-0)**

#### **5.1.2 Consulta de grupos AS**

#### **Función**

Esta API se utiliza para enumerar grupos AS basados en criterios de búsqueda. Los resultados se muestran por página.

- $\bullet$  Los criterios de búsqueda pueden ser el nombre del grupo AS, el ID de configuración AS, el estado del grupo AS, el ID del proyecto empresarial, el número de línea de inicio y la cantidad de registros.
- Si no se especifica ningún criterio de búsqueda, se puede enumerar un máximo de 20 grupos AS de forma predeterminada.

#### **URI**

GET /autoscaling-api/v1/{project\_id}/scaling\_group

#### $\Box$  NOTA

Puede escribir el signo de interrogación (?) y ampersand (&) al final del URI para definir varios criterios de búsqueda. Los grupos AS pueden ser buscados por todos los parámetros opcionales en la siguiente tabla. Para obtener más información, consulte la solicitud de ejemplo.

**Tabla 5-9** Descripción del parámetro

| Parámetro                    | Obligatorio    | Tipo          | Descripción                                                                                                    |
|------------------------------|----------------|---------------|----------------------------------------------------------------------------------------------------|
| project id                   | Sí             | <b>String</b> | Especifica el ID del proyecto.                                                                                                    |
| scaling grou<br>p name       | N <sub>0</sub> | <b>String</b> | Especifica el nombre del grupo AS.<br>Se soporta la búsqueda difusa.                                                                                                    |
| scaling_confi<br>guration id | N <sub>o</sub> | <b>String</b> | Especifica el ID de configuración de AS, que<br>se puede obtener mediante la API para<br>enumerar las configuraciones de AS. Para más<br>detalles, consulte Consulta de<br>configuraciones de AS.                                                                                                    |
| scaling grou<br>p_status     | N <sub>0</sub> | <b>String</b> | Especifica el estado del grupo AS. Las<br>opciones son las siguientes:<br>• <b>INSERVICE</b> : indica que el grupo AS es<br>funcional.<br><b>PAUSED</b> : indica que el grupo AS está en<br>pausa.<br><b>ERROR:</b> indica que el grupo AS funciona<br>mal.<br><b>DELETING:</b> indica que se está eliminando<br>el grupo AS.<br><b>FREEZED:</b> indica que el grupo AS ha sido<br>congelado. |
| start number                 | N <sub>0</sub> | Integer       | Especifica el número de línea inicial. El valor<br>predeterminado es 0. El valor mínimo es 0, y<br>no hay límite en el valor máximo.                                                                                                    |
| limit                        | N <sub>0</sub> | Integer       | Especifica el número de registros de consulta.<br>El valor predeterminado es 20. El valor oscila<br>entre $0 \times 100$ .                                                                                                    |

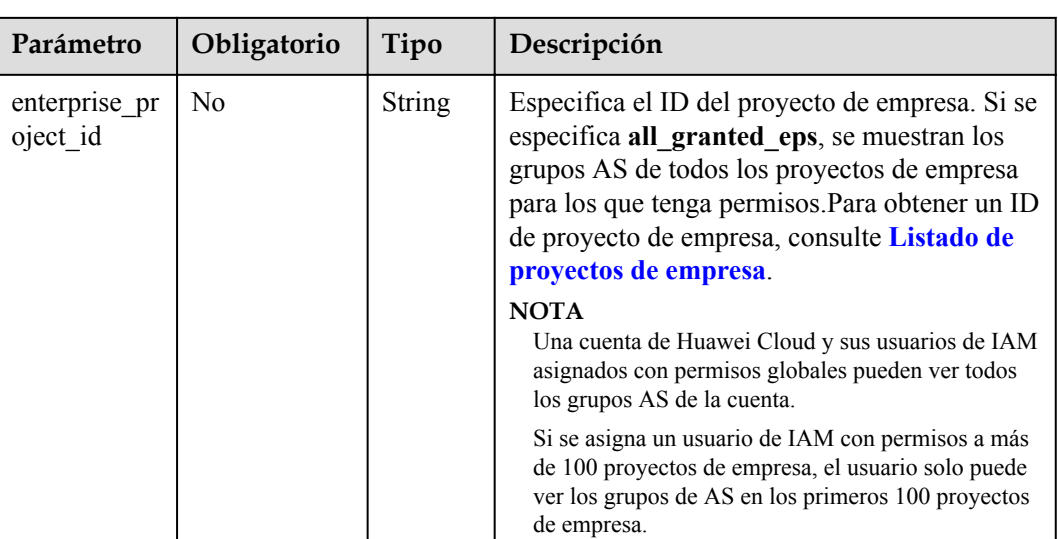

#### **Mensaje de solicitud**

Parámetros de solicitud

No hay

Ejemplo de la solicitud

Este ejemplo muestra cómo consultar grupos AS con el nombre **as-group-test** e ID de configuración AS **1d281494-6085-4579-b817-c1f813be835f**. GET https://{Endpoint}/autoscaling-api/v1/{project\_id}/scaling\_group?

```
scaling_group_name=as-group-test&scaling_configuration_id=1d281494-6085-4579-
b817-c1f813be835f
```
#### **Mensaje de la respuesta**

Parámetros de respuesta

**Tabla 5-10** Parámetros de respuesta

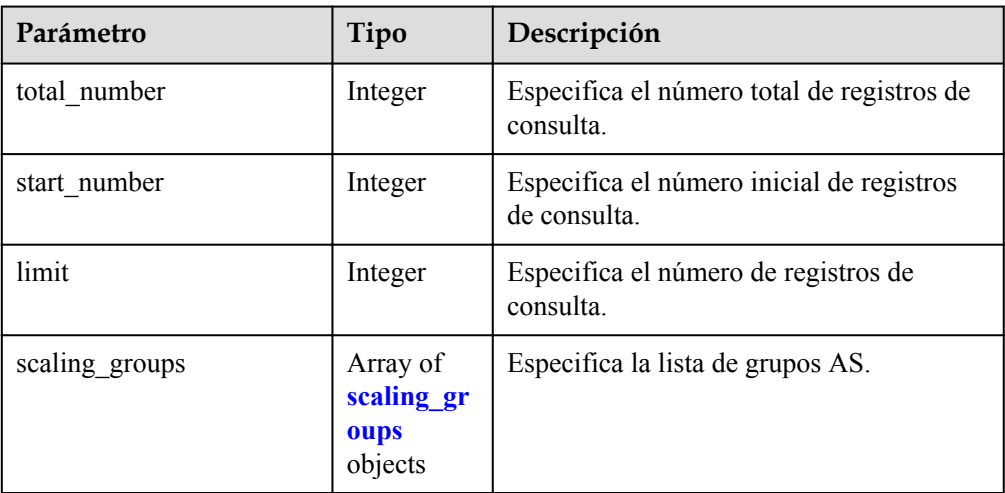

| Parámetro                      | Tipo                                                     | Descripción                                                                                             |
|--------------------------------|----------------------------------------------------------|----------------------------------------------------------------------------------------------------|
| scaling group name             | <b>String</b>                                            | Especifica el nombre del grupo AS.                                                                      |
| scaling group id               | String                                                   | Especifica el ID de grupo AS.                                                                           |
| scaling group status           | String                                                   | Especifica el estado del grupo AS.                                                                      |
| scaling configuration id       | String                                                   | Especifica el ID de configuración de AS.                                                                |
| scaling configuration na<br>me | <b>String</b>                                            | Especifica el nombre de configuración de<br>AS.                                                         |
| current instance number        | Integer                                                  | Especifica el número de instancias<br>actuales del grupo AS.                                            |
| desire instance number         | Integer                                                  | Especifica el número esperado de<br>instancias en el grupo AS.                                          |
| min instance number            | Integer                                                  | Especifica el número mínimo de instancias<br>del grupo AS.                                              |
| max instance number            | Integer                                                  | Especifica el número máximo de<br>instancias del grupo AS.                                              |
| cool_down_time                 | Integer                                                  | Especifica el período o los períodos de<br>enfriamiento.                                                |
| lb listener id                 | String                                                   | Especifica el ID de un oyente ELB típico.<br>Los ID de oyente de ELB se separan<br>usando una coma (,). |
| Ibaas listeners                | Array of<br><b>lbaas</b> liste<br><b>ners</b><br>objects | Especifica los balanceadores de carga<br>mejorados. Para más detalles, consulte<br><b>Tabla 5-12.</b>   |
| available zones                | Array of<br>strings                                      | Especifica la información de AZ.                                                                        |
| networks                       | Array of<br><b>networks</b><br>objects                   | Especifica la información de red. Para más<br>detalles, consulte Tabla 5-13.                            |
| security_groups                | Array of<br>security g<br>roups<br>objects               | Especifica la información del grupo de<br>seguridad. Para más detalles, consulte<br><b>Tabla 5-16.</b>  |
| create_time                    | <b>String</b>                                            | Especifica la hora en que se creó un grupo<br>AS. El formato de tiempo cumple con<br>UTC.               |
| vpc_id                         | <b>String</b>                                            | Especifica el ID de la VPC a la que<br>pertenece el grupo AS.                                           |

<span id="page-33-0"></span>**Tabla 5-11** Descripción de campo **scaling\_groups**

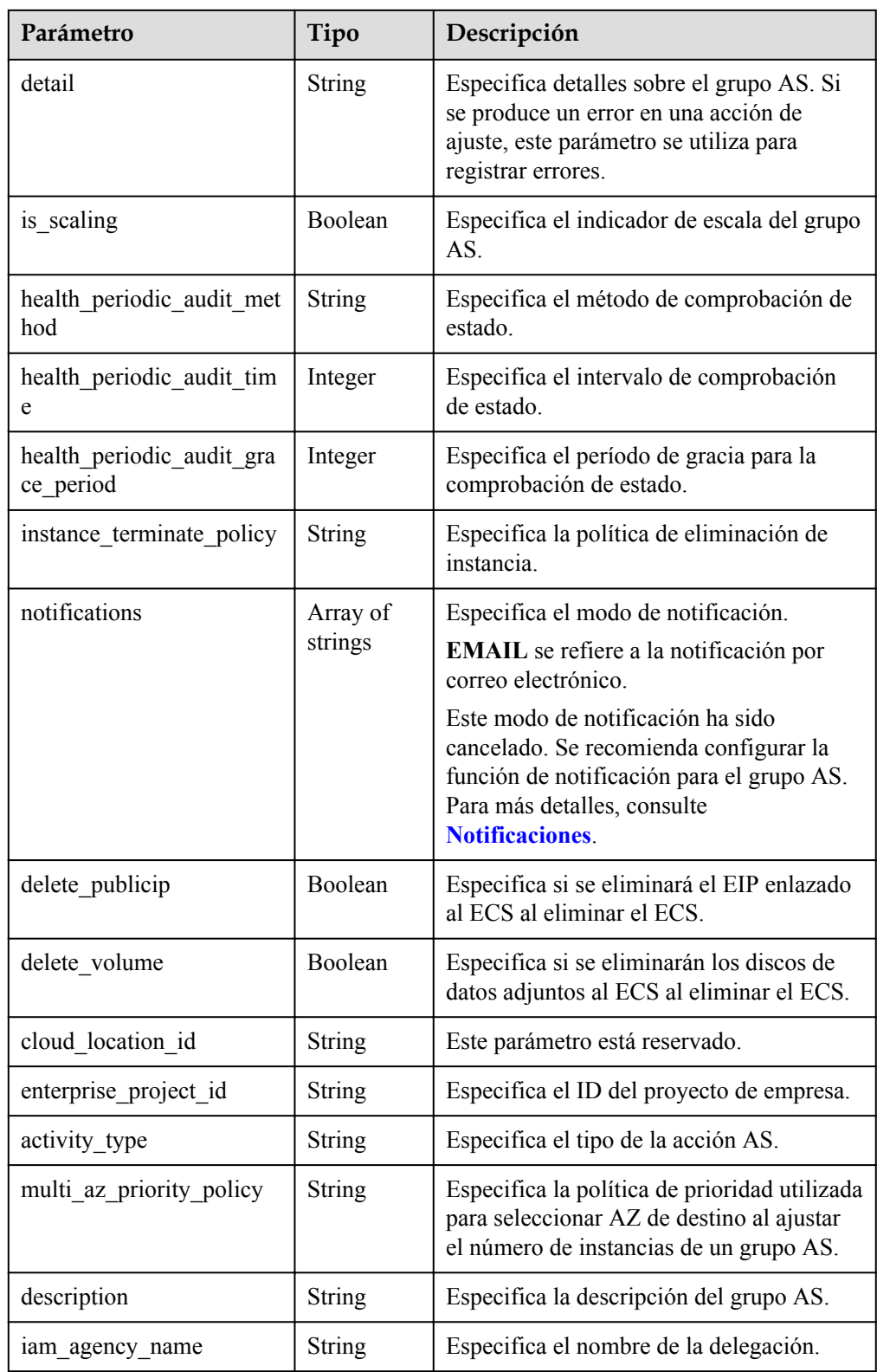

| Parámetro     | Tipo          | Descripción                                                                                                    |
|---------------|---------------|----------------------------------------------------------------------------------------------------|
| listener id   | <b>String</b> | Especifica el ID de oyente.                                                                                                    |
| pool id       | <b>String</b> | Especifica el ID del grupo ECS backend.                                                                                                    |
| protocol port | Integer       | Especifica el ID de protocolo de backend, que<br>es el puerto en el que un ECS de backend<br>escucha el tráfico.                                                   |
| weight        | Integer       | Especifica el peso, que determina la porción<br>de solicitudes que un ECS backend procesa<br>cuando se compara con otros ECS backend<br>agregados al mismo oyente. |

<span id="page-35-0"></span>**Tabla 5-12** Descripción del campo **lbaas\_listeners**

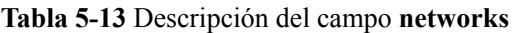

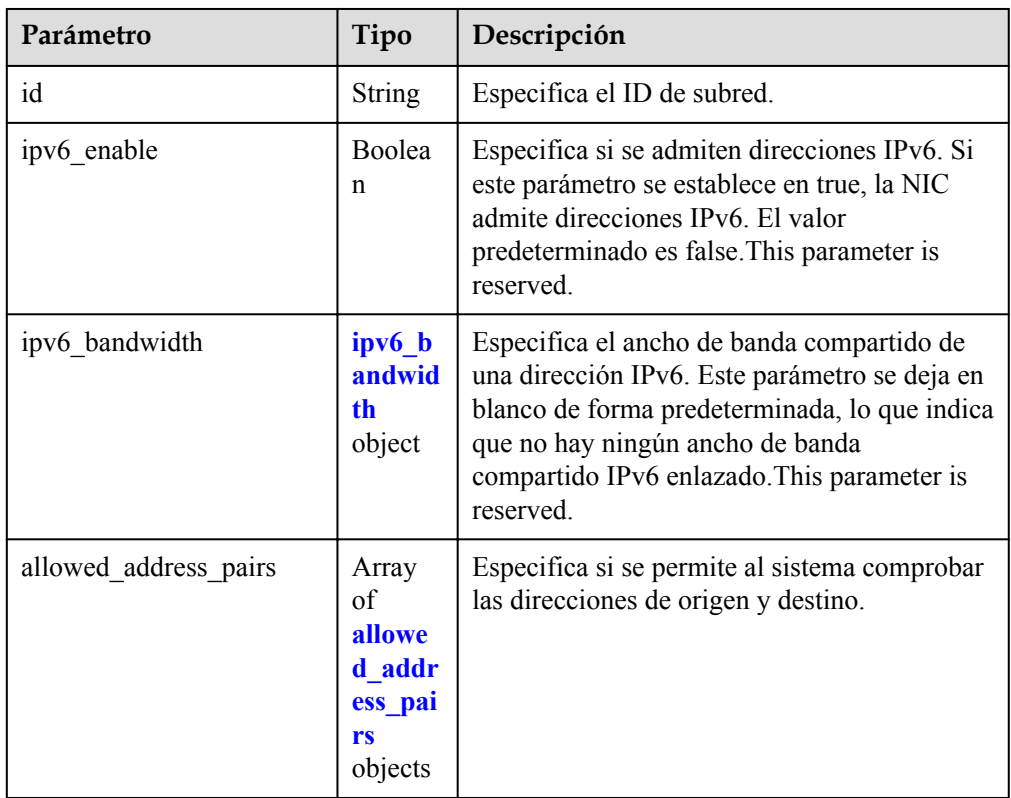

#### **Tabla 5-14** Descripción del campo **ipv6\_bandwidth**

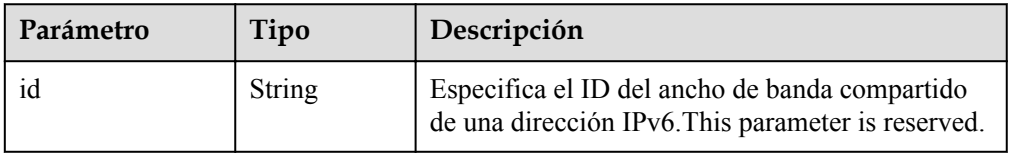
| Parámetro  | Tipo   | Descripción                                                                              |
|------------|--------|------------------------------------------------------------------------------------------|
| ip address | String | Especifica si se permite al sistema<br>comprobar las direcciones de origen<br>y destino. |
|            |        | Por defecto, esta función está<br>habilitada. Este parámetro no se<br>puede dejar vacío. |
|            |        | $\bullet$ Para deshabilitar esta función,<br>establezca el valor en 1.1.1.1/0.           |
|            |        | $\bullet$ Para habilitar esta función,<br>establezca un valor distinto de<br>1.1.1.1/0.  |

<span id="page-36-0"></span>**Tabla 5-15** Descripción del campo **allowed\_address\_pairs**

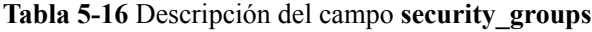

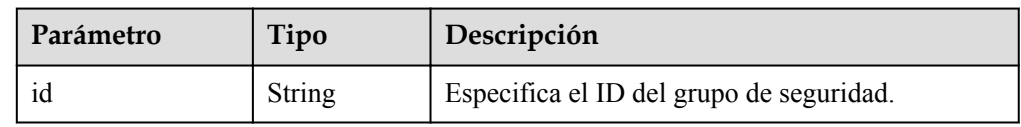

l Ejemplo de la respuesta

```
{
      "limit": 20,
      "scaling_groups": [
            {
                  "networks": [
{1 \over 2} {1 \over 2} {1 \over 2} {1 \over 2} {1 \over 2} {1 \over 2} {1 \over 2} {1 \over 2} {1 \over 2} {1 \over 2} {1 \over 2} {1 \over 2} {1 \over 2} {1 \over 2} {1 \over 2} {1 \over 2} {1 \over 2} {1 \over 2} {1 \over 2} {1 \over 2} {1 \over 2} {1 \over 2}  "id": "a8327883-6b07-4497-9c61-68d03ee193a",
                             "ipv6 enable": true,
                              "ipv6_bandwidth": 
{
                                          "id": "076ee2ff-f23e-4338-b8ac-1bc7278532d5"
 }
 }
                  ],
                  "available_zones": [
                           "XXXa" "XXXb"
 ],
 "detail": null,
                 "scaling group name": "as-group-test",
                  "scaling_group_id": "77a7a397-7d2f-4e79-9da9-6a35e2709150",
                 "scaling group status": "INSERVICE",
                  "scaling_configuration_id": "1d281494-6085-4579-b817-
c1f813be835f",
                  "scaling_configuration_name": "healthCheck",
                 "current_instance_number": 0,
                 "desire instance_number": 1,
                 "min instance number": 0,
                 "max_instance_number": 500,
"cool down time": 300,
 "lb_listener_id": "f06c0112570743b51c0e8fbe1f235bab",
                 "security groups": [
{1 \over 2} {1 \over 2} {1 \over 2} {1 \over 2} {1 \over 2} {1 \over 2} {1 \over 2} {1 \over 2} {1 \over 2} {1 \over 2} {1 \over 2} {1 \over 2} {1 \over 2} {1 \over 2} {1 \over 2} {1 \over 2} {1 \over 2} {1 \over 2} {1 \over 2} {1 \over 2} {1 \over 2} {1 \over 2}  "id": "8a4b1d5b-0054-419f-84b1-5c8a59ebc829"
 }
                  ],
```

```
 "create_time": "2015-07-23T02:46:29Z",
            "vpc_id": "863ccae2-ee85-4d27-bc5b-3ba2a198a9e2",
            "health_periodic_audit_method": "ELB_AUDIT",
"health periodic audit time": 5,
"health periodic audit grace period": 600,
            "instance_terminate_policy": "OLD_CONFIG_OLD_INSTANCE",
           "is scaling": false,
            "delete_publicip": false
           "enterprise_project_id": "c92b1a5d-6f20-43f2-b1b7-7ce35e58e413",
 "multi_az_priority_policy": "PICK_FIRST"
 "iam_agency_name":"test"
        }
\Box,
 "total_number": 1,
    "start_number": 0
```
#### **Valores devueltos**

• Normal

}

200

l Anormal

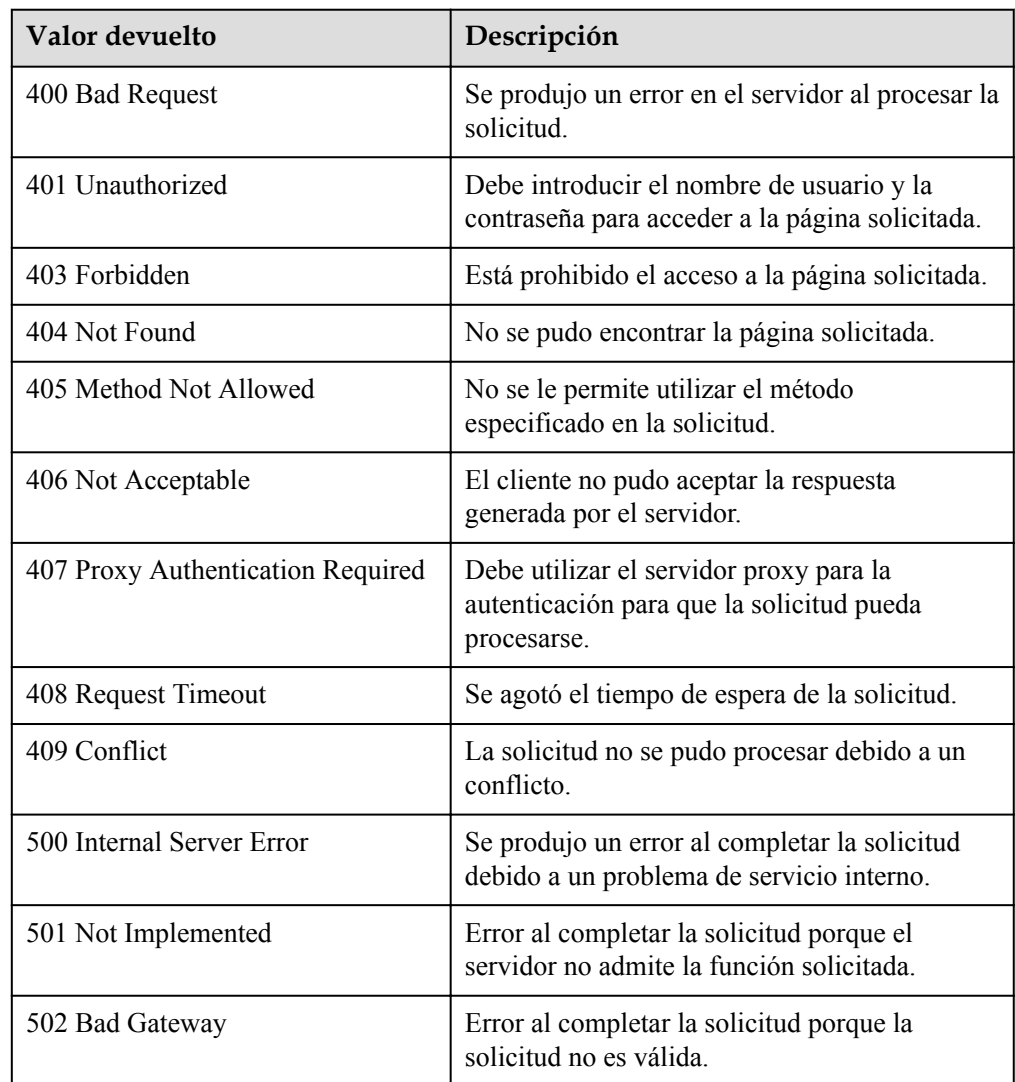

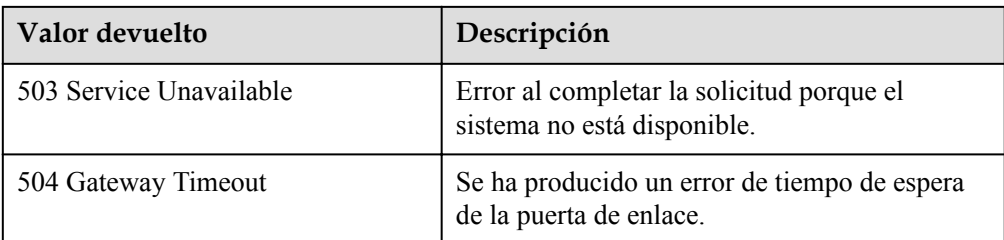

## **Códigos de error**

Consulte **[Códigos de error](#page-283-0)**

# **5.1.3 Consulta de un grupo AS**

# **Función**

Esta API se utiliza para consultar detalles sobre un grupo AS especificado por ID de grupo.

#### **URI**

GET /autoscaling-api/v1/{project\_id}/scaling\_group/{scaling\_group\_id}

**Tabla 5-17** Descripción del parámetro

| Parámetro        | Obligatorio | Tipo   | Descripción                    |
|------------------|-------------|--------|--------------------------------|
| project id       | Sí          | String | Especifica el ID del proyecto. |
| scaling group id | Sí          | String | Especifica el ID de grupo AS.  |

# **Mensaje de solicitud**

- Parámetros de solicitud No hay
- l Ejemplo de la solicitud

Este ejemplo muestra cómo consultar detalles sobre el grupo AS con ID **d4e50321-3777-4135-97f8-9f5e9714a4b0**.

```
GET https://{Endpoint}/autoscaling-api/v1/{project_id}/scaling_group/
d4e50321-3777-4135-97f8-9f5e9714a4b0
```
# **Mensaje de la respuesta**

Parámetros de respuesta

**Tabla 5-18** Parámetros de respuesta

| Parámetro     | Tipo                     | Descripción                            |
|---------------|--------------------------|----------------------------------------|
| scaling group | scaling groups<br>object | Especifica detalles sobre el grupo AS. |

**Tabla 5-19** Descripción de campo **scaling\_groups**

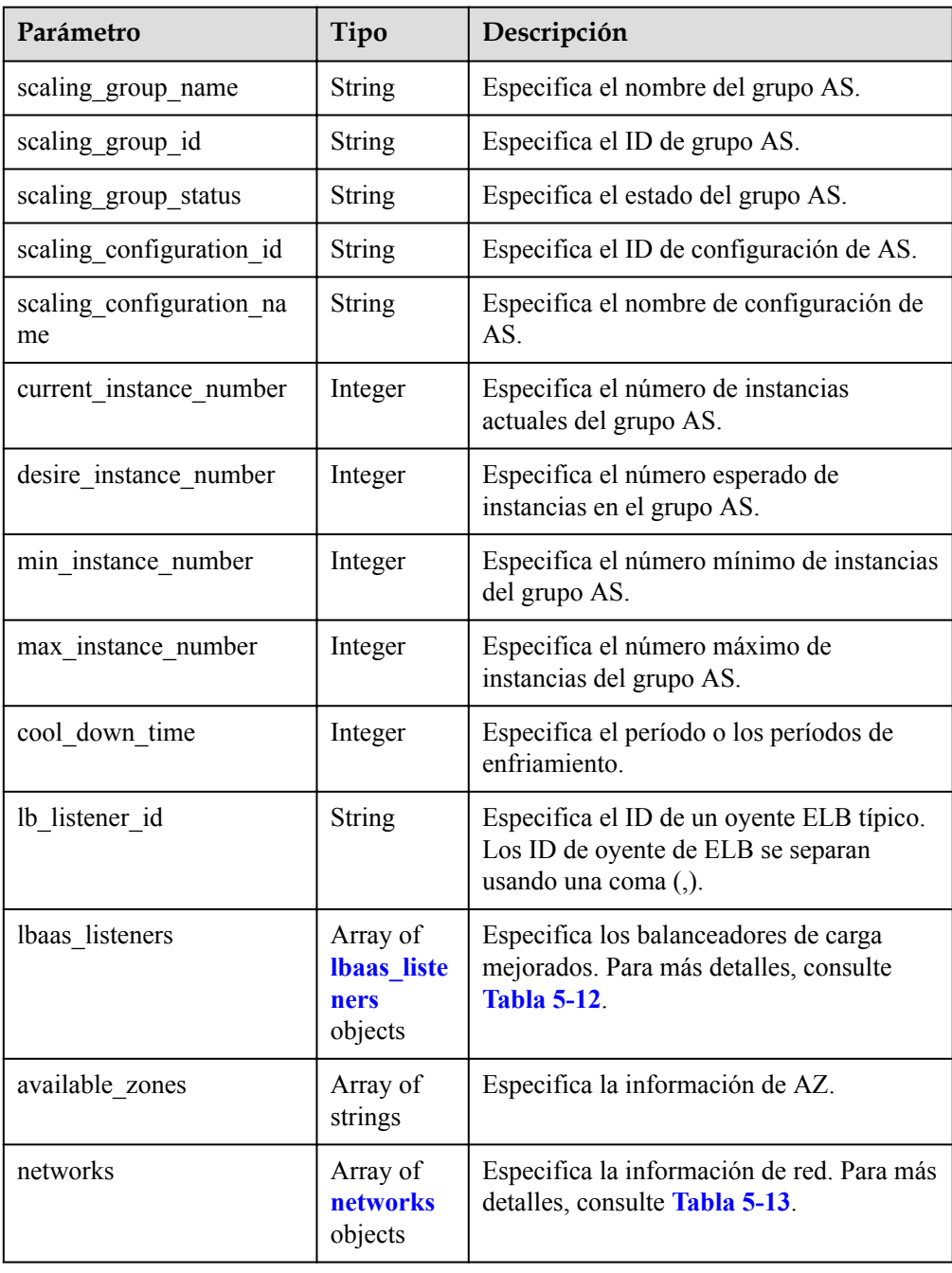

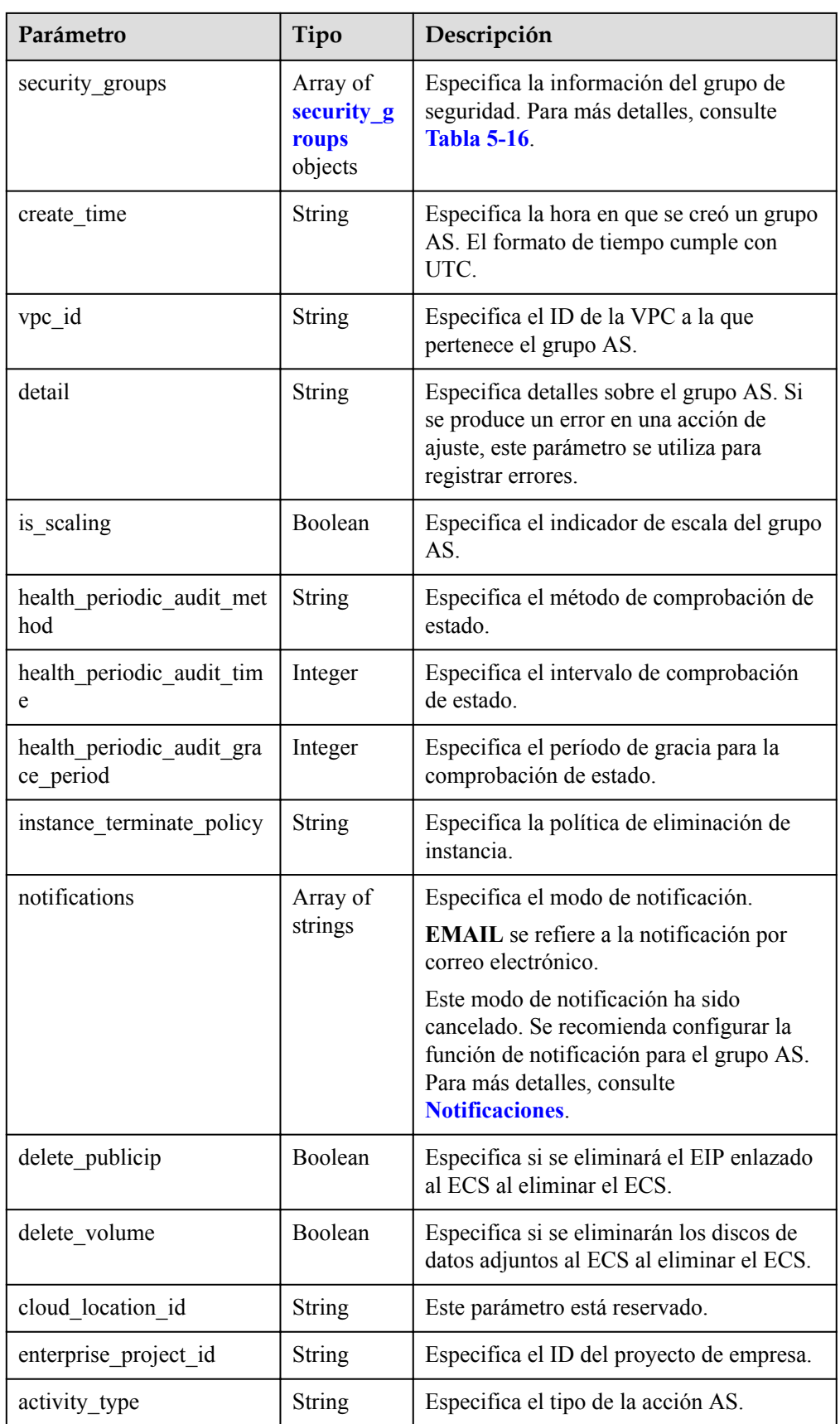

| Parámetro                | Tipo          | Descripción                                                                                                    |
|--------------------------|---------------|----------------------------------------------------------------------------------------------------|
| multi az priority policy | <b>String</b> | Especifica la política de prioridad utilizada<br>para seleccionar AZ de destino al ajustar<br>el número de instancias de un grupo AS. |
| description              | String        | Especifica la descripción del grupo AS.                                                                                               |
| lam agency name          | String        | Especifica el nombre de la delegación.                                                                                                |

**Tabla 5-20** Descripción del campo **networks**

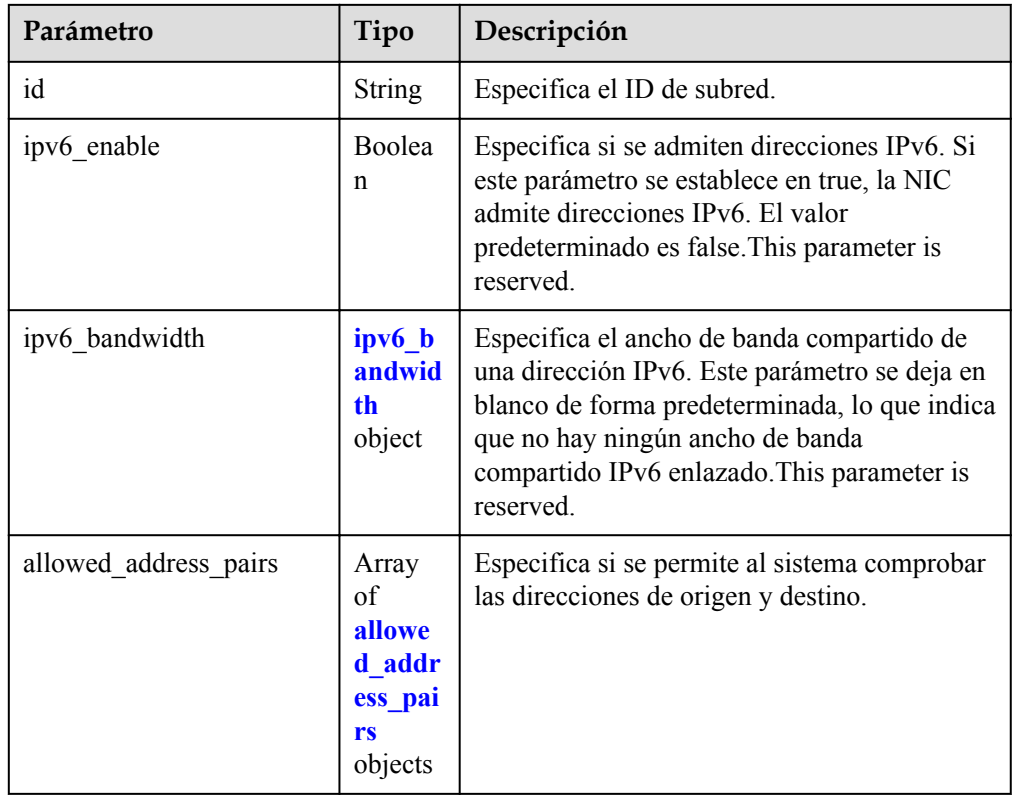

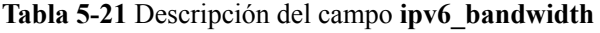

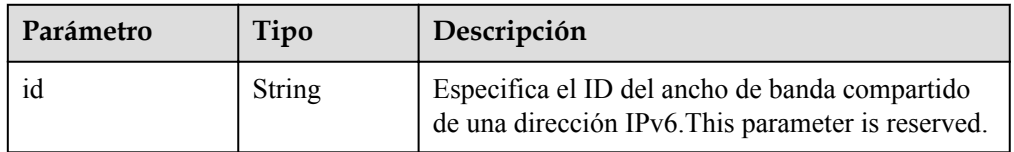

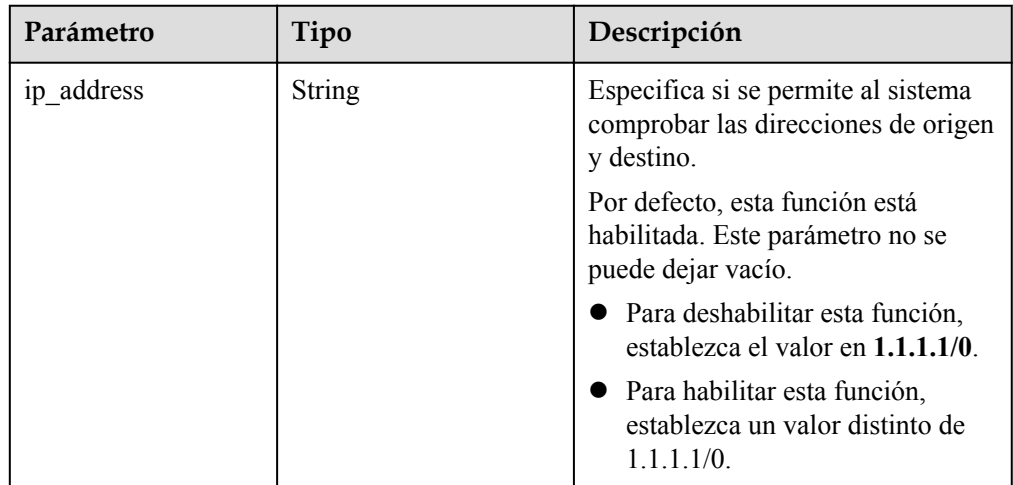

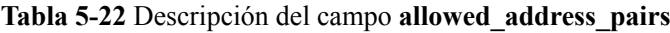

l Ejemplo de la respuesta

{

```
 "scaling_group": {
        "networks": [
{1 \over 2} {1 \over 2} {1 \over 2} {1 \over 2} {1 \over 2} {1 \over 2} {1 \over 2} {1 \over 2} {1 \over 2} {1 \over 2} {1 \over 2} {1 \over 2} {1 \over 2} {1 \over 2} {1 \over 2} {1 \over 2} {1 \over 2} {1 \over 2} {1 \over 2} {1 \over 2} {1 \over 2} {1 \over 2}  "id": " a8327883-6b07-4497-9c61-68d03ee193a ",
                          "ipv6_enable": true,
                          "ipv6_bandwidth": 
{1 \over 2} (and {1 \over 2} ) and {1 \over 2} (b) and {1 \over 2} (b) and {1 \over 2} (b) and {1 \over 2} "id": "076ee2ff-f23e-4338-b8ac-1bc7278532d5"
 }
 }
          ],
          "available_zones": [
                   "XXXa",
                   "XXXb"
          ],
          "detail": null,
         "scaling group name": "api gateway modify",
          "scaling_group_id": "d4e50321-3777-4135-97f8-9f5e9714a4b0",
          "scaling_group_status": "INSERVICE",
          "scaling_configuration_id": "53579851-3841-418d-a97b-9cecdb663a90",
          "scaling_configuration_name": "press",
         "current_instance_number": 7,
          "desire_instance_number": 8,
         "min instance number": 0,
         "max_instance_number": 100,
          "cool_down_time": 900,
         "lb_listener_id": null,
          "security_groups": [
               {
               "id": "23b7b999-0a30-4b48-ae8f-ee201a88a6ab"
\{x_i\}_{i=1}^N , where \{x_i\}_{i=1}^N ],
          "create_time": "2015-09-01T08:36:10Z",
          "vpc_id": "3e22f934-800d-4bb4-a588-0b9a76108190",
         "health periodic audit method": "NOVA AUDIT",
         "health periodic audit time": 5,
          "health_periodic_audit_grace_period": 600,
         "instance terminate policy": "OLD CONFIG OLD INSTANCE",
         "is scaling": true,
         "delete publicip": false,
          "notifications": null,
          "enterprise_project_id": "c92b1a5d-6f20-43f2-b1b7-7ce35e58e413",
         "activity type": "MODIFY ELB",
 "multi_az_priority_policy": "PICK_FIRST"
 "iam_agency_name":"test"
```
}

# **Valores devueltos**

 $\bullet$  Normal 200

}

l Anormal

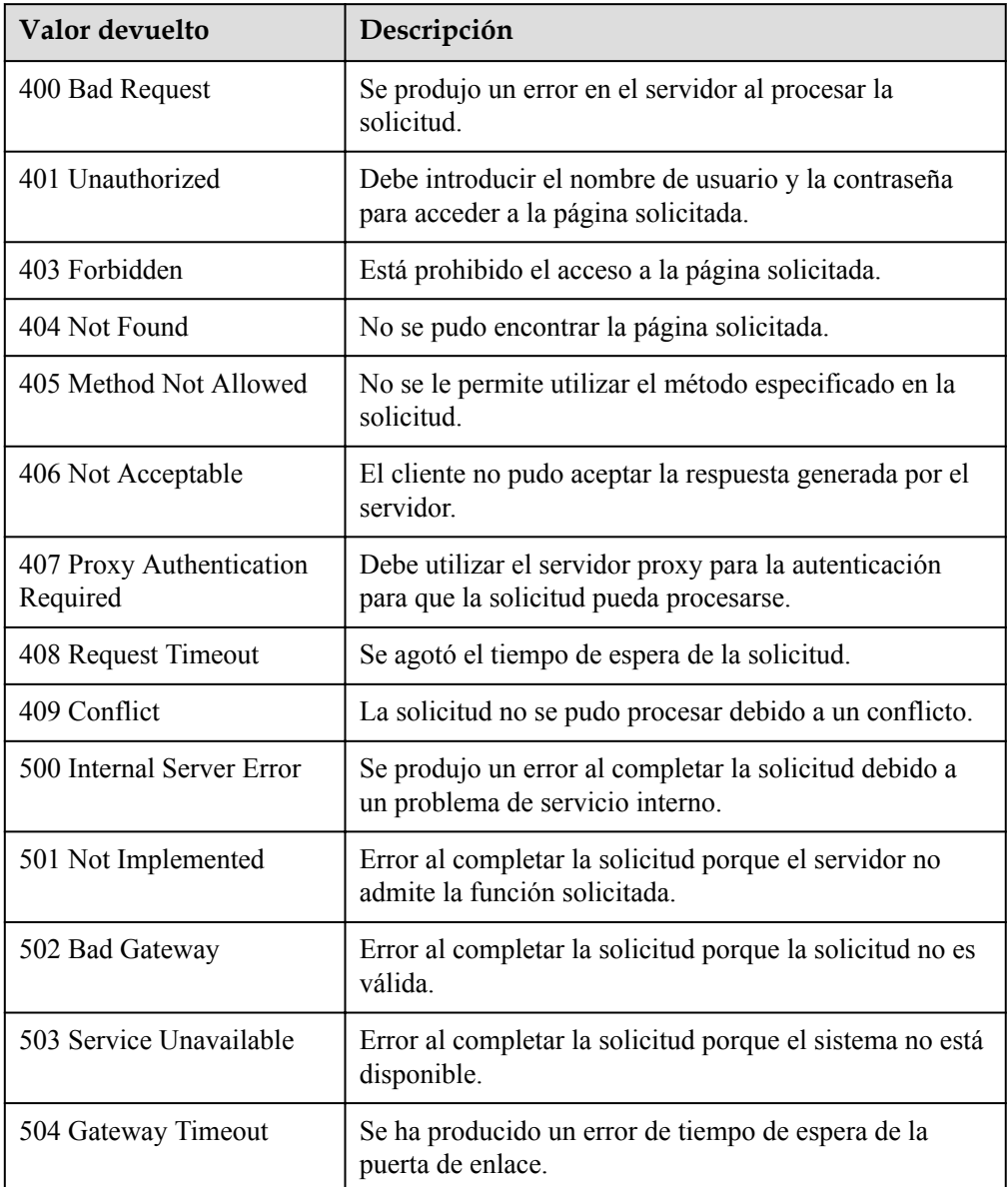

# **Códigos de error**

Consulte **[Códigos de error](#page-283-0)**

# <span id="page-44-0"></span>**5.1.4 Modificación de un grupo de AS**

# **Función**

Esta API se utiliza para modificar un grupo AS especificado.

- l Cuando se cambia la configuración de AS de un grupo de AS, las instancias existentes creadas con la configuración de AS original no se ven afectadas.
- l Si no se realiza ninguna acción de ajuste, puede modificar sus configuraciones de subred, ELB y AZ.
- l Si cambia el número de instancias esperadas en un grupo AS, se activará una acción de ajuste para agregar o quitar instancias hacia o desde el grupo AS. El número de instancias esperadas debe ser mayor o igual que el número mínimo de instancias y menor o igual que el número máximo de instancias.

### **URI**

PUT /autoscaling-api/v1/{project\_id}/scaling\_group/{scaling\_group\_id}

**Tabla 5-23** Descripción del parámetro

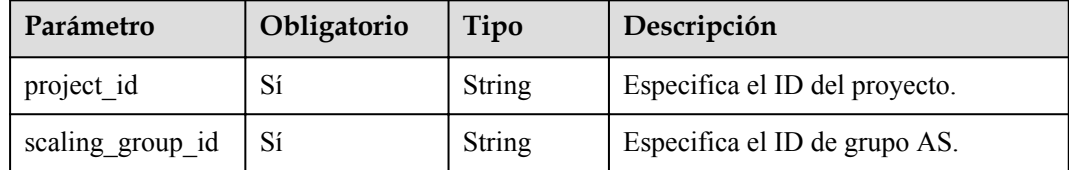

# **Mensaje de solicitud**

Parámetros de solicitud

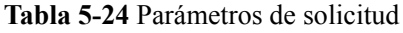

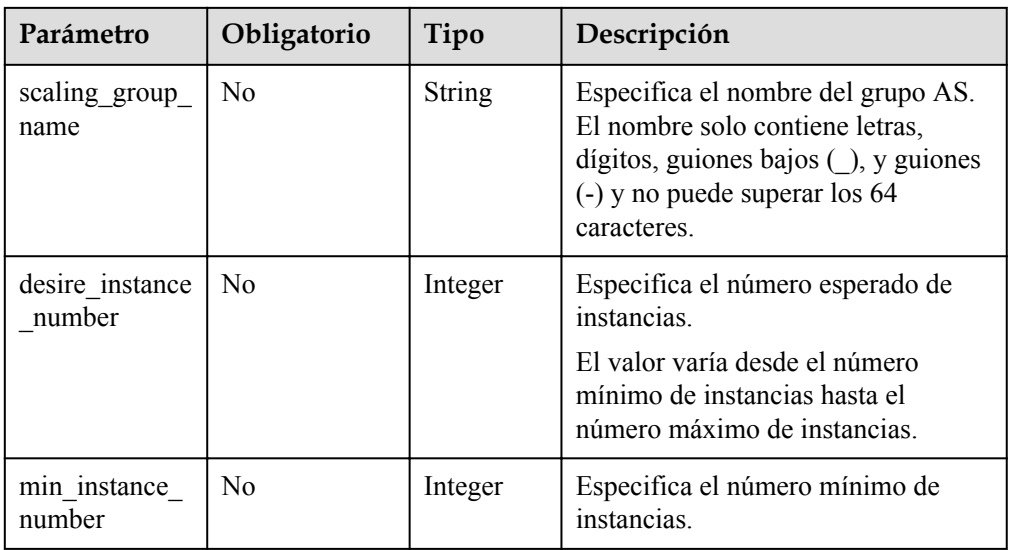

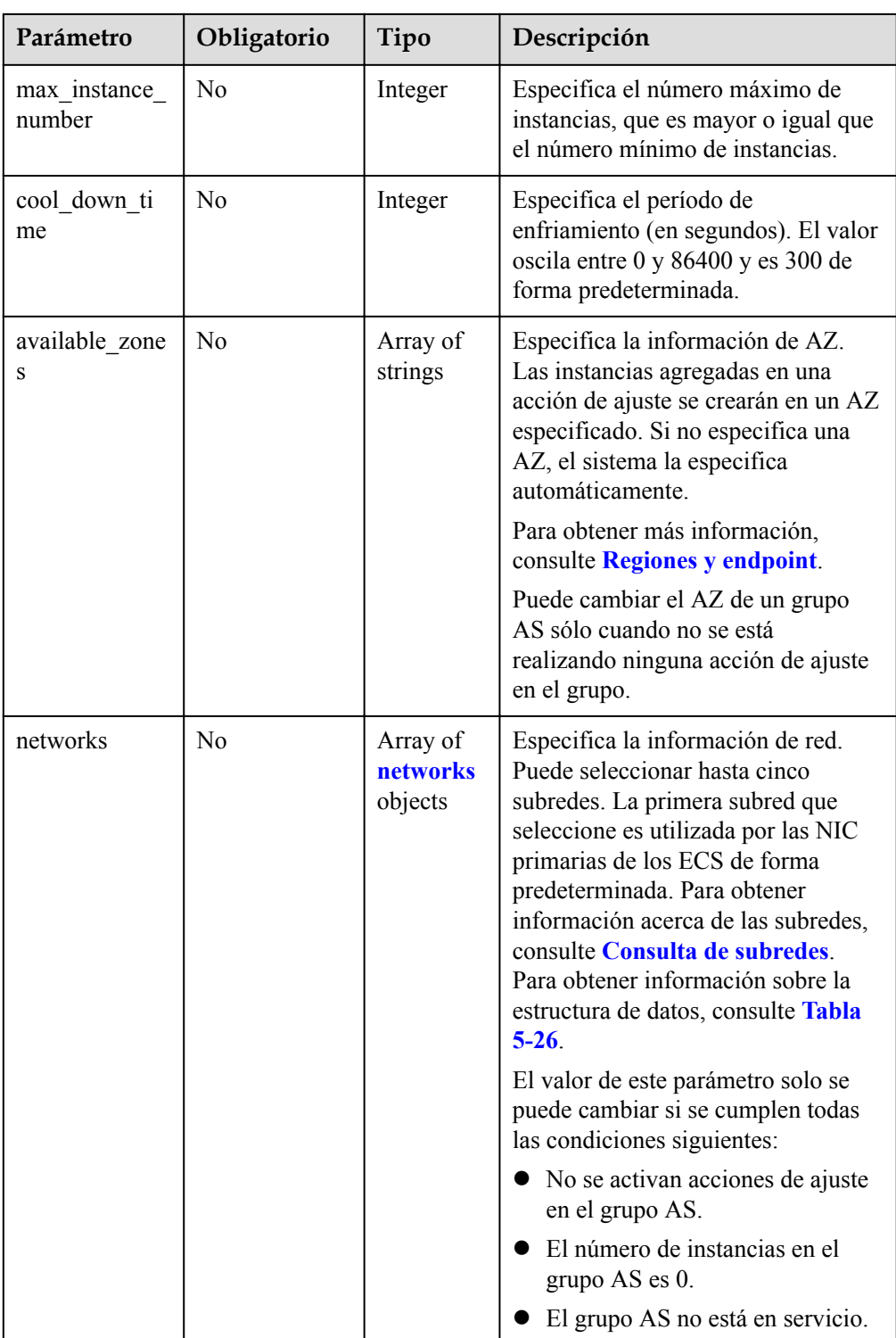

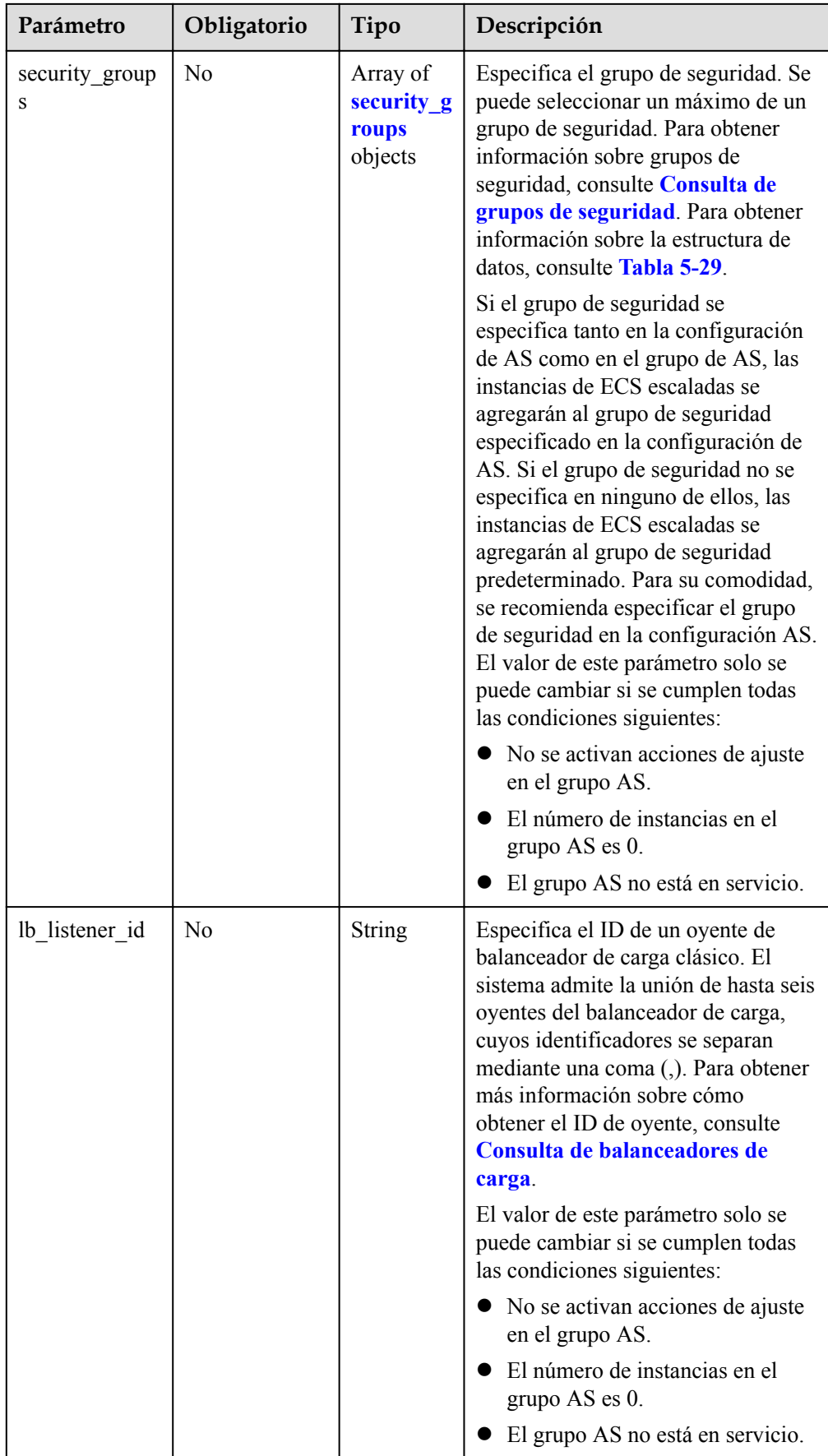

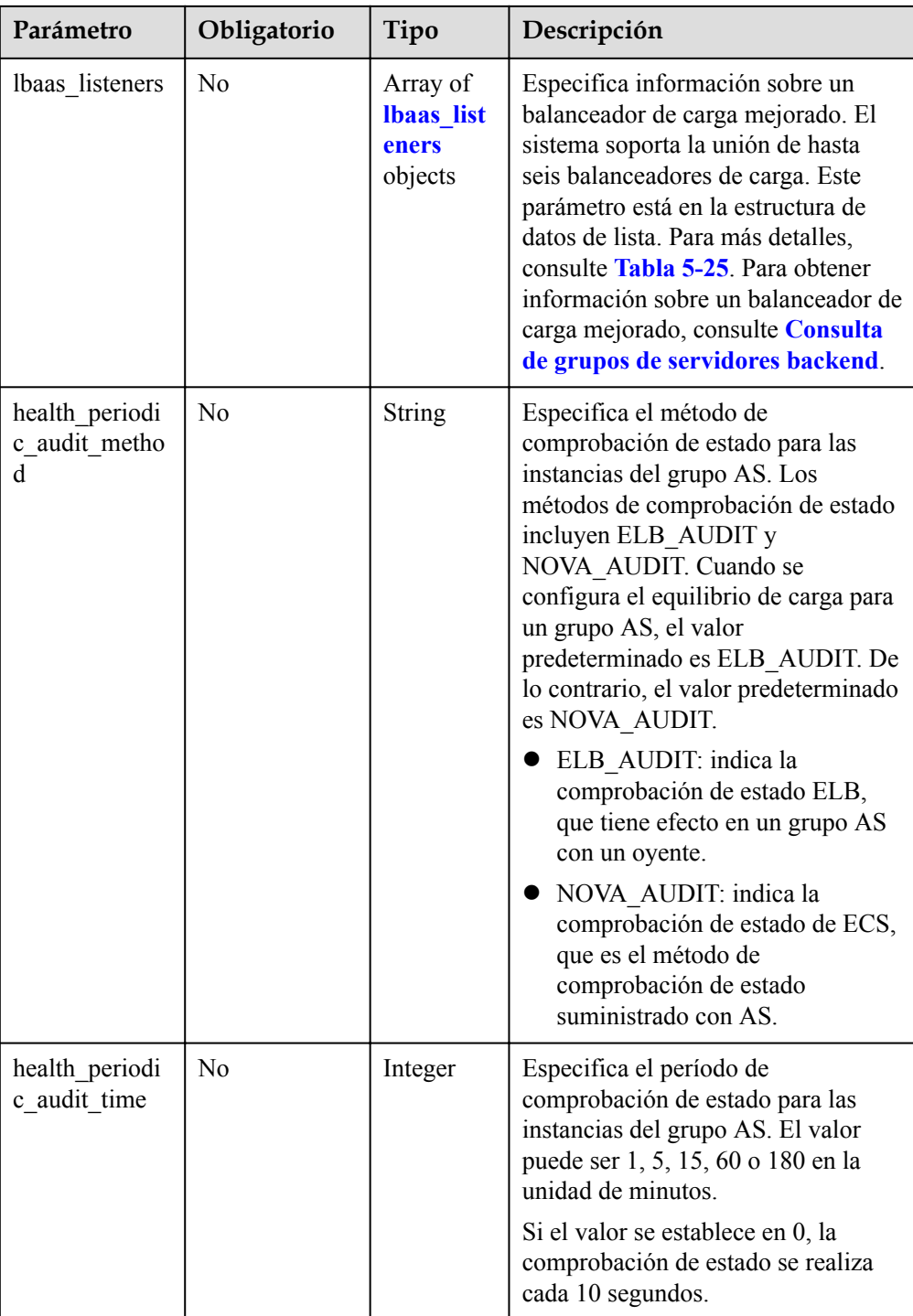

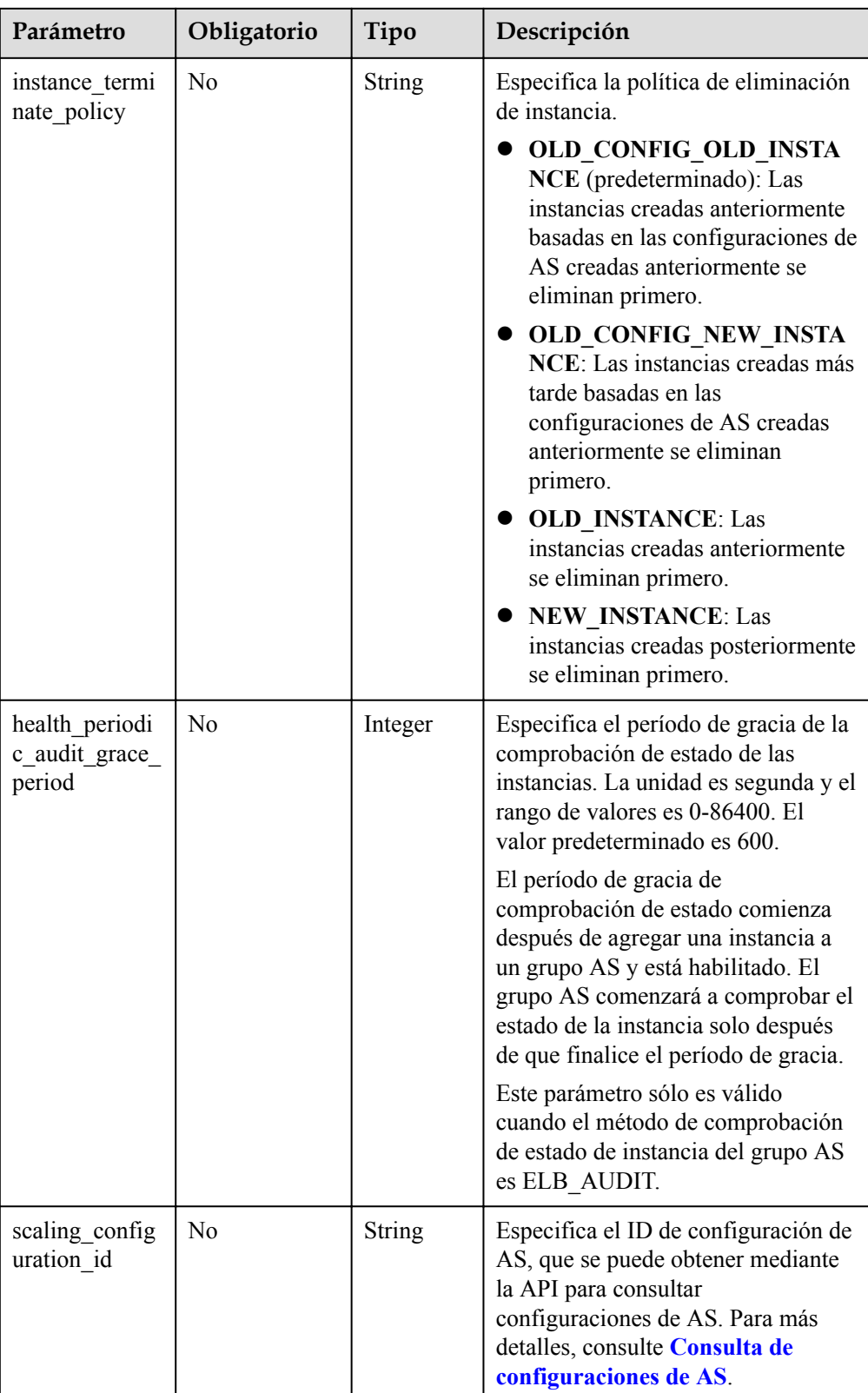

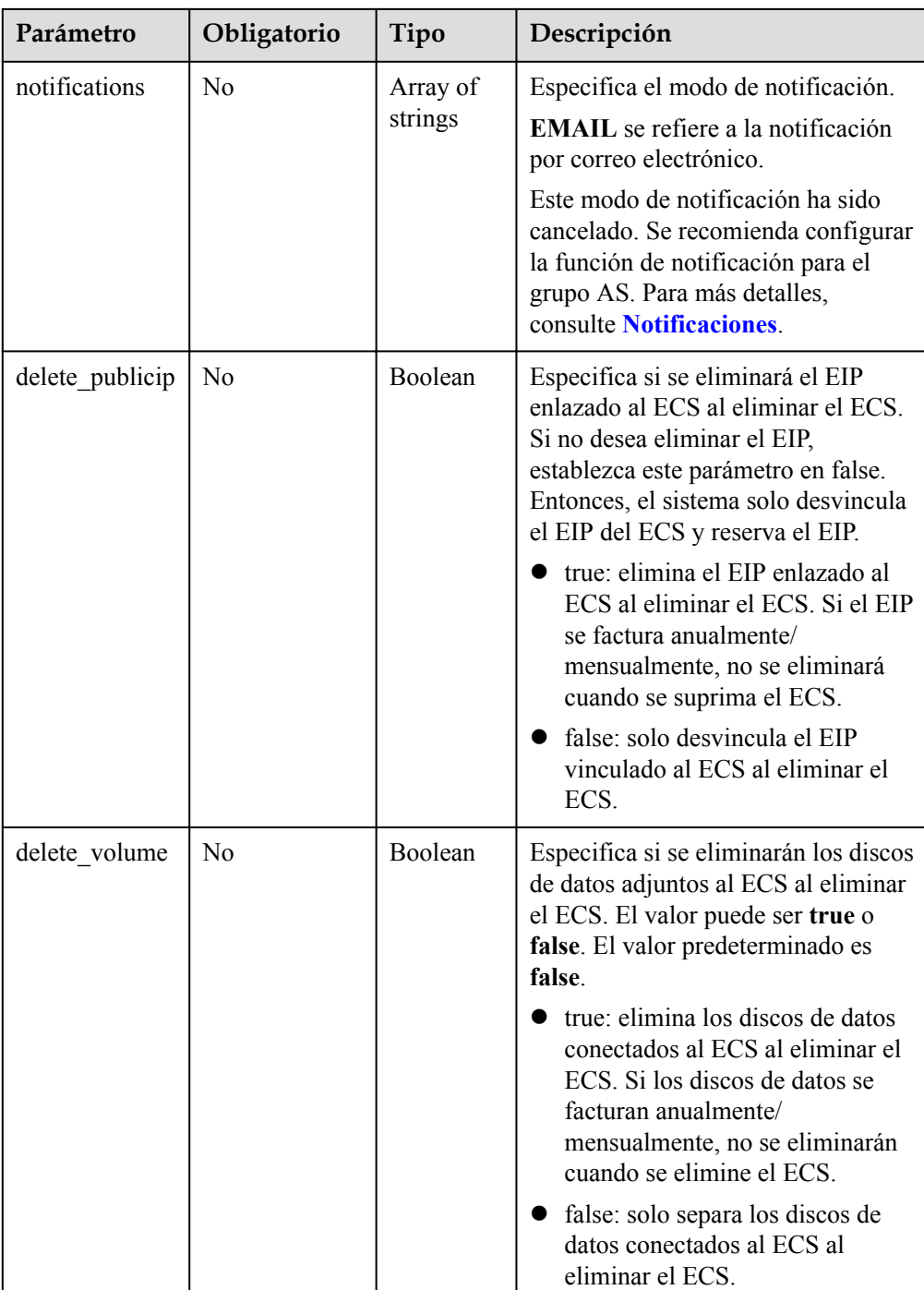

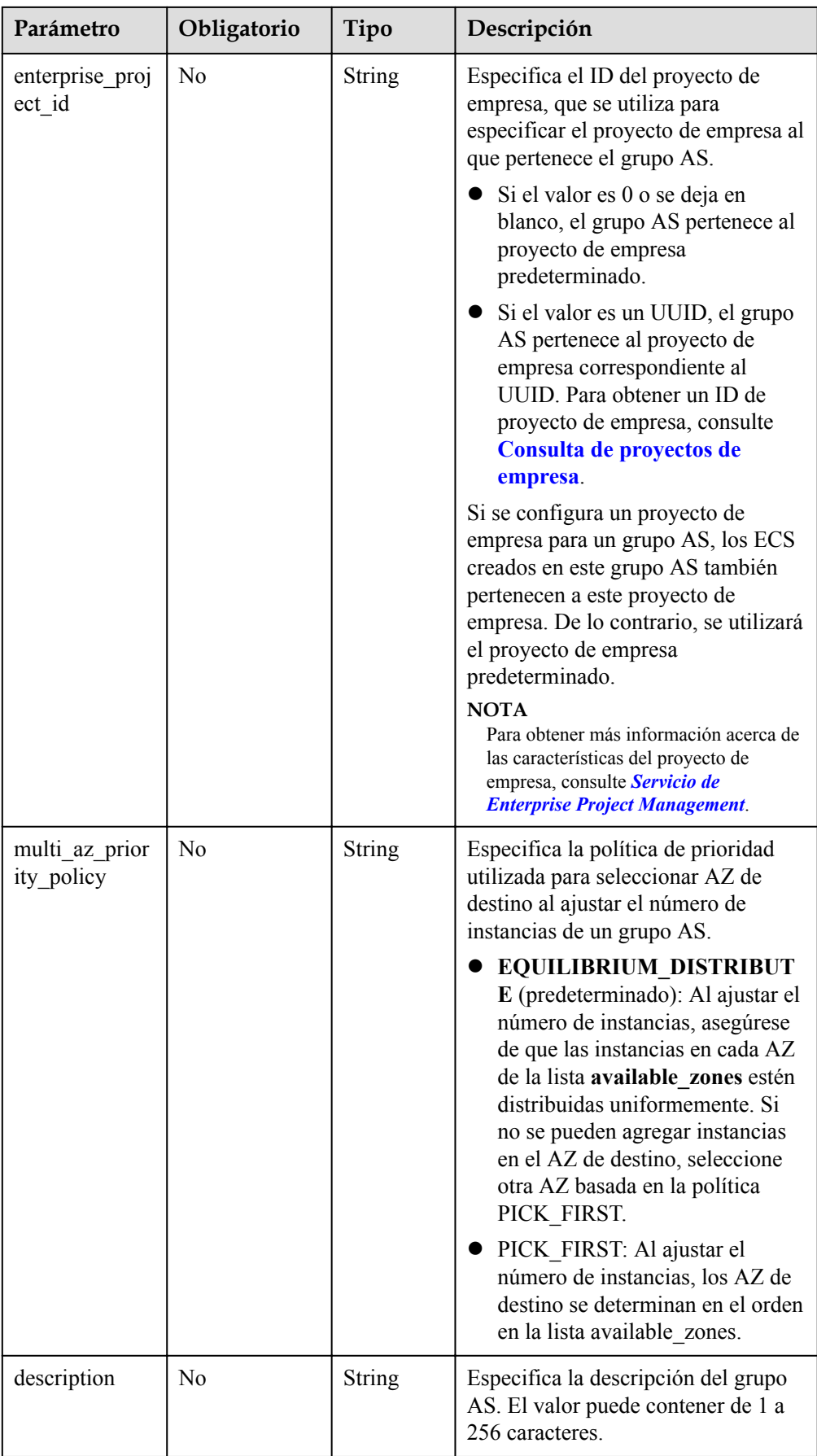

<span id="page-51-0"></span>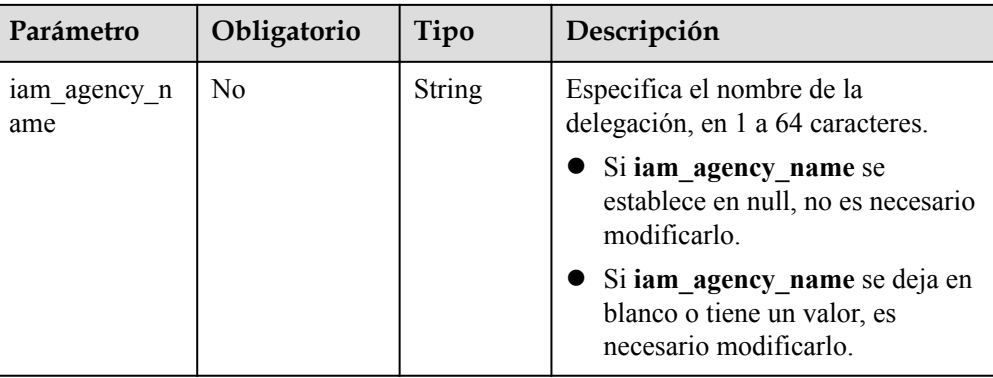

#### **Tabla 5-25** Descripción del campo **lbaas\_listeners**

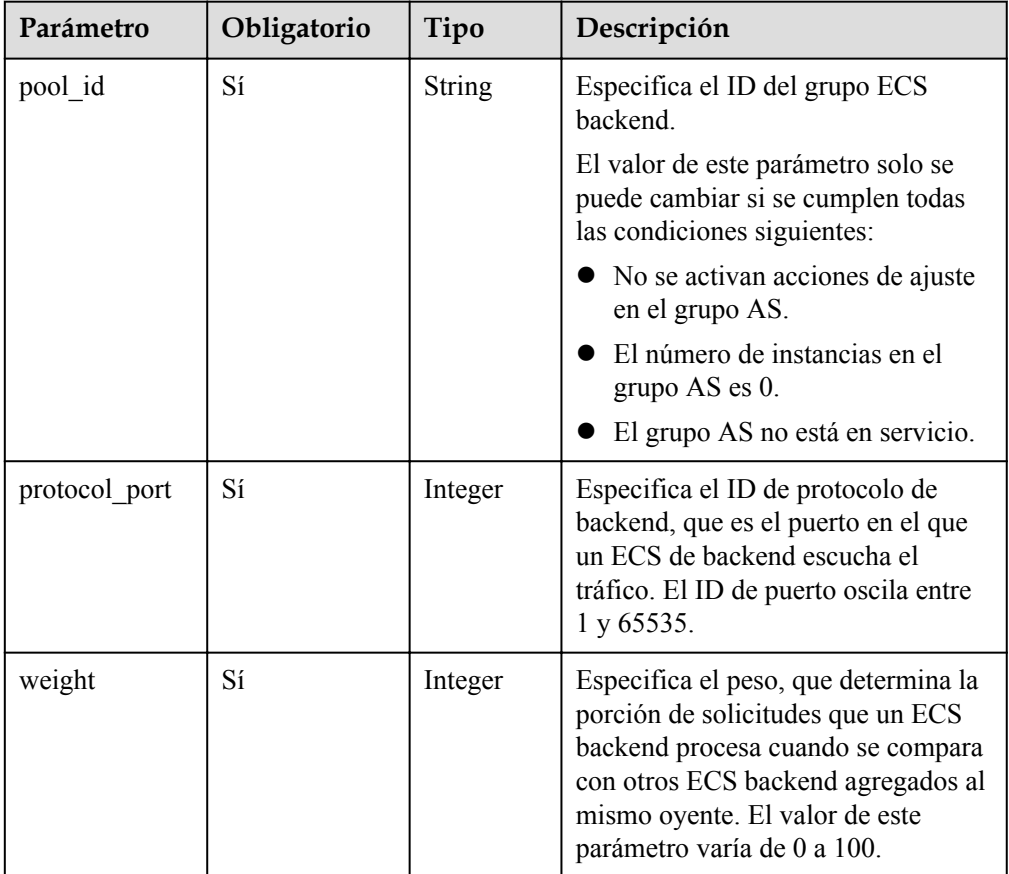

#### **Tabla 5-26** Descripción del campo **networks**

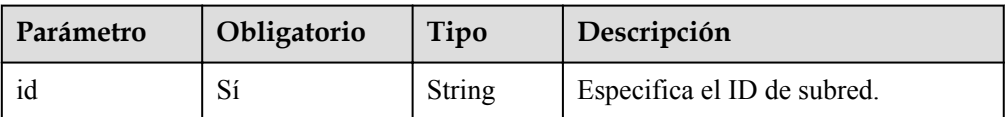

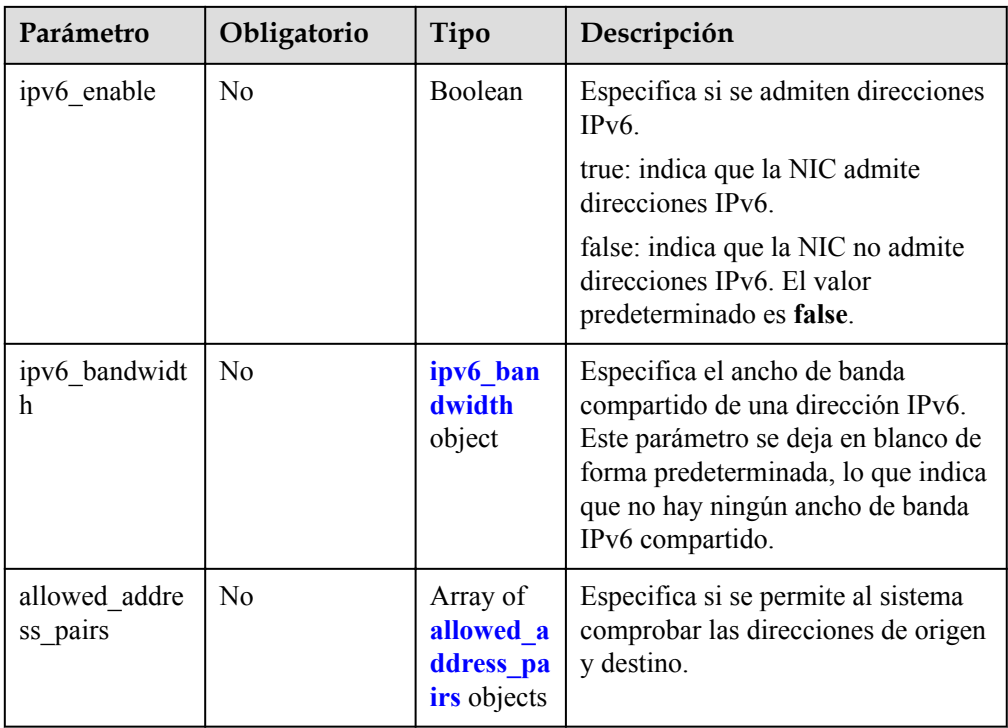

#### **Tabla 5-27** Descripción del campo **ipv6\_bandwidth**

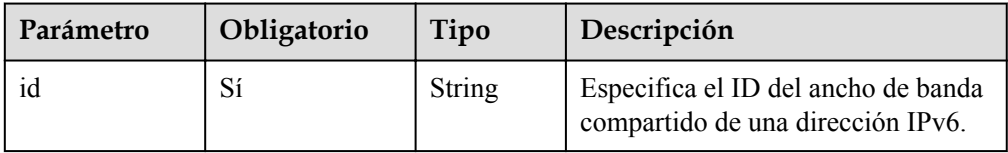

#### **Tabla 5-28** Descripción del campo **allowed\_address\_pairs**

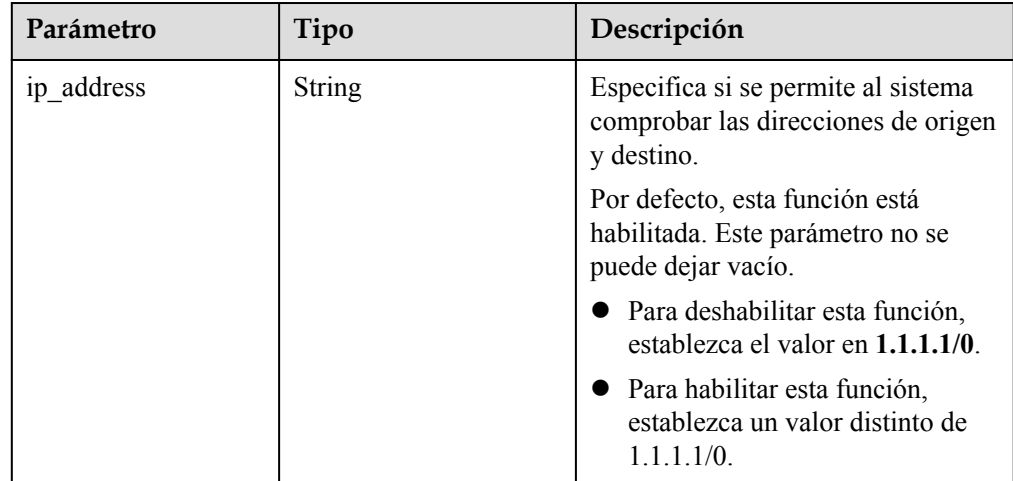

<span id="page-53-0"></span>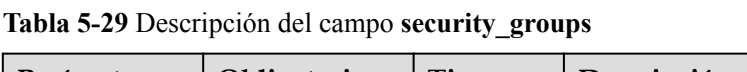

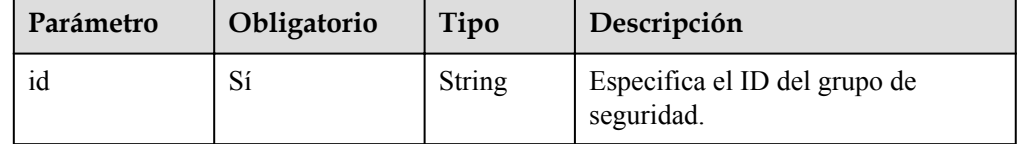

l Ejemplo de la solicitud

Este ejemplo muestra cómo cambiar el nombre, la configuración de AS, el proyecto de empresa, el número esperado de instancias, el número mínimo de instancias, el número máximo de instancias, y período de enfriamiento del grupo AS con ID

```
a8327883-6b07-4497-9c61-68d03ee193a1.
PUT https://{Endpoint}/autoscaling-api/v1/{project_id}/scaling_group/
a8327883-6b07-4497-9c61-68d03ee193a1
{
    "scaling group_name": "group_1",
     "scaling_configuration_id": "f8327883-6a07-4497-9a61-68c03e8e72a2",
     "enterprise_project_id": "c92b1a5d-6f20-43f2-b1b7-7ce35e58e413",
    "desire instance number": 1,
    "min_instance_number": 1,
     "max_instance_number": 3,
    "cool down time": 200,
     "multi_az_priority_policy": "PICK_FIRST"
 ":"test"
\overline{ }
```
# **Mensaje de la respuesta**

Parámetros de respuesta

**Tabla 5-30** Parámetros de respuesta

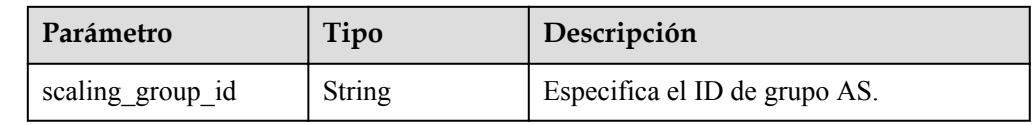

l Ejemplo de la respuesta

```
 "scaling_group_id": "a8327883-6b07-4497-9c61-68d03ee193a1"
```
# **Valores devueltos**

l Normal 200

{

}

l Anormal

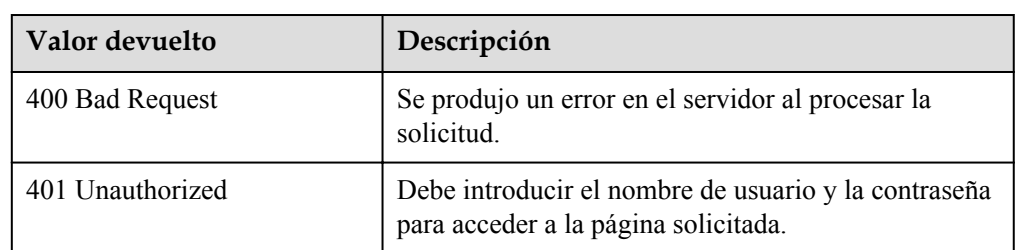

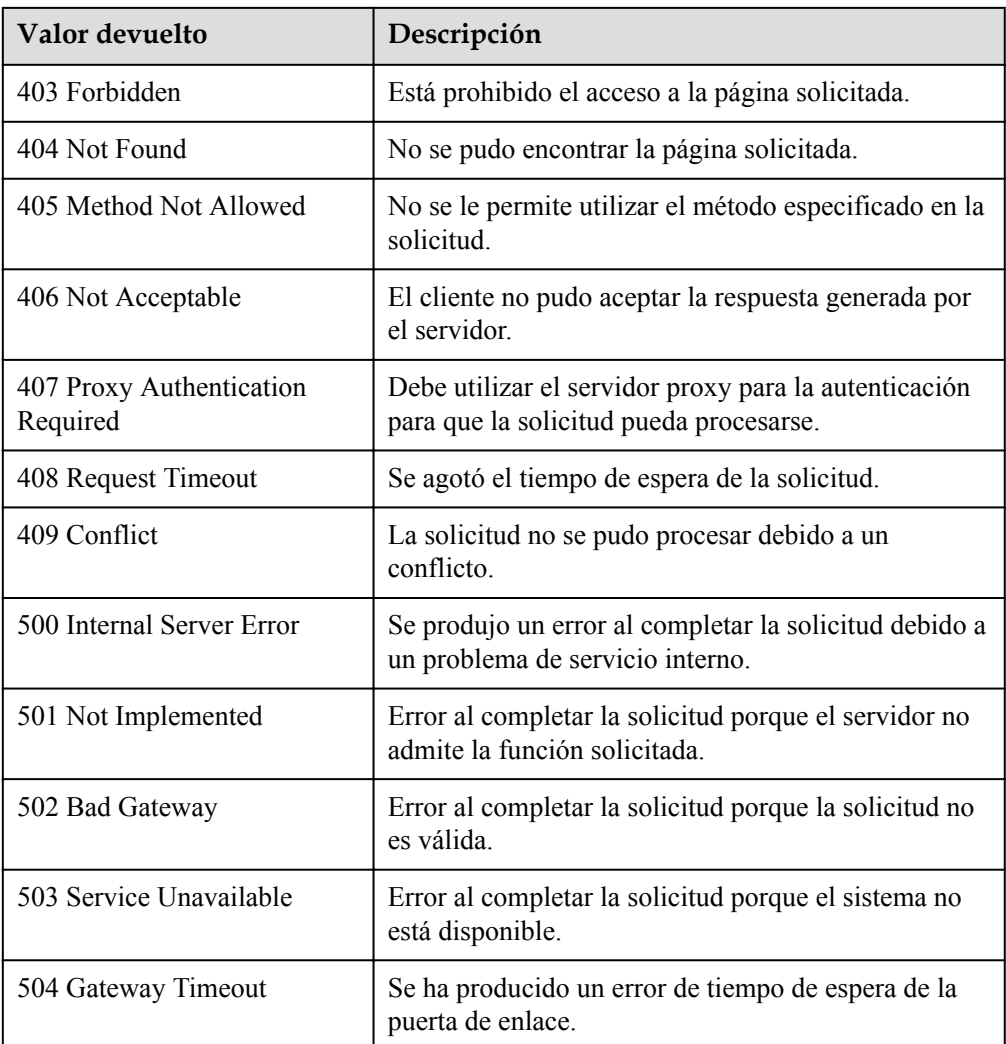

# **Códigos de error**

#### Consulte **[Códigos de error](#page-283-0)**

# **5.1.5 Eliminación de un grupo de AS**

# **Función**

Esta interfaz se utiliza para eliminar un grupo AS especificado.

- force delete especifica si se debe eliminar a la fuerza un grupo AS, eliminar las instancias de ECS y liberarlas cuando el grupo AS está ejecutando instancias o realizando acciones de ajuste. De forma predeterminada, su valor es no, lo que significa que no se debe eliminar a la fuerza el grupo AS.
- Si el valor de force delete se establece en no, el grupo AS solo se puede eliminar cuando se cumplen las dos condiciones siguientes:
	- El grupo AS no realiza ninguna acción de ajuste.
	- El número de instancias ECS en ejecución (current\_instance\_number) es 0.

Si el valor de force\_delete se establece en yes, el grupo AS entra en el estado DELETING, rechazando nuevas solicitudes de acciones de ajuste mientras completa las acciones de ajuste existentes. A continuación, todas las instancias de ECS se eliminan del grupo AS y se elimina el grupo AS. Tenga en cuenta que las instancias de ECS agregadas manualmente se eliminarán del grupo AS y las instancias de ECS creadas automáticamente por AS se eliminarán automáticamente.

#### **URI**

DELETE /autoscaling-api/v1/{project\_id}/scaling\_group/{scaling\_group\_id}

| Parámetro        | Obligatorio    | Tipo          | Descripción                                                                 |
|------------------|----------------|---------------|-----------------------------------------------------------------------------|
| project id       | Sí             | <b>String</b> | Especifica el ID del proyecto.                                              |
| scaling group id | Sí             | <b>String</b> | Especifica el ID de grupo AS.                                               |
| force delete     | N <sub>0</sub> | <b>String</b> | Especifica si se eliminará por la fuerza<br>un grupo AS. Opciones:          |
|                  |                |               | no (predeterminado): indica que el<br>grupo AS no se elimina por la fuerza. |
|                  |                |               | yes: indica eliminar por la fuerza un<br>grupo AS.                          |

**Tabla 5-31** Descripción del parámetro

# **Mensaje de solicitud**

- Parámetros de solicitud
- No hay
- l Ejemplo de la solicitud

Este ejemplo muestra cómo eliminar por la fuerza el grupo AS con el ID **a8327883-6b07-4497-9c61-68d03ee193a1**.

DELETE https://{Endpoint}/autoscaling-api/v1/{project\_id}/scaling\_group/ a8327883-6b07-4497-9c61-68d03ee193a1?force\_delete=yes

#### **Mensaje de la respuesta**

- Parámetros de respuesta
	- No hay
- l Ejemplo de la respuesta No hay

#### **Valores devueltos**

- l Normal 204
- l Anormal

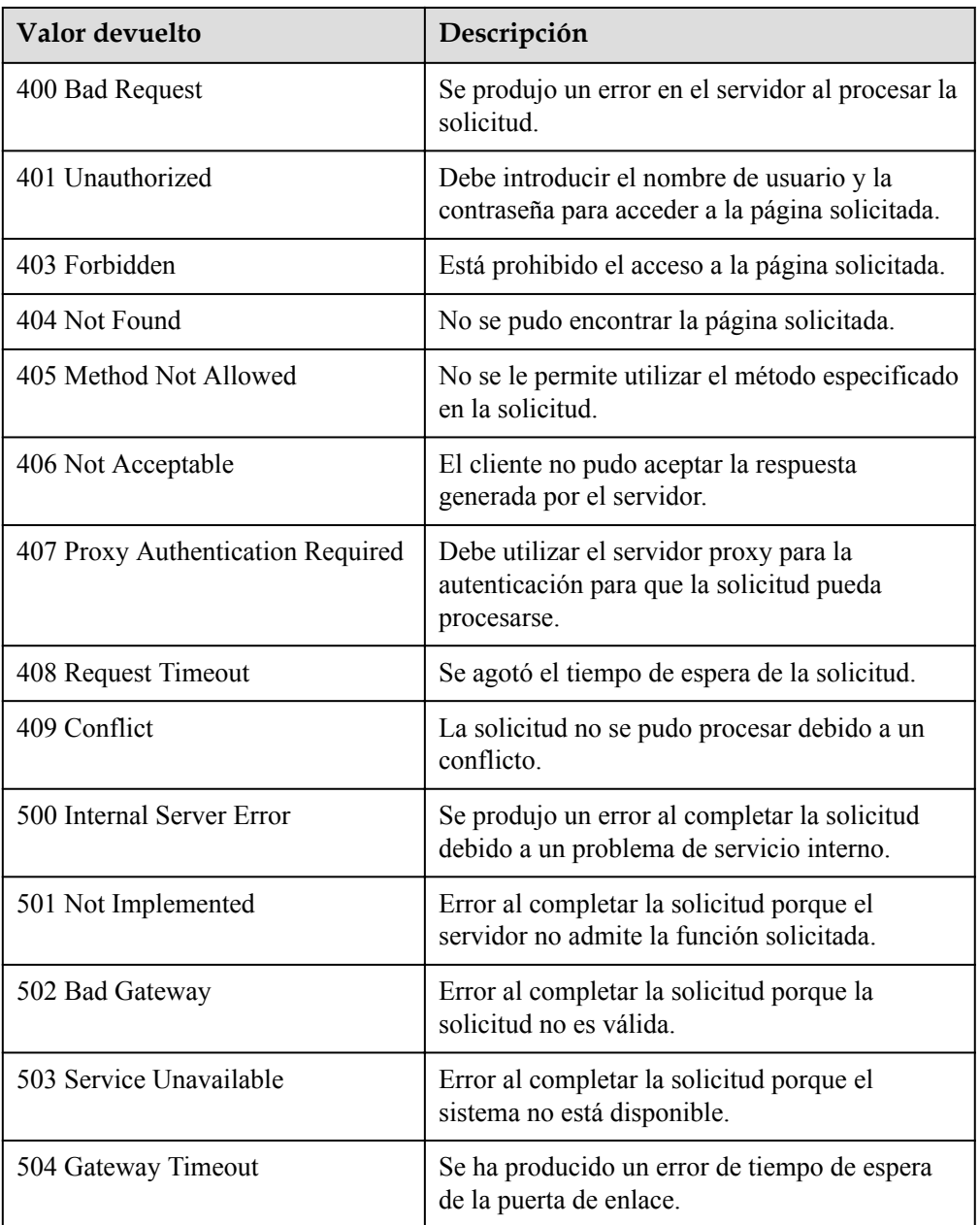

# **Códigos de error**

Consulte **[Códigos de error](#page-283-0)**

# **5.1.6 Activación o desactivación de un grupo AS**

# **Función**

Esta interfaz se utiliza para habilitar o deshabilitar un grupo AS especificado.

#### $\Box$  NOTA

Para un grupo AS deshabilitado, AS no activa automáticamente ninguna acción de ajuste. Cuando un grupo AS tiene una acción de ajuste en curso, la acción de ajuste no se detiene inmediatamente después de deshabilitar el grupo AS.

### **URI**

POST /autoscaling-api/v1/{project\_id}/scaling\_group/{scaling\_group\_id}/action

**Tabla 5-32** Descripción del parámetro

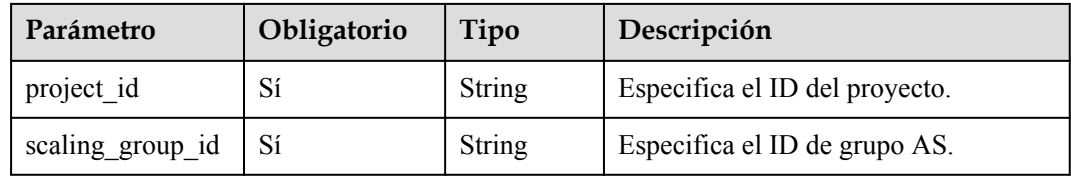

#### **Mensaje de solicitud**

Parámetros de solicitud

**Tabla 5-33** Parámetros de solicitud

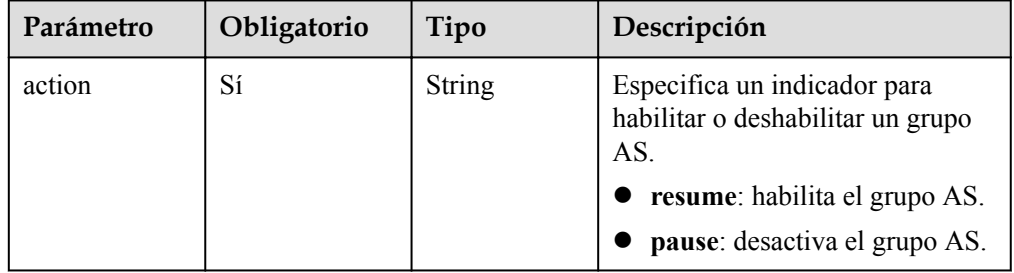

Ejemplo de la solicitud

Este ejemplo muestra cómo habilitar el grupo AS con el ID **a8327883-6b07-4497-9c61-68d03ee193a1**. POST https://{Endpoint}/autoscaling-api/v1/{project\_id}/scaling\_group/ a8327883-6b07-4497-9c61-68d03ee193a1/action { "action": "resume"

# **Mensaje de la respuesta**

Parámetros de respuesta

No hay

}

l Ejemplo de la respuesta No hay

 $\bullet$  Normal

204

l Anormal

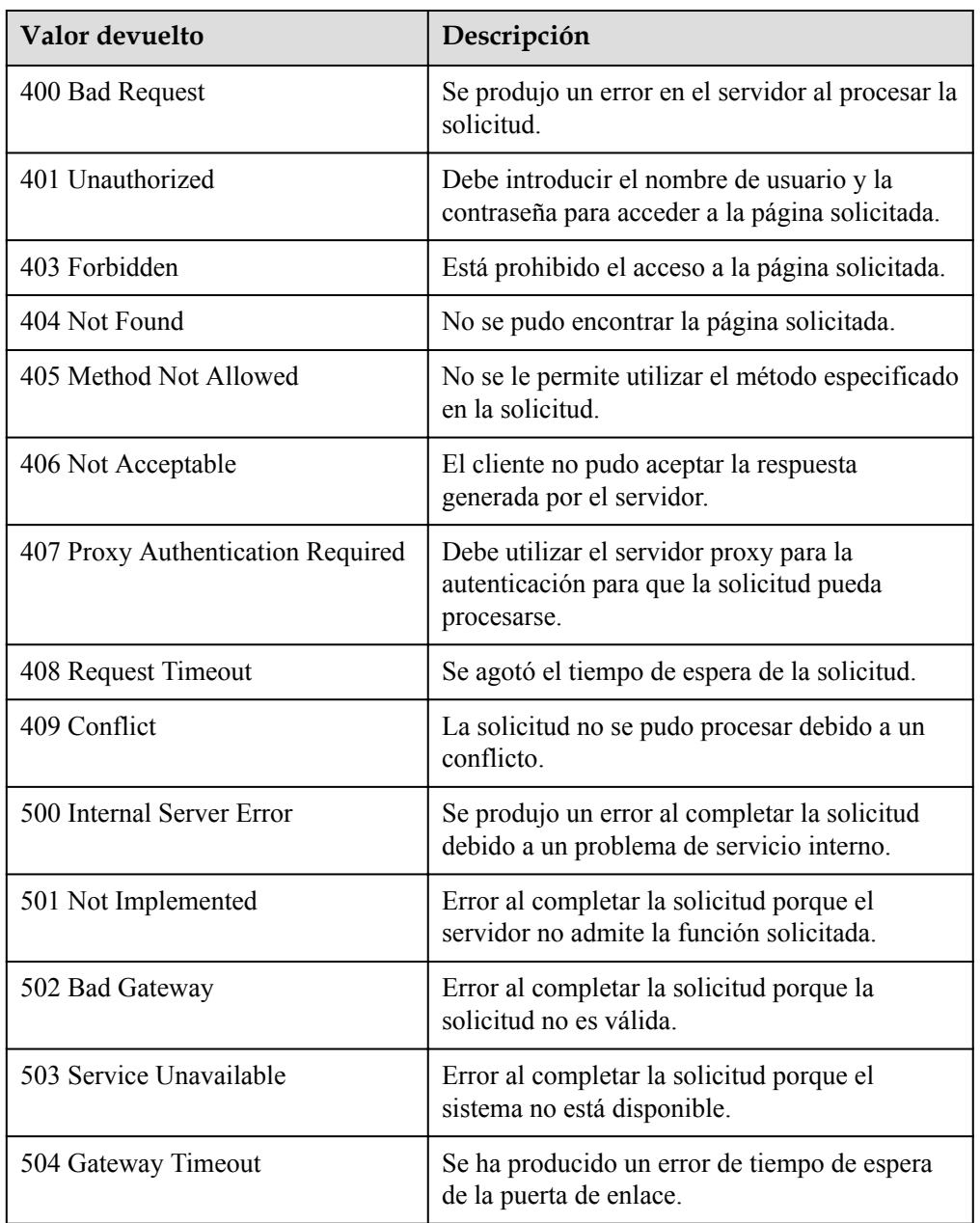

# **Códigos de error**

Consulte **[Códigos de error](#page-283-0)**

# **5.2 Configuraciones de AS**

# **5.2.1 Creación de una configuración de AS**

## **Función**

Esta API se utiliza para crear una configuración AS.

- $\bullet$  Una configuración de AS es una plantilla que especifica las especificaciones para las instancias que se agregarán a un grupo de AS.
- l La configuración AS se desacopla del grupo AS. Una configuración de AS puede ser utilizada por varios grupos de AS.
- l Se pueden crear hasta 100 configuraciones AS para cada usuario.

### **URI**

POST /autoscaling-api/v1/{project\_id}/scaling\_configuration

**Tabla 5-34** Descripción del parámetro

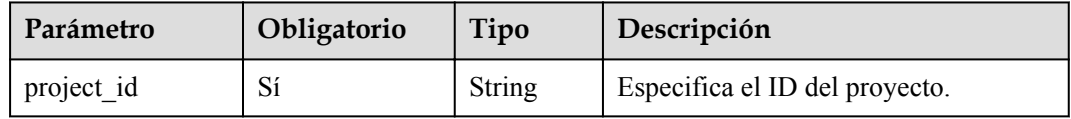

# **Mensaje de solicitud**

Parámetros de solicitud

**Tabla 5-35** Parámetros de solicitud

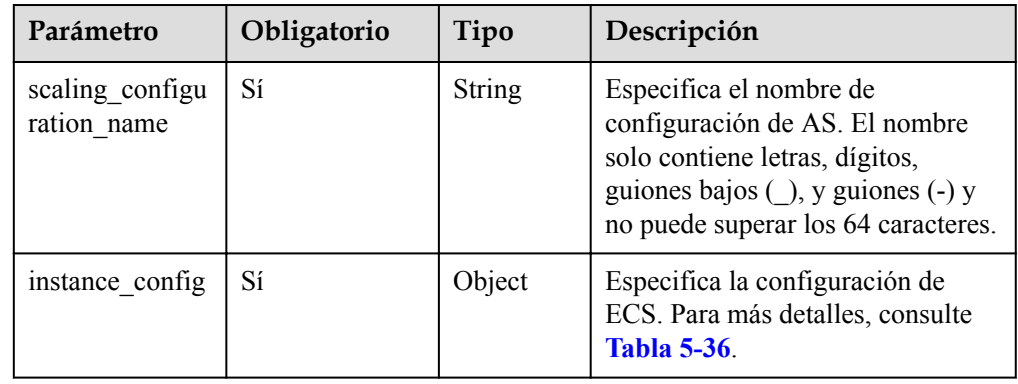

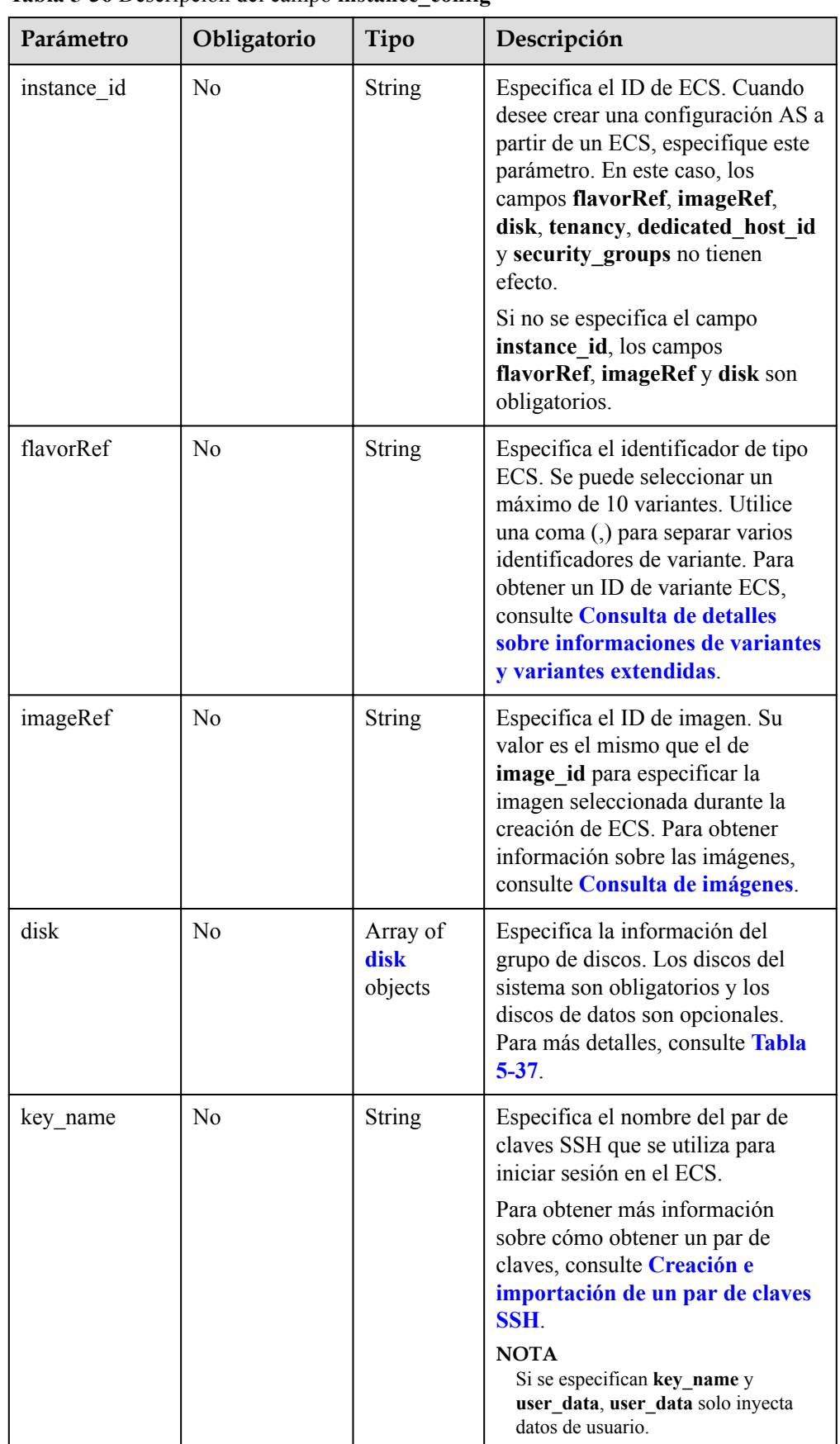

#### <span id="page-60-0"></span>**Tabla 5-36** Descripción del campo **instance\_config**

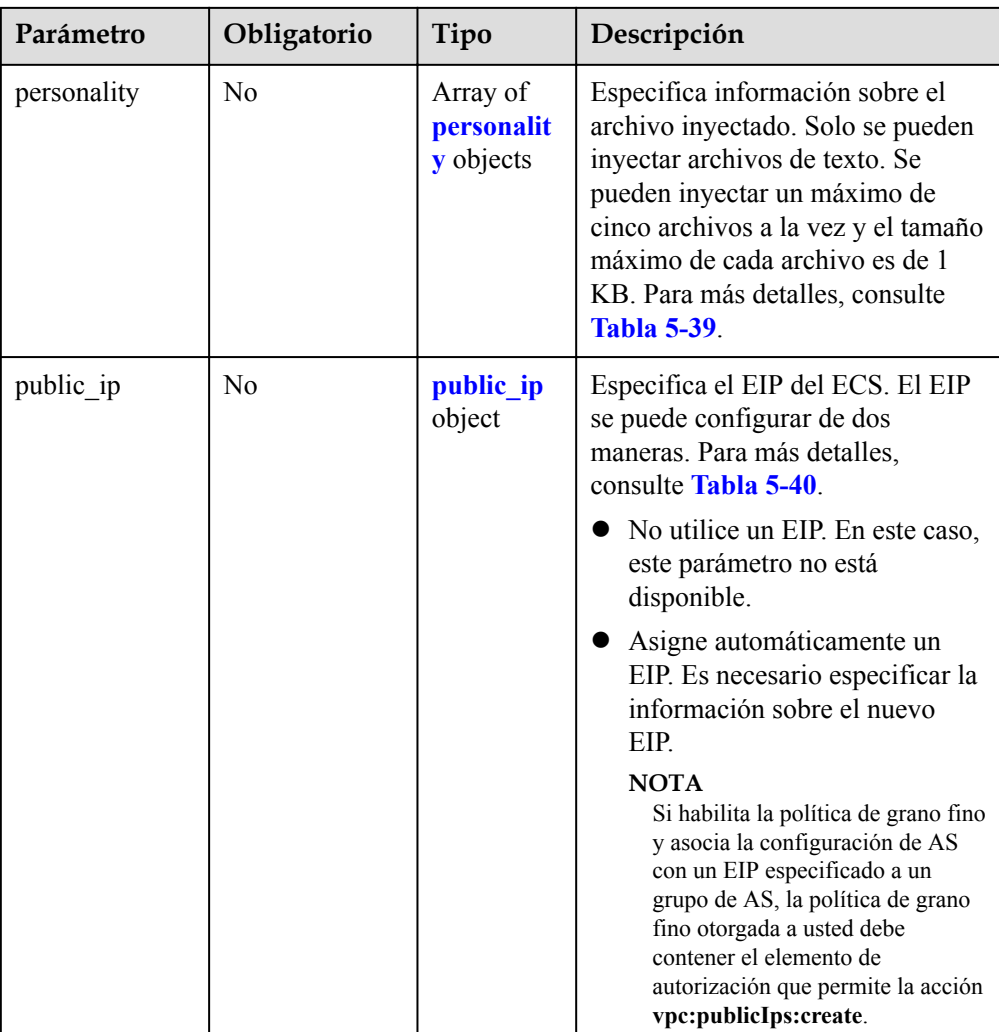

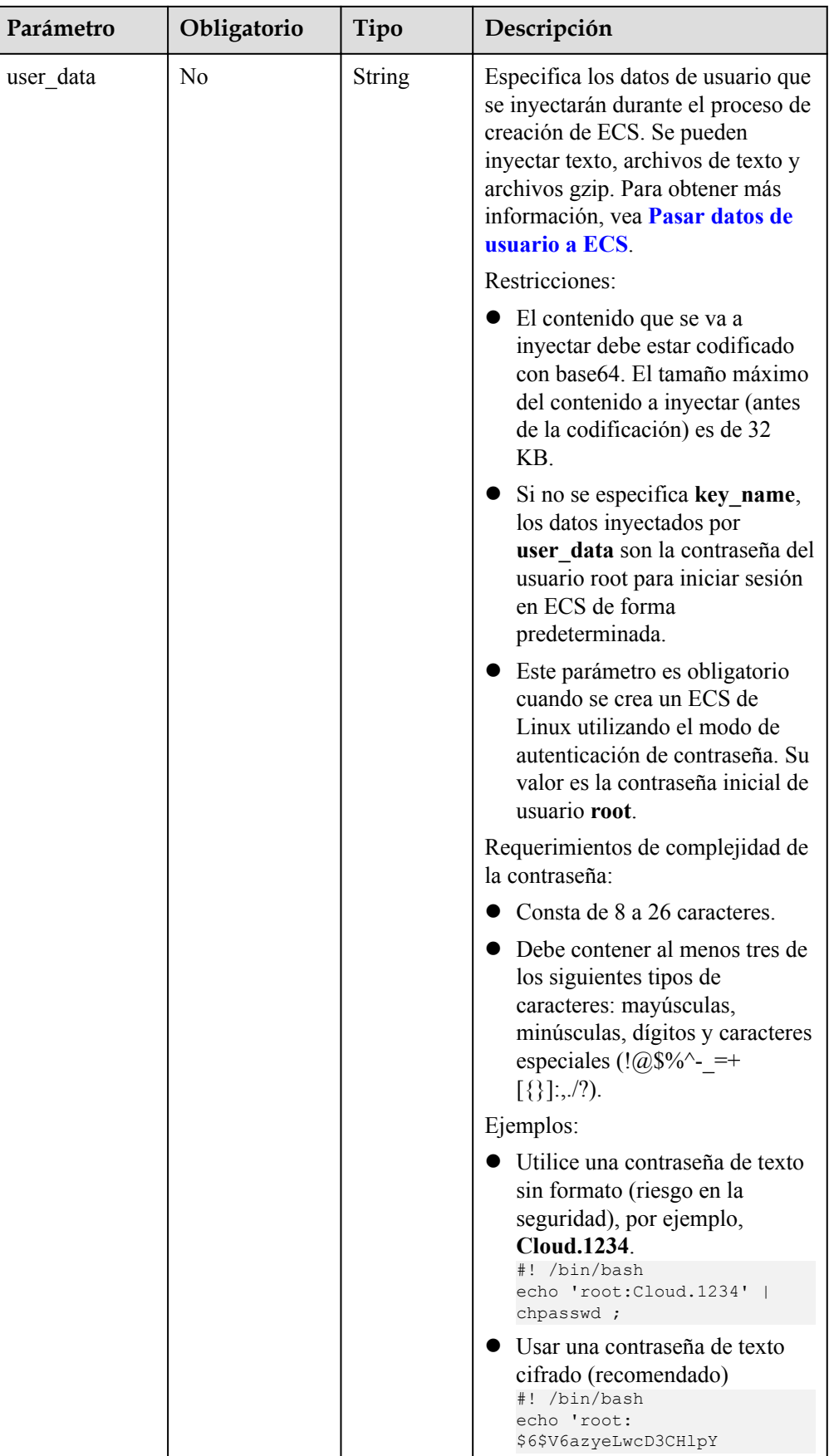

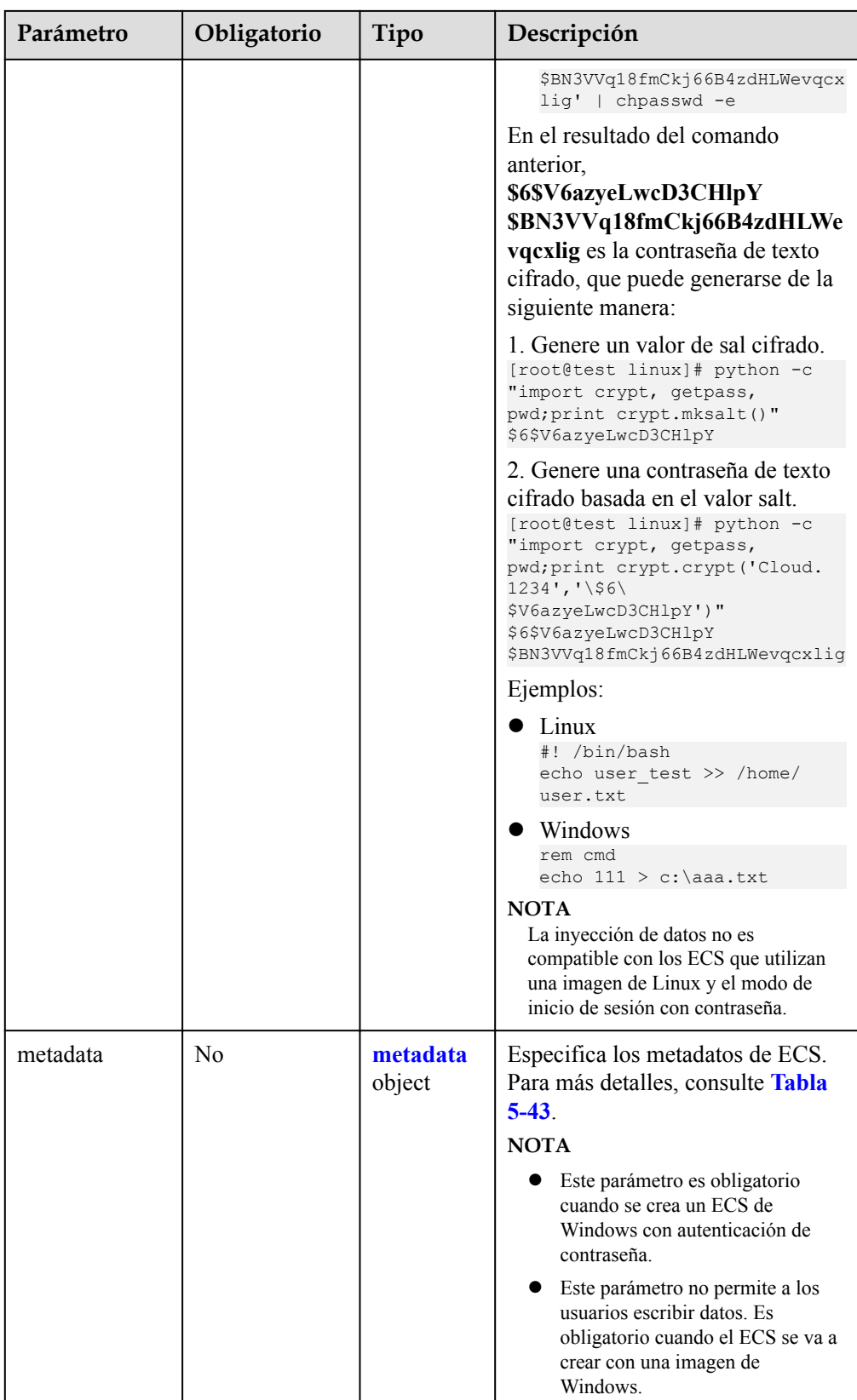

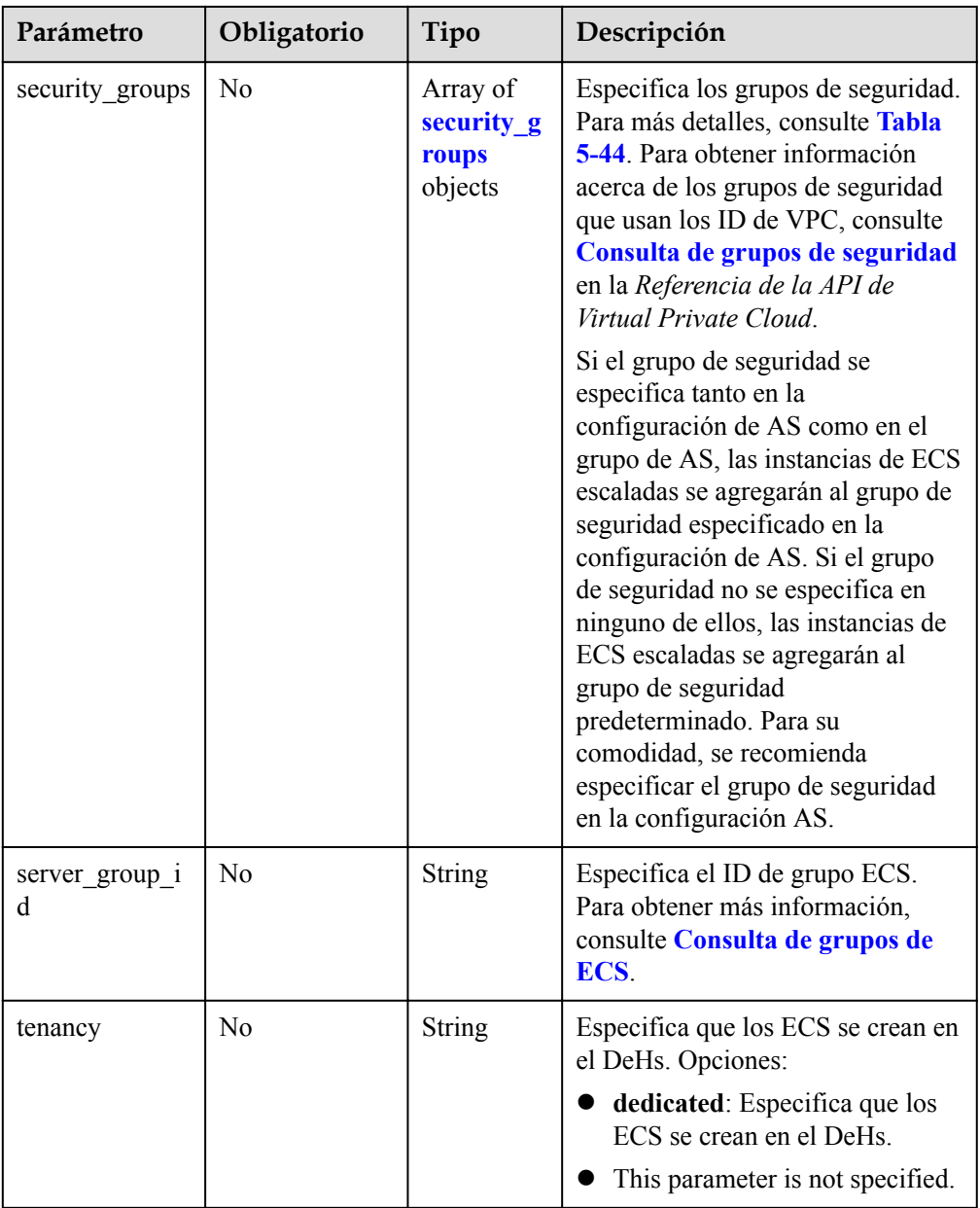

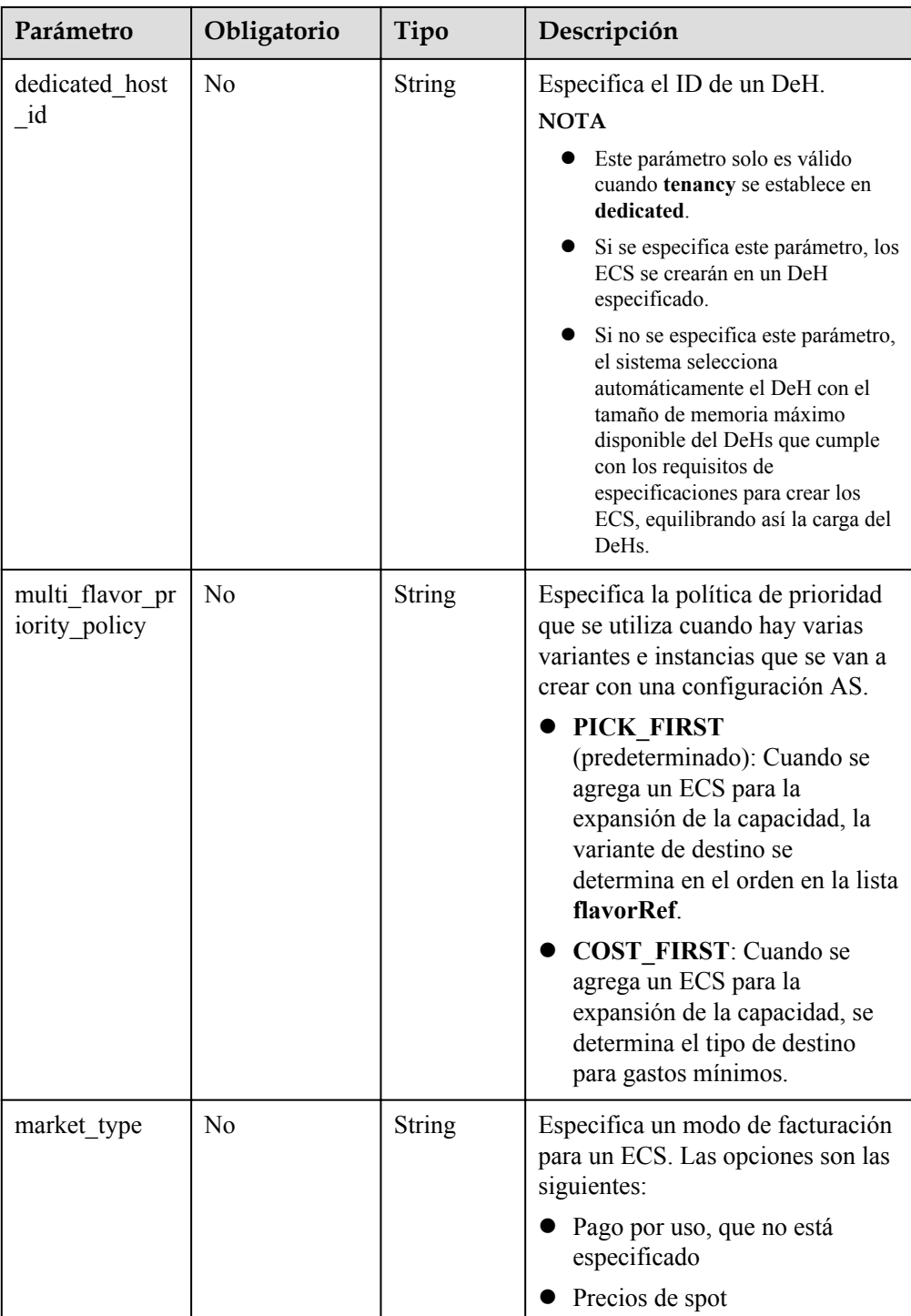

#### $\Box$  NOTA

Para un ECS de Linux, su contraseña solo se puede inyectar usando **userdata**. Para un ECS de Windows, su contraseña solo se puede inyectar mediante metadatos **admin\_pass**.

<span id="page-66-0"></span>**Tabla 5-37** Descripción del campo **disk**

| Parámetro   | Obligatorio | Tipo          | Descripción                                                                                                    |
|-------------|-------------|---------------|----------------------------------------------------------------------------------------------------|
| size        | Sí          | Integer       | Especifica el tamaño del disco. La<br>unidad es GB.<br>El tamaño del disco del sistema<br>varía de 1 a 1024 y debe ser mayor<br>o igual que el tamaño mínimo<br>(valor min_disk) del disco del<br>sistema especificado en la imagen.<br>El tamaño del disco de datos varía<br>de 10 a 32768.                                                                                                    |
| volume_type | Sí          | <b>String</b> | Especifica el tipo de disco del<br>sistema ECS. El tipo de disco debe<br>coincidir con el tipo de disco<br>disponible.<br>SATA: tipo de disco de E/S<br>común<br>SAS: tipo de disco de E/S alta<br>SSD: tipo de disco de E/S<br>ultra-alta<br>GPSSD: tipo de disco SSD de<br>uso general<br>co-p1: tipo de disco de alta E/S<br>(I de rendimiento optimizado)<br>uh-11: tipo de disco de $E/S$<br>$\bullet$<br>(latencia optimizada) ultra alta<br>Si el tipo de disco especificado no<br>está disponible en AZ, el disco no<br>se creará.<br><b>NOTA</b><br>Para los ECS de HANA, HL1 y HL2,<br>use discos co-p1 y uh-11. Para otros<br>ECS, no utilice discos co-p1 o uh-l1.<br>Para obtener más información acerca<br>de los tipos de disco, consulte Tipos<br>de disco y rendimiento de disco. |
| disk_type   | Sí          | <b>String</b> | Especifica un tipo de disco. Las<br>opciones son las siguientes:<br><b>DATA:</b> indica un disco de<br>datos.<br>SYS: indica un disco del<br>sistema.<br><b>NOTA</b><br>No se admite la encriptación del<br>disco del sistema.                                                                                                    |

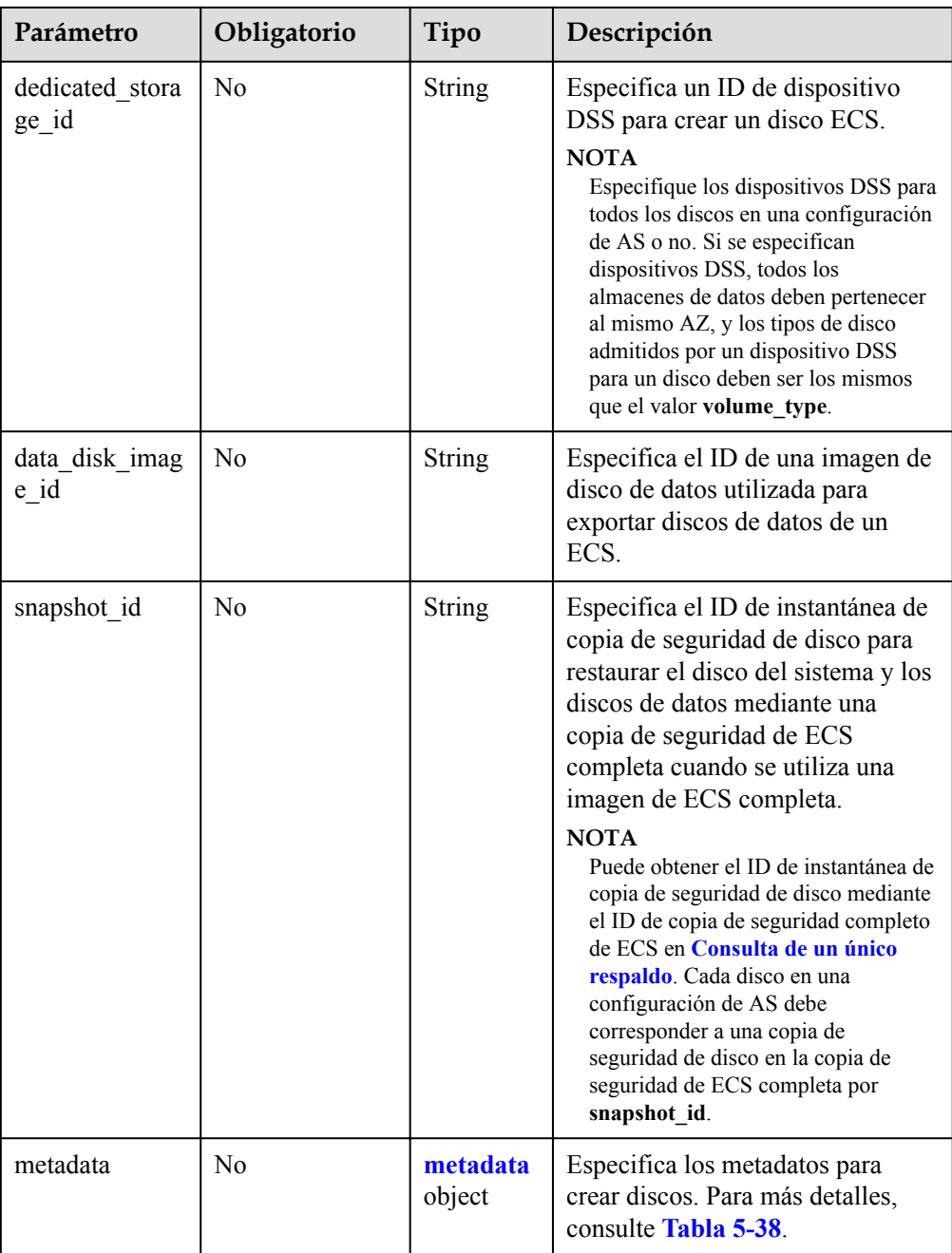

| Parámetro               | Obligatorio    | Tipo          | Descripción                                                                                                    |
|-------------------------|----------------|---------------|----------------------------------------------------------------------------------------------------|
| system<br>enc<br>rypted | N <sub>0</sub> | <b>String</b> | Especifica el encriptación en<br>metadata. El valor puede ser 0<br>(encriptación desactivada) o 1<br>(encriptación activada).            |
|                         |                |               | Si este parámetro no existe, el<br>disco no se cifrará de forma<br>predeterminada.                                                       |
|                         |                |               | <b>NOTA</b><br>No se admite la encriptación del disco<br>del sistema.                                                                    |
| system cm<br>kid        | N <sub>0</sub> | String        | Especifica el ID de CMK, que<br>indica la encriptación en<br>metadata. Este parámetro se<br>utiliza con system encrypted.<br><b>NOTA</b> |
|                         |                |               | No se admite la encriptación del<br>disco del sistema.                                                                                   |
|                         |                |               | Para obtener más información<br>sobre cómo obtener el ID de<br>CMK, consulte Consulta de la<br>lista de CMK.                             |

<span id="page-68-0"></span>**Tabla 5-38** Descripción del campo **metadata** para crear discos

**Tabla 5-39** Descripción del campo **personality**

| Parámetro | Obligatorio | Tipo          | Descripción                                                                                                    |
|-----------|-------------|---------------|----------------------------------------------------------------------------------------------------|
| path      | Sí          | <b>String</b> | Especifica la ruta de acceso del<br>archivo inyectado.                                                                                                    |
|           |             |               | Para los SO de Linux,<br>especifique la ruta, por<br>ejemplo, /etc/foo.txt, para<br>almacenar el archivo<br>inyectado.                                                                                                    |
|           |             |               | • Para Windows, el archivo<br>inyectado se almacena<br>automáticamente en el<br>directorio root de la unidad C.<br>Solo tiene que especificar el<br>nombre del archivo, por<br>ejemplo, foo. El nombre del<br>archivo contiene solo letras y<br>dígitos. |

<span id="page-69-0"></span>

| Parámetro | Obligatorio | Tipo          | Descripción                                                                                                    |
|-----------|-------------|---------------|----------------------------------------------------------------------------------------------------|
| content   | Sí          | <b>String</b> | Especifica el contenido del archivo<br>inyectado.                                                                                 |
|           |             |               | El valor debe ser la información<br>después de que el contenido del<br>archivo inyectado se codifique con<br>Base <sub>64</sub> . |

**Tabla 5-40** Descripción del campo **public\_ip**

| Parámetro        | Obligatorio | Tipo       | Descripción                                                                                      |
|------------------|-------------|------------|--------------------------------------------------------------------------------------------------|
| e <sub>1</sub> p | Sí          | eip object | Especifica el EIP asignado<br>automáticamente al ECS. Para<br>más detalles, consulte Tabla 5-41. |

**Tabla 5-41** Descripción del campo **eip**

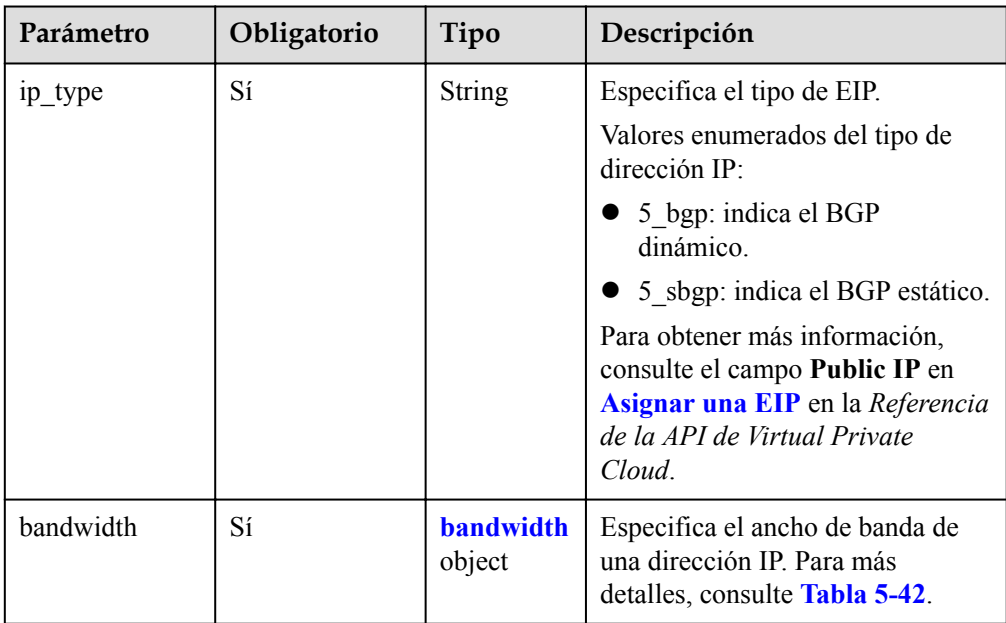

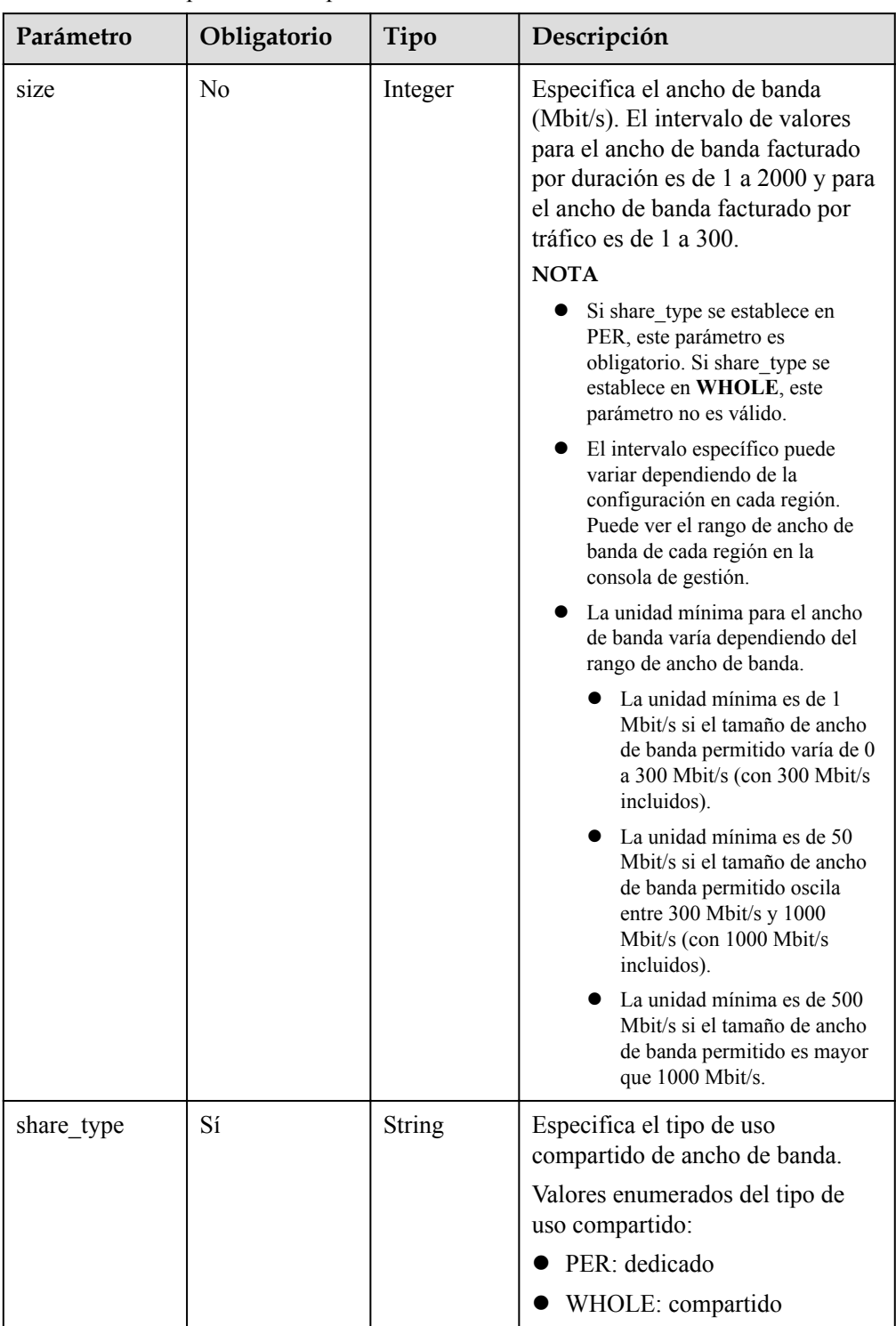

# <span id="page-70-0"></span>**Tabla 5-42** Descripción del campo **bandwidth**

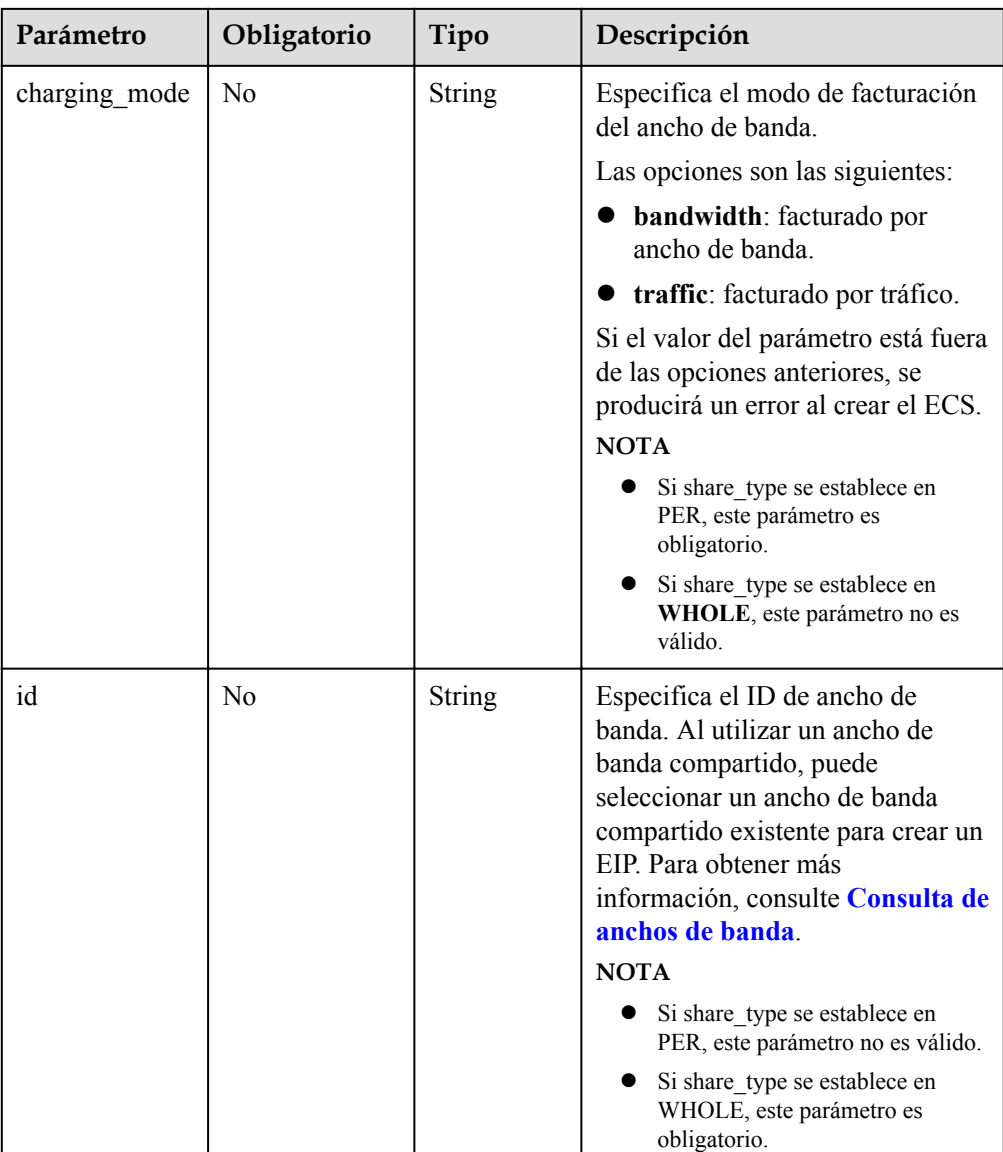
| Parámetro  | Obligat<br>orio | Tipo                                                                                                    | Descripción                                                                                                    |
|------------|-----------------|----------------------------------------------------------------------------------------------------|----------------------------------------------------------------------------------------------------|
| admin pass | N <sub>0</sub>  | <b>String</b>                                                                                                    | Especifica la contraseña de inicio de sesión<br>inicial de la cuenta de administrador para<br>iniciar sesión en un ECS mediante<br>autenticación de contraseña. El<br>administrador de Linux es root y el<br>administrador de Windows es<br>Administrator. |
|            |                 |                                                                                                    | Requerimientos de complejidad de la<br>contraseña:                                                                                                    |
|            |                 |                                                                                                    | Consta de 8 a 26 caracteres.                                                                                                    |
|            |                 | • Contiene al menos tres de los siguientes<br>tipos de caracteres: letras mayúsculas,<br>minúsculas, dígitos y characters<br>especiales $\langle \omega \$ %^- = + $\{\}\]$ ; ? |                                                                                                    |
|            |                 |                                                                                                    | La contraseña no puede contener el<br>nombre de usuario o el nombre de<br>usuario en orden inverso.                                                                                                    |
|            |                 |                                                                                                    | La contraseña de Windows ECS no<br>puede contener el nombre de usuario, el<br>nombre de usuario en orden inverso o<br>más de dos caracteres consecutivos en el<br>nombre de usuario.                                                                       |

**Tabla 5-43** Descripción del campo **metadata**

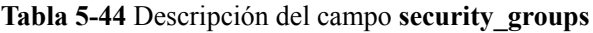

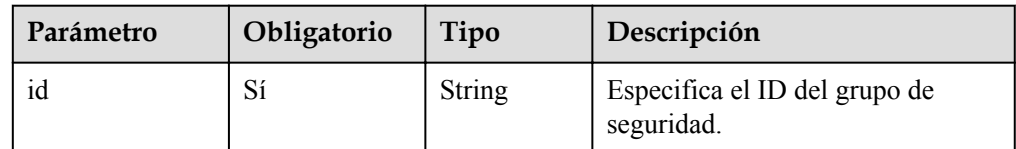

#### l Ejemplo de la solicitud

Este ejemplo muestra cómo crear una configuración de AS con el nombre **as-configtlzp**, ID de imagen **627a1223-2ca3-46a7-8d5f-7aef22c74ee6**, ID de variante **s3.xlarge. 4**, Disco del sistema SATA de 40 GB y nombre de clave SSH **100vm\_key**.

```
POST https://{Endpoint}/autoscaling-api/v1/{project_id}/scaling_configuration
```

```
{ 
   "scaling configuration name": "as-config-tlzq",
   "instance_config": {
 "flavorRef": "s3.xlarge.4", 
 "imageRef": "627a1223-2ca3-46a7-8d5f-7aef22c74ee6", 
        "disk": [ 
            { 
                "size": 40, 
                 "volume_type": "SATA", 
               "disk type": "SYS"
            } 
        ],
```

```
 "key_name": "100vm_key" ,
 "security_groups": [{
 "id": "6c22a6c0-b5d2-4a84-ac56-51090dcc33be"
    }], 
        "multi_flavor_priority_policy": "PICK_FIRST"
    }
```
### **Mensaje de la respuesta**

}

Parámetros de respuesta

#### **Tabla 5-45** Parámetros de respuesta

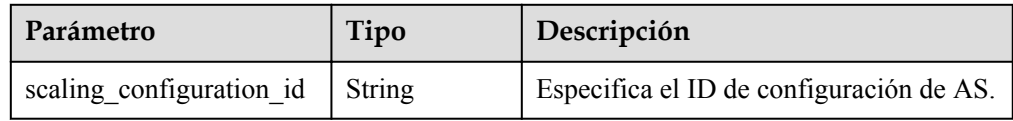

l Ejemplo de la respuesta

```
 "scaling_configuration_id": "f8327883-6a07-4497-9a61-68c03e8e72a2"
```
#### **Valores devueltos**

l Normal

{

}

200

l Anormal

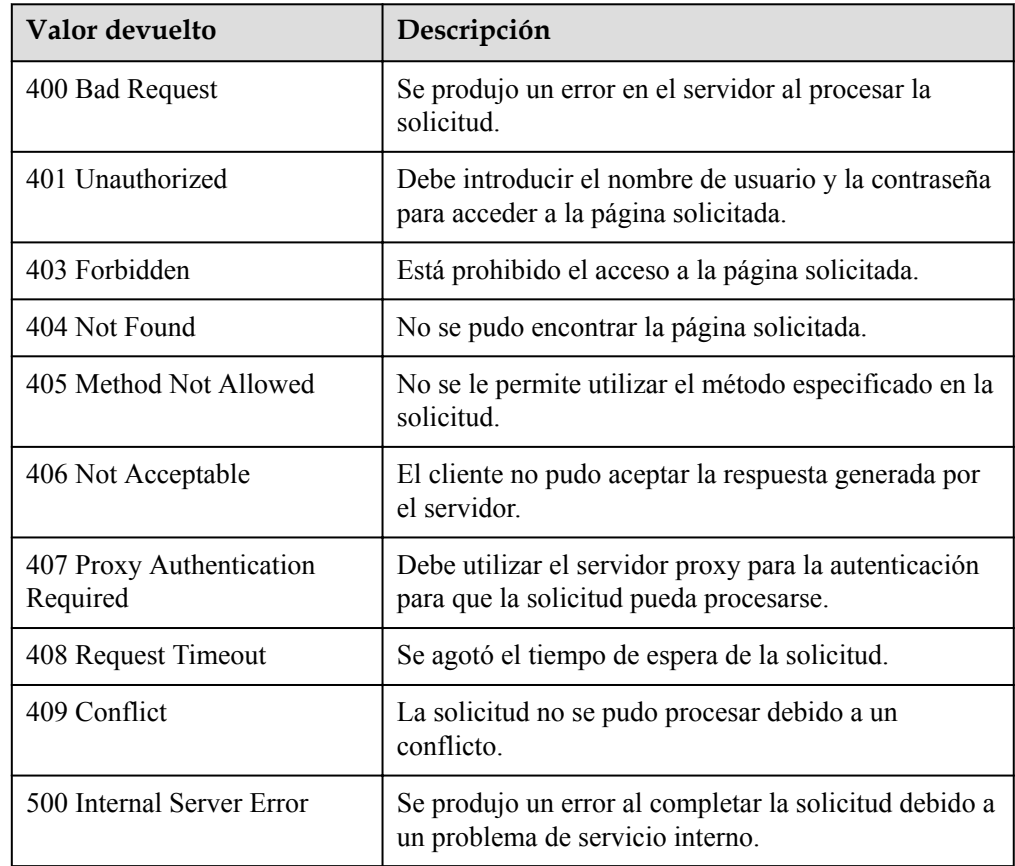

<span id="page-74-0"></span>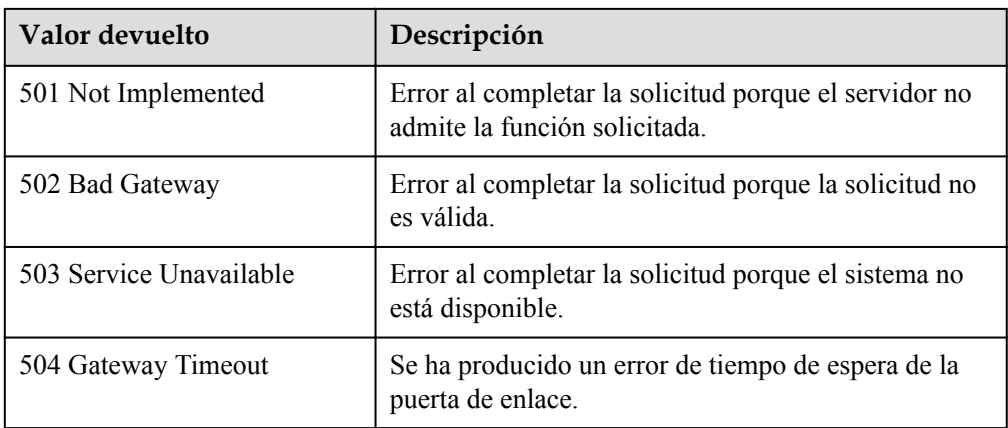

Consulte **[Códigos de error](#page-283-0)**

## **5.2.2 Consulta de configuraciones de AS**

#### **Función**

Esta API se utiliza para consultar configuraciones AS basadas en criterios de búsqueda. Los resultados se muestran por página.

- Los criterios de búsqueda pueden ser el nombre de configuración de AS, ID de imagen, número de línea de inicio y número de registros.
- l Si no se especifica ningún criterio de búsqueda, se puede consultar un máximo de 20 configuraciones AS para un tenant de forma predeterminada.

#### **URI**

GET /autoscaling-api/v1/{project\_id}/scaling\_configuration

#### $\Box$  NOTA

Puede escribir el signo de interrogación (?) y ampersand (&) al final del URI para definir varios criterios de búsqueda. Las configuraciones de AS se pueden buscar por todos los parámetros opcionales en la siguiente tabla. Para obtener más información, consulte la solicitud de ejemplo.

| Parámetro                      | Obligatorio    | Tipo   | Descripción                                                                 |
|--------------------------------|----------------|--------|-----------------------------------------------------------------------------|
| project id                     | Sí             | String | Especifica el ID del proyecto.                                              |
| scaling configurat<br>ton name | N <sub>0</sub> | String | Especifica el nombre de<br>configuración de AS.<br>Soporta búsqueda difusa. |
| image id                       | N <sub>0</sub> | String | Especifica el ID de imagen. Es lo<br>mismo que imageRef.                    |

**Tabla 5-46** Descripción del parámetro

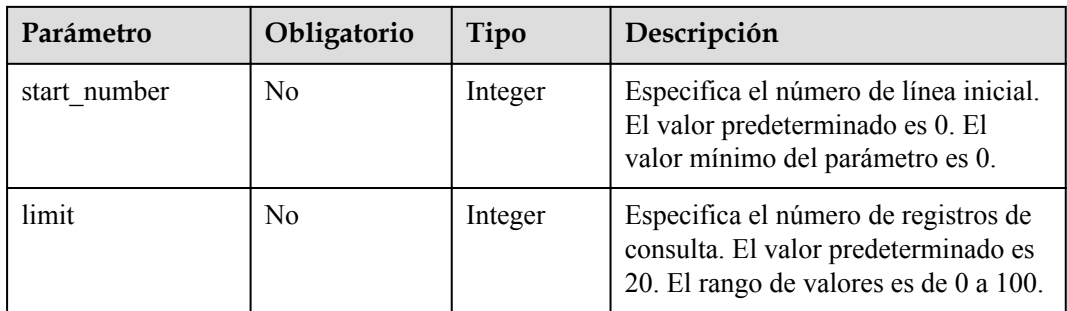

### **Mensaje de solicitud**

- Parámetros de solicitud No hay
- l Ejemplo de la solicitud

Este ejemplo muestra cómo consultar las configuraciones de AS con el ID de imagen **37ca2b35-6fc7-47ab-93c7-900324809c5c**.

```
GET https://{Endpoint}/autoscaling-api/v1/{project_id}/scaling_configuration?
image_id=37ca2b35-6fc7-47ab-93c7-900324809c5c
```
## **Mensaje de la respuesta**

Parámetros de respuesta

**Tabla 5-47** Parámetros de respuesta

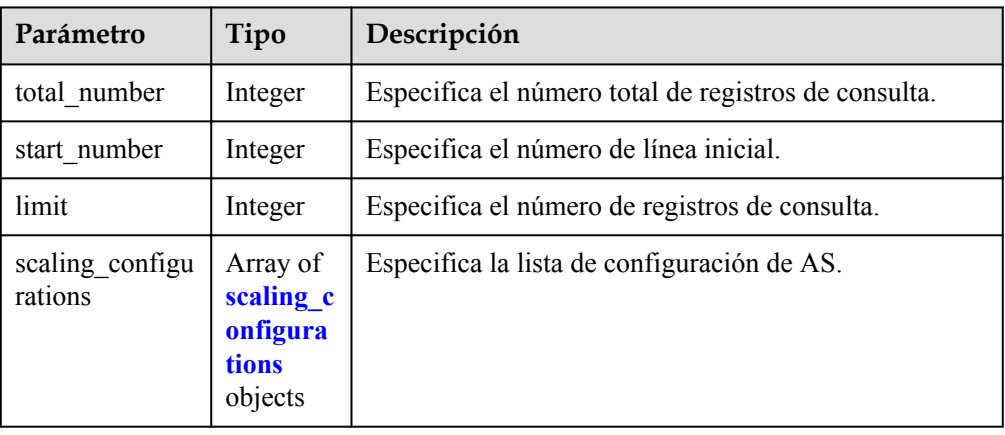

#### **Tabla 5-48** Descripción del campo **scaling\_configurations**

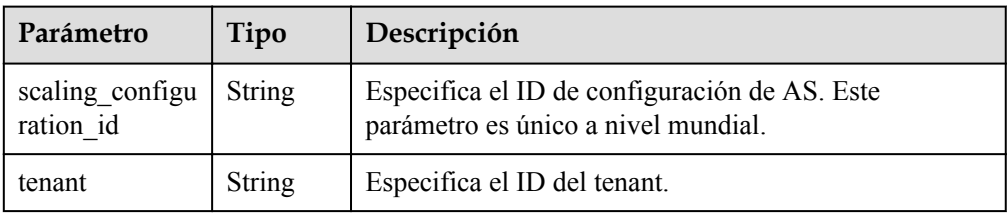

<span id="page-76-0"></span>

| Parámetro                      | Tipo                                | Descripción                                                                                          |
|--------------------------------|-------------------------------------|----------------------------------------------------------------------------------------------------|
| scaling_configu<br>ration name | String                              | Especifica el nombre de configuración de AS.<br>Soporta búsqueda difusa.                             |
| instance config                | <i>instance</i><br>config<br>object | Especifica la información acerca de las configuraciones<br>de instancia.                             |
| create time                    | String                              | Especifica la hora a la que se crean las configuraciones<br>AS. El formato de tiempo cumple con UTC. |
| scaling group<br>id            | String                              | Especifica el ID del grupo AS al que está enlazada la<br>configuración AS.                           |

**Tabla 5-49** Descripción del campo **instance\_config**

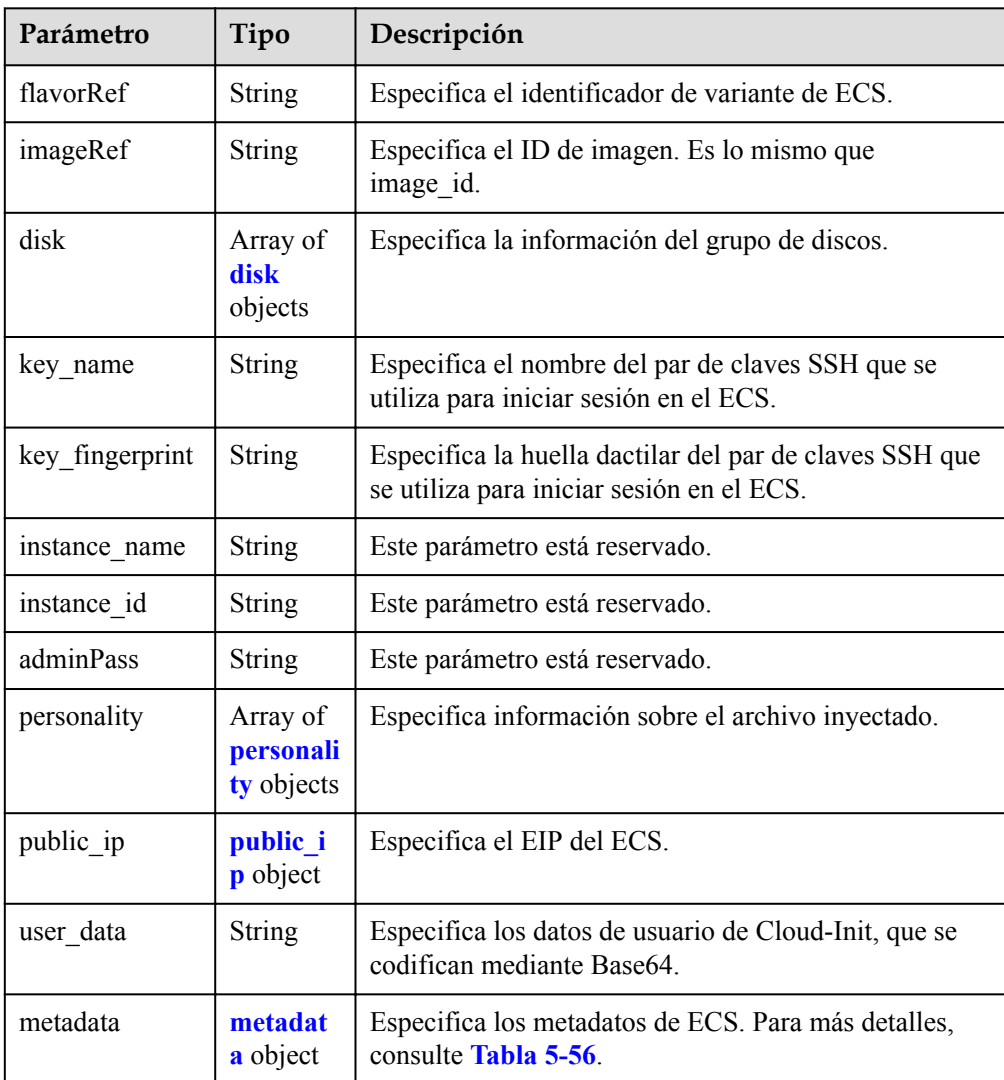

<span id="page-77-0"></span>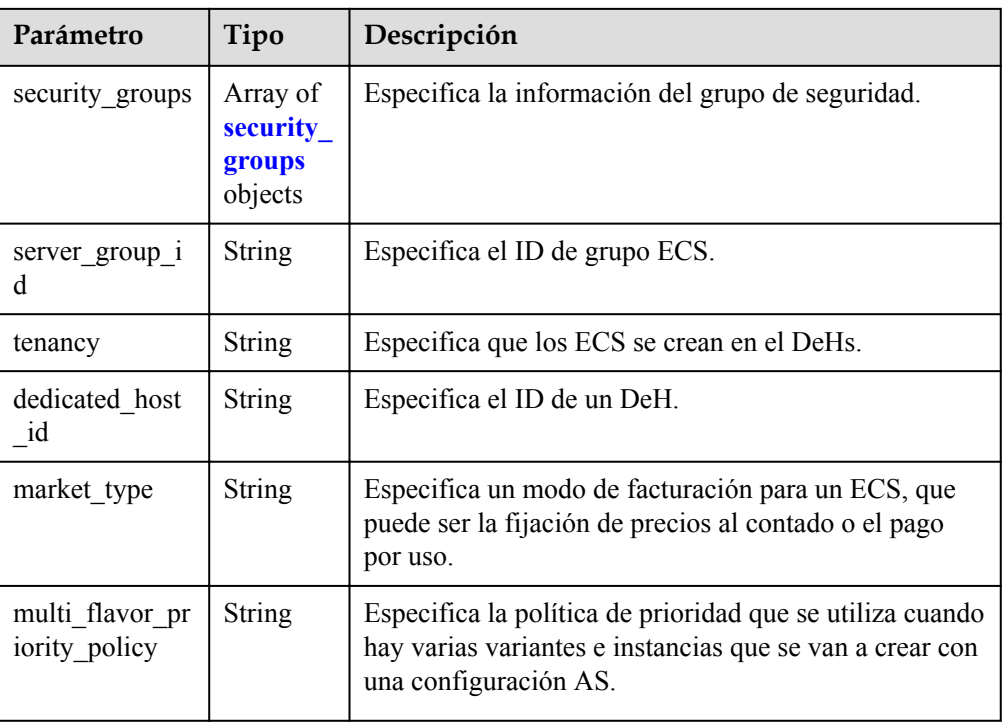

### **Tabla 5-50** Descripción del campo **disk**

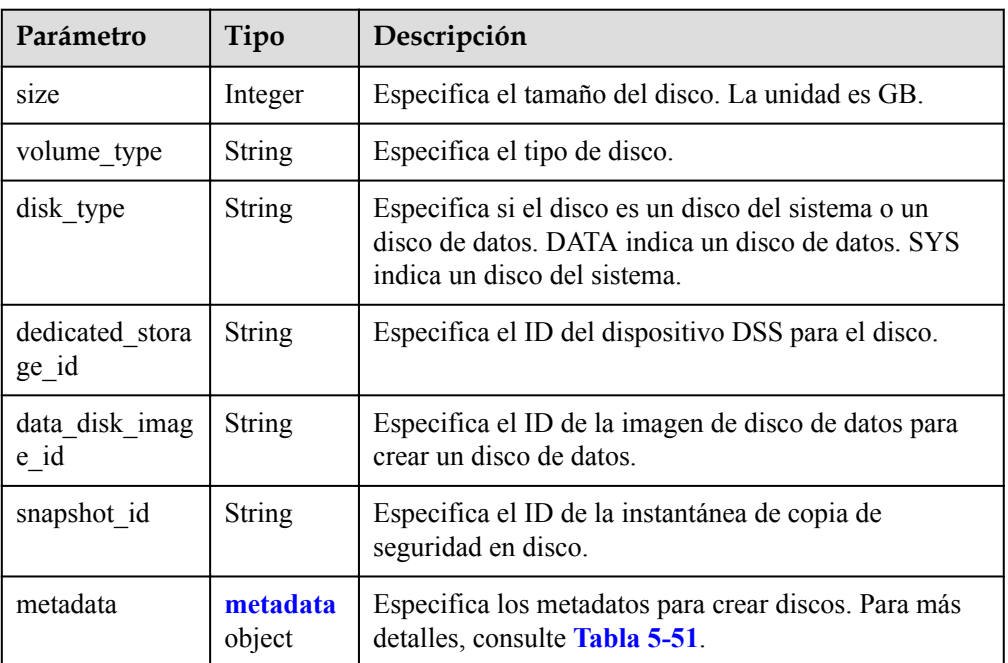

| Parámetro            | Tipo   | Descripción                                                                                                    |
|----------------------|--------|----------------------------------------------------------------------------------------------------|
| system enc<br>rypted | String | Especifica el encriptación en metadata. El valor<br>puede ser 0 (encriptación desactivada) o 1<br>(encriptación activada).                                                                                                    |
|                      |        | Si este parámetro no existe, el disco no se cifrará de<br>forma predeterminada.                                                                                                    |
| system cm<br>kid     | String | Especifica el ID de CMK, que indica la encriptación<br>en metadata. Este parámetro se utiliza con<br>system encrypted.<br><b>NOTA</b><br>Para obtener más información sobre cómo obtener el ID de<br>CMK, consulte Consulta de la lista de CMK. |

<span id="page-78-0"></span>**Tabla 5-51** Descripción del campo **metadata** para crear discos

**Tabla 5-52** Descripción del campo **personality**

| Parámetro | Tipo          | Descripción                                                                                                    |
|-----------|---------------|----------------------------------------------------------------------------------------------------|
| path      | String        | Especifica la ruta de acceso del archivo inyectado.                                                                              |
| content   | <b>String</b> | Especifica el contenido del archivo que se va a<br>inyectar. El contenido del archivo se codifica usando<br>Base <sub>64</sub> . |

**Tabla 5-53** Descripción del campo **public\_ip**

| Parámetro   | Tipo | Descripción                                              |
|-------------|------|----------------------------------------------------------|
| $e^{i\phi}$ |      | eip object   Especifica el EIP asignado automáticamente. |

**Tabla 5-54** Descripción del campo **eip**

| Parámetro | Tipo                 | Descripción                                       |
|-----------|----------------------|---------------------------------------------------|
| 1p type   | <b>String</b>        | Especifica el tipo de dirección IP.               |
| bandwidth | bandwid<br>th object | Especifica el ancho de banda de una dirección IP. |

**Tabla 5-55** Descripción del campo **bandwidth**

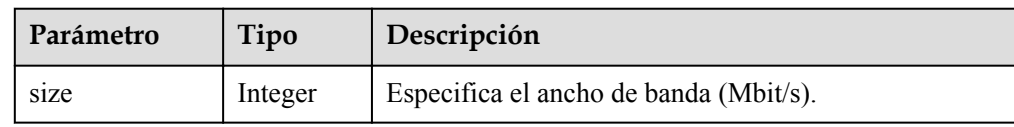

<span id="page-79-0"></span>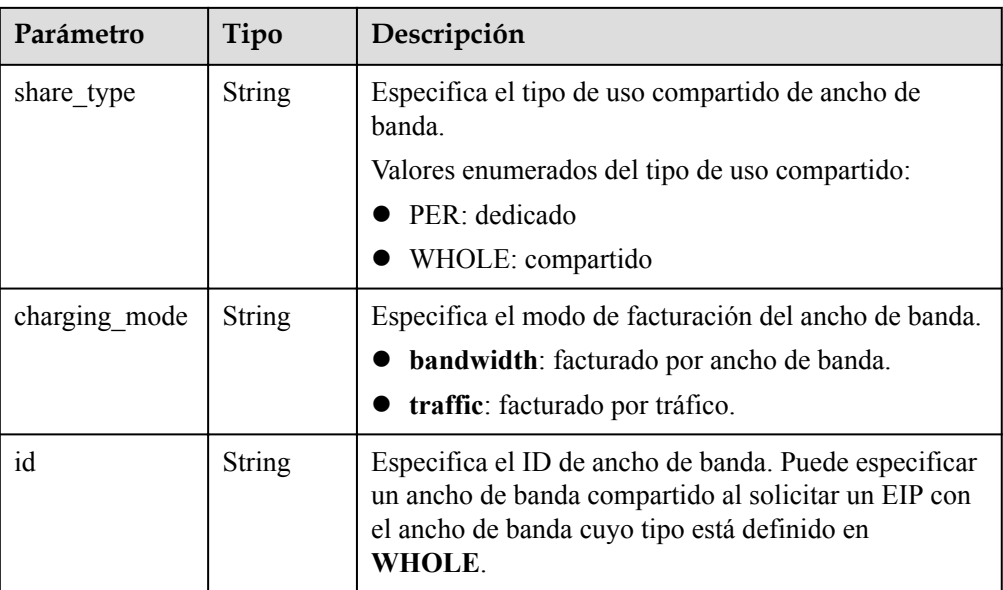

#### **Tabla 5-56** Descripción del campo **metadata**

| Parámetro  | Tipo   | Descripción                                                                       |
|------------|--------|-----------------------------------------------------------------------------------|
| admin pass | String | Especifica la contraseña de la cuenta de<br>Administrator para un ECS de Windows. |

**Tabla 5-57** Descripción del campo **security\_groups**

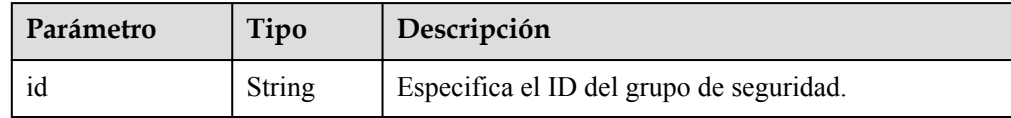

l Ejemplo de la respuesta

```
{
    "limit": 20,
    "total_number": 2,
    "start_number": 0,
    "scaling_configurations": [
      \{ "tenant": "ce061903a53545dcaddb300093b477d2",
 "scaling_configuration_id": 
"6afe46f9-7d3d-4046-8748-3b2a1085ad86",
          "scaling_configuration_name": " config_name_1",
          "instance_config": {
              "disk": [
{
                    "size": 40,
 "volume_type": "SATA",
 "disk_type": "SYS"
\{a_1, a_2, \ldots, a_n\}{
                    "size": 100,
                    "volume_type": "SATA",
                    "disk_type": "DATA"
 }
              ],
```

```
 "personality": null,
               "instance name": null,
                "instance_id": null,
                "flavorRef": "103",
                "imageRef": "37ca2b35-6fc7-47ab-93c7-900324809c5c",
               "key<sup>name":</sup> "keypair01",
"public ip": null,
 "user_data": null,
                "metadate": {},
                "security_groups": [{
                     "id": "6c22a6c0-b5d2-4a84-ac56-51090dcc33be"
                }],
            },
            "create_time": "2015-07-23T01:04:07Z"
        },
         {
            "tenant": "ce061903a53545dcaddb300093b477d2",
            "scaling_configuration_id": "24a8c5f3-c713-4aba-ac29-
c17101009e5d",
            "scaling_configuration_name": "config_name_2",
           "instance_config": {
                "disk": [
{
                        "size": 40,
                        "volume_type": "SATA",
                       "disk type": "SYS"
 }
                ],
                "personality": null,
               "instance name": null,
where \frac{1}{2} instance id": null,
 "flavorRef": "103",
                "imageRef": "37ca2b35-6fc7-47ab-93c7-900324809c5c",
                "key_name": "keypair01",
                "public_ip": null,
               "user data": null,
                "metadata": {},
                "security_groups": [{
                     "id": "6c22a6c0-b5d2-4a84-ac56-51090dcc33be"
                }],
                "multi_flavor_priority_policy": "PICK_FIRST"
            },
            "create_time": "2015-07-22T01:08:41Z"
        }
    ]
}
```
#### **Valores devueltos**

l Normal

200

l Anormal

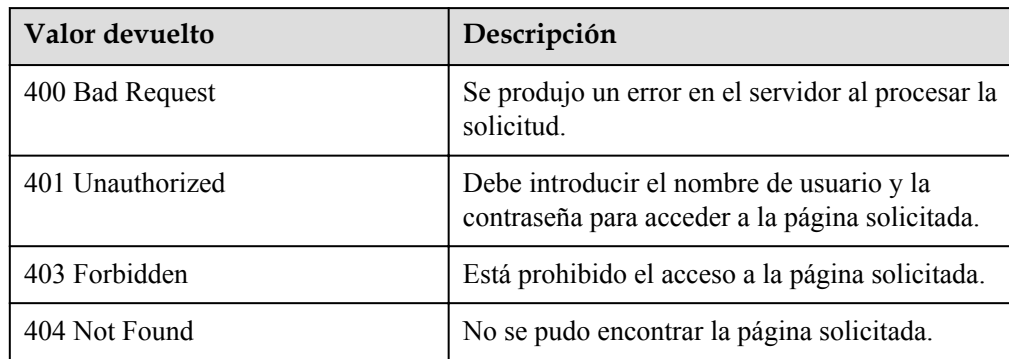

<span id="page-81-0"></span>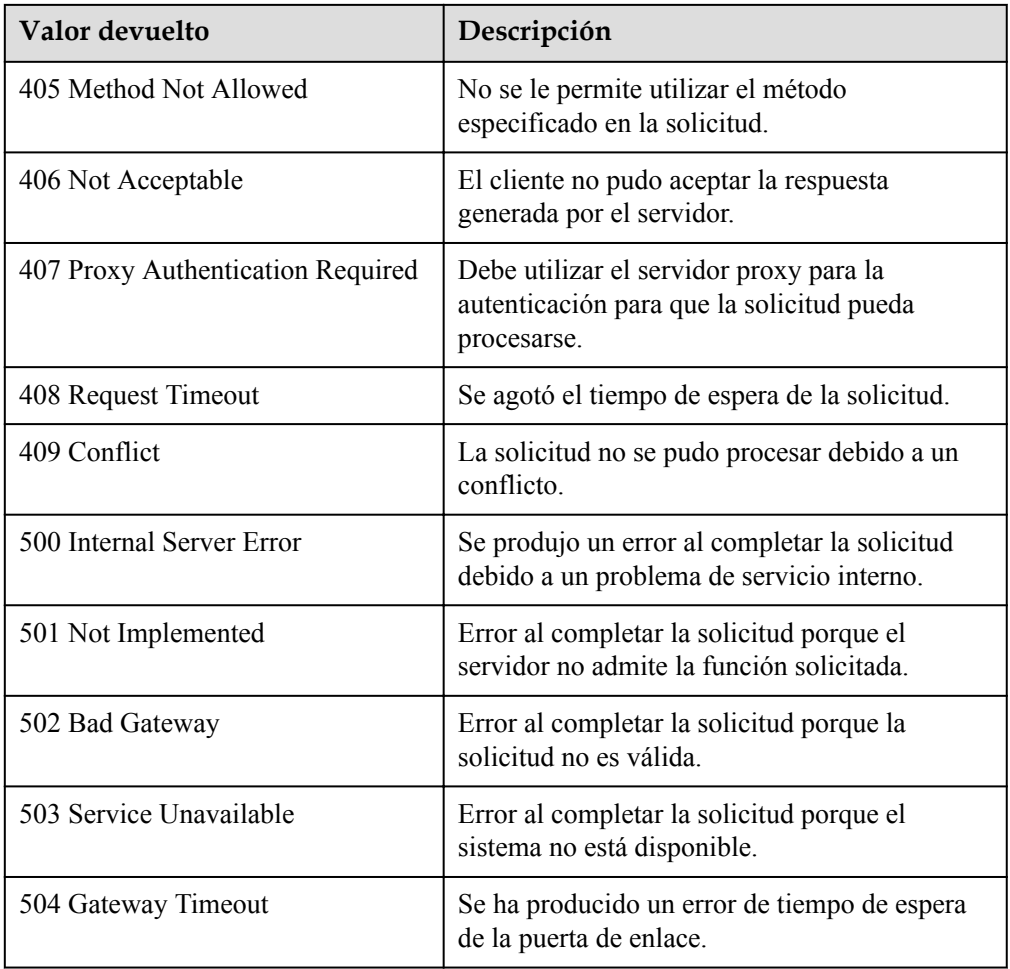

Consulte **[Códigos de error](#page-283-0)**

## **5.2.3 Consulta de una configuración de AS**

### **Función**

Esta interfaz se utiliza para consultar detalles sobre una configuración de AS por ID de configuración.

#### **URI**

GET /autoscaling-api/v1/{project\_id}/scaling\_configuration/{scaling\_configuration\_id}

**Tabla 5-58** Descripción del parámetro

| Parámetro  | Obligatorio | Tipo   | Descripción                    |
|------------|-------------|--------|--------------------------------|
| project id | ΩI          | String | Especifica el ID del proyecto. |

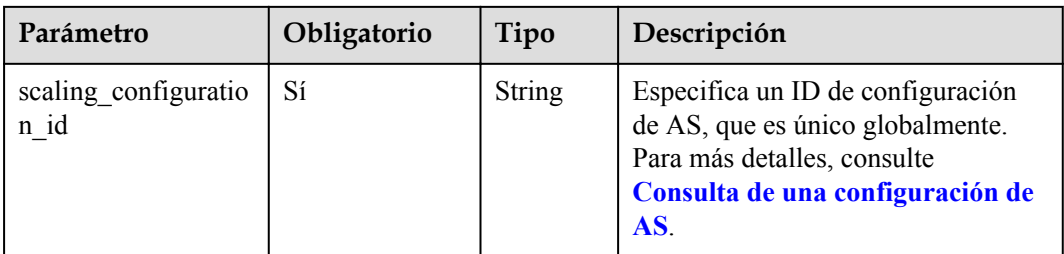

#### **Mensaje de solicitud**

- Parámetros de solicitud No hay
- l Ejemplo de la solicitud

Este ejemplo muestra cómo consultar detalles acerca de la configuración de AS con ID **6afe46f9-7d3d-4046-8748-3b2a1085ad86**.

```
GET https://{Endpoint}/autoscaling-api/v1/{project_id}/scaling_configuration/
6afe46f9-7d3d-4046-8748-3b2a1085ad86
```
#### **Mensaje de la respuesta**

Parámetros de respuesta

**Tabla 5-59** Parámetros de respuesta

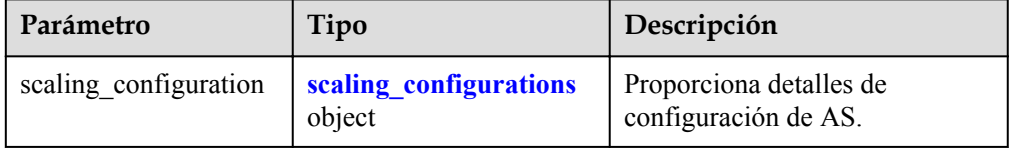

#### **Tabla 5-60** Descripción del campo **scaling\_configurations**

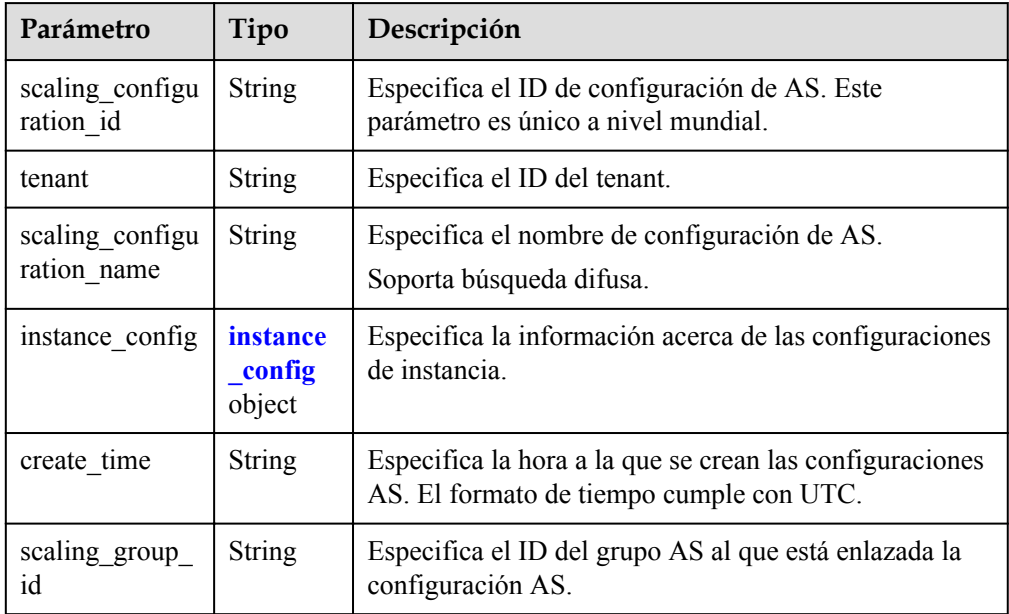

| Parámetro                        | Tipo                                       | Descripción                                                                                                    |  |
|----------------------------------|--------------------------------------------|----------------------------------------------------------------------------------------------------|--|
| flavorRef                        | <b>String</b>                              | Especifica el identificador de variante de ECS.                                                                                                |  |
| imageRef                         | <b>String</b>                              | Especifica el ID de imagen. Es lo mismo que<br>image id.                                                                                       |  |
| disk                             | Array of<br>disk<br>objects                | Especifica la información del grupo de discos.                                                                                                 |  |
| key name                         | <b>String</b>                              | Especifica el nombre del par de claves SSH que se<br>utiliza para iniciar sesión en el ECS.                                                    |  |
| key fingerprint                  | <b>String</b>                              | Especifica la huella dactilar del par de claves SSH que<br>se utiliza para iniciar sesión en el ECS.                                           |  |
| instance_name                    | <b>String</b>                              | Este parámetro está reservado.                                                                                                    |  |
| instance id                      | <b>String</b>                              | Este parámetro está reservado.                                                                                                    |  |
| adminPass                        | <b>String</b>                              | Este parámetro está reservado.                                                                                                    |  |
| personality                      | Array of<br>personali<br>ty objects        | Especifica información sobre el archivo inyectado.                                                                                             |  |
| public_ip                        | public i<br>p object                       | Especifica el EIP del ECS.                                                                                                    |  |
| user data                        | <b>String</b>                              | Especifica los datos de usuario de Cloud-Init, que se<br>codifican mediante Base64.                                                            |  |
| metadata                         | metadat<br>a object                        | Especifica los metadatos de ECS. Para más detalles,<br>consulte Tabla 5-56.                                                                    |  |
| security groups                  | Array of<br>security_<br>groups<br>objects | Especifica la información del grupo de seguridad.                                                                                              |  |
| server_group_i<br>d              | <b>String</b>                              | Especifica el ID de grupo ECS.                                                                                                    |  |
| tenancy                          | <b>String</b>                              | Especifica que los ECS se crean en el DeHs.                                                                                                    |  |
| dedicated host<br>id             | <b>String</b>                              | Especifica el ID de un DeH.                                                                                                    |  |
| market_type                      | <b>String</b>                              | Especifica un modo de facturación para un ECS, que<br>puede ser la fijación de precios al contado o el pago<br>por uso.                        |  |
| multi_flavor_pr<br>iority_policy | <b>String</b>                              | Especifica la política de prioridad que se utiliza cuando<br>hay varias variantes e instancias que se van a crear con<br>una configuración AS. |  |

**Tabla 5-61** Descripción del campo **instance\_config**

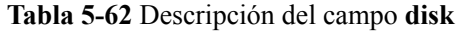

| Parámetro                | Tipo               | Descripción                                                                                                    |
|--------------------------|--------------------|----------------------------------------------------------------------------------------------------|
| size                     | Integer            | Especifica el tamaño del disco. La unidad es GB.                                                                                          |
| volume type              | String             | Especifica el tipo de disco.                                                                                                    |
| disk_type                | String             | Especifica si el disco es un disco del sistema o un<br>disco de datos. DATA indica un disco de datos. SYS<br>indica un disco del sistema. |
| dedicated stora<br>ge id | String             | Especifica el ID del dispositivo DSS para el disco.                                                                                       |
| data disk imag<br>e id   | String             | Especifica el ID de la imagen de disco de datos para<br>crear un disco de datos.                                                          |
| snapshot id              | String             | Especifica el ID de la instantánea de copia de<br>seguridad en disco.                                                                     |
| metadata                 | metadata<br>object | Especifica los metadatos para crear discos. Para más<br>detalles, consulte Tabla 5-51.                                                    |

**Tabla 5-63** Descripción del campo **personality**

| Parámetro | Tipo          | Descripción                                                                                                    |
|-----------|---------------|----------------------------------------------------------------------------------------------------|
| path      | <b>String</b> | Especifica la ruta de acceso del archivo invectado.                                                                 |
| content   | <b>String</b> | Especifica el contenido del archivo que se va a<br>inyectar. El contenido del archivo se codifica usando<br>Base64. |

**Tabla 5-64** Descripción del campo **public\_ip**

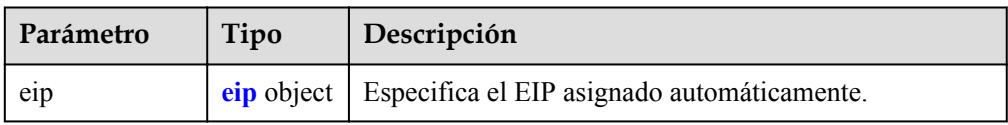

#### **Tabla 5-65** Descripción del campo **eip**

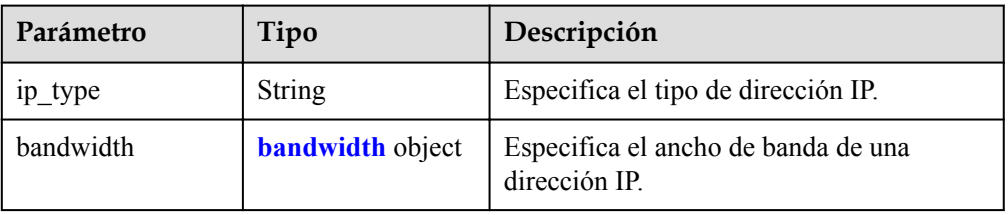

| Parámetro     | Tipo          | Descripción                                                                                                    |
|---------------|---------------|----------------------------------------------------------------------------------------------------|
| size          | Integer       | Especifica el ancho de banda (Mbit/s).                                                                                                    |
| share type    | <b>String</b> | Especifica el tipo de uso compartido de ancho de<br>banda.<br>Valores enumerados del tipo de uso compartido:<br>PER: dedicado<br>WHOLE: compartido                      |
| charging mode | String        | Especifica el modo de facturación del ancho de banda.<br><b>bandwidth</b> : facturado por ancho de banda.<br>traffic: facturado por tráfico.                            |
| id            | String        | Especifica el ID de ancho de banda. Puede especificar<br>un ancho de banda compartido al solicitar un EIP con<br>el ancho de banda cuyo tipo está definido en<br>WHOLE. |

<span id="page-85-0"></span>**Tabla 5-66** Descripción del campo **bandwidth**

**Tabla 5-67** Descripción del campo **metadata**

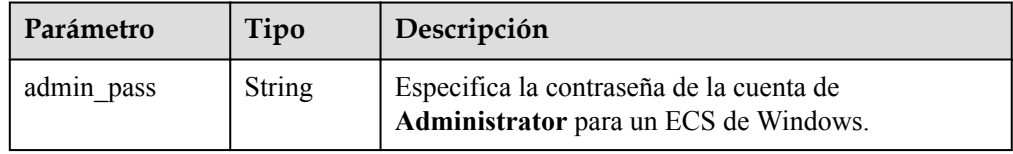

#### **Tabla 5-68** Descripción del campo **security\_groups**

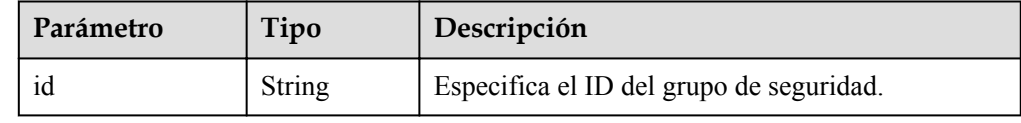

#### **e** Ejemplo de la respuesta

{

```
 "scaling_configuration": {
                "tenant": "ce061903a53545dcaddb300093b477d2",
 "scaling_configuration_id": "6afe46f9-7d3d-4046-8748-3b2a1085ad86",
 "scaling_configuration_name": " config_name_1",
               "instance_config": {
                         "disk": [
{1 \over 2} {1 \over 2} {1 \over 2} {1 \over 2} {1 \over 2} {1 \over 2} {1 \over 2} {1 \over 2} {1 \over 2} {1 \over 2} {1 \over 2} {1 \over 2} {1 \over 2} {1 \over 2} {1 \over 2} {1 \over 2} {1 \over 2} {1 \over 2} {1 \over 2} {1 \over 2} {1 \over 2} {1 \over 2}  "size": 40,
                                         "volume_type": "SATA",
                                        "disk type": "SYS"
                                 },
{1 \over 2} {1 \over 2} {1 \over 2} {1 \over 2} {1 \over 2} {1 \over 2} {1 \over 2} {1 \over 2} {1 \over 2} {1 \over 2} {1 \over 2} {1 \over 2} {1 \over 2} {1 \over 2} {1 \over 2} {1 \over 2} {1 \over 2} {1 \over 2} {1 \over 2} {1 \over 2} {1 \over 2} {1 \over 2}  "size": 100,
                                         "volume_type": "SATA",
                                        "disk type": "DATA"
 }
 ],
 "adminPass": "***",
```

```
 "personality": null,
            "instance_name": null,
            "instance_id": null,
 "flavorRef": "103",
 "imageRef": "37ca2b35-6fc7-47ab-93c7-900324809c5c",
           "key name": "keypair01",
 "public_ip": null,
 "user_data": null,
            "metadata": {},
            "security_groups": [{
                "id": "6c22a6c0-b5d2-4a84-ac56-51090dcc33be"
           }],
           "multi_flavor_priority_policy": "PICK_FIRST"
\qquad \qquad \},
 "create_time": "2015-07-23T01:04:07Z"
    }
```
#### **Valores devueltos**

• Normal

}

200

l Anormal

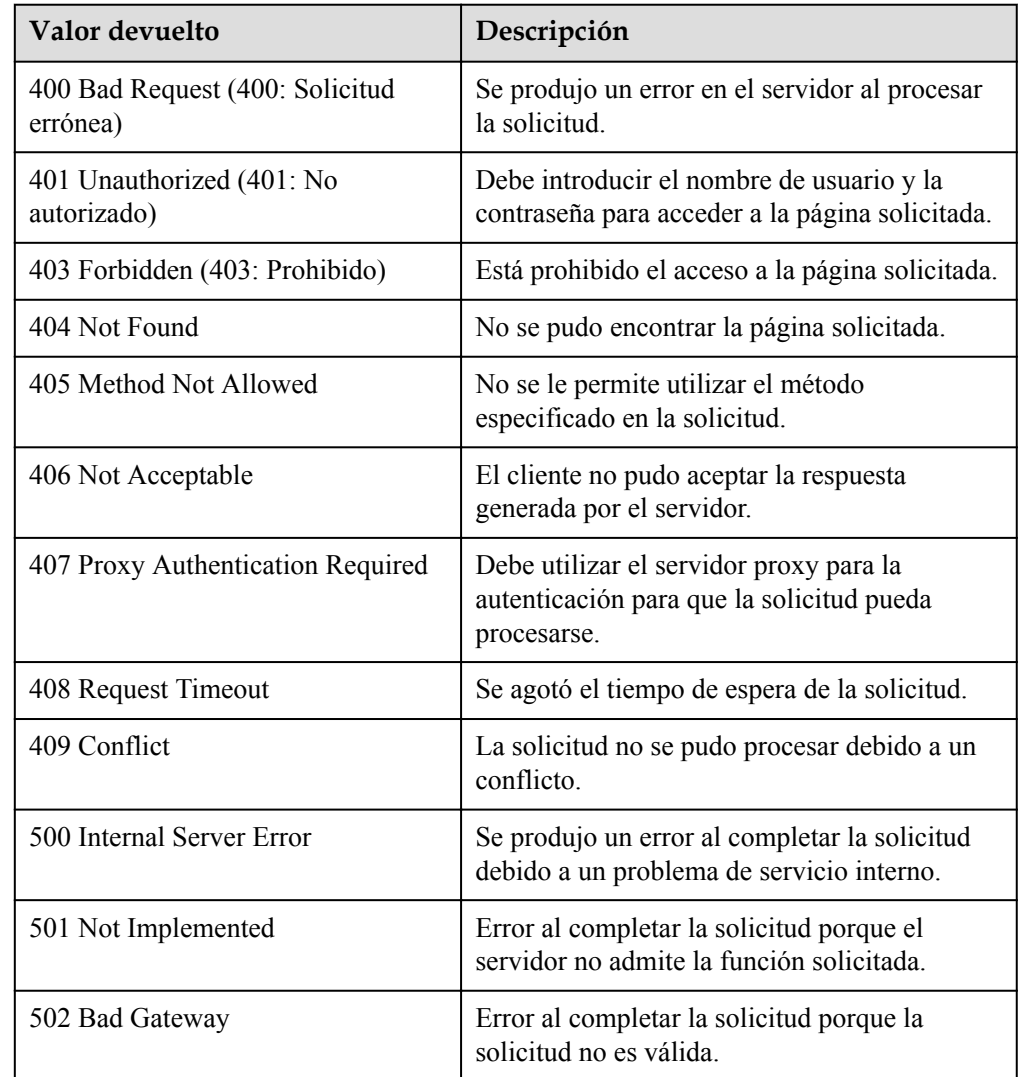

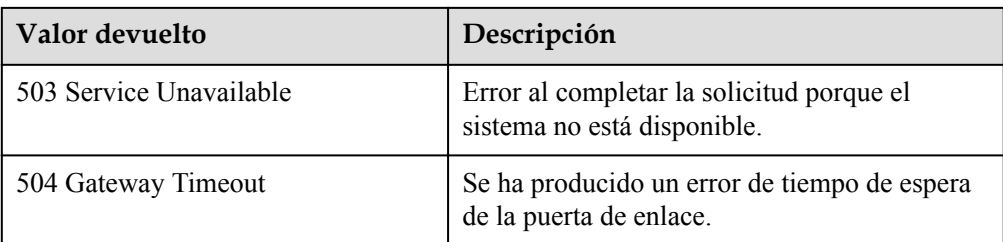

Consulte **[Códigos de error](#page-283-0)**

## **5.2.4 Eliminación de una configuración de AS**

#### **Función**

Esta interfaz se utiliza para eliminar una configuración AS especificada.

#### $\Box$  NOTA

Las configuraciones AS utilizadas por los grupos AS no se pueden eliminar.

#### **URI**

DELETE /autoscaling-api/v1/{project\_id}/scaling\_configuration/{scaling\_configuration\_id}

#### **Tabla 5-69** Descripción del parámetro

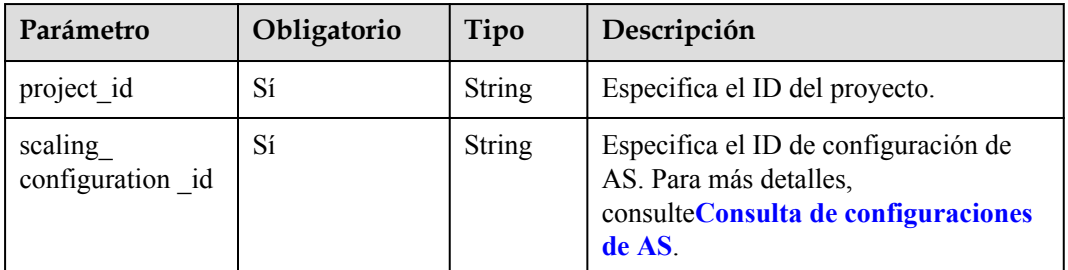

#### **Mensaje de solicitud**

- Parámetros de solicitud No hay
- l Ejemplo de la solicitud
	- Este ejemplo muestra cómo eliminar la configuración de AS con el ID **6afe46f9-7d3d-4046-8748-3b2a1085ad86**.

DELETE https://{Endpoint}/autoscaling-api/v1/{project\_id}/ scaling configuration/6afe46f9-7d3d-4046-8748-3b2a1085ad86

#### **Mensaje de la respuesta**

Parámetros de respuesta

No hay

**e** Ejemplo de la respuesta No hay

## **Valores devueltos**

- Normal
	- 204
- l Anormal

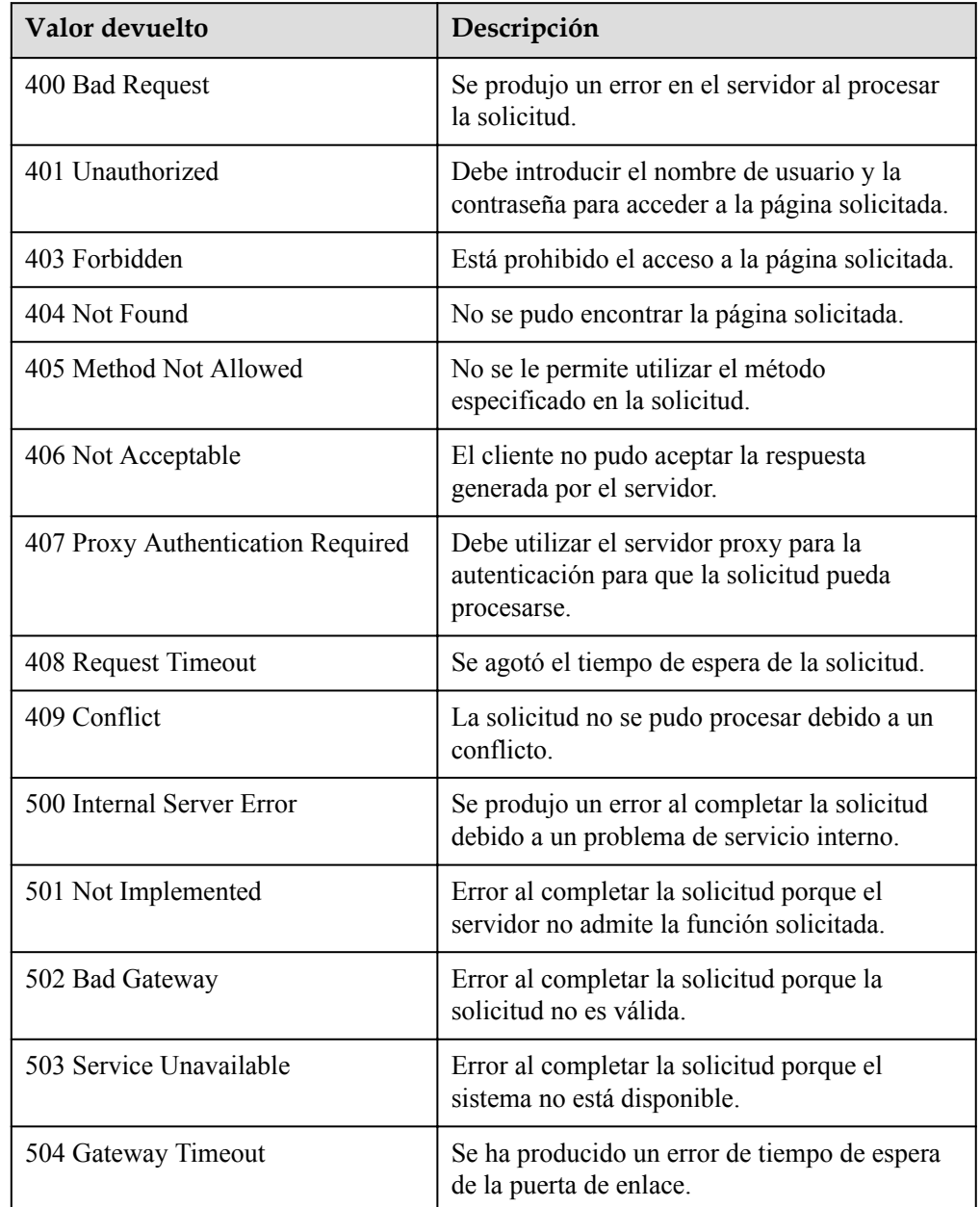

## **Códigos de error**

#### Consulte **[Códigos de error](#page-283-0)**

## **5.2.5 Eliminación por lotes de configuraciones AS**

#### **Función**

Esta interfaz se utiliza para eliminar por lotes las configuraciones AS.

- Las configuraciones AS utilizadas por los grupos AS no se pueden eliminar.
- l Se puede eliminar un máximo de 50 configuraciones AS a la vez.

### **URI**

POST /autoscaling-api/v1/{project\_id}/scaling\_configurations

**Tabla 5-70** Descripción del parámetro

| Parámetro  | Obligatorio | Tipo   | Descripción                    |
|------------|-------------|--------|--------------------------------|
| project id | Sí          | String | Especifica el ID del proyecto. |

### **Mensaje de solicitud**

Parámetros de solicitud

**Tabla 5-71** Parámetros de solicitud

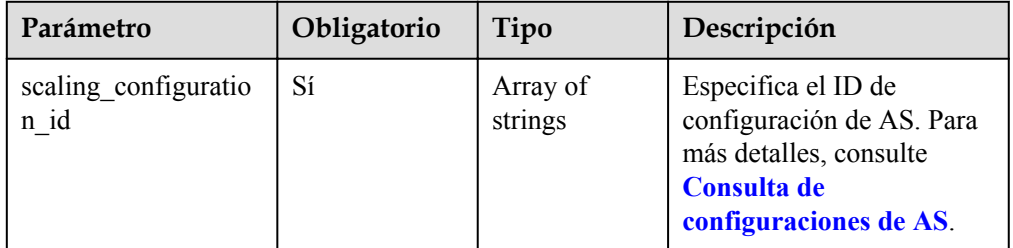

Ejemplo de la solicitud

Este ejemplo muestra cómo eliminar las configuraciones de AS con los ID config1 y config2 en un lote.

```
POST https://{Endpoint}/autoscaling-api/v1/{project_id}/scaling_configurations
```

```
 "scaling_configuration_id": [
 "config1",
 "config2"
    ]
```
## **Mensaje de la respuesta**

- Parámetros de respuesta
	- No hay

{

}

l Ejemplo de la respuesta No hay

### **Valores devueltos**

 $\bullet$  Normal

204

l Anormal

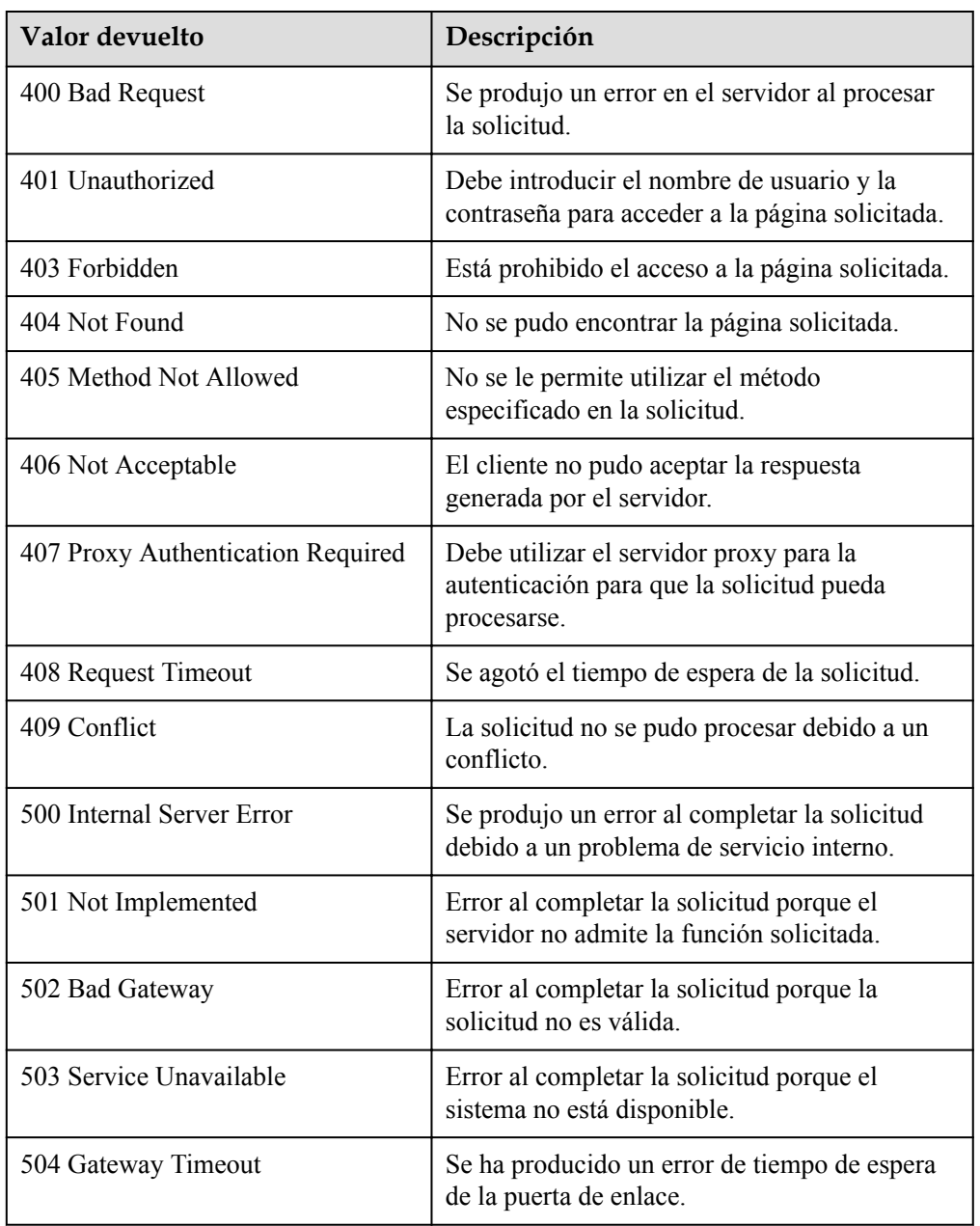

## **Códigos de error**

Consulte **[Códigos de error](#page-283-0)**

# **5.3 Instancias**

## <span id="page-91-0"></span>**5.3.1 Consulta de instancias en un grupo AS**

#### **Función**

Esta API se utiliza para consultar instancias en un grupo AS según criterios de búsqueda. Los resultados se muestran por página.

- l Los criterios de búsqueda pueden ser el estado del ciclo de vida de la instancia, el estado de la instancia, el estado de protección de la instancia, el número de línea de inicio y el número de registros en el grupo AS.
- l Si no se especifica ningún criterio de búsqueda, se puede consultar un máximo de 20 instancias en un grupo AS de forma predeterminada.

#### **URI**

GET /autoscaling-api/v1/{project\_id}/scaling\_group\_instance/{scaling\_group\_id}/list

#### $\Box$  NOTA

Puede escribir el signo de interrogación (?) y ampersand (&) al final del URI para definir varios criterios de búsqueda. Las instancias de un grupo AS se pueden buscar mediante todos los parámetros opcionales de la siguiente tabla. Para obtener más información, consulte la solicitud de ejemplo.

| Parámetro        | Obligatori<br>$\bf{0}$ | Tipo   | Descripción                    |
|------------------|------------------------|--------|--------------------------------|
| project id       | Sí                     | String | Especifica el ID del proyecto. |
| scaling group id | Sí                     | String | Especifica el ID de grupo AS.  |

**Tabla 5-72** Descripción del parámetro

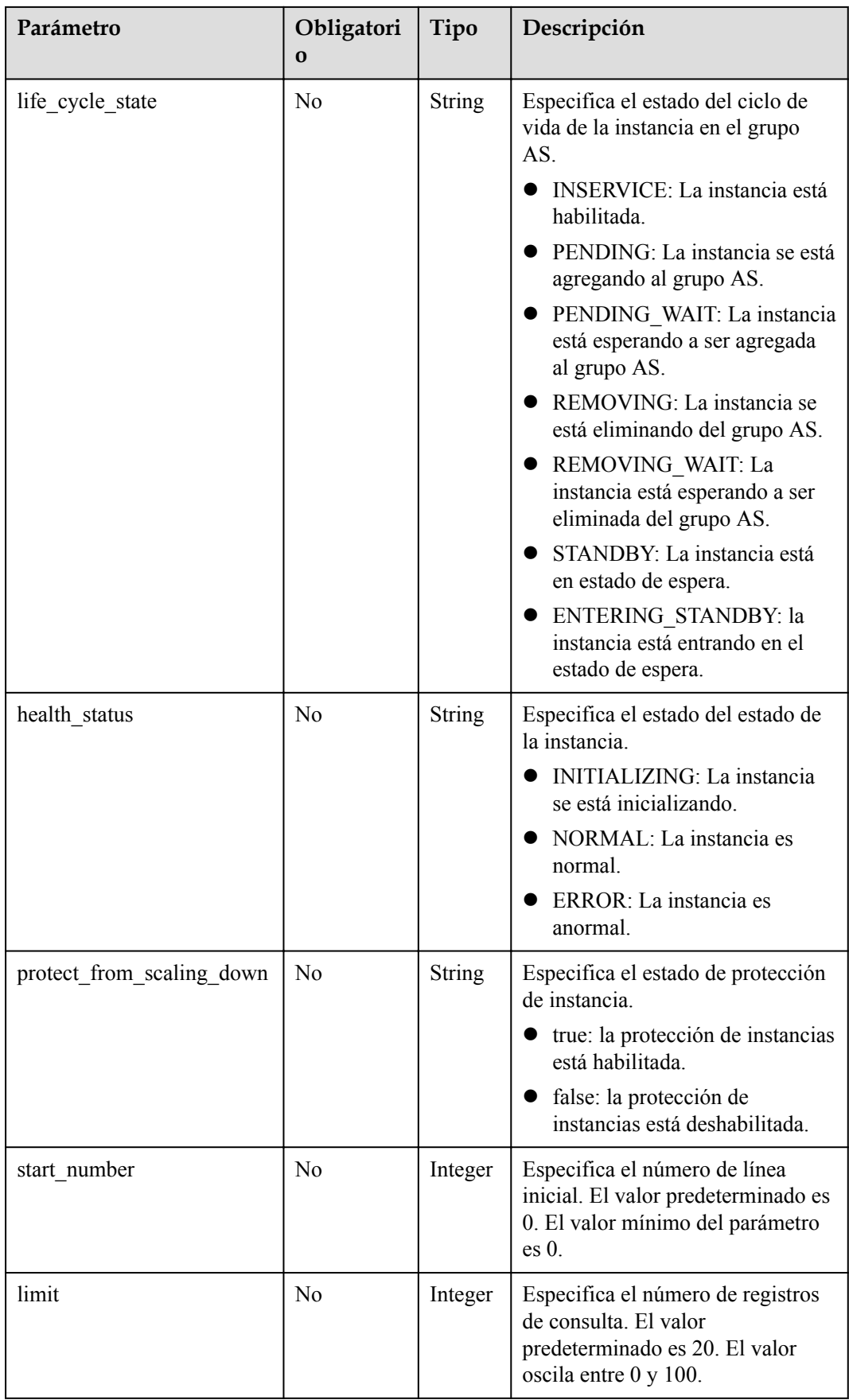

### **Mensaje de solicitud**

Parámetros de solicitud

No hay

l Ejemplo de la solicitud

Este ejemplo muestra cómo consultar instancias sanas y habilitadas en el grupo AS con el ID **e5d27f5c-dd76-4a61-b4bc-a67c5686719a**.

```
GET https://{Endpoint}/autoscaling-api/v1/{project_id}/scaling_group_instance/
e5d27f5c-dd76-4a61-b4bc-a67c5686719a/list?
life cycle state=INSERVICE&health status=NORMAL
```
#### **Mensaje de la respuesta**

Parámetros de respuesta

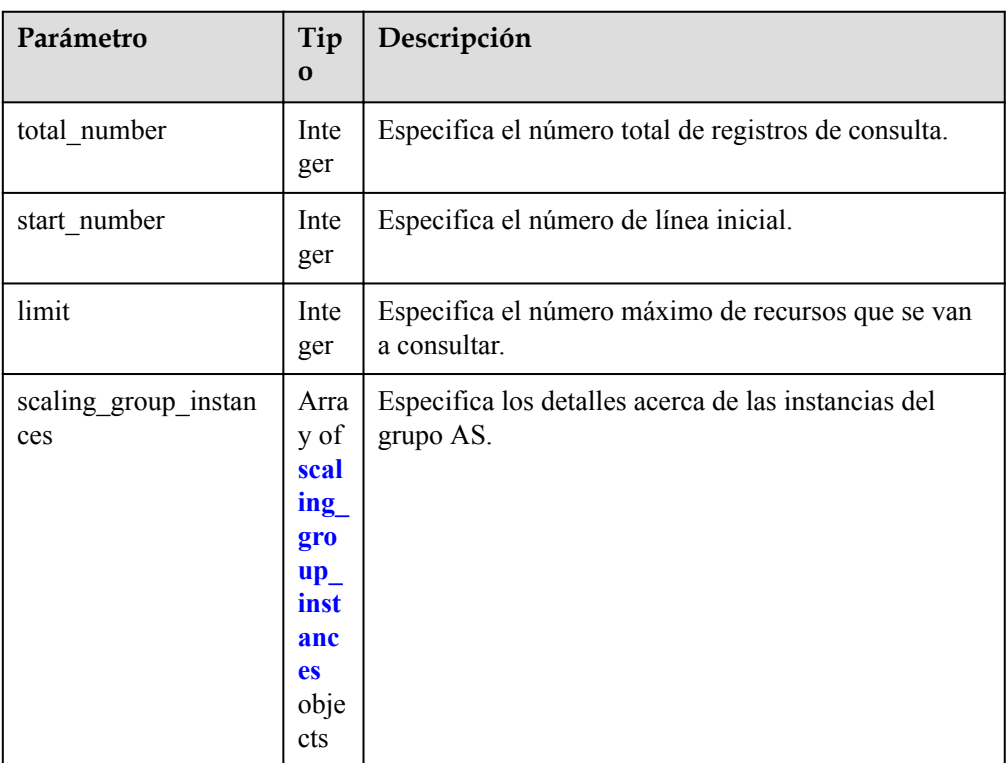

**Tabla 5-73** Parámetros de respuesta

#### **Tabla 5-74** Descripción del campo **scaling\_group\_instances**

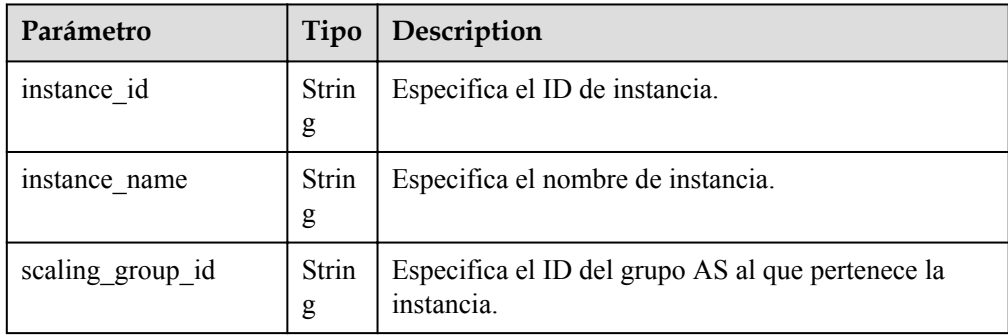

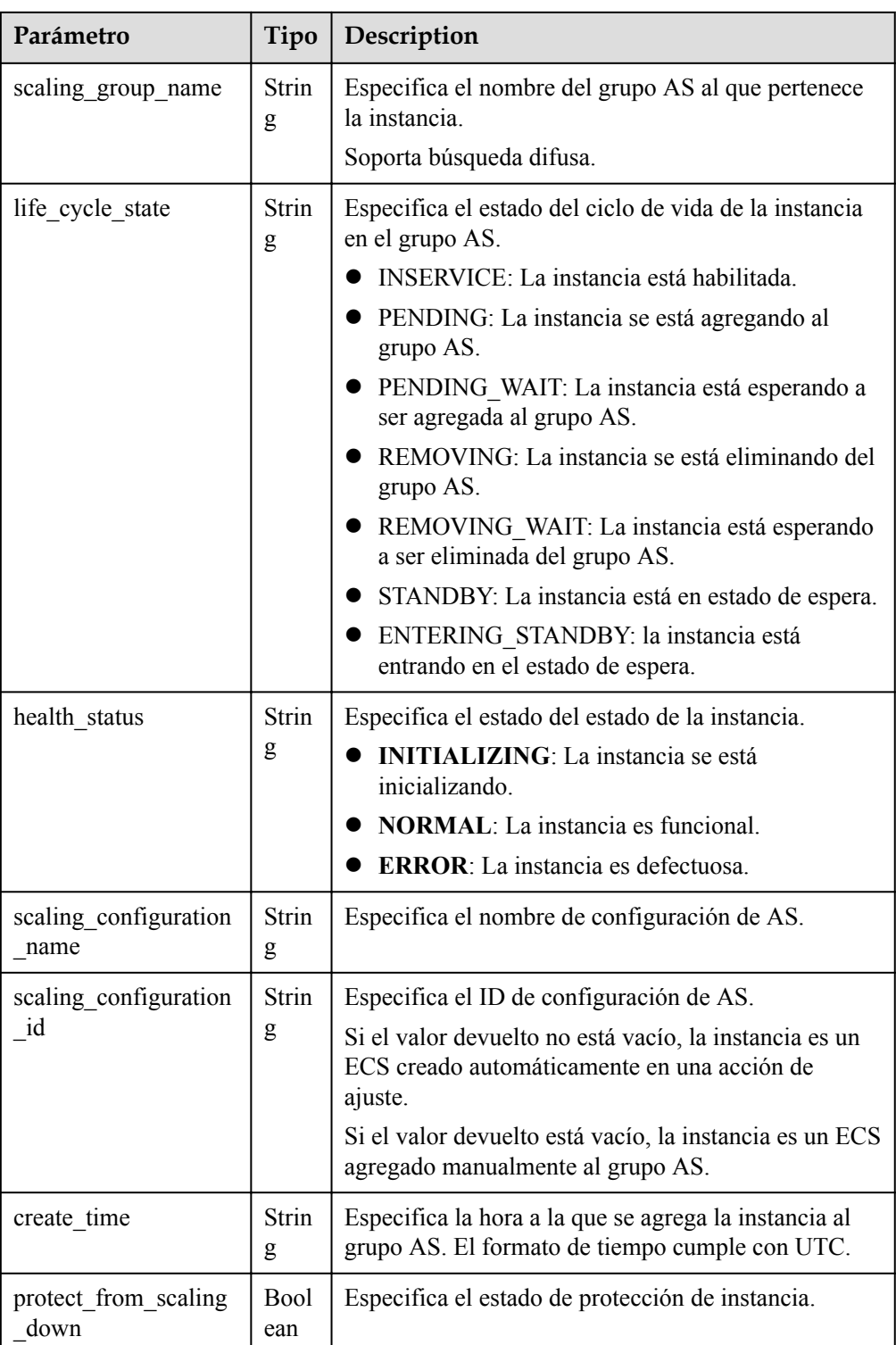

l Ejemplo de la respuesta

{

```
 "limit": 10,
 "total_number": 1,
 "start_number": 0,
 "scaling_group_instances": [
       {
 "instance_id": "b25c1589-c96c-465b-9fef-d06540d1945c",
 "scaling_group_id": "e5d27f5c-dd76-4a61-b4bc-a67c5686719a",
```

```
"scaling group name": "discuz",
"life cycle state": "INSERVICE",
 "health_status": "NORMAL",
 "scaling_configuration_name": "discuz",
 "scaling_configuration_id": "ca3dcd84-d197-4c4f-af2a-
cf8ba39696ac",
 "create_time": "2015-07-23T06:47:33Z",
 "instance_name": "discuz_3D210808",
"protect from scaling down": false
       }
   ]
}
```
#### **Valores devueltos**

l Normal

200

l Anormal

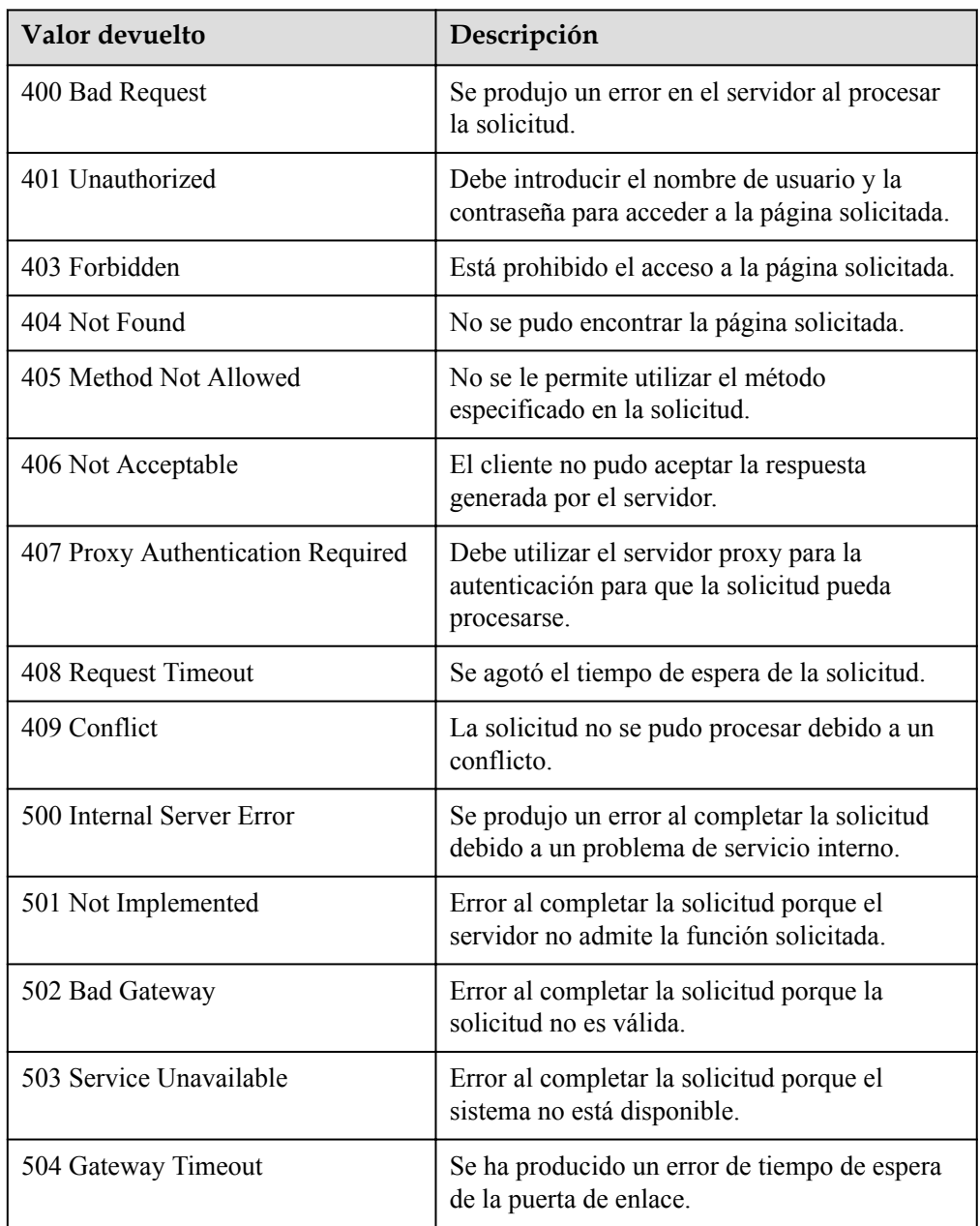

Consulte **[Códigos de error](#page-283-0)**

## **5.3.2 Eliminación de una instancia de un grupo AS**

## **Función**

Esta interfaz se utiliza para eliminar una instancia especificada de un grupo AS.

- l Puede quitar instancias solo en estado **INSERVICE** y solo cuando el número de instancias después de la eliminación es mayor o igual al número mínimo de instancias permitidas.
- l Puede quitar instancias de un grupo AS sólo cuando no hay ninguna acción de ajuste en curso.

#### **URI**

DELETE /autoscaling-api/v1/{project\_id}/scaling\_group\_instance/{instance\_id}

| Parámetro       | Obligatorio    | Tipo          | Descripción                                                                                             |
|-----------------|----------------|---------------|----------------------------------------------------------------------------------------------------|
| project id      | Sí             | <b>String</b> | Especifica el ID del proyecto.                                                                          |
| instance id     | Sí             | String        | Especifica el ID de instancia. Para más<br>detalles, consulte Consulta de instancias<br>en un grupo AS. |
| instance delete | N <sub>0</sub> | <b>String</b> | Especifica si se elimina una instancia<br>cuando se elimina del grupo AS.<br>Opciones:                  |
|                 |                |               | no (predeterminado). La instancia no<br>se eliminará.                                                   |
|                 |                |               | yes: Se eliminará la instancia.                                                                         |

**Tabla 5-75** Descripción del parámetro

#### **Mensaje de solicitud**

- Parámetros de solicitud
	- No hay
- l Ejemplo de la solicitud

Este ejemplo muestra cómo quitar pero no eliminar la instancia con el ID **b25c1589 c96c-465b-9fef-d06540d1945c** de un grupo AS.

```
DELETE https://{Endpoint}/autoscaling-api/v1/{project_id}/
scaling group instance/b25c1589-c96c-465b-9fef-d06540d1945c?instance delete=no
```
## **Mensaje de la respuesta**

- **·** Parámetros de respuesta No hay
- **e** Ejemplo de la respuesta No hay

## **Valores devueltos**

- Normal 204
- l Anormal

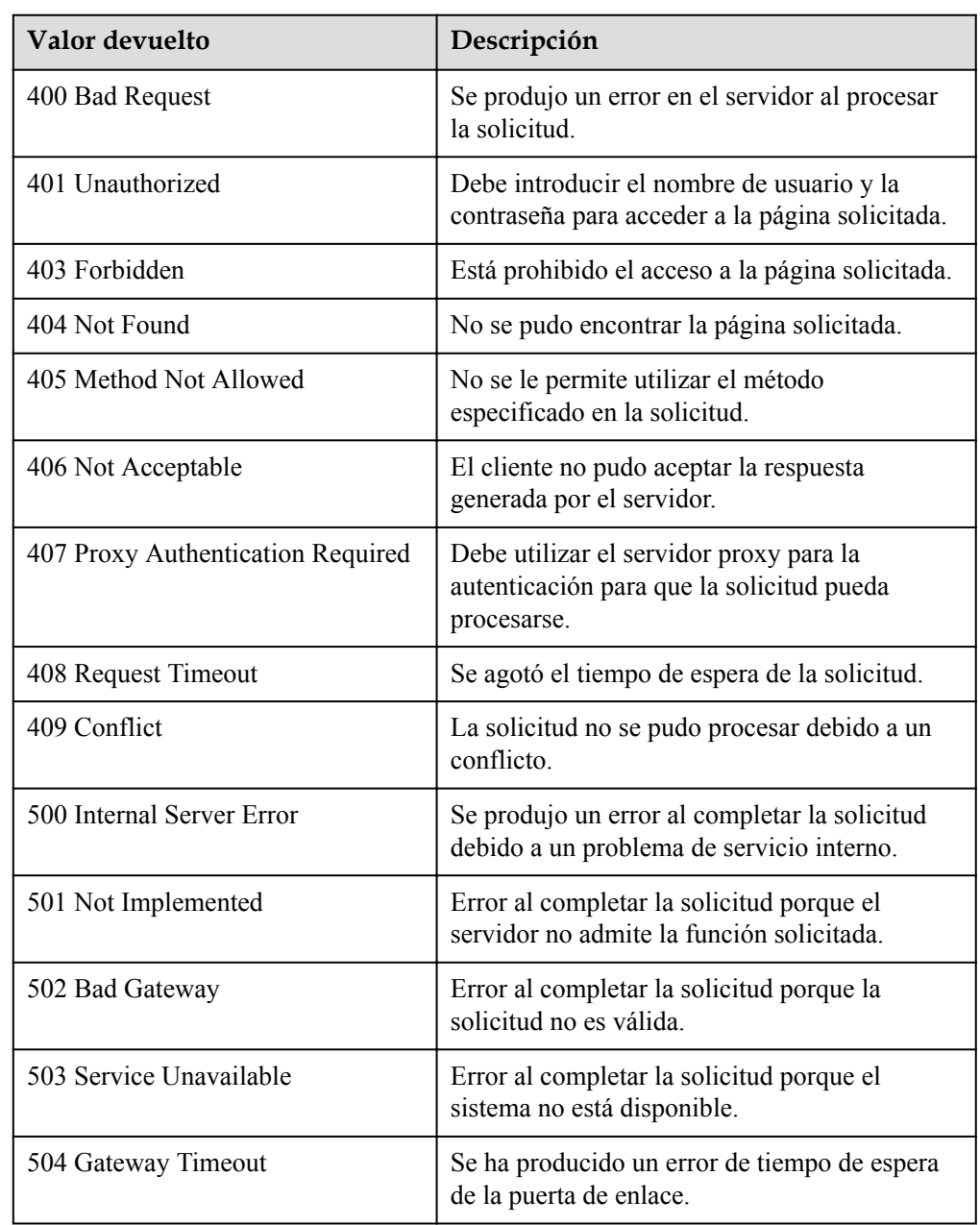

Consulte **[Códigos de error](#page-283-0)**

## **5.3.3 Gestión de instancias por lotes**

#### **Función**

- l Agregar o quitar instancias a o desde un grupo AS por lotes.
- Configure la protección de instancia o cancele la configuración de las instancias de un grupo AS en lotes.
- Establezca el modo de espera o cancele la configuración de las instancias de un grupo AS en lotes.

#### $\cap$  NOTA

- l Una operación por lotes se puede realizar en un máximo de 50 instancias a la vez. Después de agregar instancias a un grupo AS, el número de instancias en el grupo AS no puede ser mayor que el número máximo de instancias. Después de eliminar instancias de un grupo AS, el número de instancias en el grupo AS no puede ser menor que el número mínimo de instancias.
- l Las instancias se pueden agregar a un grupo AS solo cuando el grupo AS está en el estado INSERVICE y no tiene ninguna acción de ajuste en curso.
- l Puede quitar instancias de un grupo AS sólo cuando no hay ninguna acción de ajuste en curso.
- l Para agregar instancias a un grupo AS, asegúrese de que el AZ de las instancias esté dentro del grupo AS.
- l Solo las instancias en estado **INSERVICE** se pueden eliminar de un grupo AS. La protección de instancias solo se puede activar o desactivar para instancias de **INSERVICE**.
- l Cuando la capacidad de un grupo AS disminuye automáticamente, las instancias con protección de instancia habilitada no se eliminarán del grupo AS.
- $\bullet$  Si el oyente enlazado a la instancia que se va a eliminar es el mismo que el oyente en el grupo AS, el oyente no estará enlazado de la instancia. Si el oyente unido a la instancia a eliminar es diferente del oyente en el grupo AS, se reservará la relación de unión entre el oyente y la instancia.

#### **URI**

POST /autoscaling-api/v1/{project\_id}/scaling\_group\_instance/{scaling\_group\_id}/action

**Tabla 5-76** Descripción del parámetro

| Parámetro        | Obligatorio | Tipo   | Descripción                    |
|------------------|-------------|--------|--------------------------------|
| project id       | Sí          | String | Especifica el ID del proyecto. |
| scaling group id | Sí          | String | Especifica el ID de grupo AS.  |

#### **Mensaje de solicitud**

Parámetros de solicitud

| Parámetro       | Obligatorio    | Tipo                | Descripción                                                                                                    |
|-----------------|----------------|---------------------|----------------------------------------------------------------------------------------------------|
| instances id    | Sí             | Array of<br>strings | Especifica el ID del ECS.                                                                                                    |
| instance delete | N <sub>0</sub> | String              | Especifica si se eliminará una<br>instancia cuando se quitará de<br>un grupo AS.                                             |
|                 |                |                     | Opciones:                                                                                                    |
|                 |                |                     | • no (predeterminado): La<br>instancia no se eliminará.                                                                      |
|                 |                |                     | • yes: Se eliminará la<br>instancia.                                                                                         |
|                 |                |                     | Este parámetro solo tiene<br>efecto cuando action se<br>establece en REMOVE.                                                 |
| instance_append | No             | String              | Especifica si se agregarán<br>nuevas instancias cuando<br>determinadas instancias<br>existentes entren en modo de<br>espera. |
|                 |                |                     | Opciones:                                                                                                    |
|                 |                |                     | no (predeterminado): No<br>se agregarán nuevas<br>instancias.                                                                |
|                 |                |                     | yes: Se agregarán nuevas<br>instancias.                                                                                      |
|                 |                |                     | Este parámetro sólo tiene<br>efecto cuando action se<br>establece en<br><b>ENTER STANDBY.</b>                                |

**Tabla 5-77** Parámetros de solicitud

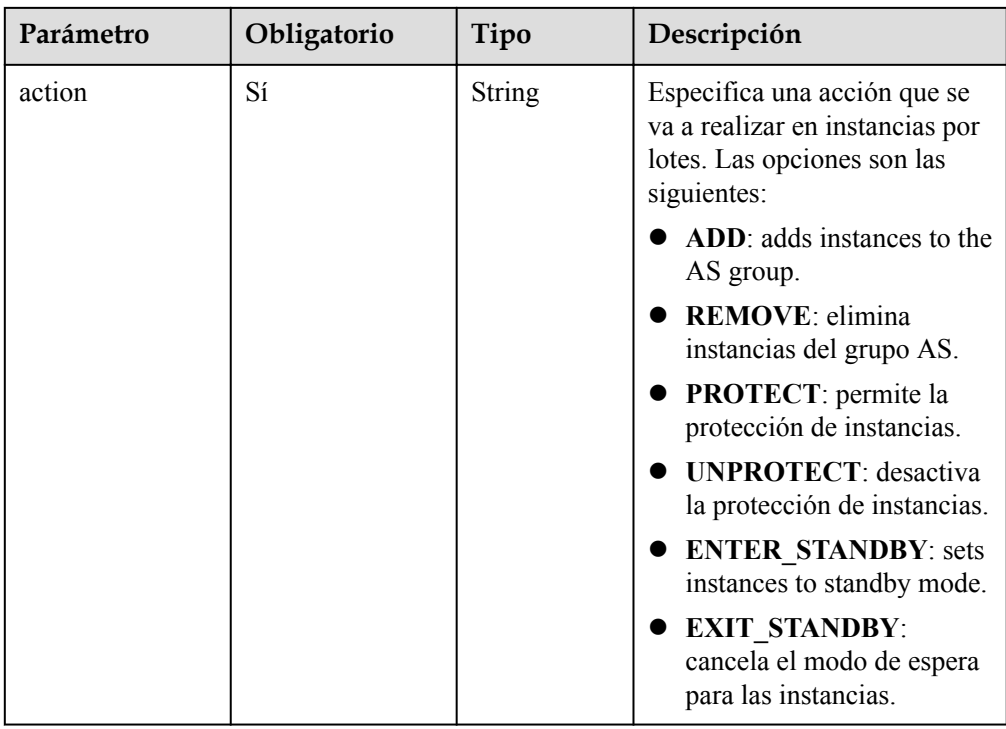

Ejemplo de la solicitud

En este ejemplo se muestra cómo eliminar y eliminar instancias con los identificadores de **instance\_id\_1** y **instance\_id\_2** del grupo AS con el identificador **e5d27f5cdd76-4a61-b4bc-a67c5686719a** en un lote.

```
POST https://{Endpoint}/autoscaling-api/v1/{project_id}/
scaling group instance/e5d27f5c-dd76-4a61-b4bc-a67c5686719a/action
{
    "action": "REMOVE",
 "instances_id": [
 "instance_id_1",
        "instance_id_2"
    ],
   "instance delete": "yes"
}
```
#### **Mensaje de la respuesta**

- Parámetros de respuesta No hay
- l Ejemplo de la respuesta No hay

#### **Valores devueltos**

- l Normal 204
- l Anormal

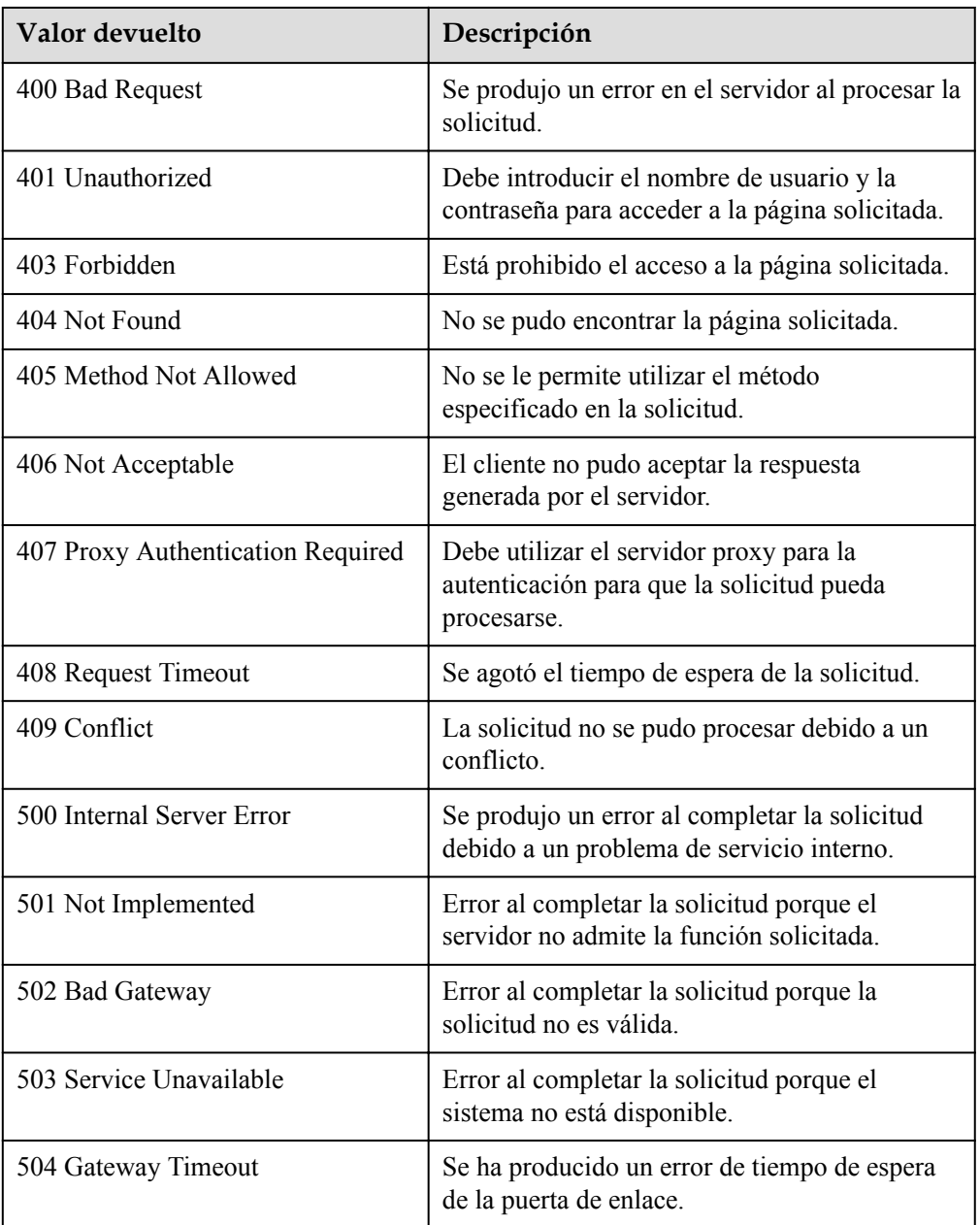

Consulte **[Códigos de error](#page-283-0)**

# **5.4 Políticas de AS**

## **5.4.1 Creación de una política de AS**

#### **Función**

Esta API se utiliza para crear una política AS.

- $\bullet$  Una política de AS define si aumentar o disminuir el número de instancias en un grupo de AS. Si el número y el número esperado de instancias en un grupo AS son diferentes debido a la ejecución de la política AS, AS ajusta automáticamente el número de instancias al esperado.
- l AS admite las siguientes políticas: política activada por alarma, política periódica y política programada.
- l En la ejecución de la política AS, puede establecer el número de instancias a escalar o realizar una acción de escala de acuerdo con un porcentaje especificado en la política AS.

#### **URI**

POST /autoscaling-api/v1/{project\_id}/scaling\_policy

**Tabla 5-78** Descripción del parámetro

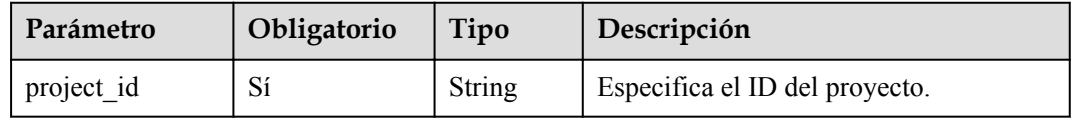

#### **Mensaje de solicitud**

Parámetros de solicitud

**Tabla 5-79** Parámetros de solicitud

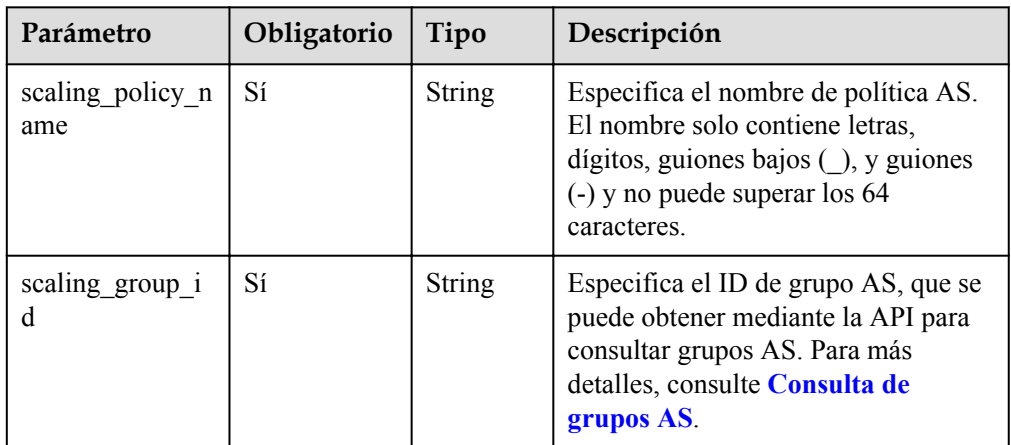

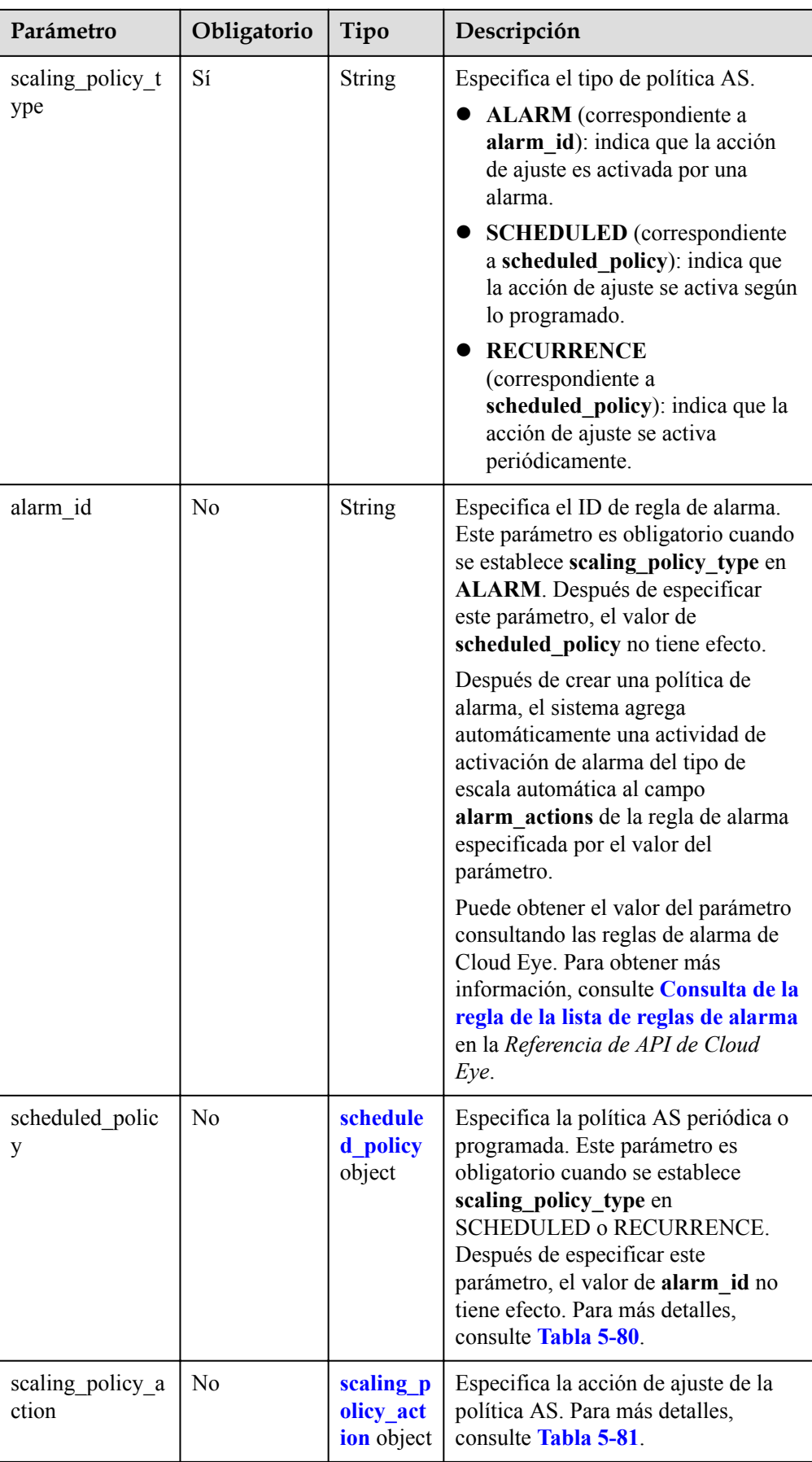

<span id="page-104-0"></span>

| Parámetro      | Obligatorio    | Tipo    | Descripción                                                                                                    |
|----------------|----------------|---------|----------------------------------------------------------------------------------------------------|
| cool_down_time | N <sub>0</sub> | Integer | Especifica el período de enfriamiento<br>(en segundos). El valor varía de 0 a<br>86400 y es 300 de forma<br>predeterminada. |

**Tabla 5-80** Descripción del campo scheduled\_policy

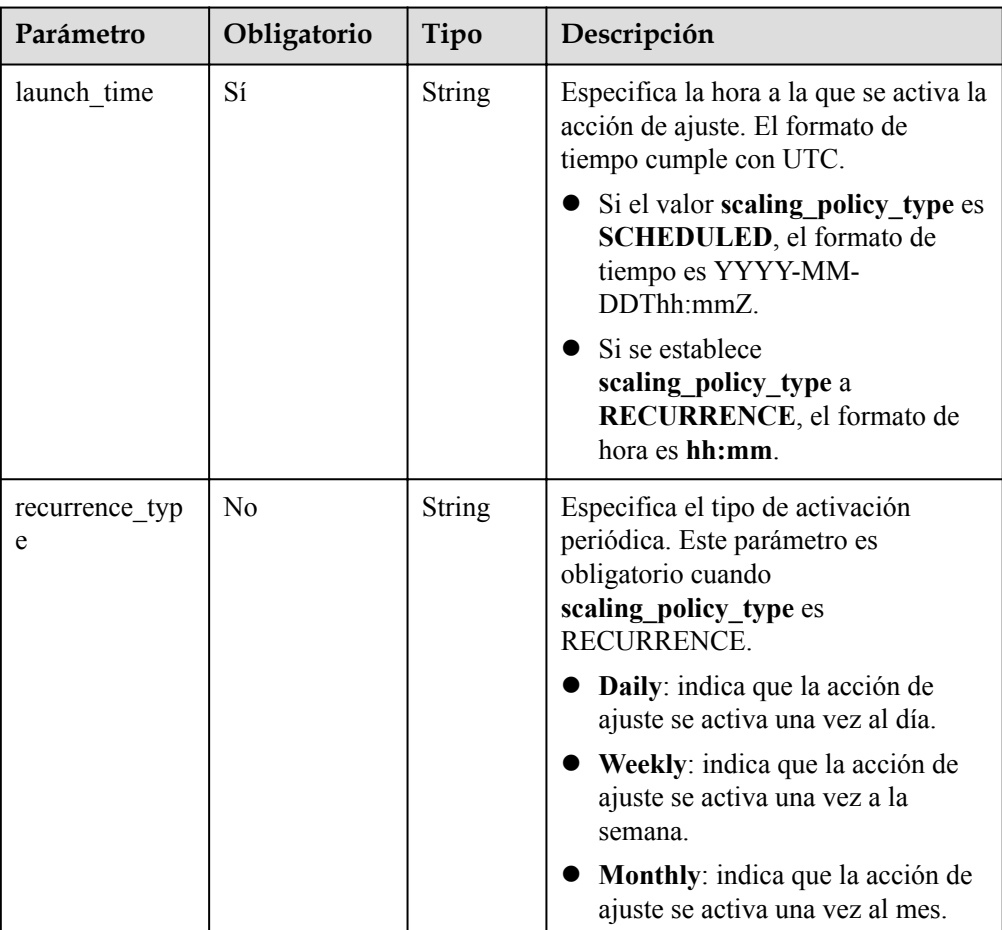

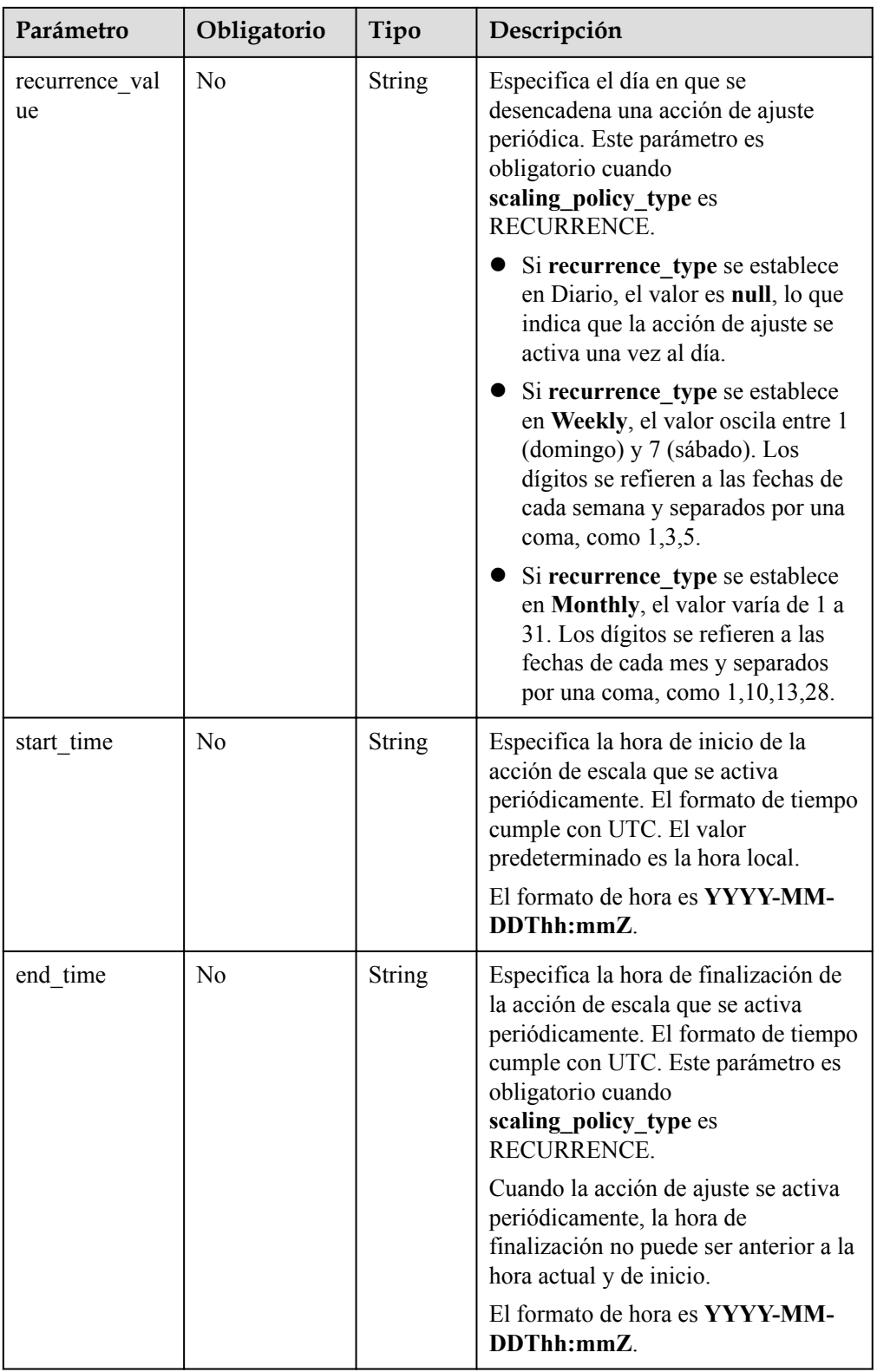

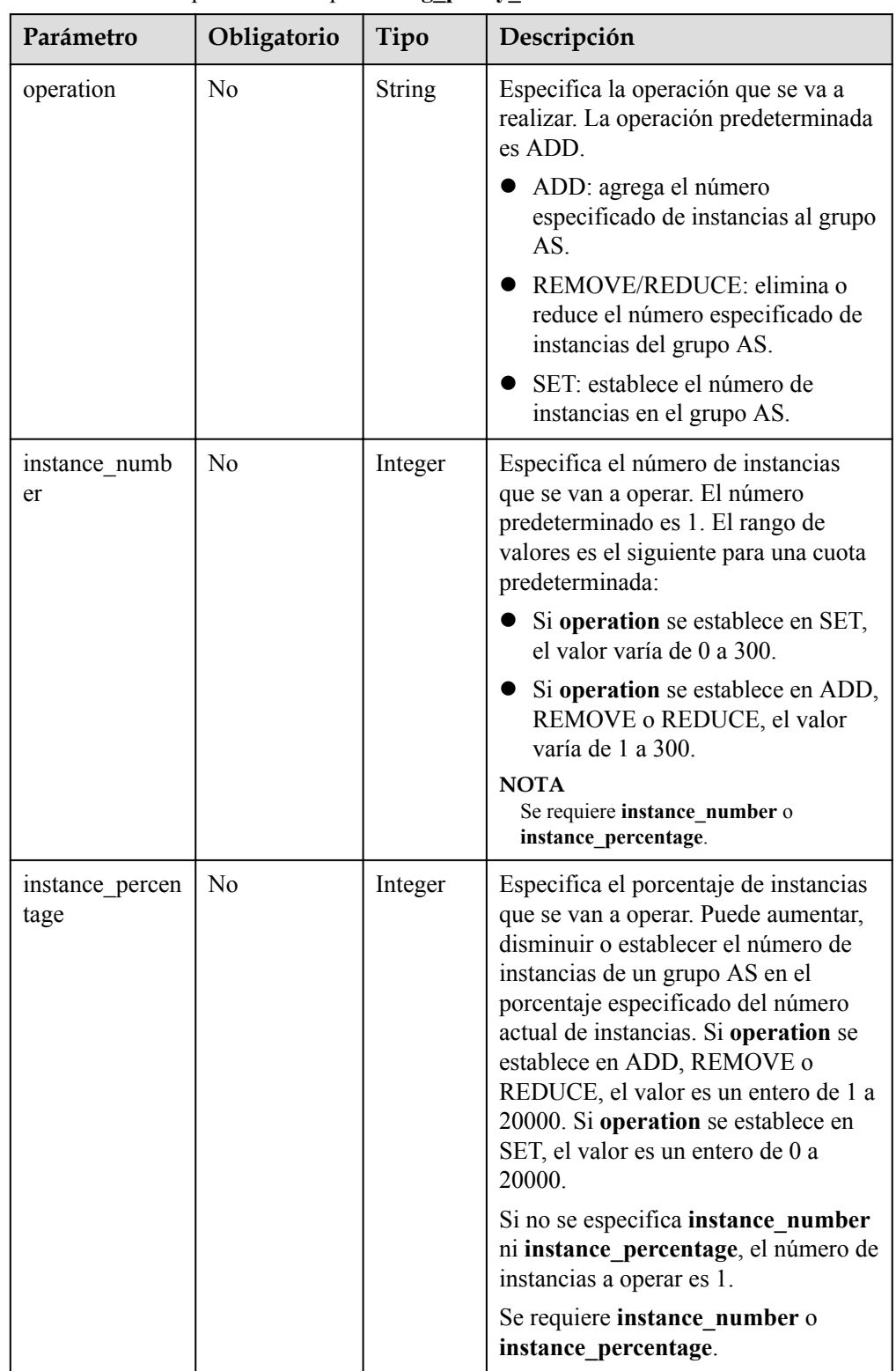

<span id="page-106-0"></span>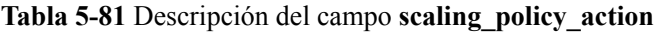

#### $\bullet$  Ejemplo de la solicitud

En este ejemplo se muestra cómo crear una política AS periódica denominada **aspolicy-7a75**. La política entra en vigor desde 2015-12-14T03:34Z through

#### 2015-12-27T03:34Z. Durante este período, se añadirá una instancia al grupo AS con ID **5bc3aa02-b83e-454c-aba1-4d2095c68f8b** a las 16:00 todos los días.

POST https://{Endpoint}/autoscaling-api/v1/{project\_id}/scaling\_policy

```
"scaling policy name": "as-policy-7a75",
 "scaling_policy_action": {
 "operation": "ADD",
        "instance_number": 1
    },
   "cool down time": 900,
 "scheduled_policy": {
 "launch_time": "16:00",
 "recurrence_type": "Daily",
 "start_time": "2015-12-14T03:34Z",
        "end_time": "2015-12-27T03:34Z"
    },
   "scaling policy type": "RECURRENCE",
    "scaling_group_id": "5bc3aa02-b83e-454c-aba1-4d2095c68f8b"
```
#### **Mensaje de la respuesta**

{

}

Parámetros de respuesta

**Tabla 5-82** Parámetros de respuesta

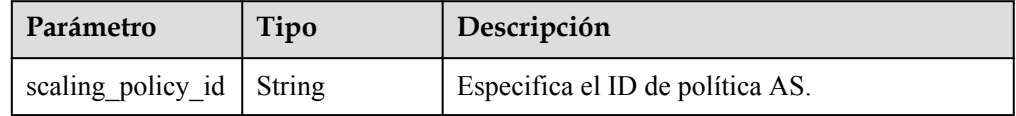

l Ejemplo de la respuesta

"scaling\_policy\_id": "0h327883-324n-4dzd-9c61-68d03ee191dd"

#### **Valores devueltos**

l Normal 200

{

}

- 
- l Anormal

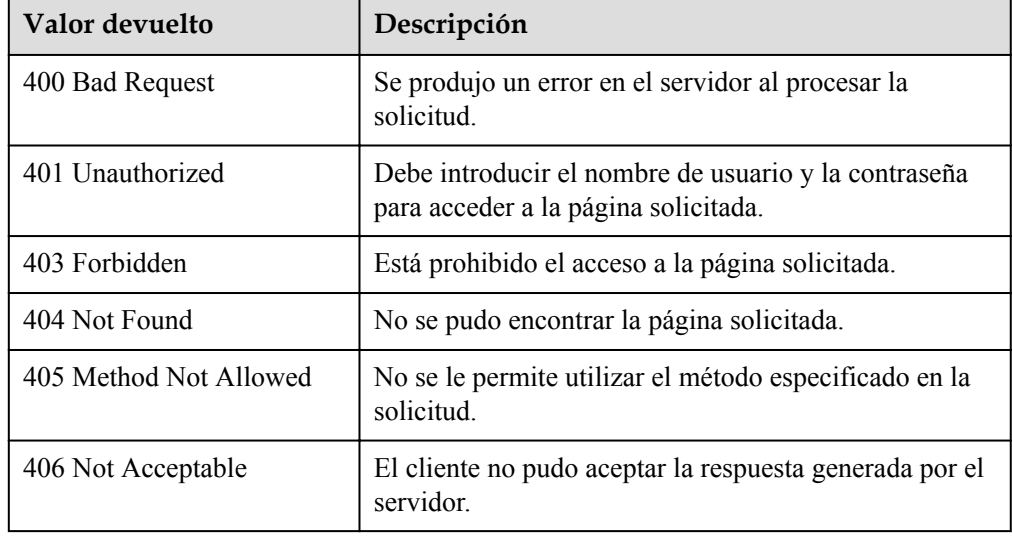
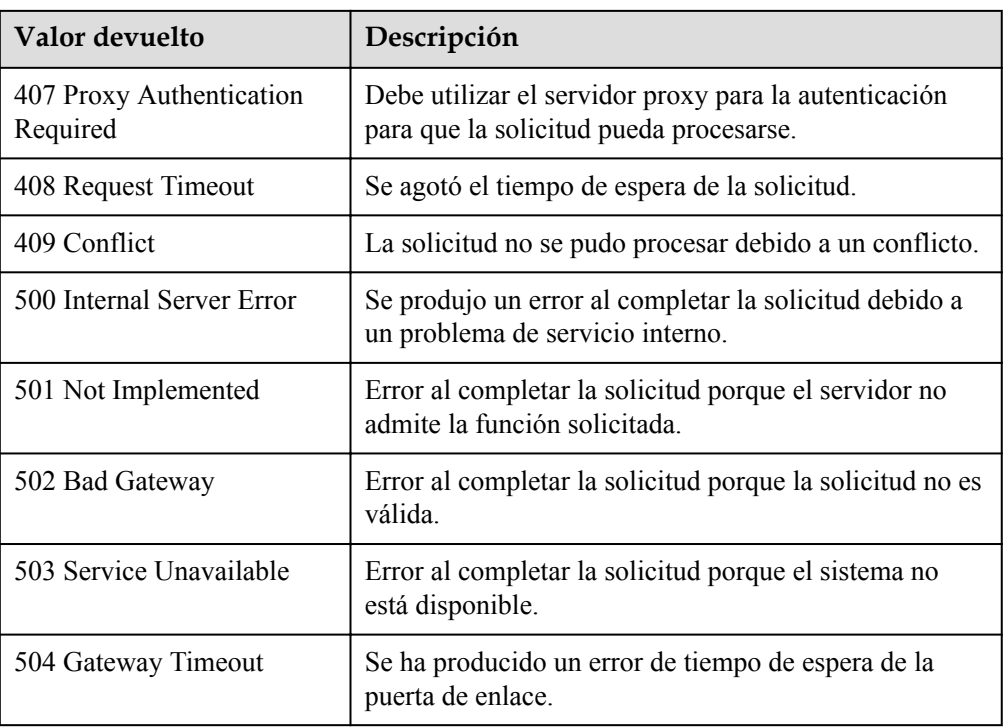

Consulte **[Códigos de error](#page-283-0)**

# **5.4.2 Creación de una política AS (V2)**

## **Función**

Esta API se utiliza para crear una política AS para un grupo AS o ancho de banda.

La diferencia entre las API V2 y V1 para crear una política AS es que V2 admite la creación de una política AS para ajustar el ancho de banda y diferenciar los recursos de ajuste por sus tipos.

## **URI**

POST /autoscaling-api/v2/{project\_id}/scaling\_policy

#### **Tabla 5-83** Descripción del parámetro

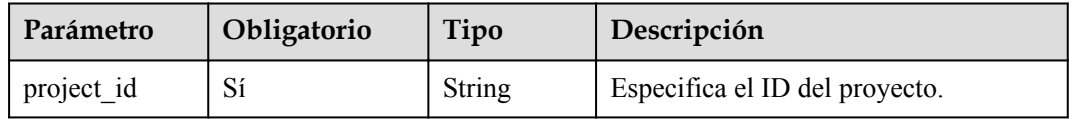

## **Mensaje de solicitud**

**•** Parámetros de solicitud

**Tabla 5-84** Parámetros de solicitud

| Obligatorio | Tipo          | Descripción                                                                                                    |
|-------------|---------------|----------------------------------------------------------------------------------------------------|
| Sí          | <b>String</b> | Especifica el nombre de política AS.<br>El nombre solo contiene letras,<br>dígitos, guiones bajos $(.)$ , y guiones<br>(-) y no puede superar los 64<br>caracteres.                                                                                                    |
| Sí          | <b>String</b> | Especifica el ID de recurso de ajuste,<br>que es el ID único de un grupo AS o<br>ancho de banda.                                                                                                    |
|             |               | If scaling_resource_type is set to<br><b>SCALING_GROUP</b> , this<br>parameter indicates the unique<br>AS group ID.                                                                                                    |
|             |               | Si scaling_resource_type es<br><b>BANDWIDTH</b> , este parámetro<br>indica el ID de ancho de banda<br>único.<br><b>NOTA</b><br>AS no puede escalar los anchos de<br>banda anuales/mensuales.                                                                                                    |
| Sí          | <b>String</b> | Especifica el tipo de recurso de<br>ajuste.                                                                                                    |
|             |               | Grupo de AS:<br><b>SCALING GROUP</b>                                                                                                    |
|             |               | Ancho de banda: BANDWIDTH                                                                                                    |
| Sí          | String        | Especifica el tipo de política AS.<br><b>ALARM</b> (correspondiente a<br>$\bullet$<br>alarm_id): indica que la acción<br>de ajuste es activada por una<br>alarma.<br><b>SCHEDULED</b> (correspondiente<br>a scheduled_policy): indica que<br>la acción de ajuste se activa según<br>lo programado.<br><b>RECURRENCE</b><br>(correspondiente a<br>scheduled policy): indica que la<br>acción de ajuste se activa<br>periódicamente.<br><b>INTERVAL ALARM</b><br>(correspondiente a alarm_id):<br>indica que la acción de ajuste se<br>desencadena mediante una |
|             |               |                                                                                                    |

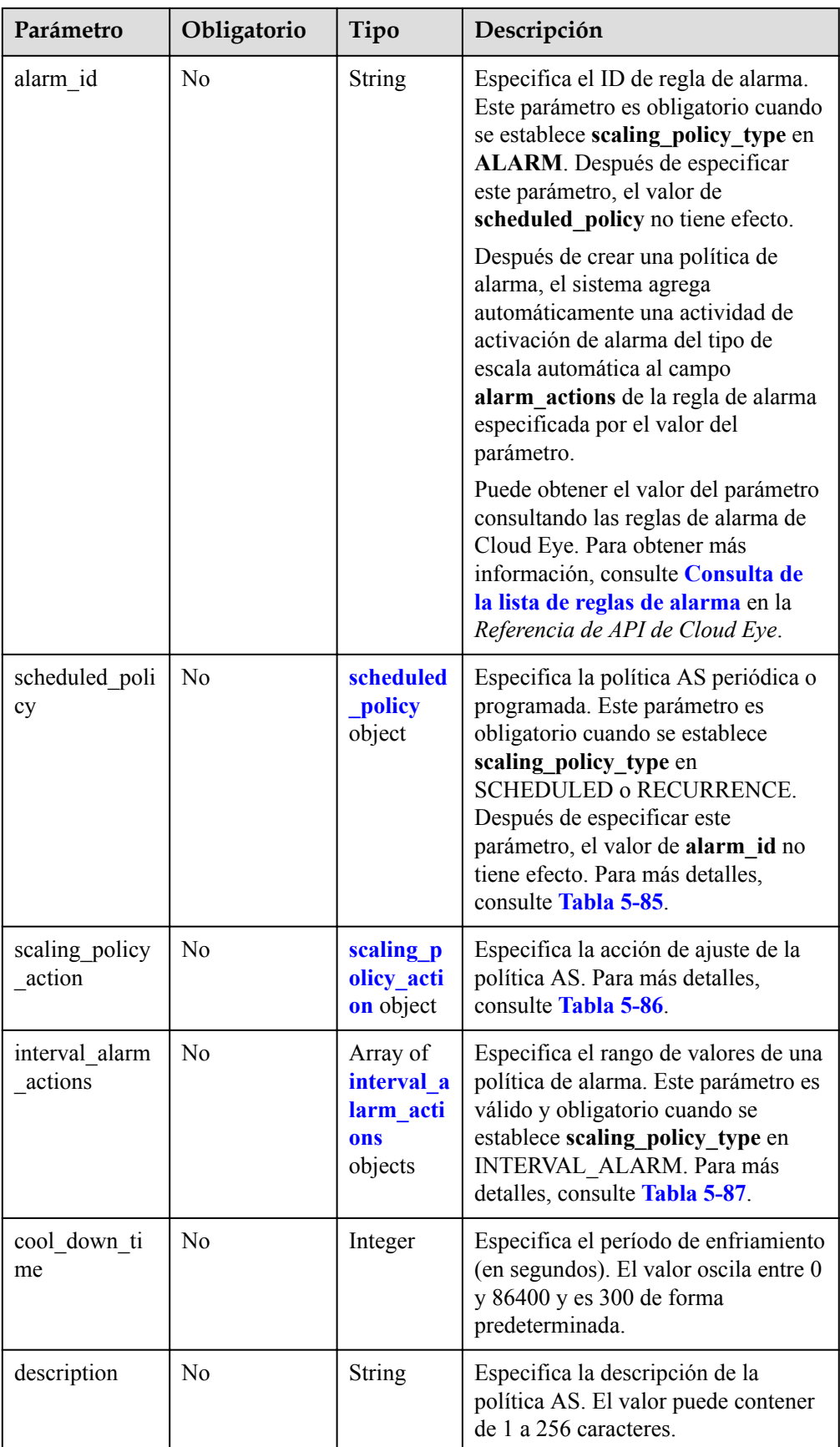

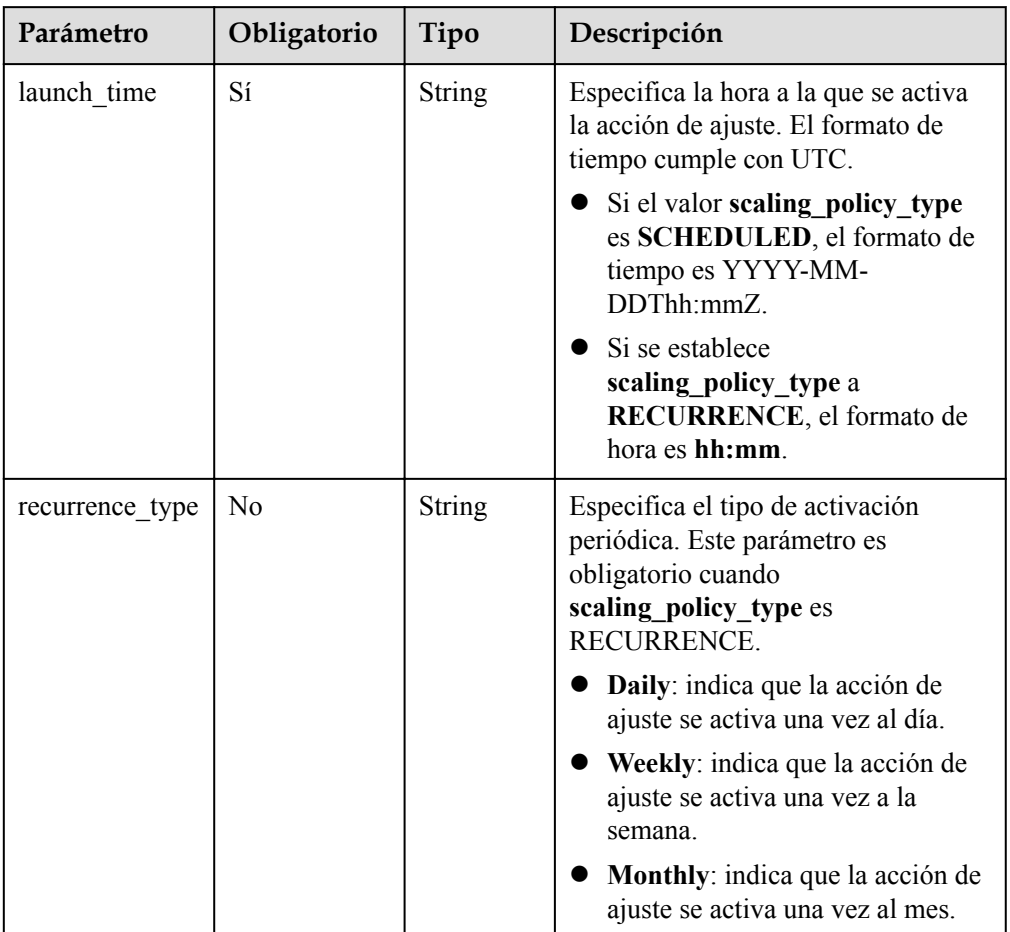

<span id="page-111-0"></span>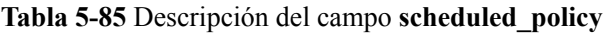

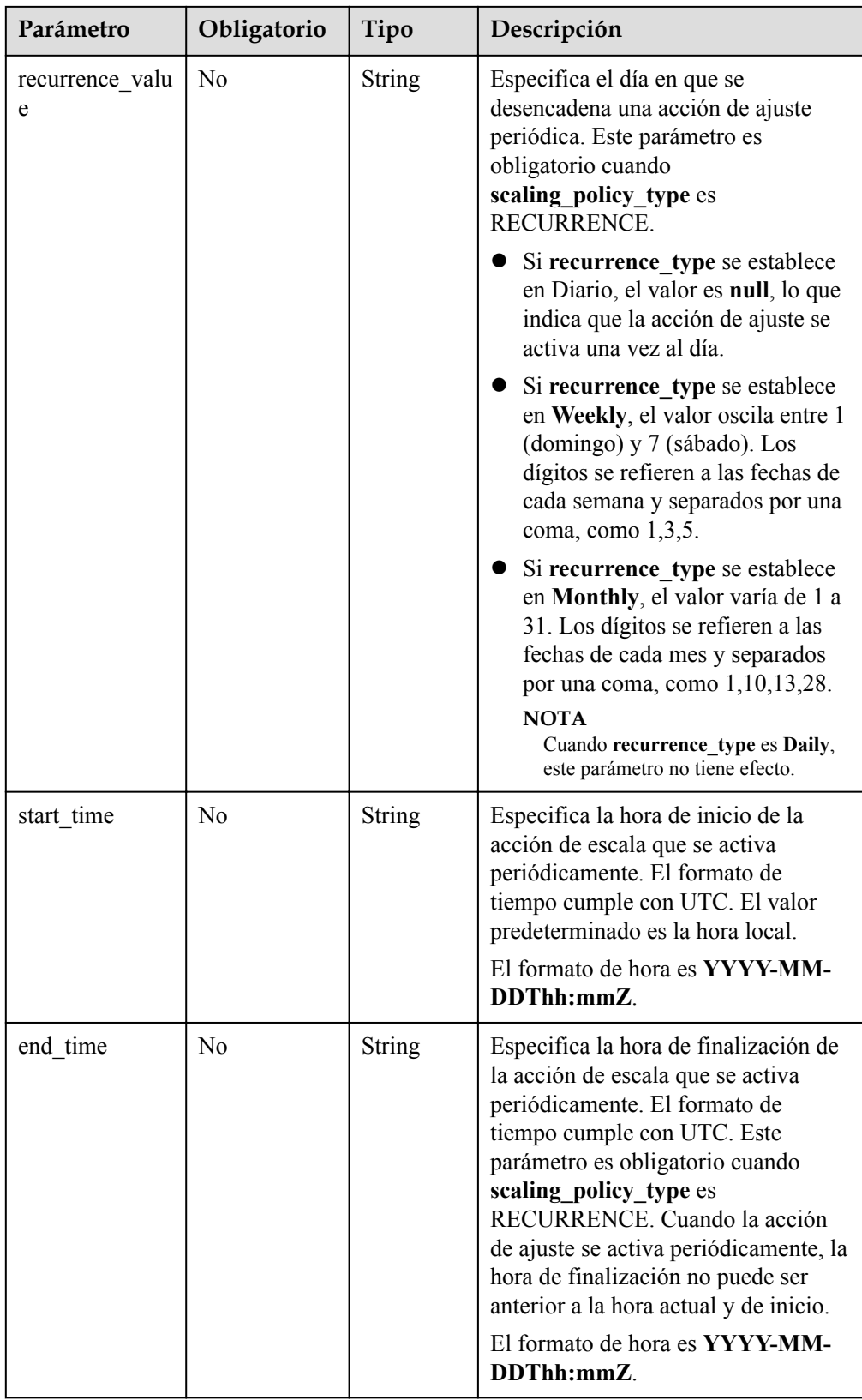

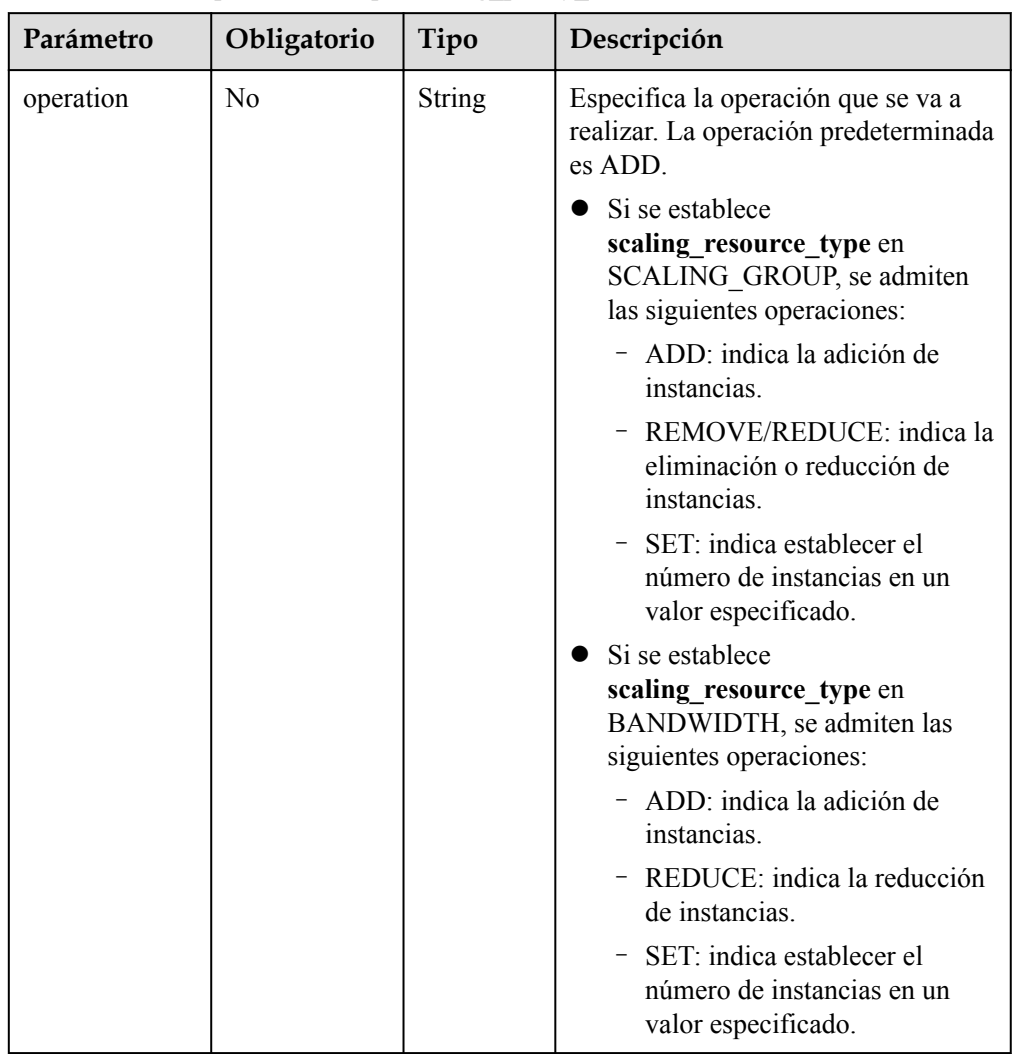

### <span id="page-113-0"></span>**Tabla 5-86** Descripción del campo **scaling\_policy\_action**

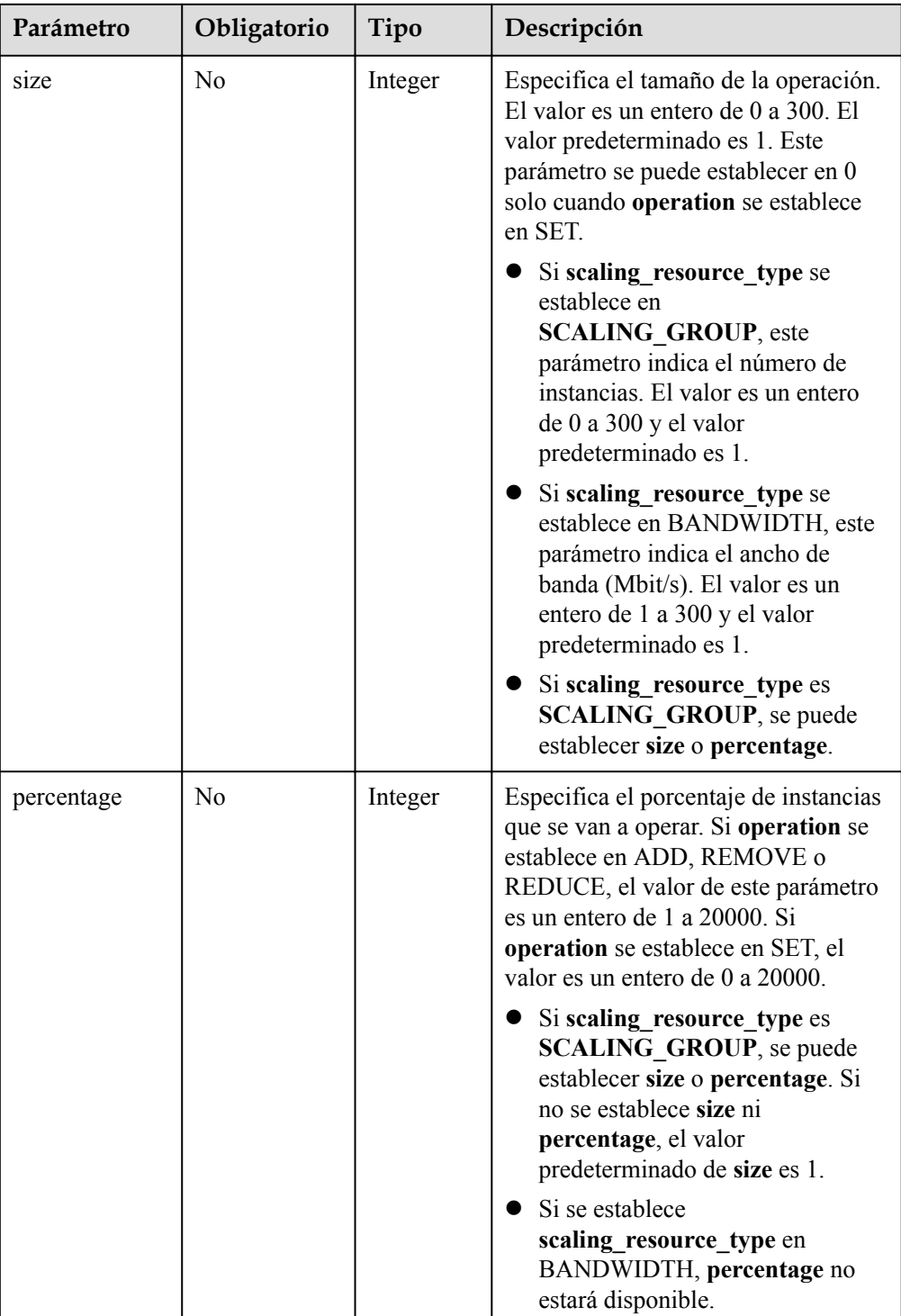

<span id="page-115-0"></span>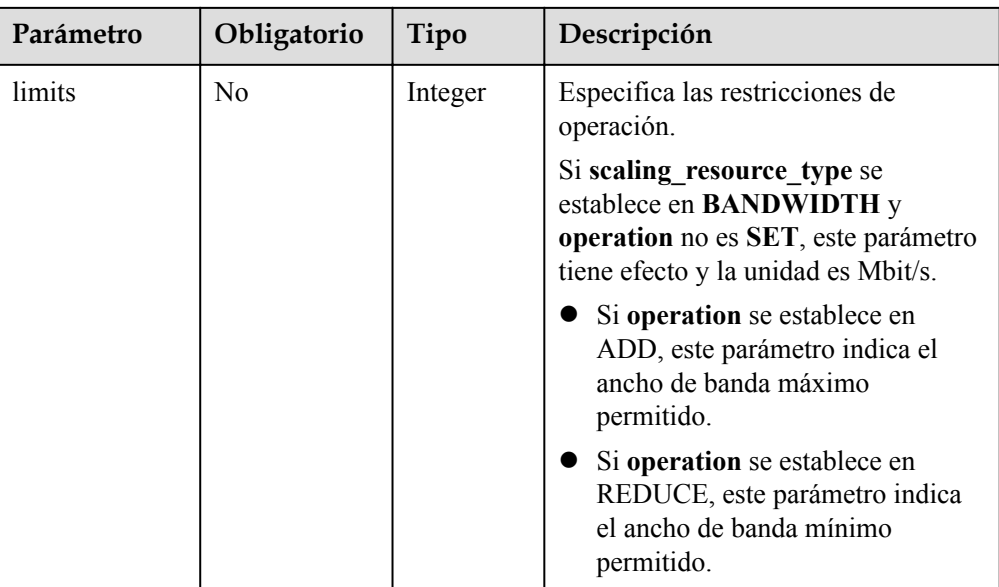

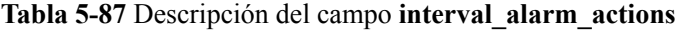

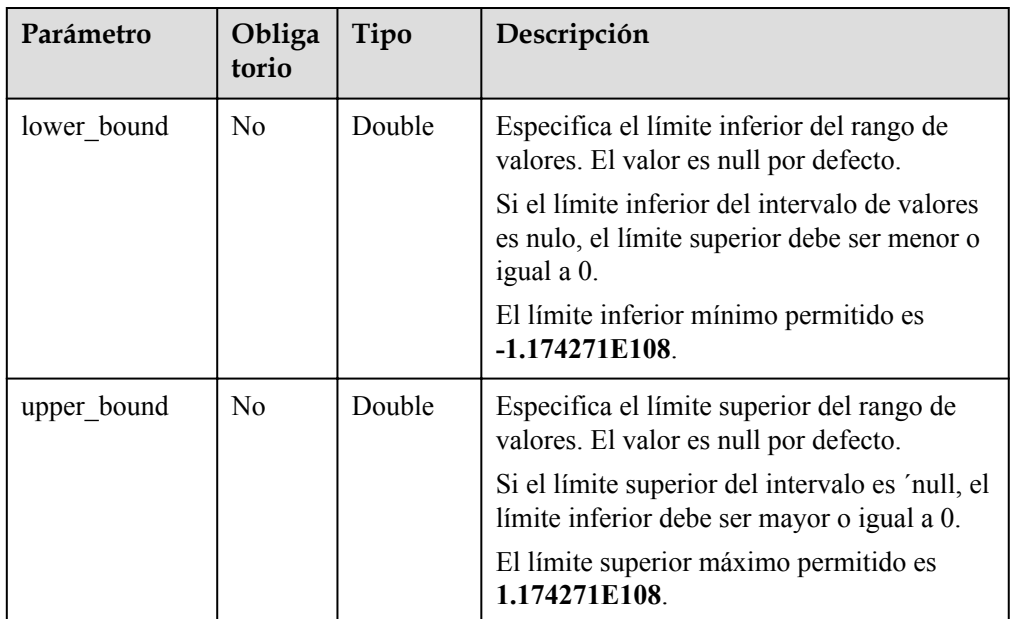

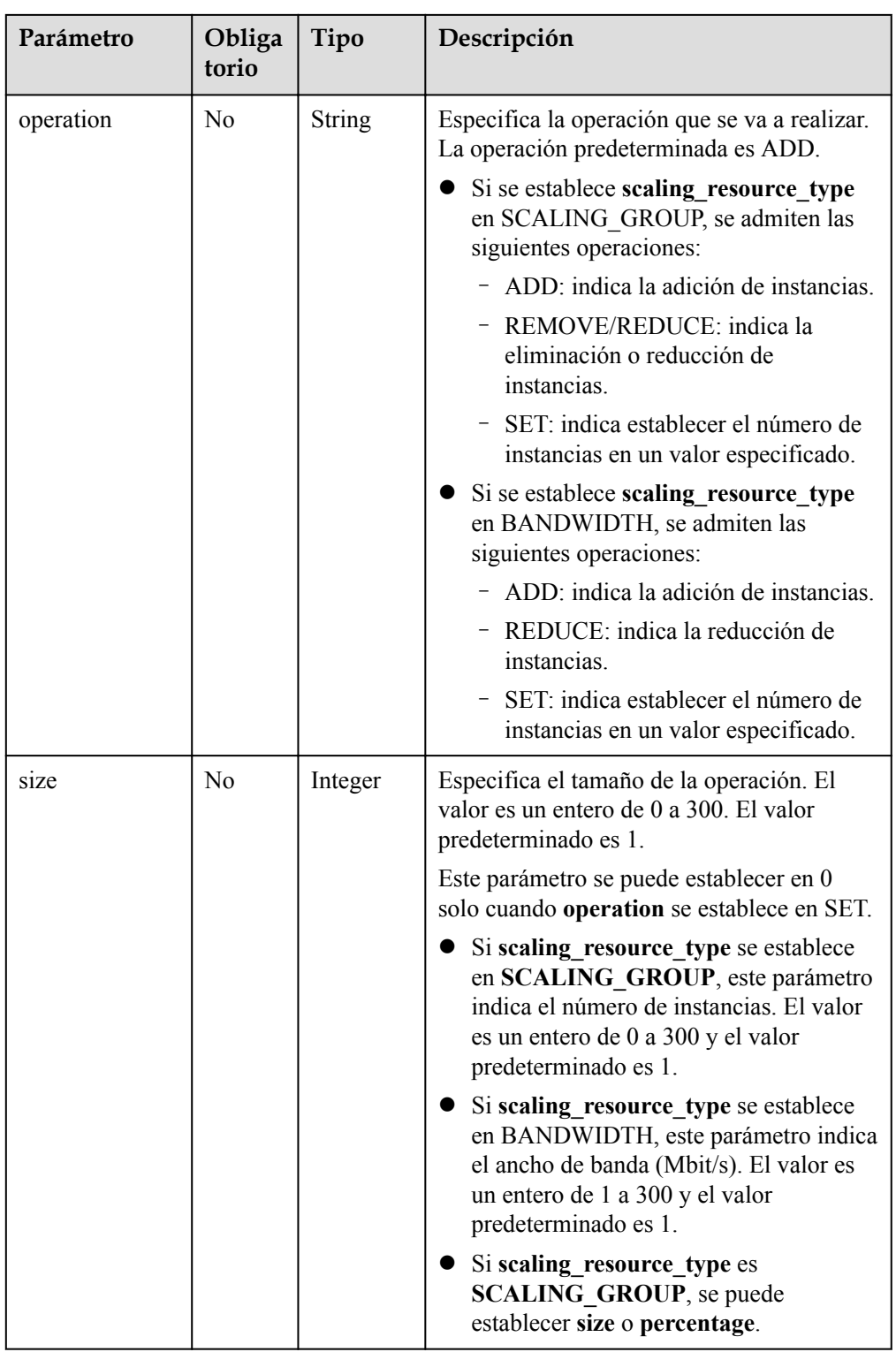

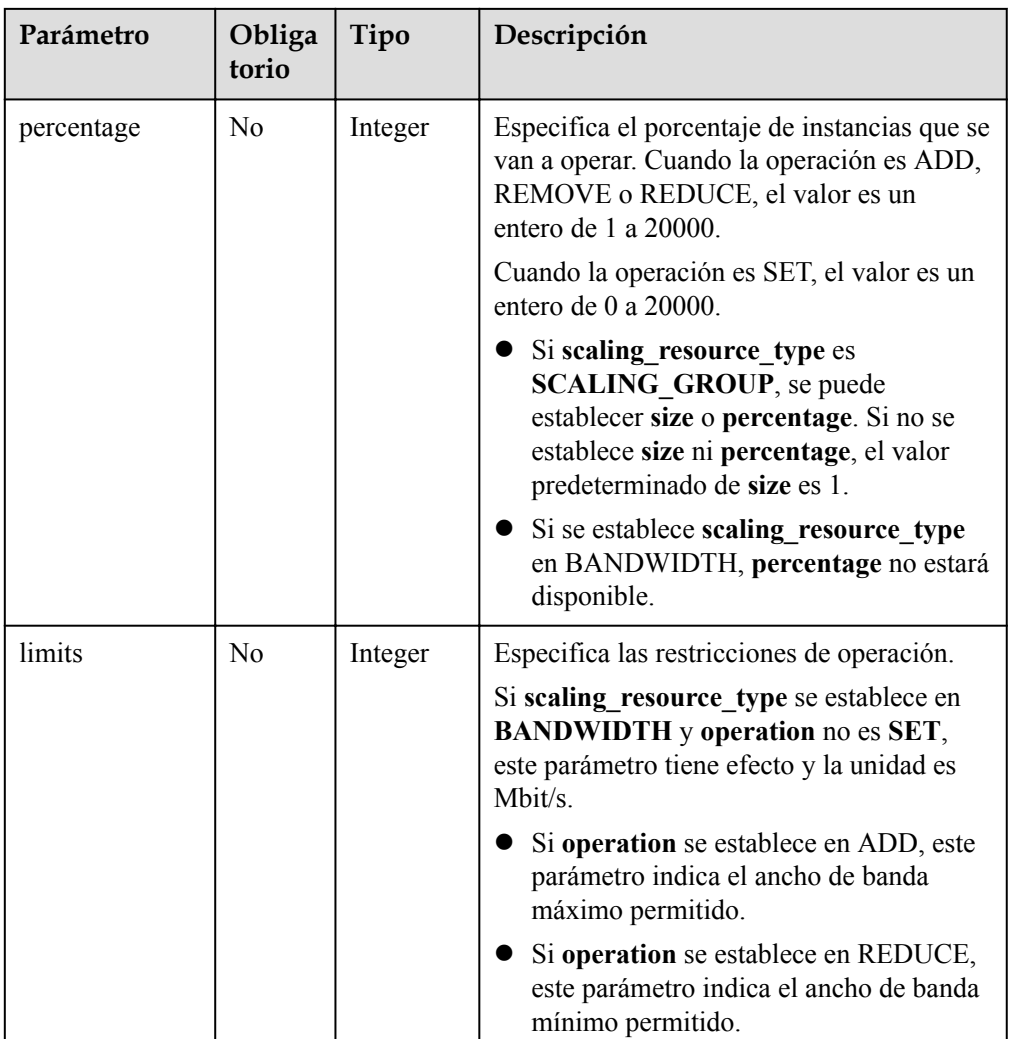

#### $\Box$  NOTA

- l El intervalo de valores de alarma de una política de escala refinada es el umbral de la regla de alarma más los límites superior e inferior del intervalo de valores.
- l Si el límite inferior de un intervalo de valores es nulo, el límite inferior mínimo es **-1.174271E108**. Si el límite superior del intervalo es nulo, el límite superior máximo es **1.174271E108**.

Por ejemplo:

Puede establecer la regla de alarma para una política AS en **CPU usage ≥ 30%**, y agregar los dos rangos de valores siguientes:

**Scaling Action** se establece en **30% ≤ CPU usage < 60%, add 1 instance**. A continuación, **lower\_bound** debe establecerse en 0 y **upper\_bound** en 30.

**Scaling Action** se establece en **60% ≤ CPU usage < positive infinite, add 2 instances**. A continuación, **lower\_bound** debe establecerse en 30 y **upper\_bound** en **1.174271E108** o null.

- l Si ni el límite superior ni el límite inferior de un intervalo de valores es nulo, ambos deben ser mayores o iguales a, o menores o iguales a 0.
- l Si se agregan varias políticas de ajuste refinadas, sus rangos de valores no pueden superponerse.
- $\bullet$  Si el operador de una regla de alarma es =, no se puede agregar rango.

l Ejemplo de la solicitud

Este ejemplo muestra cómo crear una política de alarma denominada **hth\_aspolicy\_1** con las siguientes configuraciones: El ID de regla de alarma es **al1513822380493GvlJKZwA8**; cuando se alcanza el umbral de alarma de acuerdo con la regla de alarma, el ancho de banda con ID **8ade64b5-d685-40b8-8582-4ce306ea37a6** se incrementará en 1 Mbit/s hasta que el ancho de banda alcance 10 Mbit/s. POST https://{Endpoint}/autoscaling-api/v2/{project\_id}/scaling\_policy

```
{ 
     "alarm_id": "al1513822380493GvlJKZwA8",
    "cool down time": 900,
     "scaling_resource_id": "8ade64b5-d685-40b8-8582-4ce306ea37a6",
    "scaling_resource_type": "BANDWIDTH",
    "scaling policy action": {
           "size": \overline{1},
            "operation": "ADD",
            "limits": 10
     },
     "scaling_policy_name": "hth_aspolicy_1",
    "scaling policy type": "ALARM"
```
# **Mensaje de la respuesta**

}

Parámetros de respuesta

**Tabla 5-88** Parámetros de respuesta

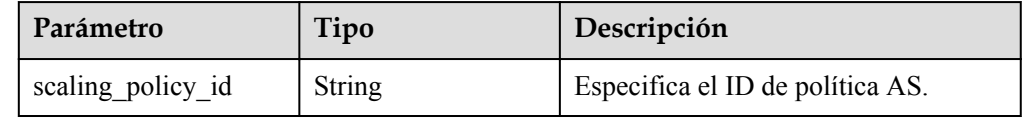

l Ejemplo de la respuesta

```
 "scaling_policy_id": "0h327883-324n-4dzd-9c61-68d03ee191dd"
```
#### **Valores devueltos**

l Normal

{

}

- 200
- l Anormal

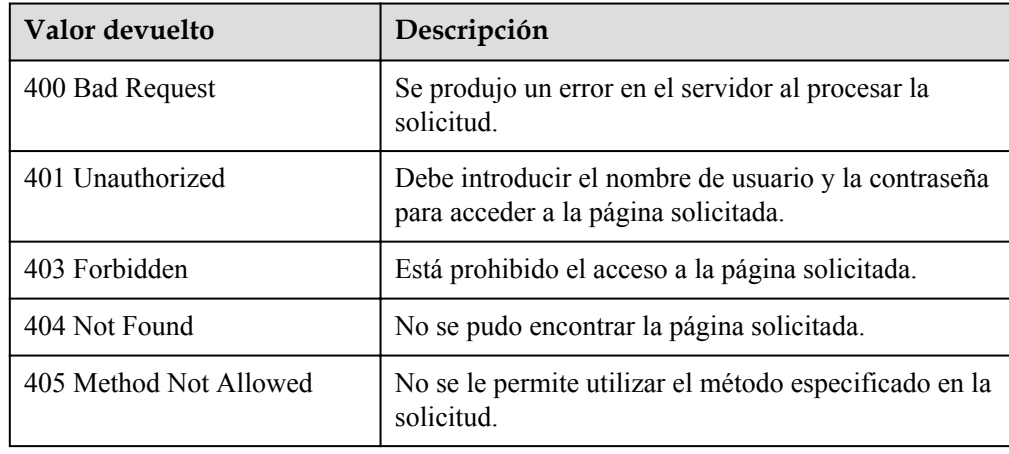

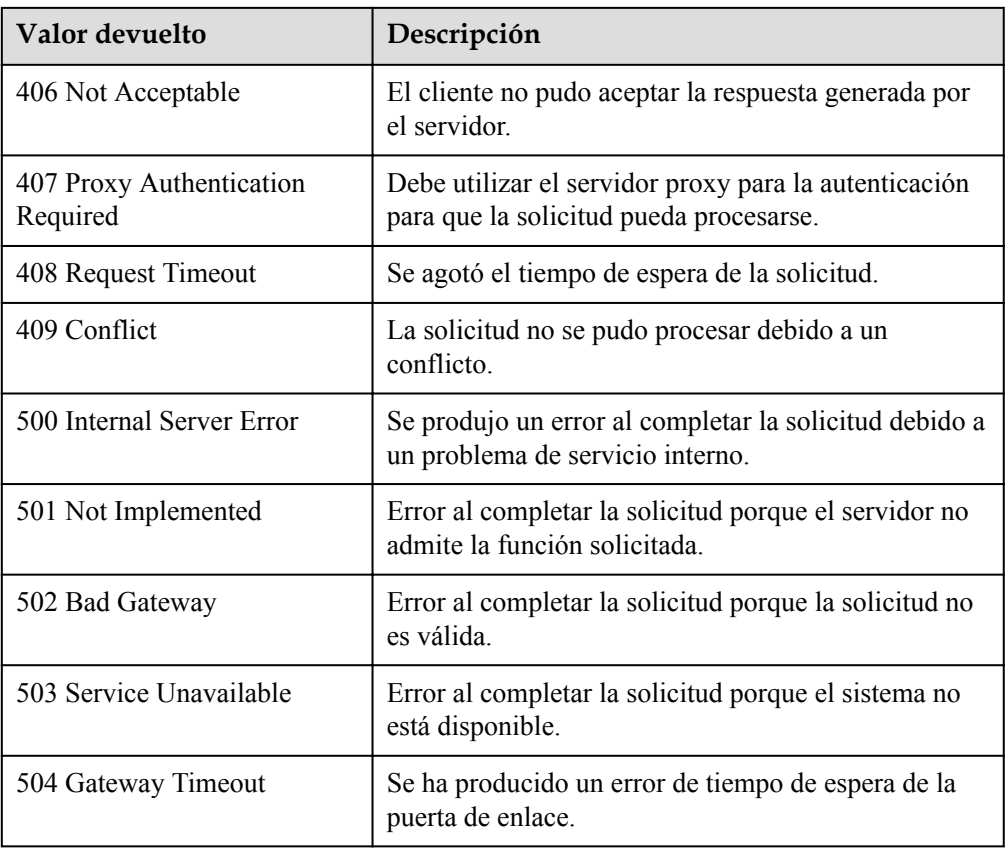

Consulte **[Códigos de error](#page-283-0)**

# **5.4.3 Modificación de una política de AS**

# **Función**

Esta API se utiliza para modificar una política AS especificada.

# **URI**

PUT /autoscaling-api/v1/{project\_id}/scaling\_policy/{scaling\_policy\_id}

#### **Tabla 5-89** Descripción del parámetro

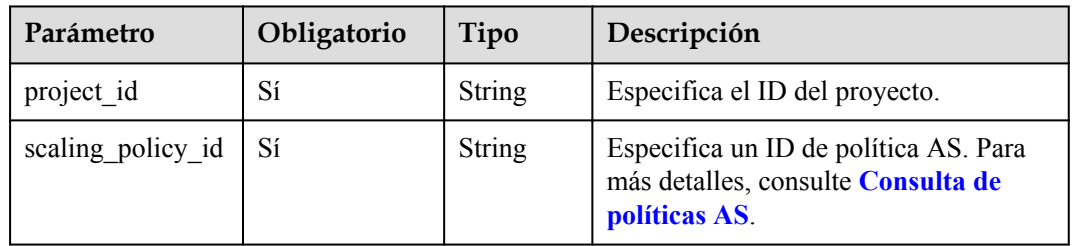

# **Mensaje de solicitud**

 $\bullet$  Parámetros de solicitud

#### **Tabla 5-90** Parámetros de solicitud

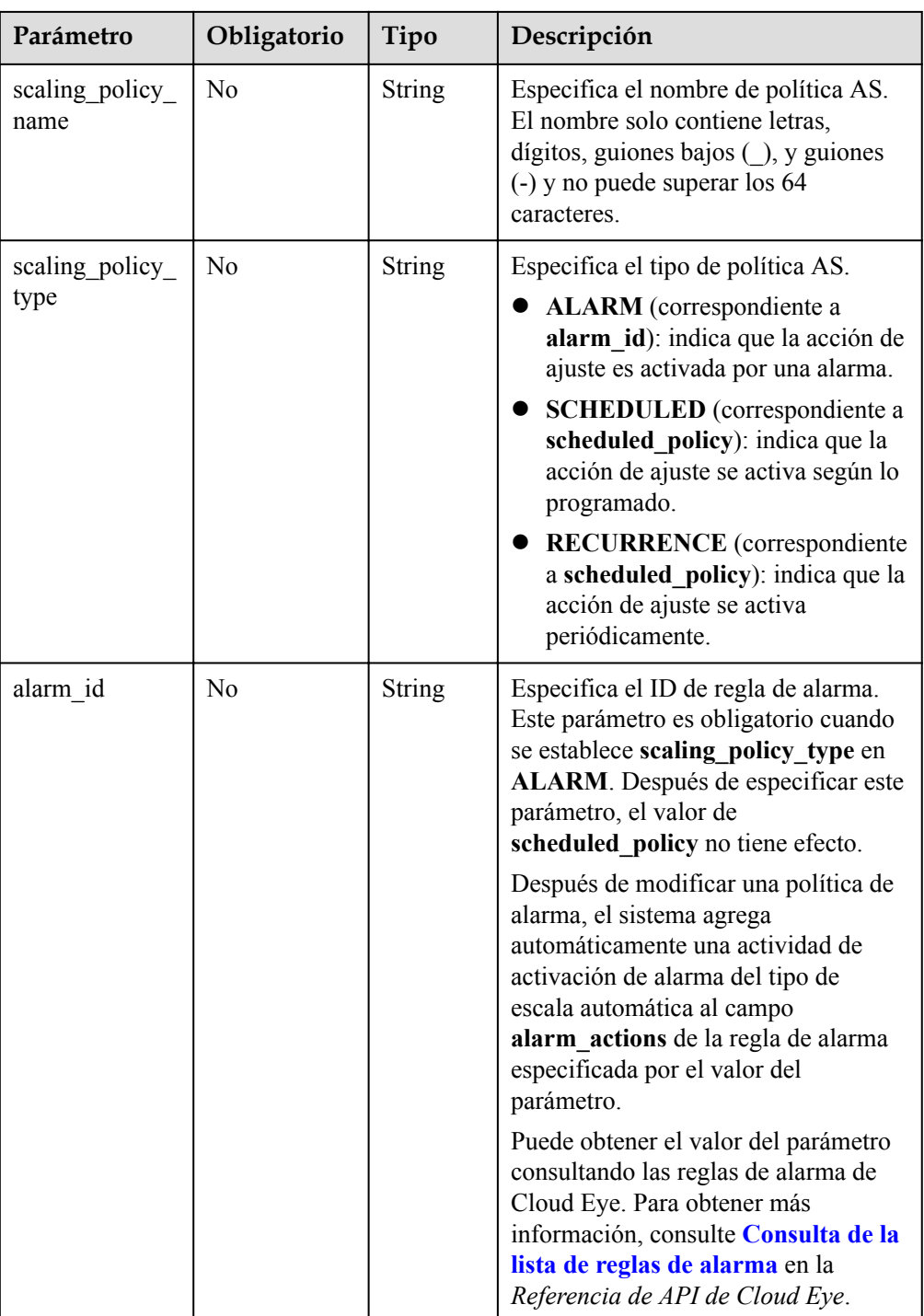

| Parámetro                | Obligatorio    | Tipo                                   | Descripción                                                                                                    |
|--------------------------|----------------|----------------------------------------|----------------------------------------------------------------------------------------------------|
| scheduled poli<br>cy     | N <sub>0</sub> | schedule<br>d policy<br>object         | Especifica la política AS periódica o<br>programada. Este parámetro es<br>obligatorio cuando se establece<br>scaling policy type en<br><b>SCHEDULED o RECURRENCE.</b><br>Después de especificar este<br>parámetro, el valor de alarm id no<br>tiene efecto. Para más detalles,<br>consulte <b>Tabla 5-91</b> . |
| scaling policy<br>action | N <sub>0</sub> | scaling<br>policy a<br>ction<br>object | Especifica la acción de ajuste de la<br>política AS. Para más detalles,<br>consulte <b>Tabla 5-92</b>                                                                                                    |
| cool down tim<br>e       | N <sub>0</sub> | Integer                                | Especifica el período de enfriamiento<br>(en segundos). El valor varía de 0 a<br>86400.                                                                                                    |

**Tabla 5-91** Descripción del campo **scheduled\_policy**

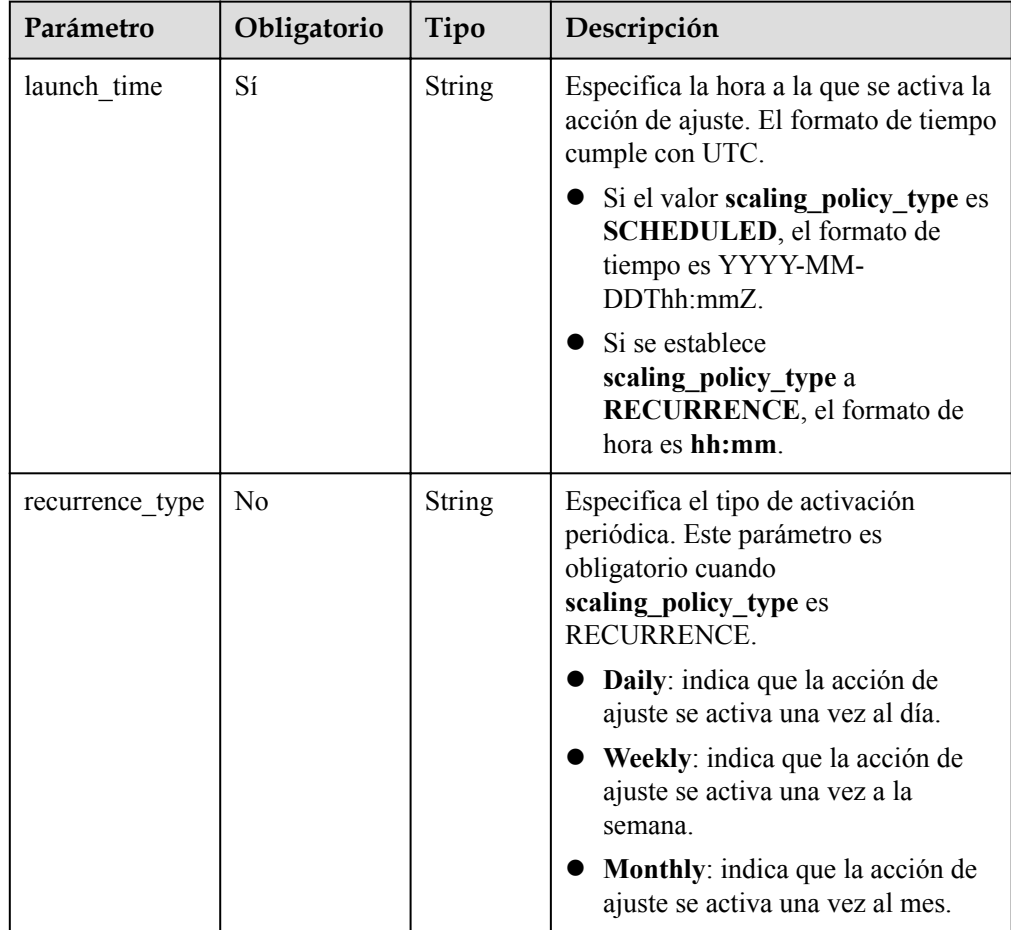

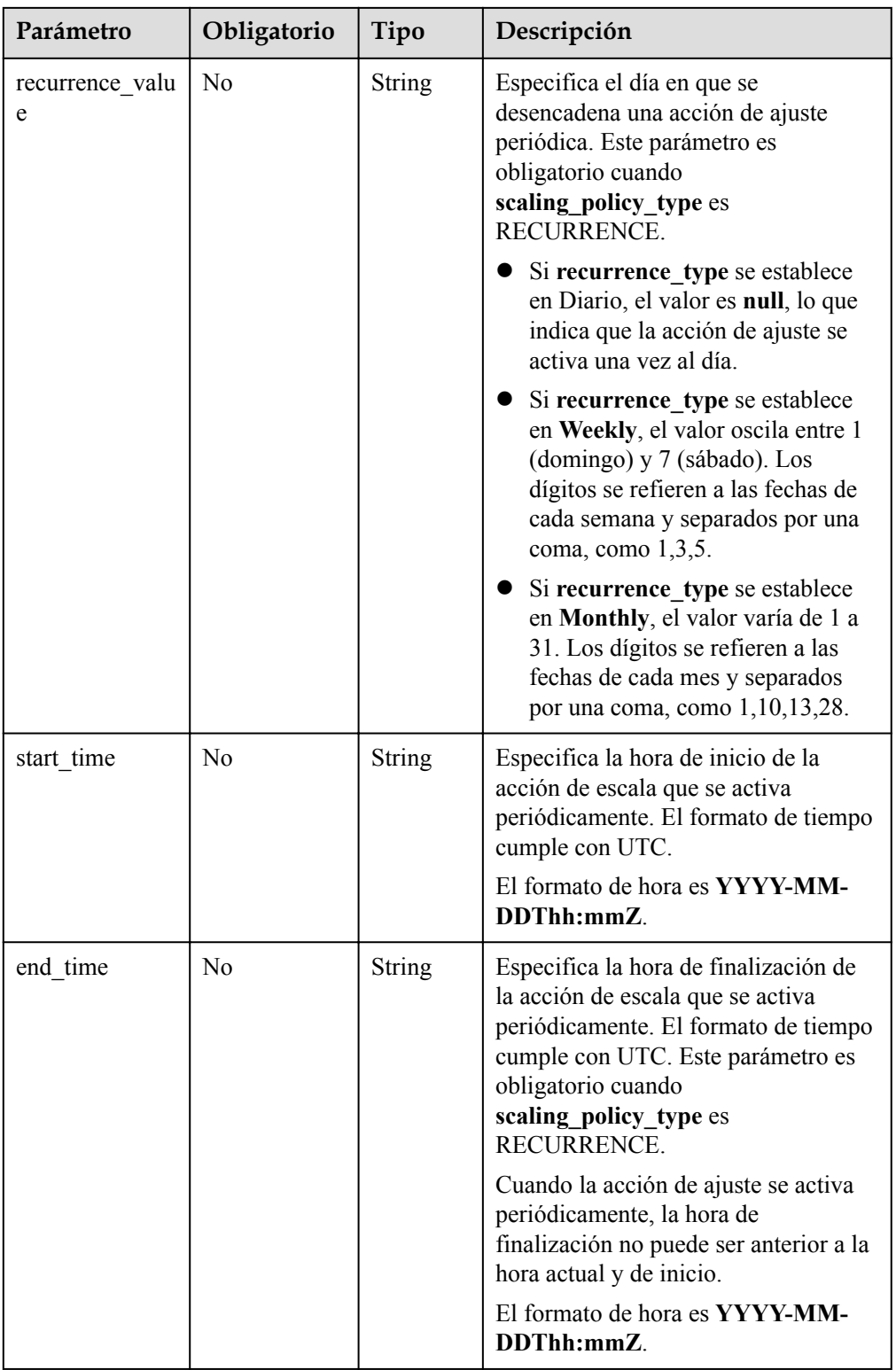

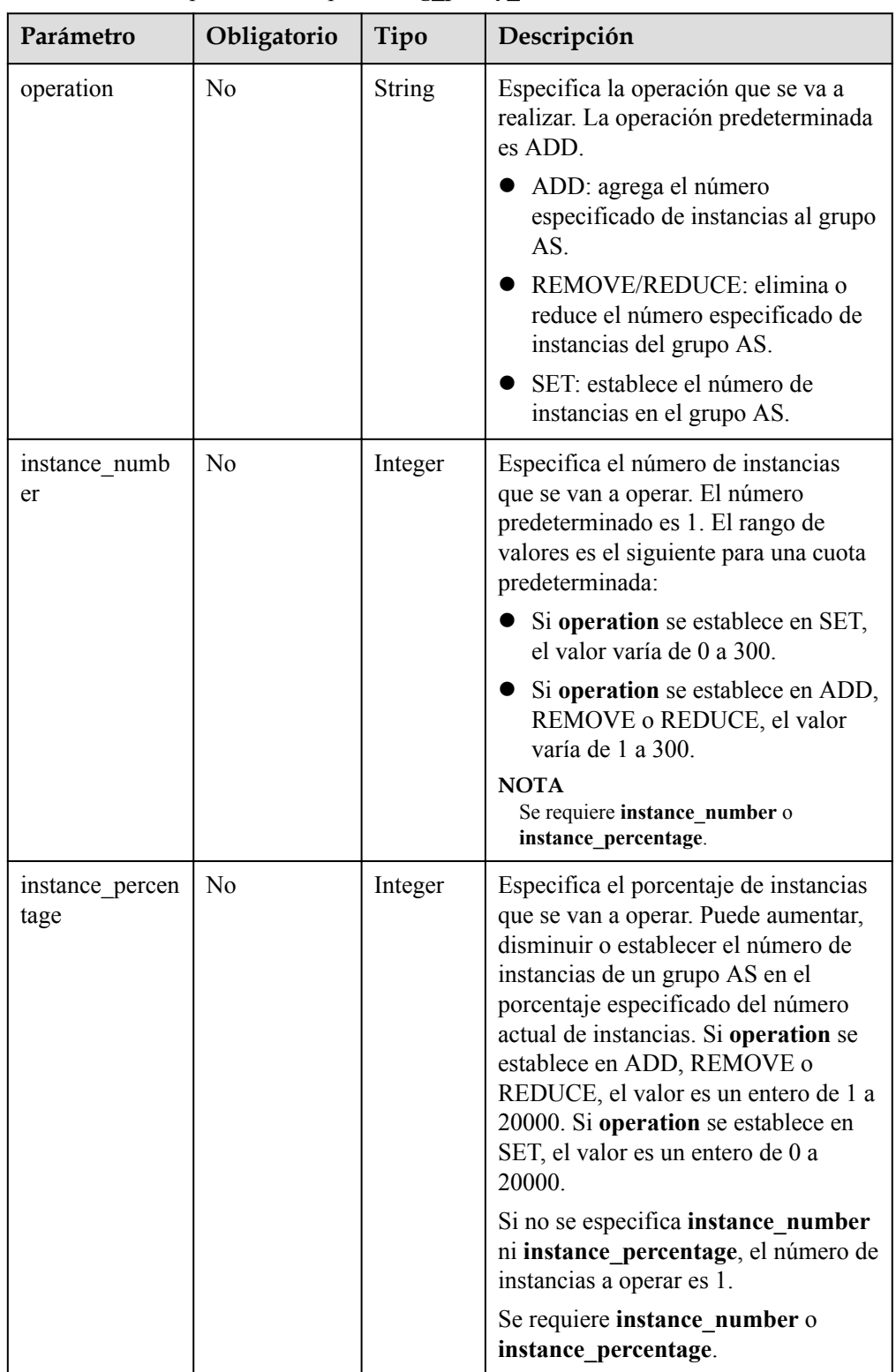

<span id="page-123-0"></span>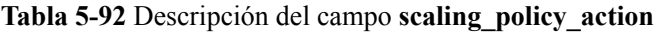

#### $\bullet$  Ejemplo de la solicitud

Este ejemplo muestra cómo modificar la política AS periódica con ID **0h327883-324n-4dzd-9c61-68d03ee191dd** para un grupo AS con dos instancias. La modificación es la siguiente: El nombre de la política AS se cambia a **policy\_01**, y la modificación se ejecuta a las 16:00 todos los días desde 2016-01-08T17:31Z hasta 2016-02-08T17:31Z.

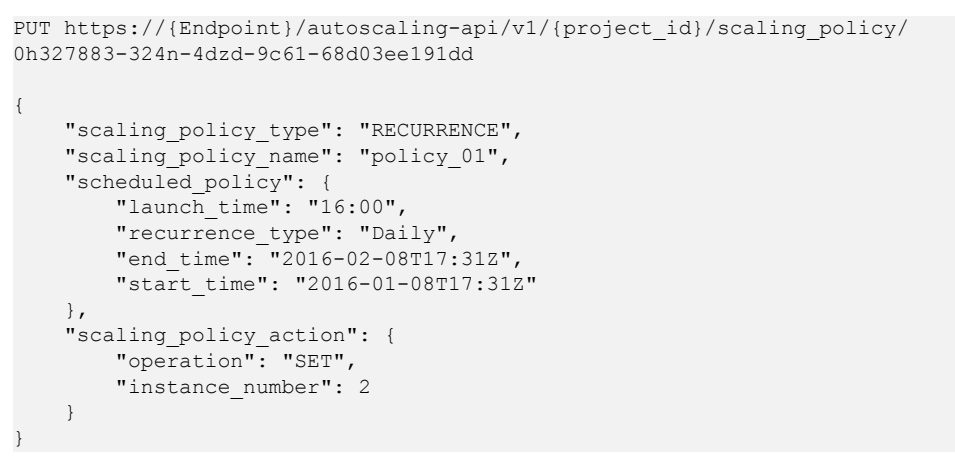

## **Mensaje de la respuesta**

Parámetros de respuesta

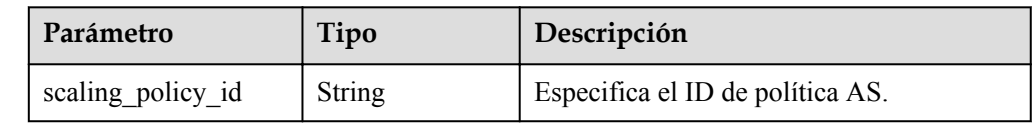

l Ejemplo de la respuesta

```
{
     "scaling_policy_id": "0h327883-324n-4dzd-9c61-68d03ee191dd"
}
```
## **Valores devueltos**

- l Normal
	- 200
- l Anormal

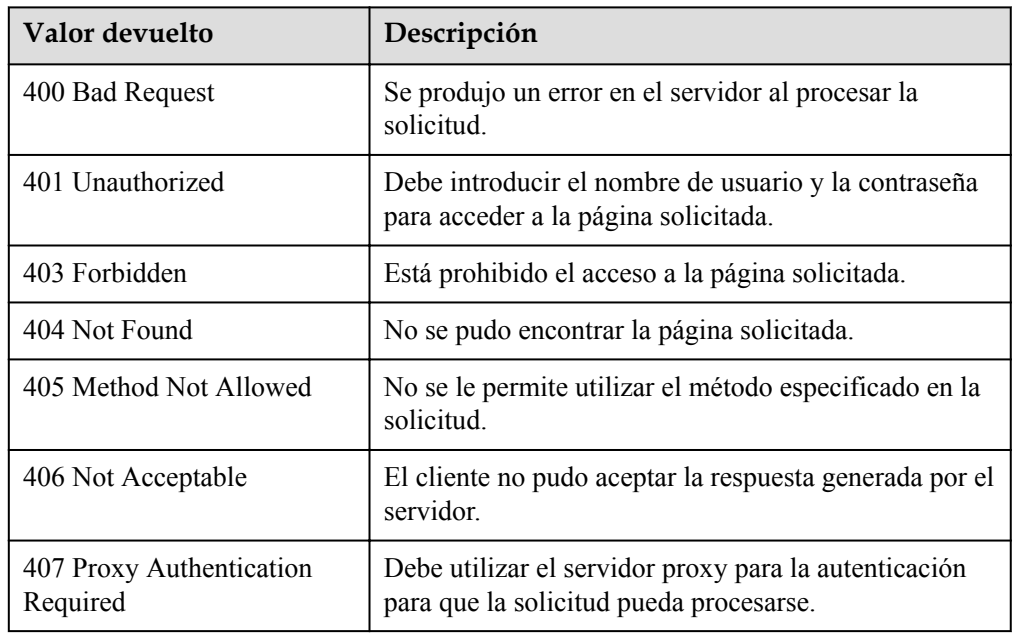

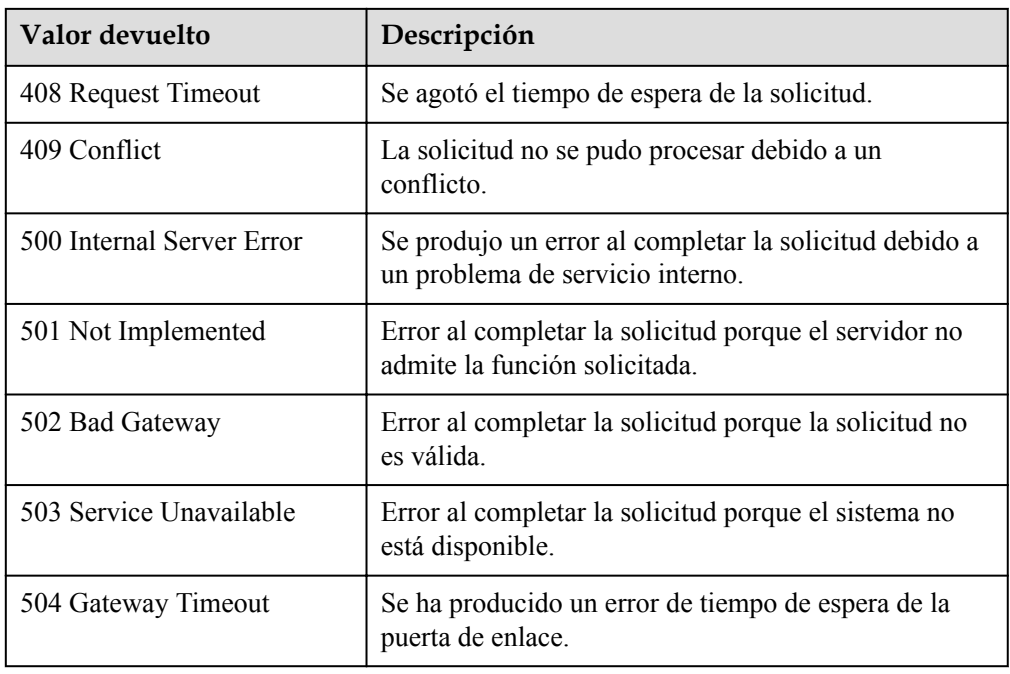

Consulte **[Códigos de error](#page-283-0)**

# **5.4.4 Modificación de una política de AS (V2)**

### **Función**

Esta API se utiliza para modificar una política AS especificada.

La diferencia entre las API V2 y V1 para modificar una política de AS es que V2 admite la modificación de un tipo de recurso de ajuste.

#### **URI**

PUT /autoscaling-api/v2/{project\_id}/scaling\_policy/{scaling\_policy\_id}

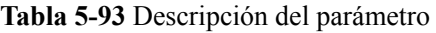

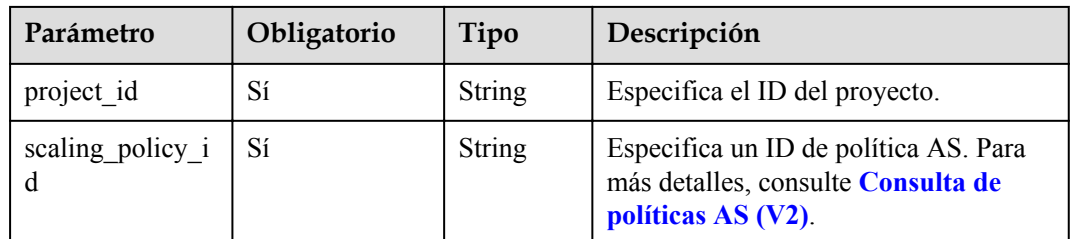

# **Mensaje de solicitud**

**•** Parámetros de solicitud

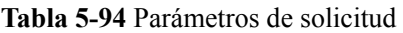

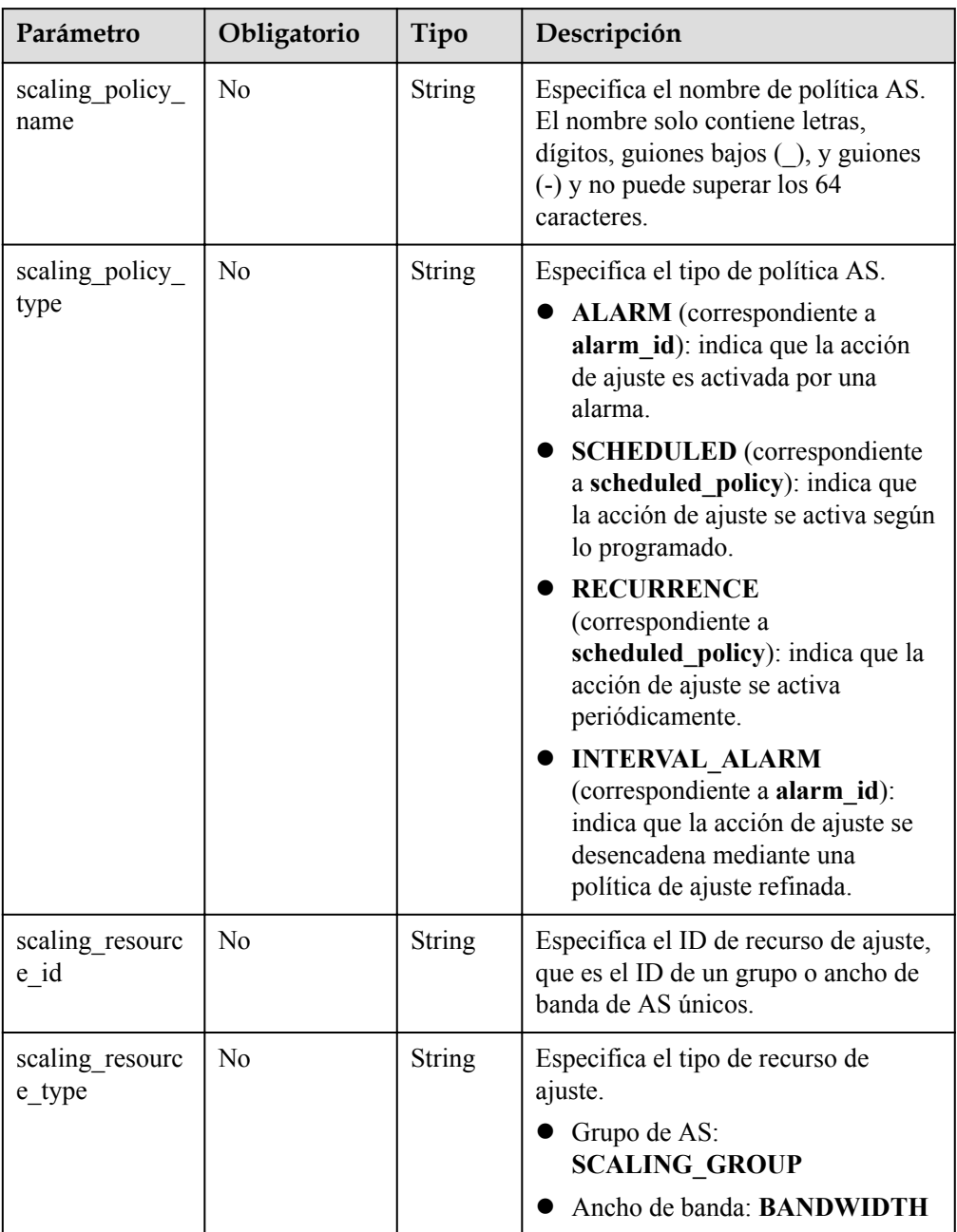

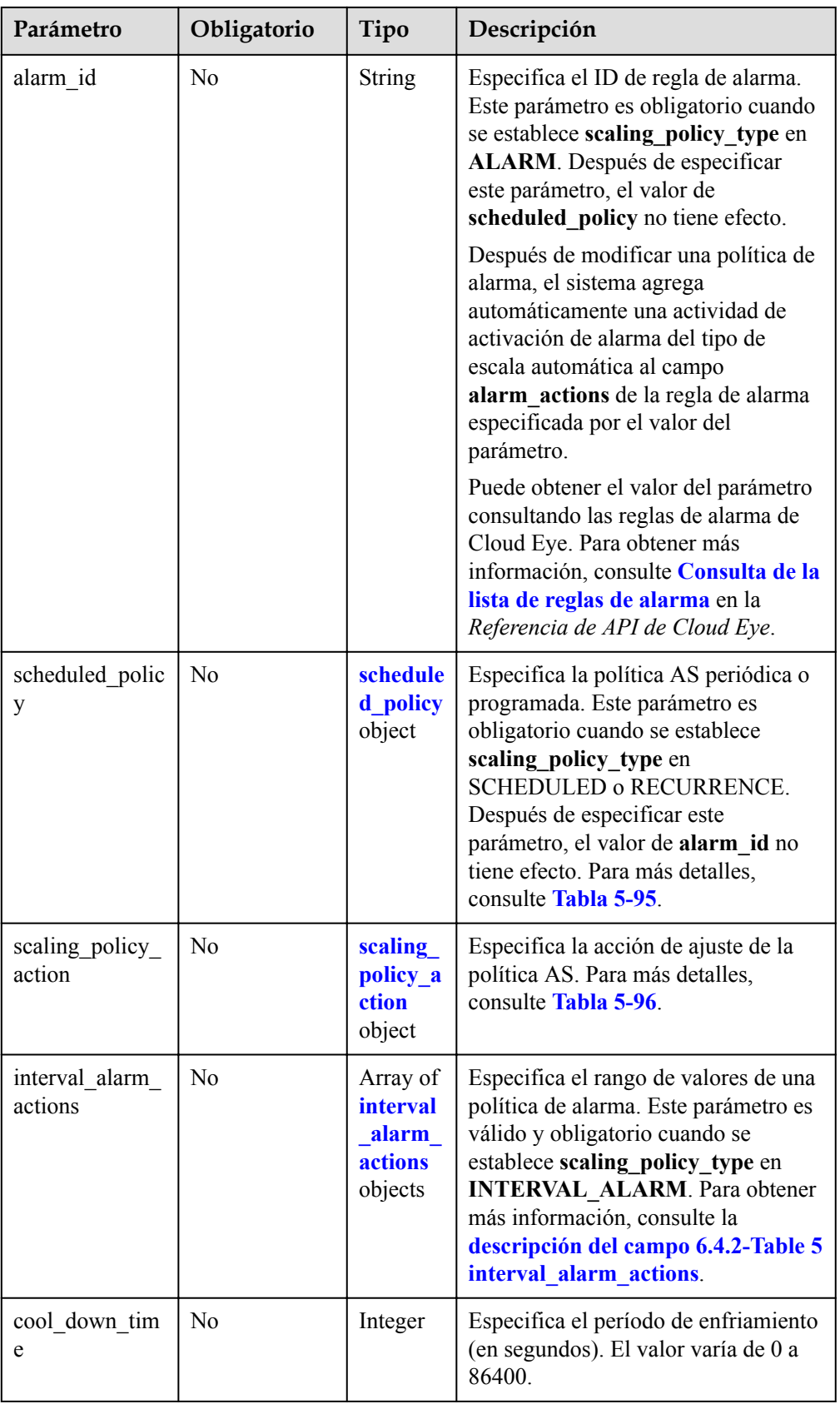

<span id="page-128-0"></span>

| Parámetro   | Obligatorio | Tipo   | Descripción                                                                                       |
|-------------|-------------|--------|---------------------------------------------------------------------------------------------------|
| description | No          | String | Especifica la descripción de la<br>política AS. El valor puede contener<br>de 1 a 256 caracteres. |

**Tabla 5-95** Descripción del campo **scheduled\_policy**

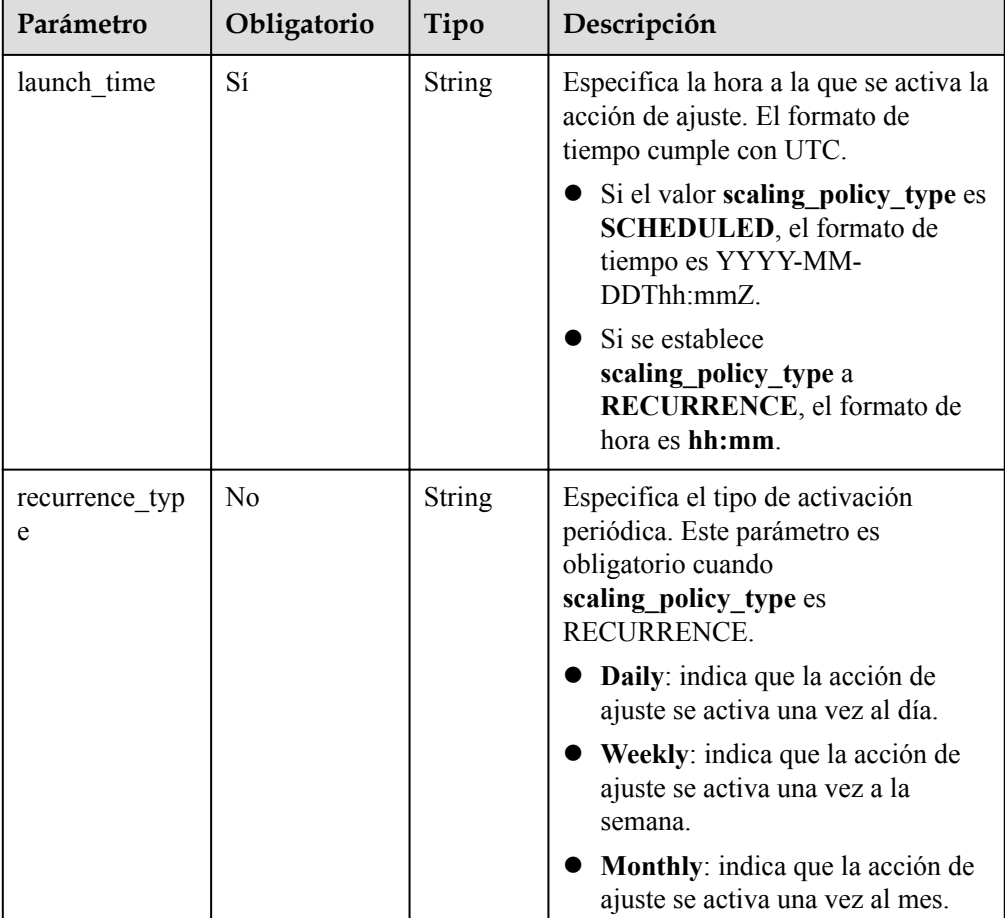

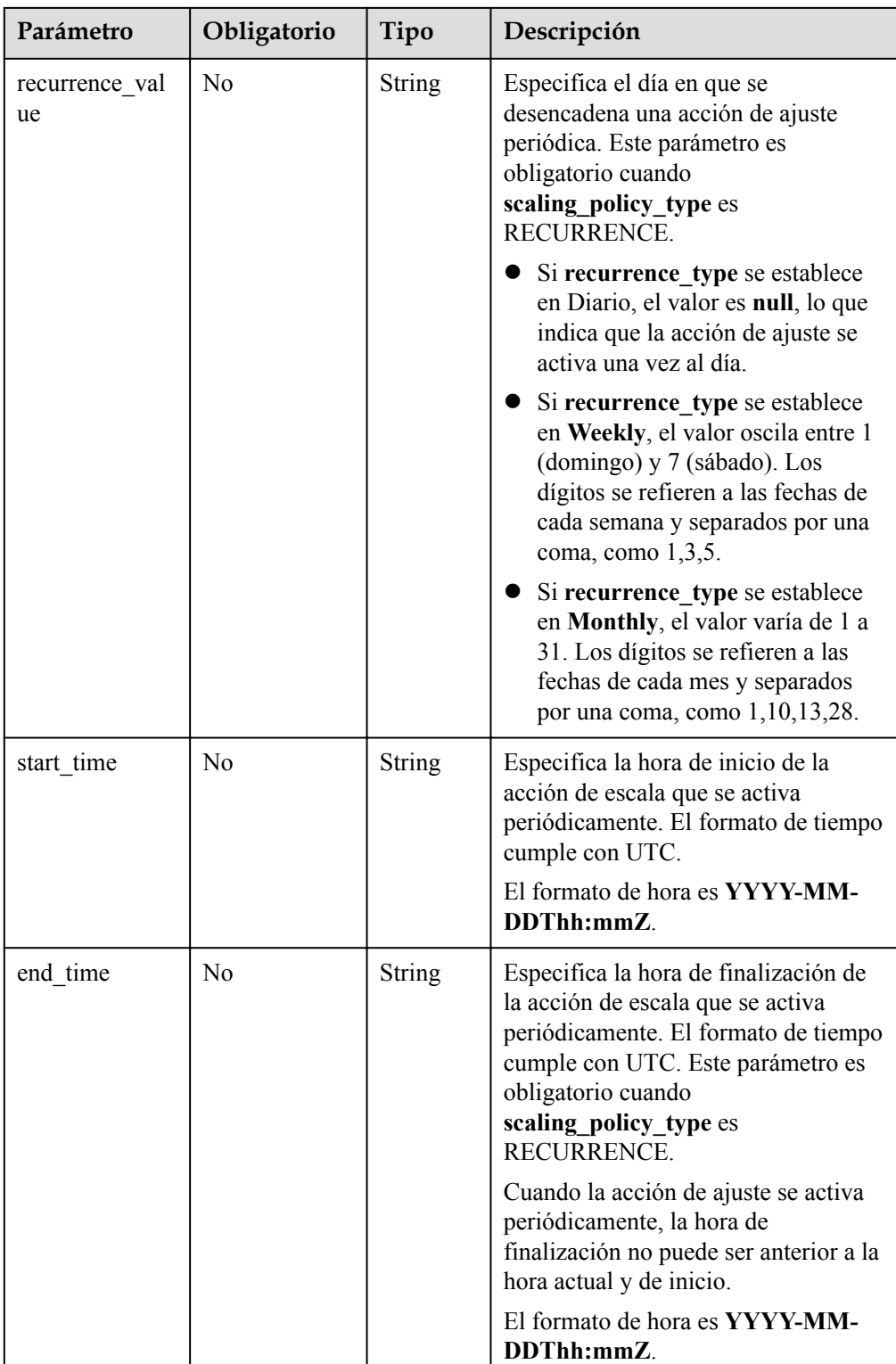

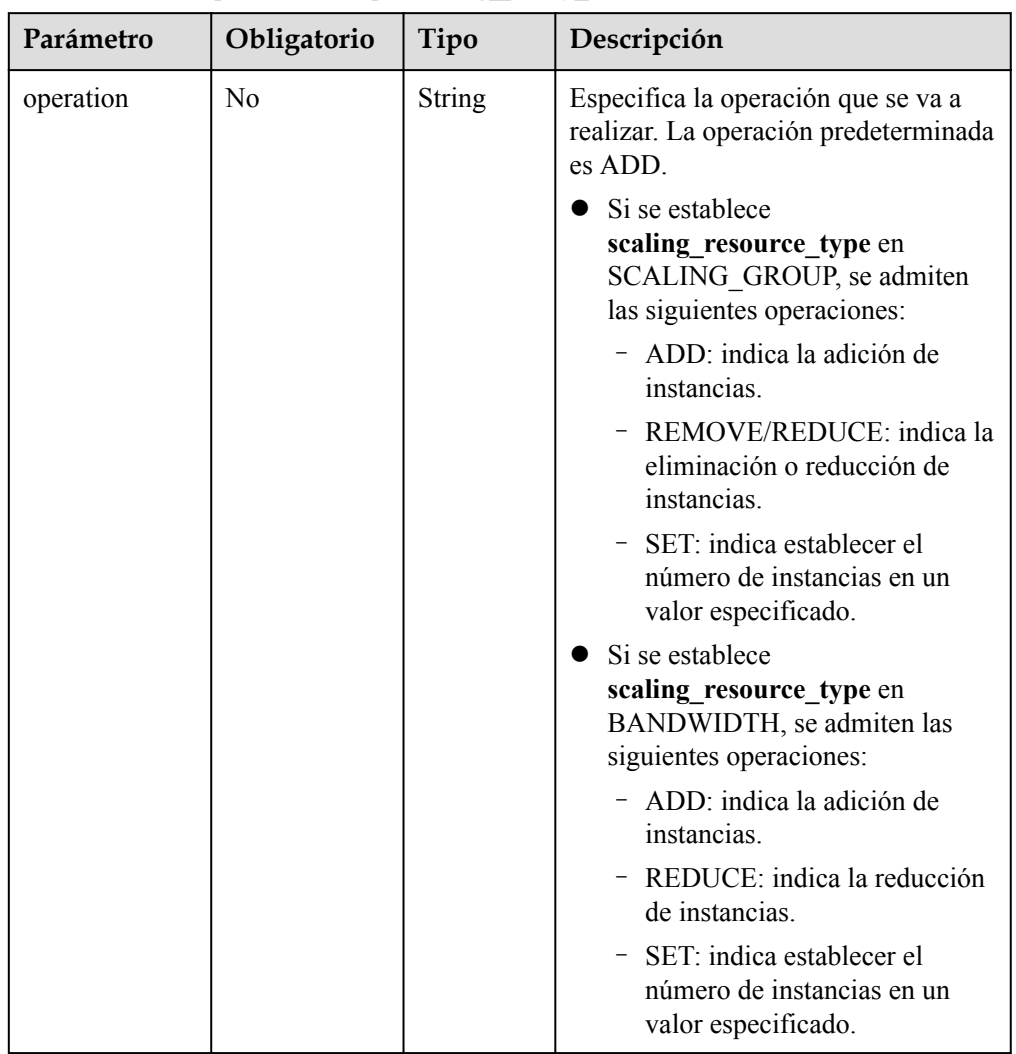

### <span id="page-130-0"></span>**Tabla 5-96** Descripción del campo **scaling\_policy\_action**

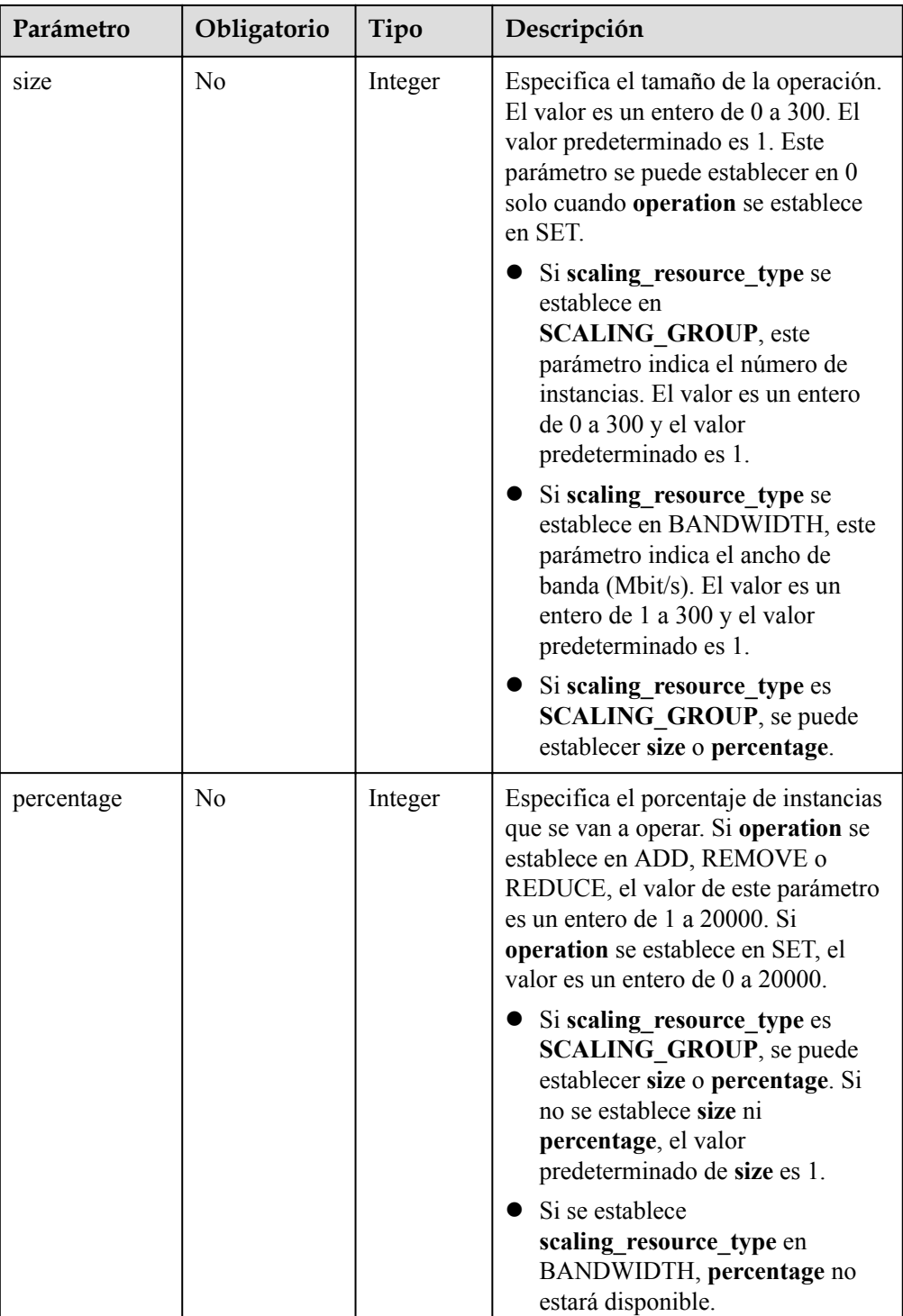

<span id="page-132-0"></span>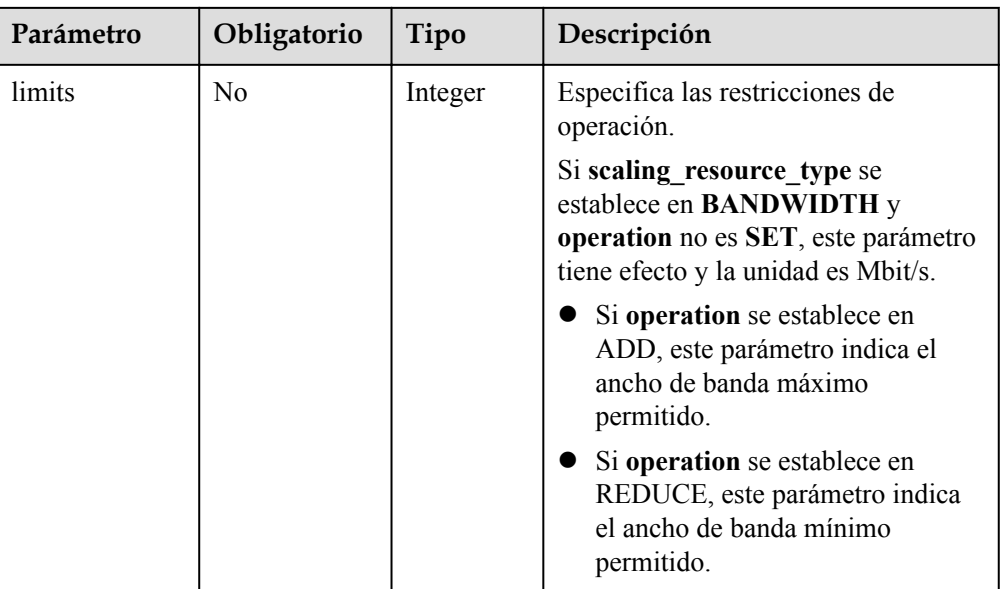

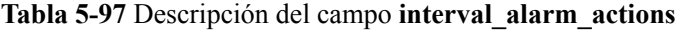

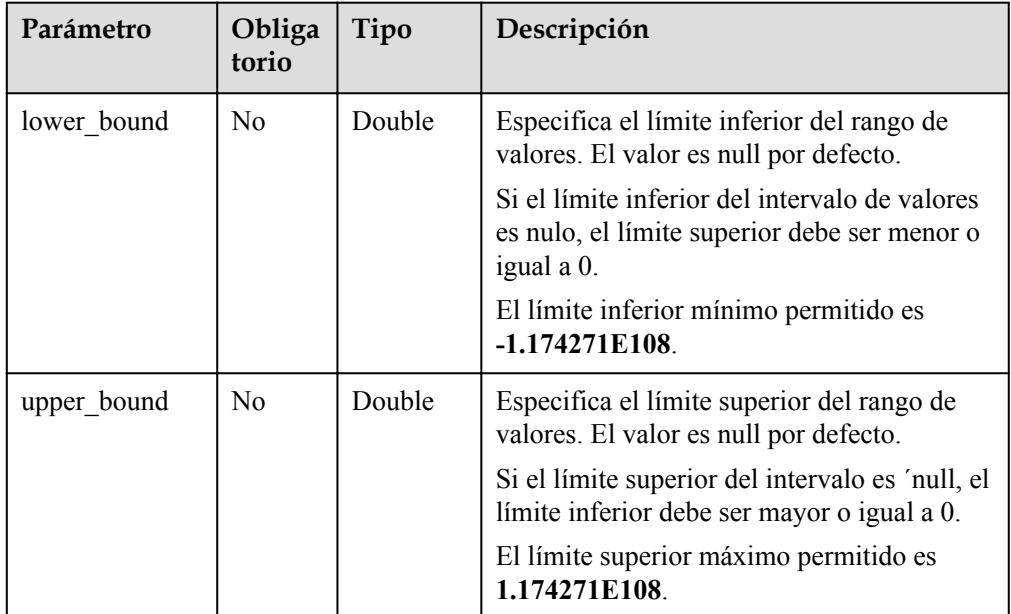

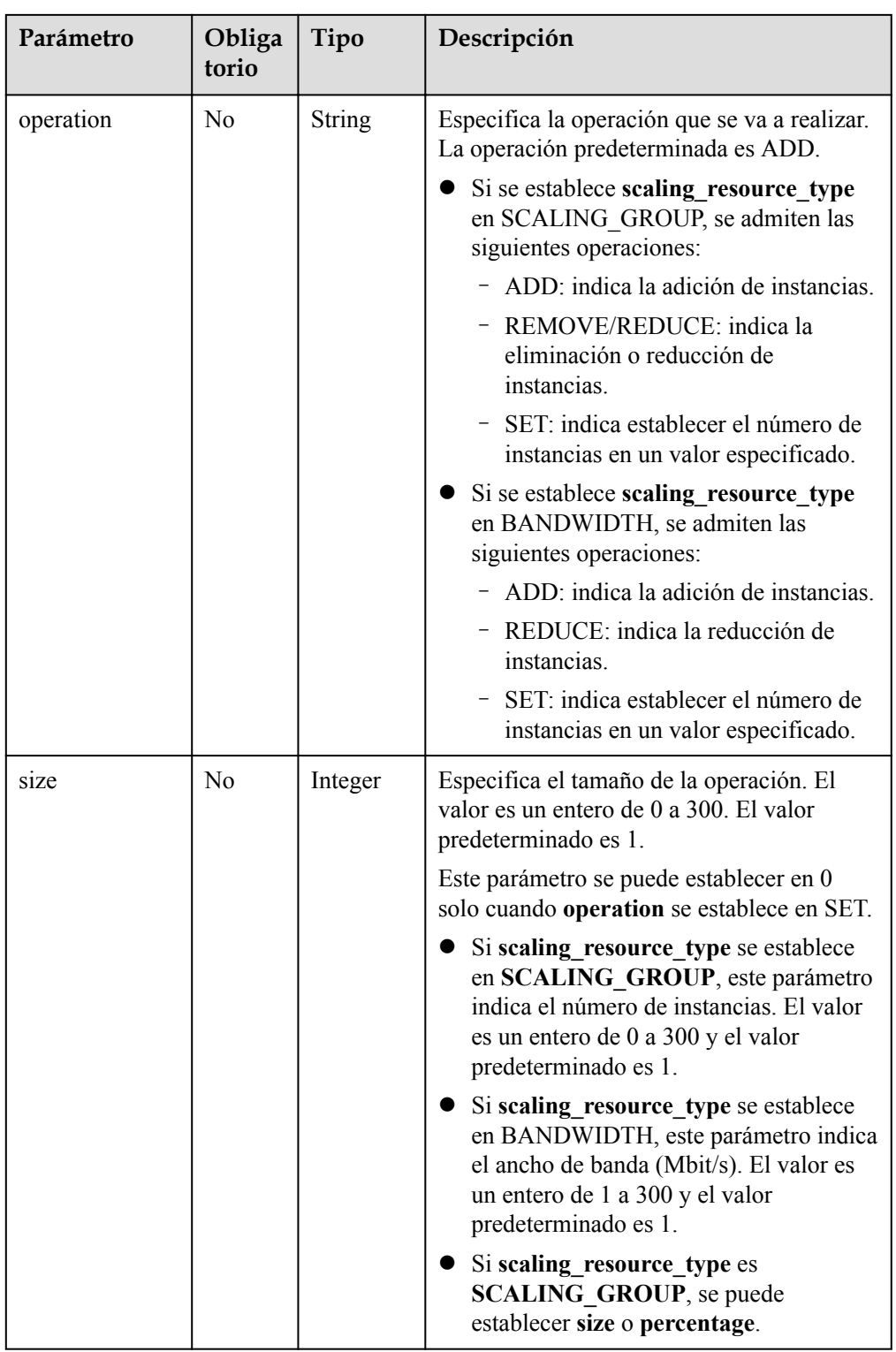

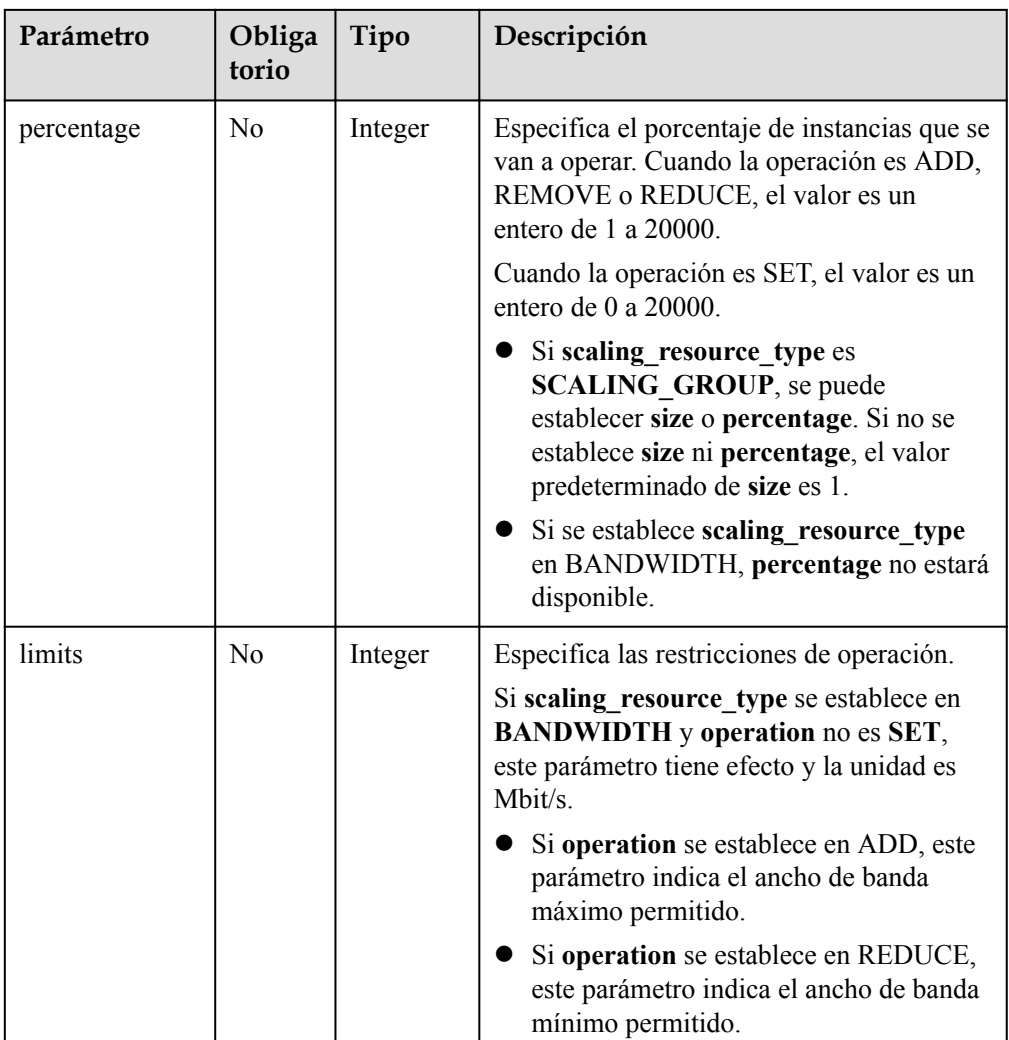

#### $\Box$  NOTA

- l El intervalo de valores de alarma de una política de escala refinada es el umbral de la regla de alarma más los límites superior e inferior del intervalo de valores.
- l Si el límite inferior de un intervalo de valores es nulo, el límite inferior mínimo es **-1.174271E108**. Si el límite superior del intervalo es nulo, el límite superior máximo es **1.174271E108**.

Por ejemplo:

Puede establecer la regla de alarma para una política AS en **CPU usage ≥ 30%**, y agregar los dos rangos de valores siguientes:

**Scaling Action** se establece en **30% ≤ CPU usage < 60%, add 1 instance**. A continuación, **lower\_bound** debe establecerse en 0 y **upper\_bound** en 30.

**Scaling Action** se establece en **60% ≤ CPU usage < positive infinite, add 2 instances**. A continuación, **lower\_bound** debe establecerse en 30 y **upper\_bound** en **1.174271E108** o null.

- l Si ni el límite superior ni el límite inferior de un intervalo de valores es nulo, ambos deben ser mayores o iguales a, o menores o iguales a 0.
- l Si se agregan varias políticas de ajuste refinadas, sus rangos de valores no pueden superponerse.
- $\bullet$  Si el operador de una regla de alarma es =, no se puede agregar rango.

l Ejemplo de la solicitud

Este ejemplo muestra cómo modificar una política AS con el ID **0h327883-324n-4dzd-9c61-68d03ee191dd**. La modificación es la siguiente: El nombre de la política AS se cambia a **hth\_aspolicy\_1**; el ID de alarma se cambia a **al1513822380493GvlJKZwA8**; el período de enfriamiento se cambia a 900 segundos; la acción de ejecución de políticas es añadir un ancho de banda de 1 Mbit/s hasta que el ancho de banda alcance 10 Mbit/s.

```
PUT https://{Endpoint}/autoscaling-api/v2/{project_id}/scaling_policy/
0h327883-324n-4dzd-9c61-68d03ee191dd
{
     "alarm_id": "al1513822380493GvlJKZwA8",
    "cool down time": 900,
```

```
"scaling policy_action": {
       "size": \overline{1},
        "operation": "ADD",
        "limits": 10
 },
"scaling policy name": "hth aspolicy 1",
"scaling policy type": "ALARM"
```
# **Mensaje de la respuesta**

}

Parámetros de respuesta

**Tabla 5-98** Parámetros de respuesta

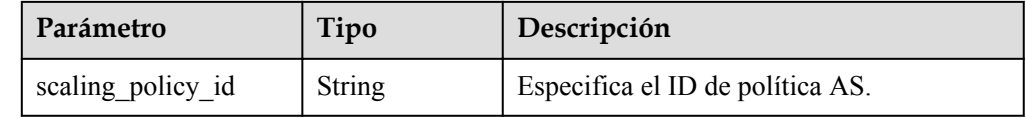

l Ejemplo de la respuesta

```
{ 
      "scaling_policy_id": "0h327883-324n-4dzd-9c61-68d03ee191dd"
```
#### **Valores devueltos**

l Normal

}

- 200
- l Anormal

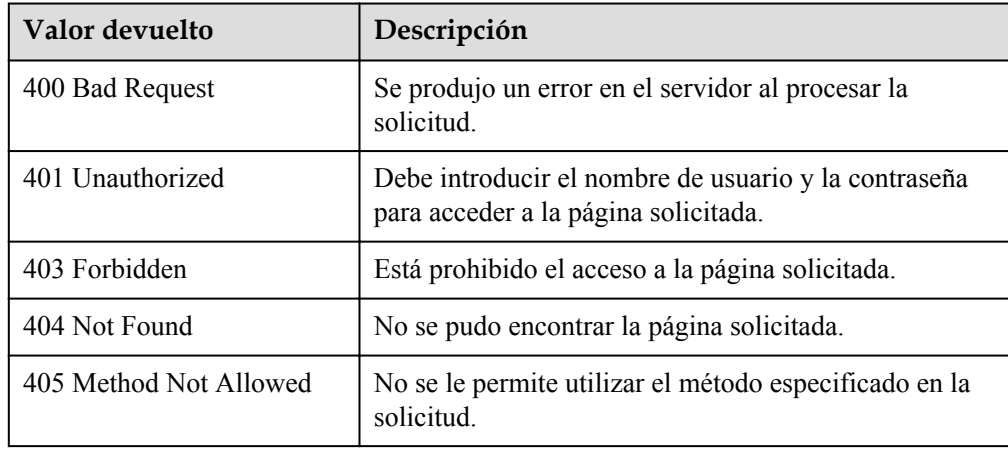

<span id="page-136-0"></span>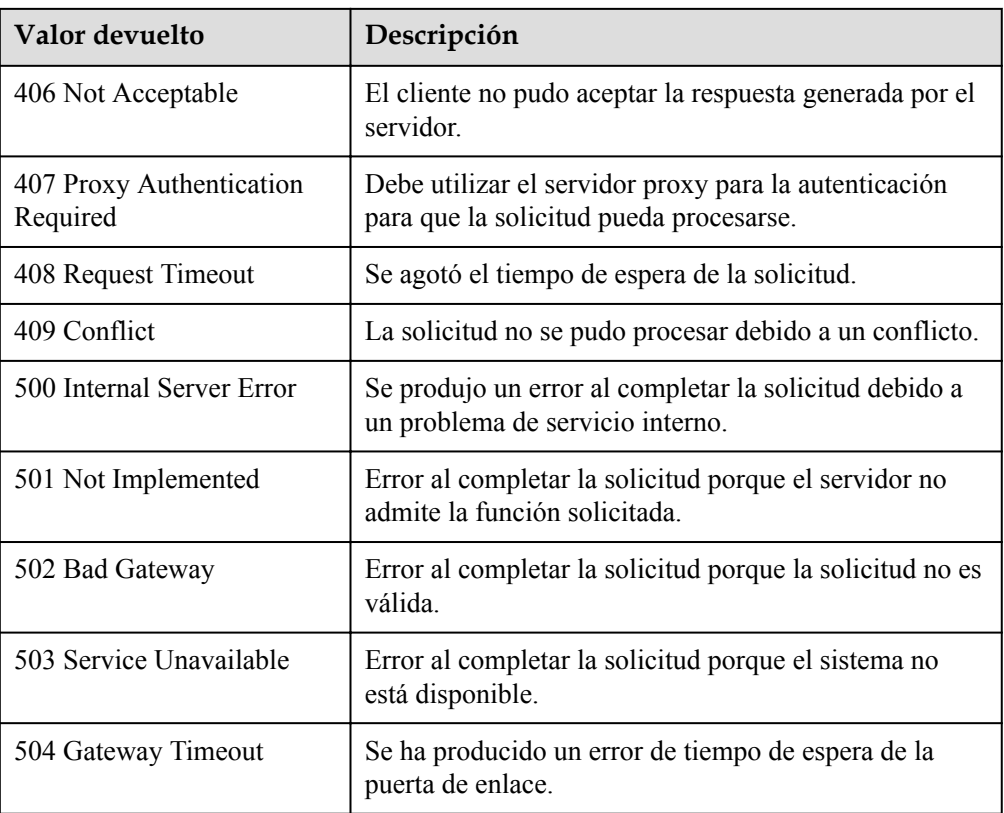

Consulte **[Códigos de error](#page-283-0)**

# **5.4.5 Consulta de políticas AS**

## **Función**

Esta API se utiliza para consultar políticas AS basadas en criterios de búsqueda. Los resultados se muestran por página.

- l Los criterios de búsqueda pueden ser el nombre de política de AS, el tipo de política, el ID de política, el número de línea de inicio y el número de registros.
- I Si no se especifica ningún criterio de búsqueda, se puede consultar un máximo de 20 políticas AS para un grupo AS especificado para un tenant de forma predeterminada.

## **URI**

GET /autoscaling-api/v1/{project\_id}/scaling\_policy/{scaling\_group\_id}/list

#### $\Box$  NOTA

Puede escribir el signo de interrogación (?) y ampersand (&) al final del URI para definir varios criterios de búsqueda. Las políticas AS se pueden buscar por todos los parámetros opcionales en la siguiente tabla. Para obtener más información, consulte la solicitud de ejemplo.

| Parámetro           | Obligatorio    | Tipo          | Descripción                                                                                                    |
|---------------------|----------------|---------------|----------------------------------------------------------------------------------------------------|
| project id          | Sí             | <b>String</b> | Especifica el ID del proyecto.                                                                                                    |
| scaling group id    | Sí             | <b>String</b> | Especifica el ID de grupo AS.                                                                                                    |
| scaling policy name | $\rm No$       | <b>String</b> | Especifica el nombre de política<br>AS.<br>Soporta búsqueda difusa.                                                                                      |
| scaling policy type | $\rm No$       | String        | Especifica el tipo de política AS.<br>ALARM: política de alarmas<br><b>SCHEDULED:</b> política<br>programada<br><b>RECURRENCE:</b> política<br>periódica |
| scaling policy id   | N <sub>0</sub> | <b>String</b> | Especifica el ID de política AS.                                                                                                    |
| start_number        | No             | Integer       | Especifica el número de línea<br>inicial. El valor predeterminado<br>es 0. El valor mínimo del<br>parámetro es 0.                                        |
| limit               | $\rm No$       | Integer       | Especifica el número de registros<br>de consulta. El valor<br>predeterminado es 20. El valor<br>puede ser del 0 al 100.                                  |

**Tabla 5-99** Descripción del parámetro

# **Mensaje de solicitud**

- Parámetros de solicitud
	- No hay
- l Ejemplo de la solicitud

Este ejemplo muestra cómo consultar políticas AS programadas denominadas **as-policytest** en el grupo AS con ID **e5d27f5c-dd76-4a61-b4bc-a67c5686719a**. GET https://{Endpoint}/autoscaling-api/v1/{project\_id}/scaling\_policy/

e5d27f5c-dd76-4a61-b4bc-a67c5686719a/list?scaling\_policy\_name=as-policytest&scaling\_policy\_type=SCHEDULED

# **Mensaje de la respuesta**

Parámetros de respuesta

#### **Tabla 5-100** Parámetros de respuesta

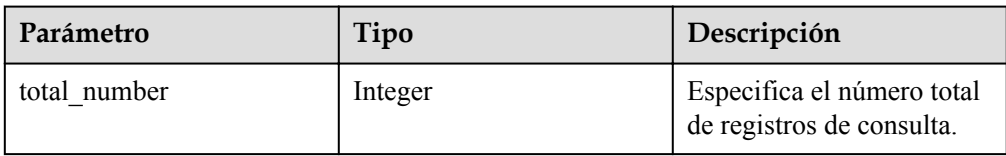

<span id="page-138-0"></span>

| Parámetro        | Tipo                                 | Descripción                                                                        |
|------------------|--------------------------------------|------------------------------------------------------------------------------------|
| start number     | Integer                              | Especifica el número de<br>línea inicial.                                          |
| limit            | Integer                              | Especifica el número<br>máximo de recursos que se<br>van a consultar.              |
| scaling policies | Array of scaling policies<br>objects | Especifica las políticas de<br>ajuste. Para más detalles,<br>consulte Tabla 5-101. |

**Tabla 5-101** Descripción del campo **scaling\_policies**

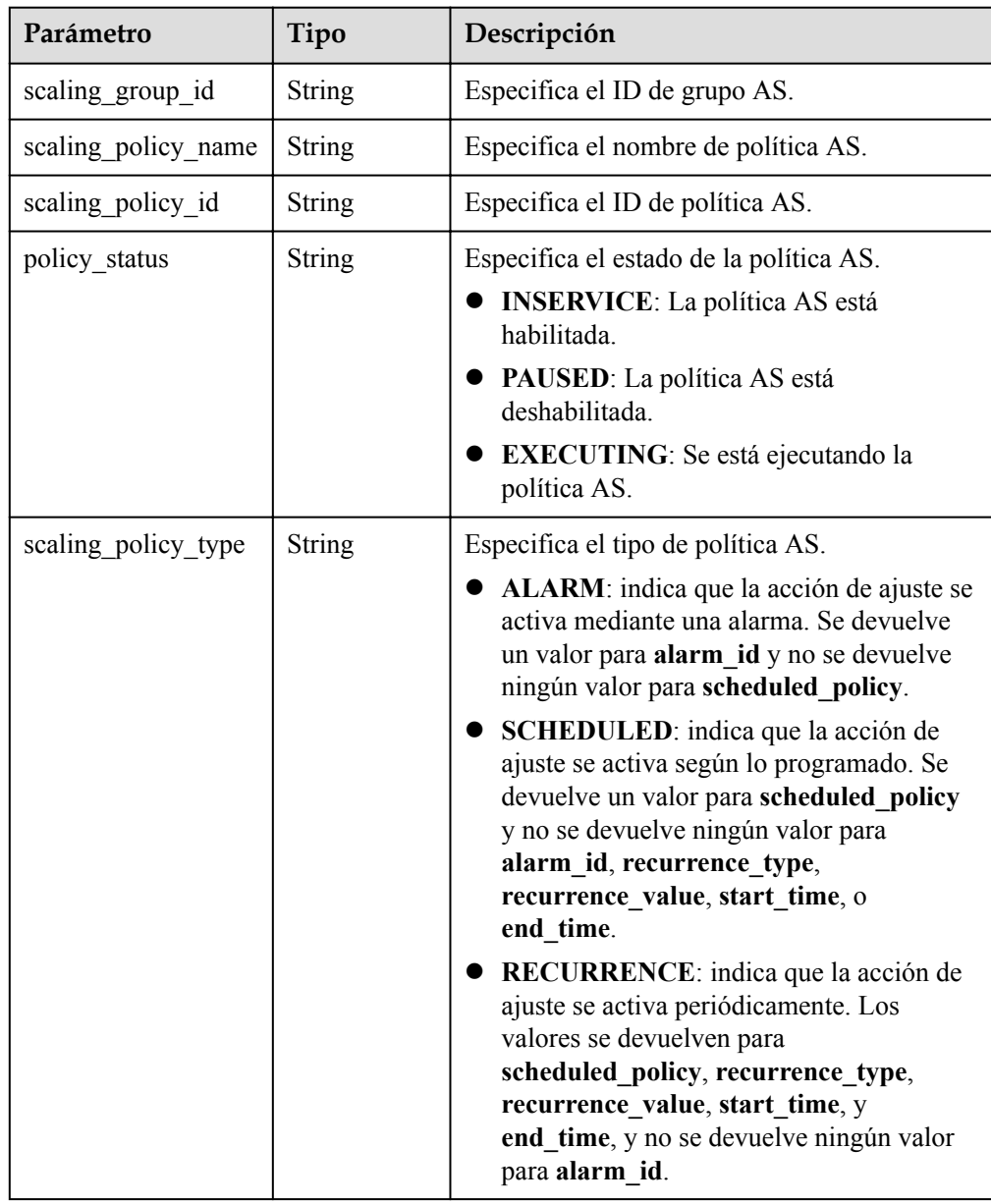

| Parámetro                 | Tipo                                | Descripción                                                                                         |
|---------------------------|-------------------------------------|----------------------------------------------------------------------------------------------------|
| alarm id                  | <b>String</b>                       | Especifica el ID de alarma.                                                                         |
| scheduled policy          | scheduled p<br>olicy object         | Especifica la política AS periódica o<br>programada. Para más detalles, consulte Tabla<br>$5-102$ . |
| scaling policy actio<br>n | scaling poli<br>cy action<br>object | Especifica la acción de ajuste de la política<br>AS. Para más detalles, consulte Tabla 5-103.       |
| cool down time            | Integer                             | Especifica el período o los períodos de<br>enfriamiento.                                            |
| create time               | String                              | Especifica la hora en que se creó una política<br>AS. El formato de tiempo cumple con UTC.          |

**Tabla 5-102** Descripción del campo **scheduled\_policy**

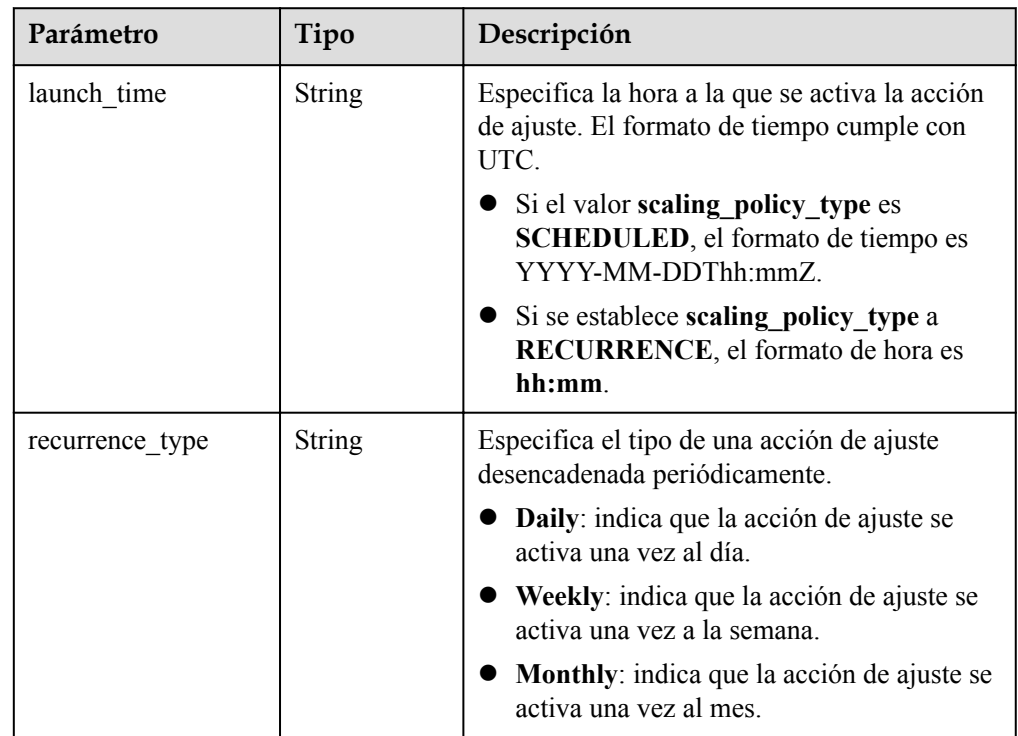

<span id="page-140-0"></span>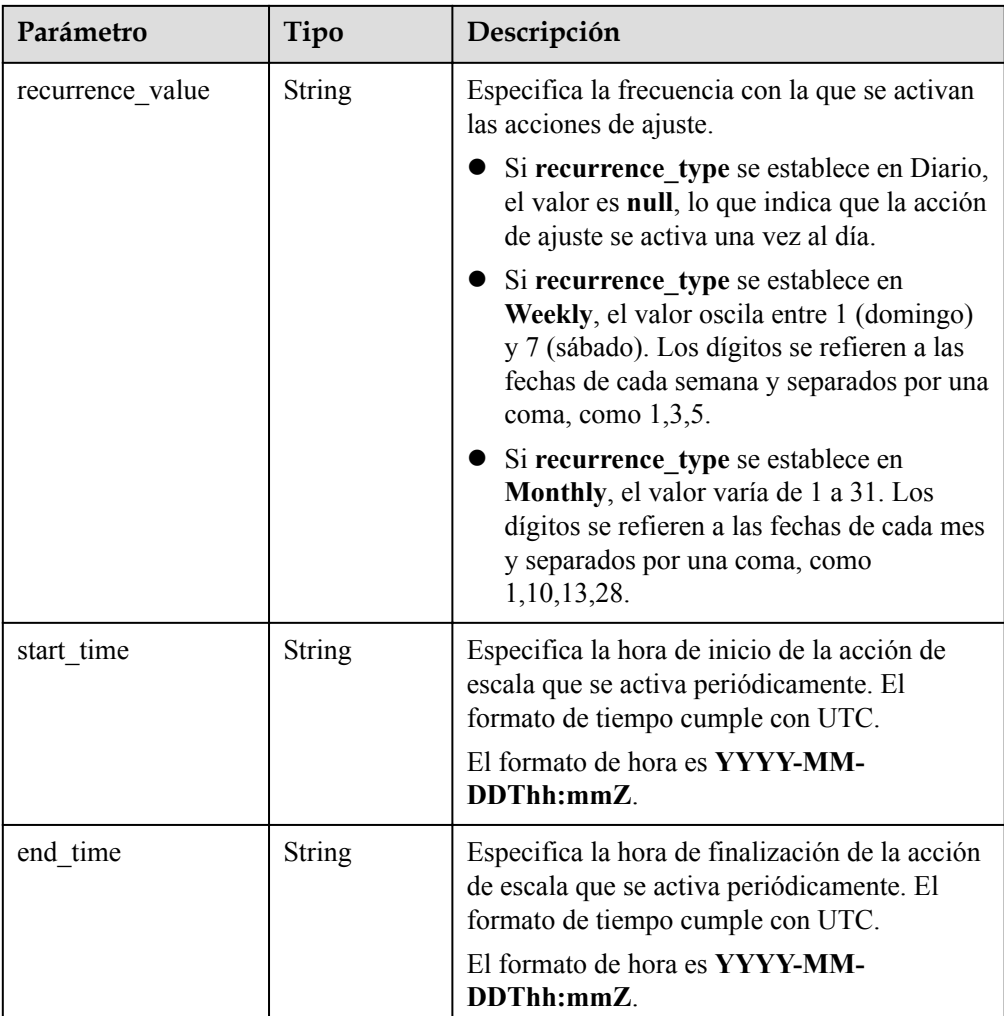

#### **Tabla 5-103** Descripción del campo **scaling\_policy\_action**

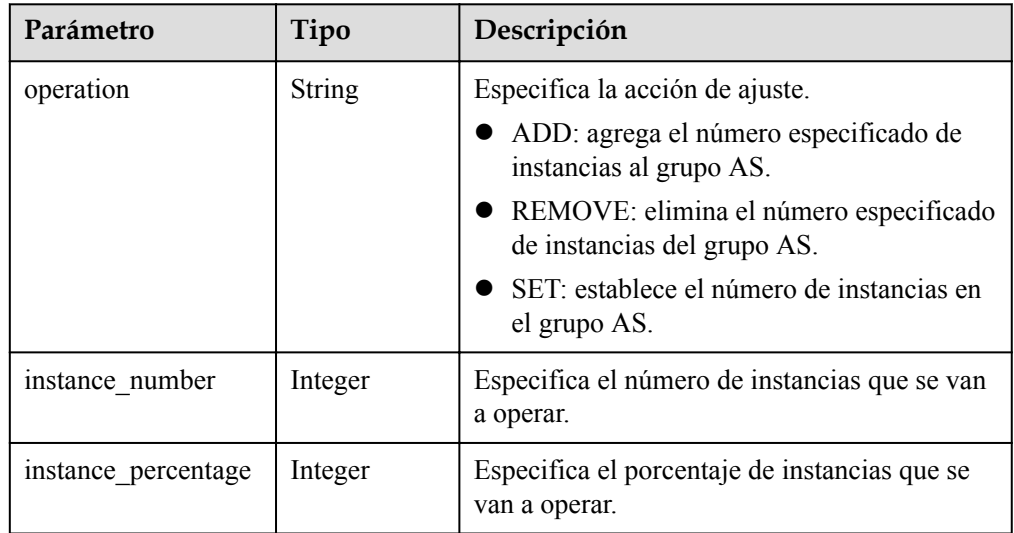

**e** Ejemplo de la respuesta

{

```
 "limit": 20,
```

```
"total number": 1,
   "start_number": 0,
    "scaling_policies": [
       {
 "scaling_policy_id": "fd7d63ce-8f5c-443e-b9a0-bef9386b23b3",
 "scaling_group_id": "e5d27f5c-dd76-4a61-b4bc-a67c5686719a",
 "scaling_policy_name": "as-policy-test",
 "scaling_policy_type": "SCHEDULED",
 "scheduled_policy": {
 "launch_time": "2015-07-24T01:21Z"
\},
"cool down time": 300,
         "scaling policy action": {
              "operation": "REMOVE",
              "instance_number": 1
          },
 "policy_status": "INSERVICE",
 "create_time": "2015-07-24T01:09:30Z"
       }
   ]
```
# **Valor devuelto**

Normal.

}

200

l Anormal

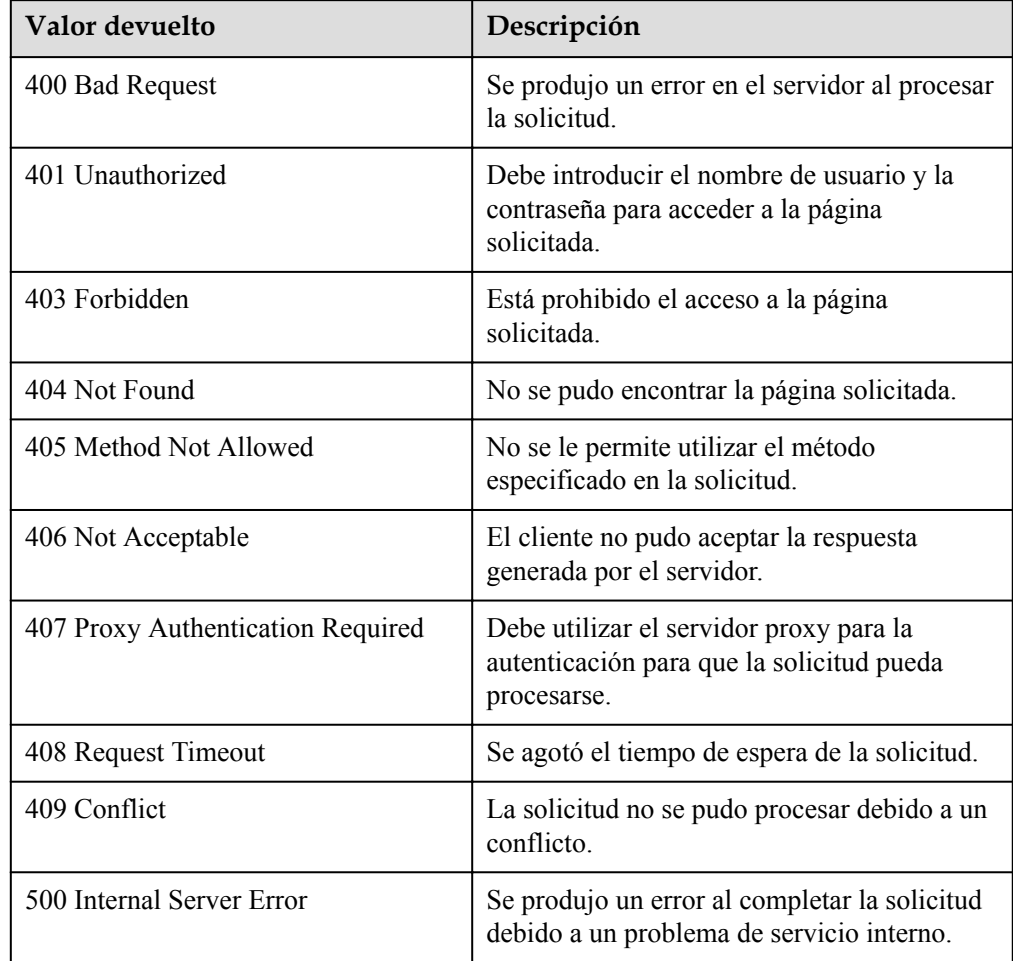

<span id="page-142-0"></span>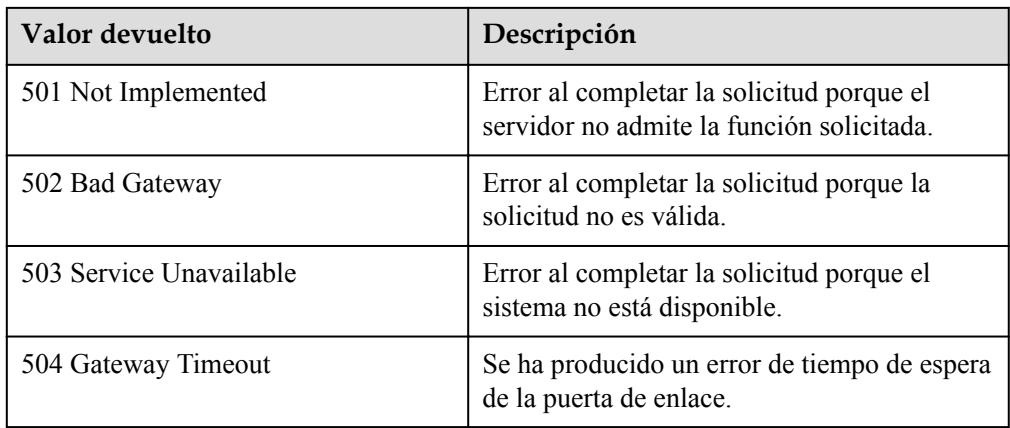

Consulte **[Códigos de error](#page-283-0)**

# **5.4.6 Consulta de políticas AS (V2)**

### **Función**

Esta API se utiliza para consultar políticas AS basadas en criterios de búsqueda. Los resultados se muestran por página.

- La diferencia entre las API V2 y V1 para consultar políticas AS es que V2 contiene tipos de recursos de escala en mensajes de respuesta.
- l Los criterios de búsqueda pueden ser el nombre de política de AS, el tipo de política, el ID de política, el número de línea de inicio y el número de registros.
- Si no se especifica ningún criterio de búsqueda, se puede consultar un máximo de 20 políticas AS para recursos especificados para un tenant de forma predeterminada.

### **URI**

GET /autoscaling-api/v2/{project\_id}/scaling\_policy/{scaling\_resource\_id}/list

#### $\Box$  NOTA

Puede escribir el signo de interrogación (?) y ampersand (&) al final del URI para definir varios criterios de búsqueda. Las políticas AS se pueden buscar por todos los parámetros opcionales en la siguiente tabla. Para obtener más información, consulte la solicitud de ejemplo.

| Parámetro               | Obligatorio | Tipo   | Descripción                             |
|-------------------------|-------------|--------|-----------------------------------------|
| project id              | Sí          | String | Especifica el ID del proyecto.          |
| scaling_resour<br>ce id | Sí          | String | Especifica el ID del recurso de ajuste. |

**Tabla 5-104** Descripción del parámetro

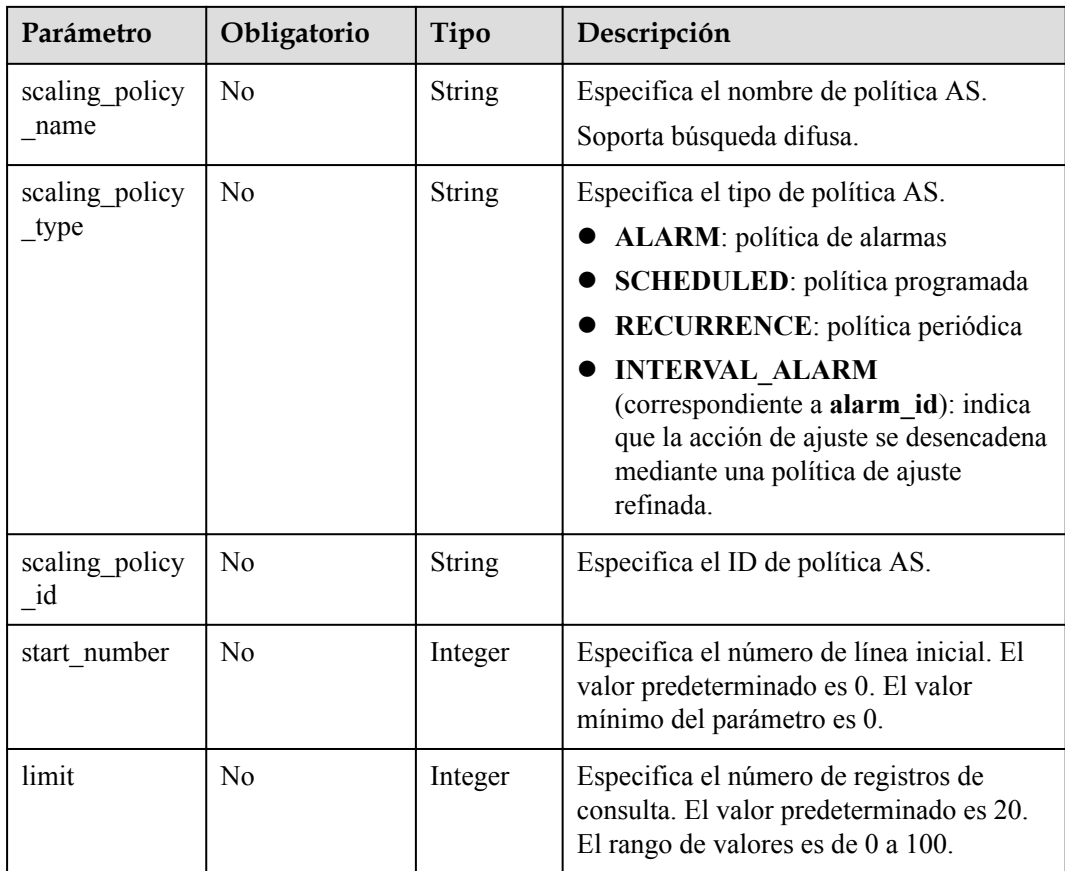

## **Mensaje de solicitud**

- Parámetros de solicitud
	- No hay
- Ejemplo de la solicitud

Este ejemplo muestra cómo consultar todas las políticas AS periódicas para recursos con **8ade64b5-d685-40b8-8582-4ce306ea37a6**.

GET https://{Endpoint}/autoscaling-api/v2/{project\_id}/scaling\_policy/ 8ade64b5-d685-40b8-8582-4ce306ea37a6/list?scaling\_policy\_type=RECURRENCE

# **Mensaje de la respuesta**

Parámetros de respuesta

#### **Tabla 5-105** Parámetros de respuesta

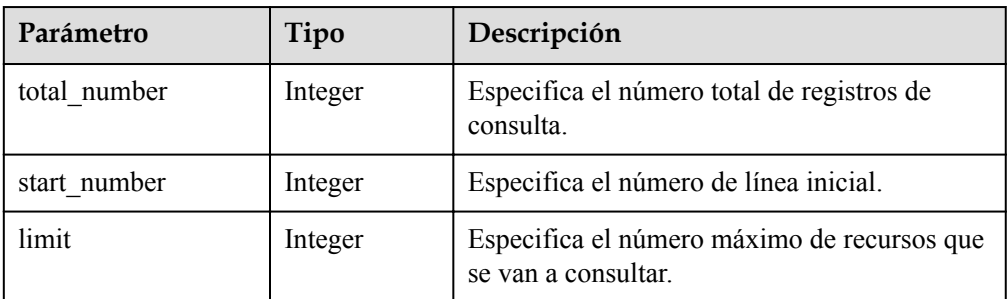
| Parámetro        | Tipo                                     | Descripción                                                              |
|------------------|------------------------------------------|--------------------------------------------------------------------------|
| scaling policies | Array of<br>scaling polic<br>ies objects | Especifica las políticas AS. Para más detalles,<br>consulte Tabla 5-106. |

**Tabla 5-106** Descripción del campo **scaling\_policies**

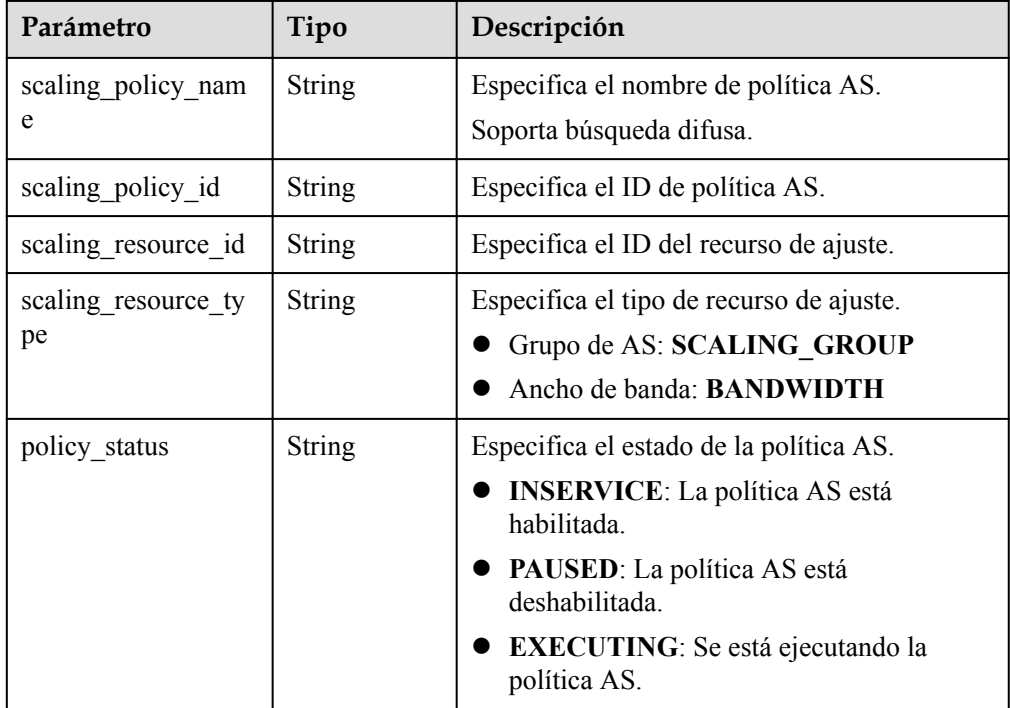

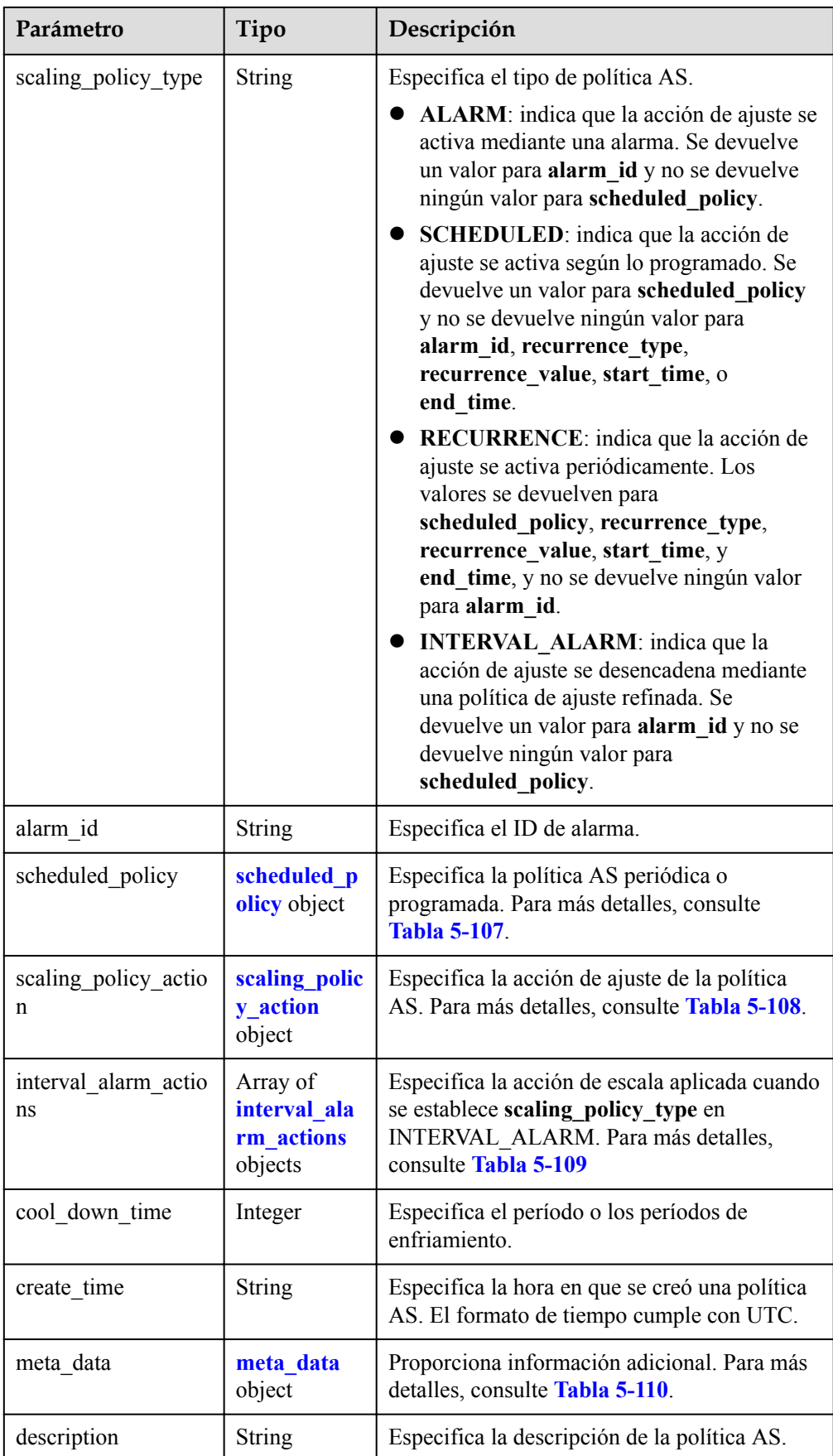

| Parámetro        | Tipo          | Descripción                                                                                                    |
|------------------|---------------|----------------------------------------------------------------------------------------------------|
| launch time      | <b>String</b> | Especifica la hora a la que se activa la acción<br>de ajuste. El formato de tiempo cumple con<br>UTC.<br>• Si el valor scaling_policy_type es<br><b>SCHEDULED</b> , el formato de tiempo es<br>YYYY-MM-DDThh:mmZ.<br>Si se establece scaling_policy_type a<br>RECURRENCE, el formato de hora es |
|                  |               | hh:mm.                                                                                                    |
| recurrence_type  | <b>String</b> | Especifica el tipo de una acción de ajuste<br>desencadenada periódicamente.                                                                                                    |
|                  |               | Daily: indica que la acción de ajuste se<br>activa una vez al día.                                                                                                    |
|                  |               | Weekly: indica que la acción de ajuste se<br>activa una vez a la semana.                                                                                                    |
|                  |               | <b>Monthly</b> : indica que la acción de ajuste se<br>activa una vez al mes.                                                                                                    |
| recurrence_value | String        | Especifica la frecuencia con la que se activan<br>las acciones de ajuste.                                                                                                    |
|                  |               | Si recurrence_type se establece en Diario,<br>el valor es null, lo que indica que la acción<br>de ajuste se activa una vez al día.                                                                                                    |
|                  |               | Si recurrence_type se establece en<br>Weekly, el valor oscila entre 1 (domingo) y<br>7 (sábado). Los dígitos se refieren a las<br>fechas de cada semana y separados por una<br>coma, como 1,3,5.                                                                                                |
|                  |               | Si recurrence_type se establece en<br>Monthly, el valor varía de 1 a 31. Los<br>dígitos se refieren a las fechas de cada mes<br>y separados por una coma, como<br>1, 10, 13, 28.                                                                                                    |
| start time       | String        | Especifica la hora de inicio de la acción de<br>escala que se activa periódicamente. El<br>formato de tiempo cumple con UTC.                                                                                                    |
|                  |               | El formato de hora es YYYY-MM-<br>DDThh:mmZ.                                                                                                    |

<span id="page-146-0"></span>**Tabla 5-107** Descripción del campo **scheduled\_policy**

<span id="page-147-0"></span>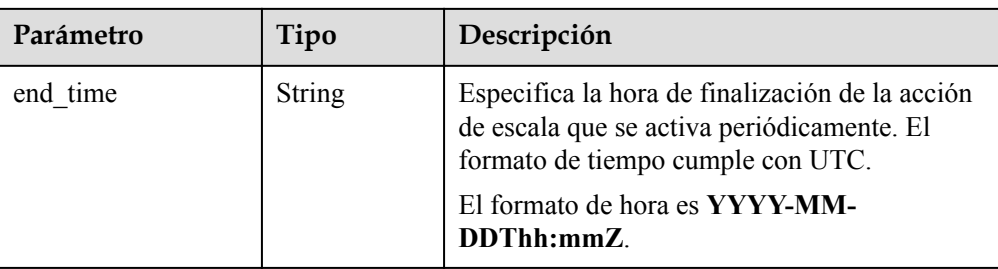

### **Tabla 5-108** Descripción del campo **scaling\_policy\_action**

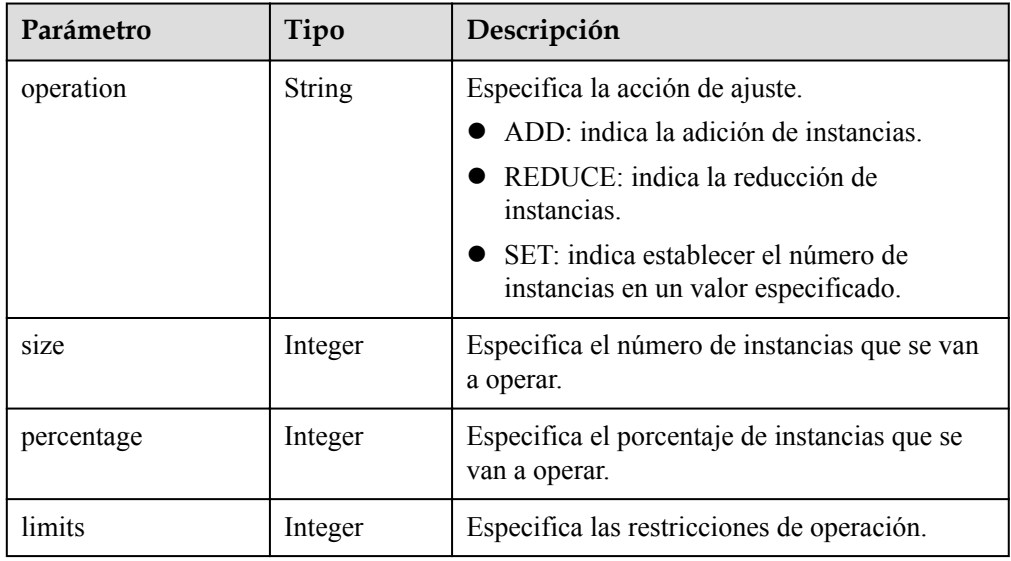

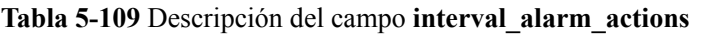

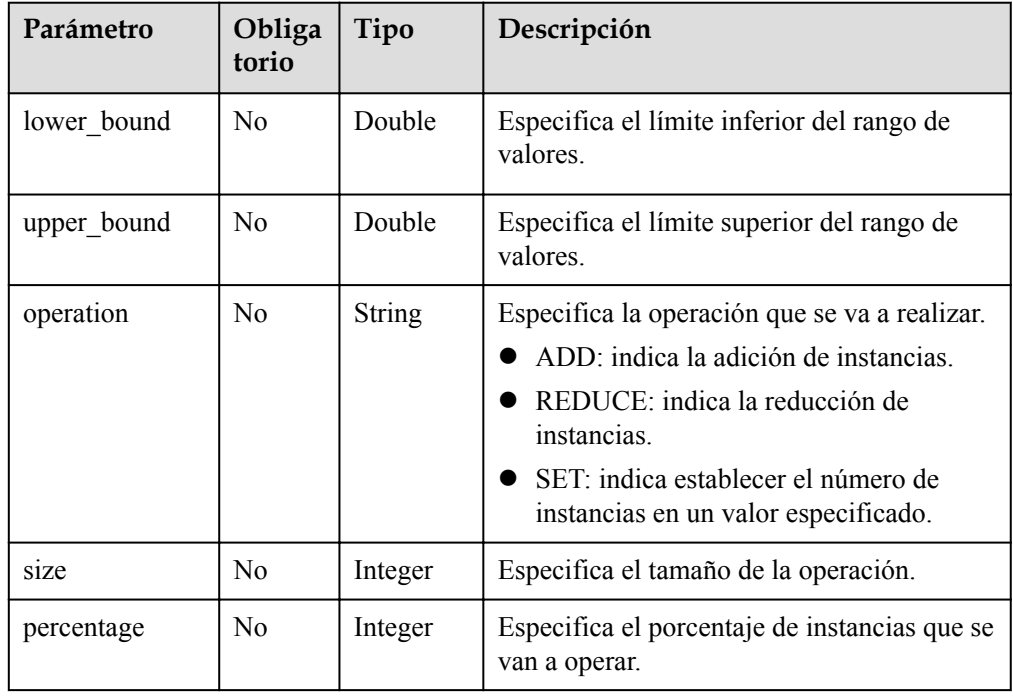

<span id="page-148-0"></span>

| Parámetro | Obliga<br>torio | Tipo    | Descripción                                |
|-----------|-----------------|---------|--------------------------------------------|
| limits    | No              | Integer | Especifica las restricciones de operación. |

**Tabla 5-110** Descripción del campo **meta\_data**

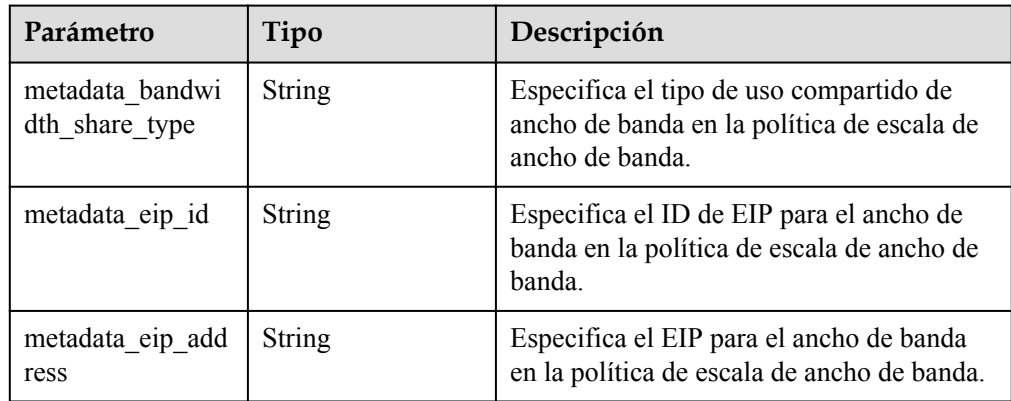

#### l Ejemplo de la respuesta

{

```
 "limit": 20,
    "total number": 3,
     "start_number": 0,
    "scaling policies": [
          {
               "scaling_policy_id": "803a35a5-38fb-4d27-a042-496c14bc1fb8",
 "scaling_policy_name": "as-policy-7a75",
 "scaling_resource_id": "8ade64b5-d685-40b8-8582-4ce306ea37a6",
               "scaling_resource_type": "SCALING_GROUP",
               "scaling_policy_type": "RECURRENCE",
              "scheduled policy": {
                    "launch_time": "03:30",
                    "recurrence_type": "Daily",
                    "start_time": "2017-08-28T03:08Z",
                    "end_time": "2017-09-01T03:08Z"
               },
               "cool_down_time": 900,
               "scaling_policy_action": {
                    "operation": "ADD",
                    "size": 1
\},
               "policy_status": "INSERVICE",
               "create_time": "2017-08-31T03:02:41Z"
          },
\left\{ \begin{array}{cc} 0 & 0 & 0 \\ 0 & 0 & 0 \\ 0 & 0 & 0 \\ 0 & 0 & 0 \\ 0 & 0 & 0 \\ 0 & 0 & 0 \\ 0 & 0 & 0 \\ 0 & 0 & 0 \\ 0 & 0 & 0 \\ 0 & 0 & 0 \\ 0 & 0 & 0 \\ 0 & 0 & 0 \\ 0 & 0 & 0 & 0 \\ 0 & 0 & 0 & 0 \\ 0 & 0 & 0 & 0 \\ 0 & 0 & 0 & 0 & 0 \\ 0 & 0 & 0 & 0 & 0 \\ 0 & 0 & 0 & 0 & 0 \\ 0 & 0 & 0 & 0 & 0 \\ 0 & 0 "scaling_policy_id": "535fd67e-276b-409c-879e-52f4e09e14bb",
               "scaling_policy_name": "as-policy-7a75",
               "scaling_resource_id": "8ade64b5-d685-40b8-8582-4ce306ea37a6",
               "scaling_resource_type": "SCALING_GROUP",
              "scaling_policy_type": "RECURRENCE",
              "scheduled policy": {
                   "launch time": "21:30",
 "recurrence_type": "Daily",
 "start_time": "2017-08-27T21:08Z",
                    "end_time": "2017-08-31T21:08Z"
               },
              "cool down time": 900,
 "scaling_policy_action": {
 "operation": "ADD",
```

```
 "size": 1
           },
           "policy_status": "INSERVICE",
           "create_time": "2017-08-31T07:35:05Z"
       },
        {
 "scaling_policy_id": "37df92f8-73cb-469e-a420-c15f445d2ee1",
 "scaling_policy_name": "as-policy-7a75",
 "scaling_resource_id": "8ade64b5-d685-40b8-8582-4ce306ea37a6",
           "scaling_resource_type": "SCALING_GROUP",
          "scaling_policy_type": "RECURRENCE",
 "scheduled_policy": {
"launch time": "22:30",
 "recurrence_type": "Daily",
 "start_time": "2017-08-27T22:08Z",
              "end_time": "2017-08-31T22:08Z"
           },
          "cool down time": 900,
 "scaling_policy_action": {
 "operation": "ADD",
              "size": 1
           },
          "policy status": "INSERVICE",
           "create_time": "2017-08-31T07:41:06Z"
       }
    ]
```
## **Valores devueltos**

l Normal 200

}

- 
- l Anormal

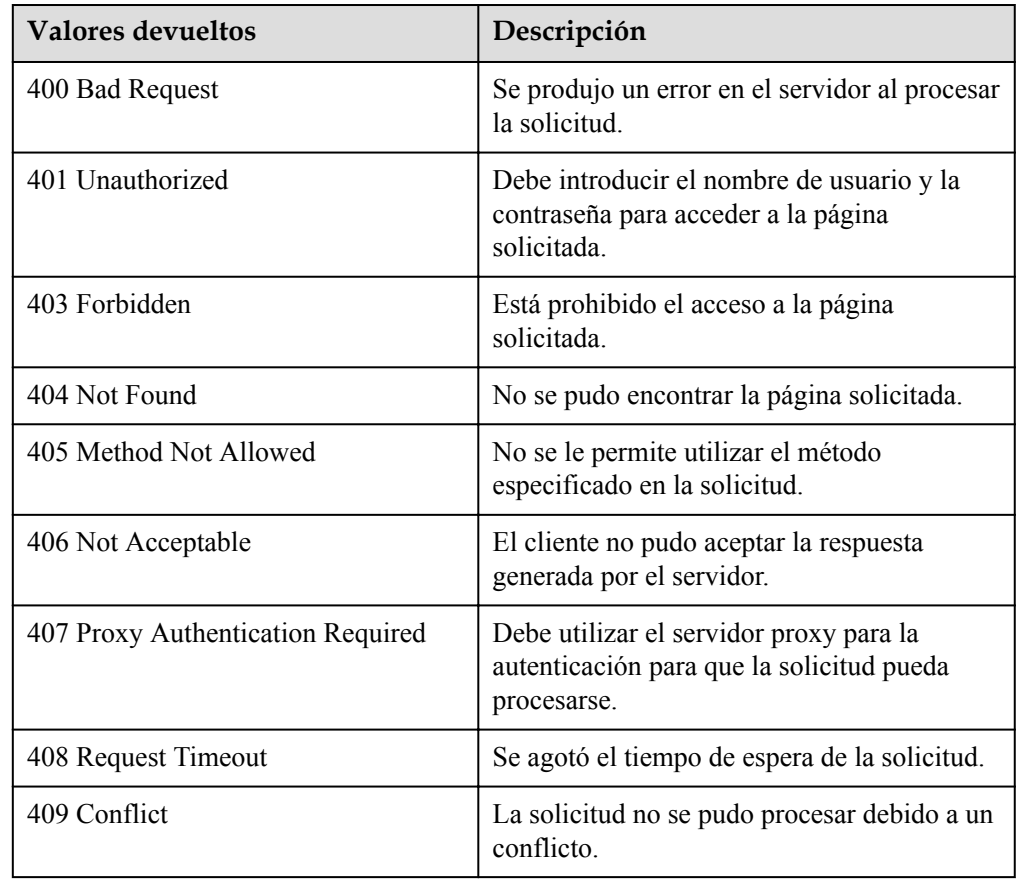

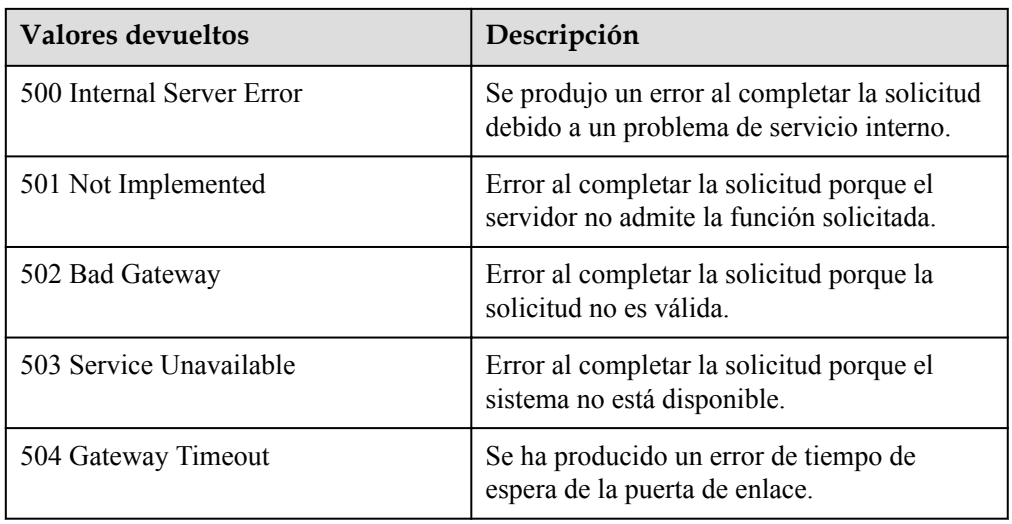

Consulte **[Códigos de error](#page-283-0)**

## **5.4.7 Consulta de políticas AS (V2)**

### **Función**

Esta API se utiliza para consultar todas las políticas de AS para un tenant según criterios de búsqueda. Los resultados se muestran por página.

- Los criterios de búsqueda pueden ser el ID de recurso de AS, el tipo de recurso de AS, el nombre de la política de AS, el ID de política de AS, el ID de alarma, el ID de proyecto de empresa, el número de línea de inicio, el número de registros y el método de ordenación.
- l Si no se especifica ningún criterio de búsqueda, se puede consultar un máximo de 20 políticas AS para un tenant de forma predeterminada.

#### $\Box$  NOTA

La política de ajuste de ancho de banda configurada para un EIP liberado todavía ocupa la cuota de política de ajuste de ancho de banda. La política solo es visible para la cuenta de Huawei Cloud y sus usuarios de IAM con los permisos globales.

### **URI**

GET /autoscaling-api/v2/ $\{$ project id $\}$ /scaling policy

#### $\Box$  NOTA

Puede escribir el signo de interrogación (?) y ampersand (&) al final del URI para definir varios criterios de búsqueda. Las políticas AS se pueden buscar por todos los parámetros opcionales en la siguiente tabla. Para obtener más información, consulte la solicitud de ejemplo.

| Parámetro                 | Obligatorio    | Tipo          | Descripción                                                                                                    |
|---------------------------|----------------|---------------|----------------------------------------------------------------------------------------------------|
| project id                | Sí             | <b>String</b> | Especifica el ID del proyecto.                                                                                                    |
| scaling resourc<br>e id   | N <sub>0</sub> | String        | Especifica el ID del recurso de ajuste.                                                                                                    |
| scaling resourc<br>e type | No             | <b>String</b> | Especifica el tipo de recurso de ajuste.<br>Grupo de AS: SCALING GROUP<br>Ancho de banda: BANDWIDTH                                                                                                    |
| scaling policy<br>name    | No             | <b>String</b> | Especifica el nombre de política AS.<br>Soporta búsqueda difusa.                                                                                                    |
| scaling policy<br>id      | N <sub>0</sub> | <b>String</b> | Especifica el ID de política AS.                                                                                                    |
| scaling policy<br>type    | No             | <b>String</b> | Especifica el tipo de política AS.<br>ALARM: política de alarmas<br><b>SCHEDULED:</b> política<br>programada<br>RECURRENCE: política periódica<br><b>INTERVAL ALARM</b><br>(correspondiente a alarm id):<br>indica que la acción de ajuste se<br>desencadena mediante una política<br>de ajuste refinada.                                                                                                    |
| start number              | N <sub>0</sub> | Integer       | Especifica el número de línea inicial. El<br>valor predeterminado es 0. El valor<br>mínimo del parámetro es 0.                                                                                                    |
| limit                     | No             | Integer       | Especifica el número de registros de<br>consulta. El valor predeterminado es<br>20. El valor puede ser del 0 al 100.                                                                                                    |
| sort_by                   | No             | <b>String</b> | Especifica el método de ordenación.<br>• POLICY_NAME: Las políticas AS<br>se ordenan por nombre.<br><b>TRIGGER CONDITION: las</b><br>políticas AS se ordenan por<br>condición de activador. Por<br>ejemplo, en orden ascendente, las<br>políticas de alarma son las primeras,<br>y otras se ordenan en orden<br>ascendente basándose en el último<br>tiempo de activación.<br><b>CREATE_TIME:</b> las políticas AS<br>se ordenan según el tiempo de<br>creación. |

**Tabla 5-111** Descripción del parámetro

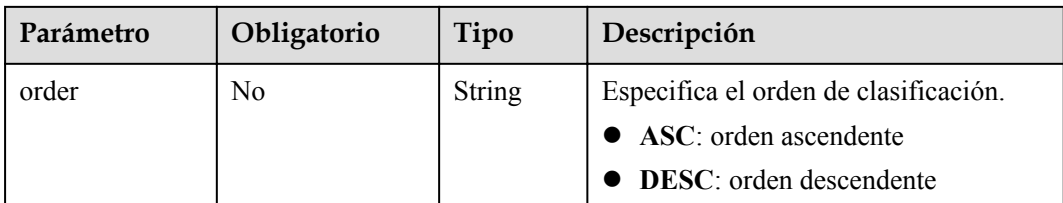

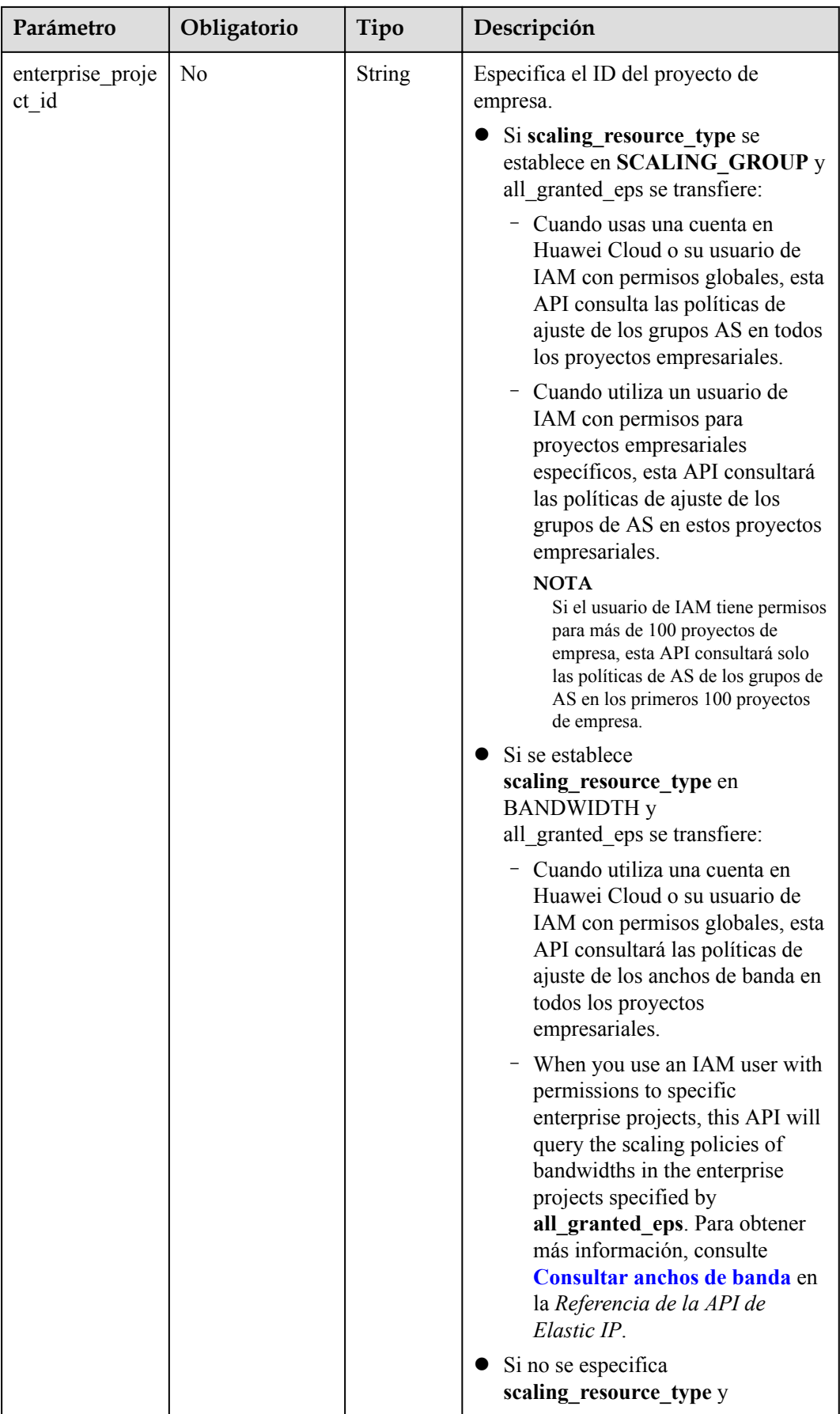

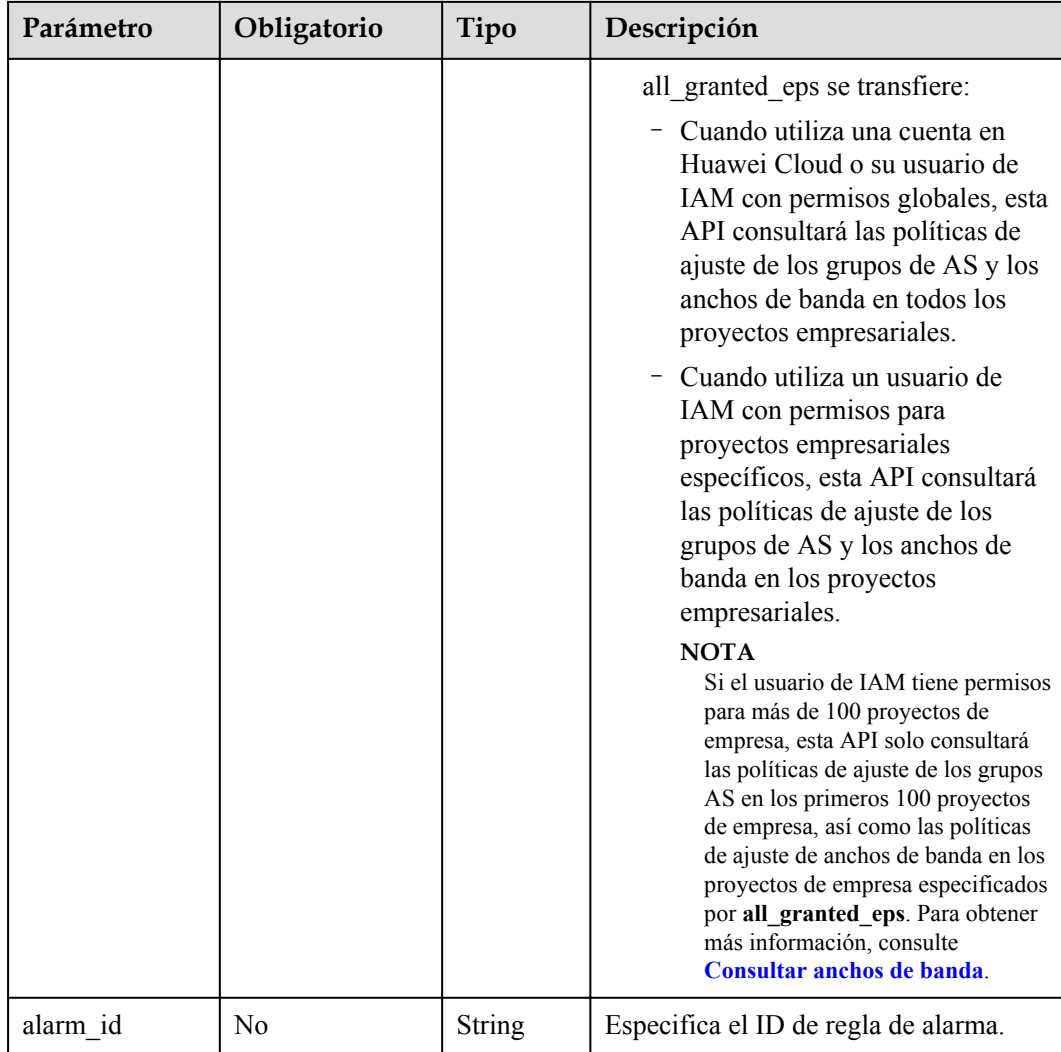

## **Mensaje de solicitud**

- Parámetros de solicitud
	- No hay
- Ejemplo de la solicitud

Este ejemplo muestra cómo consultar todas las políticas AS periódicas para recursos con **8ade64b5-d685-40b8-8582-4ce306ea37a6**.

```
GET https://{Endpoint}/autoscaling-api/v2/{project_id}/scaling_policy?
scaling_resource_id=8ade64b5-
```
#### d685-40b8-8582-4ce306ea37a6&scaling\_policy\_type=RECURRENCE

### **Mensaje de la respuesta**

Parámetros de respuesta

| Parámetro        | Tipo                                        | Descripción                                                             |
|------------------|---------------------------------------------|-------------------------------------------------------------------------|
| total number     | Integer                                     | Especifica el número total de registros de consulta.                    |
| start number     | Integer                                     | Especifica el número de línea inicial.                                  |
| limit            | Integer                                     | Especifica el número máximo de recursos que se<br>van a consultar.      |
| scaling policies | Array of<br>scaling pol<br>icies<br>objects | Especifica las políticas AS. Para más detalles,<br>consult Tabla 5-113. |

**Tabla 5-112** Parámetros de respuesta

**Tabla 5-113** Descripción del campo **scaling\_policies**

| Parámetro                | Tipo          | Descripción                                                                                                    |
|--------------------------|---------------|----------------------------------------------------------------------------------------------------|
| scaling policy n<br>ame  | String        | Especifica el nombre de política AS.                                                                                                    |
| scaling policy i<br>d    | <b>String</b> | Especifica el ID de política AS.                                                                                                    |
| scaling resource<br>id   | <b>String</b> | Especifica el ID del recurso de ajuste.                                                                                                    |
| scaling resource<br>type | String        | Especifica el tipo de recurso de ajuste.<br>Grupo de AS: SCALING GROUP<br>Ancho de banda: <b>BANDWIDTH</b>                                                                                                    |
| policy status            | <b>String</b> | Especifica el estado de la política AS.<br><b>INSERVICE</b> : La política AS está habilitada.<br><b>PAUSED</b> : La política AS está deshabilitada.<br><b>EXECUTING</b> : Se está ejecutando la política<br>AS. |

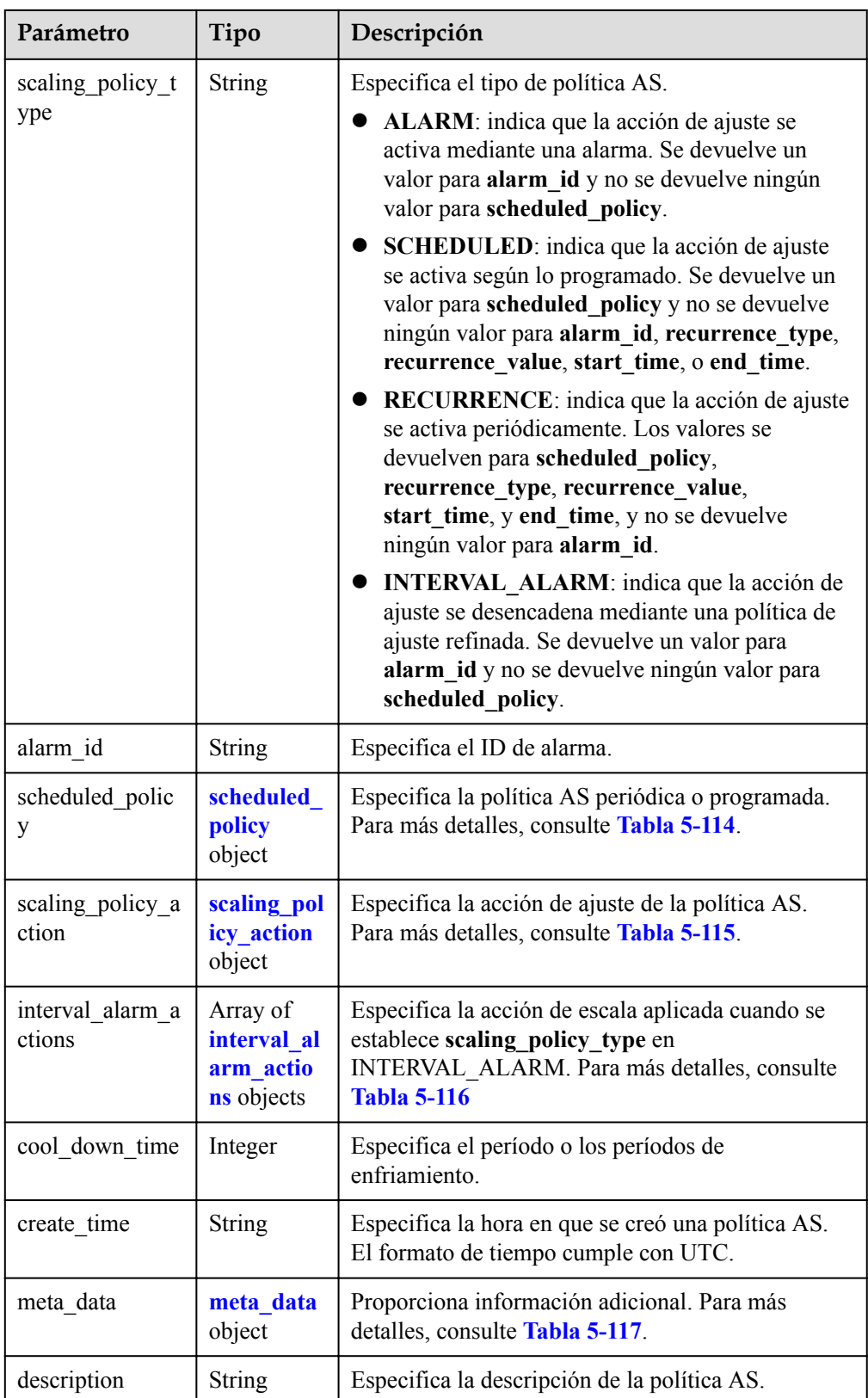

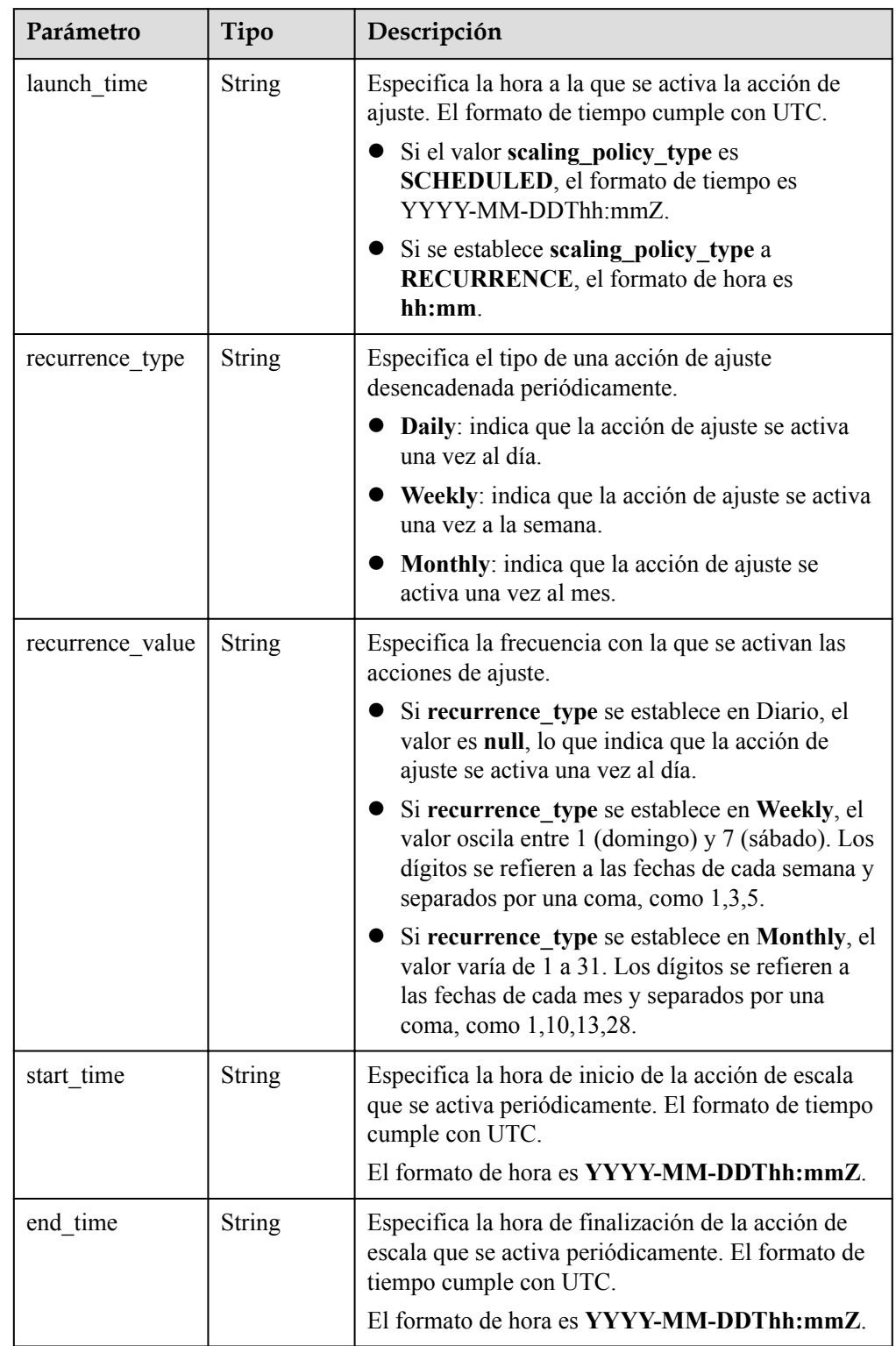

<span id="page-157-0"></span>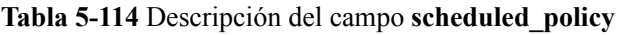

| Parámetro  | Tipo    | Descripción                                                                 |  |
|------------|---------|-----------------------------------------------------------------------------|--|
| operation  | String  | Especifica la acción de ajuste.                                             |  |
|            |         | ADD: indica la adición de instancias.                                       |  |
|            |         | REDUCE: indica la reducción de instancias.                                  |  |
|            |         | SET: indica establecer el número de instancias<br>en un valor especificado. |  |
| size       | Integer | Especifica el número de instancias que se van a<br>operar.                  |  |
| percentage | Integer | Especifica el porcentaje de instancias que se van a<br>operar.              |  |
| limits     | Integer | Especifica las restricciones de operación.                                  |  |

<span id="page-158-0"></span>**Tabla 5-115** Descripción del campo **scaling\_policy\_action**

**Tabla 5-116** Descripción del campo **interval\_alarm\_actions**

| Parámetro   | Obliga<br>torio | Tipo          | Descripción                                                                                                    |
|-------------|-----------------|---------------|----------------------------------------------------------------------------------------------------|
| lower bound | N <sub>0</sub>  | Double        | Especifica el límite inferior del rango de<br>valores.                                                                                                    |
| upper bound | N <sub>0</sub>  | Double        | Especifica el límite superior del rango de<br>valores.                                                                                                    |
| operation   | N <sub>0</sub>  | <b>String</b> | Especifica la operación que se va a realizar.<br>ADD: indica la adición de instancias.<br>REDUCE: indica la reducción de<br>instancias.<br>SET: indica establecer el número de<br>instancias en un valor especificado. |
| size        | No.             | Integer       | Especifica el tamaño de la operación.                                                                                                    |
| percentage  | No.             | Integer       | Especifica el porcentaje de instancias que se<br>van a operar.                                                                                                    |
| limits      | N <sub>0</sub>  | Integer       | Especifica las restricciones de operación.                                                                                                    |

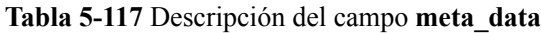

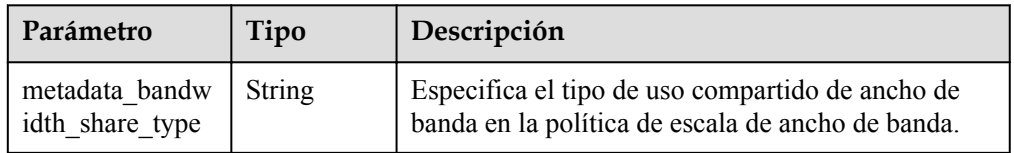

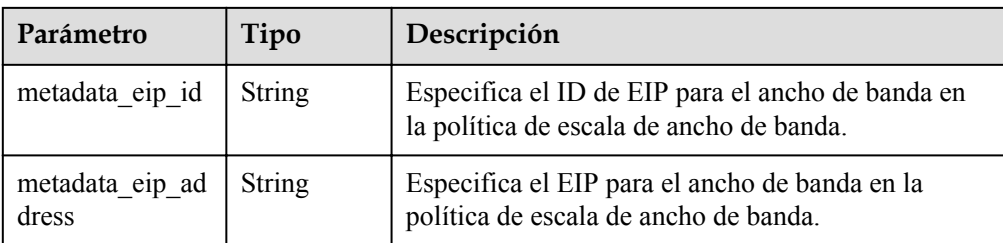

#### **e** Ejemplo de la respuesta

```
{
       "limit": 20,
      "total number": 3,
       "start_number": 0,
       "scaling_policies": [
\left\{ \begin{array}{cc} 0 & 0 & 0 \\ 0 & 0 & 0 \\ 0 & 0 & 0 \\ 0 & 0 & 0 \\ 0 & 0 & 0 \\ 0 & 0 & 0 \\ 0 & 0 & 0 \\ 0 & 0 & 0 \\ 0 & 0 & 0 \\ 0 & 0 & 0 \\ 0 & 0 & 0 \\ 0 & 0 & 0 \\ 0 & 0 & 0 & 0 \\ 0 & 0 & 0 & 0 \\ 0 & 0 & 0 & 0 \\ 0 & 0 & 0 & 0 & 0 \\ 0 & 0 & 0 & 0 & 0 \\ 0 & 0 & 0 & 0 & 0 \\ 0 & 0 & 0 & 0 & 0 \\ 0 & 0 "scaling_policy_id": "803a35a5-38fb-4d27-a042-496c14bc1fb8",
                    "scaling_policy_name": "as-policy-7a75",
                    "scaling_resource_id": "8ade64b5-d685-40b8-8582-4ce306ea37a6",
                    "scaling_resource_type": "SCALING_GROUP",
                    "scaling_policy_type": "RECURRENCE",
                    "scheduled_policy": {
                         "launch time": "03:30",
                          "recurrence_type": "Daily",
                          "start_time": "2017-08-28T03:08Z",
                          "end_time": "2017-09-01T03:08Z"
                    },
                   "cool down time": 900,
                    "scaling_policy_action": {
                          "operation": "ADD",
                          "size": 1
                    },
                    "policy_status": "INSERVICE",
                    "create_time": "2017-08-31T03:02:41Z"
             },
\left\{ \begin{array}{cc} 0 & 0 & 0 \\ 0 & 0 & 0 \\ 0 & 0 & 0 \\ 0 & 0 & 0 \\ 0 & 0 & 0 \\ 0 & 0 & 0 \\ 0 & 0 & 0 \\ 0 & 0 & 0 \\ 0 & 0 & 0 \\ 0 & 0 & 0 \\ 0 & 0 & 0 \\ 0 & 0 & 0 \\ 0 & 0 & 0 & 0 \\ 0 & 0 & 0 & 0 \\ 0 & 0 & 0 & 0 \\ 0 & 0 & 0 & 0 & 0 \\ 0 & 0 & 0 & 0 & 0 \\ 0 & 0 & 0 & 0 & 0 \\ 0 & 0 & 0 & 0 & 0 \\ 0 & 0 "scaling_policy_id": "535fd67e-276b-409c-879e-52f4e09e14bb",
                    "scaling_policy_name": "as-policy-7a75",
                    "scaling_resource_id": "8ade64b5-d685-40b8-8582-4ce306ea37a6",
                    "scaling_resource_type": "SCALING_GROUP",
                    "scaling_policy_type": "RECURRENCE",
                   "scheduled policy": {
                         \frac{1}{2} aunch time": "21:30",
                         "recurrence type": "Daily",
 "start_time": "2017-08-27T21:08Z",
 "end_time": "2017-08-31T21:08Z"
                    },
                   "cool down_time": 900,
                    "scaling_policy_action": {
                          "operation": "ADD",
                          "size": 1
                    },
                   "policy status": "INSERVICE",
                    "create_time": "2017-08-31T07:35:05Z",
"meta data": {
                          "metadata_eip_id": "263f0886-de6a-4e21-ad83-814ca9f3844e",
                          "metadata_eip_address": "255.255.255.255"
}<sub>{\\pinet}}</sub> }
             },
\left\{ \begin{array}{cc} 0 & 0 & 0 \\ 0 & 0 & 0 \\ 0 & 0 & 0 \\ 0 & 0 & 0 \\ 0 & 0 & 0 \\ 0 & 0 & 0 \\ 0 & 0 & 0 \\ 0 & 0 & 0 \\ 0 & 0 & 0 \\ 0 & 0 & 0 \\ 0 & 0 & 0 \\ 0 & 0 & 0 \\ 0 & 0 & 0 & 0 \\ 0 & 0 & 0 & 0 \\ 0 & 0 & 0 & 0 \\ 0 & 0 & 0 & 0 & 0 \\ 0 & 0 & 0 & 0 & 0 \\ 0 & 0 & 0 & 0 & 0 \\ 0 & 0 & 0 & 0 & 0 \\ 0 & 0 "scaling_policy_id": "37df92f8-73cb-469e-a420-c15f445d2ee1",
                    "scaling_policy_name": "as-policy-7a75",
                    "scaling_resource_id": "8ade64b5-d685-40b8-8582-4ce306ea37a6",
                   "scaling_resource_type": "SCALING_GROUP",
                    "scaling_policy_type": "RECURRENCE",
                   "scheduled policy": {
                         "launch_time": "22:30",
```

```
 "recurrence_type": "Daily",
 "start_time": "2017-08-27T22:08Z",
 "end_time": "2017-08-31T22:08Z"
\},
"cool down time": 900,
          "scaling_policy_action": {
 "operation": "ADD",
"size": 1
\},
 "policy_status": "INSERVICE",
 "create_time": "2017-08-31T07:41:06Z",
"meta_data": {
             "metadata_eip_id": "263f0886-de6a-4e21-ad83-814ca9f3844e",
             "metadata_eip_address": "255.255.255.255"
          }
      }
    ]
}
```
### **Valores devueltos**

 $\bullet$  Normal.

200

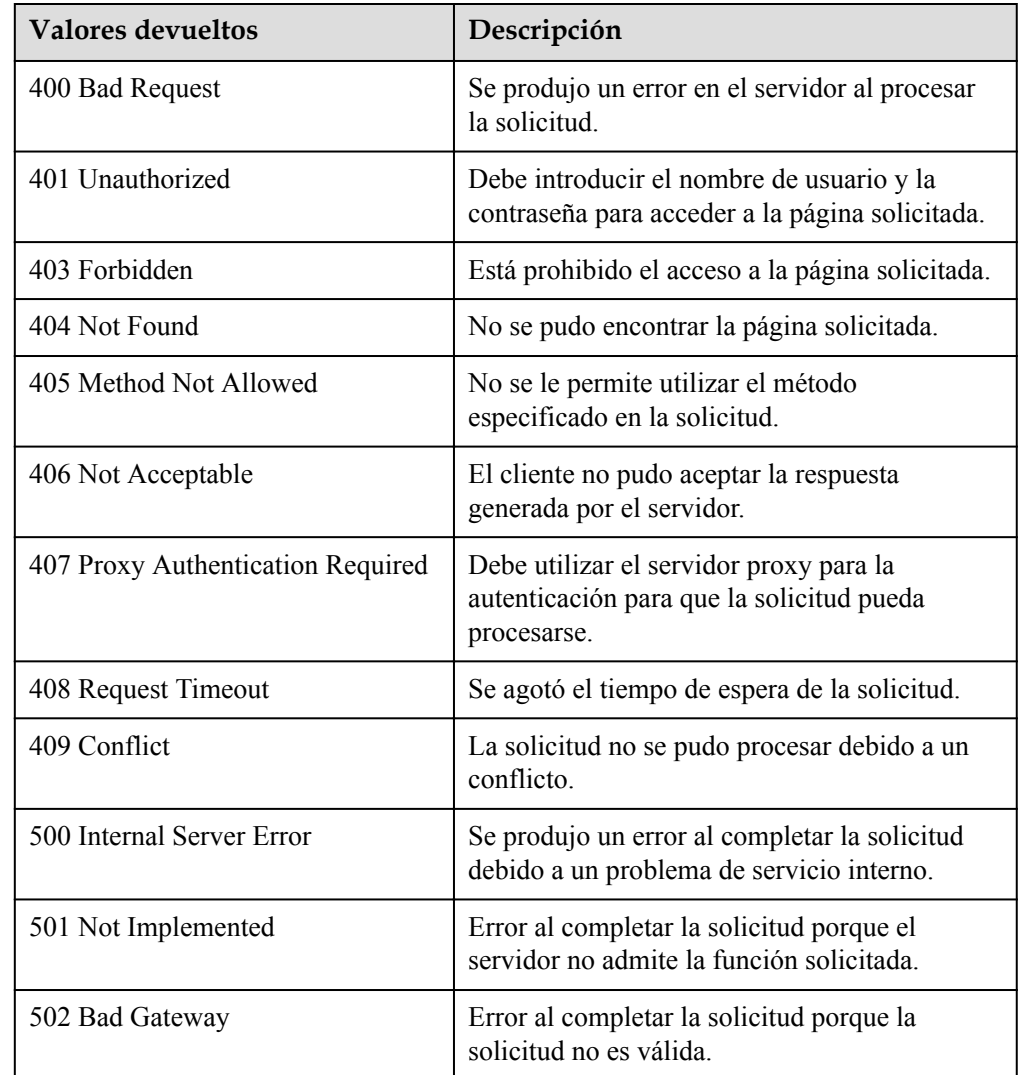

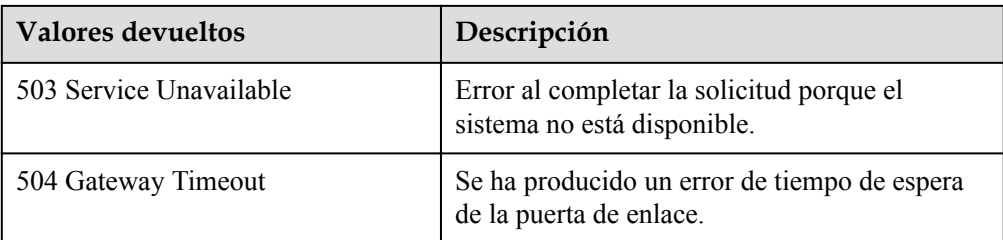

Consulte **[Códigos de error](#page-283-0)**

## **5.4.8 Consulta de una política AS**

## **Función**

Esta API se utiliza para consultar detalles sobre una política AS especificada por ID de política.

### **URI**

GET /autoscaling-api/v1/{project\_id}/scaling\_policy/{scaling\_policy\_id}

**Tabla 5-118** Descripción del parámetro

| Parámetro         | Obligatorio | Tipo   | Descripción                      |
|-------------------|-------------|--------|----------------------------------|
| project id        | Sí          | String | Especifica el ID del proyecto.   |
| scaling policy id | -Sí         | String | Especifica el ID de política AS. |

## **Mensaje de solicitud**

- Parámetros de solicitud No hay
- l Ejemplo de la solicitud

Este ejemplo muestra cómo consultar detalles acerca de la política AS con el ID **fd7d63ce-8f5c-443e-b9a0-bef9386b23b3**.

```
GET https://{Endpoint}/autoscaling-api/v1/{project_id}/scaling_policy/
fd7d63ce-8f5c-443e-b9a0-bef9386b23b3
```
### **Mensaje de la respuesta**

Parámetros de respuesta

**Tabla 5-119** Parámetros de respuesta

| Parámetro      | Tipo   | Descripción                                                                                            |
|----------------|--------|----------------------------------------------------------------------------------------------------|
| scaling policy | object | scaling_policy   Especifica detailes sobre la política AS. Para<br>más detalles, consulte Tabla 5-120. |

**Tabla 5-120** Descripción del campo **scaling\_policy**

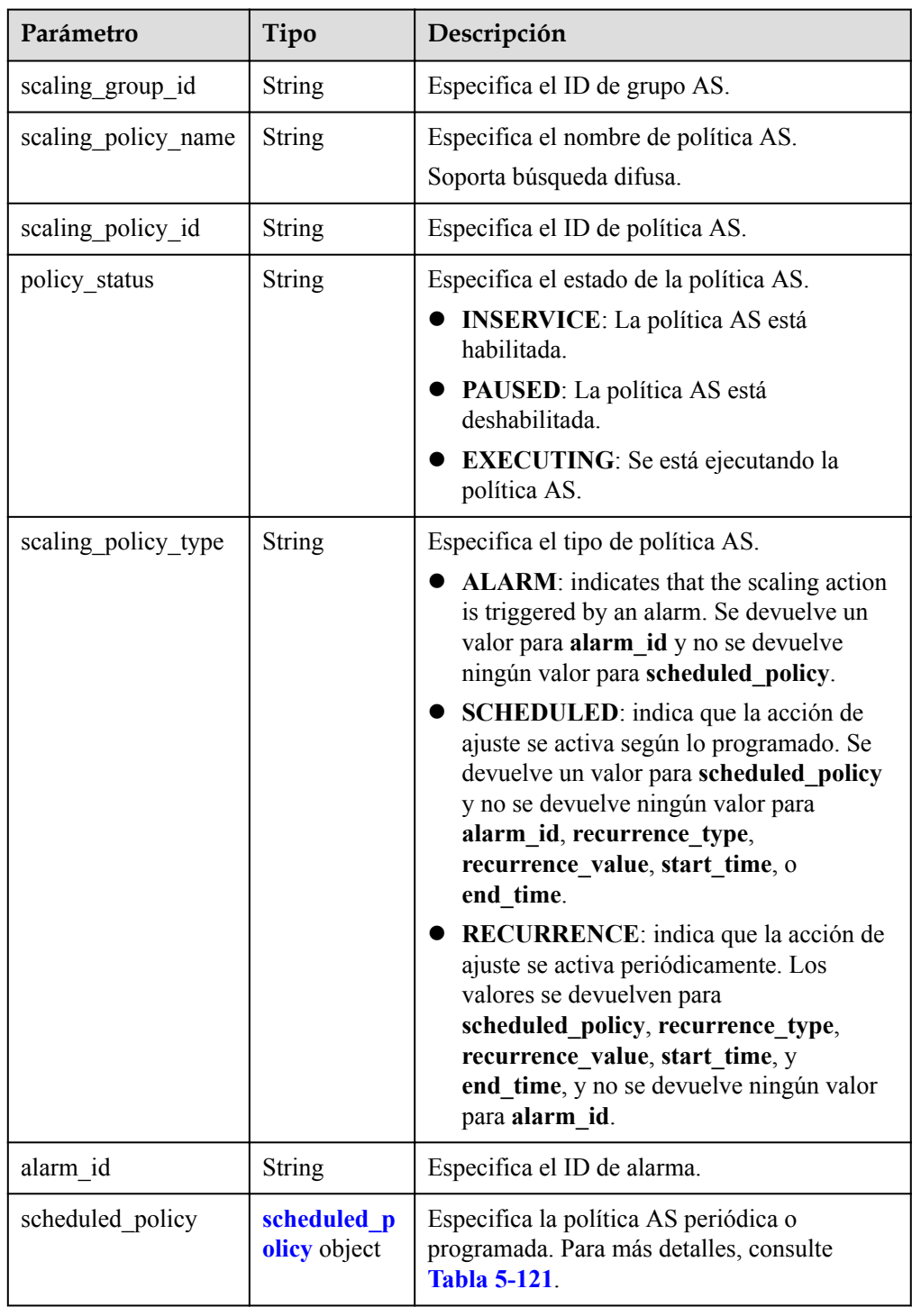

<span id="page-163-0"></span>

| Parámetro                 | Tipo                                | Descripción                                                                                   |
|---------------------------|-------------------------------------|-----------------------------------------------------------------------------------------------|
| scaling policy actio<br>n | scaling polic<br>y action<br>object | Especifica la acción de ajuste de la política<br>AS. Para más detalles, consulte Tabla 5-122. |
| cool down time            | Integer                             | Especifica el período o los períodos de<br>enfriamiento.                                      |
| create time               | String                              | Especifica la hora en que se creó una política<br>AS. El formato de tiempo cumple con UTC.    |

**Tabla 5-121** Descripción del campo scheduled\_policy

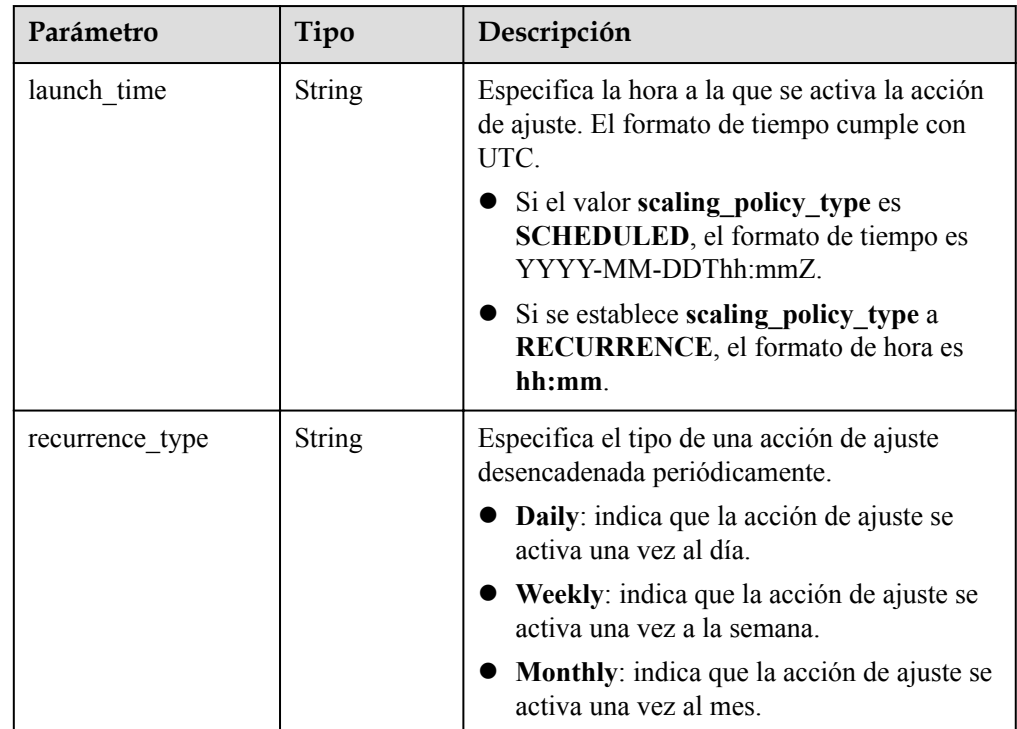

<span id="page-164-0"></span>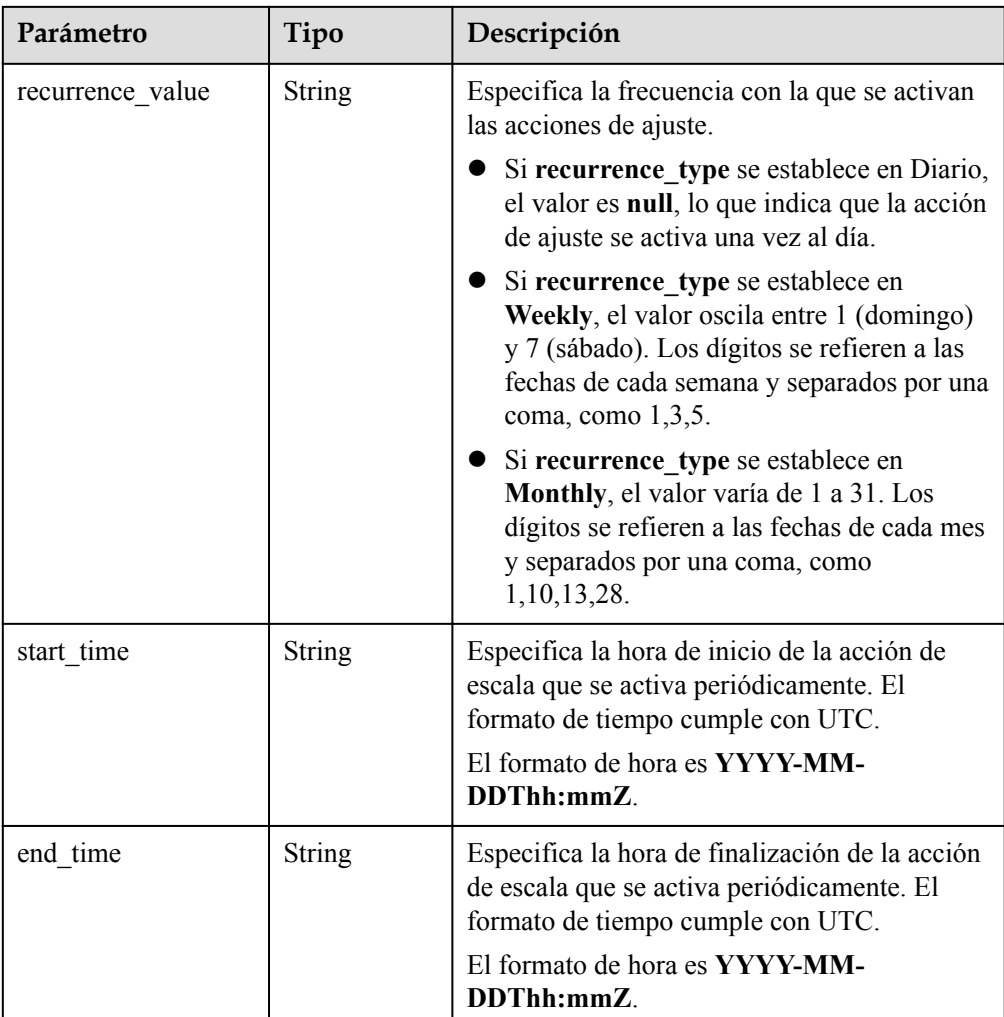

#### **Tabla 5-122** Descripción del campo **scaling\_policy\_action**

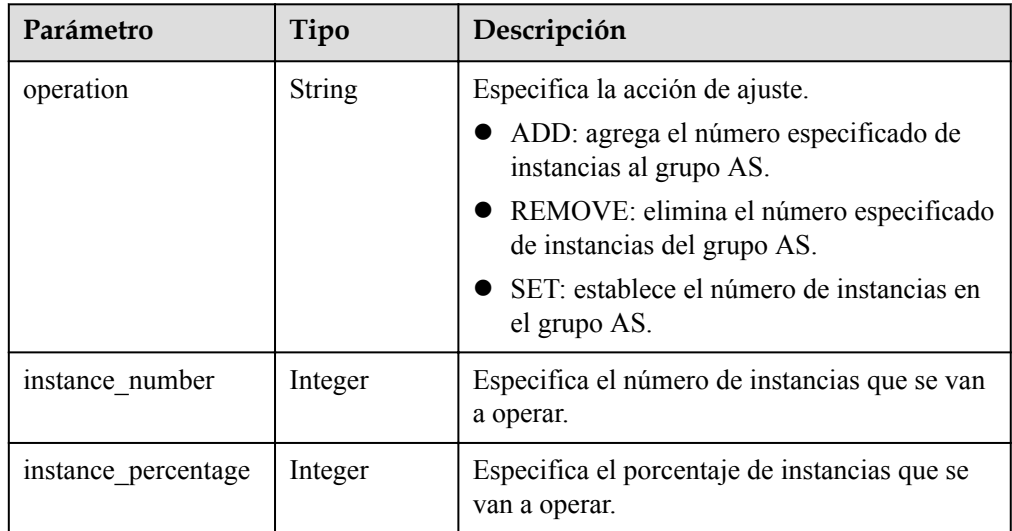

**·** Ejemplo de la respuesta

{

```
"scaling policy": {
```

```
 "scaling_policy_id": "fd7d63ce-8f5c-443e-b9a0-bef9386b23b3",
 "scaling_group_id": "e5d27f5c-dd76-4a61-b4bc-a67c5686719a",
"scaling_policy_name": "Scheduled 1",
 "scaling_policy_type": "SCHEDULED",
 "scheduled_policy": {
 "launch_time": "2015-07-24T01:21Z"
        },
        "cool_down_time": 300,
 "scaling_policy_action": {
 "operation": "REMOVE",
           "instance_number": 1
        },
        "policy_status": "INSERVICE",
        "create_time": "2015-07-24T01:09:30Z"
    }
}
```
## **Valores devueltos**

- l Normal 200
- l Anormal

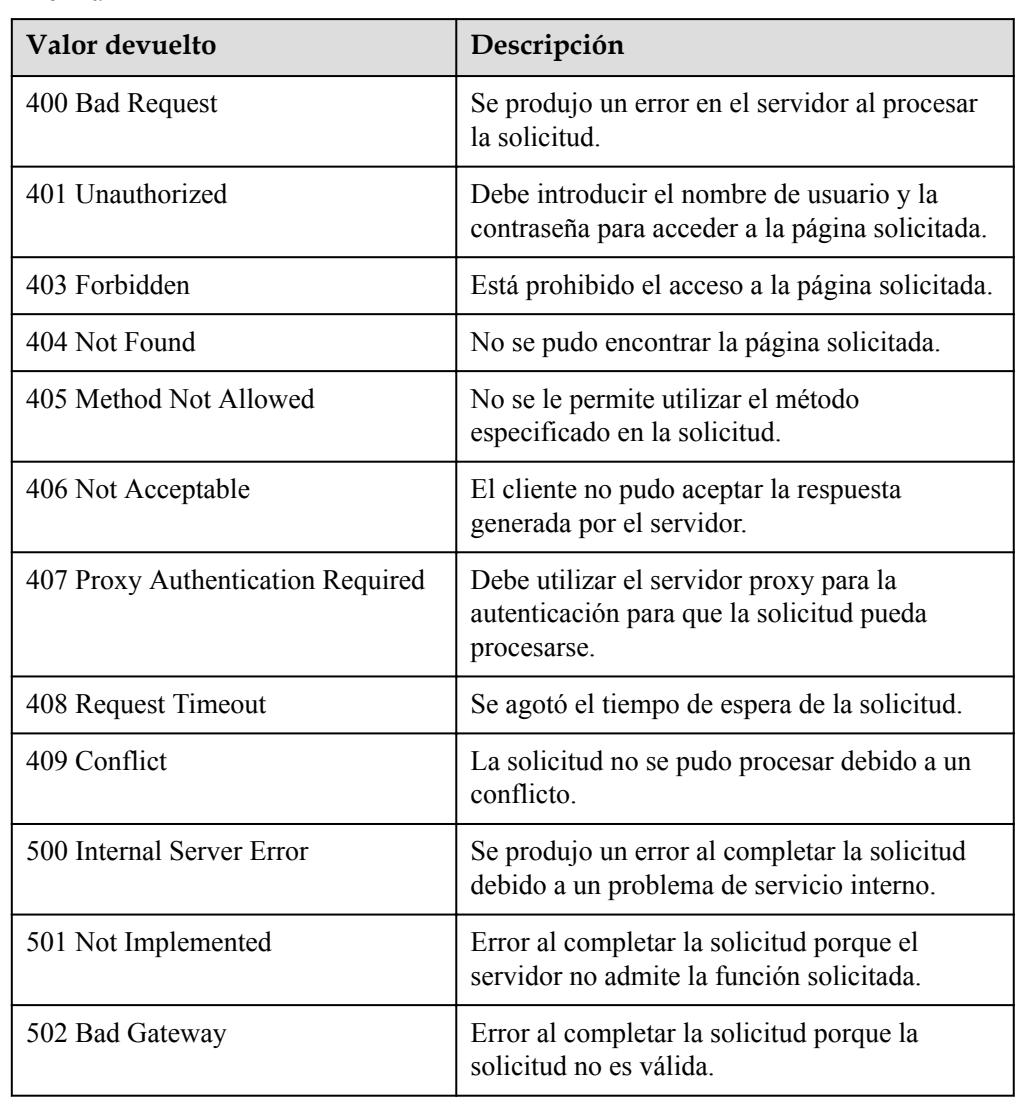

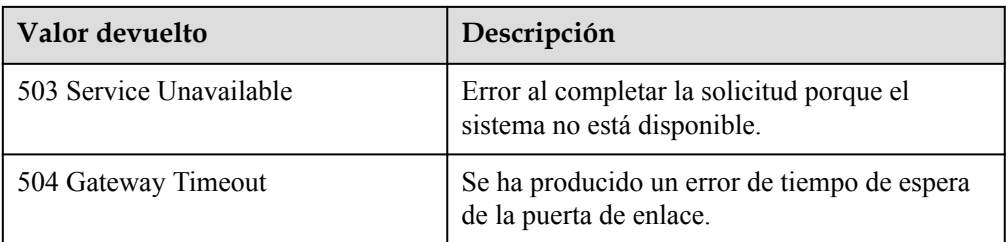

Consulte **[Códigos de error](#page-283-0)**

## **5.4.9 Consulta de una política AS (V2)**

### **Función**

Esta API se utiliza para consultar detalles sobre una política AS especificada por ID de política.

La diferencia entre las API V2 y V1 para consultar detalles de una política AS es que V2 contiene tipos de recursos de ajuste en mensajes de respuesta.

#### **URI**

GET /autoscaling-api/v2/{project\_id}/scaling\_policy/{scaling\_policy\_id}

#### **Tabla 5-123** Descripción del parámetro

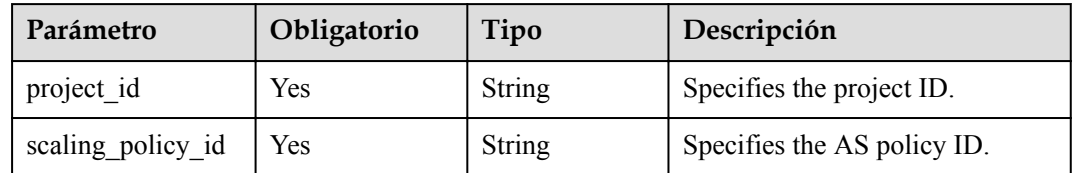

### **Request Message**

Request parameters

None

Example request

This example shows how to query details about the AS policy with ID **906f73ff-56e8-41b2-a005-8157d0c60361**.

GET https://{Endpoint}/autoscaling-api/v2/{project\_id}/scaling\_policy/ 906f73ff-56e8-41b2-a005-8157d0c60361

### **Response Message**

Response parameters

**Tabla 5-124** Response parameters

| Parámetro      | Tipo     | Descripción                                                                                           |
|----------------|----------|----------------------------------------------------------------------------------------------------|
| scaling policy | y object | scaling polic   Especifica detailes sobre la política AS. Para<br>más detalles, consulte Tabla 5-125. |

**Tabla 5-125** Descripción del campo **scaling\_policy**

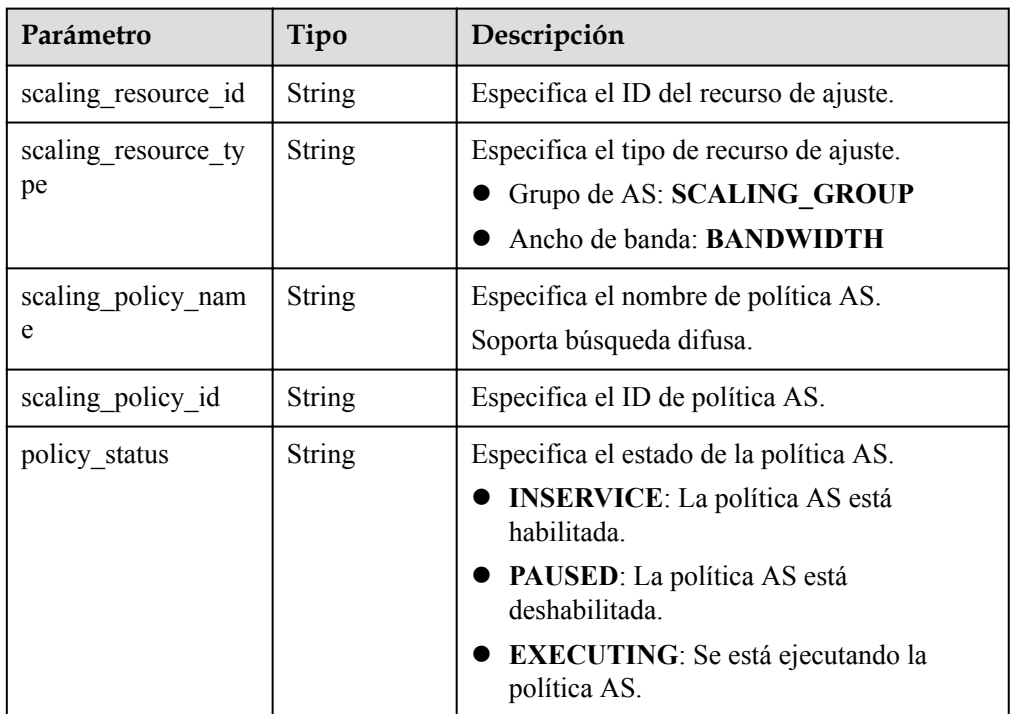

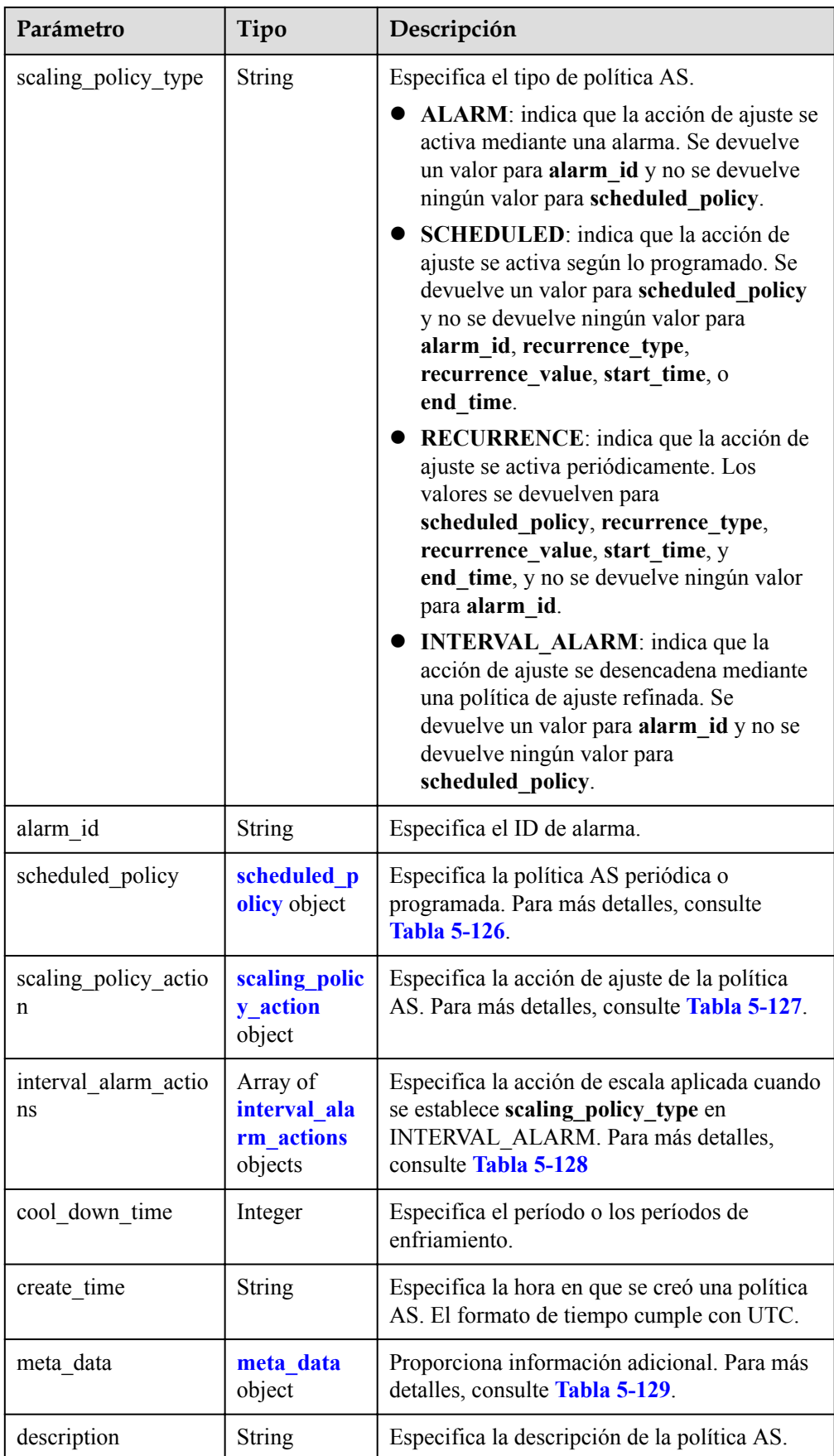

| Parámetro        | Tipo          | Descripción                                                                                                    |  |
|------------------|---------------|----------------------------------------------------------------------------------------------------|--|
| launch time      | <b>String</b> | Especifica la hora a la que se activa la acción<br>de ajuste. El formato de tiempo cumple con<br>UTC.<br>• Si el valor scaling_policy_type es<br><b>SCHEDULED</b> , el formato de tiempo es<br>YYYY-MM-DDThh:mmZ.<br>Si se establece scaling_policy_type a<br>RECURRENCE, el formato de hora es |  |
|                  |               | hh:mm.                                                                                                    |  |
| recurrence_type  | <b>String</b> | Especifica el tipo de una acción de ajuste<br>desencadenada periódicamente.                                                                                                    |  |
|                  |               | Daily: indica que la acción de ajuste se<br>activa una vez al día.                                                                                                    |  |
|                  |               | Weekly: indica que la acción de ajuste se<br>activa una vez a la semana.                                                                                                    |  |
|                  |               | <b>Monthly</b> : indica que la acción de ajuste se<br>activa una vez al mes.                                                                                                    |  |
| recurrence_value | String        | Especifica la frecuencia con la que se activan<br>las acciones de ajuste.                                                                                                    |  |
|                  |               | Si recurrence_type se establece en Diario,<br>el valor es null, lo que indica que la acción<br>de ajuste se activa una vez al día.                                                                                                    |  |
|                  |               | Si recurrence_type se establece en<br>Weekly, el valor oscila entre 1 (domingo) y<br>7 (sábado). Los dígitos se refieren a las<br>fechas de cada semana y separados por una<br>coma, como 1,3,5.                                                                                                |  |
|                  |               | Si recurrence_type se establece en<br>Monthly, el valor varía de 1 a 31. Los<br>dígitos se refieren a las fechas de cada mes<br>y separados por una coma, como<br>1, 10, 13, 28.                                                                                                    |  |
| start time       | String        | Especifica la hora de inicio de la acción de<br>escala que se activa periódicamente. El<br>formato de tiempo cumple con UTC.                                                                                                    |  |
|                  |               | El formato de hora es YYYY-MM-<br>DDThh:mmZ.                                                                                                    |  |

<span id="page-169-0"></span>**Tabla 5-126** Descripción del campo **scheduled\_policy**

<span id="page-170-0"></span>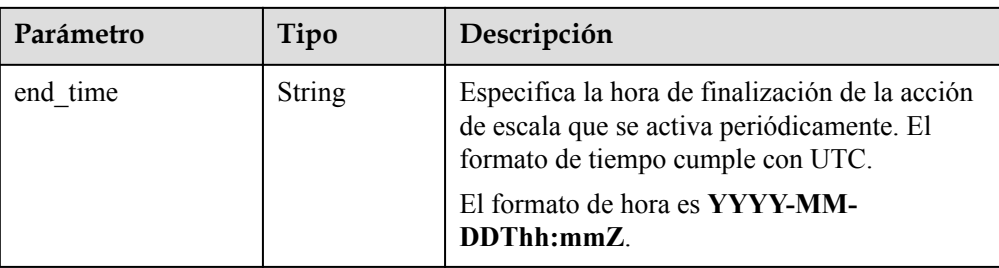

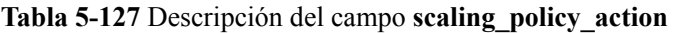

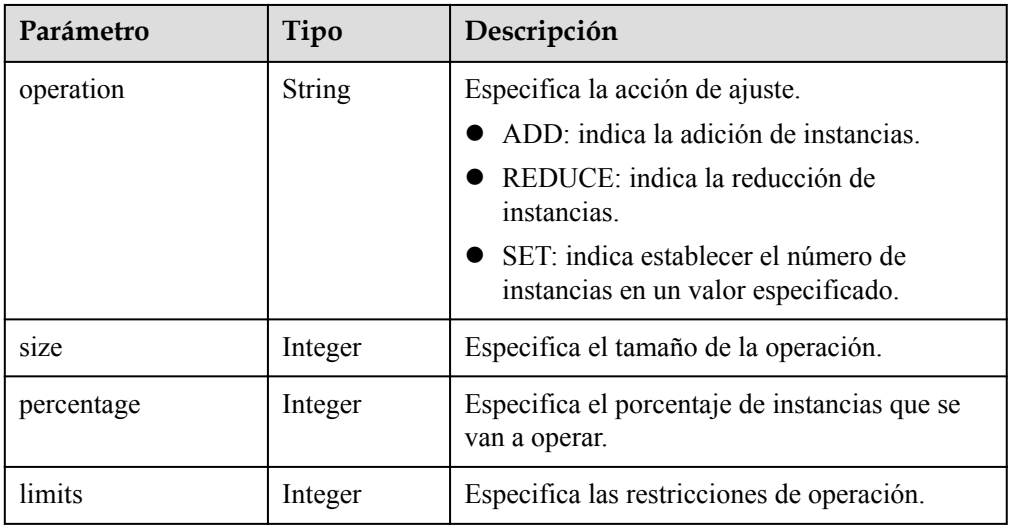

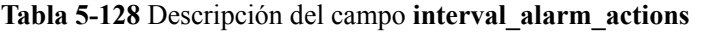

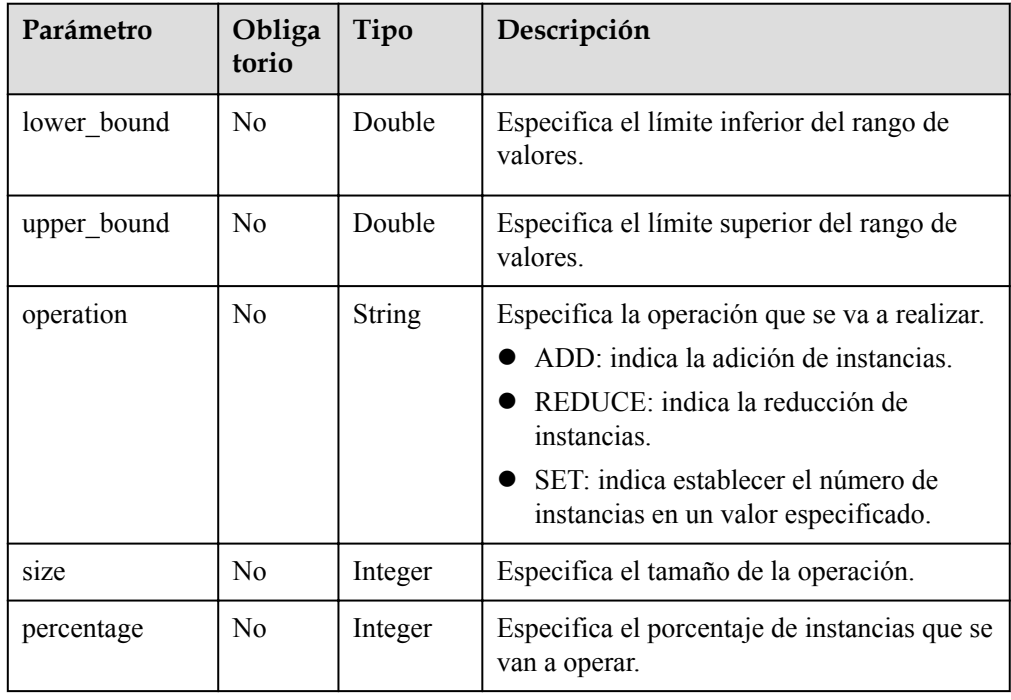

<span id="page-171-0"></span>

| Parámetro | Obliga<br>torio | Tipo    | Descripción                                |
|-----------|-----------------|---------|--------------------------------------------|
| limits    | No              | Integer | Especifica las restricciones de operación. |

**Tabla 5-129** Descripción del campo **meta\_data**

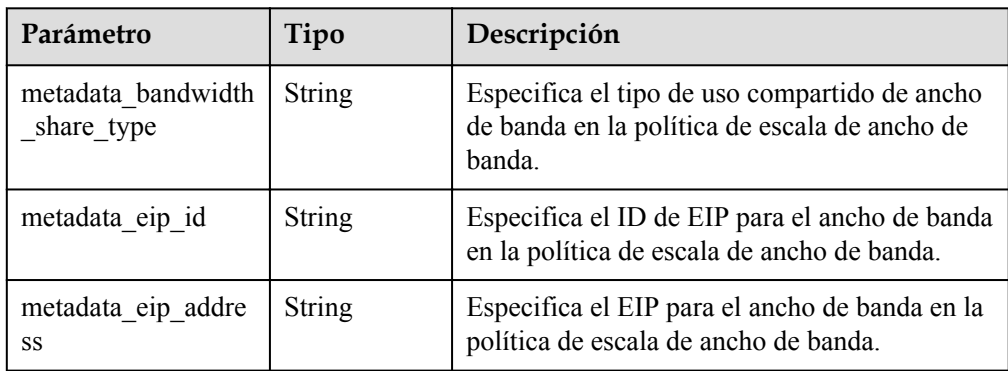

### l Ejemplo de la respuesta

{

```
"scaling policy": {
           "scaling_policy_id": "906f73ff-56e8-41b2-a005-8157d0c60361",
           "scaling_policy_name": "hth_aspolicy_1",
 "scaling_resource_id": "8ade64b5-d685-40b8-8582-4ce306ea37a6",
 "scaling_resource_type": "BANDWIDTH",
 "scaling_policy_type": "ALARM",
           "alarm_id": "al1513822380493GvlJKZwA8",
          "scheduled policy": {
\left\{\right. \right."cool down time": 900,
          "scaling policy action": {
                  "operation": "ADD",
                  "size": 1,
                  "limits": 111
           },
           "policy_status": "INSERVICE",
           "create_time": "2018-03-21T08:03:35Z",
          "meta data": {
               "metadata_eip_id": "263f0886-de6a-4e21-ad83-814ca9f3844e",
               "metadata_eip_address": "255.255.255.255"
 }
\qquad \qquad \}
```
## **Valores devueltos**

Normal.

}

200

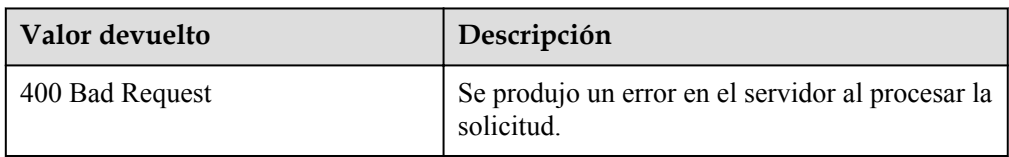

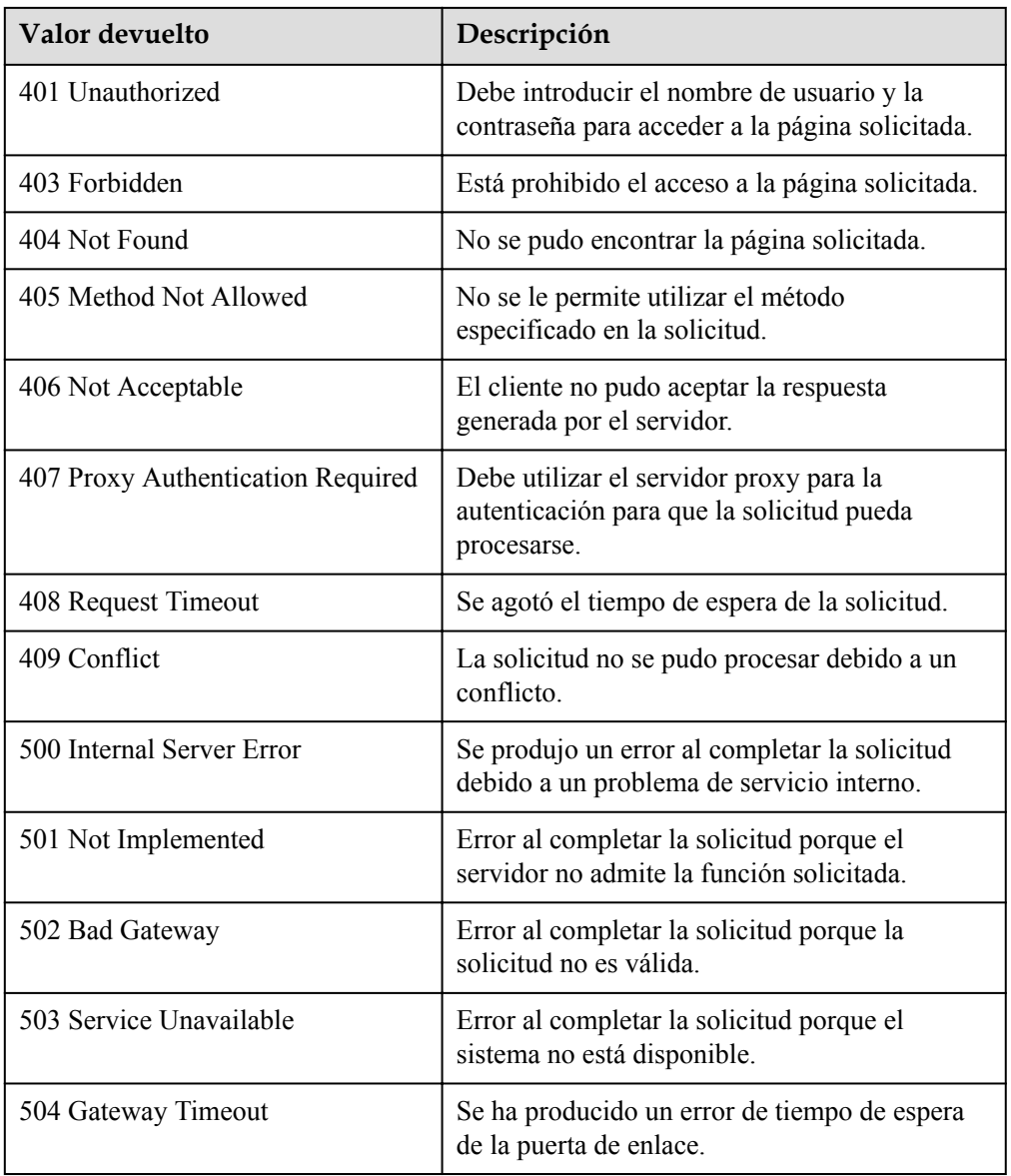

Consulte **[Códigos de error](#page-283-0)**

# **5.4.10 Ejecución, habilitación o deshabilitación de una política AS**

### **Función**

Esta interfaz se utiliza para ejecutar, habilitar o deshabilitar inmediatamente una política AS especificada.

Una política AS solo se puede ejecutar cuando el grupo AS y la política AS están en el estado INSERVICE. De lo contrario, la ejecución falla.

### **URI**

POST /autoscaling-api/v1/{project\_id}/scaling\_policy/{scaling\_policy\_id}/action

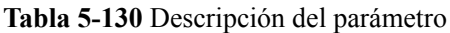

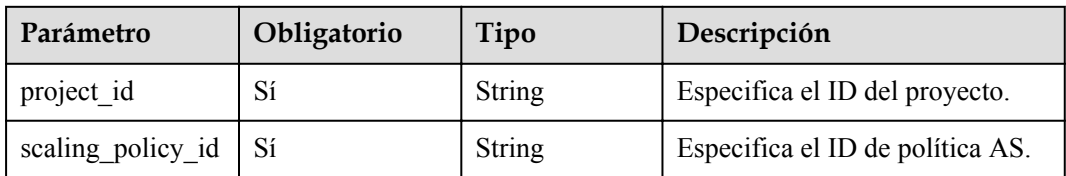

## **Mensaje de solicitud**

Parámetros de solicitud

#### **Tabla 5-131** Parámetros de solicitud

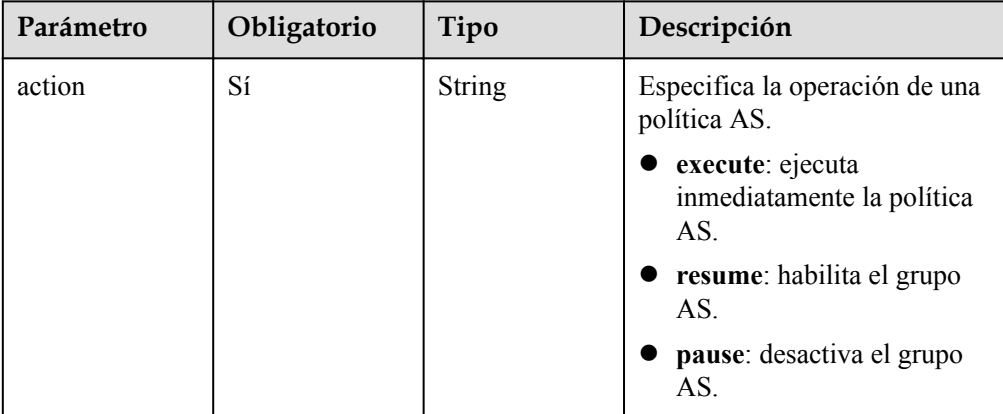

### Ejemplo de la solicitud

```
Este ejemplo muestra cómo ejecutar inmediatamente la política AS con ID
906f73ff-56e8-41b2-a005-8157d0c60361.
POST https://{Endpoint}/autoscaling-api/v1/{project_id}/scaling_policy/
906f73ff-56e8-41b2-a005-8157d0c60361/action
```
"action": "execute"

## **Mensaje de la respuesta**

Parámetros de respuesta

No hay

{

}

l Ejemplo de la respuesta No hay

# **Valores devueltos**

l Normal

204

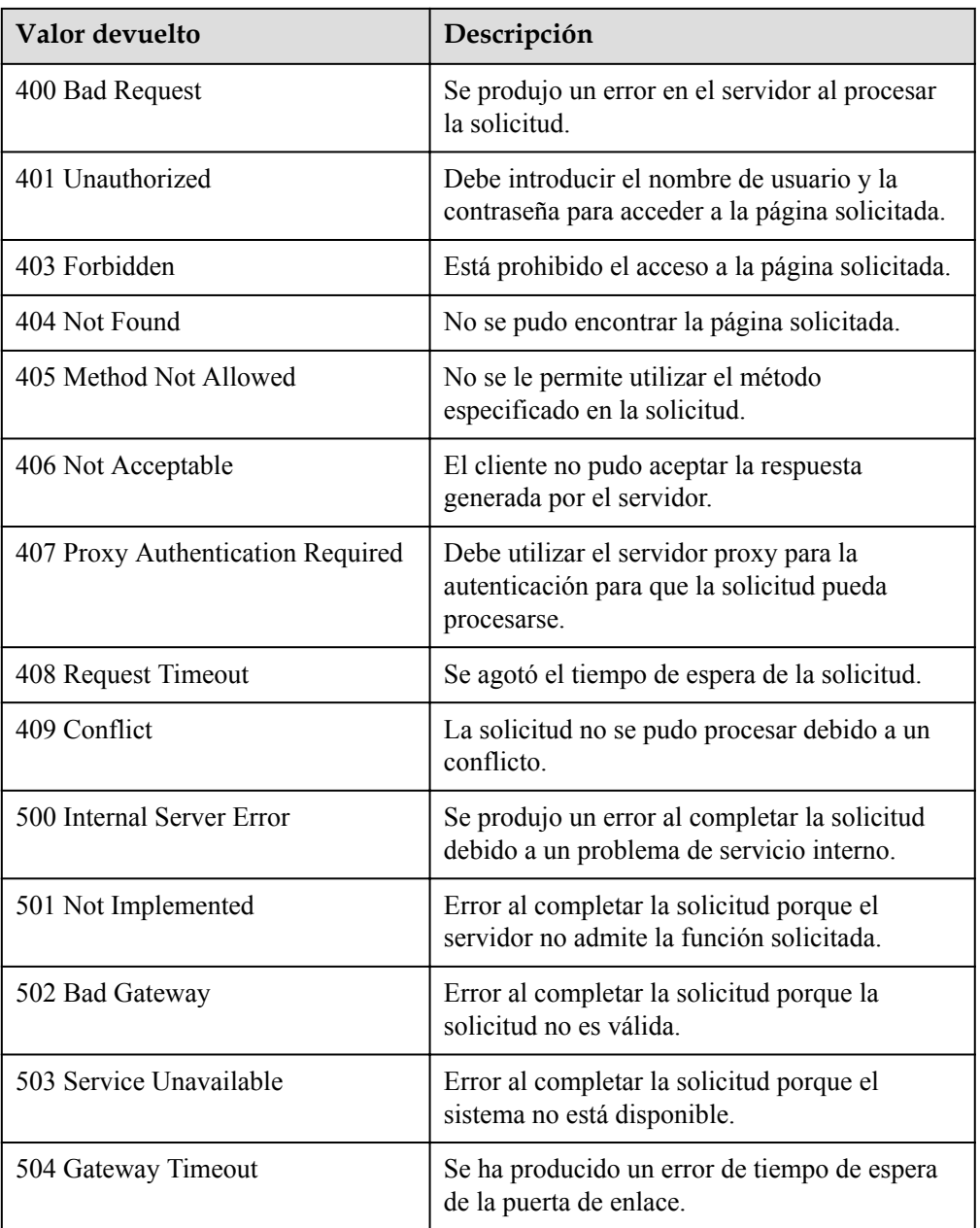

Consulte **[Códigos de error](#page-283-0)**

# **5.4.11 Eliminación de una política AS**

## **Función**

Esta interfaz se utiliza para eliminar una política AS especificada.

## **URI**

DELETE /autoscaling-api/v1/{project\_id}/scaling\_policy/{scaling\_policy\_id}

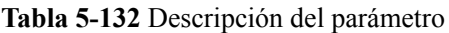

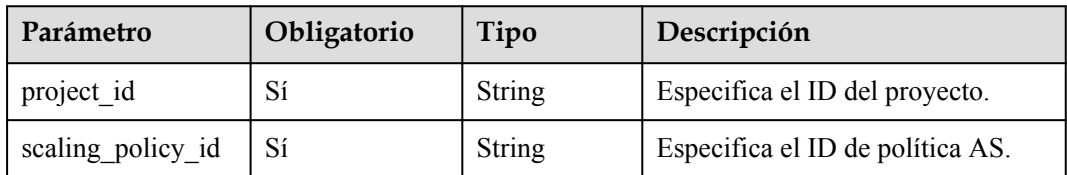

## **Mensaje de solicitud**

Parámetros de solicitud

No hay

l Ejemplo de la solicitud

Este ejemplo muestra cómo eliminar la política AS con ID **906f73ff-56e8-41b2 a005-8157d0c60361**.

```
DELETE https://{Endpoint}/autoscaling-api/v1/{project_id}/scaling_policy/
906f73ff-56e8-41b2-a005-8157d0c60361
```
## **Mensaje de la respuesta**

- Parámetros de respuesta No hay
- Ejemplo de la respuesta No hay

## **Valores devueltos**

l Normal

204

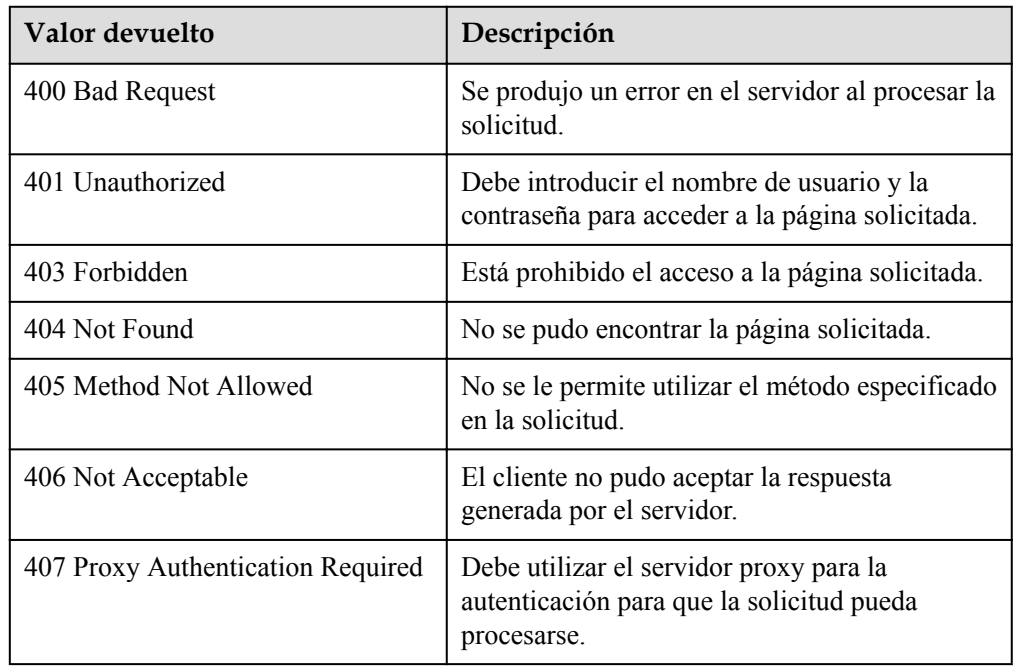

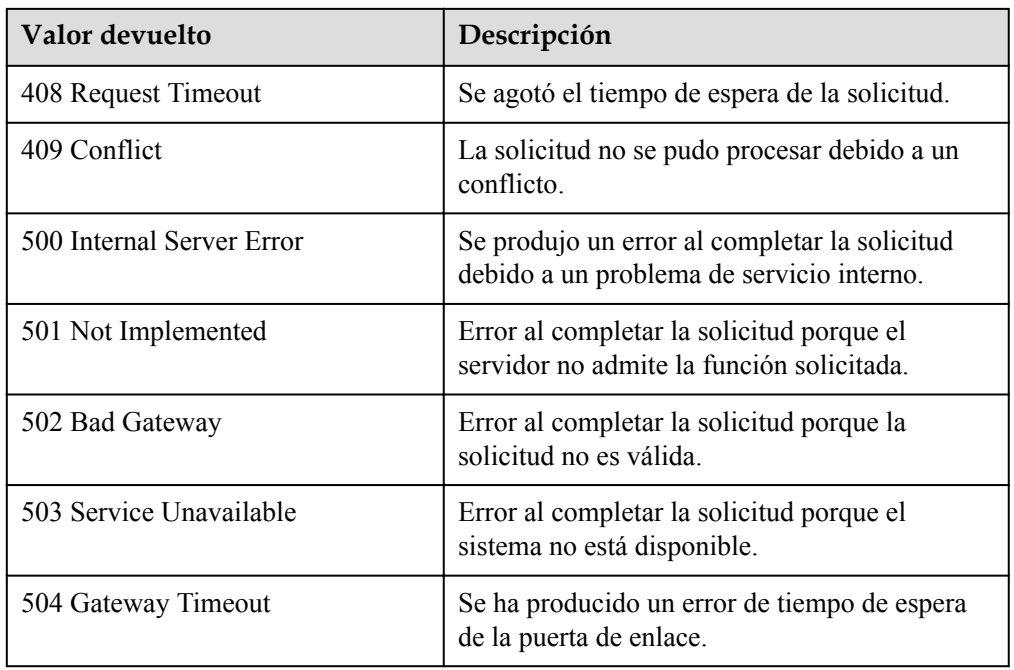

Consulte **[Códigos de error](#page-283-0)**

# **5.4.12 Gestión por lotes de políticas AS**

## **Función**

Esta interfaz se utiliza para habilitar, deshabilitar o eliminar políticas AS en lotes.

 $\bullet$  Una operación por lotes se puede realizar en un máximo de 20 políticas AS a la vez.

## **URI**

POST /autoscaling-api/v1/{project\_id}/scaling\_policies/action

**Tabla 5-133** Descripción del parámetro

| Parámetro  | Obligatorio | Tipo   | Descripción                    |
|------------|-------------|--------|--------------------------------|
| project id | Sí          | String | Especifica el ID del proyecto. |

## **Mensaje de solicitud**

Parámetros de solicitud

| Parámetro            | Obligatorio | Tipo                | Descripción                                                                                                    |
|----------------------|-------------|---------------------|----------------------------------------------------------------------------------------------------|
| scaling policy<br>id | Sí          | Array of<br>strings | Especifica el ID de política AS.                                                                                                    |
| action               | Sí          | <b>String</b>       | Especifica una acción que se debe<br>realizar en las políticas AS en<br>lotes. Las opciones son las<br>siguientes:                                                   |
|                      |             |                     | delete: elimina las políticas<br>AS.                                                                                                    |
|                      |             |                     | resume: habilita las políticas<br>AS.                                                                                                    |
|                      |             |                     | pause: desactiva las políticas<br>AS.                                                                                                    |
| force_delete         | No          | <b>String</b>       | Especifica si se debe eliminar por<br>la fuerza una política AS. Si el<br>valor se establece en no, no se<br>pueden eliminar las políticas AS<br>en curso. Opciones: |
|                      |             |                     | no (predeterminado): indica<br>que el grupo AS no se elimina<br>por la fuerza.                                                                                       |
|                      |             |                     | yes: indica que la política AS<br>se elimina por la fuerza.                                                                                                    |
|                      |             |                     | Este parámetro sólo está<br>disponible cuando action está<br>establecida para delete.                                                                                |
| delete alarm         | No          | <b>String</b>       | Especifica si se eliminará la regla<br>de alarma utilizada por la política<br>de alarma. El valor puede ser yes<br>o no (por defecto).                               |
|                      |             |                     | Este parámetro sólo está<br>disponible cuando action está<br>establecida para delete.                                                                                |

**Tabla 5-134** Parámetros de solicitud

### **e** Ejemplo de la solicitud

Este ejemplo muestra cómo habilitar las políticas AS con los ID policy\_id1 y policy\_id2 en un lote.

```
POST https://{Endpoint}/autoscaling-api/v1/{project_id}/scaling_policies/
action
{
    "action": "resume",
 "scaling_policy_id": [
 "policy_id1",
 "policy_id2"
   \, ]
}
```
## **Mensaje de la respuesta**

- $\bullet$  Parámetros de respuesta No hay
- **e** Ejemplo de la respuesta No hay

## **Valores devueltos**

- $\bullet$  Normal. 204
- l Anormal

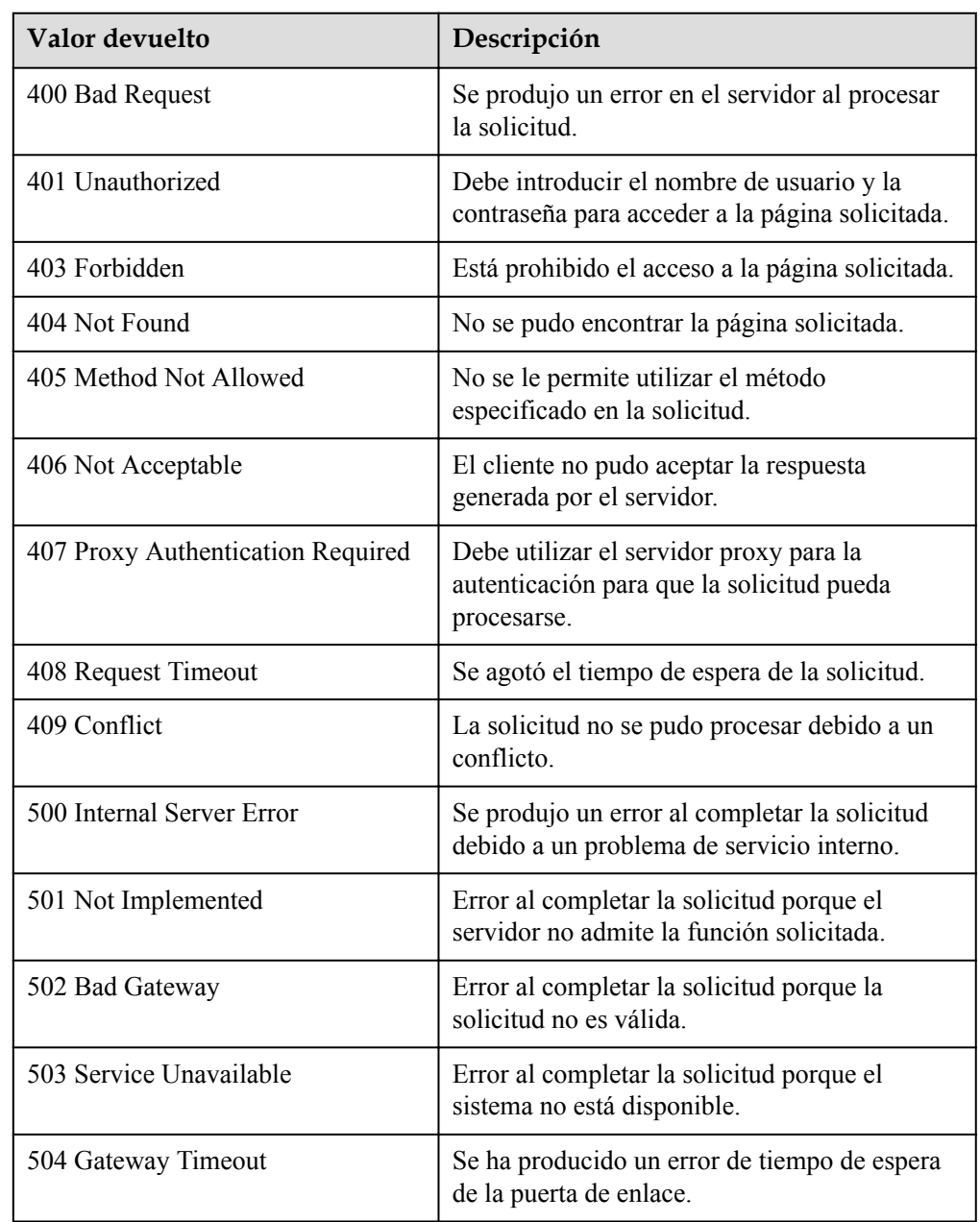

Consulte **[Códigos de error](#page-283-0)**

# **5.5 Logs de ejecución de políticas AS**

## **5.5.1 Consulta de logs de ejecución de políticas AS**

## **Función**

Esta API se utiliza para consultar los registros históricos de la ejecución de políticas AS según criterios de búsqueda. Los resultados se muestran por página.

- $\bullet$  Los criterios de búsqueda pueden ser el ID de log, el tipo de recurso AS, el ID de recurso AS, el tipo de ejecución de política, la hora de inicio, la hora de finalización, el número de línea de inicio y el número de logs.
- l Si no se especifica ningún criterio de búsqueda, se puede consultar un máximo de 20 registros de ejecución de políticas AS de forma predeterminada.

## **URI**

GET /autoscaling-api/v1/{project\_id}/scaling\_policy\_execute\_log/{scaling\_policy\_id}

#### $\Box$  NOTA

Puede escribir el signo de interrogación (?) y ampersand (&) al final del URI para definir varios criterios de búsqueda. Los registros de ejecución de políticas AS se pueden buscar mediante todos los parámetros opcionales de la siguiente tabla. Para obtener más información, consulte la solicitud de ejemplo.

| Parámetro                 | Obligatorio    | Tipo   | Descripción                                                                               |
|---------------------------|----------------|--------|-------------------------------------------------------------------------------------------|
| project id                | Sí             | String | Especifica el ID del proyecto.                                                            |
| scaling policy id         | Sí             | String | Especifica el ID de política AS.                                                          |
| $log_id$                  | N <sub>0</sub> | String | Especifica el ID de un log de<br>ejecución de políticas AS.                               |
| scaling resource ty<br>pe | N <sub>0</sub> | String | Especifica el tipo de recurso de<br>ajuste.<br>AS group: SCALING GROUP<br>Ancho de banda: |
|                           |                |        | <b>BANDWIDTH</b>                                                                          |
| scaling resource id       | N <sub>0</sub> | String | Especifica el ID del recurso de<br>ajuste.                                                |

**Tabla 5-135** Descripción del parámetro
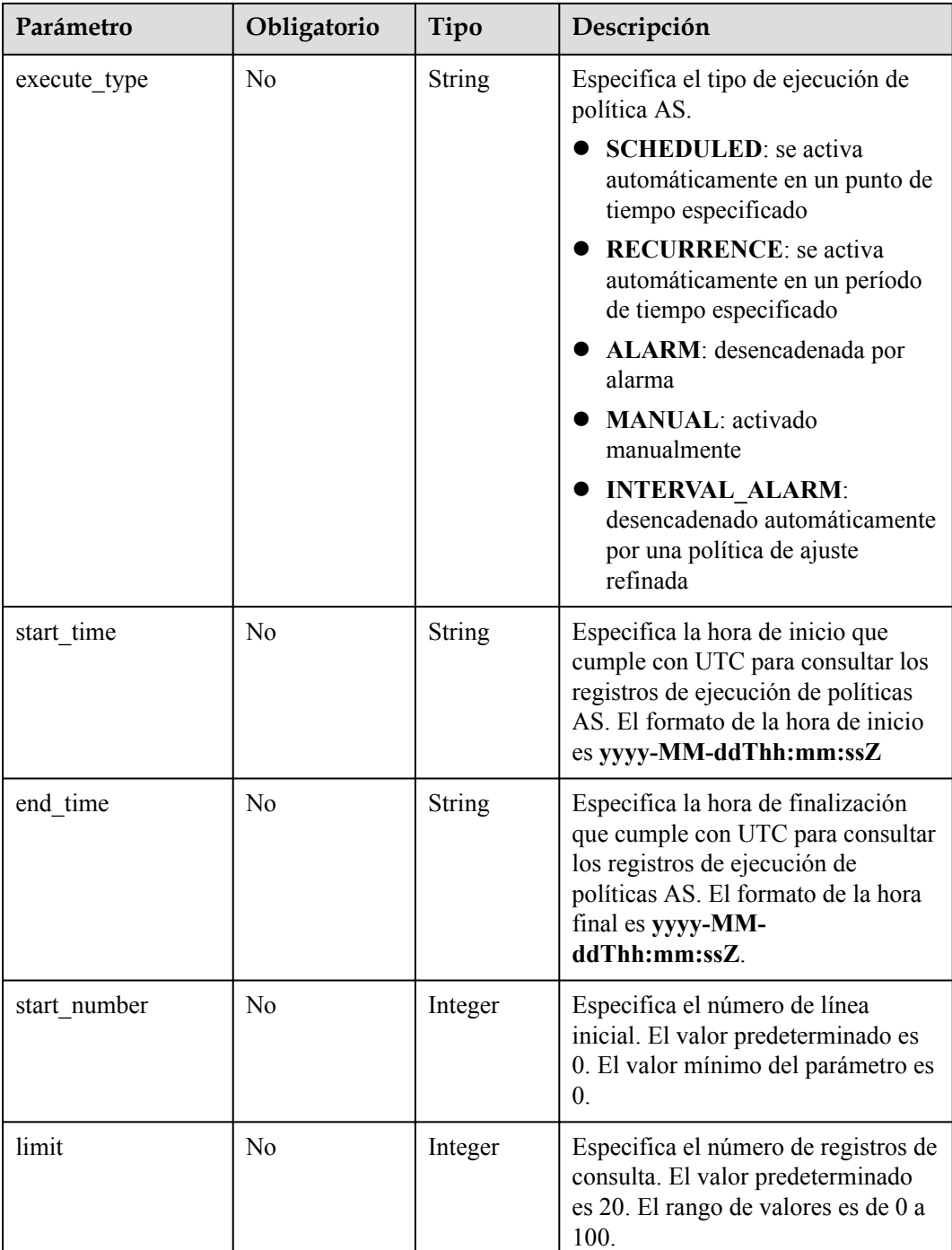

#### **Mensaje de solicitud**

- Parámetros de solicitud No hay
- Ejemplo de la solicitud

Este ejemplo muestra cómo consultar el log de ejecución de políticas AS con ID **05545d3d-ccf9-4bca-ae4f-1e5e73ca0bf6**.

GET https://{Endpoint}/autoscaling-api/v1/edcb94a885a84ed3a3fdf8ea4d2741da/ scaling policy execute log/05545d3d-ccf9-4bca-ae4f-1e5e73ca0bf6

## **Mensaje de la respuesta**

**·** Parámetros de respuesta

#### **Tabla 5-136** Parámetros de respuesta

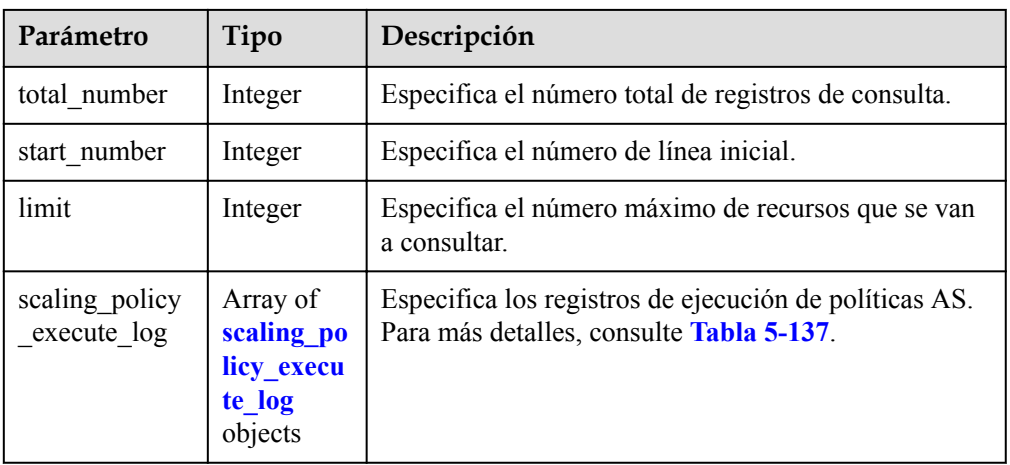

#### **Tabla 5-137** Descripción del campo **scaling\_policy\_execute\_log**

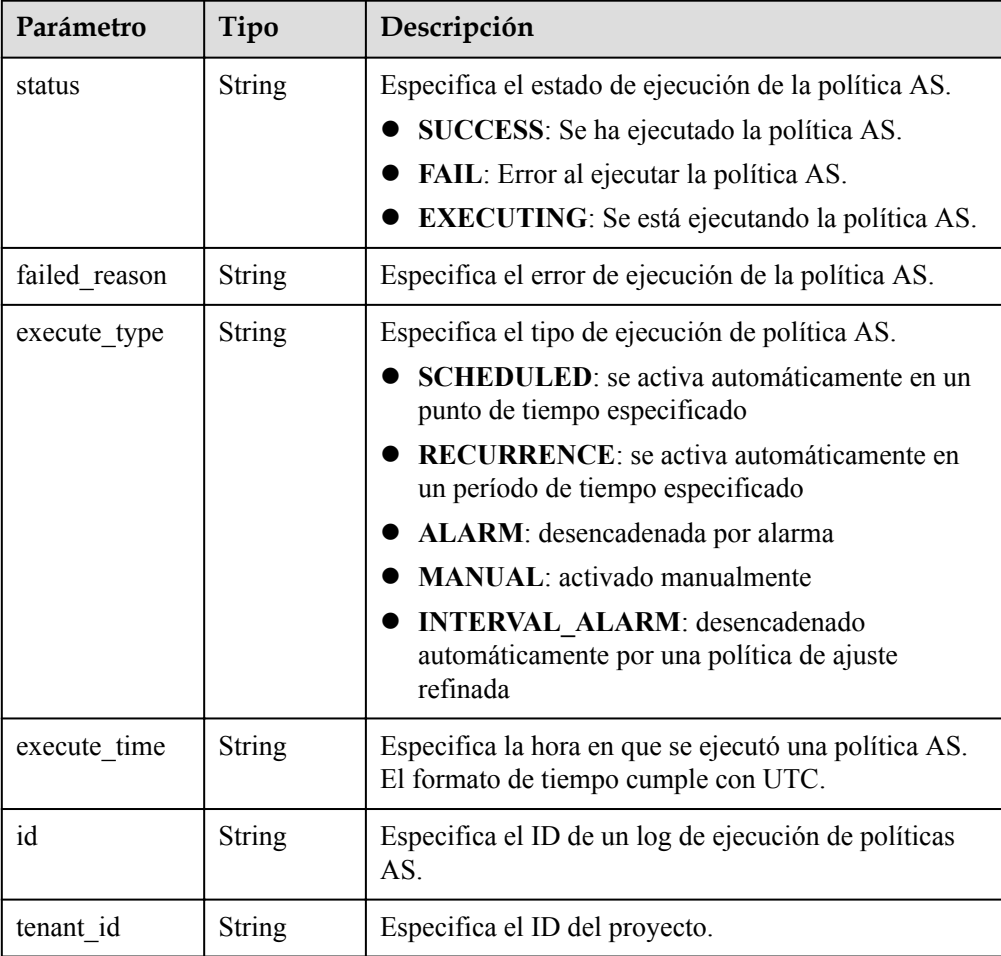

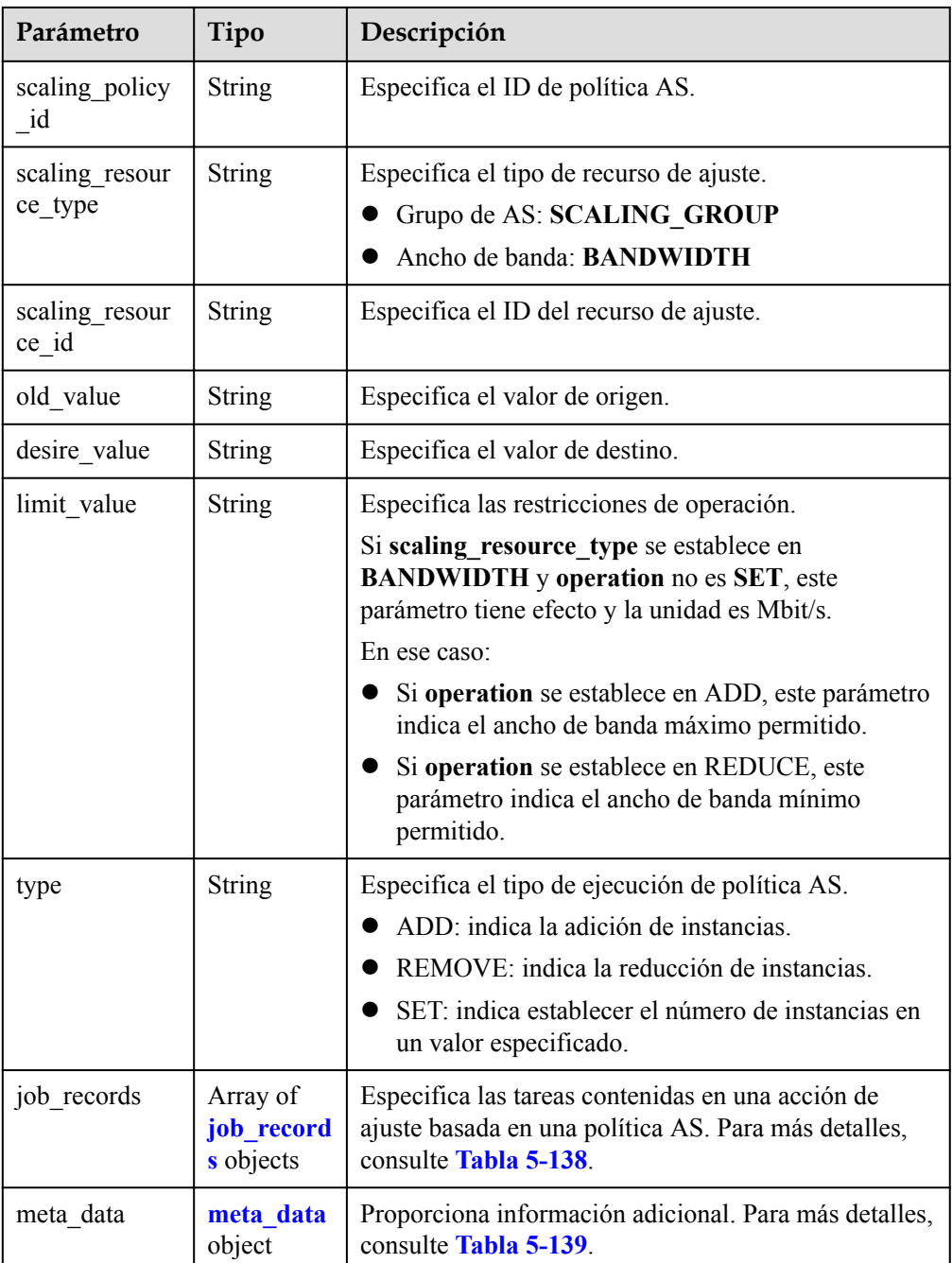

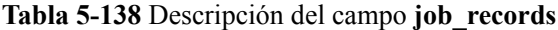

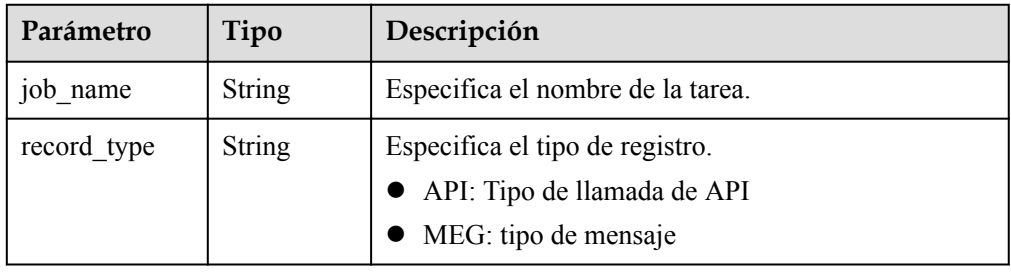

<span id="page-183-0"></span>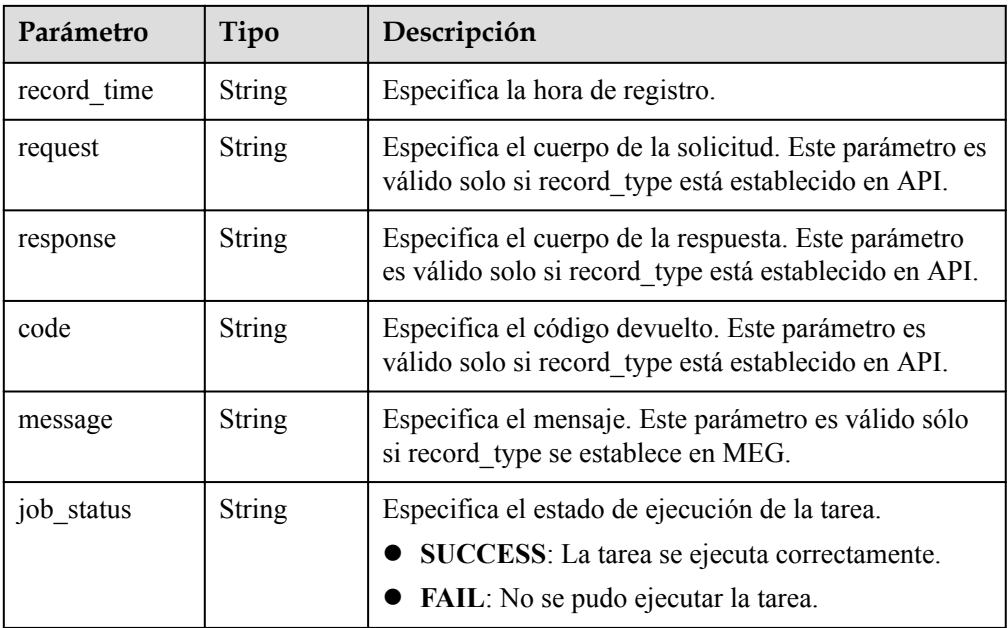

#### **Tabla 5-139** Descripción del campo **meta\_data**

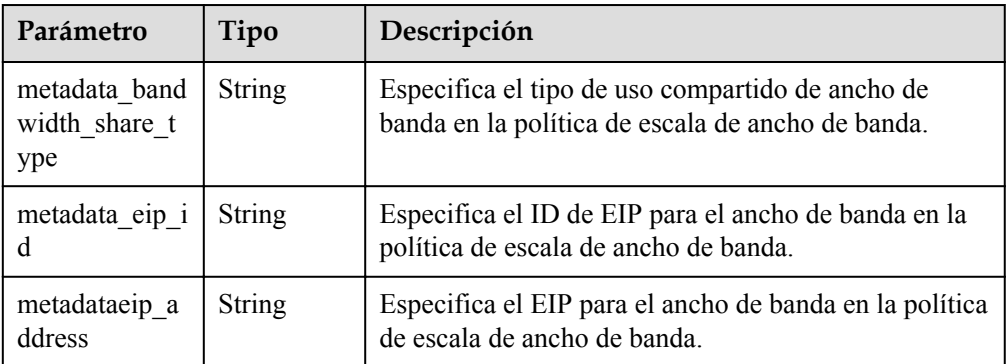

#### l Ejemplo de la respuesta

{

```
 "limit": 20,
  "scaling_policy_execute_log": [
\left\{\begin{array}{ccc} \end{array}\right\} "id": "b86e4175-30cb-4b1e-a332-83f9ee472c58",
      "status": "SUCCESS",
      "type": "REMOVE",
      "tenant_id": "0428982a1b8039f42f01c005edde7c0d",
 "scaling_resource_type": "SCALING_GROUP",
 "scaling_resource_id": "1f2d3e73-7ef6-40b3-a8fa-514b68eccaa7",
      "scaling_policy_id": "05545d3d-ccf9-4bca-ae4f-1e5e73ca0bf6",
 "old_value": "1",
 "desire_value": "0",
     "limit value": "0",
      "execute_time": "2019-03-18T16:00:00Z",
       "execute_type": "RECURRENCE",
      "job_records": [
        {
 "message": "modify desire number of scaling group",
 "job_name": "ADJUST_VM_NUMBERS",
         "record_type": "MEG",
 "record_time": "2019-03-18T16:00:00Z",
 "job_status": "SUCCESS"
```

```
 }
      ]
    }
\Box,
 "total_number": 1,
 "start_number": 0
```
## **Valores devueltos**

- $\bullet$  Normal
	- 200

}

l Anormal

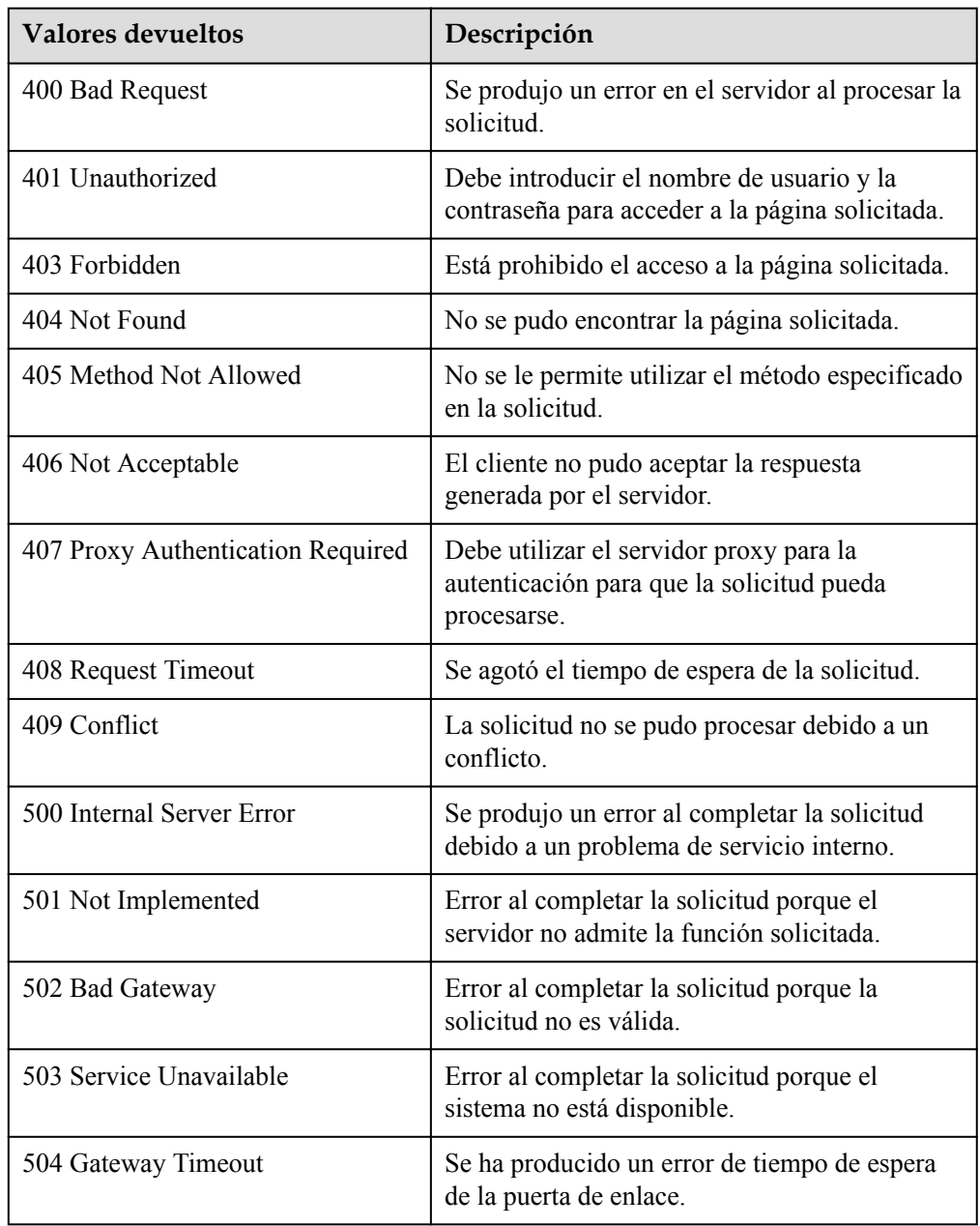

#### **Códigos de error**

Consulte **[Códigos de error](#page-283-0)**

# **5.6 Logs de acciones de escalado**

## **5.6.1 Consulta de logs de acciones de escalado**

### **Función**

Esta API se utiliza para consultar logs de acciones de ajuste según criterios de búsqueda. Los resultados se muestran por página.

- l Los criterios de búsqueda pueden ser la hora de inicio, la hora de finalización, el número de línea de inicio y el número de registros.
- l Si no se especifica ningún criterio de búsqueda, se puede consultar un máximo de 20 registros de acciones de ajuste de forma predeterminada.

#### **URI**

GET /autoscaling-api/v1/{project\_id}/scaling\_activity\_log/{scaling\_group\_id}

#### $\Box$  NOTA

Puede escribir el signo de interrogación (?) y ampersand (&) al final del URI para definir varios criterios de búsqueda. Logs de acciones de escalado se pueden buscar mediante todos los parámetros opcionales de la siguiente tabla. Para obtener más información, consulte la solicitud de ejemplo.

| Parámetro        | Obligato<br>rio | Tipo          | Descripción                                                                                                    |
|------------------|-----------------|---------------|----------------------------------------------------------------------------------------------------|
| project id       | Sí              | String        | Especifica el ID del proyecto.                                                                                                    |
| scaling group id | Sí              | <b>String</b> | Especifica el ID de grupo AS.                                                                                                    |
| start time       | N <sub>0</sub>  | String        | Especifica la hora de inicio que cumple con<br>UTC para consultar los registros de<br>acciones de ajuste. El formato de la hora de<br>inicio es yyyy-MM-ddThh:mm:ssZ        |
| end time         | No              | String        | Especifica la hora de finalización que<br>cumple con UTC para consultar los<br>registros de acciones de ajuste. El formato<br>de la hora final es yyyy-MM-<br>ddThh:mm:ssZ. |
| start number     | No              | Integer       | Especifica el número de línea inicial. El<br>valor predeterminado es 0. El valor mínimo<br>del parámetro es 0.                                                              |

**Tabla 5-140** Descripción del parámetro

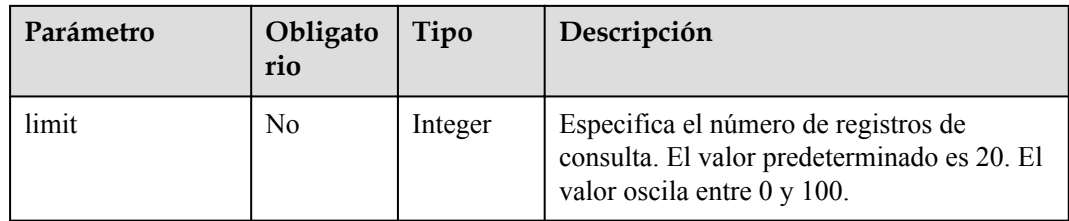

## **Mensaje de solicitud**

- Parámetros de solicitud
	- No hay
- l Ejemplo de la solicitud

Este ejemplo muestra cómo consultar los registros de acciones de ajuste del grupo AS con el ID **e5d27f5c-dd76-4a61-b4bc-a67c5686719a**.

```
GET https://{Endpoint}/autoscaling-api/v1/{project_id}/scaling_activity_log/
e5d27f5c-dd76-4a61-b4bc-a67c5686719a
```
### **Mensaje de la respuesta**

Parámetros de respuesta

#### **Tabla 5-141** Parámetros de respuesta

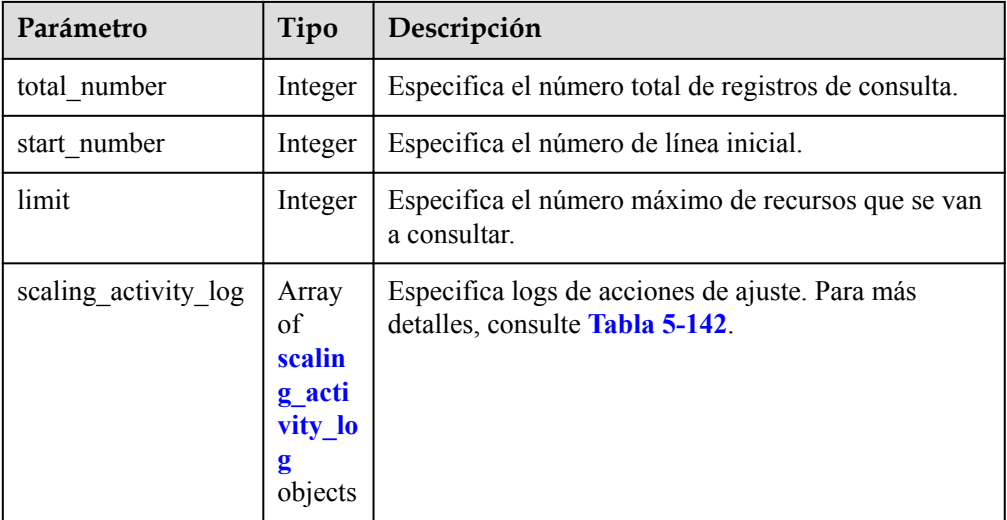

#### **Tabla 5-142** Descripción del campo **scaling\_activity\_log**

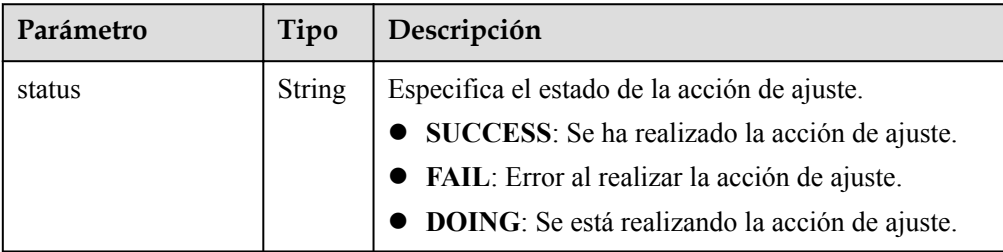

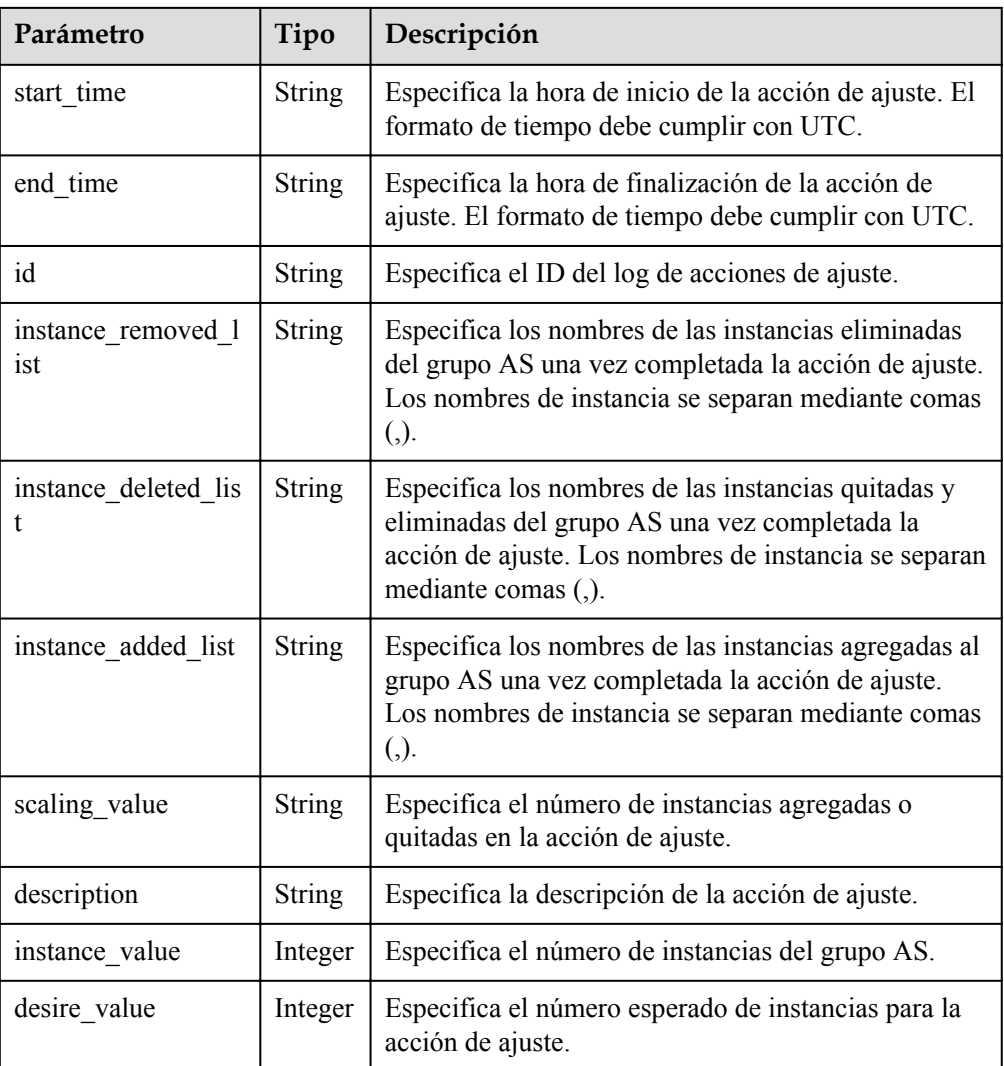

l Ejemplo de la respuesta

```
{
   "limit": 20,
   "scaling_activity_log": [
     {
       "id": "66e0f775-c4ac-4b52-9d5c-f93ba217aa5f",
      "instance value": 1,
      "desire value": 0,
       "scaling_value": 1,
       "start_time": "2019-03-18T16:00:11Z",
       "end_time": "2019-03-18T16:00:32Z",
      "instance added list": null,
      "instance_deleted_list": "as-config-bblh-ONQE551S",
       "instance_removed_list": null,
 "status": "SUCCESS",
 "description": "{\"reason\":[{\"change_reason\":\"RECURRENCE\",
\"old_value\":1,\"scaling_policy_name\":\"as-policy-bvfk\",\"change_time\":
\"2019-03-18T16:00:00Z\",\"new_value\":0,\"scaling_policy_id\":\"05545d3d-
ccf9-4bca-ae4f-1e5e73ca0bf6\'"}]}"
     },
\left\{\begin{array}{ccc} \end{array}\right\} "id": "c3a1fff6-84a3-4cbc-8ac0-e3b0f645ecd8",
      "instance value": 0,
      "desire value": 1,
       "scaling_value": 1,
       "start_time": "2019-03-16T10:21:11Z",
```

```
 "end_time": "2019-03-16T10:25:12Z",
       "instance_added_list": "as-config-bblh-ONQE551S",
       "instance_deleted_list": null,
 "instance_removed_list": null,
 "status": "SUCCESS",
 "description": "{\"reason\":[{\"change_reason\":\"DIFF\",\"old_value\":
0, \text{``change time}\text{''}:\\ \text{''2019-03-16T10:21:11Z}\text{''}, \text{''new value}\text{'':1}} }],
"total number": 2,
 "start_number": 0
}
```
#### **Valores devueltos**

- l Normal
	- 200
- l Anormal

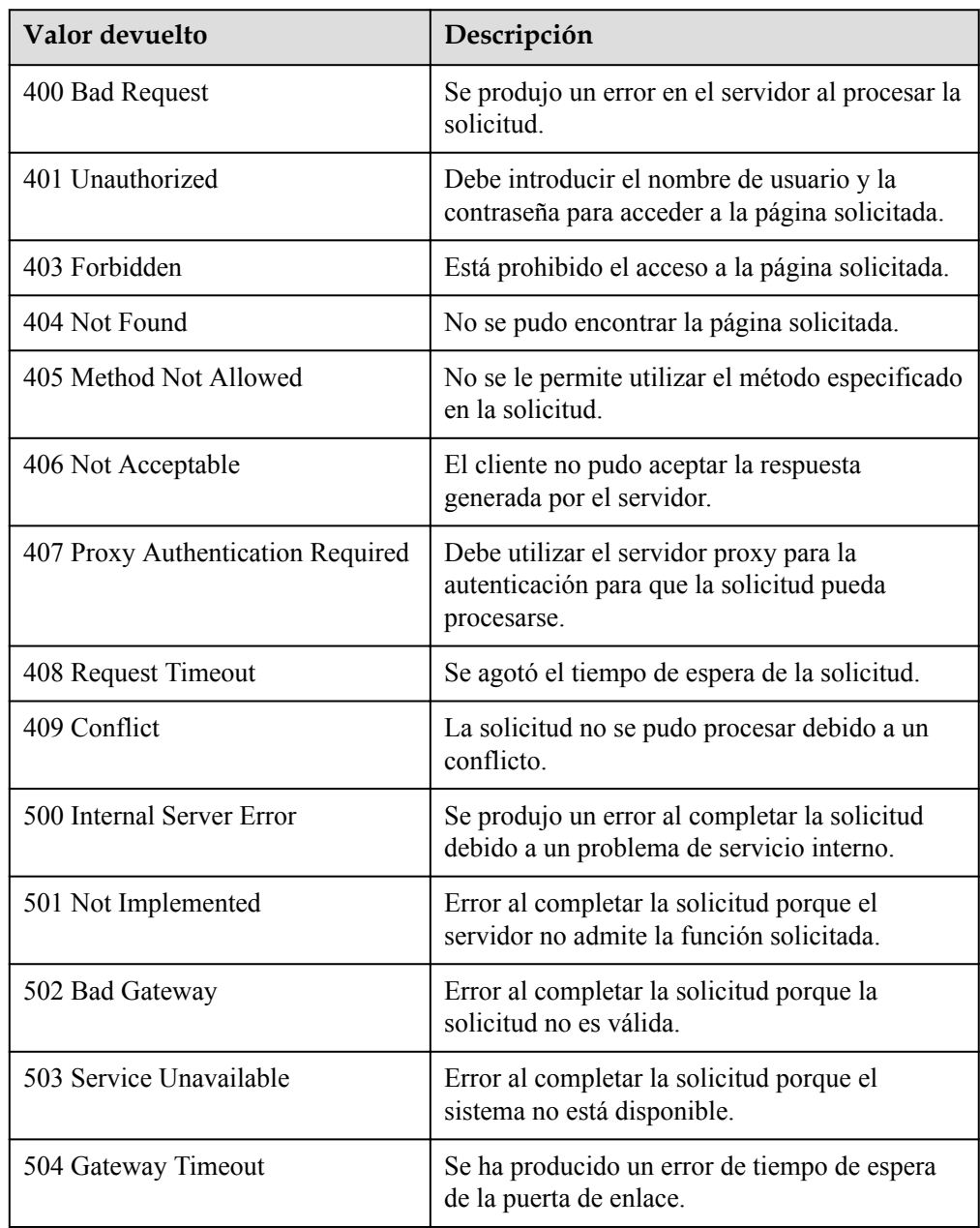

#### **Códigos de error**

Consulte **[Códigos de error](#page-283-0)**

# **5.6.2 Consulta de logs de acciones de ajuste (V2)**

#### **Función**

Esta API se utiliza para consultar logs de acciones de ajuste según criterios de búsqueda. Las acciones de ajuste incluyen el aumento de instancias, la configuración de instancias en el modo de espera y la migración de instancias para equilibrar la carga. Los resultados se muestran por página.

- La diferencia entre las API V2 y V1 para consultar los registros de acción de ajuste es que V2 muestra registros de acción más detallados, como registros de migración ELB y registros de instancia en standby.
- Los criterios de búsqueda pueden ser la hora de inicio, la hora de finalización, el número de línea de inicio, el número de registros y el tipo de acción de ajuste.
- l Si no se especifica ningún criterio de búsqueda, se puede consultar un máximo de 20 registros de acciones de ajuste de forma predeterminada.

#### **URI**

GET /autoscaling-api/v2/{project\_id}/scaling\_activity\_log/{scaling\_group\_id}

#### $\Box$  NOTA

Puede escribir el signo de interrogación (?) y ampersand (&) al final del URI para definir varios criterios de búsqueda. Logs de acciones de escalado se pueden buscar mediante todos los parámetros opcionales de la siguiente tabla. Para obtener más información, consulte la solicitud de ejemplo.

| Parámetro            | Obligatori<br>$\Omega$ | Tipo          | Descripción                                                                                                    |
|----------------------|------------------------|---------------|----------------------------------------------------------------------------------------------------|
| project id           | Sí                     | <b>String</b> | Especifica el ID del proyecto.                                                                                                    |
| scaling group i<br>d | Sí                     | <b>String</b> | Especifica el ID de grupo AS.                                                                                                    |
| $log$ id             | N <sub>0</sub>         | <b>String</b> | Especifica el ID del log de acciones de<br>ajuste.                                                                                                    |
| start time           | N <sub>0</sub>         | <b>String</b> | Especifica la hora de inicio que cumple<br>con UTC para consultar los registros de<br>acciones de ajuste. El formato de la hora<br>de inicio es yyyy-MM-ddThh:mm:ssZ        |
| end time             | No.                    | <b>String</b> | Especifica la hora de finalización que<br>cumple con UTC para consultar los<br>registros de acciones de ajuste. El<br>formato de la hora final es yvyy-MM-<br>ddThh:mm:ssZ. |

**Tabla 5-143** Descripción del parámetro

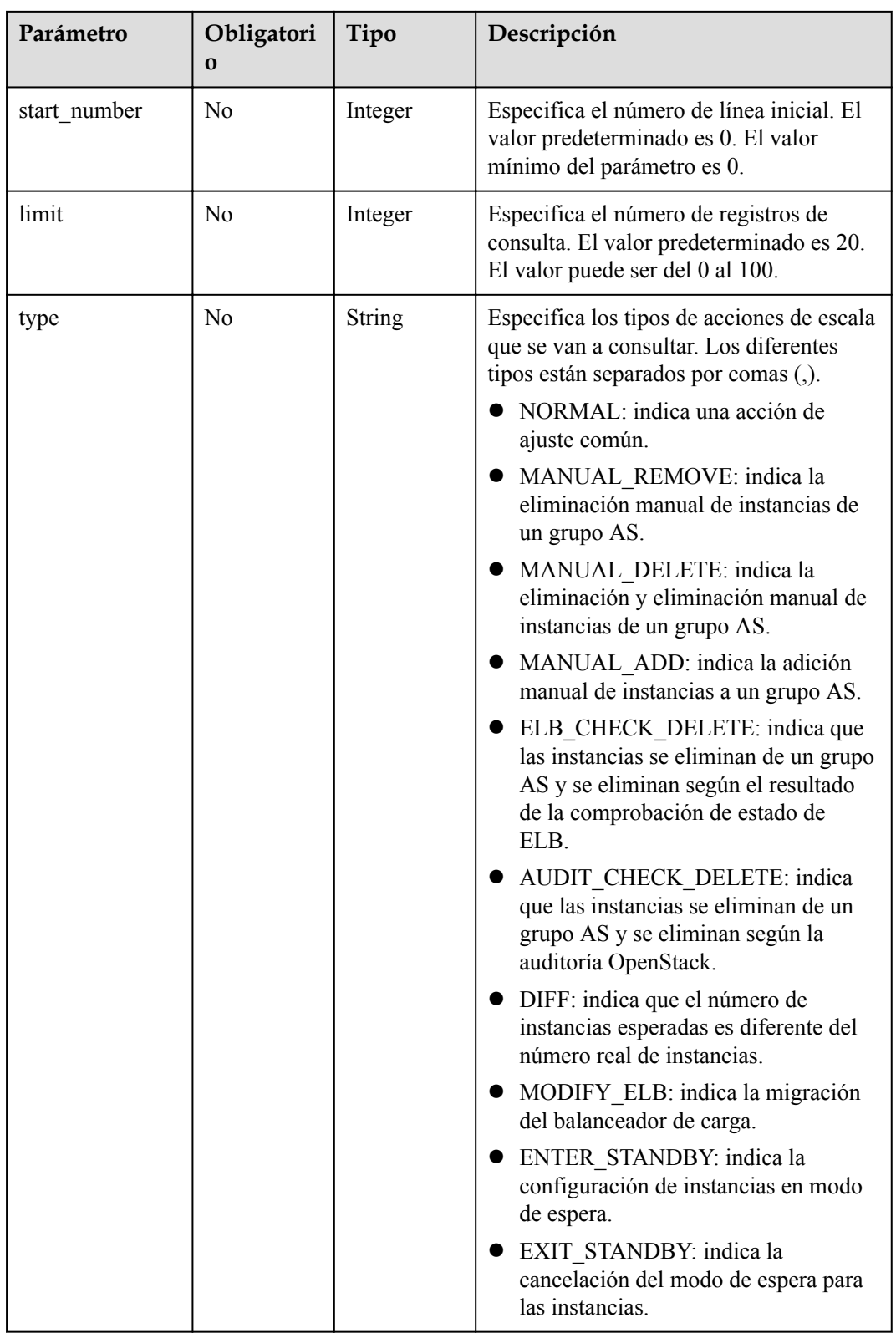

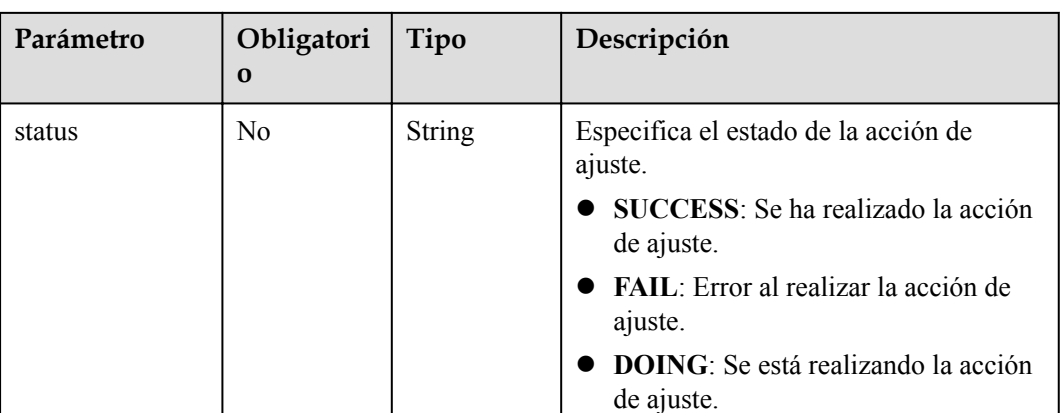

#### **Mensaje de solicitud**

Parámetros de solicitud

No hay

l Ejemplo de la solicitud

Este ejemplo muestra cómo consultar los registros de acciones de ajuste del grupo AS con el ID **e5d27f5c-dd76-4a61-b4bc-a67c5686719a**. La hora de inicio es 2018-11-22T00:00:00Z, y la hora final es 2018-11-22T14:00:00Z.

```
GET https://{Endpoint}/autoscaling-api/v2/{project_id}/scaling_activity_log/
e5d27f5c-dd76-4a61-b4bc-a67c5686719a?
start_time=2018-11-22T00:00:00Z&end_time=2018-11-22T14:00:00Z
```
#### **Mensaje de la respuesta**

Parámetros de respuesta

#### **Tabla 5-144** Parámetros de respuesta

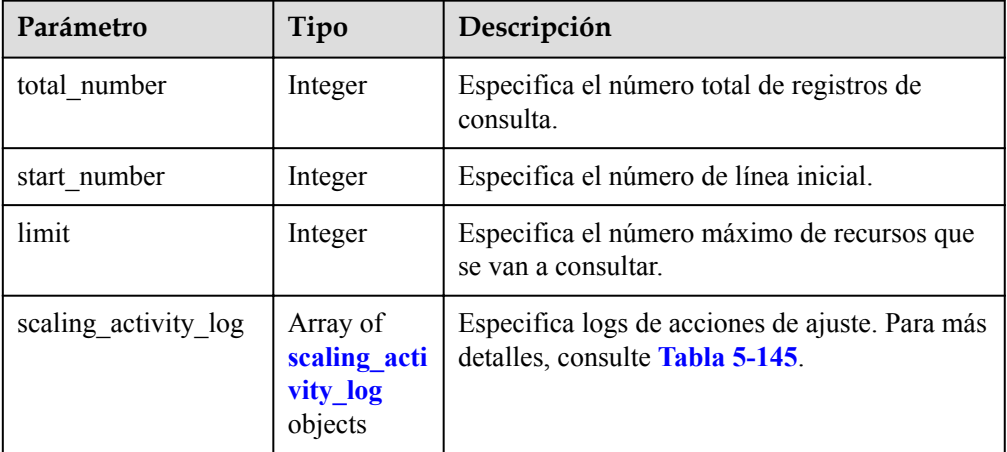

<span id="page-192-0"></span>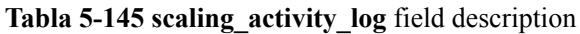

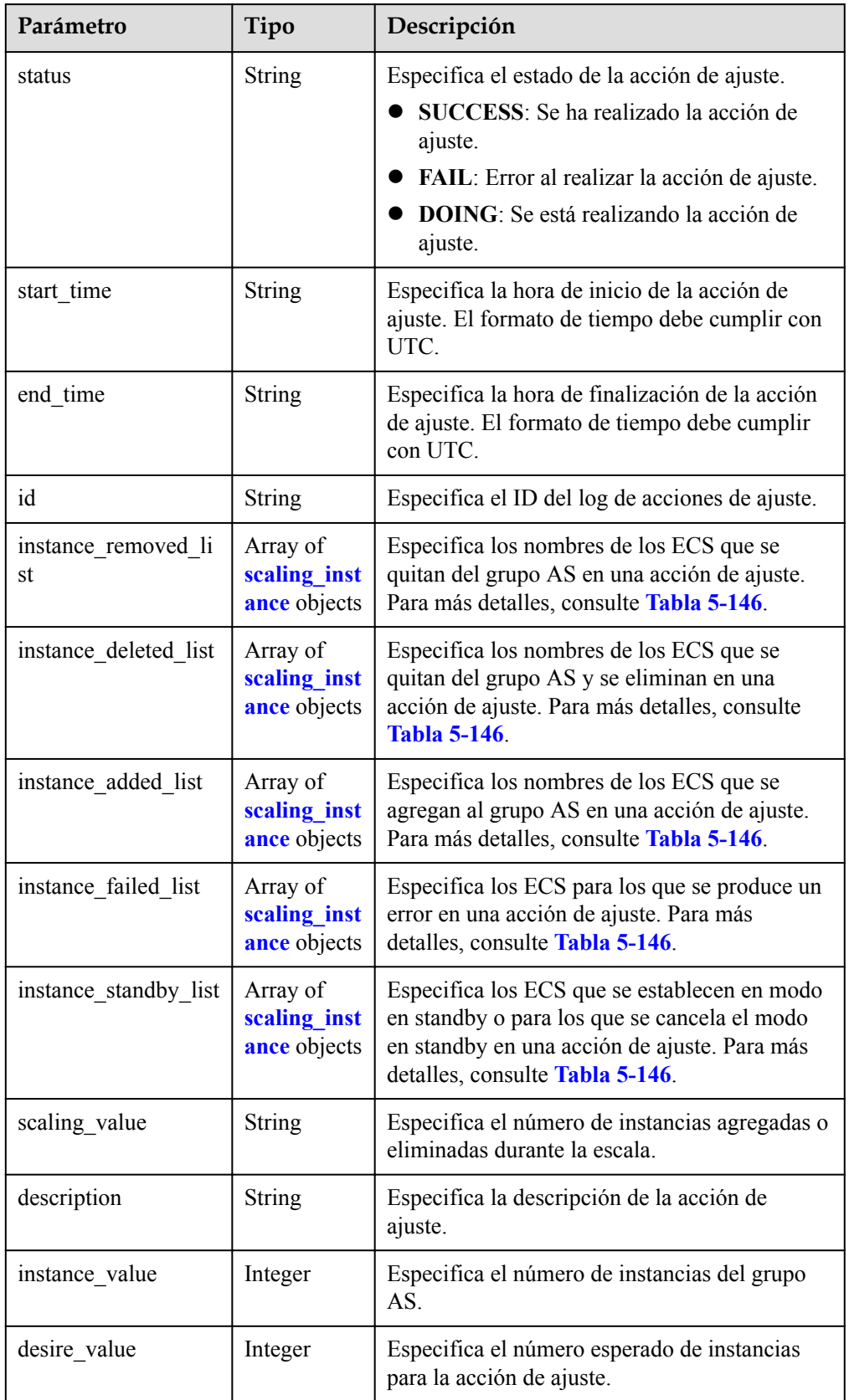

<span id="page-193-0"></span>

| Parámetro                  | Tipo                             | Descripción                                                                                                    |
|----------------------------|----------------------------------|----------------------------------------------------------------------------------------------------|
| lb bind success list       | Array of<br>modify lb<br>objects | Especifica los balanceadores de carga<br>enlazados al grupo AS. Para más detalles,<br>consulte Tabla 5-147.                           |
| Ib bind failed list        | Array of<br>modify lb<br>objects | Especifica los balanceadores de carga que no<br>se han podido enlazar al grupo AS. Para más<br>detailes, consulte Tabla 5-147.        |
| Ib unbind success li<br>st | Array of<br>modify lb<br>objects | Especifica los balanceadores de carga<br>independientes del grupo AS. Para más<br>detailes, consulte Tabla 5-147.                     |
| Ib unbind failed list      | Array of<br>modify lb<br>objects | Especifica los balanceadores de carga que no<br>pudieron ser independientes del grupo AS.<br>Para más detalles, consulte Tabla 5-147. |
| type                       | <b>String</b>                    | Especifica el tipo de acción de ajuste.                                                                                               |

**Tabla 5-146** Descripción del campo **scaling\_instance**

| Parámetro       | Tipo          | Descripción                                                              |  |
|-----------------|---------------|--------------------------------------------------------------------------|--|
| instance name   | <b>String</b> | Especifica el nombre de ECS.                                             |  |
| instance id     | <b>String</b> | Especifica el ID de ECS.                                                 |  |
| failed reason   | <b>String</b> | Especifica la causa del error de ajuste de instancia.                    |  |
| failed details  | <b>String</b> | Especifica los detalles del error de ajuste de<br>instancia.             |  |
| instance config | <b>String</b> | Especifica la información acerca de las<br>configuraciones de instancia. |  |

**Tabla 5-147** Descripción del campo **modify\_lb**

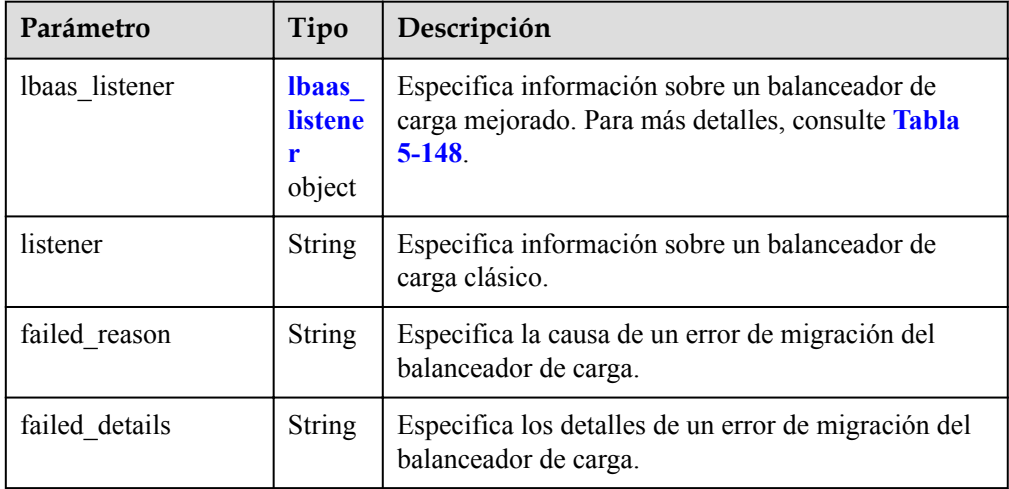

| Parámetro     | Tipo          | Descripción                                                                                                    |  |
|---------------|---------------|----------------------------------------------------------------------------------------------------|--|
| listener id   | <b>String</b> | Especifica el ID de oyente.                                                                                                    |  |
| pool id       | <b>String</b> | Especifica el ID del grupo ECS backend.                                                                                                    |  |
| protocol port | Integer       | Especifica el puerto de protocolo backend, que es el<br>puerto en el que un ECS backend escucha el tráfico.                                                        |  |
| weight        | Integer       | Especifica el peso, que determina la porción de<br>solicitudes que un ECS backend procesa cuando se<br>compara con otros ECS backend agregados al mismo<br>ovente. |  |

<span id="page-194-0"></span>**Tabla 5-148** Descripción del campo **lbaas\_listener**

l Ejemplo de la respuesta

```
{
     "limit": 20,
    "scaling activity_log": [
\left\{\begin{array}{ccc} \end{array}\right\} "id": "8753a18c-931d-4cb8-8d49-6c99396af348",
      "instance value": 0,
       "desire_value": 0,
      "scaling value": 0,
      "start_time": "2018-11-22T13:46:20Z",
       "end_time": "2018-11-22T13:47:38Z",
       "status": "SUCCESS",
      "lb_bind_success_list": [
         {
          "lbaas listener": {
             "weight": 1,
             "listener_id": null,
             "pool_id": "0f0a9dd8-2e1d-4432-8ca2-49adc75aa662",
             "protocol_port": 82
 }
         }
       ],
      "lb bind failed list": [],
       "lb_unbind_success_list": [],
       "lb_unbind_failed_list": [],
      "type": "MODIFY ELB"
     },
     {
      "id": "44152cf2-a005-4507-b6e9-66a2a64eff52",
      "instance_value": 0,
      "desire value": 1,
      "scaling value": 1,
       "start_time": "2018-11-22T13:44:22Z",
       "end_time": "2018-11-22T13:46:02Z",
       "instance_added_list": [
         {
           "instance_id": "8e273bac-d303-46dc-9883-628be2294bdf",
           "instance_name": "as-config-t66a_9W8L9SSK"
         }
\qquad \qquad "instance_deleted_list": [],
       "instance_removed_list": [],
       "instance_failed_list": [],
       "status": "SUCCESS",
"description": "{\"reason\":[{\"change_reason\":\"MANNUAL\",\"old_value
\":0,\"change_time\":\"2018-11-22T13:44:19Z\",\"new_value\":1}]}",
```

```
 "type": "NORMAL"
   }
\vert,
"total number": 2,
 "start_number": 0
```
## **Valores devueltos**

• Normal

}

200

l Anormal

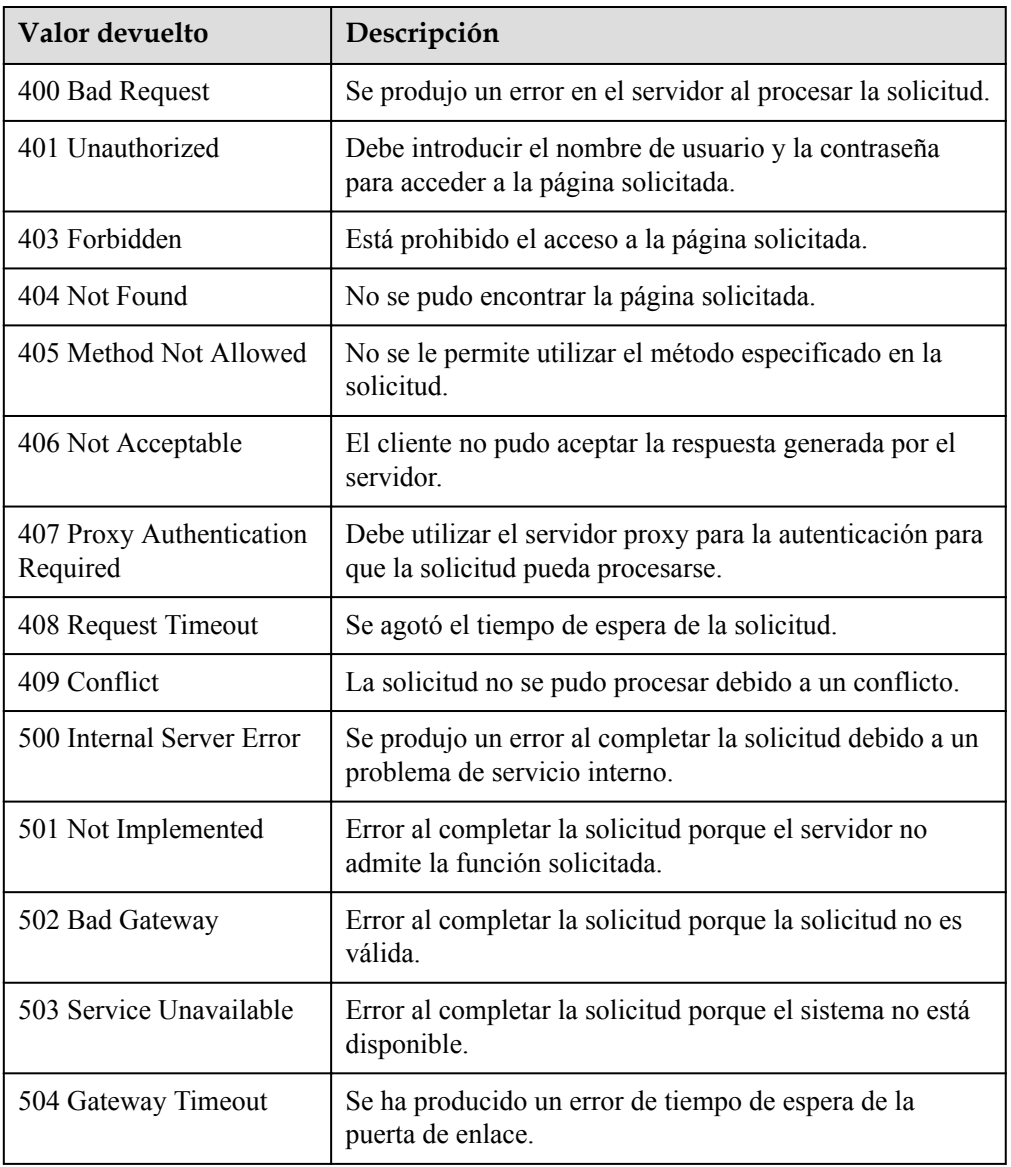

## **Códigos de error**

#### Consulte **[Códigos de error](#page-283-0)**

# **5.7 Cuotas**

## **5.7.1 Consulta de cuotas AS**

#### **Función**

Esta API se utiliza para consultar las cuotas totales y las cuotas usadas de grupos AS, configuraciones AS, políticas de ajuste de ancho de banda, políticas AS e instancias para un tenant especificado.

#### **URI**

GET /autoscaling-api/v1/{project\_id}/quotas

**Tabla 5-149** Descripción del parámetro

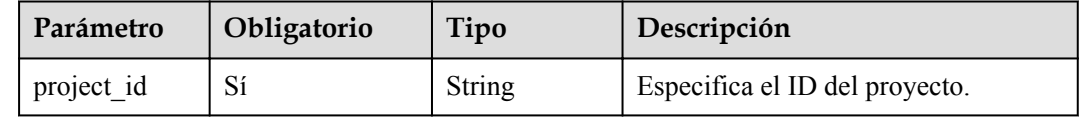

#### **Mensaje de solicitud**

Parámetros de solicitud

No hay

l Ejemplo de la solicitud

Este ejemplo muestra cómo consultar las cuotas totales y las cuotas usadas de grupos AS, configuraciones AS, políticas de ajuste de ancho de banda, políticas AS e instancias para un tenant especificado.

GET https://{Endpoint}/autoscaling-api/v1/{project\_id}/quotas

#### **Mensaje de la respuesta**

Parámetros de respuesta

**Tabla 5-150** Parámetros de respuesta

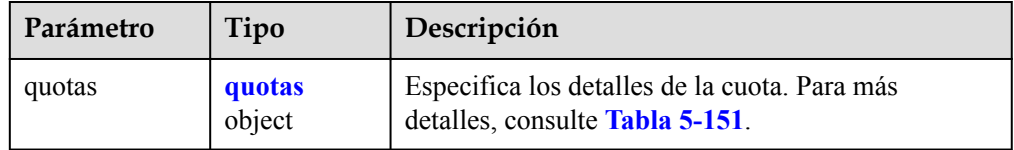

<span id="page-197-0"></span>**Tabla 5-151** Descripción del campo **quotas**

| Parámetro | Tipo                             | Descripción                                                                 |
|-----------|----------------------------------|-----------------------------------------------------------------------------|
| resources | Array of<br>resources<br>objects | Especifica los recursos. Para más detalles, consulte<br><b>Tabla 5-152.</b> |

#### **Tabla 5-152** Descripción del campo **resources**

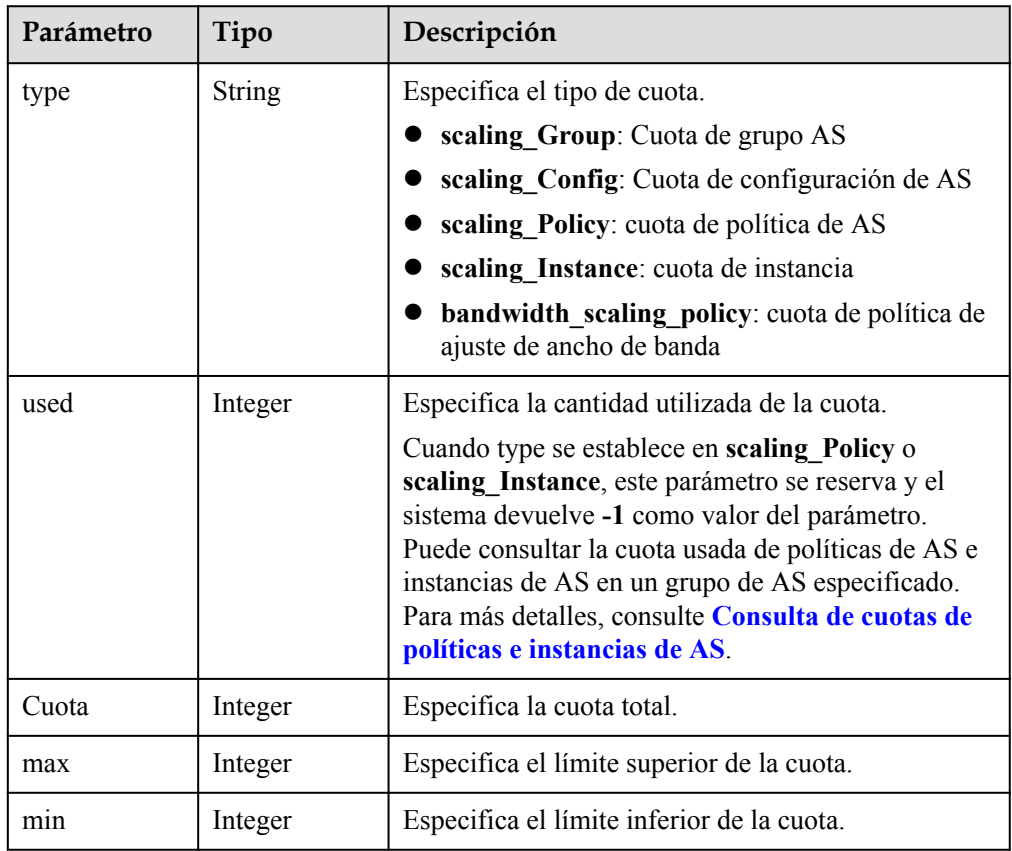

#### l Ejemplo de la respuesta

{

```
 "quotas": {
         "resources": [
           \left\{ \right. "type": "scaling_Group",
 "used": 2,
                 "quota": 25,
                 "max": 50,
                 "min": 0
             },
\mathbb{R}^n and \mathbb{R}^n are \mathbb{R}^n . The set of \mathbb{R}^n "type": "scaling_Config",
 "used": 3,
"quota": 100,
\texttt{max"}: 200, "min": 0
             },
\mathbb{R}^n and \mathbb{R}^n are the set of \mathbb{R}^n "type": "scaling_Policy",
"used": -1,
```

```
 "quota": 50,
                  "max": 50,
                  "min": 0
\},
\mathbb{R}^n and \mathbb{R}^n are \mathbb{R}^n . The set of \mathbb{R}^n "type": "scaling_Instance",
"used": -1,"quota": 200,
 "max": 1000,
 "min": 0
              },
\mathbb{R}^n and \mathbb{R}^n are \mathbb{R}^n . The set of \mathbb{R}^n "type": "bandwidth_scaling_policy",
 "used": 1,
"quota": 10,
\texttt{max" : } 100, "min": 0
             }
       \overline{\phantom{a}} }
```
## **Valores devueltos**

l Normal

}

200

l Anormal

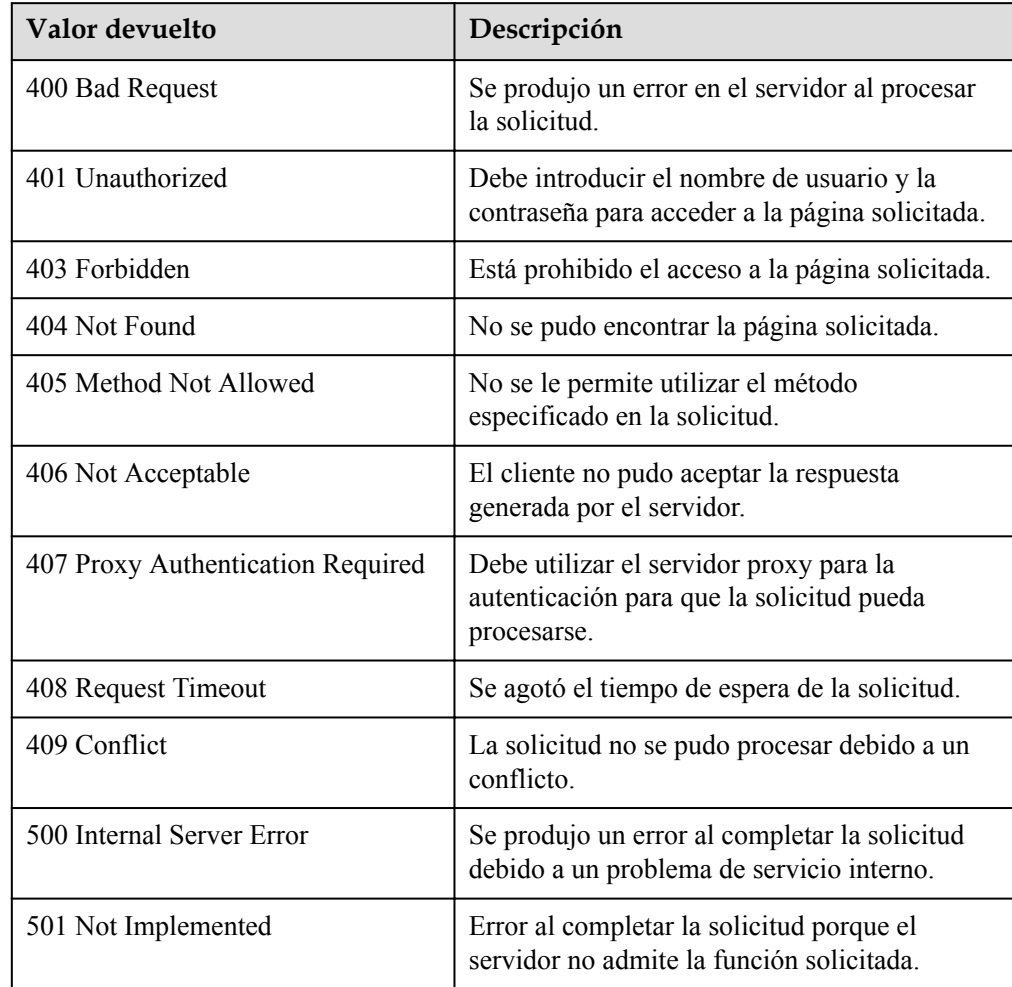

<span id="page-199-0"></span>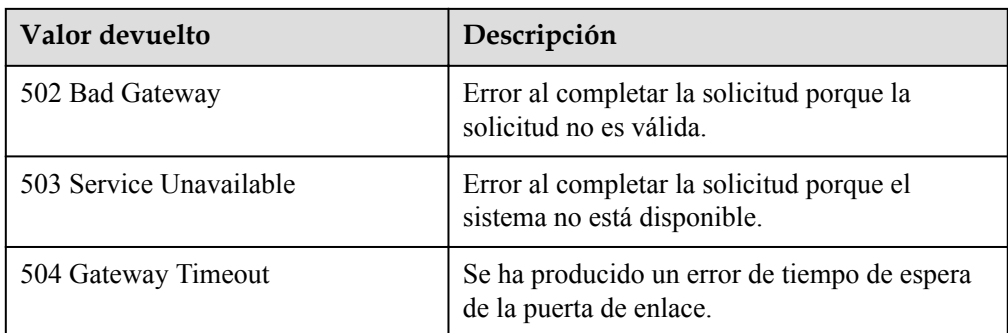

#### **Códigos de error**

Consulte **[Códigos de error](#page-283-0)**

## **5.7.2 Consulta de cuotas de políticas e instancias de AS**

#### **Función**

Esta interfaz se utiliza para consultar las cuotas totales y las cuotas usadas de las políticas AS y las instancias de un grupo AS especificado por ID de grupo.

#### **URI**

GET /autoscaling-api/v1/{project\_id}/quotas/{scaling\_group\_id}

#### **Tabla 5-153** Descripción del parámetro

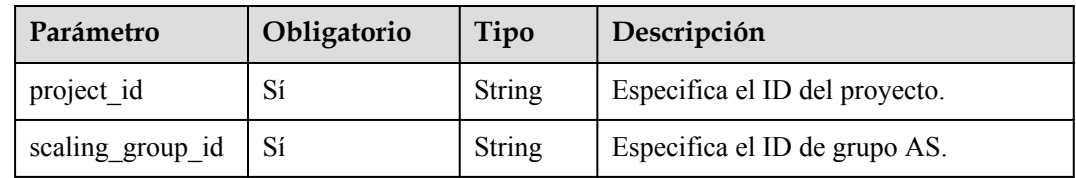

#### **Mensaje de solicitud**

Parámetros de solicitud

No hay

l Ejemplo de la solicitud

En este ejemplo se muestra cómo consultar las cuotas totales y las cuotas usadas de las políticas e instancias de AS en el grupo de AS con ID **e5d27f5c-dd76-4a61-b4bca67c5686719a**.

GET https://{Endpoint}/autoscaling-api/v1/{project\_id}/quotas/e5d27f5cdd76-4a61-b4bc-a67c5686719a

#### **Mensaje de la respuesta**

Parámetros de respuesta

**Tabla 5-154** Parámetros de respuesta

| Parámetro | Tipo | Descripción                                                                                      |
|-----------|------|--------------------------------------------------------------------------------------------------|
| quotas    |      | quotas object   Especifica los detalles de la cuota. Para más<br>detalles, consulte Tabla 5-155. |

**Tabla 5-155** descripción del campo **quotas**

| Parámetro | Tipo                             | Descripción                                                                 |
|-----------|----------------------------------|-----------------------------------------------------------------------------|
| resources | Array of<br>resources<br>objects | Especifica los recursos. Para más detalles, consulte<br><b>Tabla 5-156.</b> |

**Tabla 5-156** Descripción del campo **resources**

| Parámetro | Tipo          | Descripción                                                              |  |
|-----------|---------------|--------------------------------------------------------------------------|--|
| type      | <b>String</b> | Especifica el tipo de cuota.<br>scaling Policy: indica las políticas AS. |  |
|           |               | scaling Instance: indica instancias.                                     |  |
| used      | Integer       | Especifica la cuota utilizada.                                           |  |
| quota     | Integer       | Especifica la cuota total.                                               |  |
| max       | Integer       | Especifica el límite superior de la cuota.                               |  |
| mın       | Integer       | Especifica el límite inferior de la cuota.                               |  |

Ejemplo de la respuesta {

```
 "quotas": {
         "resources": [
            \{ "type": "scaling_Policy",
                  "used": 2,
                  "quota": 50,
                  "max": 50,
                  "min": 0
              },
\mathbb{R}^n and \mathbb{R}^n are \mathbb{R}^n . The set of \mathbb{R}^n "type": "scaling_Instance",
                  "used": 0,
"quota": 200,
 "max": 1000,
 "min": 0
             }
        ]
    }
```
}

 $\bullet$  Normal

200

**•** Anormal

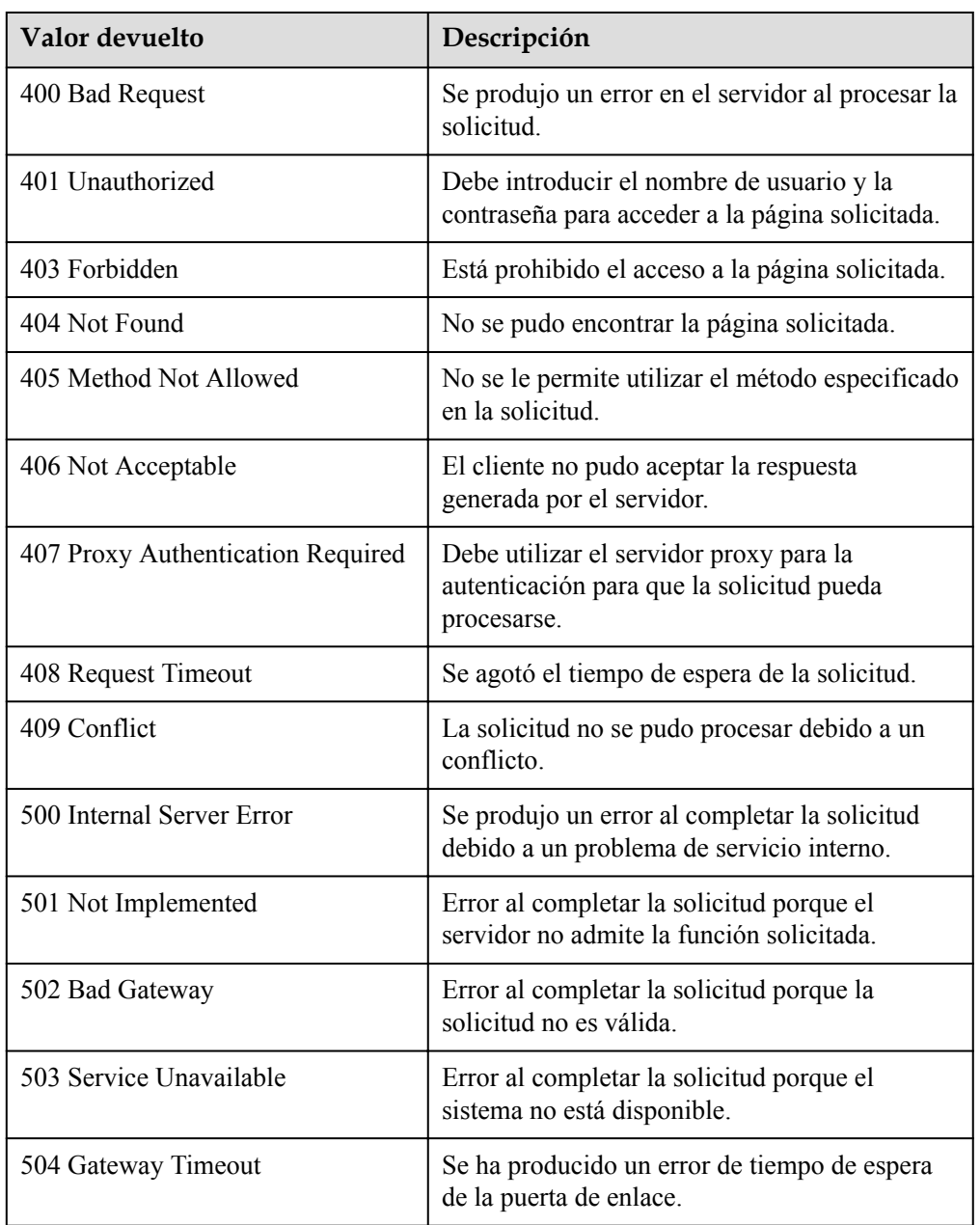

## **Códigos de error**

Consulte **[Códigos de error](#page-283-0)**

# **5.8 Notificaciones**

# **5.8.1 Habilitación de la notificación para un grupo AS**

#### **Función**

Esta API se utiliza para habilitar la notificación para un grupo AS. Cada vez que se llama a esta API, el grupo AS agrega un tema de notificación y un escenario. Cada grupo de AS admite hasta cinco temas. El tema de notificación está preconfigurado y suscrito por usted en SMN. Cuando la red en vivo cumple con el escenario de notificación que coincide con el tema de notificación, el grupo AS envía una notificación a los puntos de conexión de suscripciones.

#### **URI**

PUT /autoscaling-api/v1/{project\_id}/scaling\_notification/{scaling\_group\_id}

**Tabla 5-157** Descripción del parámetro

| Parámetro        | Obligatorio | Tipo   | Descripción                    |
|------------------|-------------|--------|--------------------------------|
| project id       | Sí          | String | Especifica el ID del proyecto. |
| scaling group id | Sí          | String | Especifica el ID de grupo AS.  |

## **Mensaje de solicitud**

Parámetros de solicitud

**Tabla 5-158** Parámetros de solicitud

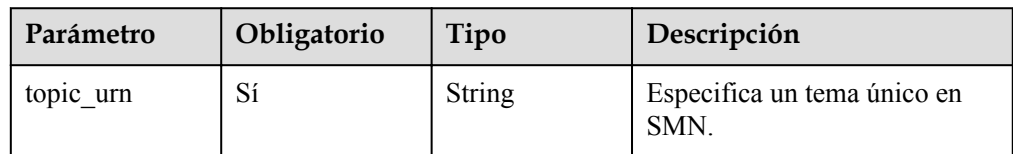

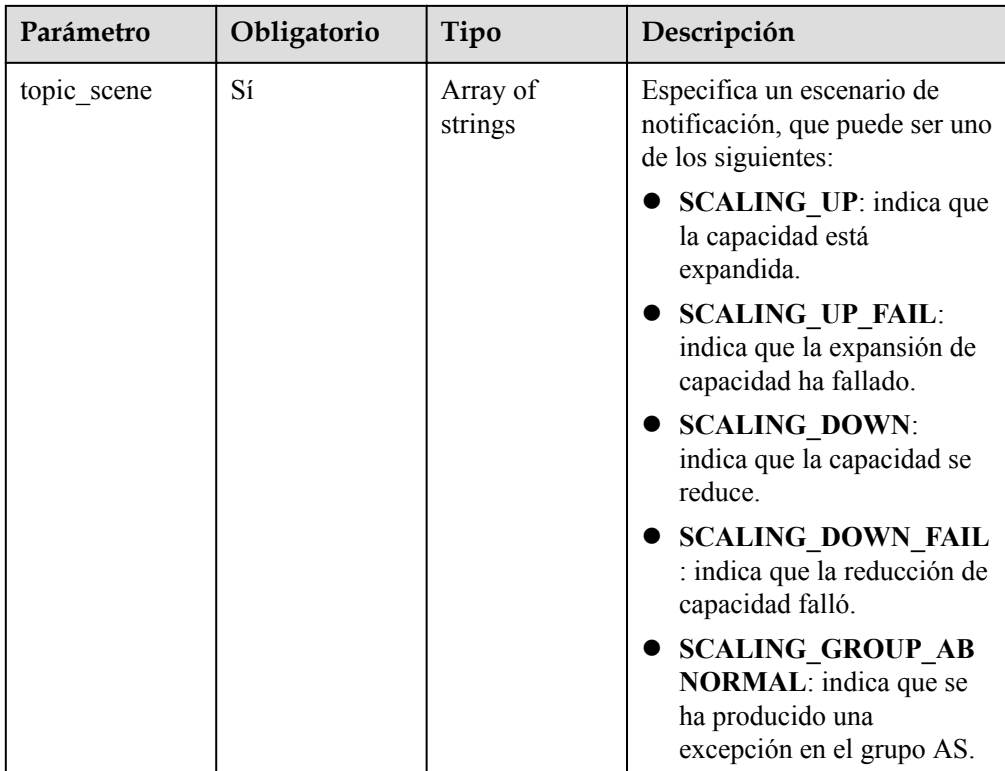

Ejemplo de la solicitud

Este ejemplo muestra cómo habilitar la notificación con topic\_urn **urn:smn:***regionId***:b53e5554fad0494d96206fb84296510b:gsh** para el grupo AS con ID **e5d27f5c-dd76-4a61-b4bc-a67c5686719a**. Después de la configuración, se enviará una notificación cuando la expansión de capacidad se realiza correctamente o falla, la reducción de capacidad se realiza correctamente o falla, o se produce un error en el grupo AS.

```
PUT https://{Endpoint}/autoscaling-api/v1/{project_id}/scaling_notification/
e5d27f5c-dd76-4a61-b4bc-a67c5686719a
```

```
 "topic_urn": "urn:smn:regionId:b53e5554fad0494d96206fb84296510b:gsh",
 "topic_scene": [
```

```
"SCALING_UP","SCALING_UP_FAIL","SCALING_DOWN","SCALING_DOWN_FAIL","SCALING_GRO
UP_ABNORMAL"
     ]
```
#### **Mensaje de la respuesta**

{

}

Parámetros de respuesta

**Tabla 5-159** Parámetros de respuesta

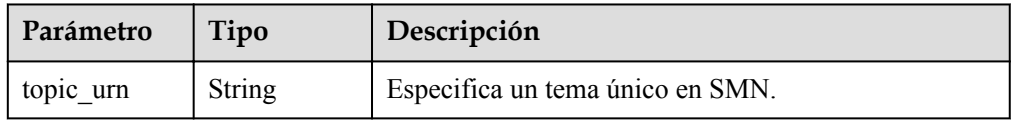

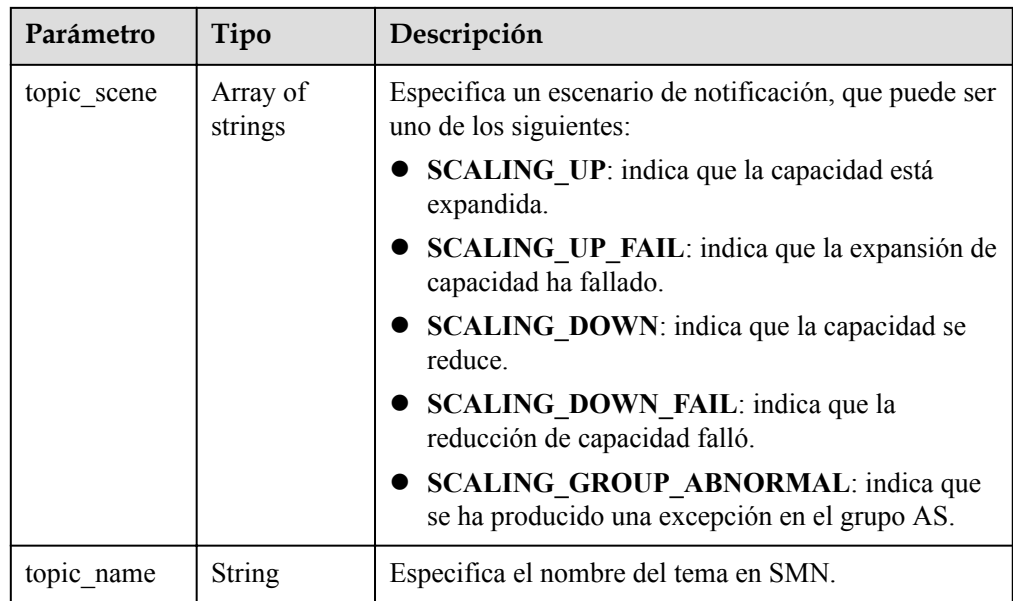

#### l Ejemplo de la respuesta

```
{
 "topic_urn": "urn:smn:regionId:b53e5554fad0494d96206fb84296510b:gsh",
 "topic_scene": [
"SCALING_UP","SCALING_UP_FAIL","SCALING_DOWN","SCALING_DOWN_FAIL","SCALING_GRO
UP_ABNORMAL"
     ],
     "topic_name": "gsh"
}
```
## **Valores devueltos**

• Normal

200

l Anormal

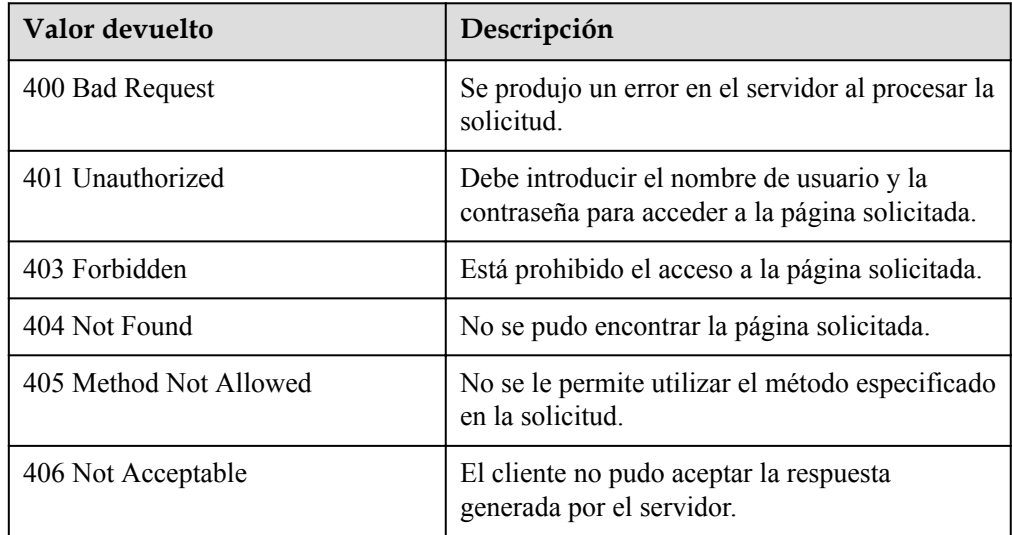

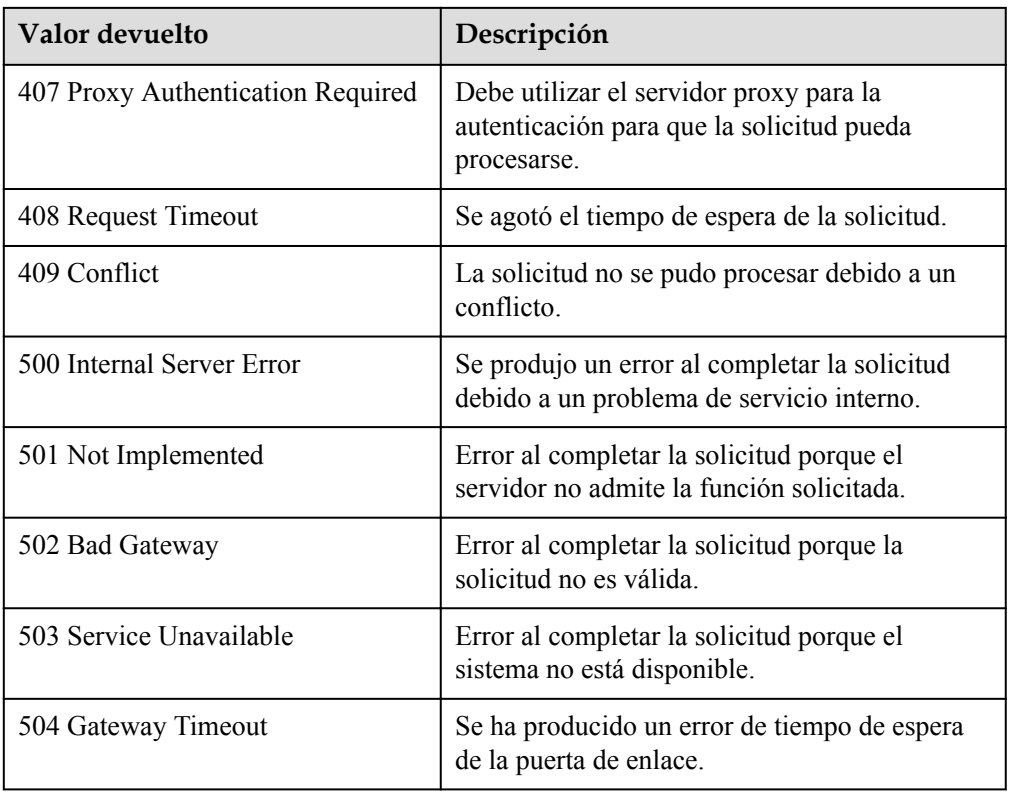

### **Códigos de error**

Consulte **[Códigos de error](#page-283-0)**

## **5.8.2 Consulta de una lista de notificaciones de grupo AS**

#### **Función**

Esta API se utiliza para consultar una lista de notificaciones de grupo AS por ID de grupo.

### **URI**

GET /autoscaling-api/v1/{project\_id}/scaling\_notification/{scaling\_group\_id}

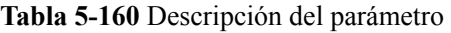

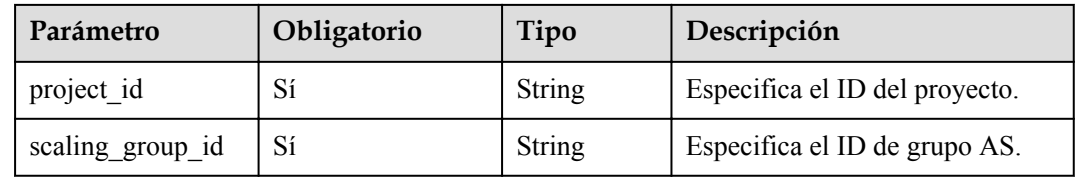

#### **Mensaje de solicitud**

Parámetros de solicitud No hay

#### Ejemplo de la solicitud

Este ejemplo muestra cómo consultar la lista de notificaciones del grupo AS con el ID **e5d27f5c-dd76-4a61-b4bc-a67c5686719a**.

GET https://{Endpoint}/autoscaling-api/v1/{project id}/scaling notification/ e5d27f5c-dd76-4a61-b4bc-a67c5686719a

## **Mensaje de la respuesta**

Parámetros de respuesta

#### **Tabla 5-161** Parámetros de respuesta

| Parámetro | Tipo                       | Descripción                                         |
|-----------|----------------------------|-----------------------------------------------------|
| topics    | Array of<br>topics objects | Especifica la lista de notificaciones del grupo AS. |

**Tabla 5-162** Descripción del campo **topics**

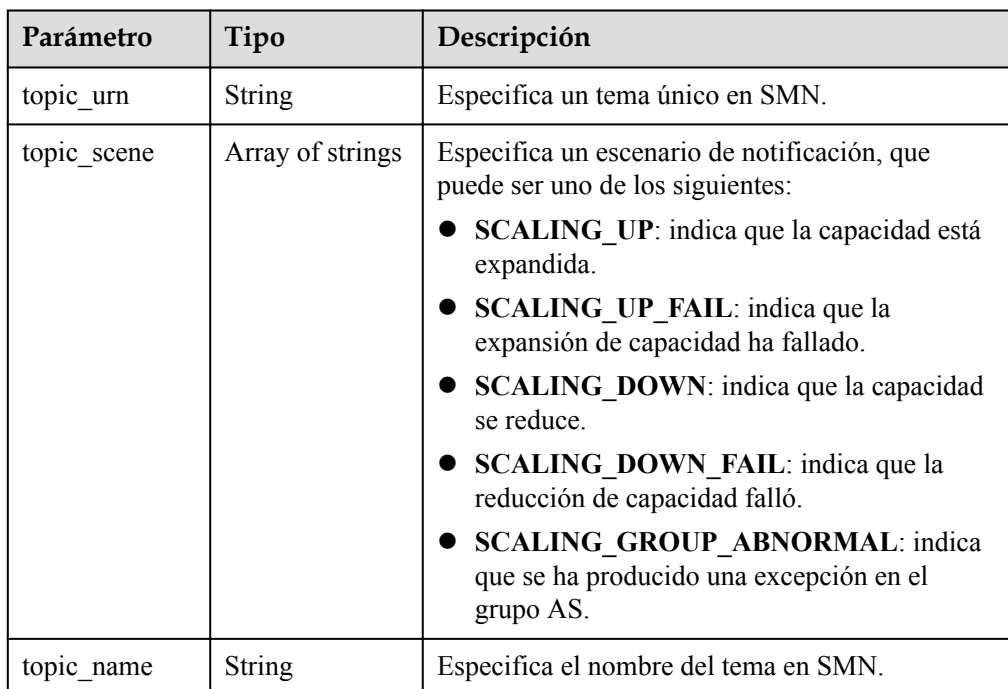

#### l Ejemplo de la respuesta

```
{
            "topics":[
\{x_1, x_2, \ldots, x_n\} "topic_name": "gsh",
                         "topic_urn": 
"urn:smn:regionId:b53e5554fad0494d96206fb84296510b:gsh",
                         "topic_scene": [
"SCALING_UP","SCALING_UP_FAIL","SCALING_DOWN","SCALING_DOWN_FAIL","SCALING_GRO
UP_ABNORMAL"
                         ]},
\left\{ \begin{array}{cc} 0 & 0 & 0 \\ 0 & 0 & 0 \\ 0 & 0 & 0 \\ 0 & 0 & 0 \\ 0 & 0 & 0 \\ 0 & 0 & 0 \\ 0 & 0 & 0 \\ 0 & 0 & 0 \\ 0 & 0 & 0 \\ 0 & 0 & 0 \\ 0 & 0 & 0 \\ 0 & 0 & 0 \\ 0 & 0 & 0 & 0 \\ 0 & 0 & 0 & 0 \\ 0 & 0 & 0 & 0 \\ 0 & 0 & 0 & 0 & 0 \\ 0 & 0 & 0 & 0 & 0 \\ 0 & 0 & 0 & 0 & 0 \\ 0 & 0 & 0 & 0 & 0 \\ 0 & 0 "topic_name": "asdf",
                          "topic_urn":
```

```
"urn:smn:regionId:b53e5554fad0494d96206fb84296510b:asdf",
 "topic_scene": [
 "SCALING_UP","SCALING_UP_FAIL"
          ]}
]
```
## **Valores devueltos**

 $\bullet$  Normal 200

}

l Anormal

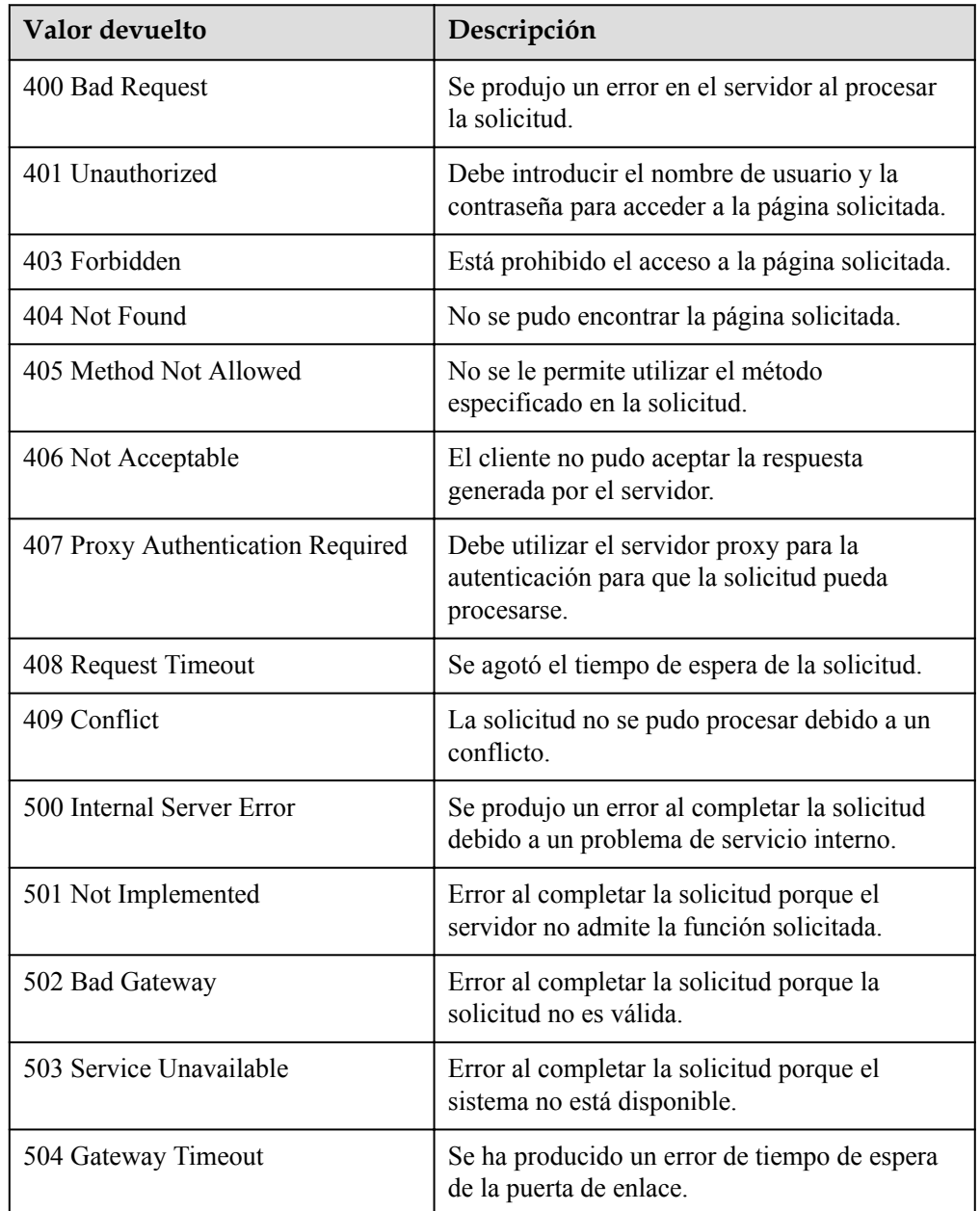

## **Códigos de error**

#### Consulte **[Códigos de error](#page-283-0)**

# **5.8.3 Eliminación de una notificación para un grupo AS**

#### **Función**

Esta interfaz se utiliza para eliminar una notificación para un grupo AS especificado.

#### **URI**

DELETE /autoscaling-api/v1/{project\_id}/scaling\_notification/{scaling\_group\_id}/ {topic\_urn}

**Tabla 5-163** Descripción del parámetro

| Parámetro        | Obligatorio | Tipo          | Descripción                      |
|------------------|-------------|---------------|----------------------------------|
| project id       | Sí          | <b>String</b> | Especifica el ID del proyecto.   |
| scaling group id | Sí          | <b>String</b> | Especifica el ID de grupo AS.    |
| topic urn        | Sí          | String        | Especifica un tema único en SMN. |

## **Mensaje de solicitud**

- Parámetros de solicitud
	- No hay
- l Ejemplo de la solicitud

Este ejemplo muestra cómo eliminar la notificación con topic\_urn **urn:smn:***regionId***:b53e5554fad0494d96206fb84296510b:gsh** en el grupo AS con ID **e5d27f5c-dd76-4a61-b4bc-a67c5686719a**.

```
DELETE https://{Endpoint}/autoscaling-api/v1/{project_id}/
scaling_notification/e5d27f5c-dd76-4a61-b4bc-a67c5686719a/
urn:smn:regionId:b53e5554fad0494d96206fb84296510b:gsh
```
#### **Mensaje de la respuesta**

- Parámetros de respuesta
	- No hay
- l Ejemplo de la respuesta No hay

#### **Valores devueltos**

- l Normal
	- 204
- l Anormal

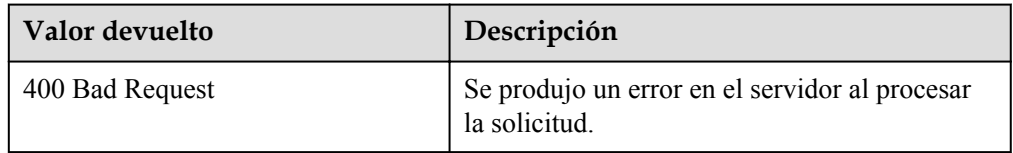

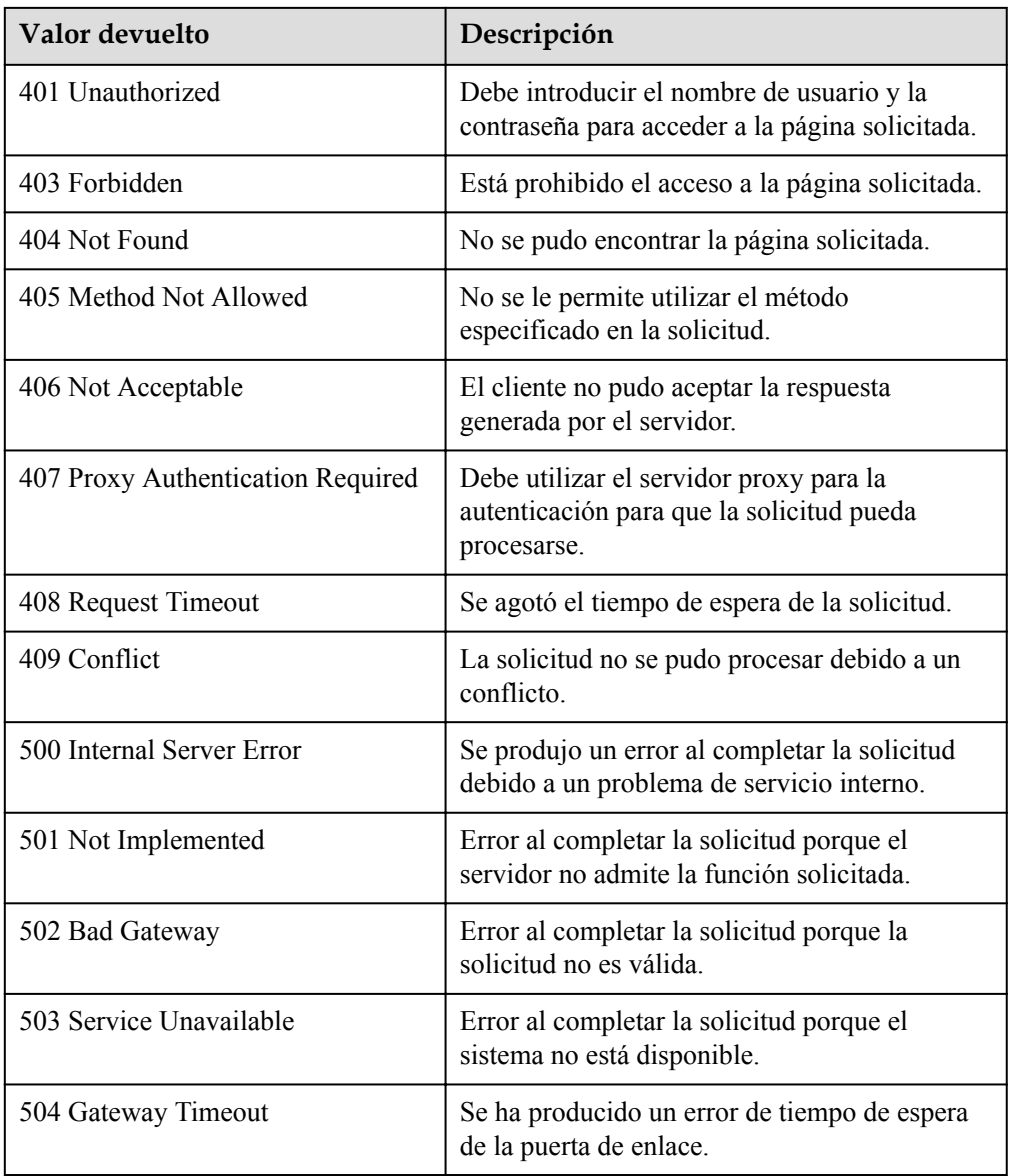

## **Códigos de error**

Consulte **[Códigos de error](#page-283-0)**

# **5.9 Ganchos de ciclo de vida**

## **5.9.1 Creación de un gancho de ciclo de vida**

#### **Función**

Esta interfaz se utiliza para crear un gancho de ciclo de vida para un grupo AS. Se pueden crear hasta cinco ganchos de ciclo de vida para un grupo AS.

l Después de la creación, cuando el grupo AS realiza una acción de ajuste, el gancho de ciclo de vida suspende la instancia de destino y la establece en el estado **Wait (Adding** **to AS group)** o **Wait (Removing from AS group)**. Este estado se conserva hasta que expire el tiempo de espera o se vuelva a llamar manualmente a este estado.

l Durante la duración de espera de la instancia, puede realizar operaciones personalizadas. Por ejemplo, puede instalar o configurar software en una instancia recién iniciada o descargar el archivo de log de la instancia antes de que finalice la instancia.

### **URI**

POST /autoscaling-api/v1/{project\_id}/scaling\_lifecycle\_hook/{scaling\_group\_id}

**Tabla 5-164** Descripción del parámetro

| Parámetro        | Obligatorio | Tipo   | Descripción                    |
|------------------|-------------|--------|--------------------------------|
| project id       | Sí          | String | Especifica el ID del proyecto. |
| scaling group id |             | String | Especifica el ID de grupo AS.  |

## **Mensaje de solicitud**

Parámetros de solicitud

#### **Tabla 5-165** Parámetros de solicitud

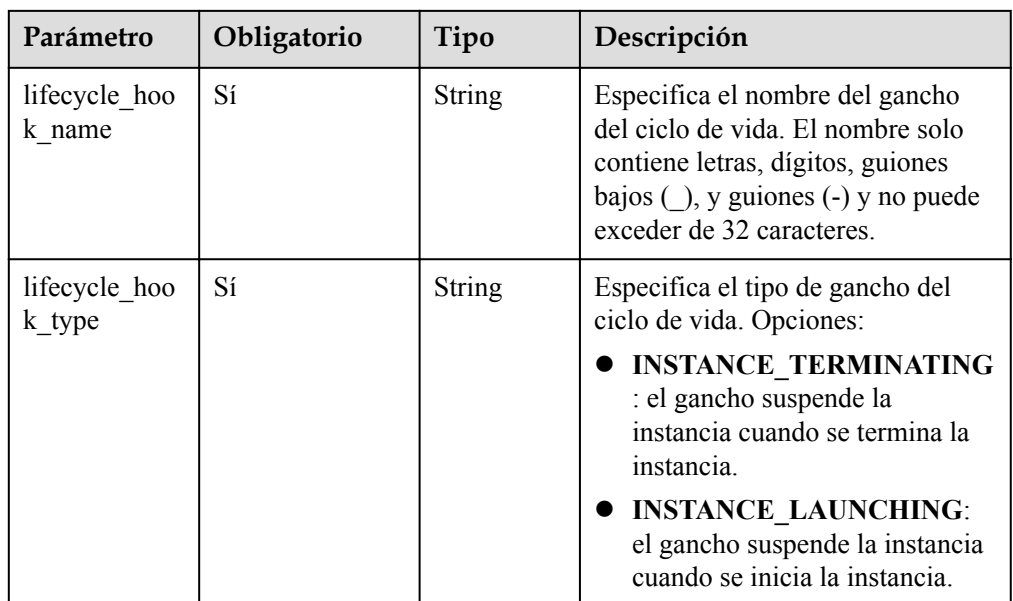

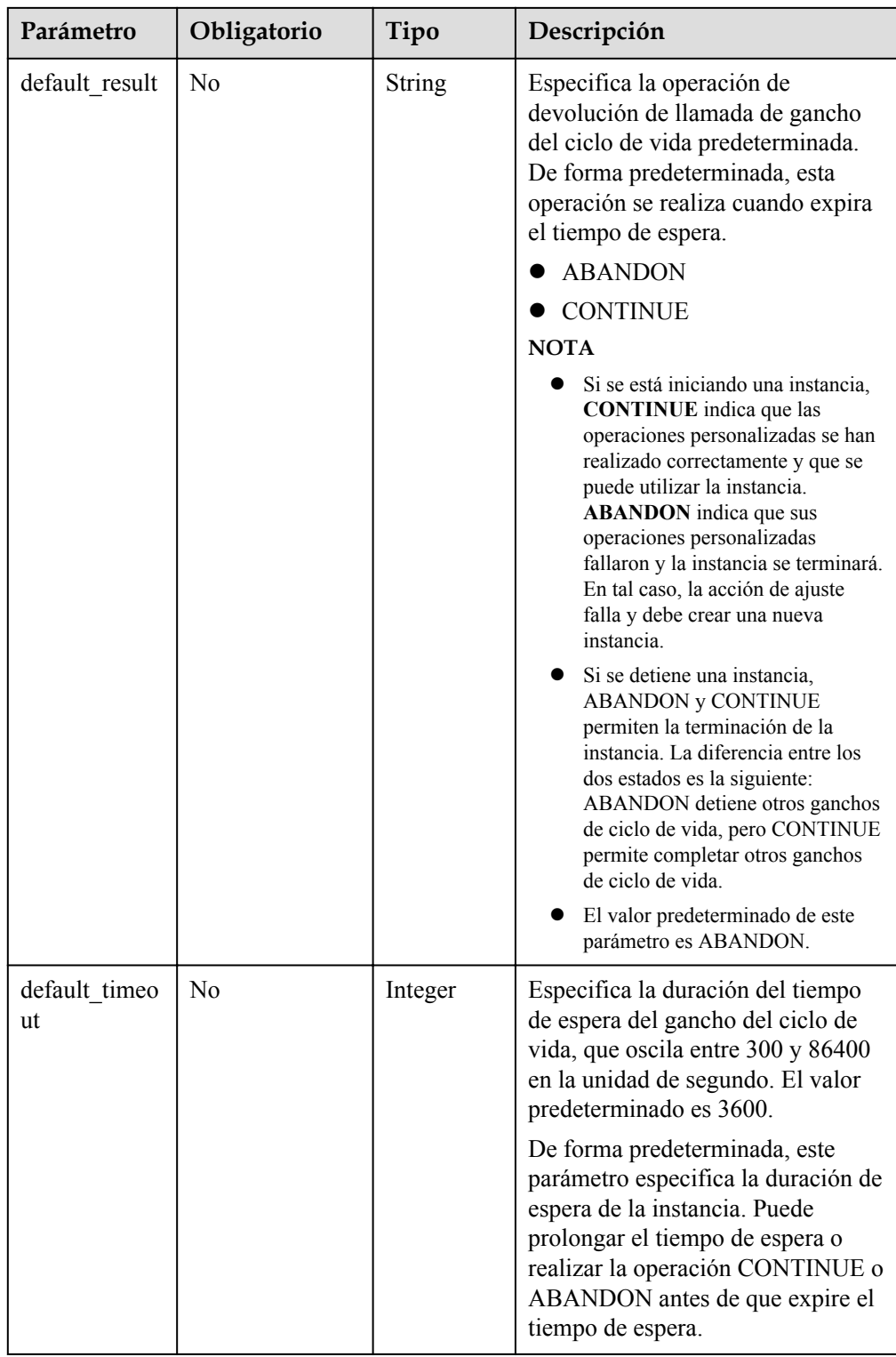

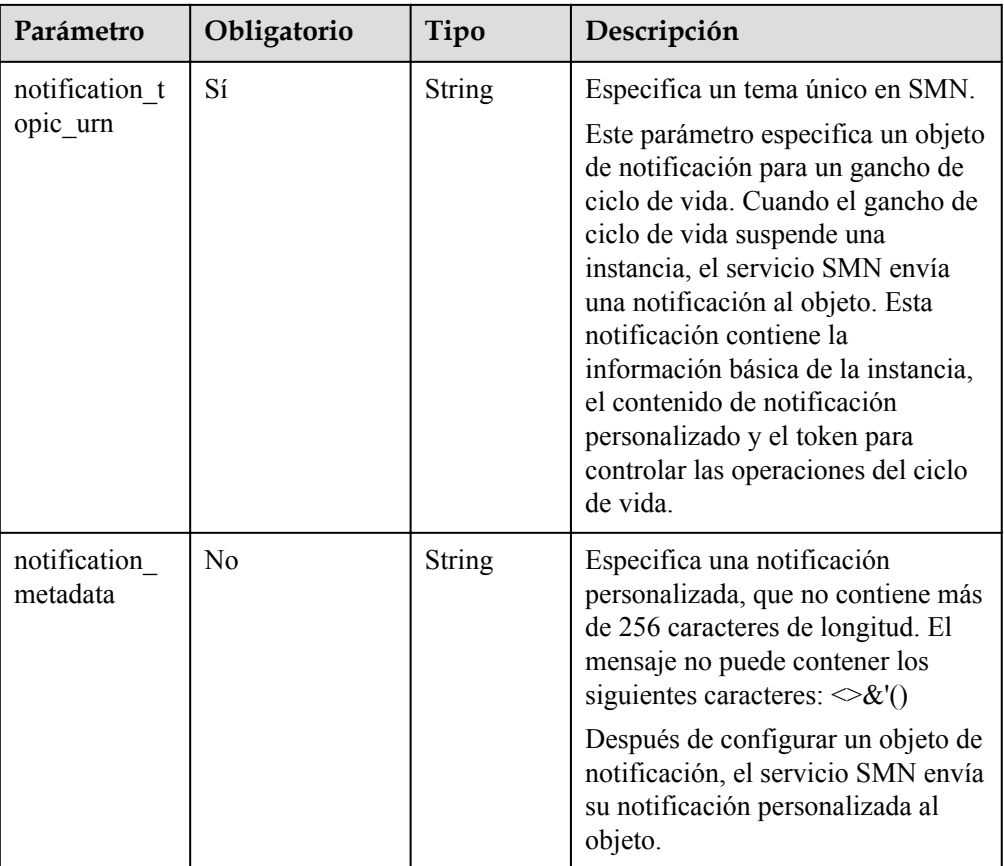

#### Ejemplo de la solicitud

Este ejemplo muestra cómo crear un gancho de ciclo de vida denominado **test-hook1** en el grupo AS con ID **e5d27f5c-dd76-4a61-b4bc-a67c5686719a**. La configuración es la siguiente: La operación de devolución de llamada es ABANDON; la duración del tiempo de espera es de 3600 segundos; la notificación topic\_urn es

**urn:smn:***regionId***:b53e5554fad0494d96206fb84296510b:gsh**; el gancho suspende la instancia cuando se inicia.

```
POST https://{Endpoint}/autoscaling-api/v1/{project_id}/
scaling_lifecycle_hook/e5d27f5c-dd76-4a61-b4bc-a67c5686719a
{
    "lifecycle hook name": "test-hook1",
    "default result": "ABANDON",
    "default_timeout": 3600,
    "notification_topic_urn": 
"urn:smn:regionId:b53e5554fad0494d96206fb84296510b:gsh",
     "lifecycle_hook_type": "INSTANCE_LAUNCHING"
}
```
#### **Mensaje de la respuesta**

Parámetros de respuesta

| Parámetro                    | Tipo          | Descripción                                                                                                    |  |
|------------------------------|---------------|----------------------------------------------------------------------------------------------------|--|
| lifecycle hook name          | <b>String</b> | Especifica el nombre del gancho del ciclo de<br>vida.                                                                                |  |
| lifecycle hook type          | <b>String</b> | Especifica el tipo de gancho del ciclo de vida.<br><b>INSTANCE TERMINATING</b><br><b>INSTANCE LAUNCHING</b>                          |  |
| default result               | <b>String</b> | Especifica la operación de devolución de llamada<br>de gancho del ciclo de vida predeterminada.<br><b>ABANDON</b><br><b>CONTINUE</b> |  |
| default timeout              | Integer       | Especifica la duración del tiempo de espera del<br>gancho del ciclo de vida en la unidad de<br>segundo.                              |  |
| notification topic urn       | <b>String</b> | Especifica un tema único en SMN.                                                                                                    |  |
| notification_topic_na<br>me  | <b>String</b> | Especifica el nombre del tema en SMN.                                                                                                |  |
| notification metadata        | <b>String</b> | Especifica el mensaje de notificación.                                                                                               |  |
| <b>String</b><br>create time |               | Especifica el momento en que se crea el gancho<br>del ciclo de vida compatible con UTC.                                              |  |

**Tabla 5-166** Parámetros de respuesta

#### l Ejemplo de la respuesta

```
{
     "lifecycle_hook_name": "test-hook1",
"default result": "ABANDON",
"default timeout": 3600,
   "notification topic urn":
"urn:smn:regionId:b53e5554fad0494d96206fb84296510b:gsh",
     "notification_topic_name": "gsh",
    "lifecycle_hook_type": "INSTANCE_LAUNCHING",
    "notification_metadata": null,
    "create_time": "2019-03-18T16:00:11Z"
}
```
## **Valores devueltos**

- l Normal
	- 200
- l Anormal

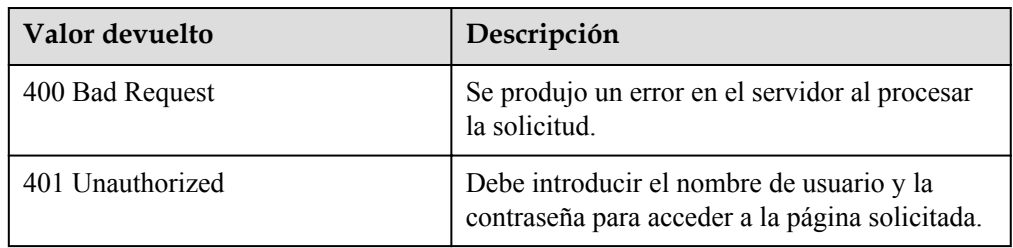

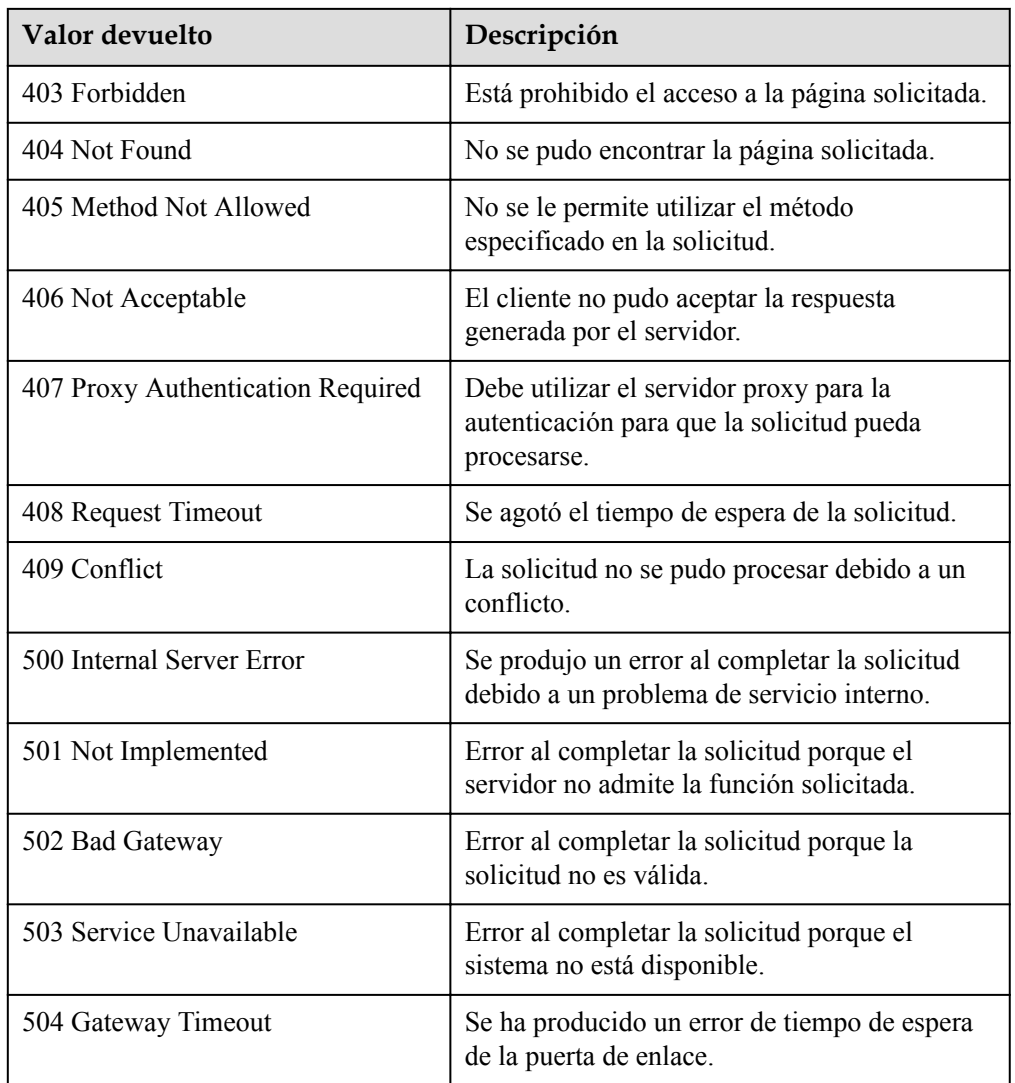

### **Códigos de error**

Consulte **[Códigos de error](#page-283-0)**

## **5.9.2 Consulta de ganchos del ciclo de vida**

## **Función**

Esta interfaz se utiliza para consultar los ganchos del ciclo de vida mediante el ID de grupo AS.

#### **URI**

GET /autoscaling-api/v1/{project\_id}/scaling\_lifecycle\_hook/{scaling\_group\_id}/list

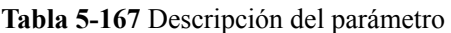

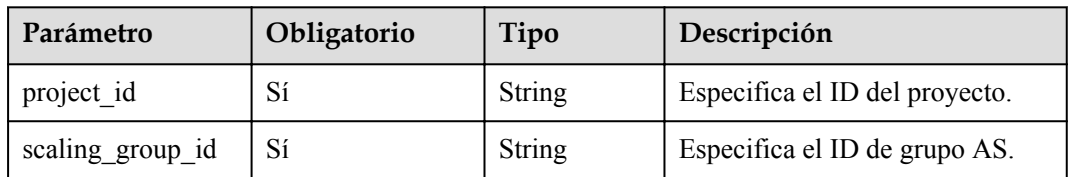

## **Mensaje de solicitud**

Parámetros de solicitud

No hay

l Ejemplo de la solicitud

Este ejemplo muestra cómo consultar los ganchos del ciclo de vida del grupo AS con el ID **e5d27f5c-dd76-4a61-b4bc-a67c5686719a**.

```
GET https://{Endpoint}/autoscaling-api/v1/{project_id}/scaling_lifecycle_hook/
e5d27f5c-dd76-4a61-b4bc-a67c5686719a/list
```
## **Mensaje de la respuesta**

Parámetros de respuesta

#### **Tabla 5-168** Parámetros de respuesta

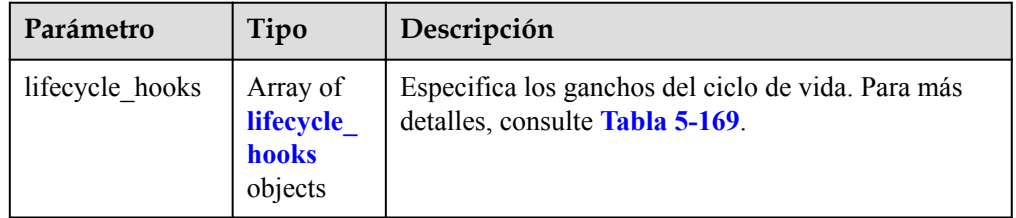

#### **Tabla 5-169** Descripción del campo **lifecycle\_hooks**

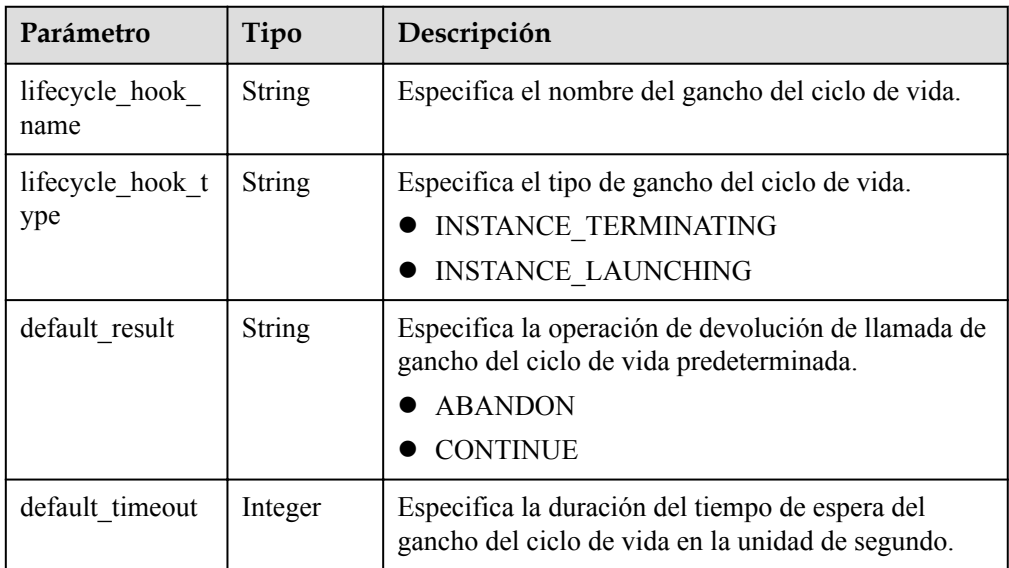
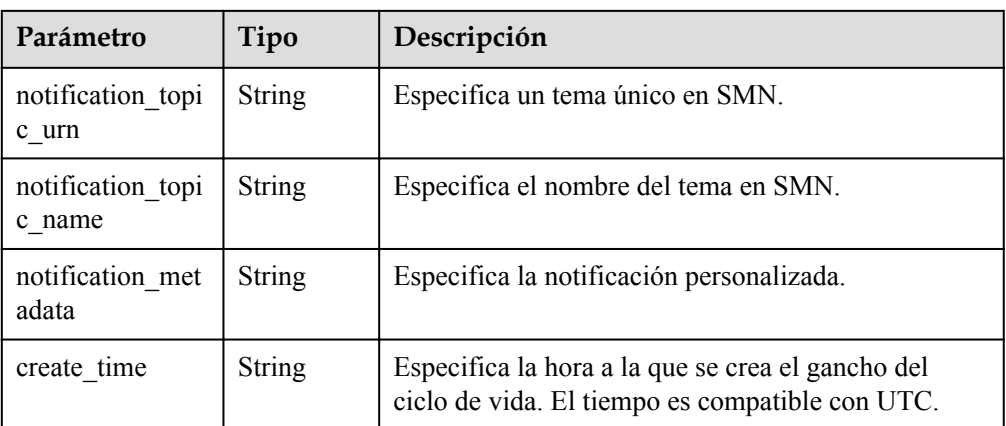

#### l Ejemplo de la respuesta

```
{
     "lifecycle_hooks": [
        {
            "lifecycle_hook_name": "test-hook1",
           "default result": "ABANDON",
           "default_timeout": 3600,
            "notification_topic_urn": 
"urn:smn:regionId:b53e5554fad0494d96206fb84296510b:gsh",
            "notification_topic_name": "gsh",
           "lifecycle hook type": "INSTANCE LAUNCHING",
            "notification_metadata": null,
            "create_time": "2016-11-18T04:01:34Z"
        },
         {
 "lifecycle_hook_name": "test-hook2",
"default_result": "CONTINUE",
           "default_timeout": 300,
           "notification_topic_urn":
"urn:smn:regionId:a5b95554fad0494d94596fb84296510b:test",
            "notification_topic_name": "test",
            "lifecycle_hook_type": "INSTANCE_TERMINATING",
 "notification_metadata": null,
 "create_time": "2016-11-17T04:00:34Z"
        }
    ]
}
```
#### **Valores devueltos**

l Normal

200

l Anormal

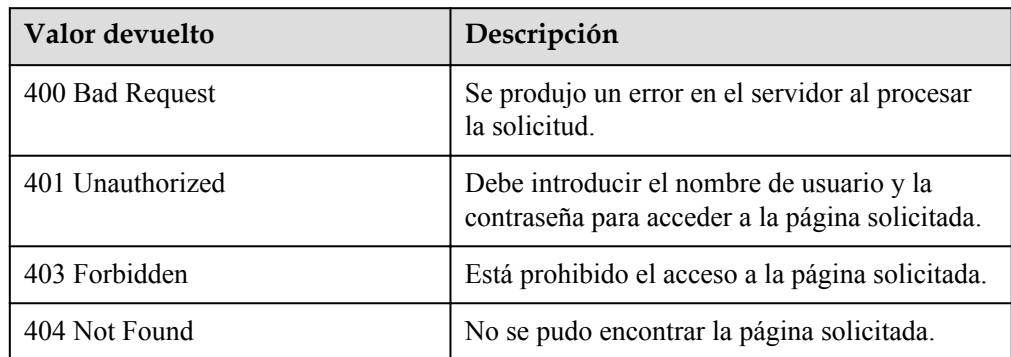

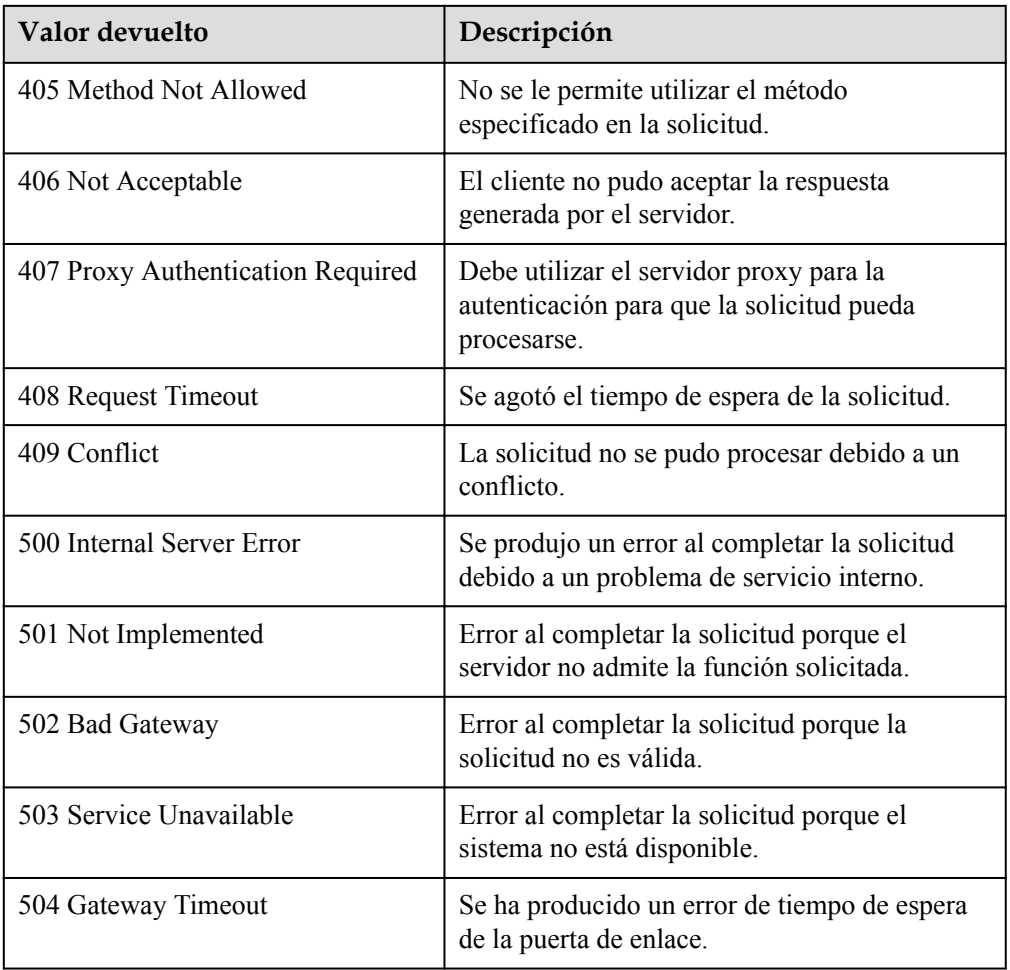

Consulte **[Códigos de error](#page-283-0)**

# **5.9.3 Consulta de un gancho del ciclo de vida**

## **Función**

Esta interfaz se utiliza para consultar detalles sobre un gancho de ciclo de vida especificado mediante el ID de grupo AS y el nombre de gancho de ciclo de vida.

#### **URI**

GET /autoscaling-api/v1/{project\_id}/scaling\_lifecycle\_hook/{scaling\_group\_id}/ {lifecycle\_hook\_name}

**Tabla 5-170** Descripción del parámetro

| Parámetro  | Obligatorio | Tipo   | Descripción                    |
|------------|-------------|--------|--------------------------------|
| project id | Sí          | String | Especifica el ID del proyecto. |

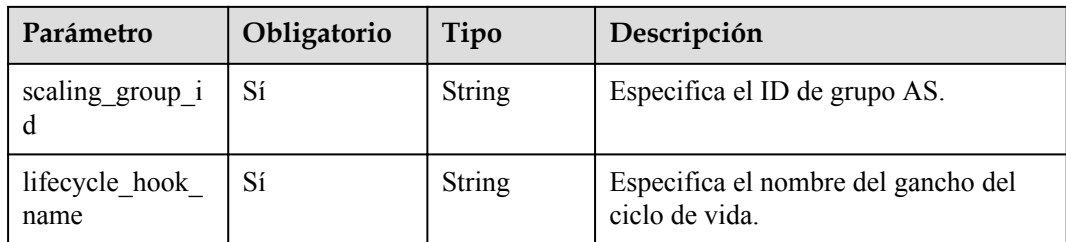

## **Mensaje de solicitud**

- Parámetros de solicitud
	- No hay
- Ejemplo de la solicitud

Este ejemplo muestra cómo consultar detalles sobre el gancho de ciclo de vida denominado **test-hook1** del grupo AS con ID **e5d27f5c-dd76-4a61-b4bca67c5686719a**.

```
GET https://{Endpoint}/autoscaling-api/v1/{project_id}/scaling_lifecycle_hook/
e5d27f5c-dd76-4a61-b4bc-a67c5686719a/test-hook1
```
## **Mensaje de la respuesta**

Parámetros de respuesta

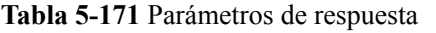

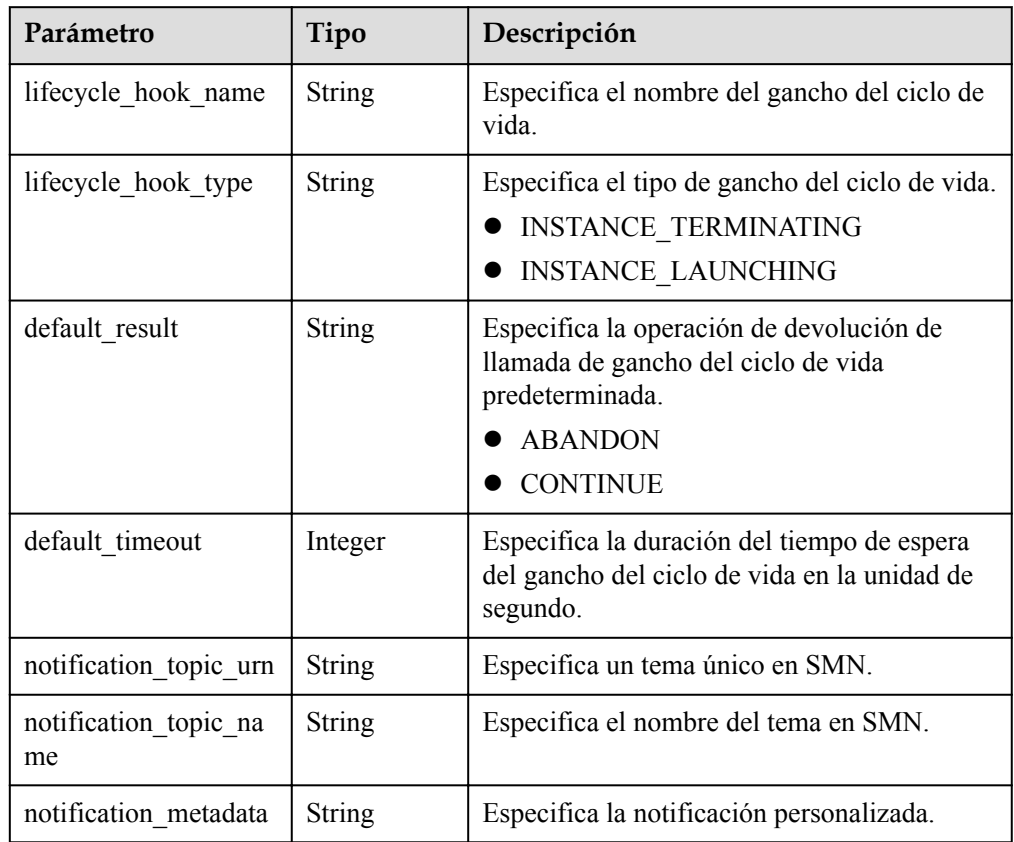

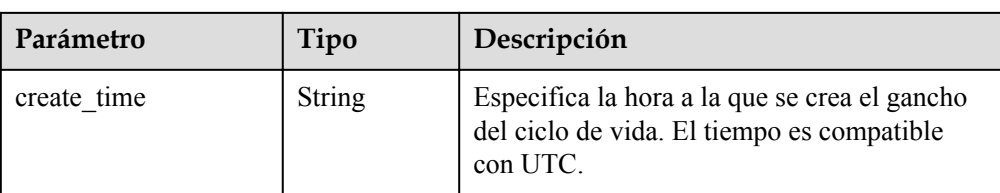

#### Ejemplo de la respuesta

```
{
 "lifecycle_hook_name": "test-hook1",
"default result": "CONTINUE",
   "default_timeout": 3600,
    "notification_topic_urn": 
"urn:smn:regionId:b53e5554fad0494d96206fb84296510b:gsh",
"notification topic name": "gsh",
 "lifecycle_hook_type": "INSTANCE_LAUNCHING",
    "notification_metadata": null,
    "create_time": "2016-11-18T04:01:34Z"
}
```
#### **Valores devueltos**

- l Normal
	- 200
- l Anormal

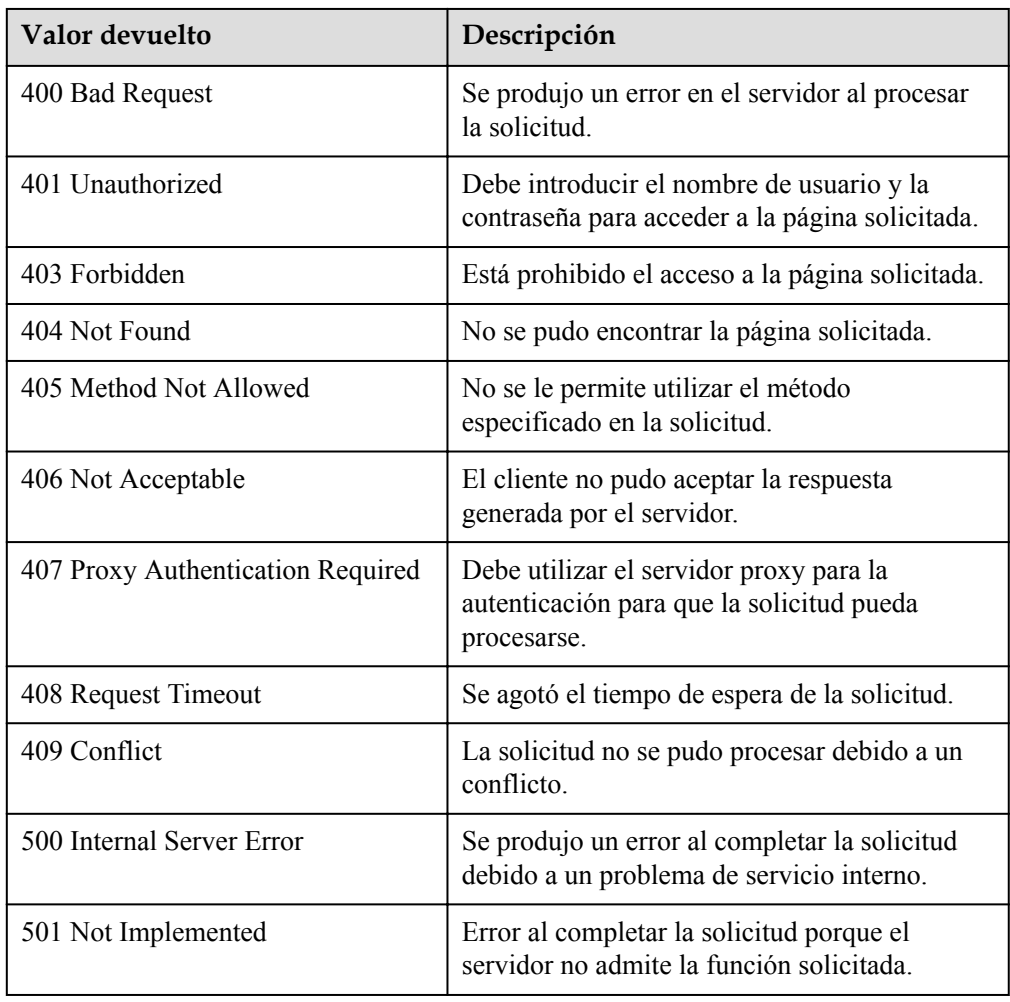

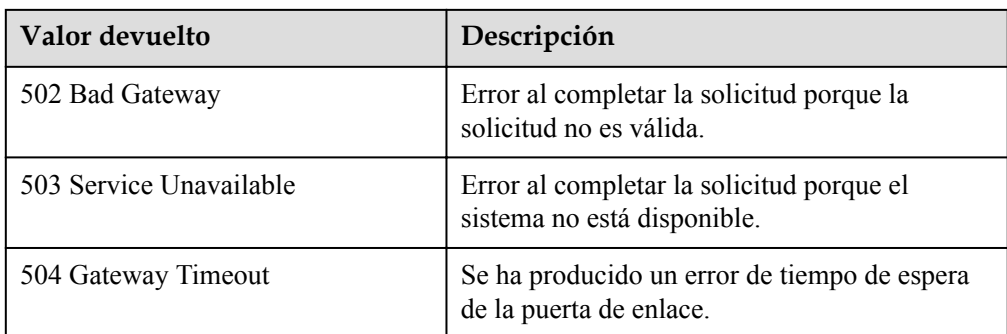

Consulte **[Códigos de error](#page-283-0)**

# **5.9.4 Modificación de un gancho de ciclo de vida**

## **Función**

Esta interfaz se utiliza para modificar la información sobre un gancho de ciclo de vida especificado.

#### **URI**

PUT /autoscaling-api/v1/{project\_id}/scaling\_lifecycle\_hook/{scaling\_group\_id}/ {lifecycle\_hook\_name}

#### **Tabla 5-172** Descripción del parámetro

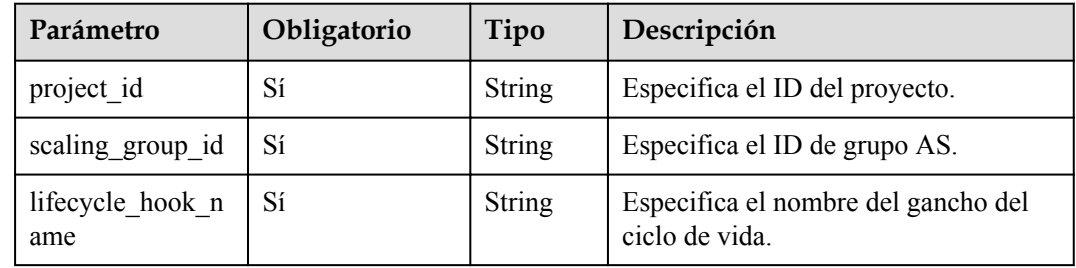

#### **Mensaje de solicitud**

Parámetros de solicitud

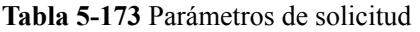

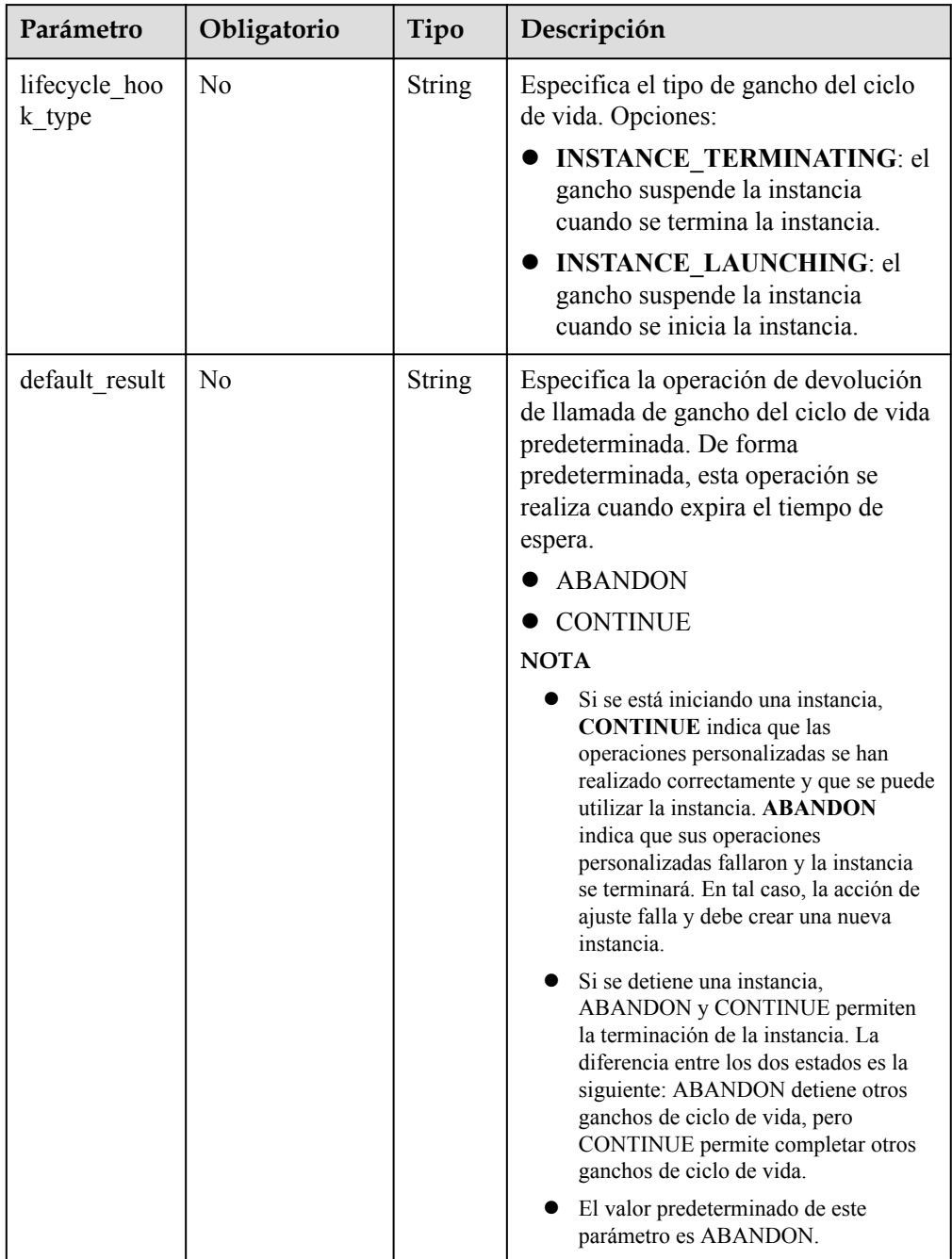

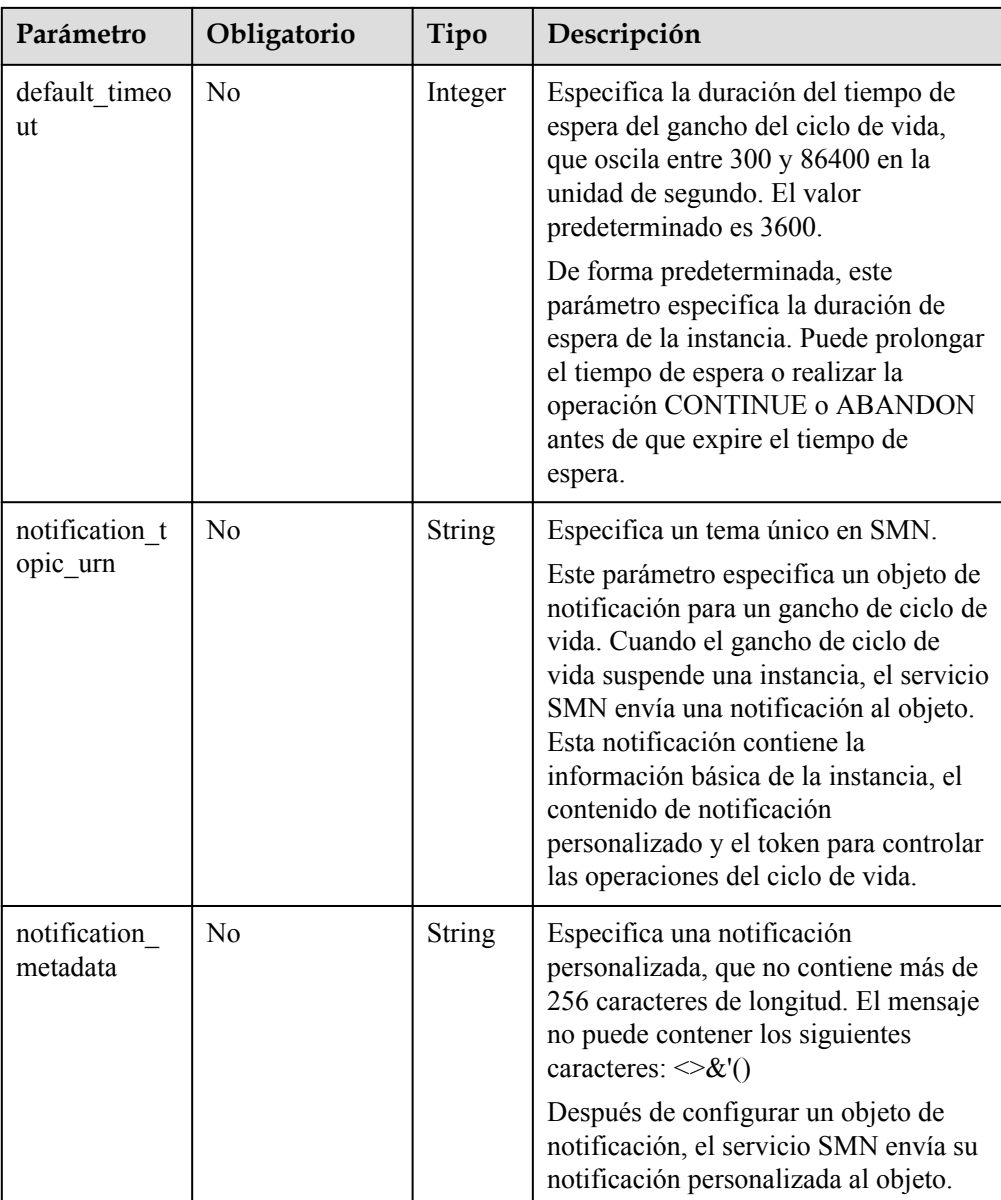

**•** Ejemplo de la solicitud

Este ejemplo muestra cómo cambiar la operación de devolución de llamada del gancho de ciclo de vida denominado **test-hook1** en el grupo AS con ID **e5d27f5c-dd76-4a61 b4bc-a67c5686719a** a CONTINUE.

```
PUT https://{Endpoint}/autoscaling-api/v1/{project_id}/scaling_lifecycle_hook/
e5d27f5c-dd76-4a61-b4bc-a67c5686719a/test-hook1
```
"default result": "CONTINUE"

## **Mensaje de la respuesta**

{

}

Parámetros de respuesta

| Parámetro                   | Tipo          | Descripción                                                                                                    |
|-----------------------------|---------------|----------------------------------------------------------------------------------------------------|
| lifecycle hook name         | <b>String</b> | Especifica el nombre del gancho del ciclo de<br>vida                                                                                    |
| lifecycle_hook_type         | String        | Especifica el tipo de gancho del ciclo de vida.<br><b>INSTANCE_TERMINATING</b><br><b>INSTANCE LAUNCHING</b>                             |
| default result              | String        | Especifica la operación de devolución de<br>llamada de gancho del ciclo de vida<br>predeterminada.<br><b>ABANDON</b><br><b>CONTINUE</b> |
| default timeout             | Integer       | Especifica la duración del tiempo de espera del<br>gancho del ciclo de vida en la unidad de<br>segundo.                                 |
| notification topic urn      | <b>String</b> | Especifica un tema único en SMN.                                                                                                    |
| notification topic na<br>me | String        | Especifica el nombre del tema en SMN.                                                                                                   |
| notification_metadata       | <b>String</b> | Especifica la notificación personalizada.                                                                                               |
| create time                 | String        | Especifica la hora a la que se crea el gancho del<br>ciclo de vida. El tiempo es compatible con<br>UTC.                                 |

**Tabla 5-174** Parámetros de respuesta

#### l Ejemplo de la respuesta

```
{
    "lifecycle hook name": "test-hook1",
   "default_result": "CONTINUE",
 "default_timeout": 3600,
 "notification_topic_urn": 
"urn:smn:regionId:b53e5554fad0494d96206fb84296510b:gsh",
    "notification_topic_name": "gsh",
   "lifecycle hook type": "INSTANCE LAUNCHING",
 "notification_metadata": null,
 "create_time": "2016-11-18T04:01:34Z"
}
```
## **Valores devueltos**

- l Normal 200
- l Anormal

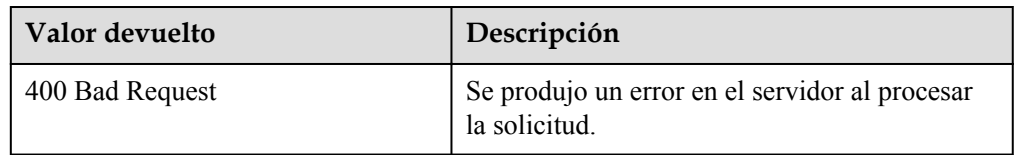

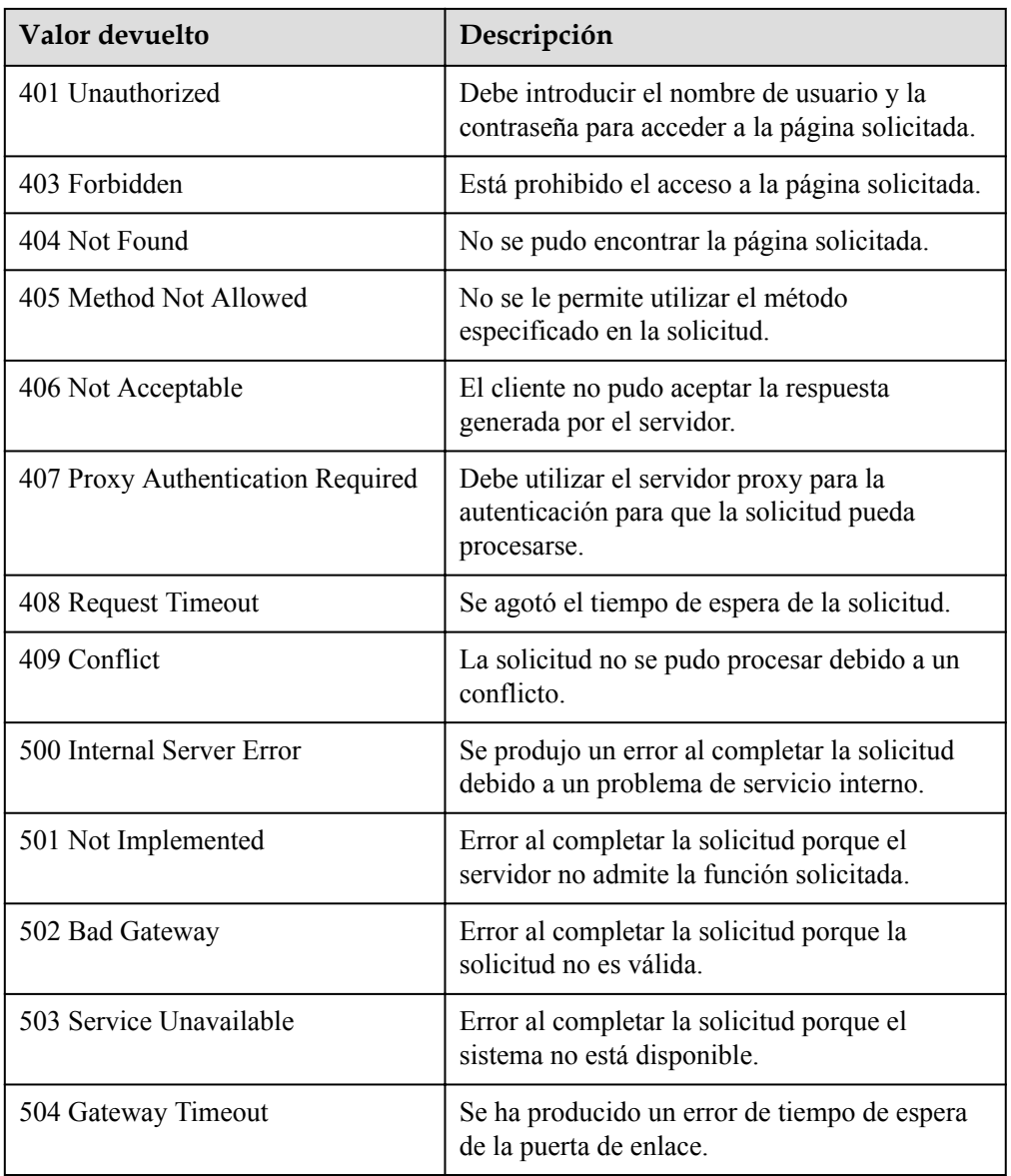

Consulte **[Códigos de error](#page-283-0)**

# **5.9.5 Recuperación de un gancho de ciclo de vida**

## **Función**

Esta interfaz se utiliza para devolver la llamada al gancho del ciclo de vida especificado por una instancia de ajuste basada en la clave de acción del ciclo de vida o basada en el ID de instancia y el nombre del gancho del ciclo de vida.

Si las operaciones personalizadas se realizaron correctamente antes de que transcurra el tiempo de espera, seleccione **Abandon** o **Continue** para completar la acción del ciclo de vida.

- l Si necesita más tiempo para realizar operaciones personalizadas, seleccione Extender tiempo de espera para que la instancia quede en estado de espera durante una hora más.
- La operación de devolución de llamada solo se puede realizar cuando el gancho de ciclo de vida de la instancia de destino está en estado **HANGING**.

## **URI**

PUT /autoscaling-api/v1/{project\_id}/scaling\_instance\_hook/{scaling\_group\_id}/callback

#### **Tabla 5-175** Descripción del parámetro

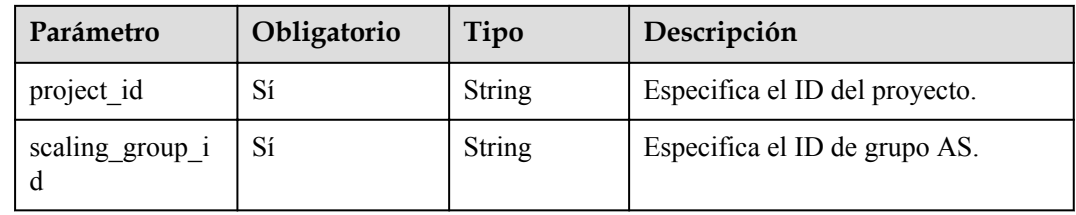

## **Mensaje de solicitud**

Parámetros de solicitud

#### **Tabla 5-176** Parámetros de solicitud

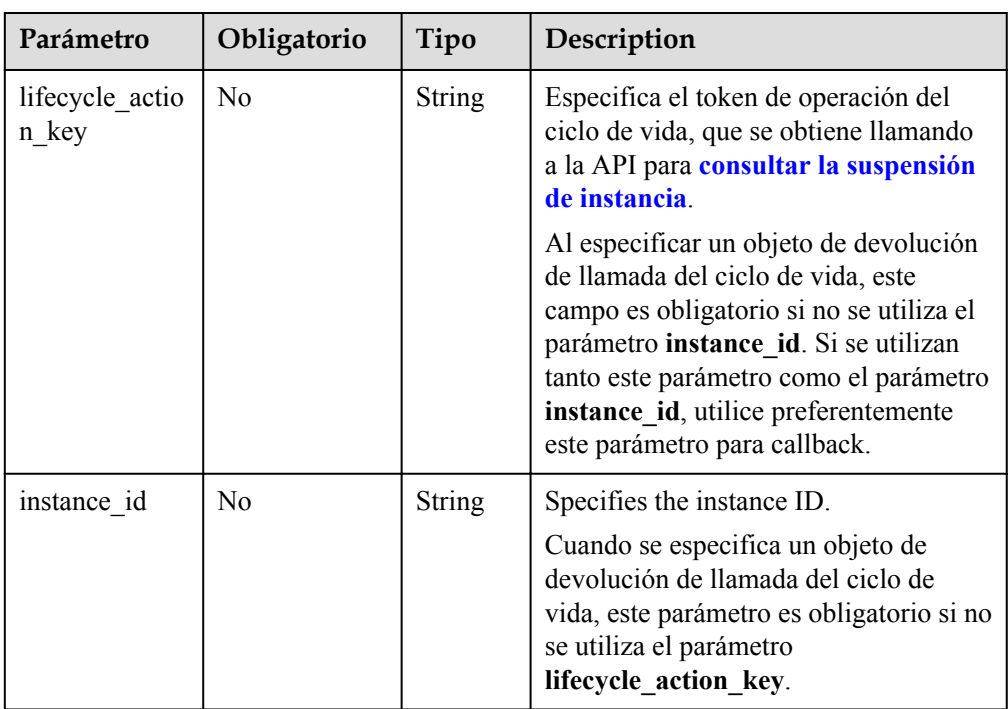

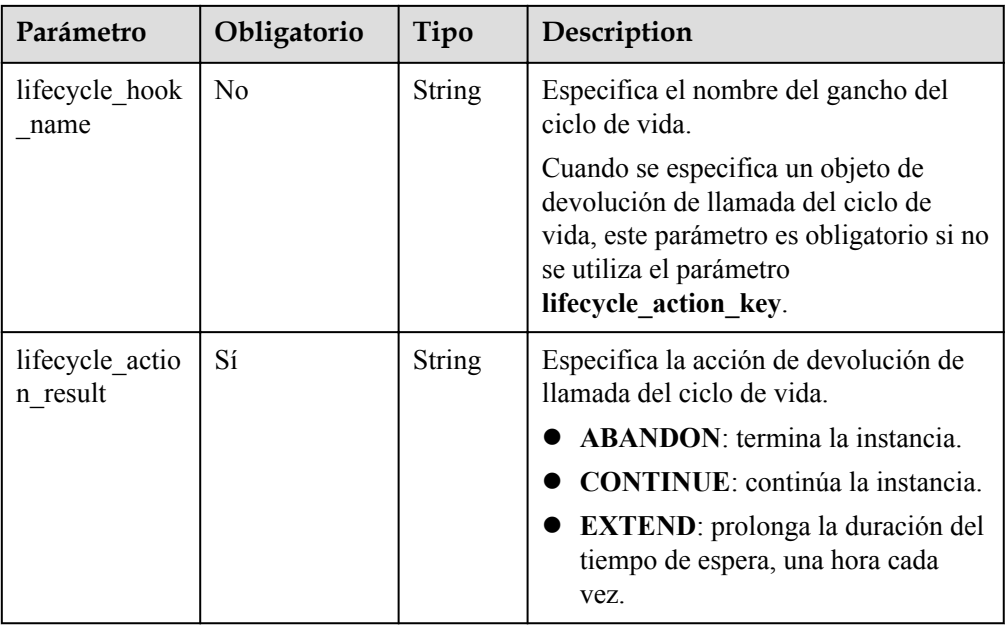

#### Ejemplo de la solicitud

Este ejemplo muestra cómo usar el token de ciclo de vida **23880867-6288-4470-98a8 f8bda096b6c4** en el grupo AS con ID **e5d27f5c-dd76-4a61-b4bc-a67c5686719a** para realizar la operación de devolución de llamada **ABANDON**.

PUT https://{Endpoint}/autoscaling-api/v1/{project\_id}/scaling\_instance\_hook/ e5d27f5c-dd76-4a61-b4bc-a67c5686719a/callback

```
"lifecycle action result": "ABANDON",
 "lifecycle_action_key":"23880867-6288-4470-98a8-f8bda096b6c4"
```
#### **Mensaje de la respuesta**

- Parámetros de respuesta No hay
- l Ejemplo de la respuesta No hay

#### **Valores devueltos**

l Normal

{

}

- 204
- l Anormal

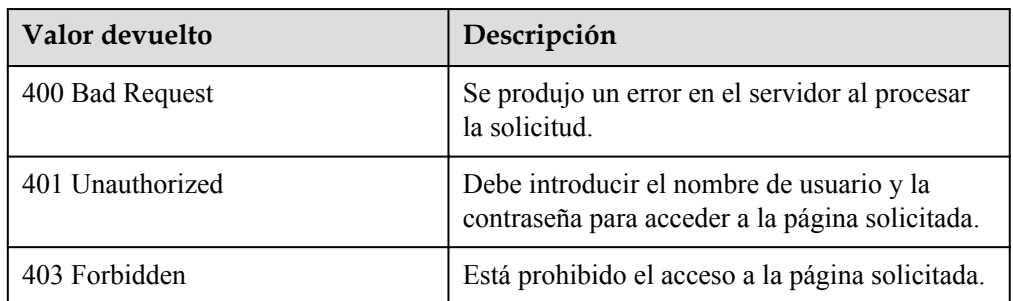

<span id="page-227-0"></span>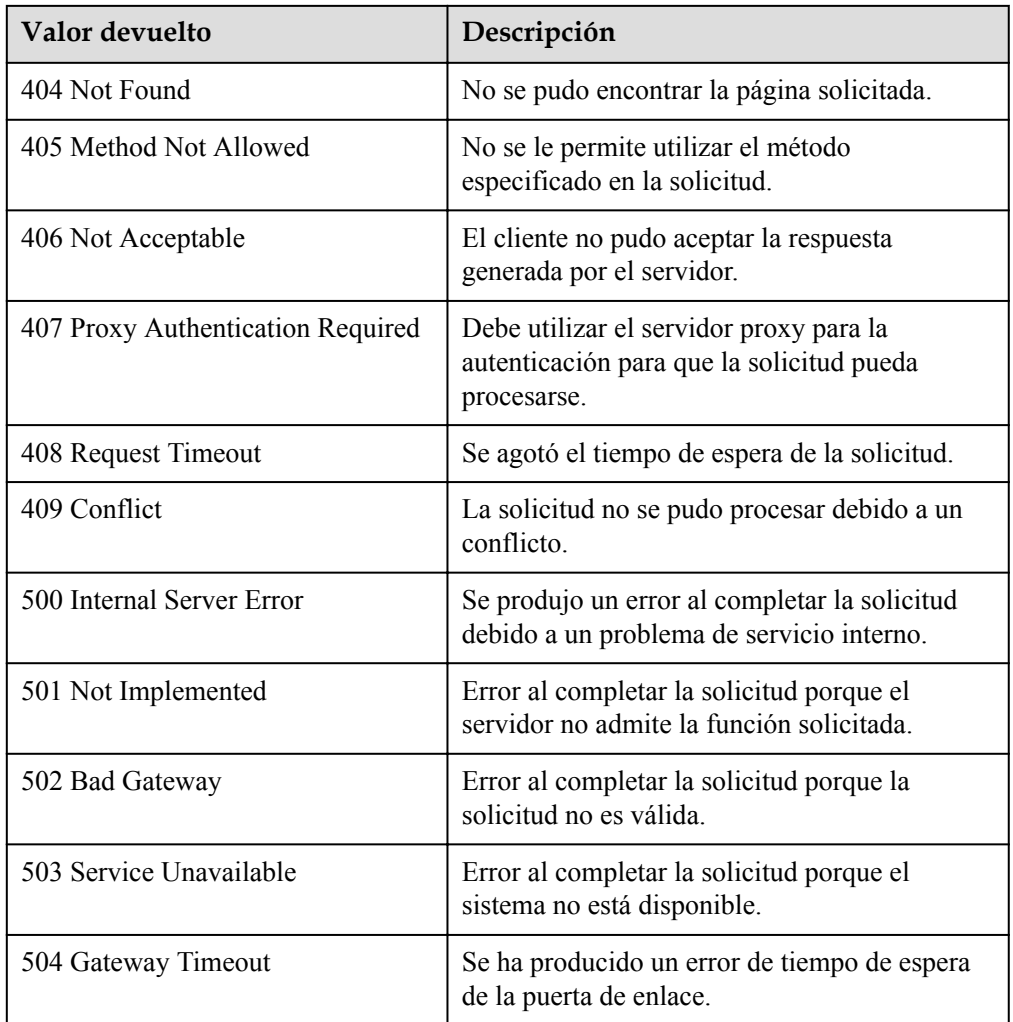

Consulte **[Códigos de error](#page-283-0)**.

## **5.9.6 Consulta de suspensión de instancia**

#### **Función**

Después de agregar un gancho de ciclo de vida, cuando un grupo AS realiza una acción de ajuste, el gancho de ciclo de vida suspende la instancia de destino y la establece en estado de espera. Puede consultar la suspensión de instancia según criterios de búsqueda.

- l Suspensión de instancia de búsqueda por ID de instancia.
- l Si no se especifica ningún criterio de búsqueda, la suspensión de todas las instancias del grupo AS especificado se consulta de forma predeterminada.

#### **URI**

GET /autoscaling-api/v1/{project\_id}/scaling\_instance\_hook/{scaling\_group\_id}/list

#### $\Box$  NOTA

Puede escribir el signo de interrogación (?) y ampersand (&) al final del URI para definir varios criterios de búsqueda. La suspensión de instancia se puede buscar mediante todos los parámetros opcionales de la siguiente tabla. Para obtener más información, consulte la solicitud de ejemplo.

#### **Tabla 5-177** Descripción del parámetro

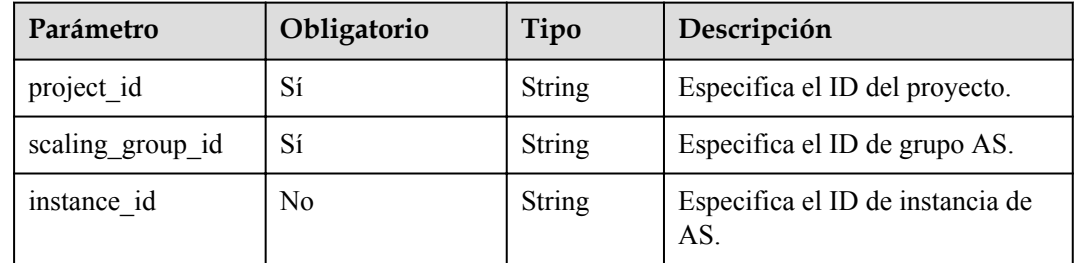

#### **Mensaje de solicitud**

- Parámetros de solicitud No hay
- l Ejemplo de la solicitud

Este ejemplo muestra cómo consultar la suspensión de la instancia con el ID **b25c1589 c96c-465b-9fef-d06540d1945c** en el grupo AS con el ID **e5d27f5c-dd76-4a61-b4bca67c5686719a**.

```
GET https://{Endpoint}/autoscaling-api/v1/{project_id}/scaling_instance_hook/
e5d27f5c-dd76-4a61-b4bc-a67c5686719a/list?instance_id=b25c1589-c96c-465b-9fef-
d06540d1945c
```
#### **Mensaje de la respuesta**

Parámetros de respuesta

#### **Tabla 5-178** Parámetros de respuesta

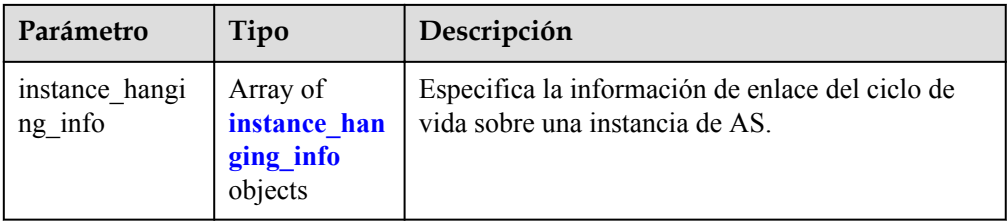

#### **Tabla 5-179** Descripción del campo **instance\_hanging\_info**

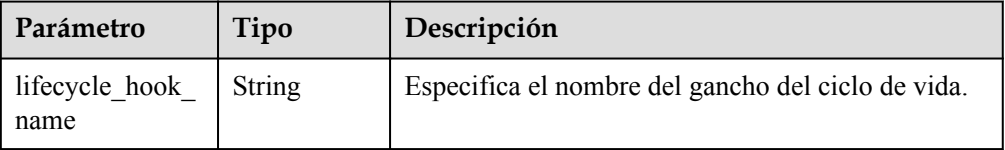

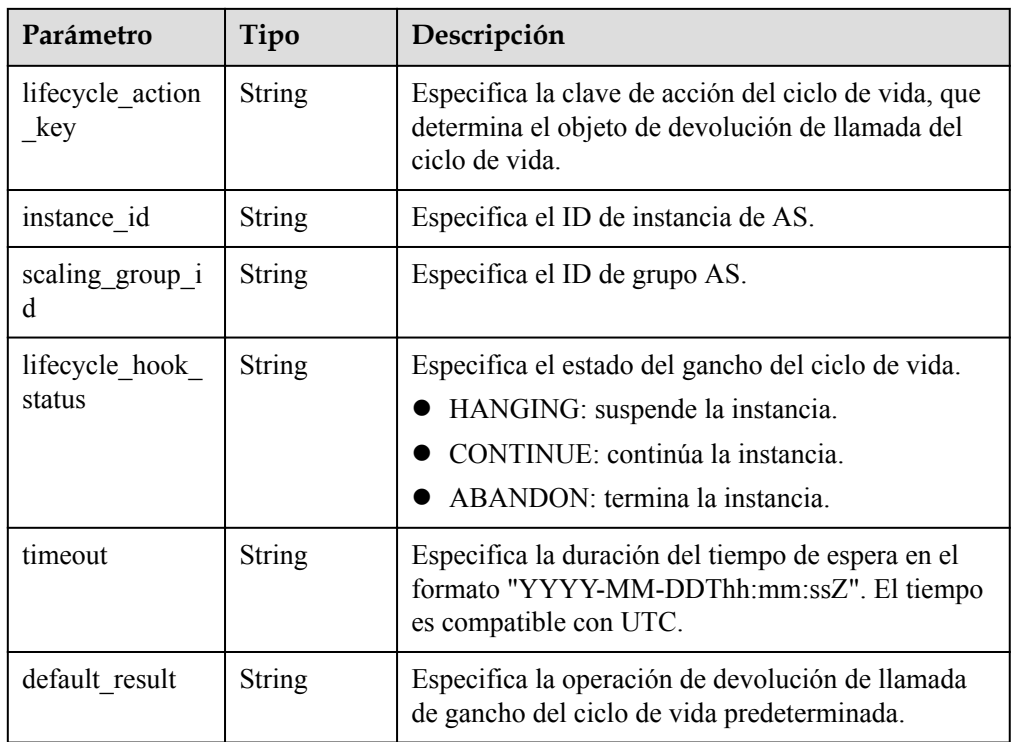

#### **e** Ejemplo de la respuesta

```
 "instance_hanging_info": [
      \{ "instance_id": "b25c1589-c96c-465b-9fef-d06540d1945c",
 "scaling_group_id": "e5d27f5c-dd76-4a61-b4bc-a67c5686719a",
 "lifecycle_hook_name": "hook-test",
 "lifecycle_action_key": "6ebe6e72-4b09-4adb-ae4a-a91dc0560069",
"default result": "ABANDON",
           "timeout": "2016-11-15T06:43:41Z",
           "lifecycle_hook_status": "HANGING"
        }
    ]
```
#### **Valores devueltos**

l Normal

}

{

- 200
- l Anormal

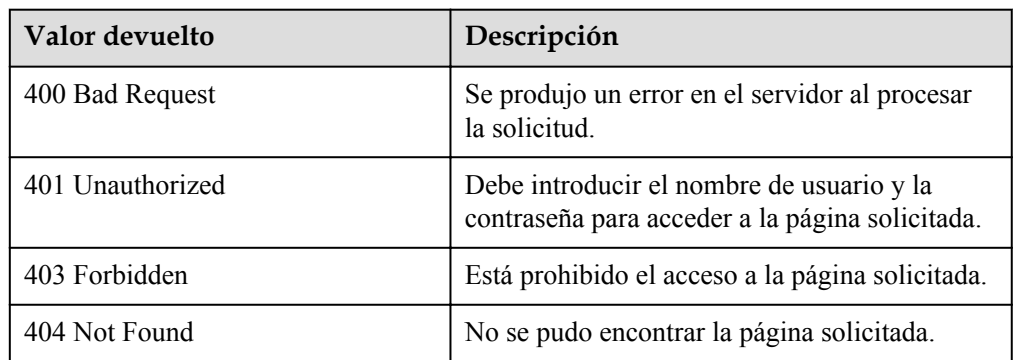

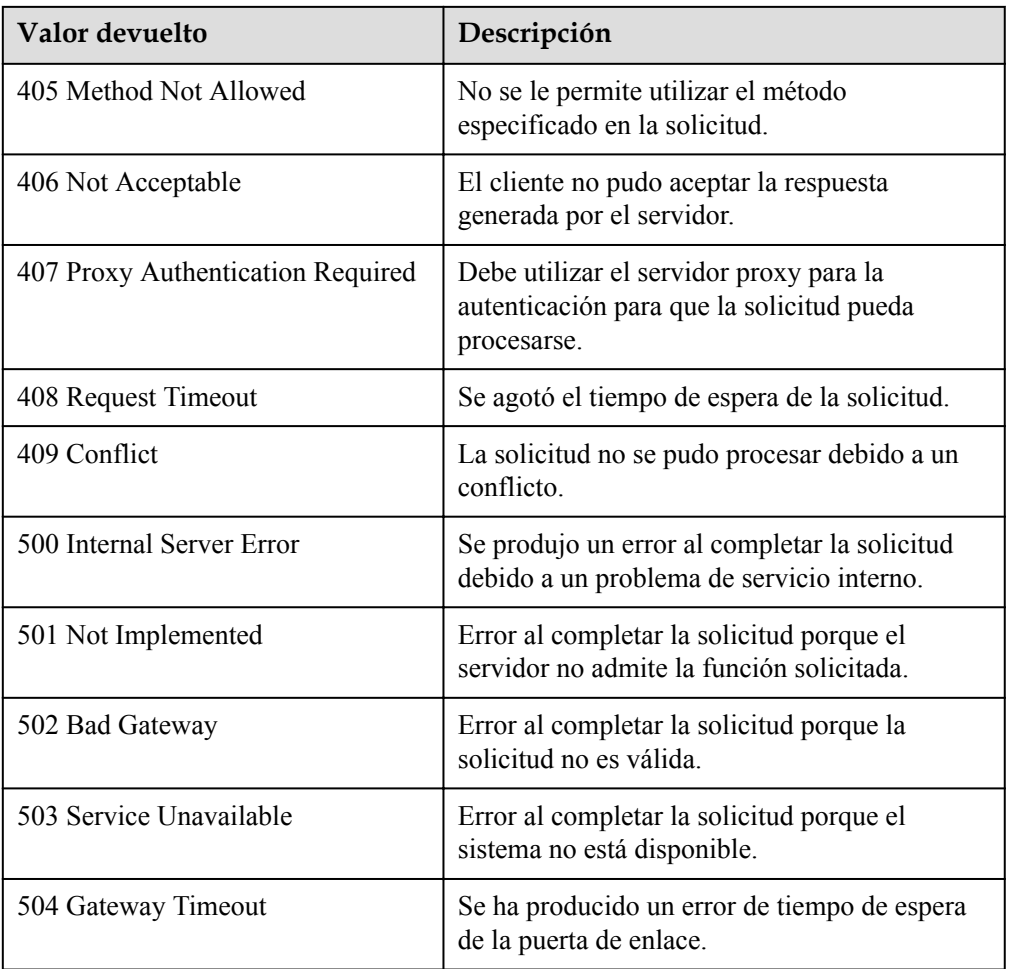

Consulte **[Códigos de error](#page-283-0)**

## **5.9.7 Eliminación de un gancho de ciclo de vida**

## **Función**

Esta interfaz se utiliza para eliminar un gancho de ciclo de vida especificado.

Cuando se realiza una acción de ajuste en un grupo AS, no se pueden eliminar los ganchos del ciclo de vida del grupo AS.

#### **URI**

DELETE /autoscaling-api/v1/{project\_id}/scaling\_lifecycle\_hook/{scaling\_group\_id}/ {lifecycle\_hook\_name}

| Parámetro                      | Obligatorio | Tipo          | Descripción                                           |
|--------------------------------|-------------|---------------|-------------------------------------------------------|
| project id                     | Sí          | <b>String</b> | Especifica el ID del proyecto.                        |
| scaling group id $\vert$ Si    |             | String        | Especifica el ID de grupo AS.                         |
| lifecycle hook $n   Si$<br>ame |             | String        | Especifica el nombre del gancho del<br>ciclo de vida. |

**Tabla 5-180** Descripción del parámetro

## **Mensaje de solicitud**

**·** Parámetros de solicitud No hay

Ejemplo de la solicitud

Este ejemplo muestra cómo eliminar el gancho de ciclo de vida denominado test-hook1 en el grupo AS con ID **e5d27f5c-dd76-4a61-b4bc-a67c5686719a**.

```
DELETE https://{Endpoint}/autoscaling-api/v1/{project_id}/
scaling_lifecycle_hook/e5d27f5c-dd76-4a61-b4bc-a67c5686719a/test-hook1
```
## **Mensaje de la respuesta**

- Parámetros de respuesta No hay
- l Ejemplo de la respuesta No hay

## **Valores devueltos**

- l Normal 204
- l Anormal

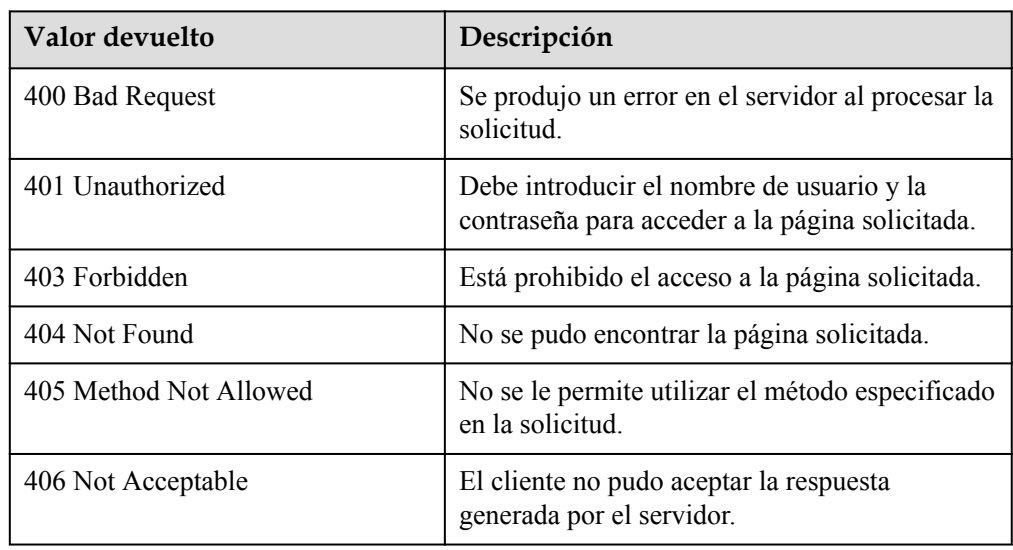

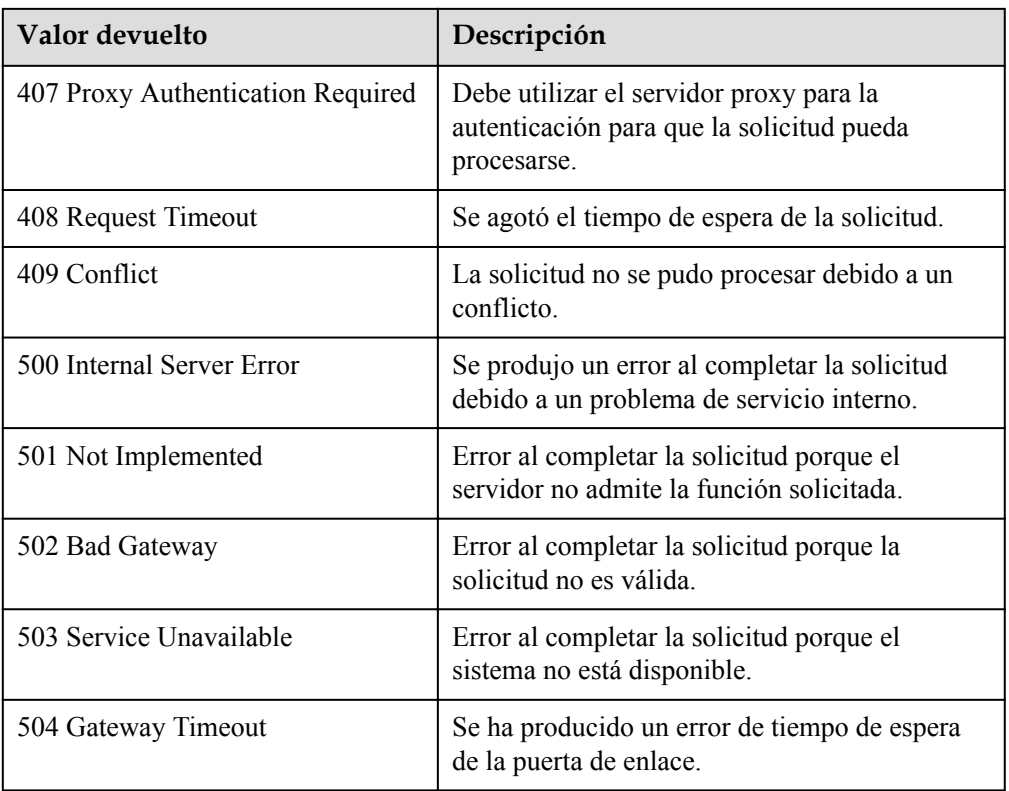

Consulte **[Códigos de error](#page-283-0)**

# **5.10 Etiquetas**

# **5.10.1 Consulta de etiquetas**

## **Función**

Esta API se utiliza para consultar etiquetas de un tipo específico de recurso en un proyecto.

## **URI**

GET /autoscaling-api/v1/{project\_id}/{resource\_type}/tags

#### **Tabla 5-181** Descripción del parámetro

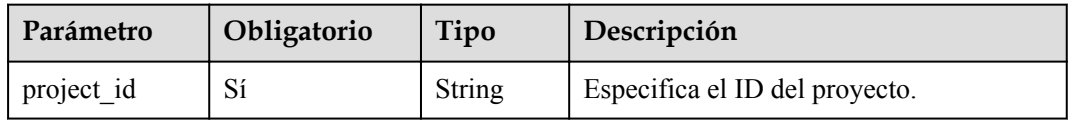

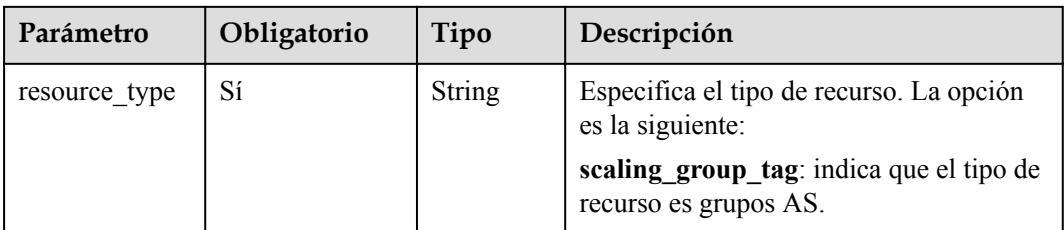

#### **Mensaje de solicitud**

- Parámetros de solicitud No hay
- l Ejemplo de la solicitud

En este ejemplo se muestra cómo consultar etiquetas de grupos AS en un proyecto. GET https://{Endpoint}/autoscaling-api/v1/{project\_id}/scaling\_group\_tag/tags

#### **Mensaje de la respuesta**

Parámetros de respuesta

**Tabla 5-182** Parámetros de respuesta

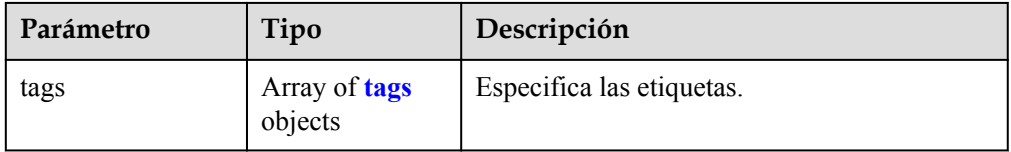

#### **Tabla 5-183** Descripción del campo **tags**

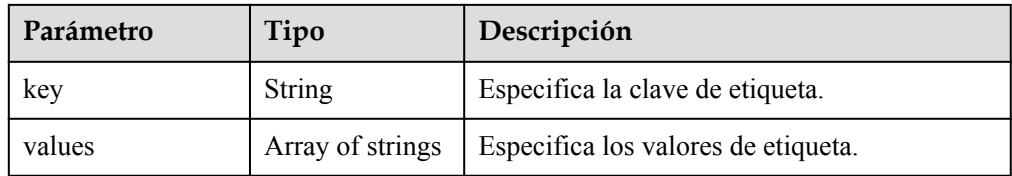

#### l Ejemplo de la respuesta

{

```
 "tags": [
                     {
                               "key": "ENV15",
                               "values": [
                                         "ENV15"
 ]
                     },
                     {
                                "key": "111",
                                "values": [
                                          ""
 ]
                     },
\left\{ \begin{array}{cc} 0 & 0 & 0 \\ 0 & 0 & 0 \\ 0 & 0 & 0 \\ 0 & 0 & 0 \\ 0 & 0 & 0 \\ 0 & 0 & 0 \\ 0 & 0 & 0 \\ 0 & 0 & 0 \\ 0 & 0 & 0 \\ 0 & 0 & 0 \\ 0 & 0 & 0 \\ 0 & 0 & 0 \\ 0 & 0 & 0 & 0 \\ 0 & 0 & 0 & 0 \\ 0 & 0 & 0 & 0 \\ 0 & 0 & 0 & 0 & 0 \\ 0 & 0 & 0 & 0 & 0 \\ 0 & 0 & 0 & 0 & 0 \\ 0 & 0 & 0 & 0 & 0 \\ 0 & 0 "key": "environment",
 "values": [
"DEV" DEV"
```

```
 ]
     },
      {
 "key": "ENV151",
 "values": [
"ENV151"
        ]
      },
      {
        "key": "ENV152",
 "values": [
 "ENV152"
        ]
     }
   ]
```
## **Valores devueltos**

 $\bullet$  Normal 200

}

l Anormal

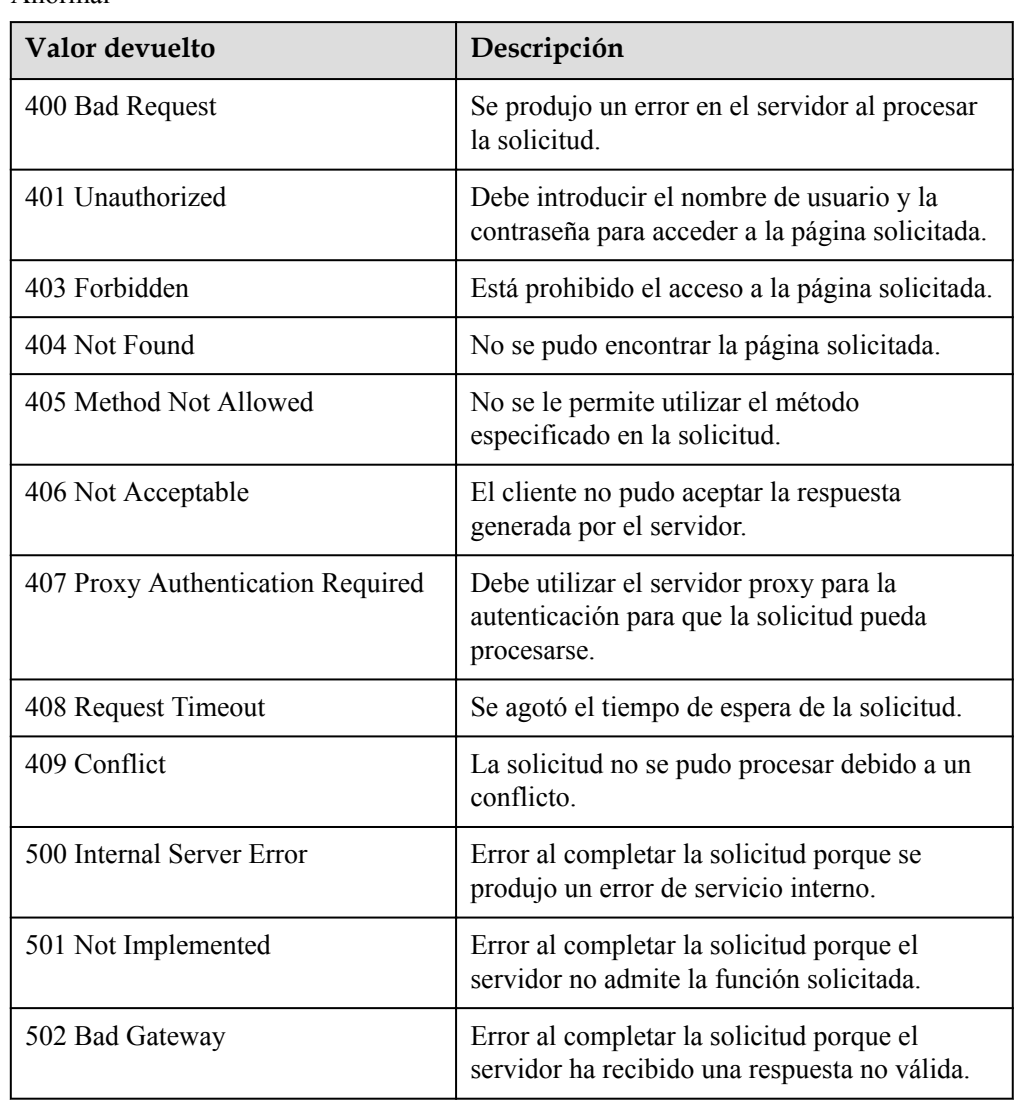

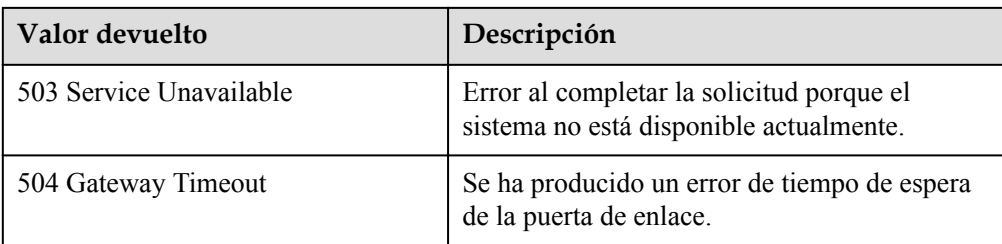

Consulte **[Códigos de error](#page-283-0)**

## **5.10.2 Consulta de etiquetas de un recurso**

#### **Función**

Esta interfaz se utiliza para consultar etiquetas de un recurso especificado en un proyecto.

#### **URI**

GET /autoscaling-api/v1/{project\_id}/{resource\_type}/{resource\_id}/tags

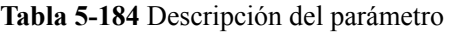

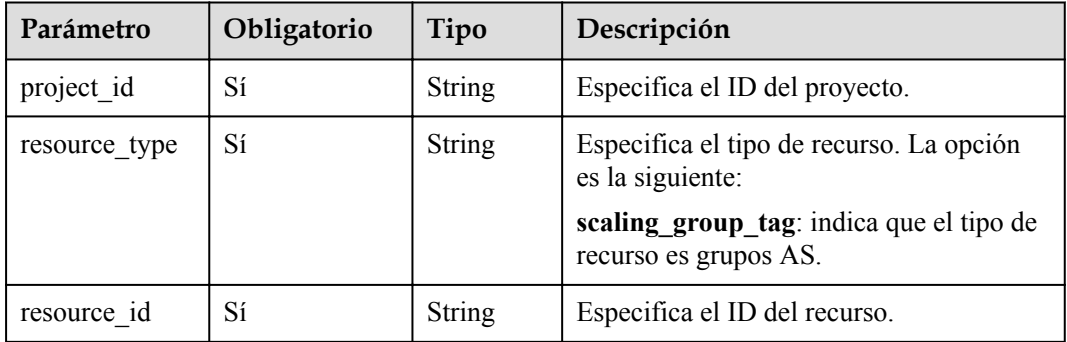

#### **Mensaje de solicitud**

- Parámetros de solicitud
- No hay
- l Ejemplo de la solicitud

Este ejemplo muestra cómo consultar las etiquetas del grupo AS con el ID **e5d27f5cdd76-4a61-b4bc-a67c5686719a**.

GET https://{Endpoint}/autoscaling-api/v1/{project\_id}/scaling\_group\_tag/ e5d27f5c-dd76-4a61-b4bc-a67c5686719a/tags

#### **Mensaje de la respuesta**

Parámetros de respuesta

**Tabla 5-185** Parámetros de respuesta

| Parámetro | Tipo                                    | Descripción                                                                       |
|-----------|-----------------------------------------|-----------------------------------------------------------------------------------|
| tags      | Array of<br><b>Resource Tag objects</b> | Especifica las etiquetas. Para más detalles,<br>consulte Tabla 5-186.             |
| sys tags  | Array of<br><b>ResourceTag objects</b>  | Especifica las etiquetas del sistema. Para<br>más detalles, consulte Tabla 5-186. |

**Tabla 5-186** Descripción del campo **ResourceTag**

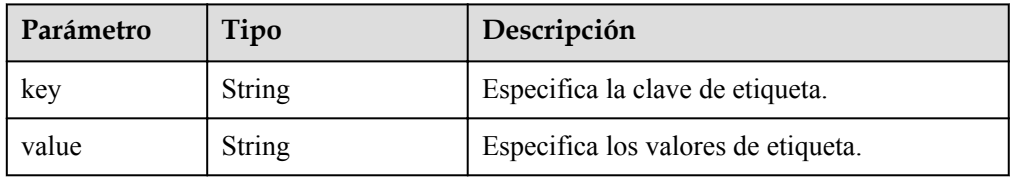

**e** Ejemplo de la respuesta

```
 {
     "tags": [
        \left\{ \begin{array}{c} 1 \end{array} \right. "key": "ENV15",
               "value": "ENV15"
          },
          {
 "key": "ENV151",
 "value": "ENV151"
          },
          {
               "key": "ENV152",
               "value": "ENV152"
          }
     ],
    ...<br>"sys_tags": null
}
```
## **Valores devueltos**

- Normal
	- 200
- l Anormal

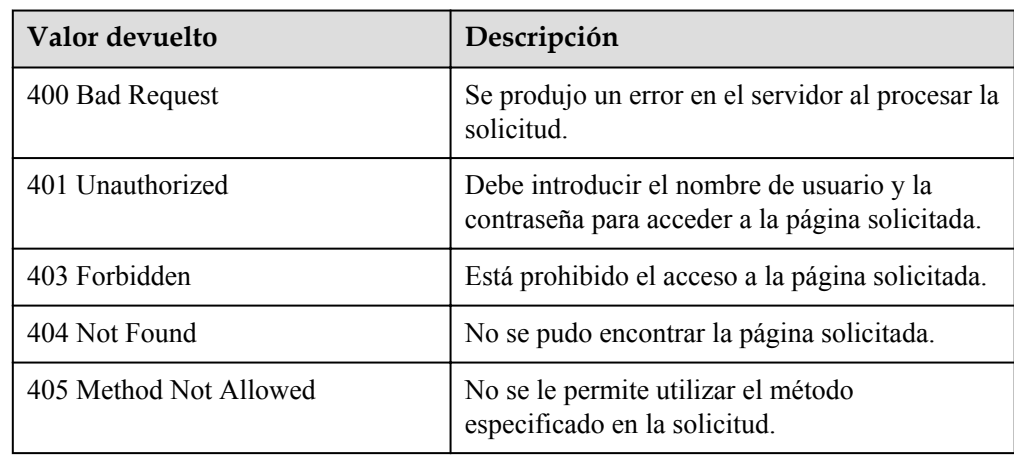

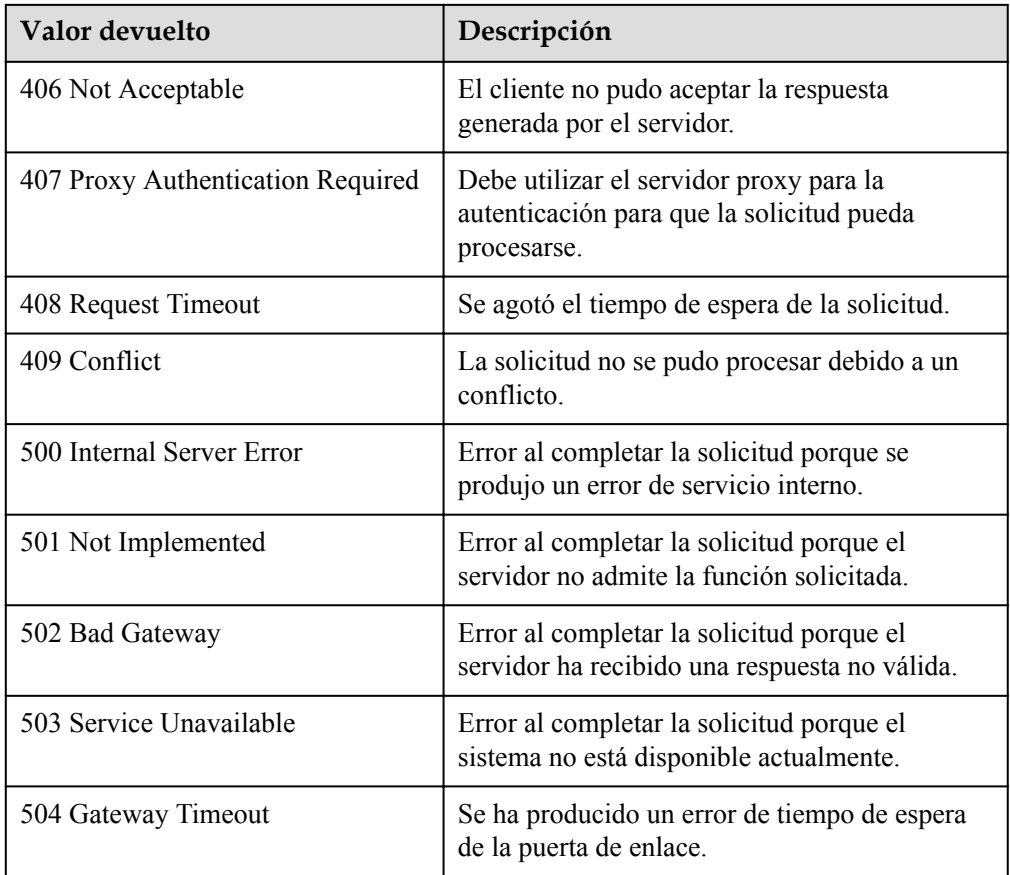

#### Consulte **[Códigos de error](#page-283-0)**

# **5.10.3 Creación o eliminación de una etiqueta**

### **Función**

Esta API se utiliza para crear o eliminar una etiqueta.

Cada grupo AS puede tener un máximo de 10 etiquetas agregadas.

## **URI**

POST /autoscaling-api/v1/{project\_id}/{resource\_type}/{resource\_id}/tags/action

**Tabla 5-187** Descripción del parámetro

| Parámetro  | Obligatori | $ $ Tipo      | Descripción                    |
|------------|------------|---------------|--------------------------------|
| project id | Sí         | <b>String</b> | Especifica el ID del proyecto. |

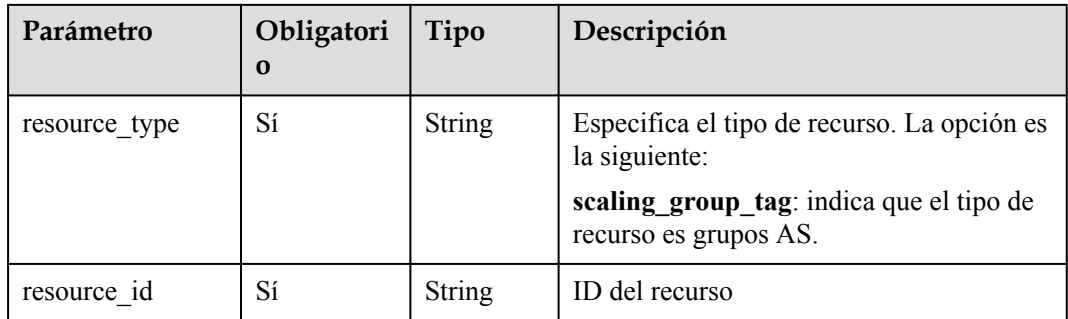

## **Mensaje de solicitud**

 $\bullet$  Parámetros de solicitud

**Tabla 5-188** Parámetros de solicitud

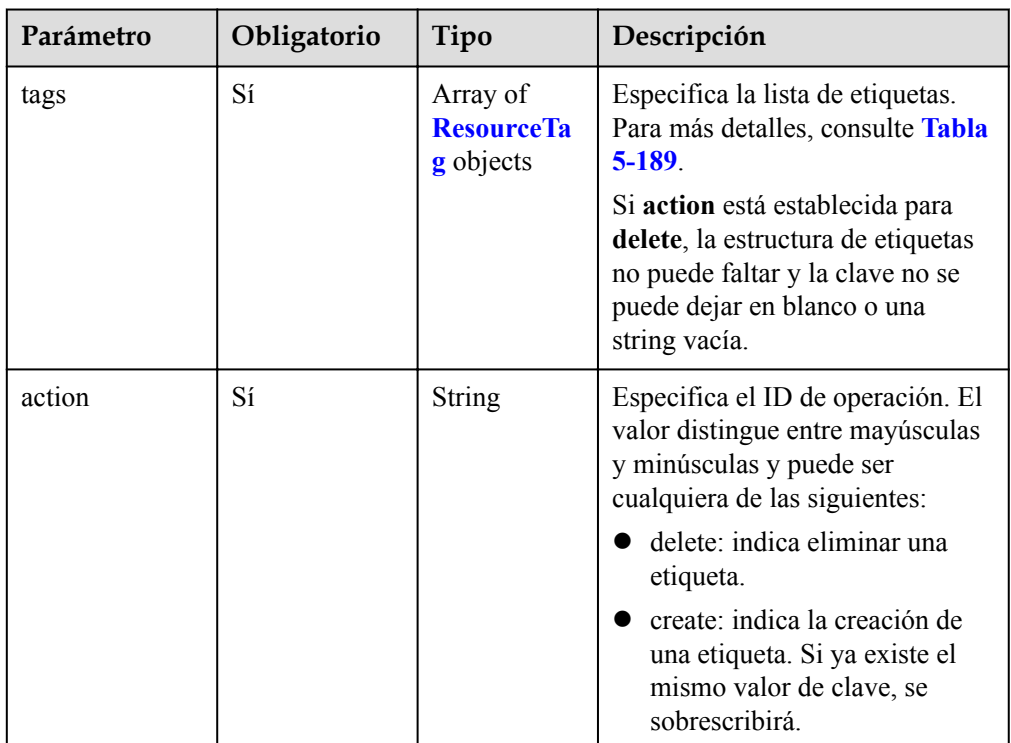

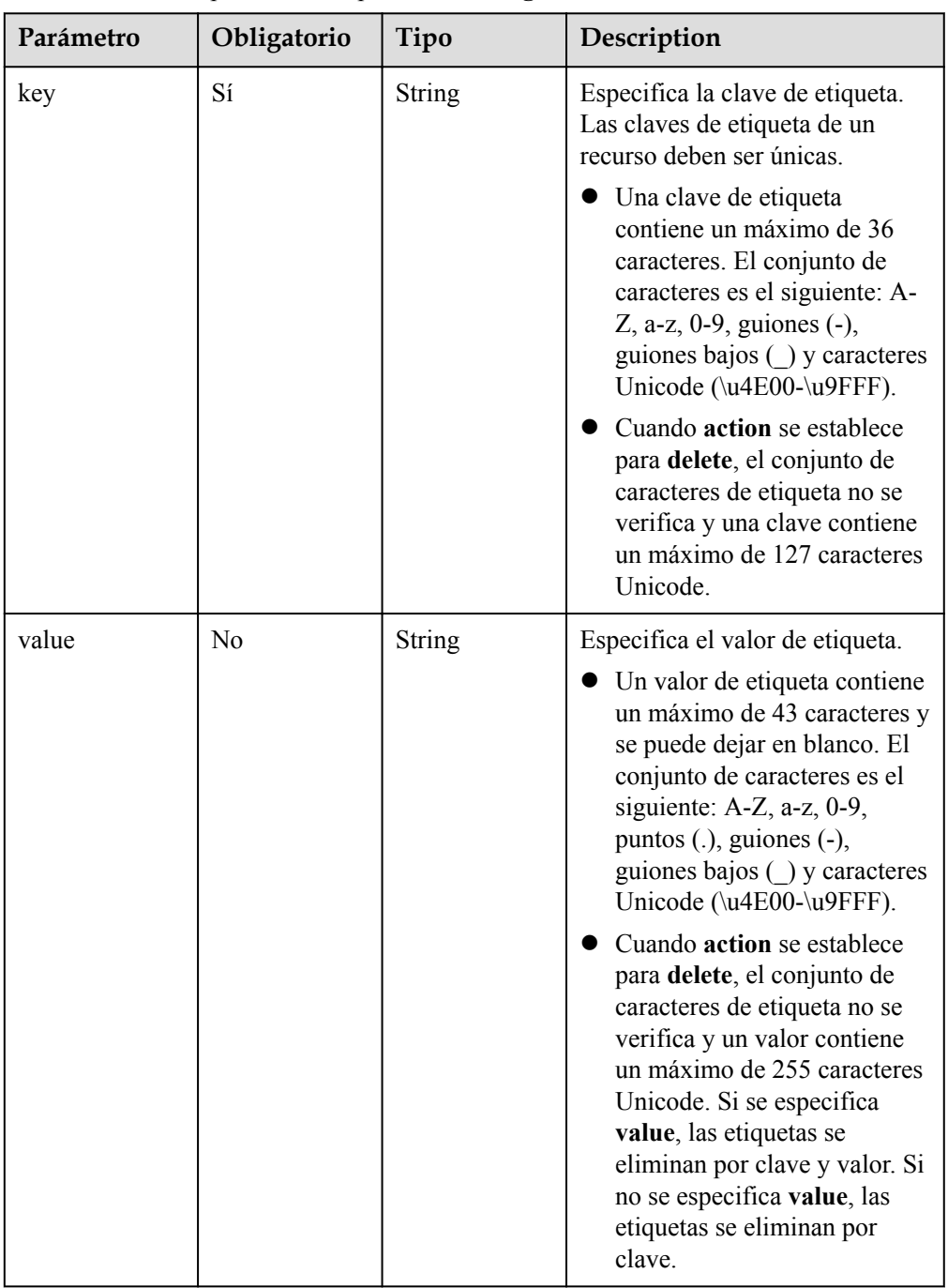

#### <span id="page-239-0"></span>**Tabla 5-189** Descripción del campo **ResourceTag**

l Ejemplo de la solicitud

Este ejemplo muestra cómo agregar dos etiquetas (clave = ENV15 y valor = ENV15) y (clave = ENV151 y valor = ENV151) al grupo AS con ID **e5d27f5c-dd76-4a61-b4bca67c5686719a**.

```
POST https://{Endpoint}/autoscaling-api/v1/{project_id}/scaling_group_tag/
e5d27f5c-dd76-4a61-b4bc-a67c5686719a/tags/action
```

```
{ 
  "tags": [
     { 
          "key": "ENV15",
```

```
 "value": "ENV15" 
    }, 
    { 
 "key": "ENV151", 
 "value": "ENV151" 
    }
    ], 
  "action": "create"
```
## **Mensaje de la respuesta**

- Parámetros de respuesta No hay
- l Ejemplo de la respuesta No hay

#### **Valores devueltos**

• Normal

}

- 204
- l Anormal

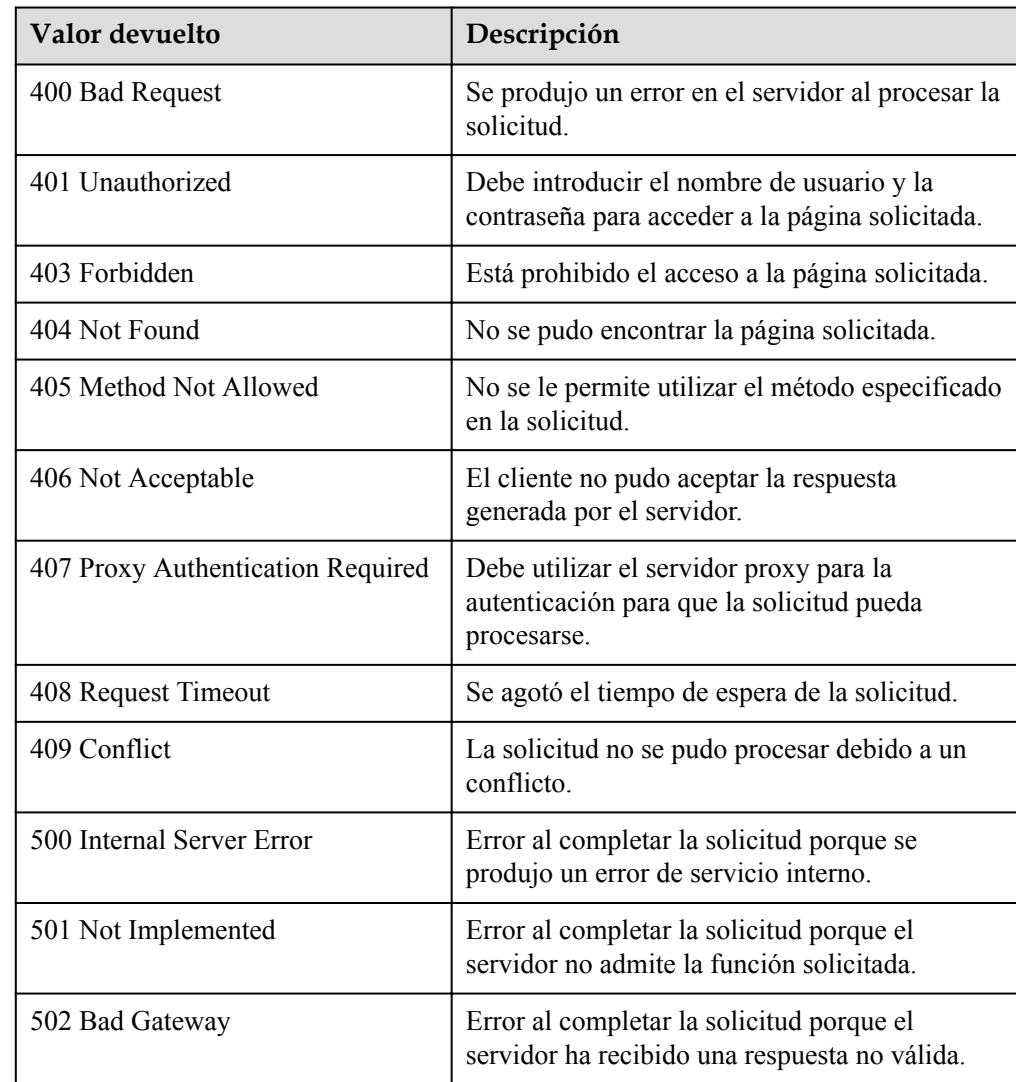

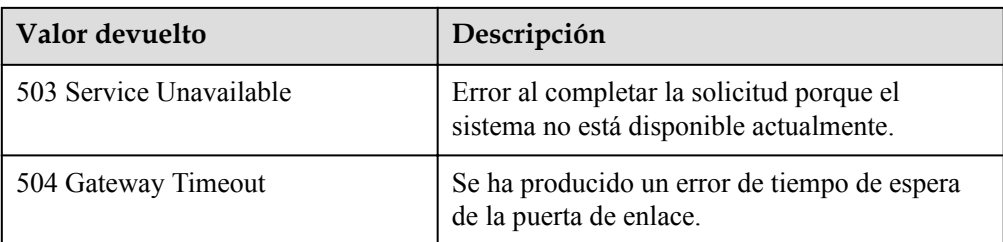

Consulte **[Códigos de error](#page-283-0)**

## **5.10.4 Consulta de recursos por etiqueta**

## **Función**

Esta API se utiliza para consultar recursos en un proyecto por etiqueta.

De forma predeterminada, los recursos y las etiquetas de recursos están en orden descendente de su tiempo de creación.

#### **URI**

POST /autoscaling-api/v1/{project\_id}/{resource\_type}/resource\_instances/action

#### **Tabla 5-190** Descripción del parámetro

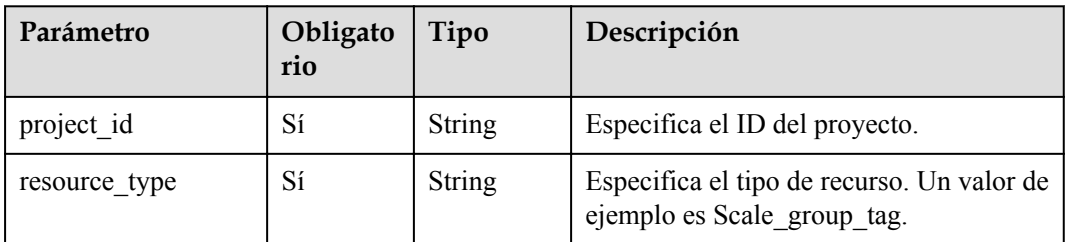

### **Mensaje de solicitud**

Parámetros de solicitud

#### **Tabla 5-191** Parámetros de solicitud

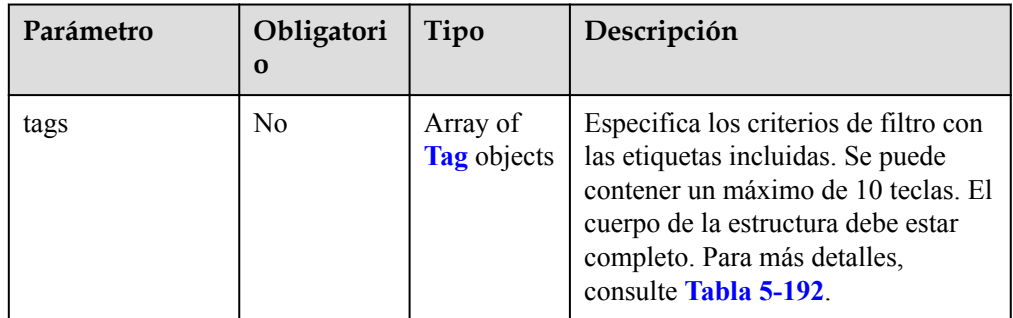

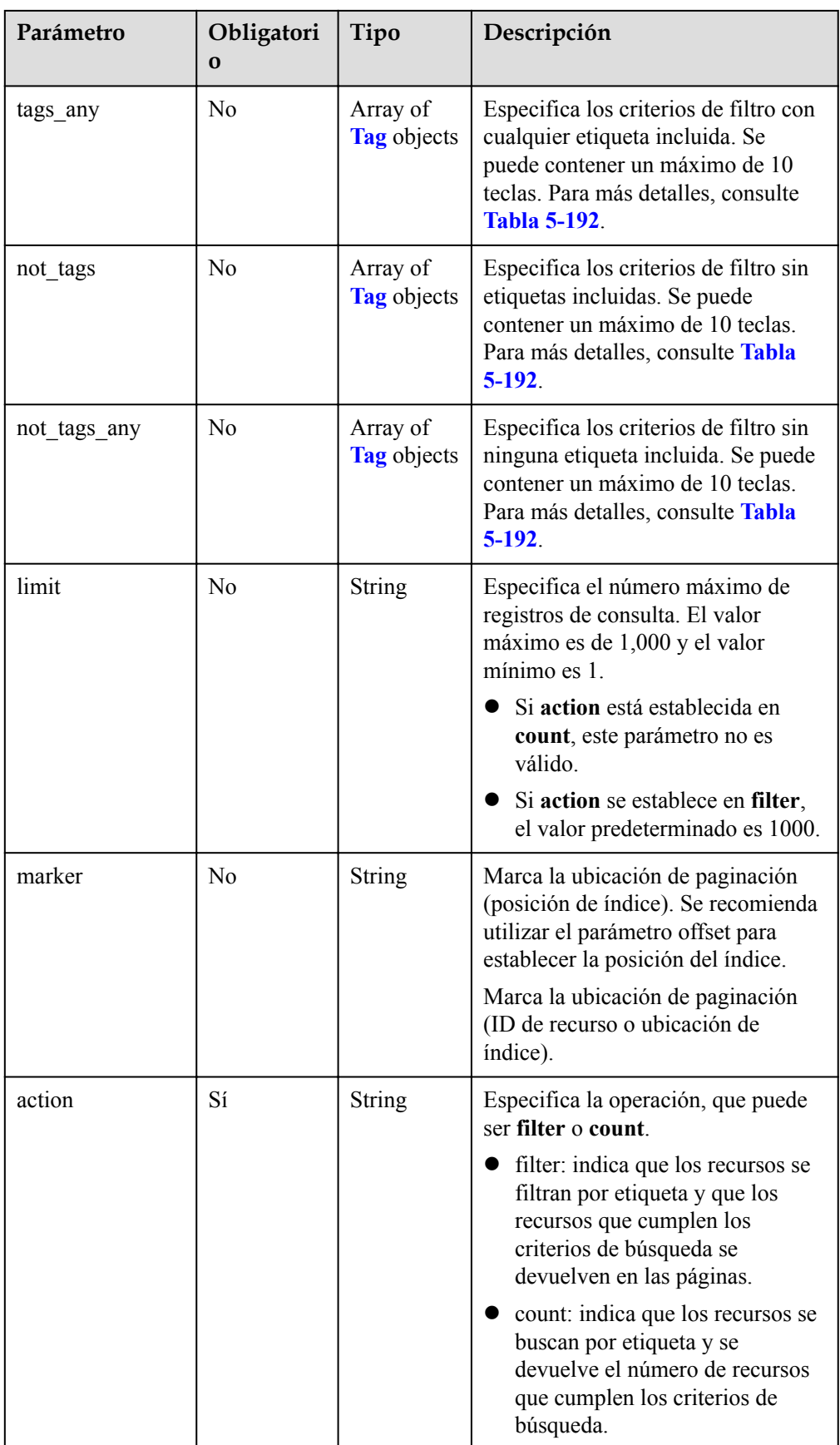

<span id="page-243-0"></span>

| Parámetro | Obligatori<br>$\bf{0}$ | Tipo                         | Descripción                                                                                                    |
|-----------|------------------------|------------------------------|----------------------------------------------------------------------------------------------------|
| offset    | N <sub>0</sub>         | <b>String</b>                | Especifica la posición del índice. La<br>consulta comienza desde la<br>siguiente imagen indexada por este<br>parámetro. El valor debe ser un<br>número no negativo.                                                                                           |
|           |                        |                              | No es necesario especificar este<br>parámetro al consultar recursos en la<br>primera página. Cuando consulte<br>recursos en páginas posteriores,<br>establezca el offset en la ubicación<br>devuelta en el cuerpo de la respuesta<br>de la consulta anterior. |
|           |                        |                              | • Si el valor action es count, este<br>parámetro no es válido.                                                                                                    |
|           |                        |                              | Si el valor action es filter, el<br>valor predeterminado es 0.                                                                                                    |
| matches   | No                     | Array of<br>match<br>objects | Especifica la búsqueda difusa. Para<br>más detalles, consulte Tabla 5-193.                                                                                                    |

**Tabla 5-192** Descripción del campo **tag**

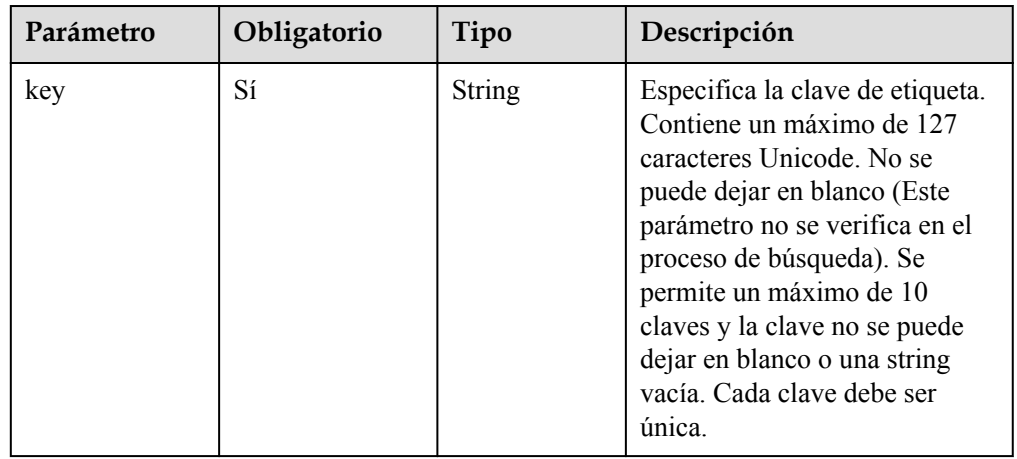

<span id="page-244-0"></span>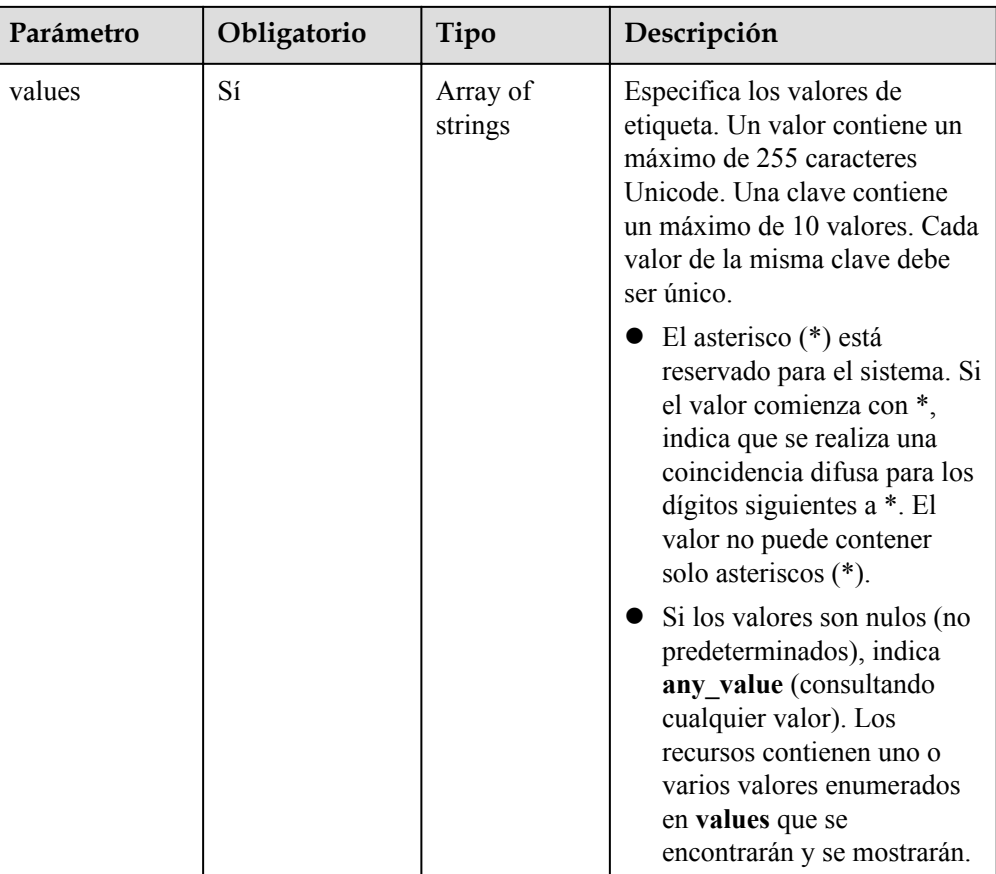

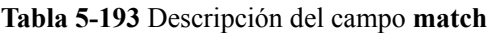

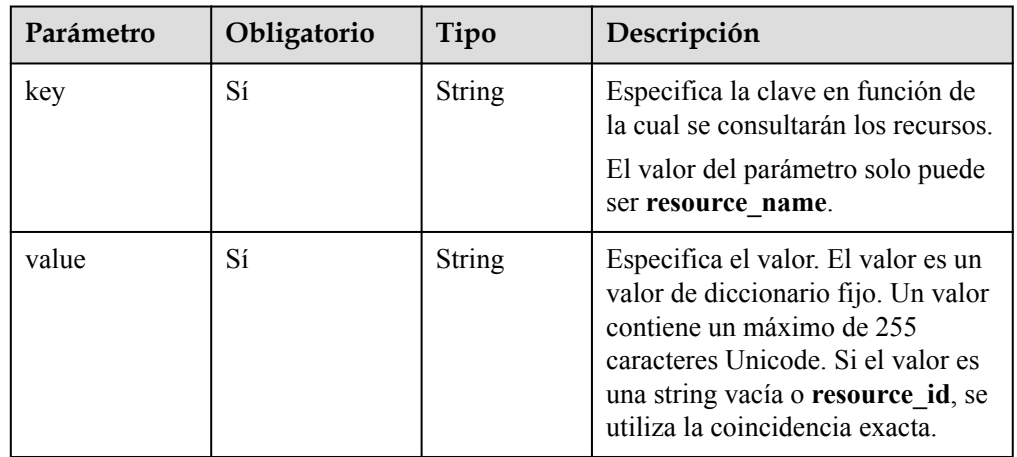

l Ejemplo de la solicitud

– Ejemplo de solicitud cuando **action** está configurada como **filter**

Este ejemplo muestra cómo consultar grupos AS de un tenant utilizando los siguientes criterios de búsqueda: incluyendo etiqueta (clave = clave1 y valor = valor), excluyendo etiqueta (clave = clave2 y valor = valor2), posición de índice 100 y número máximo de registros 100.

POST https: //{Endpoint}/autoscaling-api/v1/{project\_id}/ scaling group tag/resource instances/action

```
 "offset": "100",
 "limit": "100",
 "action": "filter",
    "matches": [{
 "key": "resource_name",
 "value": "resource1"
    }],
 "not_tags": [{
 "key": "key2",
        "values": ["value2"]
    }],
 "tags": [{
 "key": "key1",
        "values": ["value1"]
    }]
```
{

}

{

– Ejemplo de solicitud cuando **action** está configurada para **count**

Este ejemplo muestra cómo consultar el número de grupos AS para un tenant utilizando los siguientes criterios de búsqueda: incluyendo la etiqueta (clave = **key1** y valor = **value**) y excluyendo la etiqueta (clave = **key2** y valor = **value2**). POST https: //{Endpoint}/autoscaling-api/v1/{project\_id}/ scaling\_group\_tag/resource\_instances/action

```
 "action": "count",
 "not_tags": [{
 "key": "key2",
        "values": ["value2"]
\qquad \qquad } ],
 "tags": [{
        "key": "key1",
         "values": ["value1"]
     },
     {
         "key": "key2",
         "values": ["value1",
         "value2"]
    }],
 "matches": [{
 "key": "resource_name",
        "value": "resource1"
    }]
```
#### **Mensaje de la respuesta**

Parámetros de respuesta

}

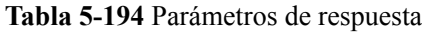

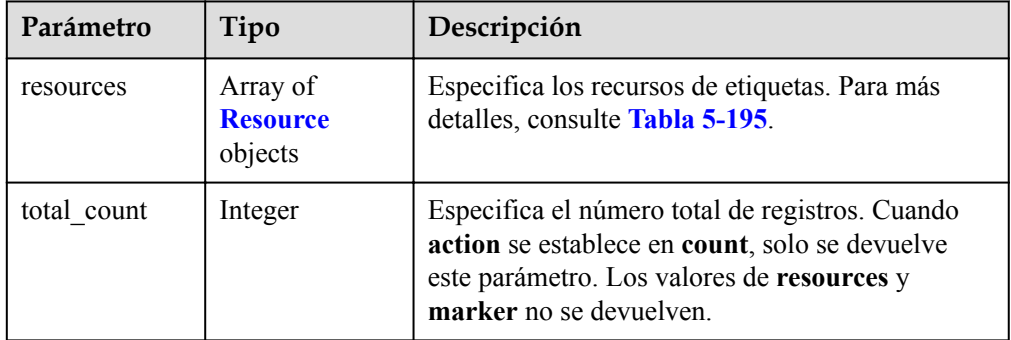

<span id="page-246-0"></span>

| Parámetro | Tipo          | Descripción                                                |
|-----------|---------------|------------------------------------------------------------|
| marker    | <b>String</b> | Especifica el identificador de ubicación de<br>paginación. |

**Tabla 5-195** Descripción del campo **Resource**

| Parámetro       | Tipo                                      | Descripción                                                                                                    |
|-----------------|-------------------------------------------|----------------------------------------------------------------------------------------------------|
| resource id     | String                                    | Especifica el ID del recurso.                                                                                                    |
| resource detail | String                                    | Especifica los detalles del recurso.                                                                                                    |
| tags            | Array of<br><b>ResourceTag</b><br>objects | Especifica las etiquetas. Si no hay ninguna<br>etiqueta, tags se toman como una matriz vacía por<br>defecto. Para más detalles, consulte Tabla 5-196. |
| resource name   | String                                    | Especifica el nombre del recurso. Si no hay<br>ningún recurso, este parámetro es una string vacía<br>de forma predeterminada.                         |

**Tabla 5-196** Descripción del campo **ResourceTag**

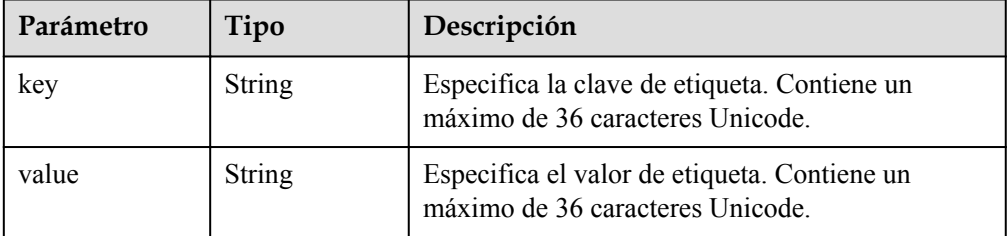

Ejemplo de la respuesta

{

}

– Ejemplo de respuesta cuando **action** se establece en **filter**

```
 "resources": [{
    "resource_id": "64af4b6f-ec51-4436-8004-7a8f30080c87",
     "resource_detail": "SCALING_GROUP_TAG",
     "tags": [{
         "key": "key1","value": "value1"
     }],
     "resource_name": "as_scaling_group_1"
 },
 {
     "resource_id": "7122ef51-604b-40e7-b9b2-1de4cd78dc60",
     "resource_detail": "SCALING_GROUP_TAG",
     "tags": [{
         "key": "key1","value": "value1"
     }],
     "resource_name": "as_scaling_group_2"
 }],
 "marker": "2",
 "total_count": 2
```
– Ejemplo de respuesta cuando **action** está establecida en **count**

"total\_count": 1000

## **Valores devueltos**

l Normal.

{

}

- 200
- l Anormal

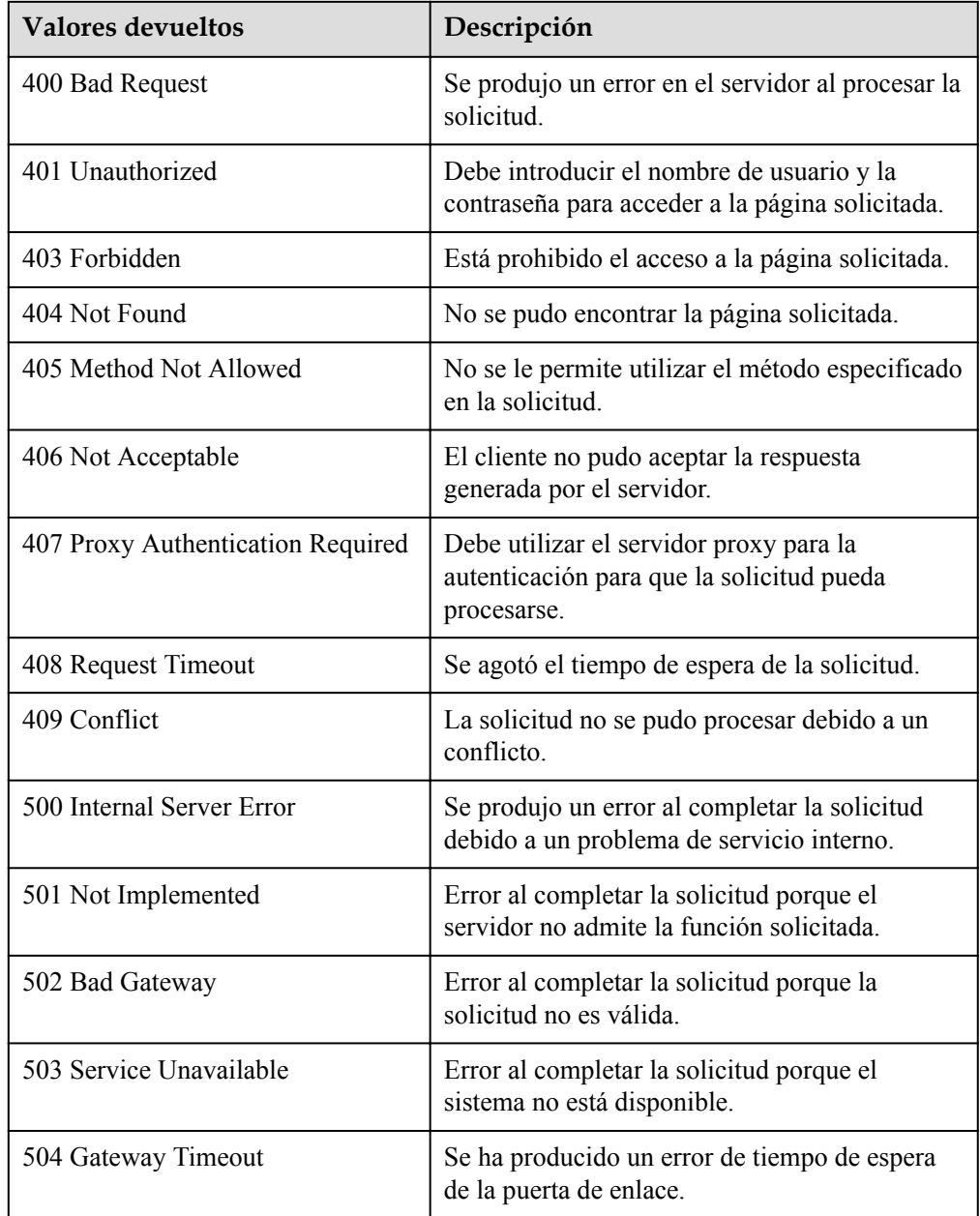

## **Códigos de error**

#### Consulte **[Códigos de error](#page-283-0)**

# **5.11 Consulta de la versión de API**

# **5.11.1 Consulta de versiones de API**

## **Función**

Esta interfaz se utiliza para consultar todas las versiones de API del servicio AS.

#### **URI**

GET /

## **Mensaje de solicitud**

- Parámetros de solicitud
	- No hay
- $\bullet$  Ejemplo de la solicitud

Este ejemplo muestra cómo consultar todas las versiones de una API. GET https://{Endpoint}/

#### **Mensaje de la respuesta**

Parámetros de respuesta

#### **Tabla 5-197** Parámetros de respuesta

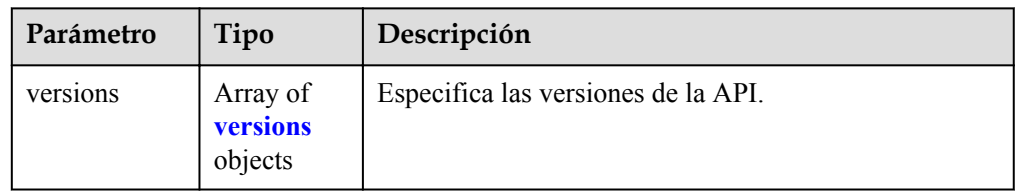

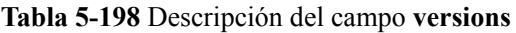

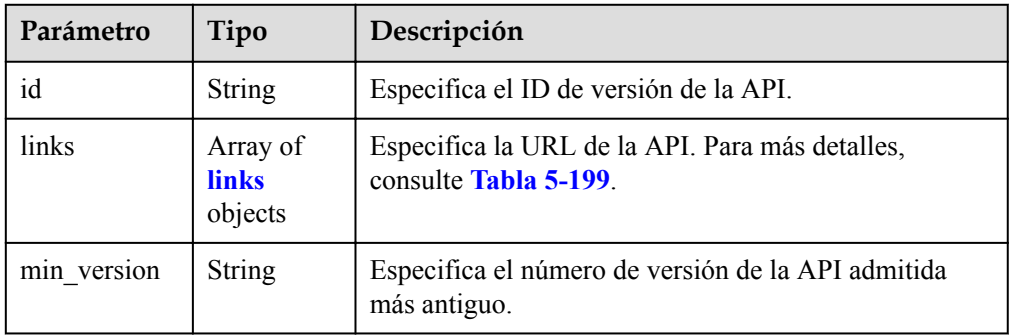

<span id="page-249-0"></span>

| Parámetro | Tipo   | Descripción                                                                       |
|-----------|--------|-----------------------------------------------------------------------------------|
| status    | String | Especifica el estado de la versión de la API.                                     |
|           |        | • CURRENT: indica una versión principal.                                          |
|           |        | SUPPORTED: indica una versión anterior que<br>todavía es compatible.              |
|           |        | <b>DEPRECATED:</b> indica una versión obsoleta que<br>puede eliminarse más tarde. |
| updated   | String | Especifica la fecha de lanzamiento de una versión de<br>API.                      |
| version   | String | Especifica el número de versión de la API admitida<br>más reciente.               |

**Tabla 5-199** Descripción del campo **links**

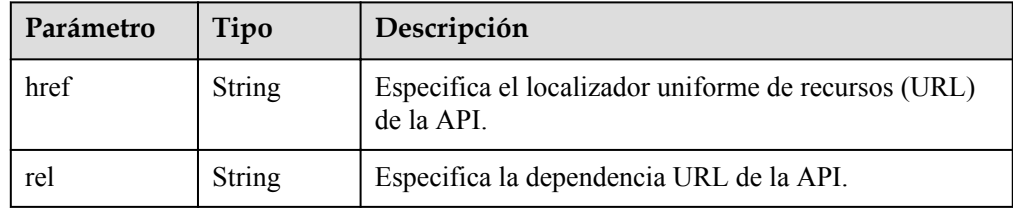

**e** Ejemplo de la respuesta

{

}

```
 "versions": [
    {
      "id": "v1",
      "links": [
      \{ "href": "https://as.XXX.mycloud.com/autoscaling-api/v1/",
 "rel": "self"
       }
      ],
 "min_version": "",
 "status": "CURRENT",
 "updated": "2016-06-30T00:00:00Z",
      "version": ""
    },
    {
      "id": "v2",
      "links": [
      \{ "href": "https://as.XXX.mycloud.com/autoscaling-api/v2/",
         "rel": "self"
       }
      ],
      "min_version": "",
 "status": "SUPPORTED",
 "updated": "2018-03-30T00:00:00Z",
 "version": ""
    }
  ]
```
## **Valores devueltos**

• Normal

200

l Anormal

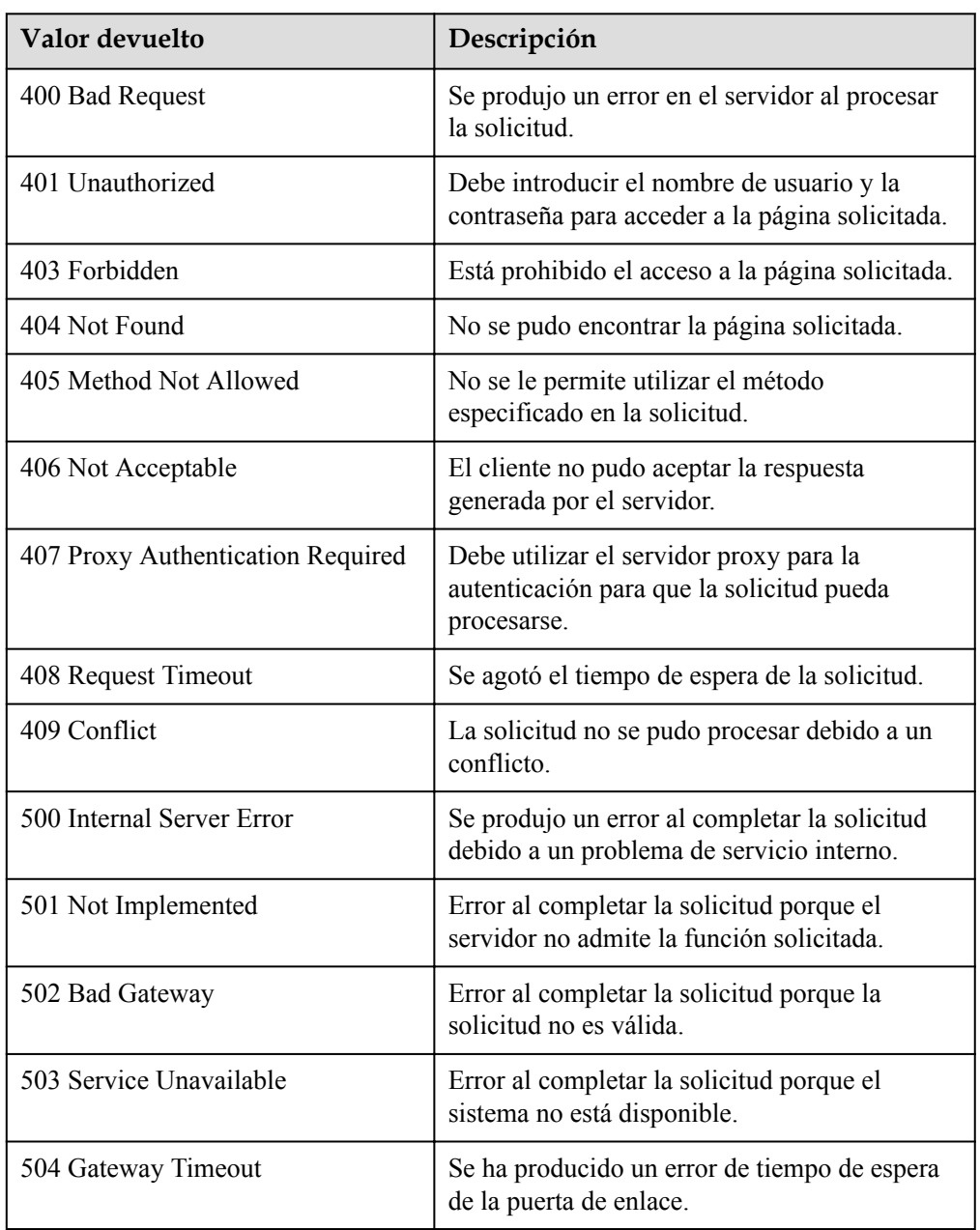

## **Códigos de error**

Consulte **[Códigos de error](#page-283-0)**

# **5.11.2 Consulta de una versión de API**

## **Función**

Esta interfaz se utiliza para consultar una versión de API especificada del servicio AS.

#### **URI**

GET /{api\_version}

**Tabla 5-200** Descripción del parámetro

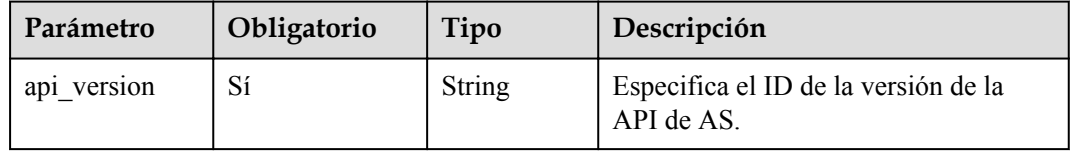

#### **Mensaje de solicitud**

- Parámetros de solicitud No hay
- Ejemplo de la solicitud Este ejemplo muestra cómo consultar la API V1 AS. GET https://{Endpoint}/v1

#### **Mensaje de la respuesta**

Parámetros de respuesta

#### **Tabla 5-201** Parámetros de respuesta

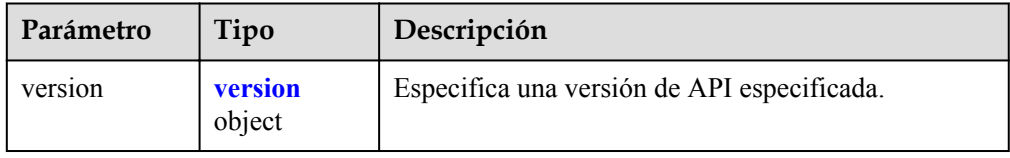

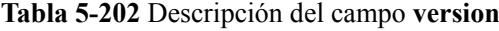

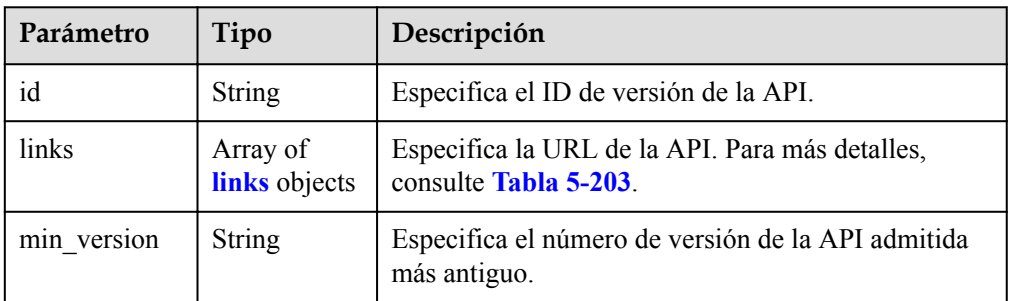
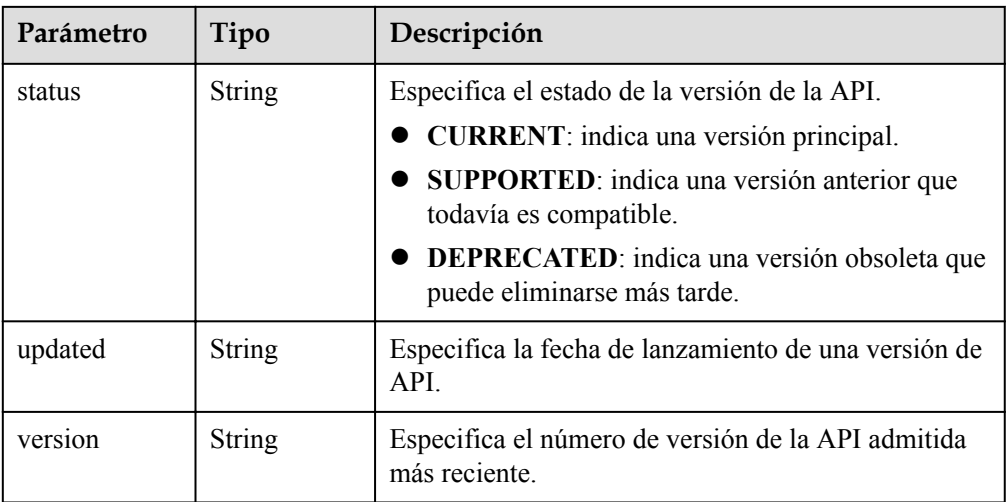

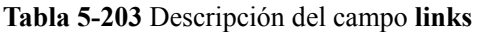

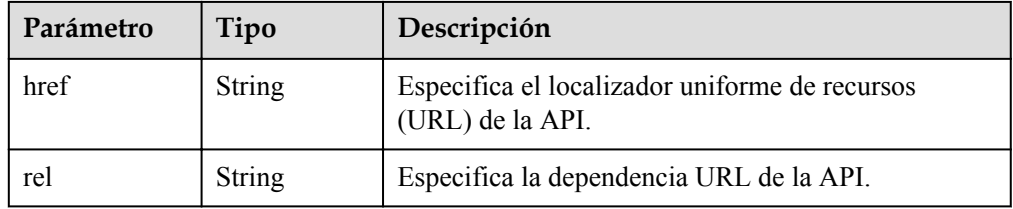

l Ejemplo de la respuesta

{

```
 "version": {
    "id": "v1",
    "links": [
     \{ "href": "https://as.XXX.mycloud.com/autoscaling-api/v1/",
 "rel": "self"
     }
   \frac{1}{2},
    "min_version": "",
 "status": "CURRENT",
 "updated": "2016-06-30T00:00:00Z",
 "version": ""
  }
```
## **Valores devueltos**

- l Normal
	- 200

}

l Anormal

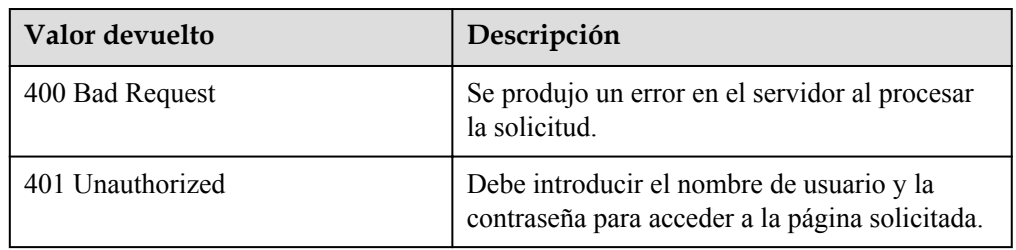

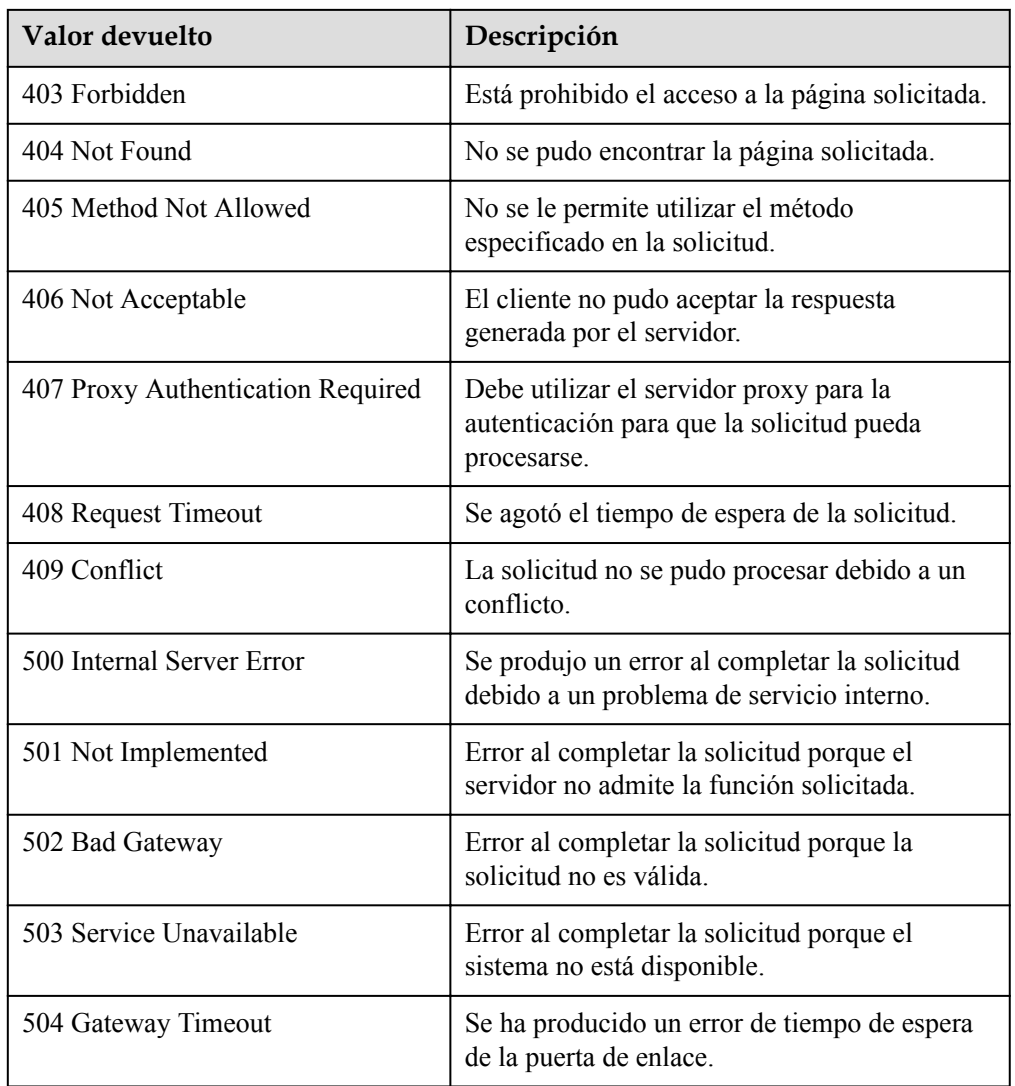

# **Códigos de error**

Consulte **[Códigos de error](#page-283-0)**

# **6 Ejemplos de aplicación**

# **6.1 Ejemplo 1: Creación de una configuración AS**

## **Escenarios**

Esta sección describe cómo crear una configuración de AS llamando a las API. Para más detalles, consulte **[Llamada a APIs](#page-9-0)**.

Una configuración de AS define las especificaciones de los ECS que se agregarán a un grupo AS. Las especificaciones incluyen la variante de ECS, la imagen y el tamaño del disco. Puede utilizar las especificaciones de un ECS existente o crear una configuración AS.

## **Restricciones**

- La configuración AS se desacopla del grupo AS. Una configuración de AS puede ser utilizada por varios grupos de AS.
- Se pueden crear hasta 100 configuraciones AS por cuenta de forma predeterminada.

## **APIs involucradas**

Para crear una configuración AS, debe realizar varias operaciones, como consultar un token de usuario, variantes ECS e imágenes. Se requieren las siguientes API:

- **. [Obtención de un usuario Token](https://support.huaweicloud.com/intl/es-us/api-iam/iam_30_0001.html)**: Determina el token de usuario que se puede usar para autenticar la llamada de otras API.
- l **[Consulta de detalles acerca de las variantes de ECS](https://support.huaweicloud.com/intl/es-us/api-ecs/ecs_03_0702.html)**: Determine la variante de ECS que se utilizará para crear la configuración AS.
- l **[Consulta de imágenes](https://support.huaweicloud.com/intl/es-us/api-ims/ims_03_0602.html)**: Determinar la imagen para la configuración de AS.
- l **[Consulta de pares de claves SSH](https://support.huaweicloud.com/intl/es-us/api-ecs/ecs_03_1201.html)**: Establezca el modo de inicio de sesión en el par de claves.
- l **[Creación de una configuración de AS](#page-59-0)**: Cree una configuración AS con la variante y la imagen que especifique.
- l **[Consulta de una configuración de AS](#page-81-0)**: Verifique la creación de la configuración AS.

## **Procedimiento**

- **Paso 1** Determina el token de usuario que se puede usar para autenticar la llamada de otras API.
	- 1. Ver el token de usuario. Para obtener más información, consulte **[Obtención de un](https://support.huaweicloud.com/intl/es-us/api-iam/iam_30_0001.html) [usuario Token](https://support.huaweicloud.com/intl/es-us/api-iam/iam_30_0001.html)**.
	- 2. Obtenga el valor de **X-Subject-Token** en el encabezado de respuesta.
- **Paso 2** Determinar la variante de ECS.
	- 1. Ver variantes de ECS. Para obtener más información, consulte **[Consulta de detalles](https://support.huaweicloud.com/intl/es-us/api-ecs/ecs_03_0702.html) [sobre las variantes de ECS](https://support.huaweicloud.com/intl/es-us/api-ecs/ecs_03_0702.html)**.
	- 2. Seleccione una variante según los requisitos del sitio y registre el ID de la variante.
- **Paso 3** Determinar la imagen.
	- 1. Ver imágenes. Para obtener más información, consulte **[Consulta de imágenes](https://support.huaweicloud.com/intl/es-us/api-ims/ims_03_0602.html)**.
	- 2. Seleccione una imagen según los requisitos del sitio y registre el ID de la imagen.
- **Paso 4** Establezca el modo de inicio de sesión en **Key pair**.
	- 1. Ver pares de claves SSH. Para obtener más información, consulte **[Consultar los pares](https://support.huaweicloud.com/intl/es-us/api-ecs/ecs_03_1201.html) [de claves SSH](https://support.huaweicloud.com/intl/es-us/api-ecs/ecs_03_1201.html)**.
	- 2. Seleccione un par de claves según sea necesario y registre el nombre del par de claves.
- **Paso 5** Cree una configuración AS con la variante y la imagen que especifique.
	- l API

URI format: POST /autoscaling-api/v1/ $\{$ project id $\}$ /scaling configuration

Para obtener más información sobre los parámetros de solicitud de API, consulte **[Creación de una configuración de AS](#page-59-0)**.

l Ejemplo de la solicitud

POST: https://{Endpoint}/autoscaling-api/v1/0605767c2e80d5762fd0c0146a10aaf2/ scaling\_configuration

Obtenga *{endpoint}* de **[Regiones y endpoint](https://developer.huaweicloud.com/intl/en-us/endpoint?AS)**.

Cuerpo:

}

```
{ 
         "scaling_configuration_name": "as-config-tlzq", 
        "instance_config": {
                "flavorRef": "s3.xlarge.4", 
                 "imageRef": "627a1223-2ca3-46a7-8d5f-7aef22c74ee6", 
                 "disk": [ 
\left\{ \begin{array}{cc} 0 & 0 & 0 \\ 0 & 0 & 0 \\ 0 & 0 & 0 \\ 0 & 0 & 0 \\ 0 & 0 & 0 \\ 0 & 0 & 0 \\ 0 & 0 & 0 \\ 0 & 0 & 0 \\ 0 & 0 & 0 \\ 0 & 0 & 0 \\ 0 & 0 & 0 \\ 0 & 0 & 0 \\ 0 & 0 & 0 & 0 \\ 0 & 0 & 0 & 0 \\ 0 & 0 & 0 & 0 \\ 0 & 0 & 0 & 0 & 0 \\ 0 & 0 & 0 & 0 & 0 \\ 0 & 0 & 0 & 0 & 0 \\ 0 & 0 & 0 & 0 & 0 & 0 \\ 0 "size": 40, 
                                 "volume_type": "SATA", 
                                "disk_type": "SYS"
 } 
                 ], 
                "key name": "100vm key",
                "multi flavor priority policy": "PICK FIRST"
         } 
}
l Ejemplo de la respuesta
{
```
"scaling\_configuration\_id": "f8327883-6a07-4497-9a61-68c03e8e72a2"

**Paso 6** Verifique la creación de la configuración AS.

l API

URI format: GET /autoscaling-api/v1/{project\_id}/scaling\_configuration/ {scaling\_configuration\_id}

Para más detalles, consulte **[Consulta de una configuración de AS](#page-81-0)**.

Ejemplo de la solicitud

GET: https://{Endpoint}/autoscaling-api/v1/0605767c2e80d5762fd0c0146a10aaf2/ scaling\_configuration/f8327883-6a07-4497-9a61-68c03e8e72a2

donde

**f8327883-6a07-4497-9a61-68c03e8e72a2** es el UUID de la configuración AS creada.

Obtenga *{endpoint}* de **[Regiones y endpoint](https://developer.huaweicloud.com/intl/en-us/endpoint?AS)**.

l Ejemplo de la respuesta

```
{
       "scaling_configuration": {
              "tenant": "0605767c2e80d5762fd0c0146a10aaf2",
             "scaling_configuration_id": "f8327883-6a07-4497-9a61-68c03e8e72a2",
             "scaling_configuration_name": " config_name_1",
             "instance config": {
                    "disk": [
{1 \over 2} {1 \over 2} {1 \over 2} {1 \over 2} {1 \over 2} {1 \over 2} {1 \over 2} {1 \over 2} {1 \over 2} {1 \over 2} {1 \over 2} {1 \over 2} {1 \over 2} {1 \over 2} {1 \over 2} {1 \over 2} {1 \over 2} {1 \over 2} {1 \over 2} {1 \over 2} {1 \over 2} {1 \over 2}  "size": 40,
                                  "volume_type": "SATA",
                                "disk type": "SYS"
                           },
{1 \over 2} {1 \over 2} {1 \over 2} {1 \over 2} {1 \over 2} {1 \over 2} {1 \over 2} {1 \over 2} {1 \over 2} {1 \over 2} {1 \over 2} {1 \over 2} {1 \over 2} {1 \over 2} {1 \over 2} {1 \over 2} {1 \over 2} {1 \over 2} {1 \over 2} {1 \over 2} {1 \over 2} {1 \over 2}  "size": 100,
                                  "volume_type": "SATA",
                                 "disk type": "DATA"
 }
                    ],
                    "adminPass": "***",
                    "personality": null,
                   "instance name": null,
                   "instance id": null,
                    "flavorRef": "103",
 "imageRef": "627a1223-2ca3-46a7-8d5f-7aef22c74ee6",
 "key_name": "keypair01",
                    "public_ip": null,
                   "user data": null,
                   "metadata": {},
                    "security_groups": null,
                   "multi_flavor_priority_policy": "PICK_FIRST"
              },
              "create_time": "2015-07-23T01:04:07Z"
       }
}
```
**----Fin**

# **6.2 Ejemplo 2: Creación de un grupo AS**

# **Escenarios**

Esta sección describe cómo crear un grupo AS llamando a las API. Para más detalles, consulte **[Llamada a APIs](#page-9-0)**.

Un grupo AS consta de una colección de instancias que se aplican al mismo escenario. Es la base para habilitar o deshabilitar políticas de AS y realizar acciones de ajuste de capacidad. Un grupo AS especifica parámetros, como el número máximo de instancias, el número

esperado de instancias, el número mínimo de instancias, la VPC, la subred y el equilibrio de carga.

## **Restricciones**

- Se pueden crear hasta 10 grupos AS por cuenta de forma predeterminada.
- Si se configura ELB, AS enlaza o desvincula automáticamente un balanceador de carga a o desde una instancia cuando la instancia se agrega o elimina del grupo AS.
- l Si un grupo AS utiliza la comprobación de estado ELB, los puertos de escucha en los balanceadores de carga deben estar habilitados para las instancias del grupo AS. Habilite los puertos de escucha en los grupos de seguridad. Para obtener más información, consulte **[Agregar una regla de grupo de seguridad](https://support.huaweicloud.com/intl/es-us/usermanual-vpc/es-us_topic_0030969470.html)**.

## **APIs involucradas**

Para crear un grupo AS, debe realizar varias operaciones, como consultar un token de usuario, grupos de seguridad y configuraciones AS. Se requieren las siguientes API:

- **. [Obtención de un usuario Token](https://support.huaweicloud.com/intl/es-us/api-iam/iam_30_0001.html)**: Determina el token de usuario que se puede usar para autenticar la llamada de otras API.
- l **[Consulta de VPC](https://support.huaweicloud.com/intl/es-us/api-vpc/vpc_api01_0003.html)**: Determinar la VPC para los ECS del grupo AS que se va a crear.
- l **[Consulta de grupos de seguridad](https://support.huaweicloud.com/intl/es-us/api-vpc/vpc_sg01_0003.html)**: Determinar el grupo de seguridad al que se agregarán los ECS del grupo AS.
- l **[Consulta de subredes](https://support.huaweicloud.com/intl/es-us/api-vpc/vpc_subnet01_0003.html)**: Determinar la subred de los ECS en el grupo AS.
- l **[Consulta de configuraciones de AS](#page-74-0)**: Determinar la configuración del AS del grupo AS.
- **[Consulta de AZ](https://support.huaweicloud.com/intl/es-us/api-ecs/ecs_03_1801.html)**: Determinar el AZ donde se encuentra el grupo AS que se creará.
- **[Creación de un grupo de AS](#page-20-0)**: Crear un grupo AS con la configuración de VPC y AS que especifique.
- l **[Consulta de un grupo AS](#page-38-0)**: Verificar la creación del grupo AS.

## **Procedimiento**

**Paso 1** Determina el token de usuario que se puede usar para autenticar la llamada de otras API.

- 1. Ver el token de usuario. Para obtener más información, consulte **[Obtención de un](https://support.huaweicloud.com/intl/es-us/api-iam/iam_30_0001.html) [usuario Token](https://support.huaweicloud.com/intl/es-us/api-iam/iam_30_0001.html)**.
- 2. Obtenga el valor de **X-Subject-Token** en el encabezado de respuesta.
- **Paso 2** Determinar la VPC.
	- 1. Ver VPCs. Para obtener más información, véase **[Consulta de VPC](https://support.huaweicloud.com/intl/es-us/api-vpc/vpc_api01_0003.html)**.
	- 2. Seleccione una VPC según los requisitos del sitio y registre el ID de VPC.
- **Paso 3** Determinar el grupo de seguridad.
	- 1. Ver grupos de seguridad. Para obtener más información, consulte **[Consulta de grupos](https://support.huaweicloud.com/intl/es-us/api-vpc/vpc_sg01_0003.html) [de seguridad](https://support.huaweicloud.com/intl/es-us/api-vpc/vpc_sg01_0003.html)**.
	- 2. Seleccione un grupo de seguridad basado en los requisitos del sitio y registre el ID del grupo de seguridad.

**Paso 4** Determinar la subred.

- 1. Ver subredes en la VPC especificada en función del ID de VPC. Para obtener más información, véase **[Consulta de subredes](https://support.huaweicloud.com/intl/es-us/api-vpc/vpc_subnet01_0003.html)**.
- 2. Seleccione una subred según los requisitos del sitio y registre el ID de subred.

**Paso 5** Determinar la configuración AS.

- 1. Ver configuraciones AS.
	- API

URI format: GET /autoscaling-api/v1/{project\_id}/scaling\_configuration

Para obtener más información sobre los parámetros de solicitud de API, consulte **[Consulta de las configuraciones de AS](https://support.huaweicloud.com/intl/es-us/api-as/as_06_0202.html)**.

– Ejemplo de la solicitud

GET: https://{Endpoint}/autoscaling-api/v1/0605767c2e80d5762fd0c0146a10aaf2/ scaling\_configuration?start\_number=0&limit=10

Obtenga *{endpoint}* de **[Regiones y endpoint](https://developer.huaweicloud.com/intl/en-us/endpoint?AS)**.

– Ejemplo de la respuesta

```
{
       "limit": 20,
       "total_number": 2,
       "start_number": 0,
       "scaling_configurations": [
             {
                    "tenant": "ce061903a53545dcaddb300093b477d2",
                   "scaling_configuration_id": 
"6afe46f9-7d3d-4046-8748-3b2a1085ad86",
                  "scaling configuration name": " config name 1",
                  "instance config": {
                          "disk": [
{1 \over 2} (and {1 \over 2} ) and {1 \over 2} (b) and {1 \over 2} (b) and {1 \over 2} (b) {1 \over 2} (b) {1 \over 2} (b) {1 \over 2} (b) {1 \over 2} (b) {1 \over 2} (b) {1 \over 2} (b) {1 \over 2} (b) {1 \over 2} (b) {1 \over 2} (b) {1 \over 2} (b) 
                                       "size": 40,
                                       "volume_type": "SATA",
                                       "disk_type": "SYS"
\{a_1, a_2, \ldots, a_n\}{1 \over 2} (and {1 \over 2} ) and {1 \over 2} (b) and {1 \over 2} (b) and {1 \over 2} (b) {1 \over 2} (b) {1 \over 2} (b) {1 \over 2} (b) {1 \over 2} (b) {1 \over 2} (b) {1 \over 2} (b) {1 \over 2} (b) {1 \over 2} (b) {1 \over 2} (b) {1 \over 2} (b) 
                                       "size": 100,
                                       "volume_type": "SATA",
                                       "disk_type": "DATA"
 }
 ],
                          "personality": null,
                         "instance name": null,
                         "instance_id": null,
                          "flavorRef": "103",
                          "imageRef": "37ca2b35-6fc7-47ab-93c7-900324809c5c",
                         "key name": "keypair01",
                          "public_ip": null,
                         "user data": null,
                          "metadate": {},
                          "security_groups": [{
                                  "id": "6c22a6c0-b5d2-4a84-ac56-51090dcc33be"
                          }],
                    },
                    "create_time": "2015-07-23T01:04:07Z"
             }
       ]
}
```
2. Seleccione una configuración de AS basada en los requisitos del sitio y registre el ID de configuración de AS.

**Paso 6** Determinar el AZ.

- 1. Ver AZs. Para obtener más información, consulte **[Consulta de AZ](https://support.huaweicloud.com/intl/es-us/api-ecs/ecs_03_1801.html)**.
- 2. Seleccione una AZ según sea necesario y registre el nombre de AZ.

**Paso 7** Cree un grupo de AS con la configuración de VPC y AS que especifique.

l API

URI format: POST /autoscaling-api/v1/{project\_id}/scaling\_group Para obtener más información sobre los parámetros de solicitud de API, consulte **[Creación de un grupo AS](https://support.huaweicloud.com/intl/es-us/api-as/as_06_0101.html)**.

l Ejemplo de la solicitud

POST: https://{Endpoint}/autoscaling-api/v1/0605767c2e80d5762fd0c0146a10aaf2/ scaling group

Obtenga *{endpoint}* de **[Regiones y endpoint](https://developer.huaweicloud.com/intl/en-us/endpoint?AS)**.

Cuerpo:

```
{
"scaling_group_name": "GroupNameTest",
"scaling_configuration_id": "47683a91-93ee-462a-a7d7-484c006f4440",
"desire instance number": 0,
"min_instance_number": 0,
"max_instance_number": 10,
"health periodic audit method": "NOVA AUDIT",
"vpc_id": "a8327883-6b07-4497-9c61-68d03ee193a",
"available_zones": ["XXXa","XXXb"],
"networks": [
         {
              "id": "3cd35bca-5a10-416f-8994-f79169559870"
 }
],
"enterprise_project_id": "c92b1a5d-6f20-43f2-b1b7-7ce35e58e413",
"multi az priority policy": "PICK FIRST"
}
```
 $\bullet$  Ejemplo de la respuesta

"scaling\_group\_id": "a8327883-6b07-4497-9c61-68d03ee193a1"

**Paso 8** Verifique la creación del grupo AS.

l API

{

}

URI format: GET /autoscaling-api/v1/{project\_id}/scaling\_group/{scaling\_group\_id} Para obtener más información sobre los parámetros de solicitud de API, consulte **[Consulta de un grupo AS](#page-38-0)**.

l Ejemplo de la solicitud

GET: https://{Endpoint}/autoscaling-api/v1/0605767c2e80d5762fd0c0146a10aaf2/ scaling\_group/a8327883-6b07-4497-9c61-68d03ee193a1

where

{

**a8327883-6b07-4497-9c61-68d03ee193a1** es el UUID de la configuración AS creada. Obtenga *{endpoint}* de **[Regiones y endpoint](https://developer.huaweicloud.com/intl/en-us/endpoint?AS)**.

l Ejemplo de la respuesta

```
"scaling group": {
                  "networks": [
{1 \over 2} {1 \over 2} {1 \over 2} {1 \over 2} {1 \over 2} {1 \over 2} {1 \over 2} {1 \over 2} {1 \over 2} {1 \over 2} {1 \over 2} {1 \over 2} {1 \over 2} {1 \over 2} {1 \over 2} {1 \over 2} {1 \over 2} {1 \over 2} {1 \over 2} {1 \over 2} {1 \over 2} {1 \over 2}  "id": "a8327883-6b07-4497-9c61-68d03ee193a ",
                                                          "ipv6 enable": true,
                                                           "ipv6_bandwidth":
```
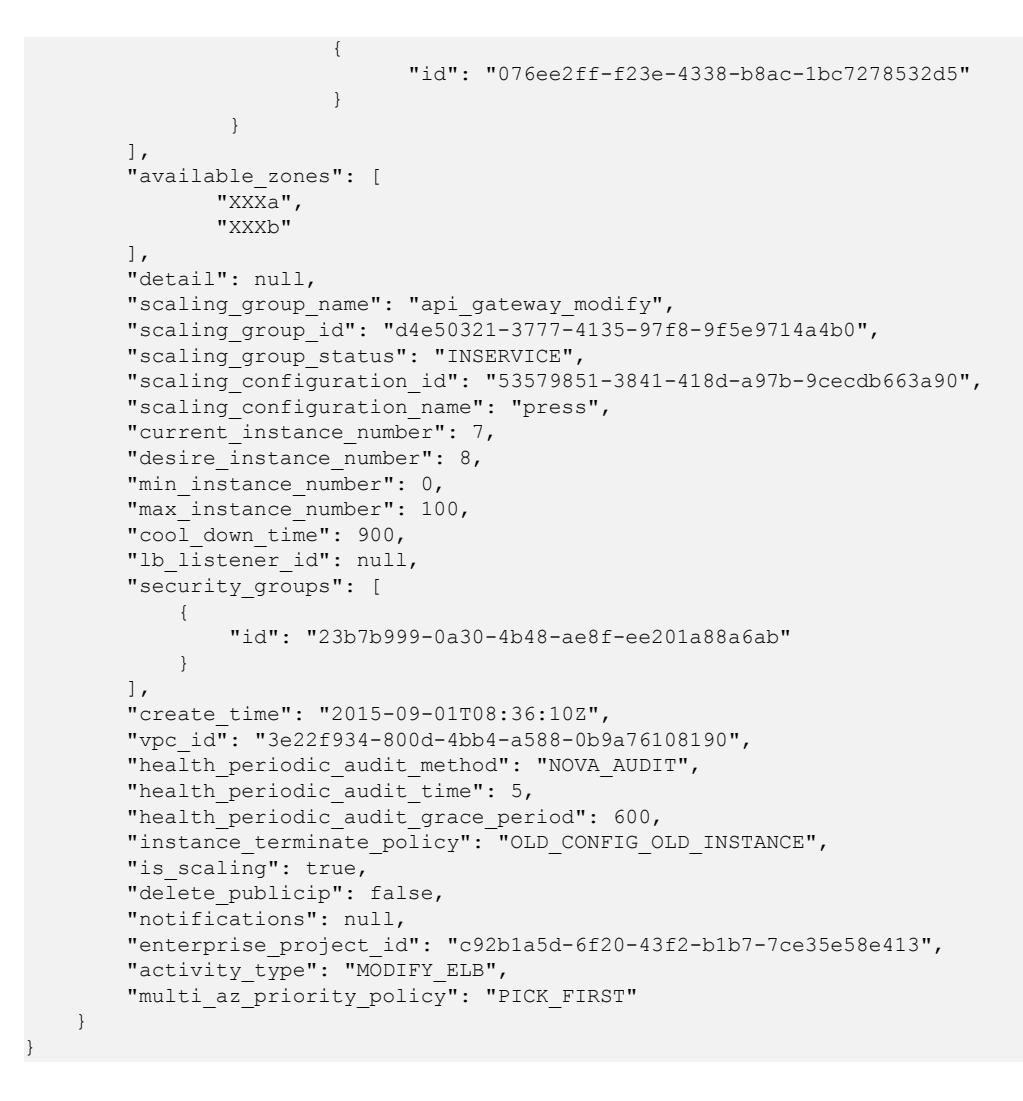

**----Fin**

# **6.3 Ejemplo 3: Activación de un grupo AS**

## **Escenarios**

Esta sección describe cómo habilitar un grupo AS llamando a las API. Para más detalles, consulte **[Llamada a APIs](#page-9-0)**.

Un grupo AS consta de una colección de instancias que se aplican al mismo escenario. Es la base para habilitar o deshabilitar políticas de AS y realizar acciones de ajuste de capacidad.

Solo los grupos AS habilitados admiten acciones de ajuste.

## **APIs involucradas**

- **[Obtención de un usuario Token](https://support.huaweicloud.com/intl/es-us/api-iam/iam_30_0001.html)**: Determina el token de usuario que se puede usar para autenticar la llamada de otras API.
- l **[Consulta de grupos AS](#page-30-0)**: determine el grupo AS que se va a habilitar.
- l **[Habilitar o deshabilitar un grupo AS](#page-56-0)**: habilite el grupo AS que especifique.

## **Procedimiento**

**Paso 1** Determina el token de usuario que se puede usar para autenticar la llamada de otras API.

- 1. Ver el token de usuario. Para obtener más información, consulte **[Obtención de un](https://support.huaweicloud.com/intl/es-us/api-iam/iam_30_0001.html) [usuario Token](https://support.huaweicloud.com/intl/es-us/api-iam/iam_30_0001.html)**.
- 2. Obtenga el valor de **X-Subject-Token** en el encabezado de respuesta.

#### **Paso 2** Determinar el grupo AS.

- 1. Ver grupos AS.
	- API
		- URI format: GET /autoscaling-api/v1/{project\_id}/scaling\_group

Para más detalles, consulte **[Consulta de grupos AS](#page-30-0)**.

– Ejemplo de la solicitud

Este ejemplo muestra cómo consultar grupos AS con el ID de configuración de AS **1d281494-6085-4579-b817-c1f813be835f**.

GET https://{Endpoint}/autoscaling-api/v1/0605767c2e80d5762fd0c0146a10aaf2/ scaling\_group?scaling\_configuration\_id=1d281494-6085-4579-b817-c1f813be835f

Obtenga *{endpoint}* de **[Regiones y endpoint](https://developer.huaweicloud.com/intl/en-us/endpoint?AS)**.

– Ejemplo de la respuesta

```
{
   "limit": 20,
    "scaling_groups": [
          {
                "networks": [
{1 \over 2} {1 \over 2} {1 \over 2} {1 \over 2} {1 \over 2} {1 \over 2} {1 \over 2} {1 \over 2} {1 \over 2} {1 \over 2} {1 \over 2} {1 \over 2} {1 \over 2} {1 \over 2} {1 \over 2} {1 \over 2} {1 \over 2} {1 \over 2} {1 \over 2} {1 \over 2} {1 \over 2} {1 \over 2}  "id": "a8327883-6b07-4497-9c61-68d03ee193a",
                            "ipv6_enable": true,
                            "ipv6_bandwidth": 
{1 \over 2} "id": "076ee2ff-f23e-4338-b8ac-1bc7278532d5"
 }
 }
                ],
                "available_zones": [
                      "XXXa",
                      "XXXb"
                ],
                "detail": null,
               "scaling group name": "as-group-test",
                "scaling_group_id": "77a7a397-7d2f-4e79-9da9-6a35e2709150",
                "scaling_group_status": "INSERVICE",
                "scaling_configuration_id": "1d281494-6085-4579-b817-
c1f813be835f",
               "scaling configuration name": "healthCheck",
               "current_instance_number": 0,
               "desire_instance_number": 1,
               "min instance_number": 0,
               "max instance number": 500,
               "cool down time": 300,
                "lb_listener_id": "f06c0112570743b51c0e8fbe1f235bab",
               "security groups": [
\left\{ \begin{array}{cc} 0 & 0 & 0 \\ 0 & 0 & 0 \\ 0 & 0 & 0 \\ 0 & 0 & 0 \\ 0 & 0 & 0 \\ 0 & 0 & 0 \\ 0 & 0 & 0 \\ 0 & 0 & 0 \\ 0 & 0 & 0 \\ 0 & 0 & 0 \\ 0 & 0 & 0 \\ 0 & 0 & 0 & 0 \\ 0 & 0 & 0 & 0 \\ 0 & 0 & 0 & 0 \\ 0 & 0 & 0 & 0 & 0 \\ 0 & 0 & 0 & 0 & 0 \\ 0 & 0 & 0 & 0 & 0 \\ 0 & 0 & 0 & 0 & 0 \\ 0 & 0 & 0 & 0 & 0 "id": "8a4b1d5b-0054-419f-84b1-5c8a59ebc829"
 }
                ],
                "create_time": "2015-07-23T02:46:29Z",
                "vpc_id": "863ccae2-ee85-4d27-bc5b-3ba2a198a9e2",
                "health_periodic_audit_method": "ELB_AUDIT",
               "health_periodic_audit_time": 5,
```

```
"health periodic audit grace period": 600,
          "instance_terminate_policy": "OLD_CONFIG_OLD_INSTANCE",
           "is_scaling": false,
          "delete publicip": false,
           "enterprise_project_id": "c92b1a5d-6f20-43f2-
b1b7-7ce35e58e413",
          "multi az priority policy": "PICK FIRST"
      }
  ],
   "total_number": 1,
   "start_number": 0
}
```
2. Seleccione un grupo AS y registre el ID de grupo AS.

**Paso 3** Habilite el grupo AS especificado.

 $\bullet$  API

URI format: POST /autoscaling-api/v1/{project\_id}/scaling\_group/{scaling\_group\_id}/ action

Para más detalles, consulte **[Activación o desactivación de un grupo AS](#page-56-0)**.

l Ejemplo de la solicitud

POST: https://{Endpoint}/autoscaling-api/v1/0605767c2e80d5762fd0c0146a10aaf2/ scaling\_group/77a7a397-7d2f-4e79-9da9-6a35e2709150/action

Obtenga *{endpoint}* de **[Regiones y endpoint](https://developer.huaweicloud.com/intl/en-us/endpoint?AS)**.

Cuerpo:

{ "action": "resume" }

l Ejemplo de la respuesta

Se devuelve el código de estado HTTP 204.

**----Fin**

# **6.4 Ejemplo 4: Creación de una política AS**

#### **Escenarios**

En esta sección se describe cómo crear una política AS llamando a las API. Para más detalles, consulte **[Llamada a APIs](#page-9-0)**.

Una política AS especifica una condición para desencadenar una acción de ajuste. Cuando se cumple la condición de activación, se produce una acción de ajuste.

#### **APIs involucradas**

La creación de una política AS implica las siguientes API:

- **[Obtención de un usuario Token](https://support.huaweicloud.com/intl/es-us/api-iam/iam_30_0001.html)**: Determina el token de usuario que se puede usar para autenticar la llamada de otras API.
- l **[Consulta de grupos AS](#page-30-0)**: determine el grupo AS para el que se crea la política AS.
- **[Creación de una política AS](#page-101-0)**: cree una política para el grupo AS especificado.
- **[Consulta de detalles de la política AS](#page-161-0)**: Verifique la creación de la política AS.

# **Procedimiento**

**Paso 1** Determina el token de usuario que se puede usar para autenticar la llamada de otras API.

- 1. Ver el token de usuario. Para obtener más información, consulte **[Obtención de un](https://support.huaweicloud.com/intl/es-us/api-iam/iam_30_0001.html) [usuario Token](https://support.huaweicloud.com/intl/es-us/api-iam/iam_30_0001.html)**.
- 2. Obtenga el valor de **X-Subject-Token** en el encabezado de respuesta.

#### **Paso 2** Determinar el grupo AS.

- 1. Ver grupos AS.
	- API

URI format: GET /autoscaling-api/v1/{project\_id}/scaling\_group Para más detalles, consulte **[Consulta de grupos AS](#page-30-0)**.

– Ejemplo de la solicitud

GET: https://{Endpoint}/autoscaling-api/v1/0605767c2e80d5762fd0c0146a10aaf2/ scaling group

Obtenga *{endpoint}* de **[Regiones y endpoint](https://developer.huaweicloud.com/intl/en-us/endpoint?AS)**.

– Ejemplo de la respuesta

```
{
    "limit": 20,
    "scaling_groups": [
          {
                 "networks": [
{1 \over 2} {1 \over 2} {1 \over 2} {1 \over 2} {1 \over 2} {1 \over 2} {1 \over 2} {1 \over 2} {1 \over 2} {1 \over 2} {1 \over 2} {1 \over 2} {1 \over 2} {1 \over 2} {1 \over 2} {1 \over 2} {1 \over 2} {1 \over 2} {1 \over 2} {1 \over 2} {1 \over 2} {1 \over 2}  "id": "a8327883-6b07-4497-9c61-68d03ee193a",
                            "ipv6 enable": true,
                             "ipv6_bandwidth": 
{1 \over 2} ( {1 \over 2} ) {1 \over 2} ( {1 \over 2} ) {1 \over 2} ( {1 \over 2} ) {1 \over 2} ( {1 \over 2} ) {1 \over 2} "id": "076ee2ff-f23e-4338-b8ac-1bc7278532d5"
 }
 }
               \frac{1}{2} "available_zones": [
                      "XXXa",
                       "XXXb"
                ],
                "detail": null,
                "scaling_group_name": "as-group-test",
                "scaling_group_id": "77a7a397-7d2f-4e79-9da9-6a35e2709150",
                "scaling_group_status": "INSERVICE",
                "scaling_configuration_id": "1d281494-6085-4579-b817-
c1f813be835f",
                "scaling_configuration_name": "healthCheck",
               "current_instance_number": 0,
                "desire_instance_number": 1,
               "min_instance_number": 0,
               "max_instance_number": 500,
               "cool down time": 300,
                "lb_listener_id": "f06c0112570743b51c0e8fbe1f235bab",
                "security_groups": [
\left\{ \begin{array}{cc} 0 & 0 & 0 \\ 0 & 0 & 0 \\ 0 & 0 & 0 \\ 0 & 0 & 0 \\ 0 & 0 & 0 \\ 0 & 0 & 0 \\ 0 & 0 & 0 \\ 0 & 0 & 0 \\ 0 & 0 & 0 \\ 0 & 0 & 0 \\ 0 & 0 & 0 \\ 0 & 0 & 0 & 0 \\ 0 & 0 & 0 & 0 \\ 0 & 0 & 0 & 0 \\ 0 & 0 & 0 & 0 & 0 \\ 0 & 0 & 0 & 0 & 0 \\ 0 & 0 & 0 & 0 & 0 \\ 0 & 0 & 0 & 0 & 0 & 0 \\ 0 & 0 & 0 & 0 "id": "8a4b1d5b-0054-419f-84b1-5c8a59ebc829"
 }
                ],
                "create_time": "2015-07-23T02:46:29Z",
                "vpc_id": "863ccae2-ee85-4d27-bc5b-3ba2a198a9e2",
                "health_periodic_audit_method": "ELB_AUDIT",
               "health_periodic_audit_time": 5,
               "health_periodic_audit_grace_period": 600,
               "instance_terminate_policy": "OLD_CONFIG_OLD_INSTANCE",
                "is scaling": false,
               "delete publicip": false,
```

```
 "enterprise_project_id": "c92b1a5d-6f20-43f2-
b1b7-7ce35e58e413",
          "multi az priority policy": "PICK FIRST"
       }
],
"total number": 1,
"start_number": 0
}
```
2. Seleccione un grupo AS y registre el ID de grupo AS.

**Paso 3** Cree una política AS para el grupo AS seleccionado.

 $\bullet$  API

URI format: POST /autoscaling-api/v1/ $\{$ project id $\}$ /scaling policy

Para más detalles, consulte **[Creación de una política de AS](#page-101-0)**.

l Ejemplo de la solicitud

En este ejemplo se muestra cómo crear una política AS periódica denominada **aspolicy-7a75**. La política entra en vigor desde 2015-12-14T03:34Z hasta 2015-12-27T03:34Z. Durante este período, se añadirá una instancia al grupo AS con ID **5bc3aa02-b83e-454c-aba1-4d2095c68f8b** a las 16:00 todos los días.

POST: https://{Endpoint}/autoscaling-api/v1/0605767c2e80d5762fd0c0146a10aaf2/ scaling policy

Obtenga *{endpoint}* de **[Regiones y endpoint](https://developer.huaweicloud.com/intl/en-us/endpoint?AS)**.

Cuerpo:

{

```
"scaling policy name": "as-policy-7a75",
     "scaling_policy_action": {
         "operation": "ADD",
         "instance_number": 1
     },
    "cool down time": 900,
     "scheduled_policy": {
        "launch time": "16:00",
         "recurrence_type": "Daily",
        "start_time": "2015-12-14T03:34Z",
         "end_time": "2015-12-27T03:34Z"
\vert \vert,
    ..<br>"scaling policy type": "RECURRENCE",
     "scaling_group_id": "5bc3aa02-b83e-454c-aba1-4d2095c68f8b"
```
l Ejemplo de la respuesta

```
 "scaling_policy_id": "0h327883-324n-4dzd-9c61-68d03ee191dd"
```
**Paso 4** Verifique la creación de la política AS.

l API

}

{

}

URI format: GET /autoscaling-api/v1/{project\_id}/scaling\_policy/{scaling\_policy\_id} Para más detalles, consulte **[Consulta de una política AS](#page-161-0)**.

l Ejemplo de la solicitud

Este ejemplo muestra cómo consultar detalles sobre la política AS con ID **0h327883-324n-4dzd-9c61-68d03ee191dd**.

GET: https://{Endpoint}/autoscaling-api/v1/0605767c2e80d5762fd0c0146a10aaf2/ scaling\_policy/fd7d63ce-8f5c-443e-b9a0-bef9386b23b3

Obtenga *{endpoint}* de **[Regiones y endpoint](https://developer.huaweicloud.com/intl/en-us/endpoint?AS)**.

#### l Ejemplo de la respuesta

```
{
     "scaling_policy": {
 "scaling_policy_id": "fd7d63ce-8f5c-443e-b9a0-bef9386b23b3",
 "scaling_group_id": "e5d27f5c-dd76-4a61-b4bc-a67c5686719a",
"scaling policy name": "Scheduled 1",
        --<br>"scaling policy type": "SCHEDULED",
        "scheduled_policy": {
             "launch_time": "2015-07-24T01:21Z"
         },
        "cool down time": 300,
         "scaling_policy_action": {
             "operation": "REMOVE",
            "instance_number": 1
         },
        "policy status": "INSERVICE",
         "create_time": "2015-07-24T01:09:30Z"
     }
}
```
**----Fin**

# **6.5 Ejemplo 5: Realización de operaciones en instancias por lotes**

## **Escenarios**

This section describes how to perform operations on instances in batches by calling APIs. Para más detalles, consulte **[Llamada a APIs](#page-9-0)**.

Una instancia es un ECS en un grupo AS. AS le permite agregar o quitar instancias a o desde un grupo AS en lotes, configurar la protección de instancia o cancelar la configuración de las instancias en un grupo AS en lotes, y establecer el modo en standby o cancelar la configuración de las instancias en un grupo AS en lotes.

## **Restricciones**

- l Después de eliminar instancias de un grupo AS, el número de instancias en el grupo AS no puede ser menor que el número mínimo de instancias.
- l Después de agregar instancias a un grupo AS, el número de instancias en el grupo AS no puede ser mayor que el número máximo de instancias.
- Las instancias se pueden agregar a un grupo AS solo cuando el grupo AS está en el estado INSERVICE y no tiene ninguna acción de ajuste en curso.
- Las instancias se pueden quitar de un grupo AS solo cuando no hay ninguna acción de ajuste en curso. Solo las instancias en estado **INSERVICE** se pueden eliminar de un grupo AS.
- l Para agregar instancias a un grupo AS, asegúrese de que la AZ de las instancias debe estar dentro del grupo AS y que las instancias están en la misma VPC que el grupo AS.

## **APIs involucradas**

- **[Obtención de un usuario Token](https://support.huaweicloud.com/intl/es-us/api-iam/iam_30_0001.html)**: Determina el token de usuario que se puede usar para autenticar la llamada de otras API.
- l **[Consulta de grupos AS](#page-30-0)**: determine el grupo AS en el que se operarán las instancias en lotes.
- l **[Consulta de instancias en un grupo AS](#page-91-0)**: determine las instancias que se van a operar en lotes en el grupo AS especificado.
- l **[Realización de operaciones en instancias por lotes](#page-98-0)**: elimine las instancias del grupo AS en un lote.

## **Procedimiento**

**Paso 1** Determina el token de usuario que se puede usar para autenticar la llamada de otras API.

- 1. Ver el token de usuario. Para obtener más información, consulte **[Obtención de un](https://support.huaweicloud.com/intl/es-us/api-iam/iam_30_0001.html) [usuario Token](https://support.huaweicloud.com/intl/es-us/api-iam/iam_30_0001.html)**.
- 2. Obtenga el valor de **X-Subject-Token** en el encabezado de respuesta.

#### **Paso 2** Determinar el grupo AS.

- 1. Ver grupos AS.
	- API

URI format: GET /autoscaling-api/v1/ $\{project\ id\}/scaling\$  group Para más detalles, consulte **[Consulta de grupos AS](#page-30-0)**.

– Ejemplo de la solicitud

GET: https://{Endpoint}/autoscaling-api/v1/0605767c2e80d5762fd0c0146a10aaf2/ scaling group

Obtenga *{endpoint}* de **[Regiones y endpoint](https://developer.huaweicloud.com/intl/en-us/endpoint?AS)**.

```
– Ejemplo de la respuesta
```

```
{
    "limit": 20,
    "scaling_groups": [
           {
                  "networks": [
\left\{ \begin{array}{cc} 0 & 0 & 0 \\ 0 & 0 & 0 \\ 0 & 0 & 0 \\ 0 & 0 & 0 \\ 0 & 0 & 0 \\ 0 & 0 & 0 \\ 0 & 0 & 0 \\ 0 & 0 & 0 \\ 0 & 0 & 0 \\ 0 & 0 & 0 \\ 0 & 0 & 0 \\ 0 & 0 & 0 & 0 \\ 0 & 0 & 0 & 0 \\ 0 & 0 & 0 & 0 \\ 0 & 0 & 0 & 0 & 0 \\ 0 & 0 & 0 & 0 & 0 \\ 0 & 0 & 0 & 0 & 0 \\ 0 & 0 & 0 & 0 & 0 \\ 0 & 0 & 0 & 0 & 0 "id": "a8327883-6b07-4497-9c61-68d03ee193a",
                                "ipv6_enable": true,
                                "ipv6_bandwidth": 
{1 \over 2} ( {1 \over 2} ) {1 \over 2} ( {1 \over 2} ) {1 \over 2} ( {1 \over 2} ) {1 \over 2} ( {1 \over 2} ) {1 \over 2} "id": "076ee2ff-f23e-4338-b8ac-1bc7278532d5"
 }
 }
                  ],
                  "available_zones": [
                         "XXXa",
                        "xxxb"
 ],
 "detail": null,
                 "scaling group name": "as-group-test",
                  "scaling_group_id": "77a7a397-7d2f-4e79-9da9-6a35e2709150",
                 "scaling group status": "INSERVICE",
                  "scaling_configuration_id": "1d281494-6085-4579-b817-
c1f813be835f",
                  "scaling_configuration_name": "healthCheck",
                 "current_instance_number": 0,
                 "desire instance number": 1,
                 "min_instance_number": 0,
                 "max_instance_number": 500,
"cool down time": 300,
 "lb_listener_id": "f06c0112570743b51c0e8fbe1f235bab",
                  "security_groups": [
\left\{ \begin{array}{cc} 0 & 0 & 0 \\ 0 & 0 & 0 \\ 0 & 0 & 0 \\ 0 & 0 & 0 \\ 0 & 0 & 0 \\ 0 & 0 & 0 \\ 0 & 0 & 0 \\ 0 & 0 & 0 \\ 0 & 0 & 0 \\ 0 & 0 & 0 \\ 0 & 0 & 0 \\ 0 & 0 & 0 & 0 \\ 0 & 0 & 0 & 0 \\ 0 & 0 & 0 & 0 \\ 0 & 0 & 0 & 0 & 0 \\ 0 & 0 & 0 & 0 & 0 \\ 0 & 0 & 0 & 0 & 0 \\ 0 & 0 & 0 & 0 & 0 & 0 \\ 0 & 0 & 0 & 0 "id": "8a4b1d5b-0054-419f-84b1-5c8a59ebc829"
 }
                  ],
```

```
 "create_time": "2015-07-23T02:46:29Z",
          "vpc_id": "863ccae2-ee85-4d27-bc5b-3ba2a198a9e2",
          "health_periodic_audit_method": "ELB_AUDIT",
"health periodic audit time": 5,
"health periodic audit grace period": 600,
         "instance_terminate_policy": "OLD_CONFIG_OLD_INSTANCE",
         "is scaling": false,
          "delete_publicip": false,
          "enterprise_project_id": "c92b1a5d-6f20-43f2-
b1b7-7ce35e58e413",
         "multi az priority policy": "PICK FIRST"
 }
],
"total number": 1,
"start_number": 0
}
```
2. Seleccione un grupo AS y registre el ID de grupo AS.

**Paso 3** Determinar las instancias.

- 1. Vea las instancias en el grupo AS especificado.
	- API

URI format: GET /autoscaling-api/v1/ $\{$ project id $\}$ /scaling group instance/ {scaling\_group\_id}/list

Para más detalles, consulte **[Consulta de instancias en un grupo AS](#page-91-0)**.

– Ejemplo de la solicitud

Este ejemplo muestra cómo consultar instancias sanas y habilitadas en el grupo AS con el ID **e5d27f5c-dd76-4a61-b4bc-a67c5686719a**.

GET: https://{Endpoint}/autoscaling-api/v1/0605767c2e80d5762fd0c0146a10aaf2/ scaling\_group\_instance/e5d27f5c-dd76-4a61-b4bc-a67c5686719a/list? life\_cycle\_state=INSERVICE&health\_status=NORMAL

Obtenga *{endpoint}* de **[Regiones y endpoint](https://developer.huaweicloud.com/intl/en-us/endpoint?AS)**.

– Ejemplo de la respuesta

```
{
     "limit": 10,
   "total number": 1,
    "start_number": 0,
    "scaling group instances": [
 {
             "instance_id": "b25c1589-c96c-465b-9fef-d06540d1945c",
             "scaling_group_id": "e5d27f5c-dd76-4a61-b4bc-a67c5686719a",
             "scaling_group_name": "discuz",
             "life_cycle_state": "INSERVICE",
            "health status": "NORMAL",
            "scaling configuration name": "discuz",
             "scaling_configuration_id": "ca3dcd84-d197-4c4f-af2a-
cf8ba39696ac",
             "create_time": "2015-07-23T06:47:33Z",
            "instance name": "discuz 3D210808",
            "protect from scaling down": false
        }
    ]
}
```
2. Seleccione instancias y registre sus IDs.

**Paso 4** Elimine las instancias del grupo AS en un lote.

l API

URI format: POST /autoscaling-api/v1/ $\{project\ id\}/\{scaling\}$  group\_instance/ {scaling\_group\_id}/action

Para más detalles, consulte **[Gestión de instancias por lotes](#page-98-0)**.

 $\bullet$  Ejemplo de la solicitud

En este ejemplo se muestra cómo eliminar y eliminar instancias con los identificadores de **instance\_id\_1** y **instance\_id\_2** del grupo AS con el identificador **e5d27f5cdd76-4a61-b4bc-a67c5686719a** en un lote.

POST: https://{Endpoint}/autoscaling-api/v1/0605767c2e80d5762fd0c0146a10aaf2/ scaling\_group\_instance/e5d27f5c-dd76-4a61-b4bc-a67c5686719a/action

Obtenga *{endpoint}* de **[Regiones y endpoint](https://developer.huaweicloud.com/intl/en-us/endpoint?AS)**.

Cuerpo:

```
{
"action": "REMOVE",
"instances_id": [
"instance_id_1",
"instance_id_2"
],
"instance delete": "yes"
\mathfrak{h}
```
**e** Ejemplo de la respuesta

Se devuelve el código de estado HTTP 204.

**----Fin**

# **7 Políticas de permisos y acciones admitidas**

# **7.1 Introducción**

En esta sección se describe la gestión detallada de permisos para los recursos de AS. Si su cuenta no necesita usuarios individuales de IAM, puede omitir esta sección.

De forma predeterminada, los nuevos usuarios de IAM no tienen permisos concedidos. Debe agregar un usuario a uno o más grupos y asignar políticas o roles a estos grupos. A continuación, el usuario hereda los permisos de los grupos a los que pertenece. Este proceso se llama autorización. Después de la autorización, el usuario puede realizar operaciones especificadas en AS basadas en los permisos.

Puede conceder permisos a los usuarios mediante **[roles](https://support.huaweicloud.com/intl/es-us/usermanual-iam/iam_01_0601.html)** y **[políticas](https://support.huaweicloud.com/intl/es-us/usermanual-iam/iam_01_0017.html)**. Roles: Tipo de mecanismo de autorización de grano grueso que define permisos relacionados con las responsabilidades del usuario. Las políticas definen permisos basados en API para operaciones en recursos específicos bajo ciertas condiciones, lo que permite un control de acceso más detallado y seguro de los recursos en la nube.

#### $\Box$  NOTA

La autorización basada en políticas es útil si desea permitir o denegar el acceso a una API.

Una cuenta tiene todos los permisos necesarios para llamar a todas las API, pero los usuarios de IAM deben tener los permisos requeridos específicamente asignados. Los permisos necesarios para llamar a una API están determinados por las acciones admitidas por la API. Solo los usuarios a los que se les han concedido permisos para permitir las acciones pueden llamar a la API correctamente. Por ejemplo, si un usuario de IAM desea consultar grupos AS mediante una API, se deben tener permisos que permitan la acción **as:groups:list**.

## **Acciones admitidas**

Las operaciones admitidas por una política detallada son específicas de las API. A continuación se describen los encabezados de las tablas de acciones proporcionadas en este capítulo:

- l Permisos: Definido por acciones en una política personalizada.
- l API: APIs REST que se pueden llamar en una política personalizada.
- l Acciones: agregadas a una política personalizada para controlar los permisos para operaciones específicas.
- l Acciones relacionadas: acciones de las que depende una acción específica para que surtan efecto. Al asignar permisos para la acción a un usuario, también debe asignar permisos para las acciones dependientes.
- l Proyectos IAM o proyectos de empresa: alcance de los usuarios a los que se concede permiso. Las políticas que contienen acciones que admiten proyectos de IAM y de empresa se pueden asignar a grupos de usuarios y tener efecto tanto en IAM como en Enterprise Management. Las políticas que solo contienen acciones que admiten proyectos de IAM se pueden asignar a grupos de usuarios y solo tienen efecto para IAM. Estas políticas no tendrán efecto si se asignan a grupos de usuarios en Enterprise Project. Los administradores pueden comprobar si una acción admite proyectos de IAM o proyectos de empresa en la lista de acciones. "√" indica que la acción apoya el proyecto y "×" indica que la acción no apoya el proyecto. Para obtener más información sobre las diferencias entre IAM y la gestión empresarial, véase **[¿Cuáles son las diferencias entre](https://support.huaweicloud.com/intl/es-us/iam_faq/iam_01_0101.html) [IAM y Enterprise Management?](https://support.huaweicloud.com/intl/es-us/iam_faq/iam_01_0101.html)**

AS admite las siguientes acciones que se pueden definir en políticas personalizadas:

- l Acciones de **[grupo de AS](#page-271-0)**, incluidas las acciones admitidas por todas las API de grupo AS, como las API para crear, modificar y consultar un grupo AS.
- l Acciones de **[configuración de AS](#page-272-0)**, incluidas las acciones admitidas por todas las API de configuración de AS, como las API para crear, eliminar y consultar configuraciones de AS.
- l Acciones de **[instancia](#page-273-0)**, incluidas las acciones admitidas por todas las API de instancia, como las API para consultar las instancias de un grupo AS y eliminar instancias de un grupo AS.
- l Acciones de **[políticas de AS](#page-273-0)**, incluidas las acciones admitidas por todas las API de políticas AS, como las API para crear y modificar una política AS.
- l Acciones de **[log de ejecución de políticas AS](#page-273-0)**, incluida la acción admitida por la API para consultar logs de ejecución de políticas AS.
- l Acciones de **[log de acciones de ajuste](#page-276-0)**, incluidas las acciones admitidas por las API para consultar logs de acciones de ajuste.
- l Acciones de **[cuota](#page-277-0)**, incluidas las acciones admitidas por todas las API de cuota de AS, como la API para consultar cuotas de AS.
- l Acciones de **[notificación](#page-277-0)**, incluidas las acciones admitidas por todas las API de notificación de AS, como la API para consultar notificaciones de un grupo de AS.
- l Acciones de **[gancho del ciclo de vida](#page-278-0)**, incluidas las acciones admitidas por todas las API de gancho del ciclo de vida, como la API para crear un gancho del ciclo de vida.
- l Acciones de **[gestión de etiquetas](#page-280-0)**, incluidas las acciones admitidas por todas las API de etiquetas AS, como la API para consultar etiquetas.

# <span id="page-271-0"></span>**7.2 Grupos de AS**

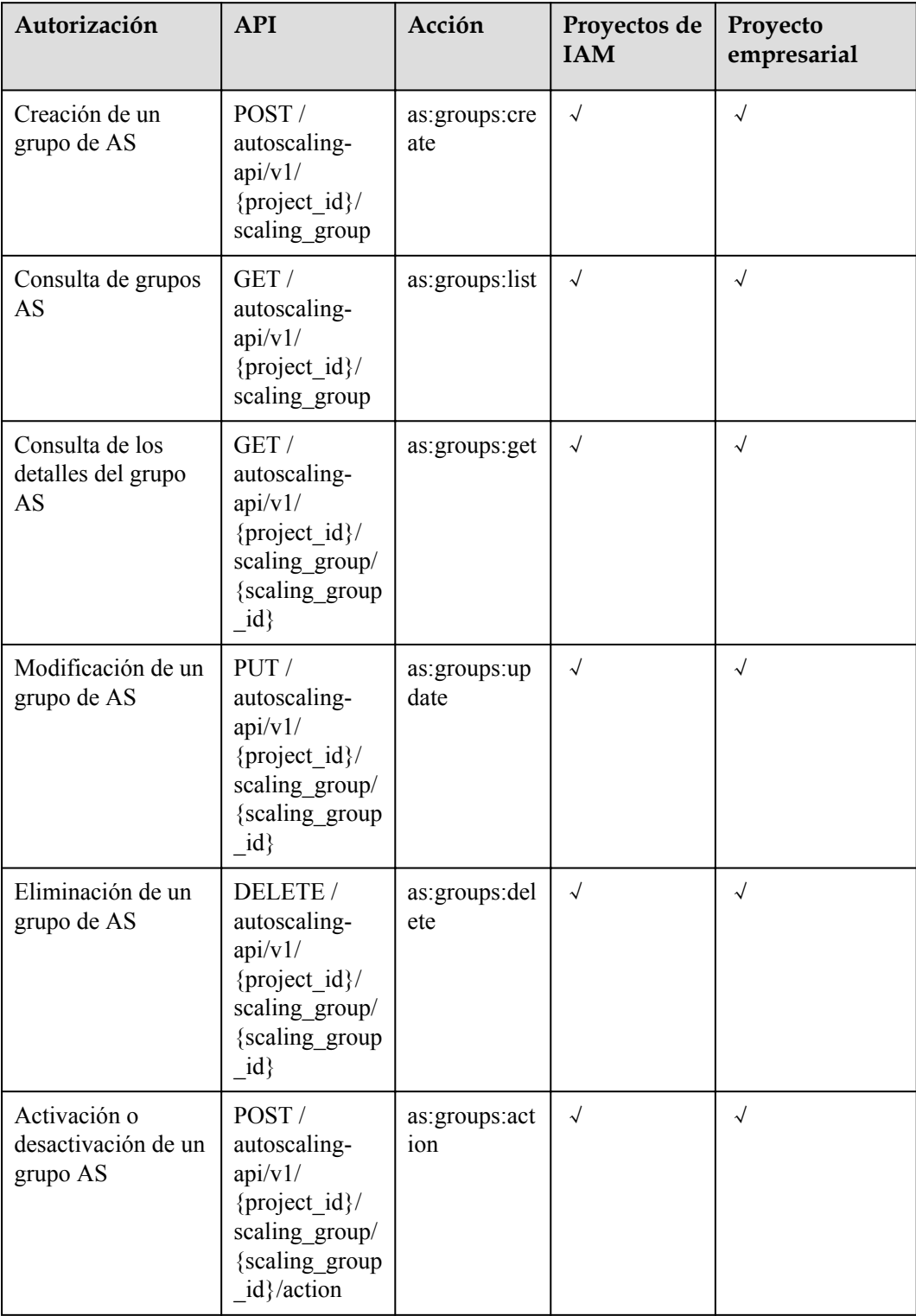

# <span id="page-272-0"></span>**7.3 Configuraciones de AS**

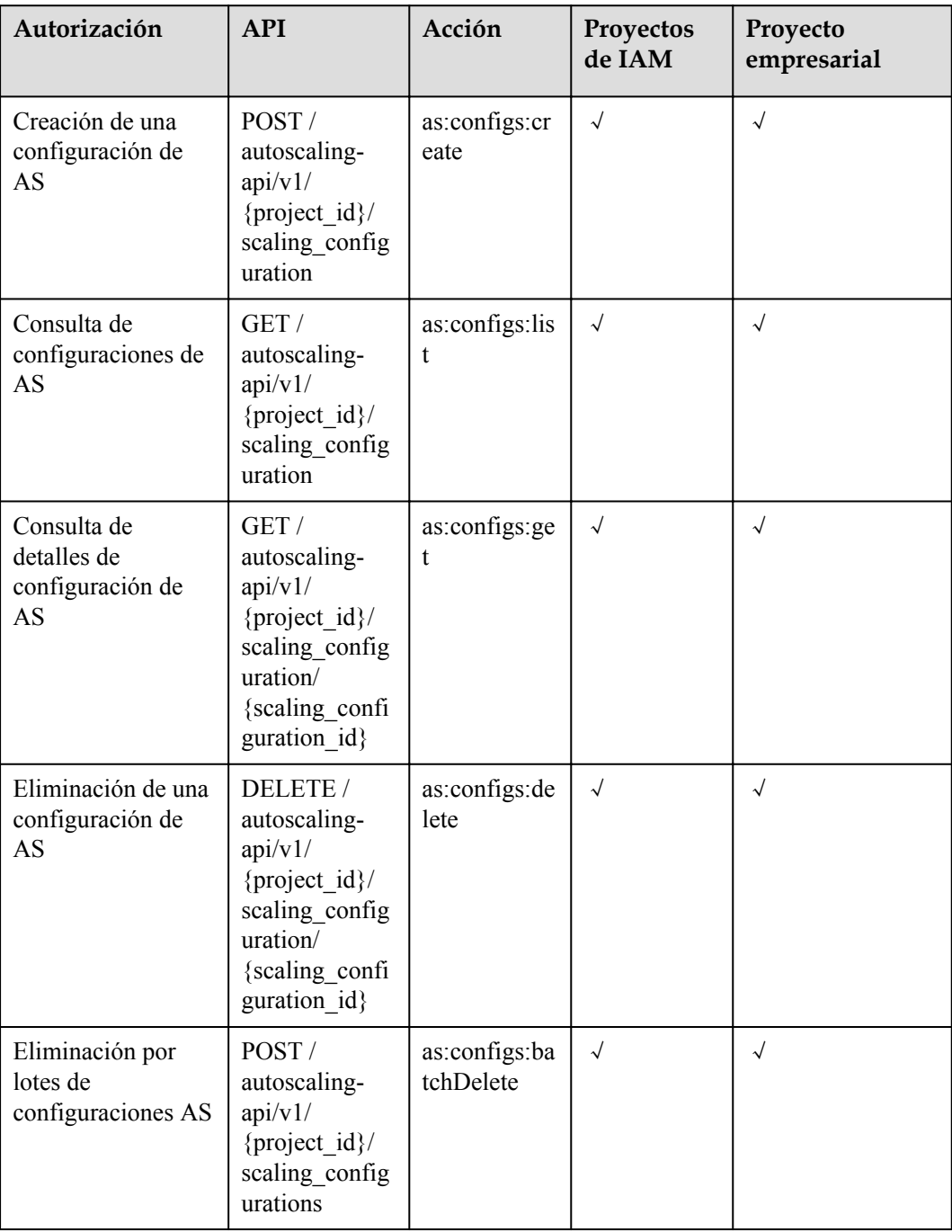

# <span id="page-273-0"></span>**7.4 Instancias**

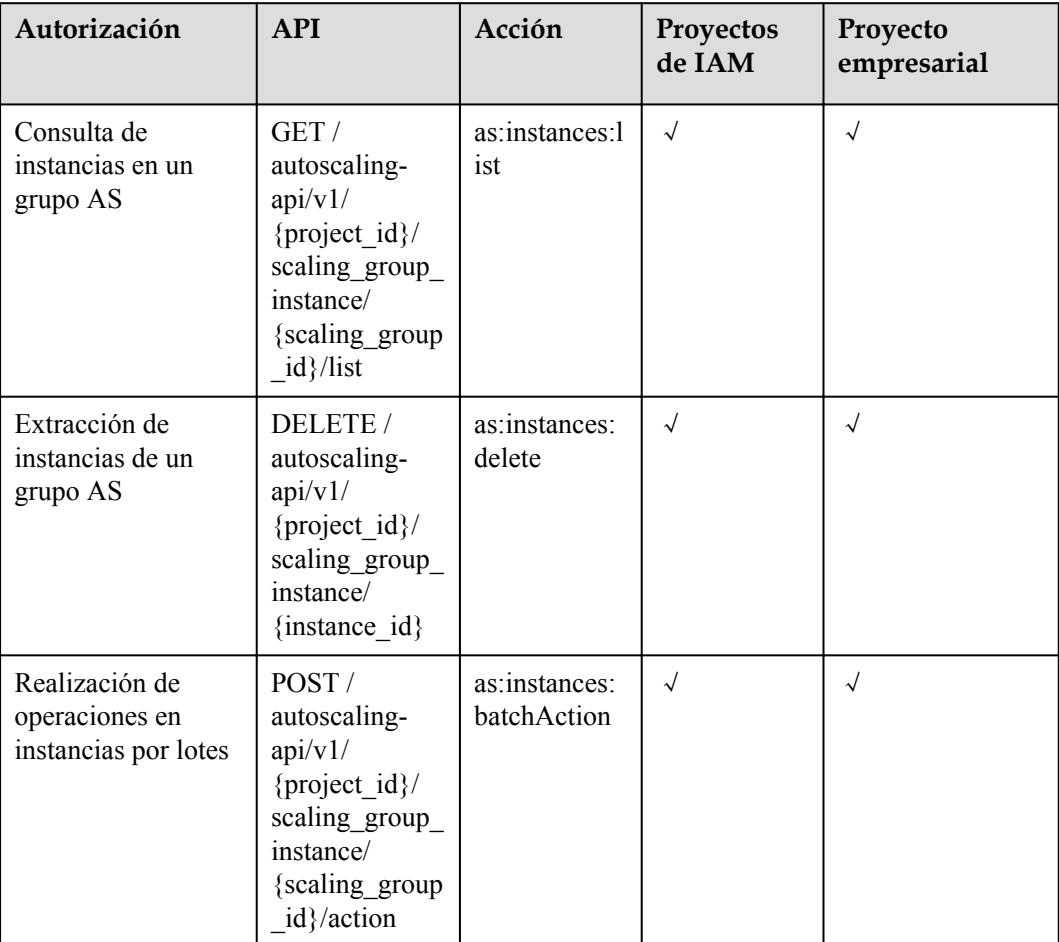

# **7.5 Políticas de AS**

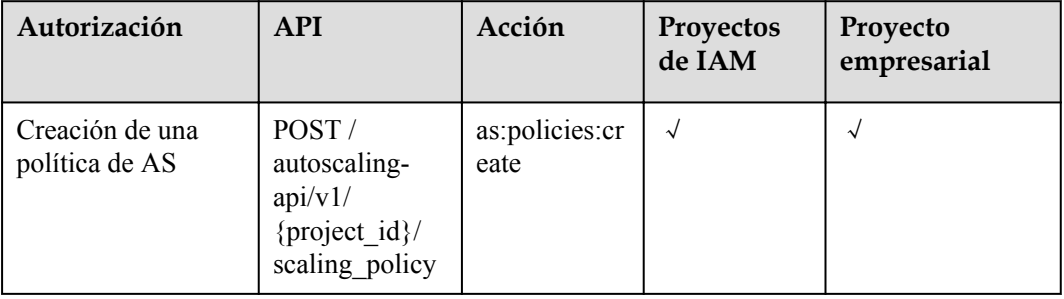

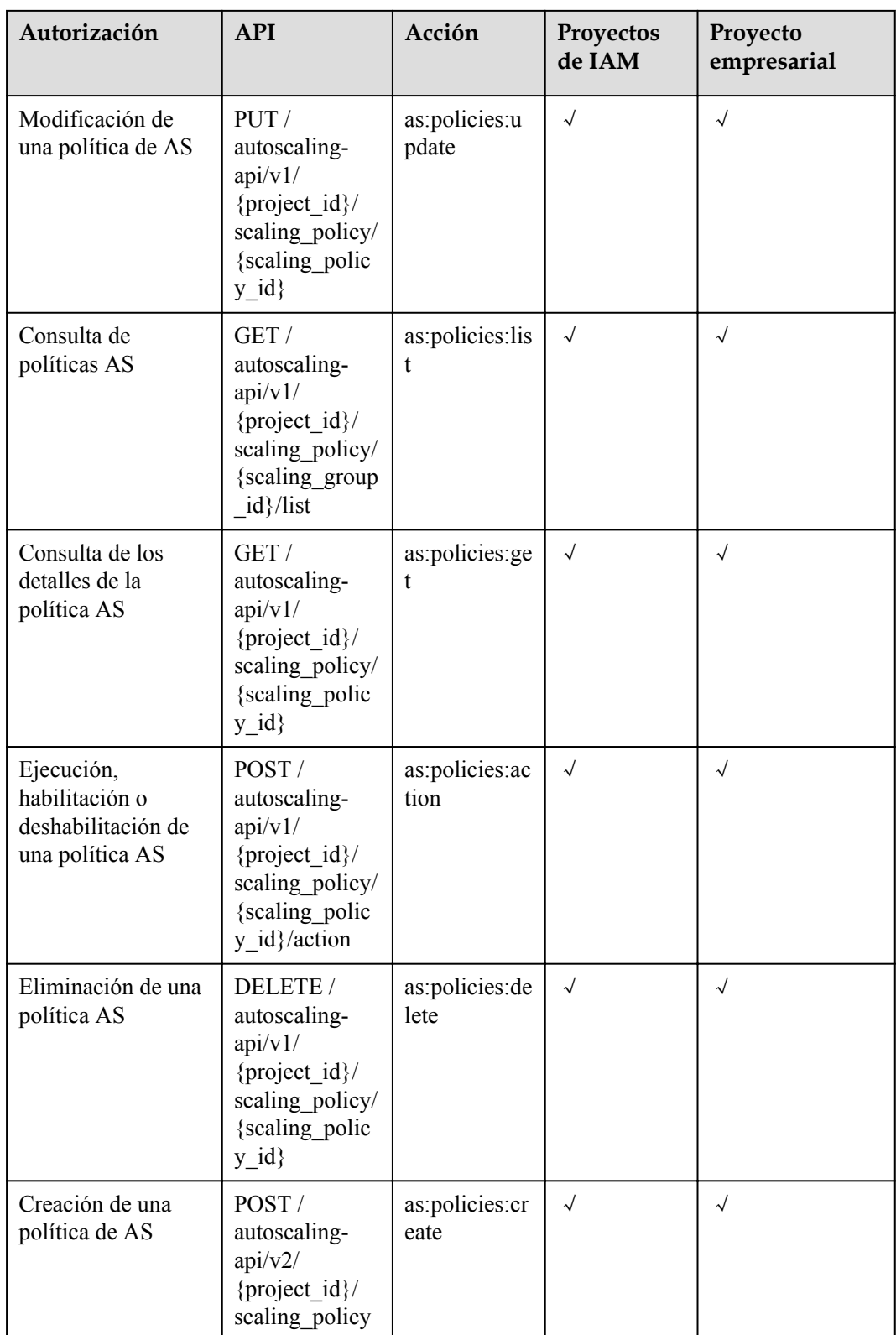

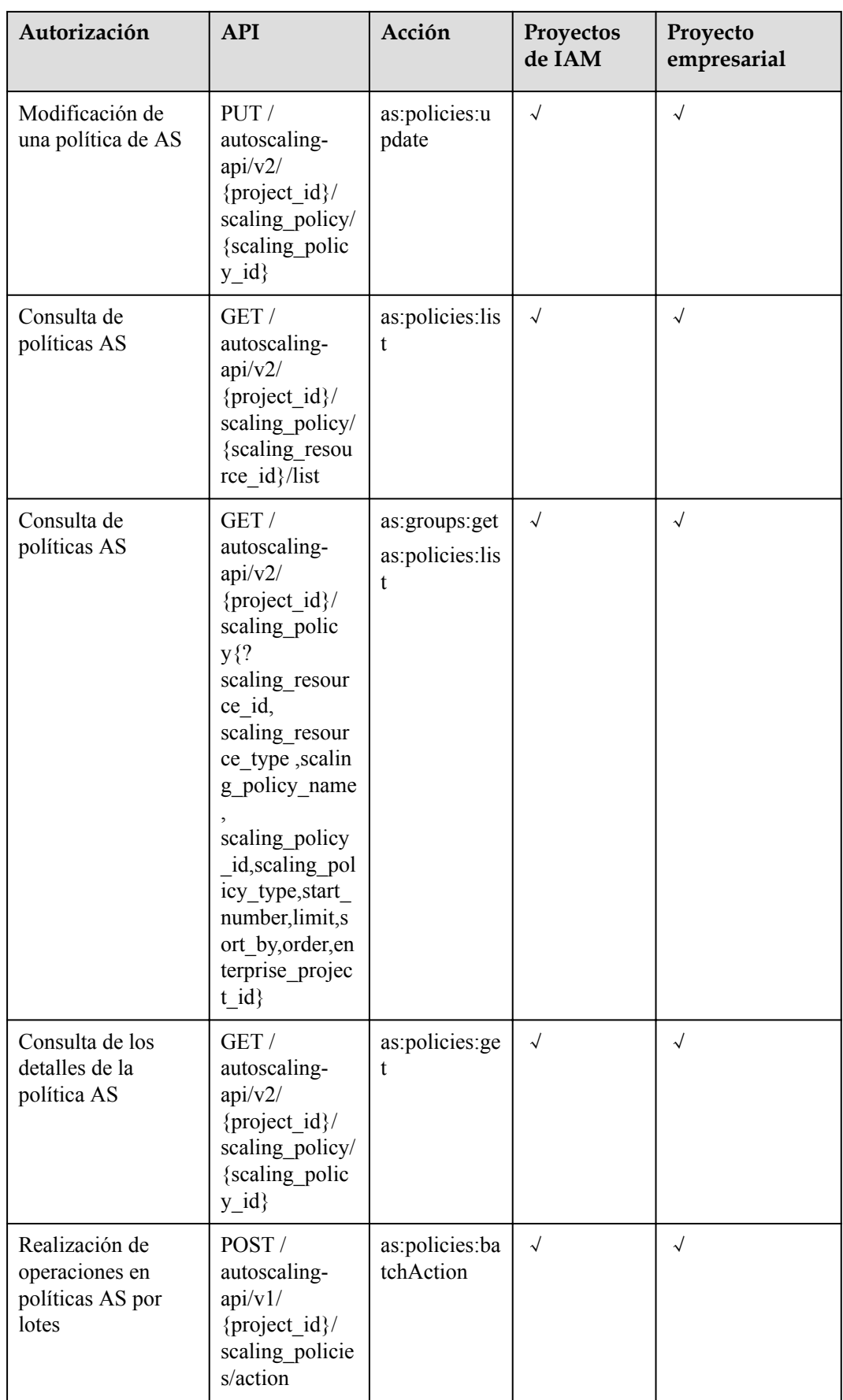

# <span id="page-276-0"></span>**7.6 Logs de ejecución de políticas AS**

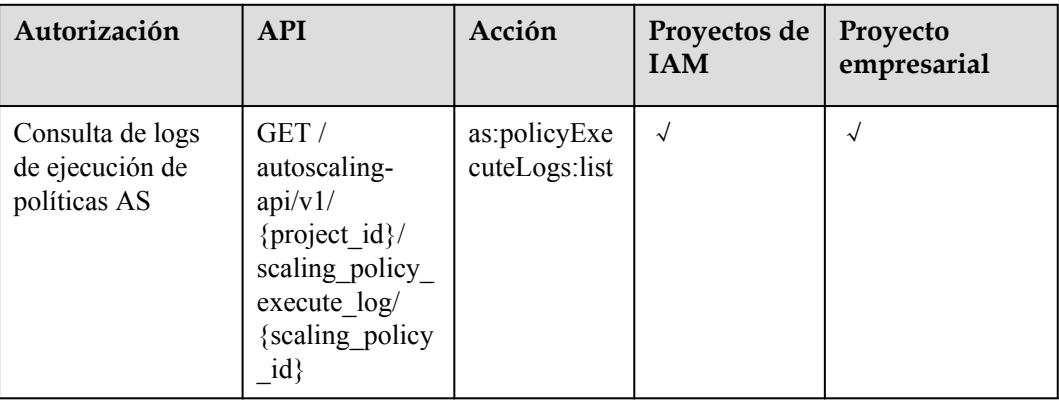

# **7.7 Logs de acciones de ajuste**

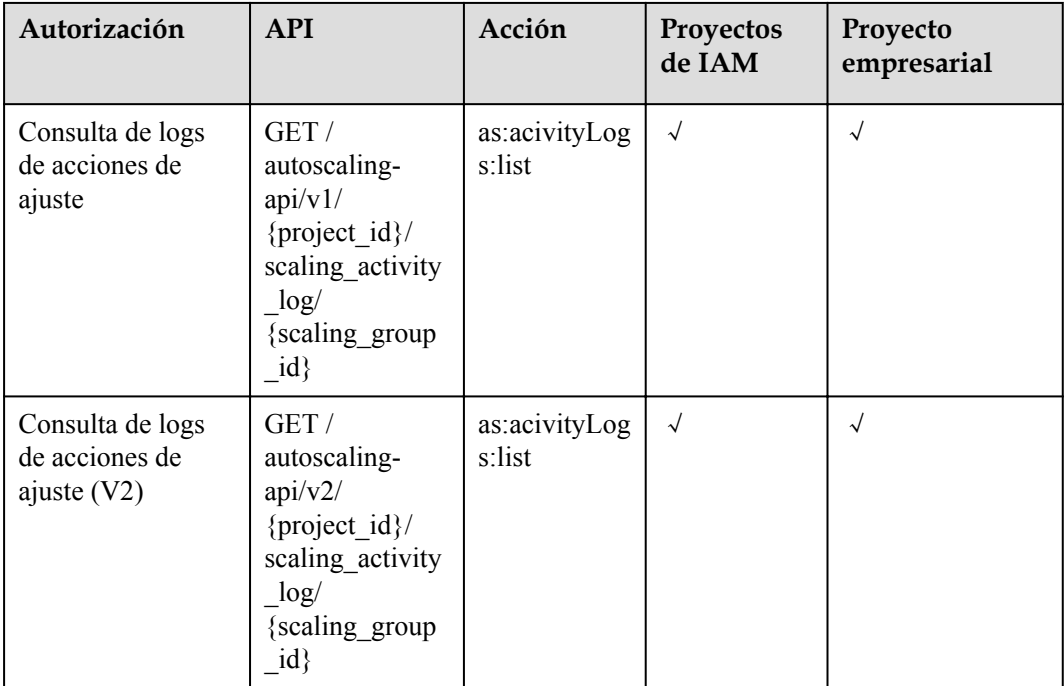

# <span id="page-277-0"></span>**7.8 Cuotas**

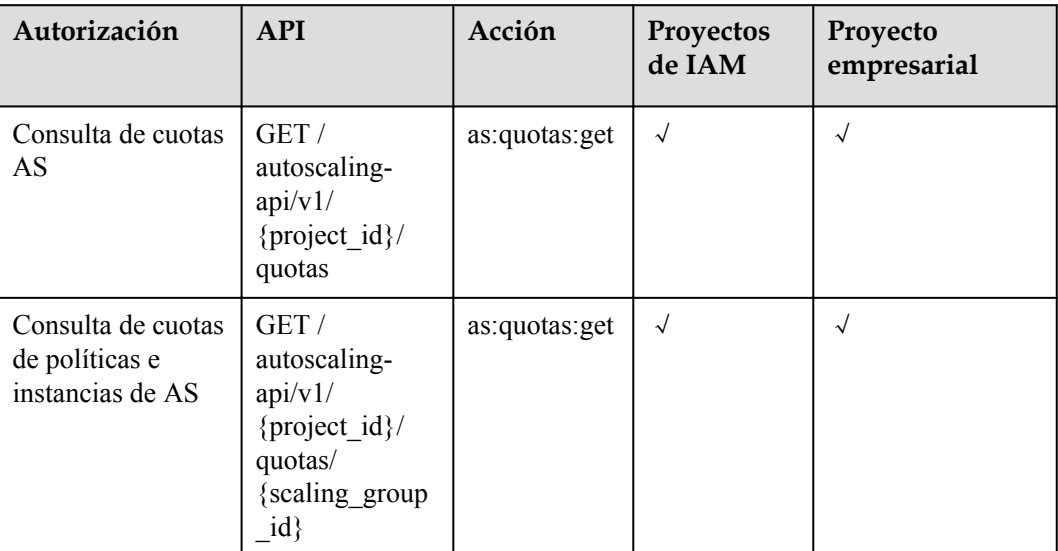

# **7.9 Notificaciones**

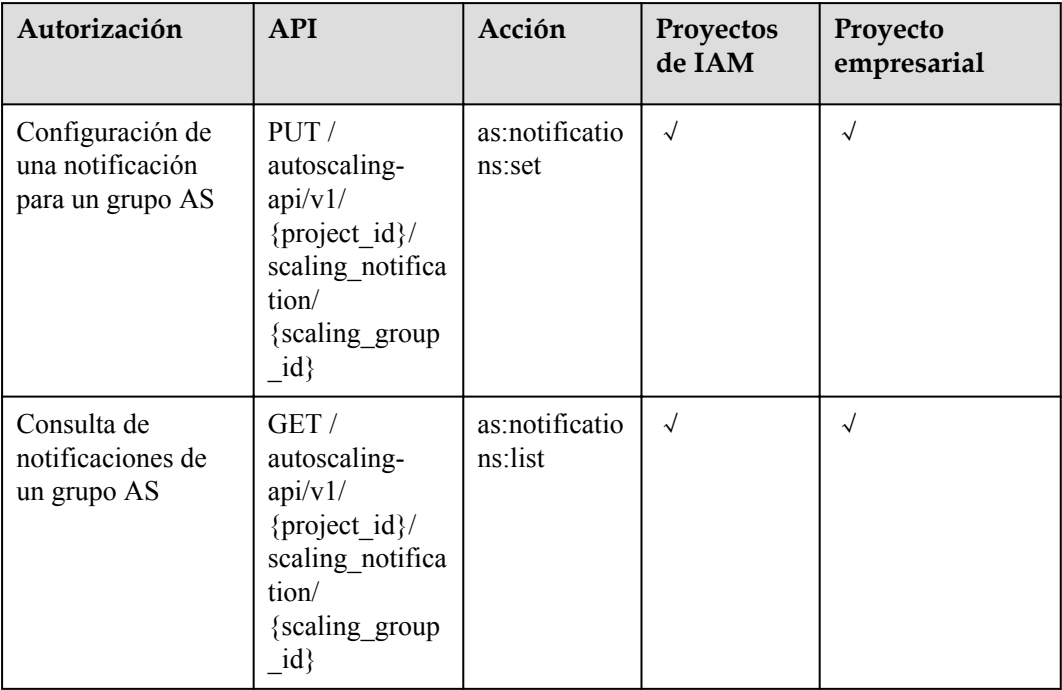

<span id="page-278-0"></span>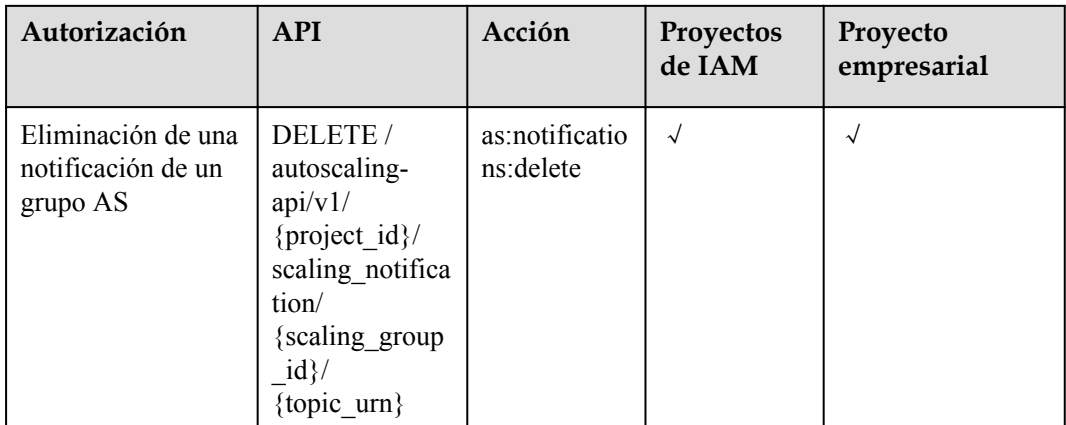

# **7.10 Ganchos de ciclo de vida**

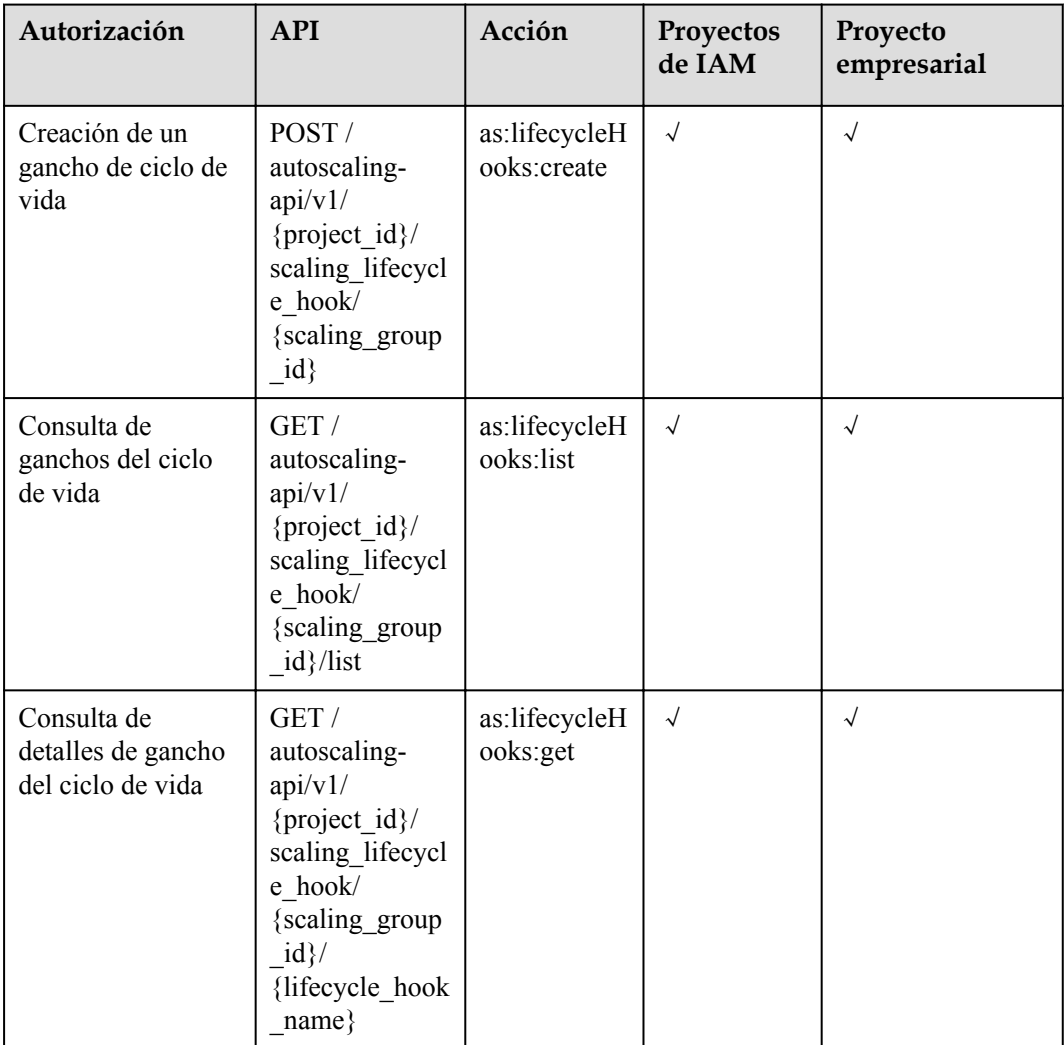

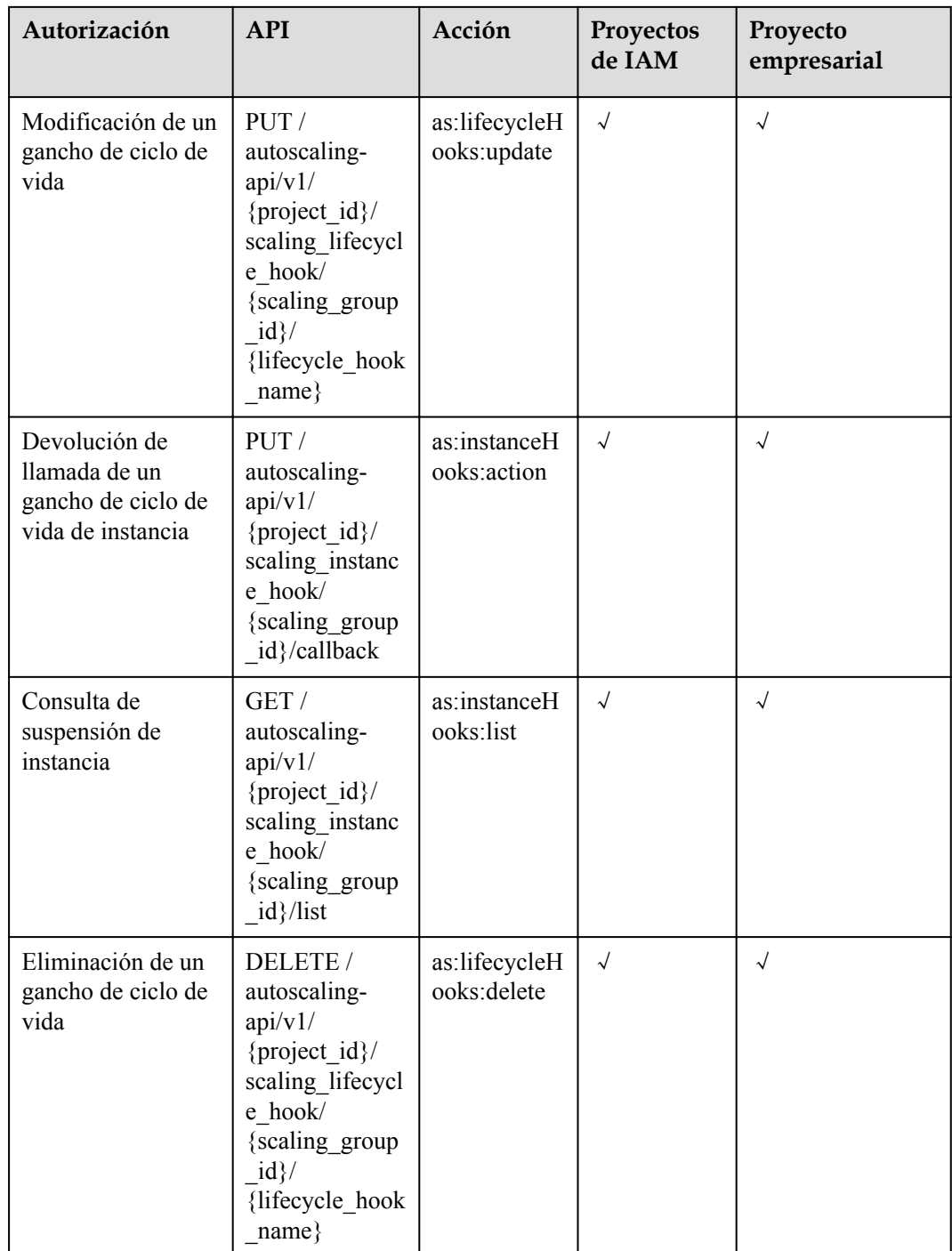

# <span id="page-280-0"></span>**7.11 Etiquetas**

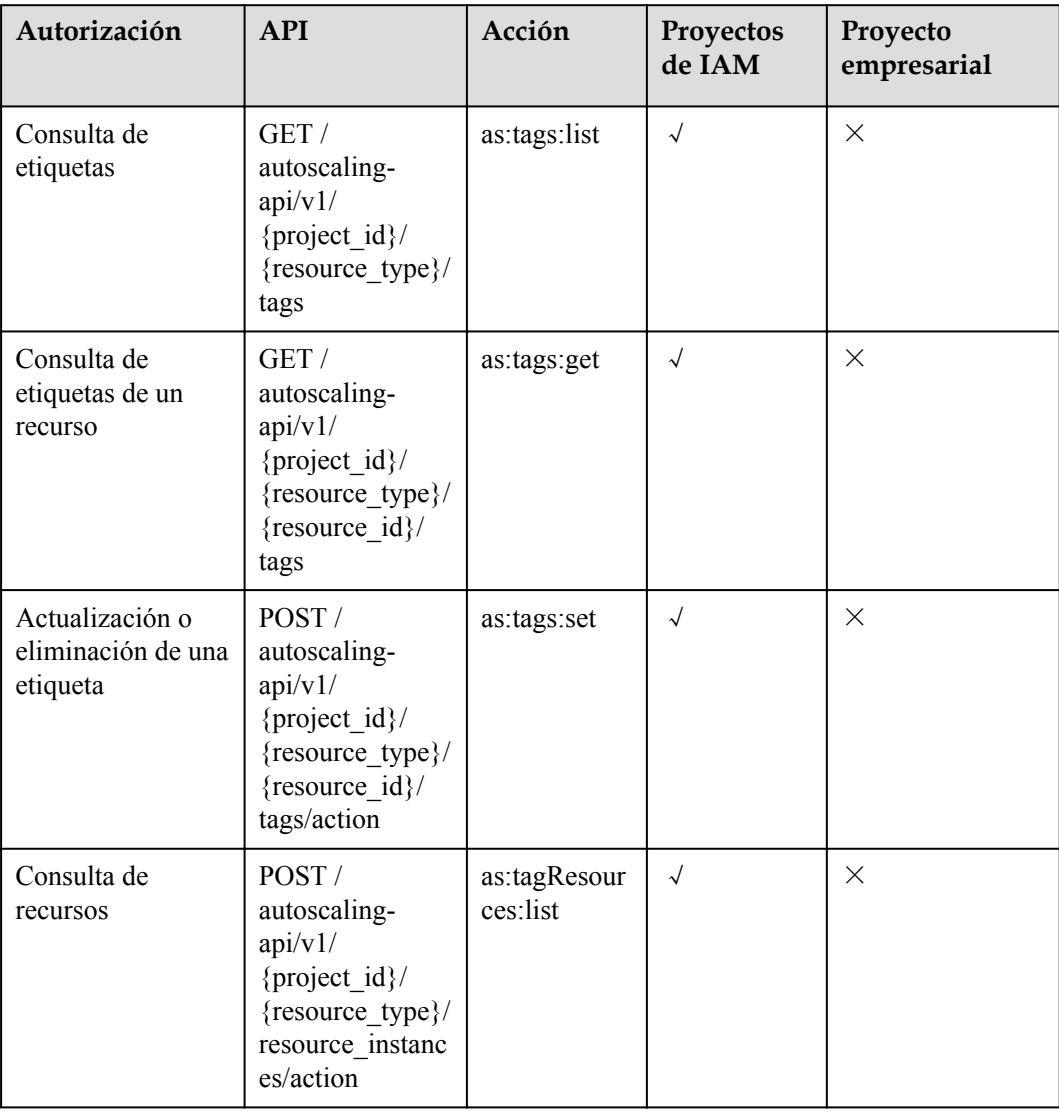

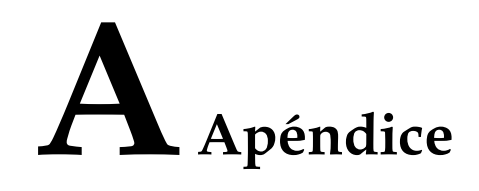

# **A.1 Métricas de AS**

# **Función**

Esta sección describe las métricas reportadas por AS a Cloud Eye, así como sus espacios de nombres y dimensiones. Puedes usar las API proporcionadas por Cloud Eye para ver las métricas de AS y las alarmas generadas por Cloud Eye para AS.

## **Espacio de nombres**

SYS.AS

## **Métricas**

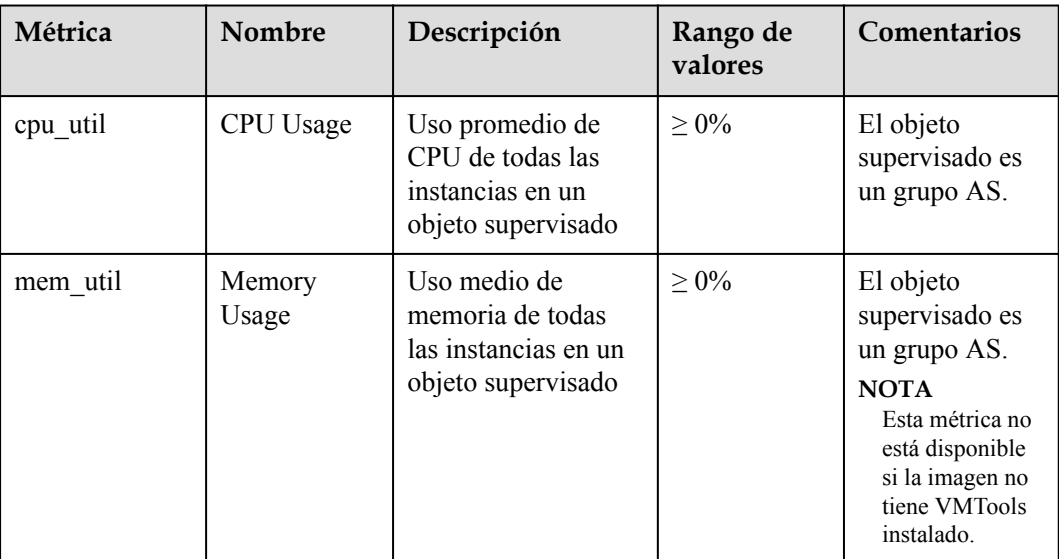

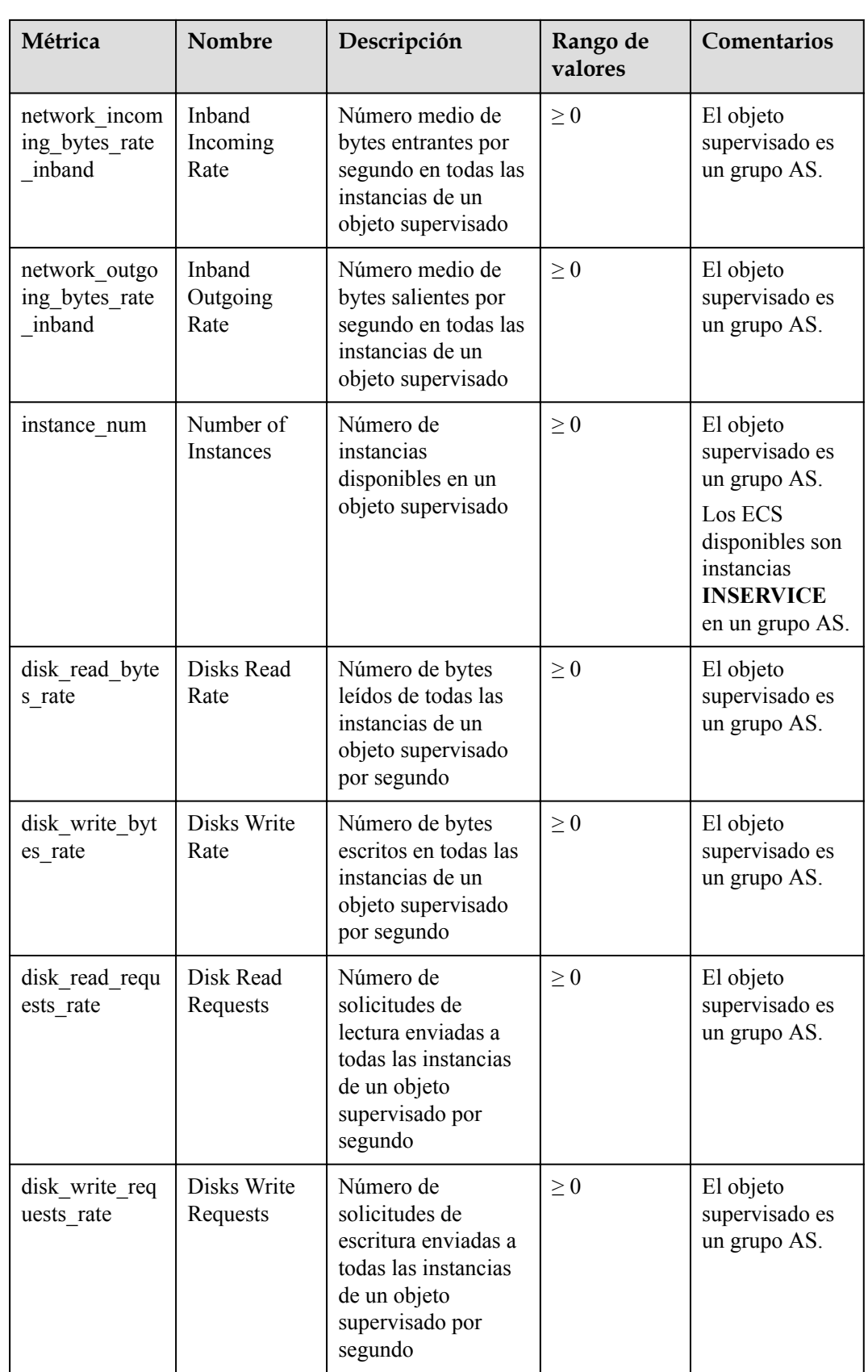

#### $\Box$  NOTA

Para obtener más información sobre si su SO admite las métricas **Memory Usage**, **Inband Outgoing Rate**, y **Inband Incoming Rate**, consulte **[Guía del usuario de Elastic Cloud Server](https://support.huaweicloud.com/intl/es-us/usermanual-ecs/ecs_03_1002.html)**.

## <span id="page-283-0"></span>**Dimensión**

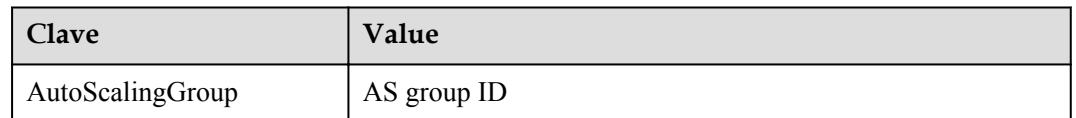

# **A.2 Códigos de error**

## **Descripción**

Esta sección proporciona el significado de los códigos de error devueltos por AS API.

## **Ejemplo de información de error devuelto**

{"error":{"code":"AS.0001","message":"System error."}}

# **Descripción del código de error**

Si se devuelve un código de error que comienza con **APIGW** después de llamar a una API, corrija el error haciendo referencia a las instrucciones proporcionadas en **[Códigos de error de](https://support.huaweicloud.com/intl/es-us/devg-apisign/api-sign-errorcode.html) [puerta de enlace API](https://support.huaweicloud.com/intl/es-us/devg-apisign/api-sign-errorcode.html)**.

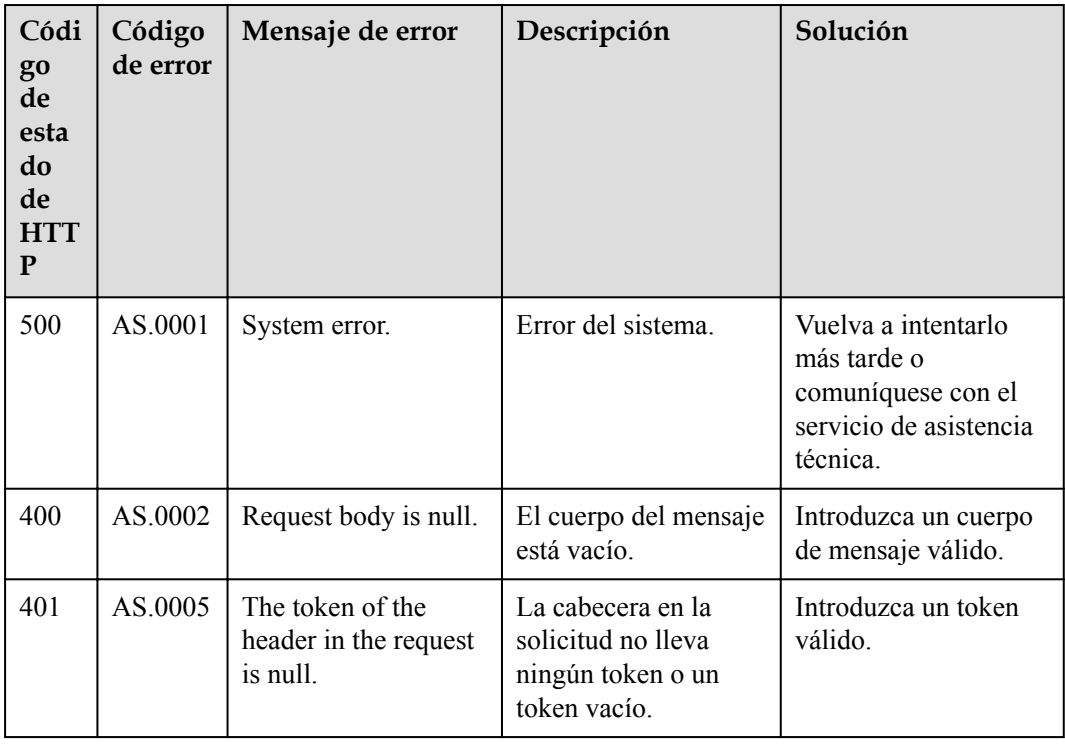

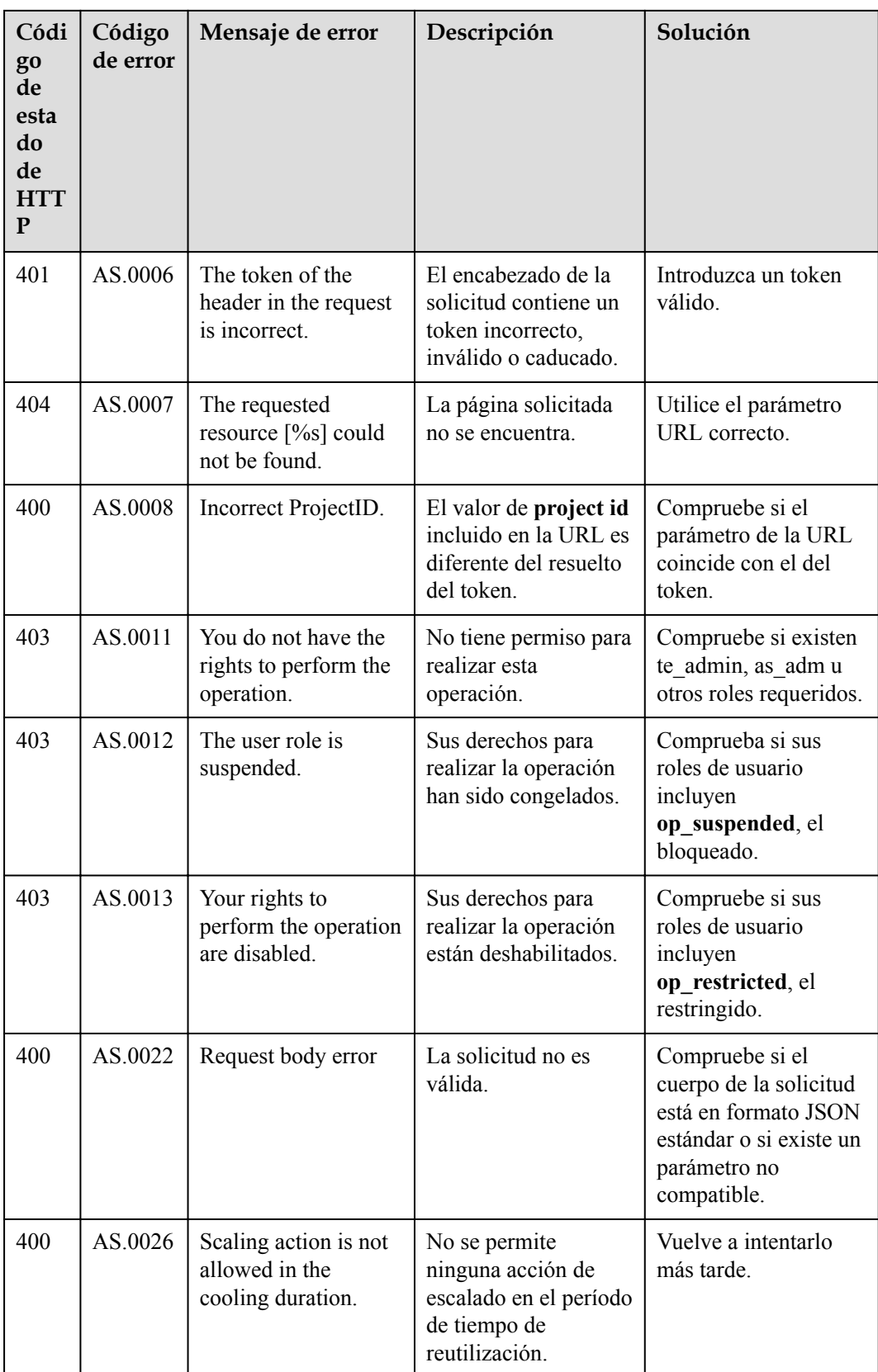

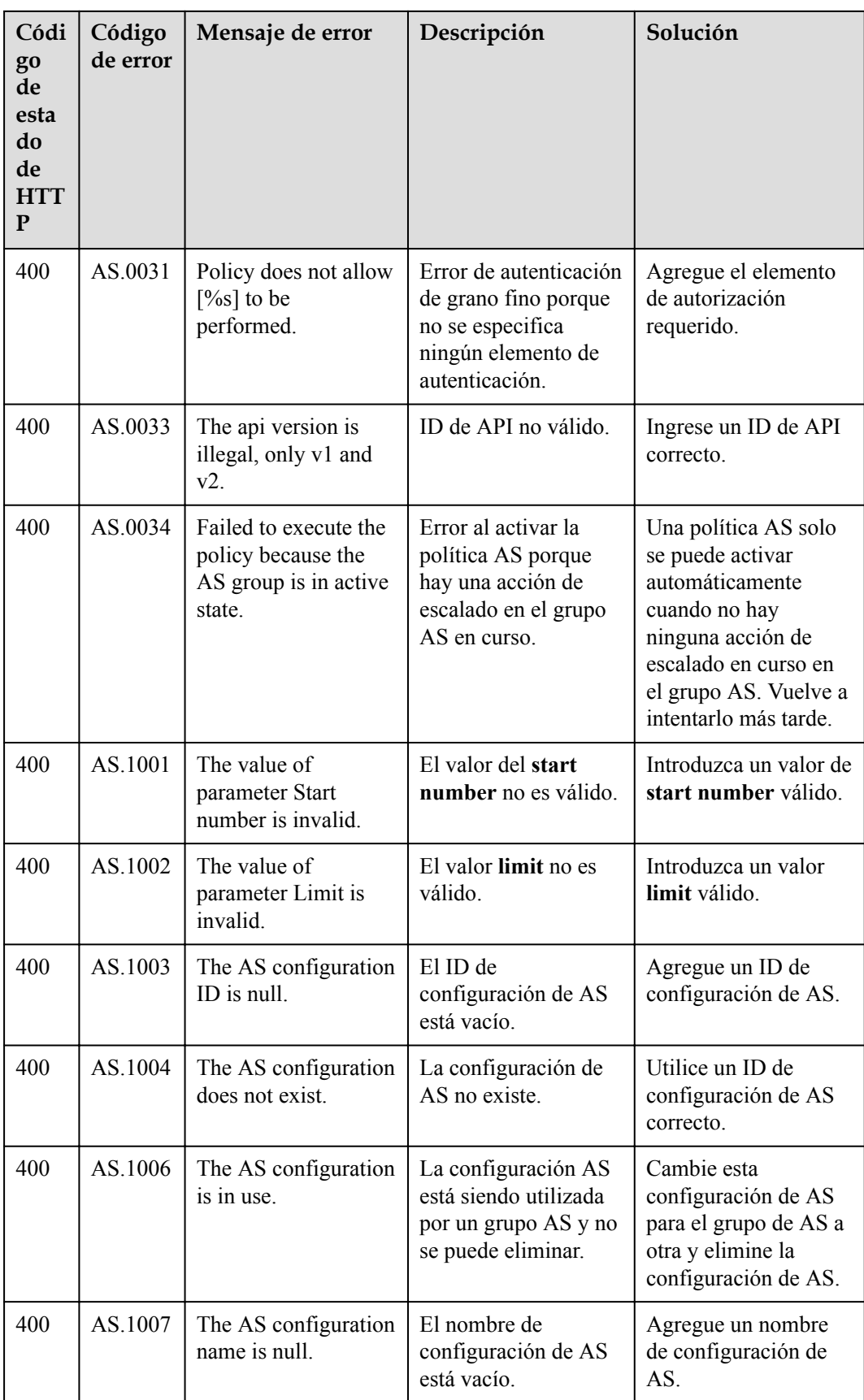

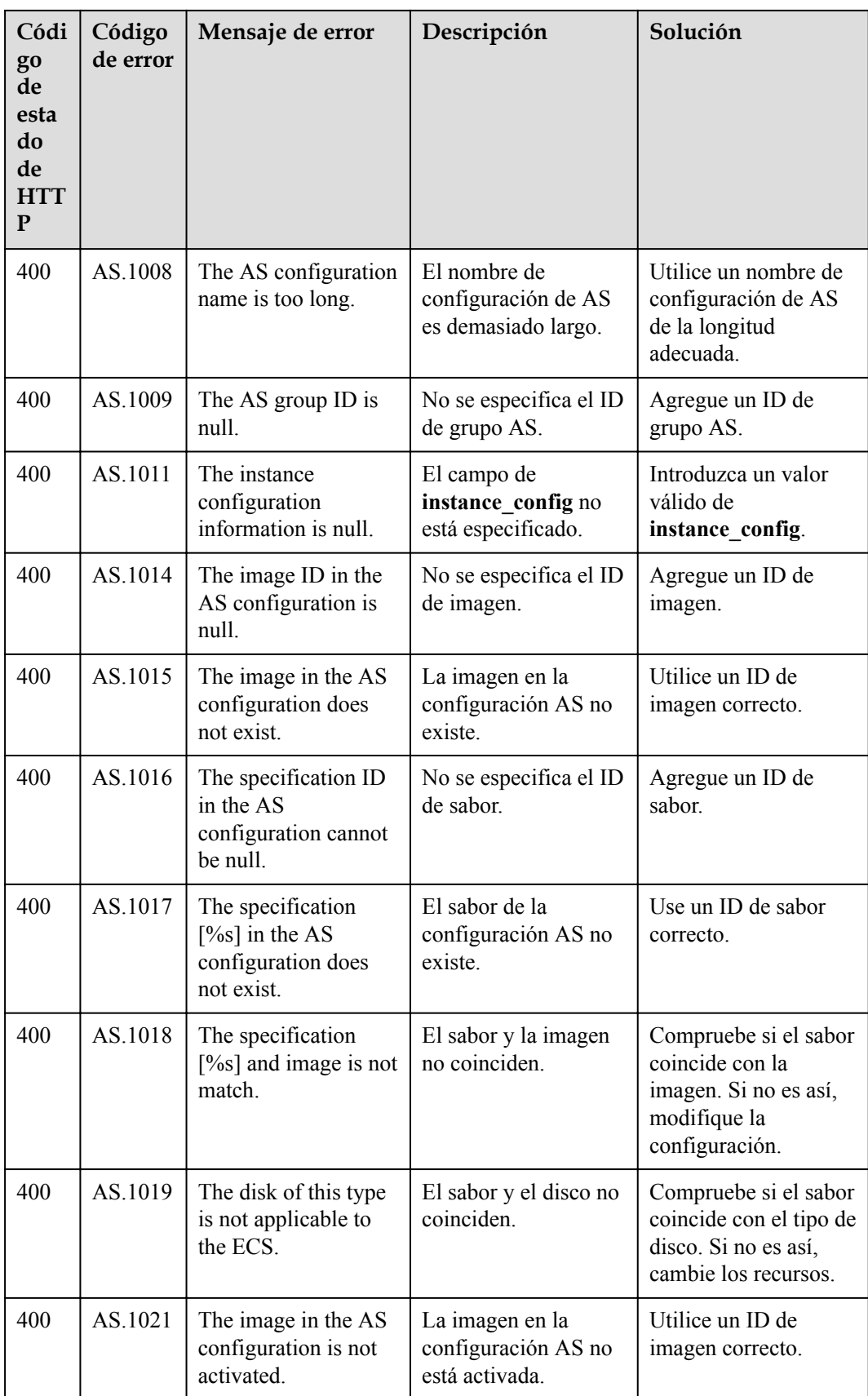

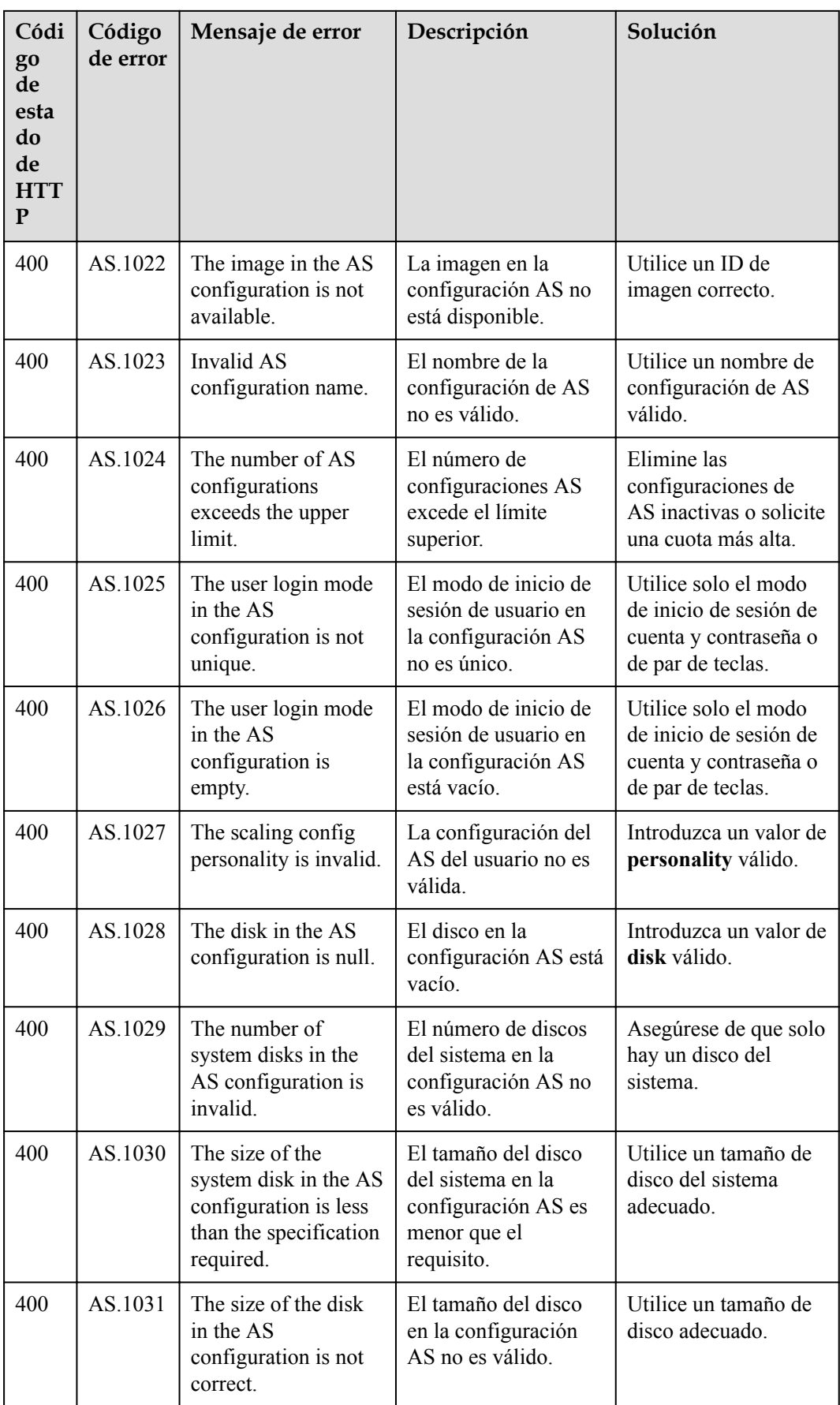
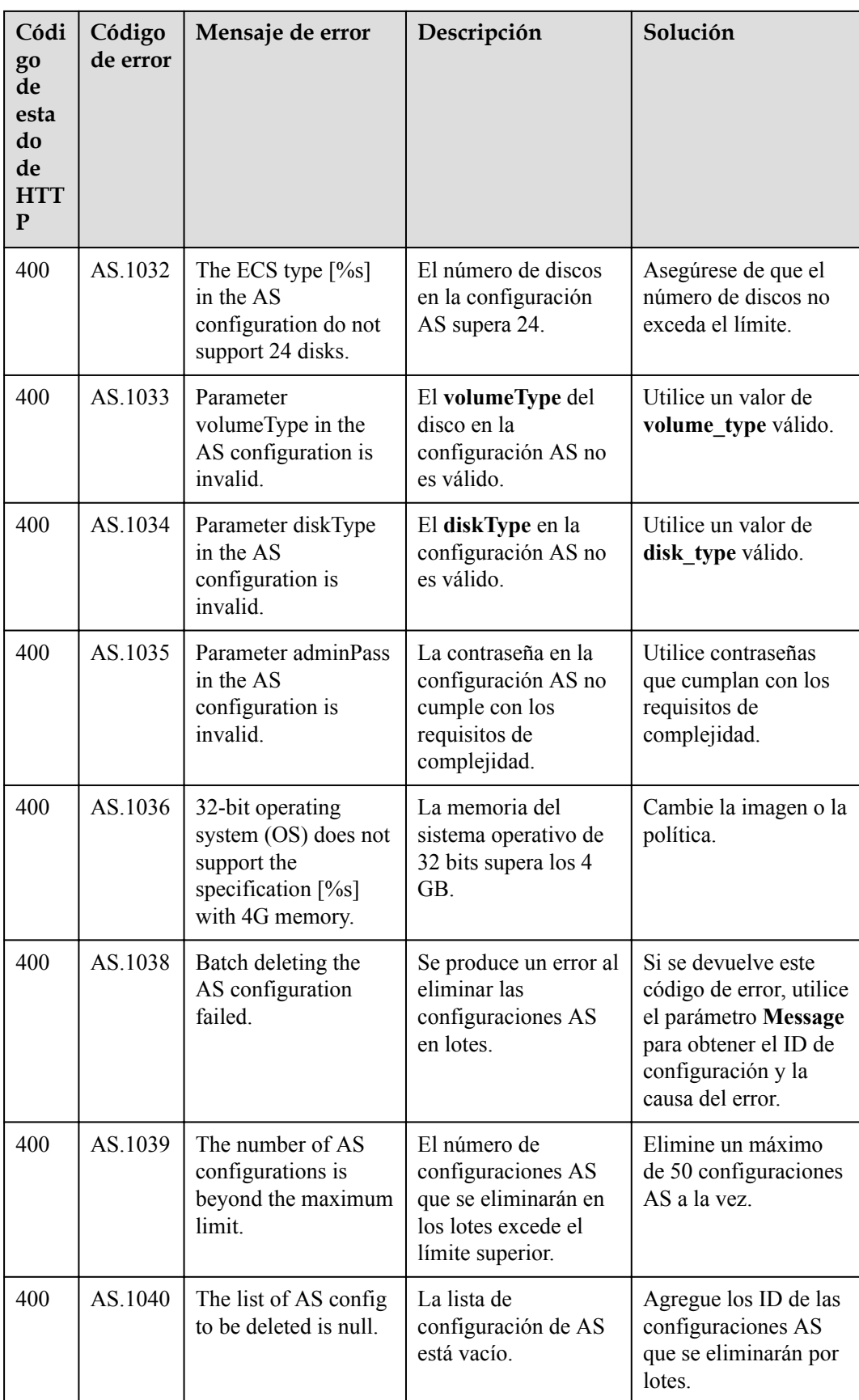

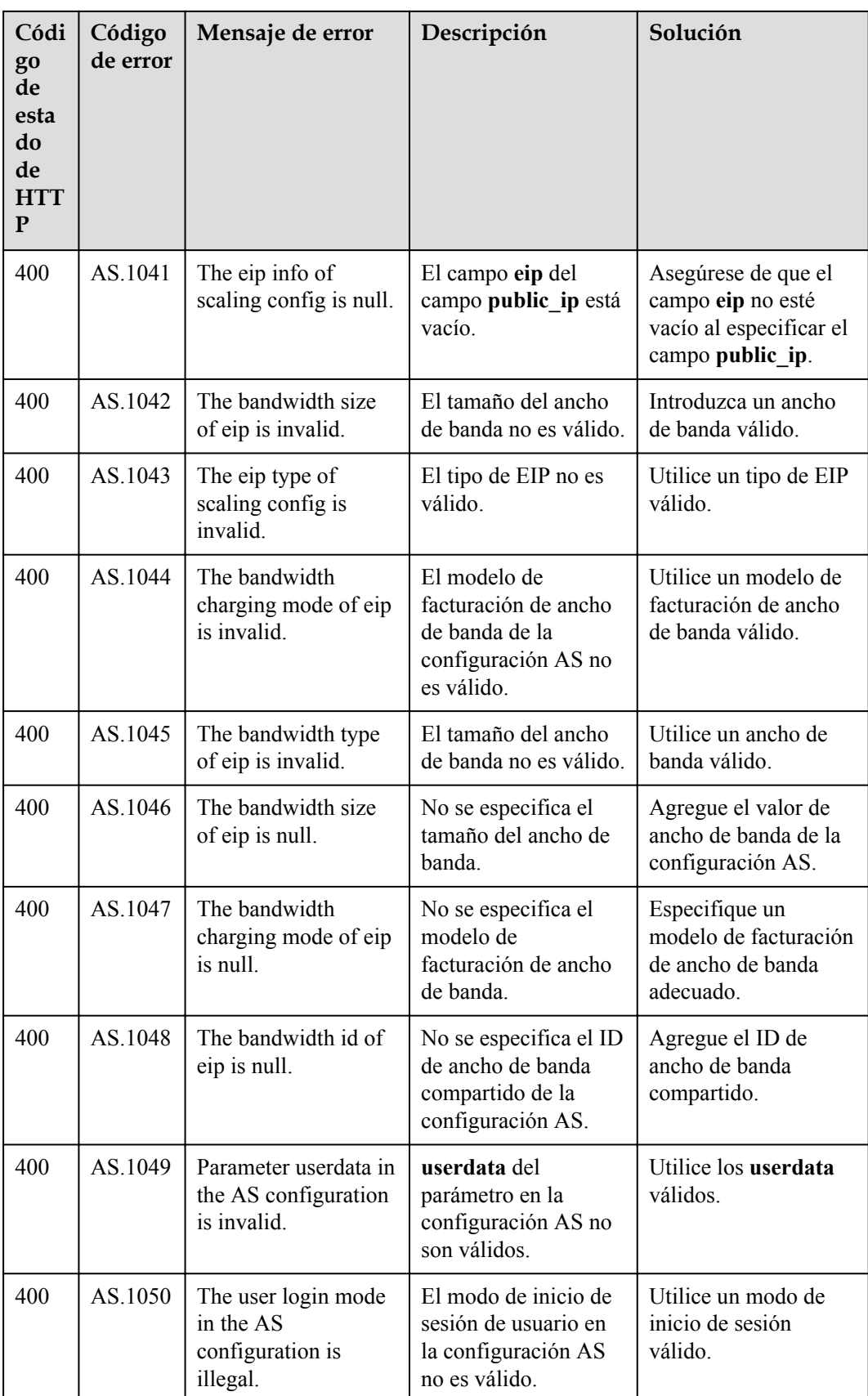

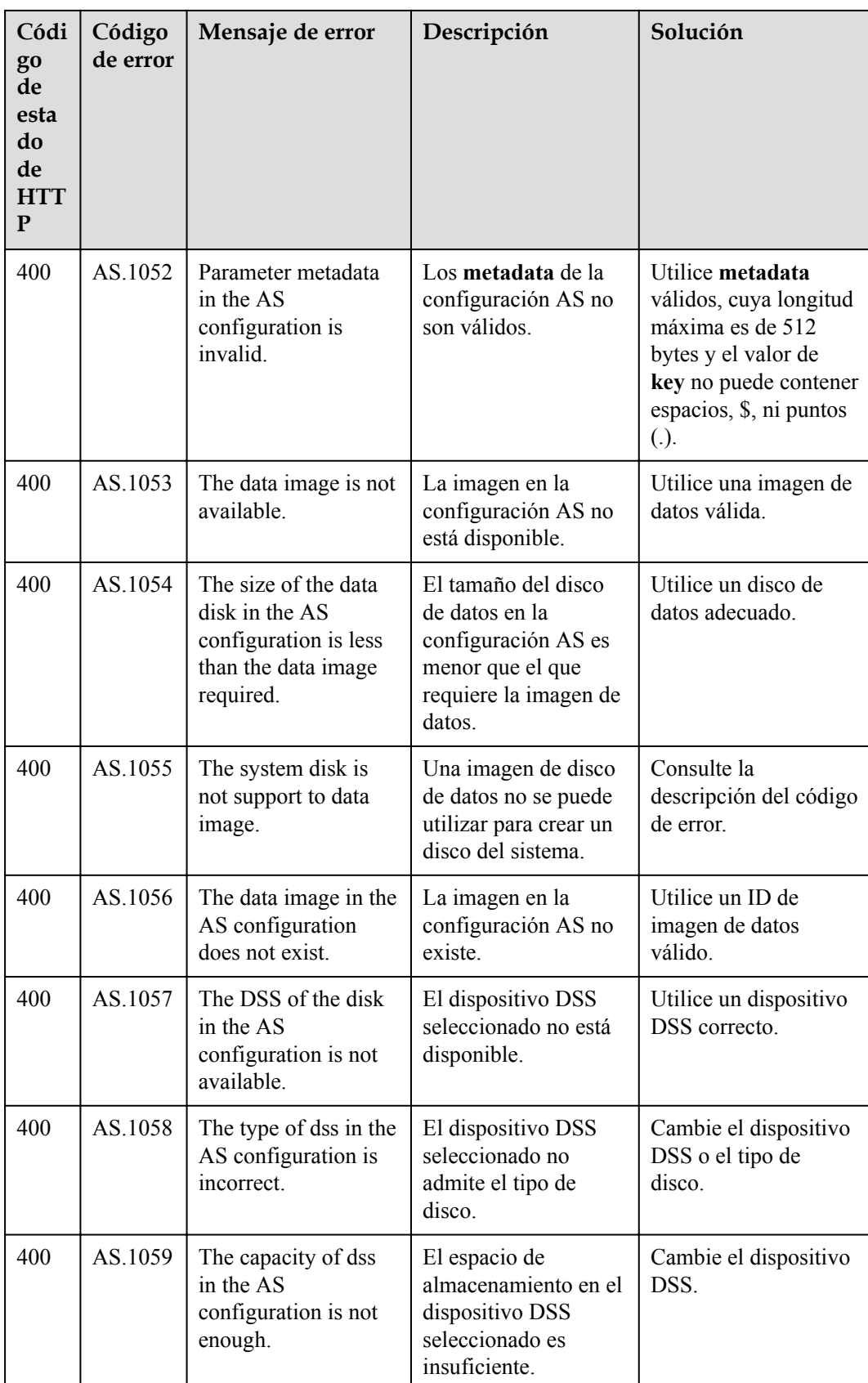

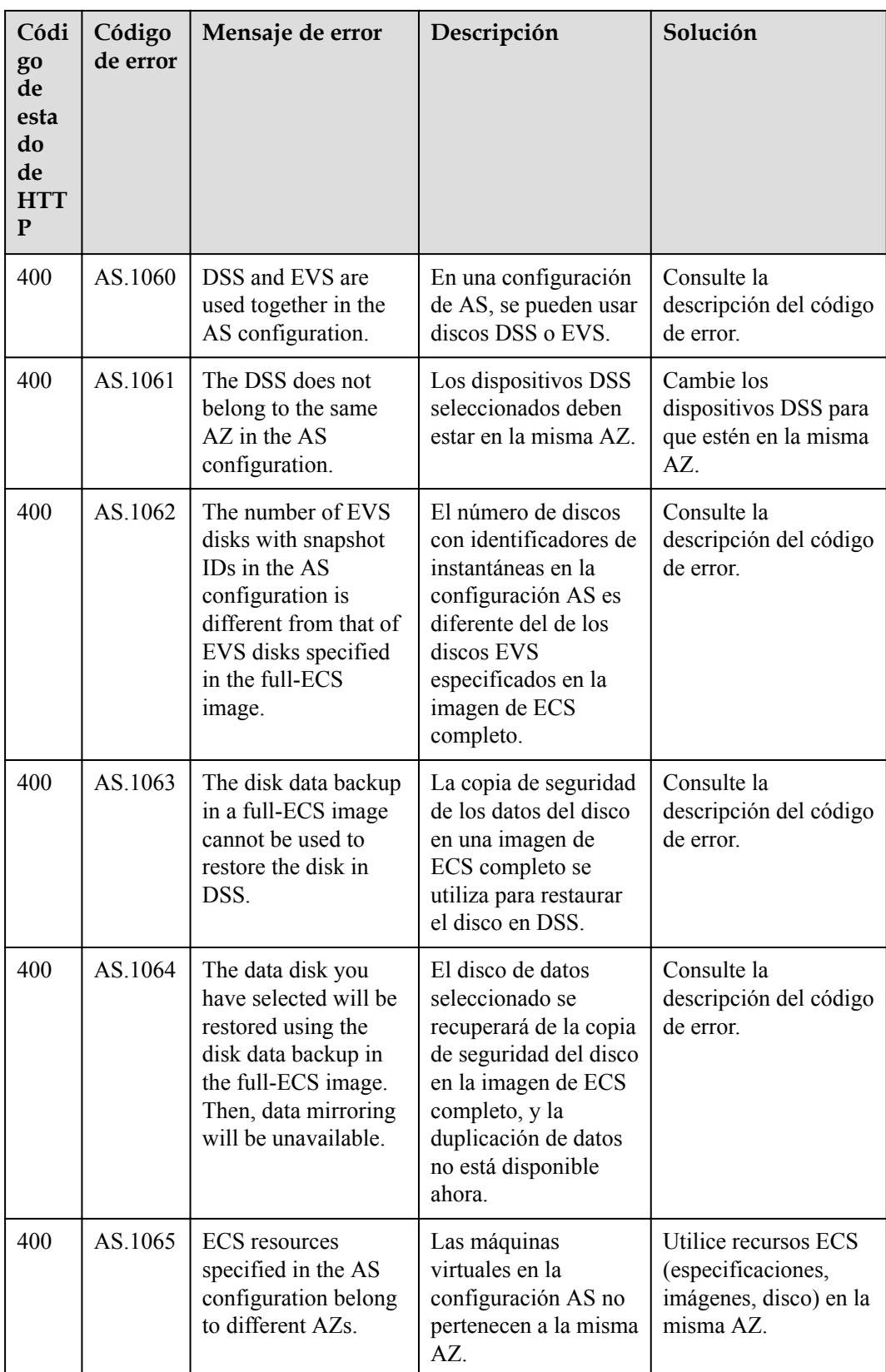

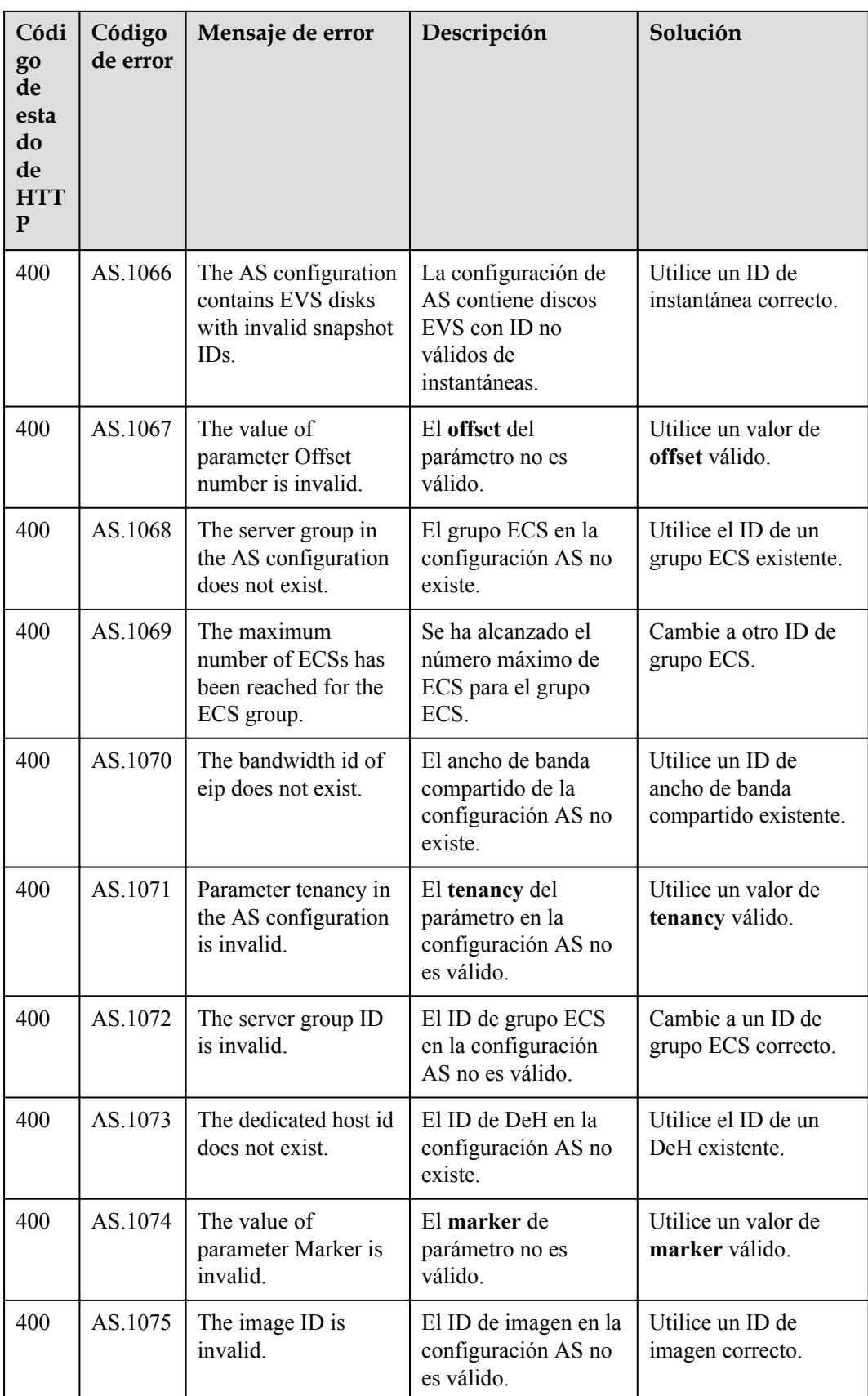

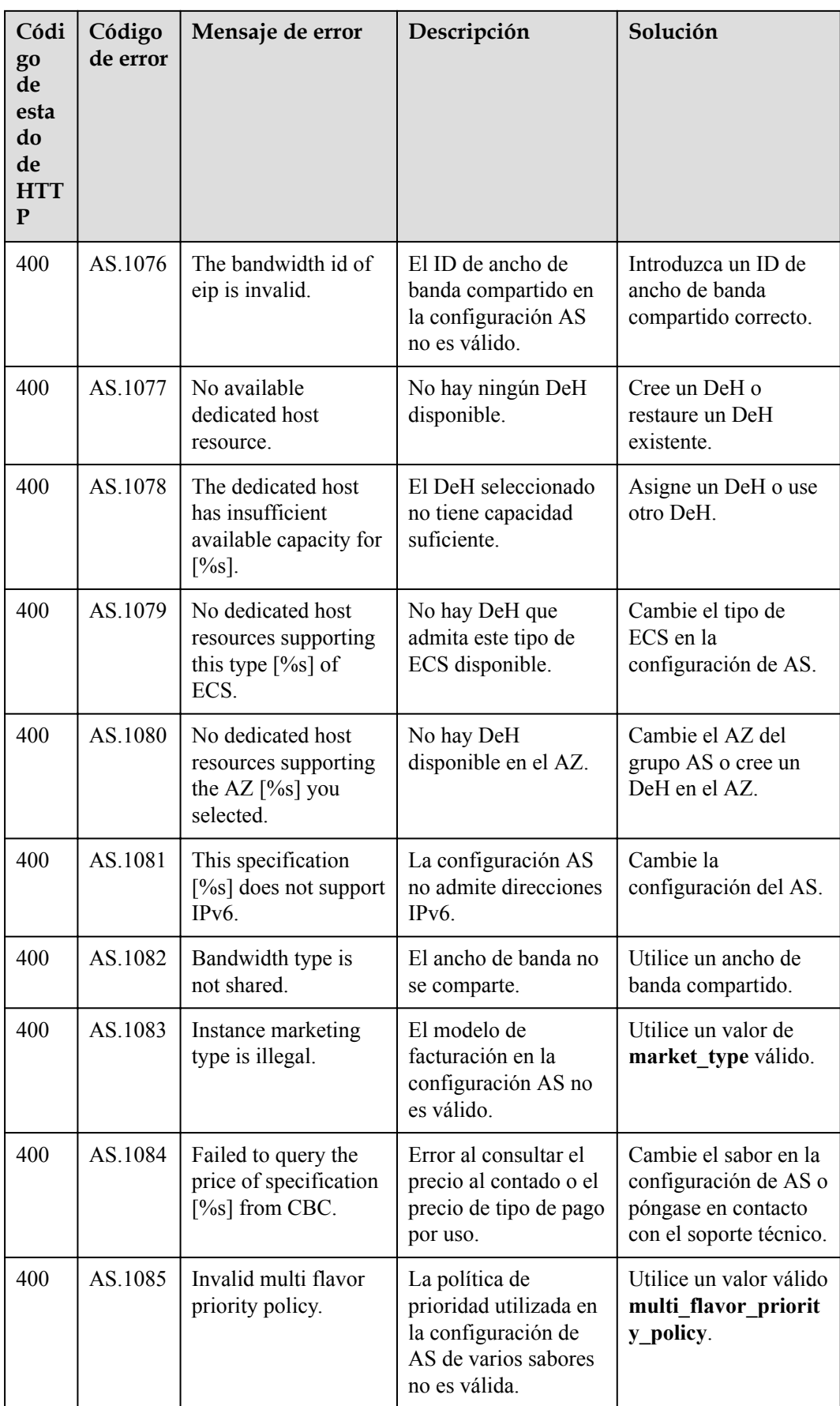

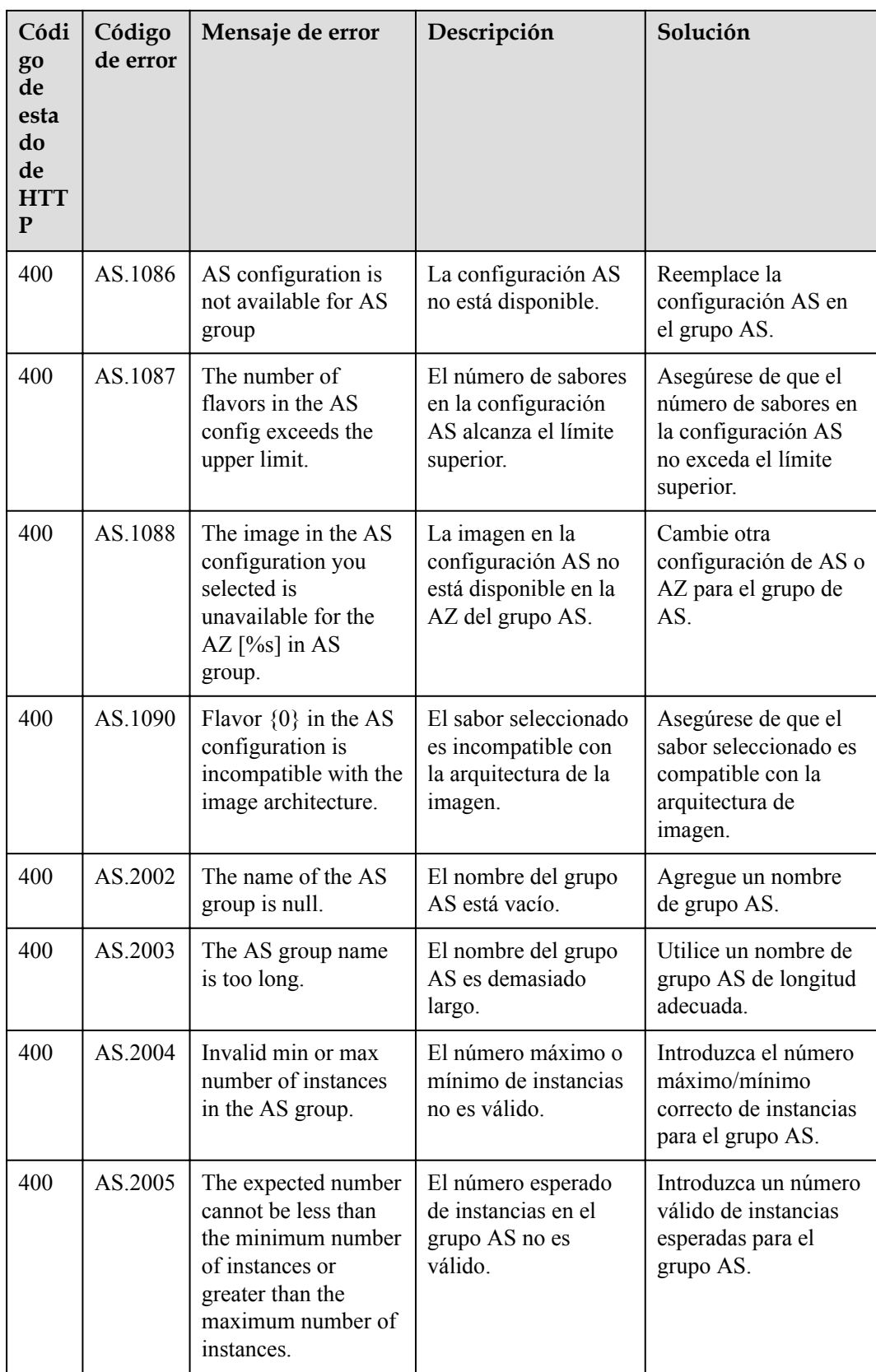

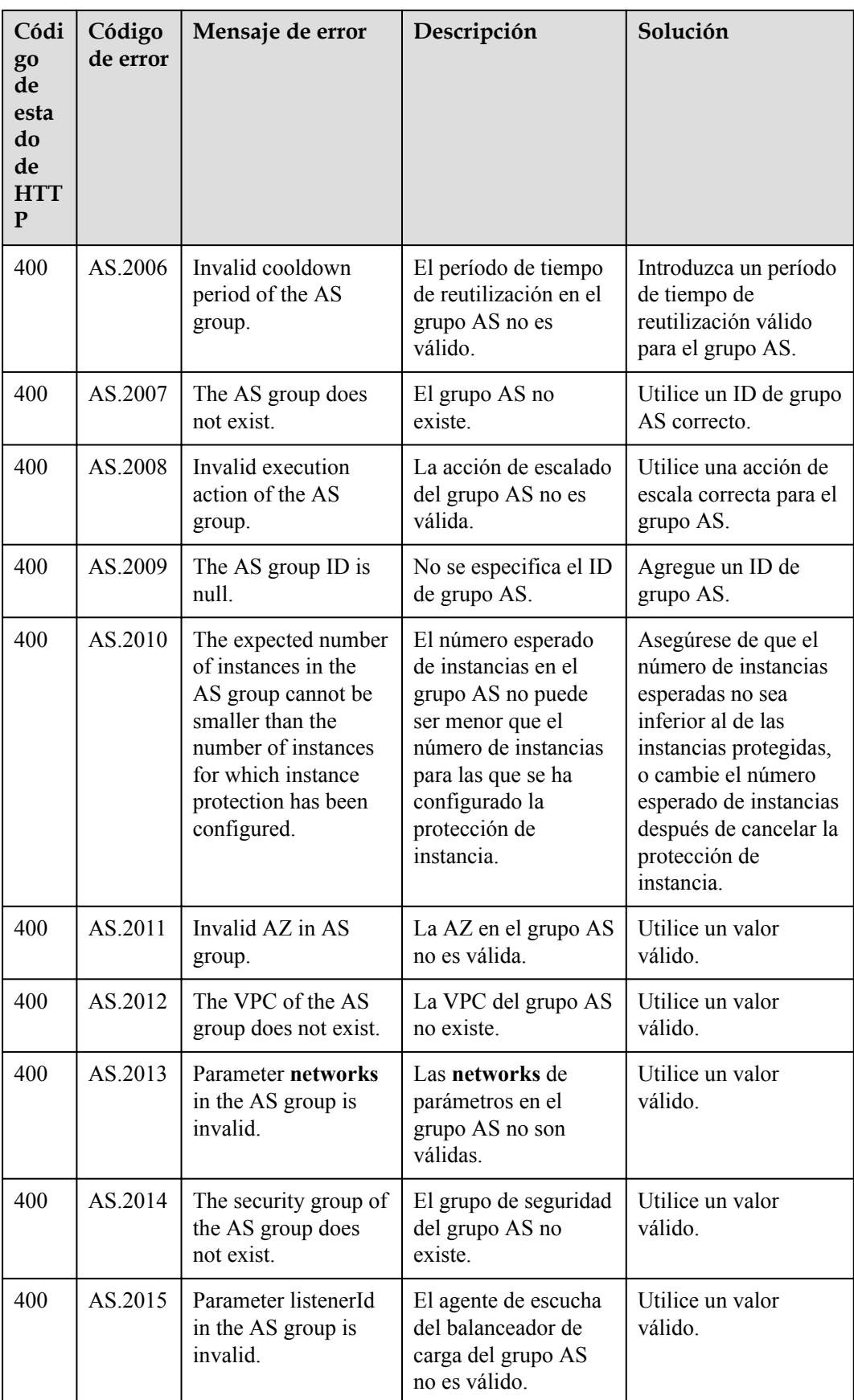

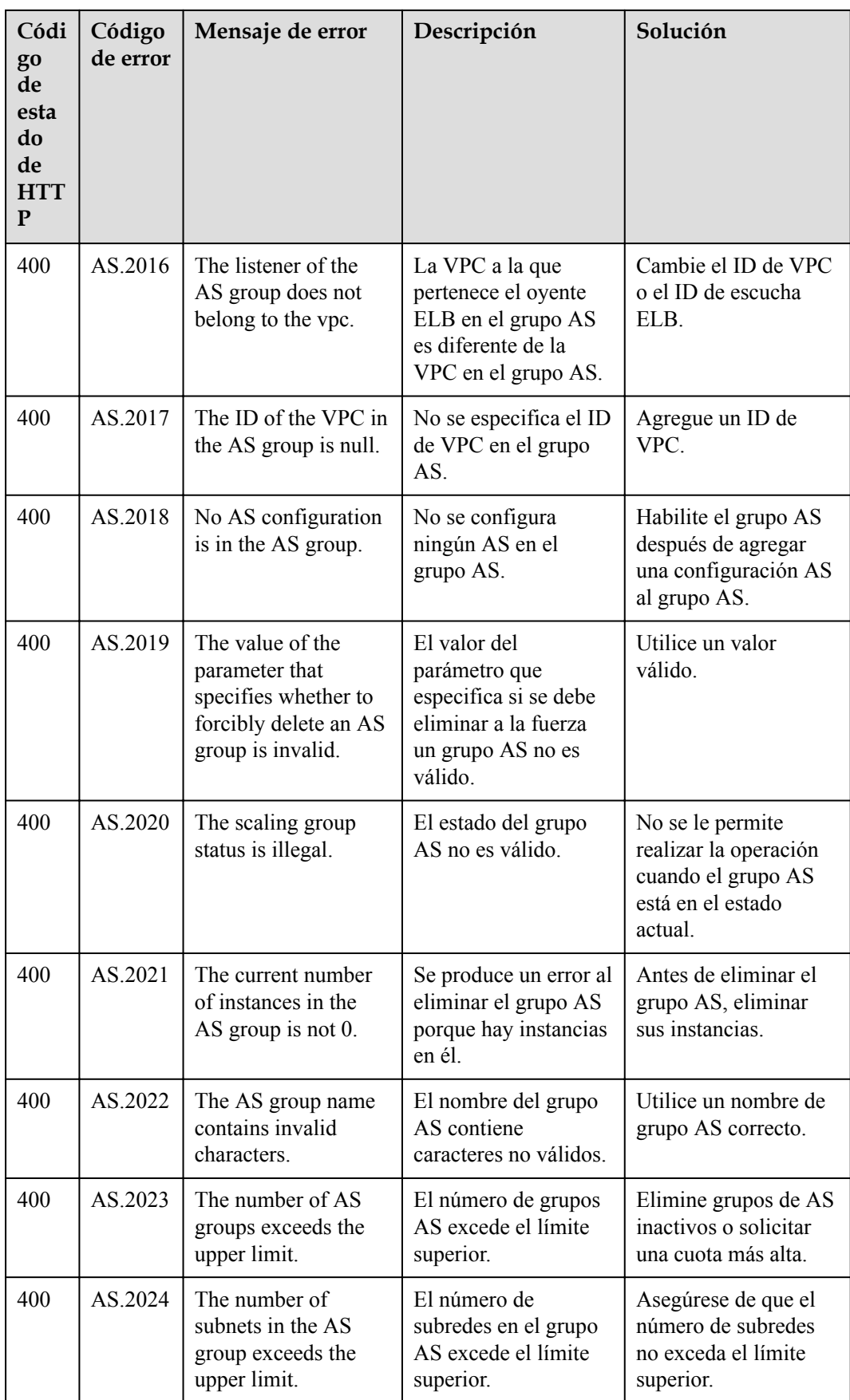

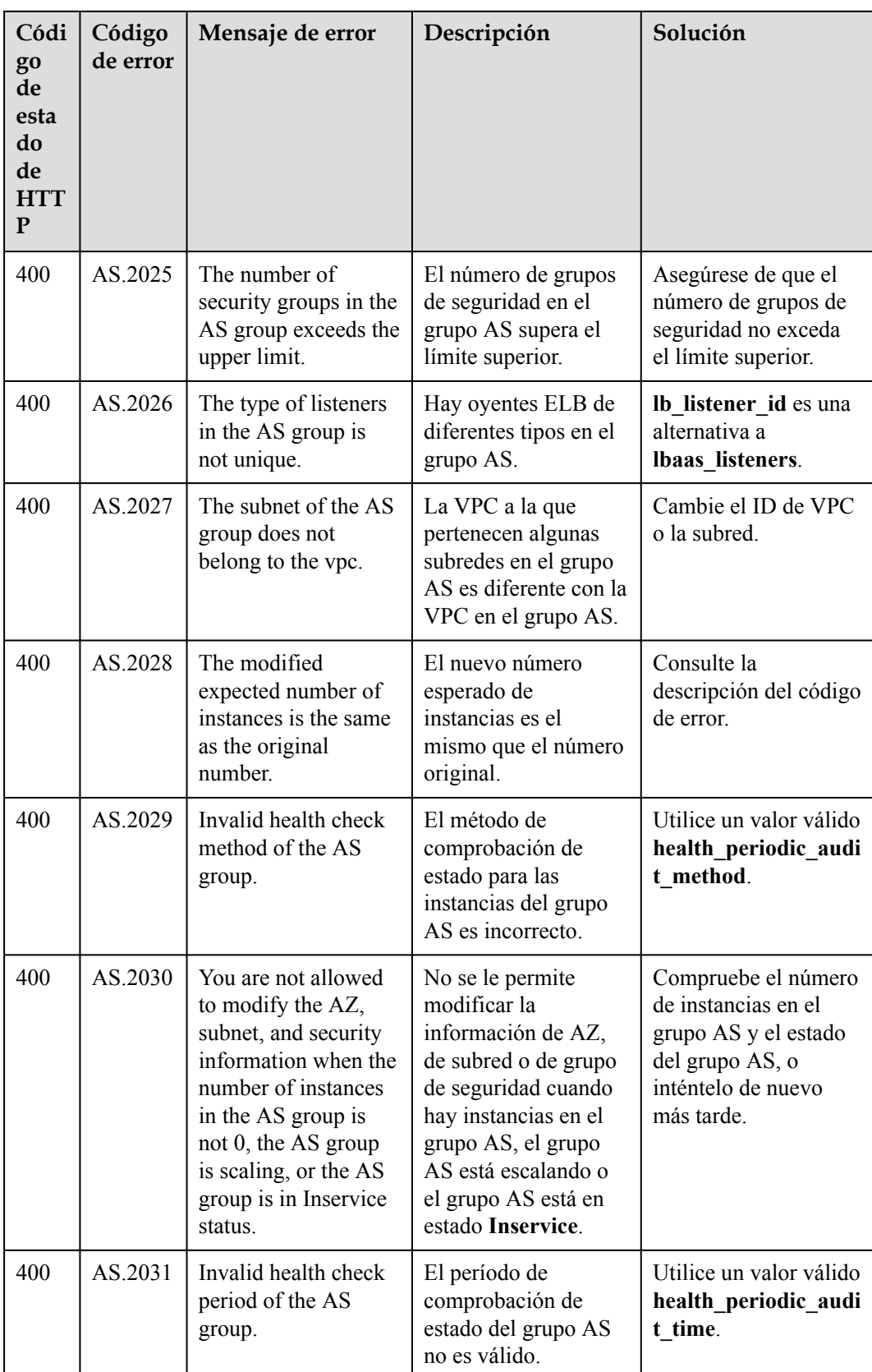

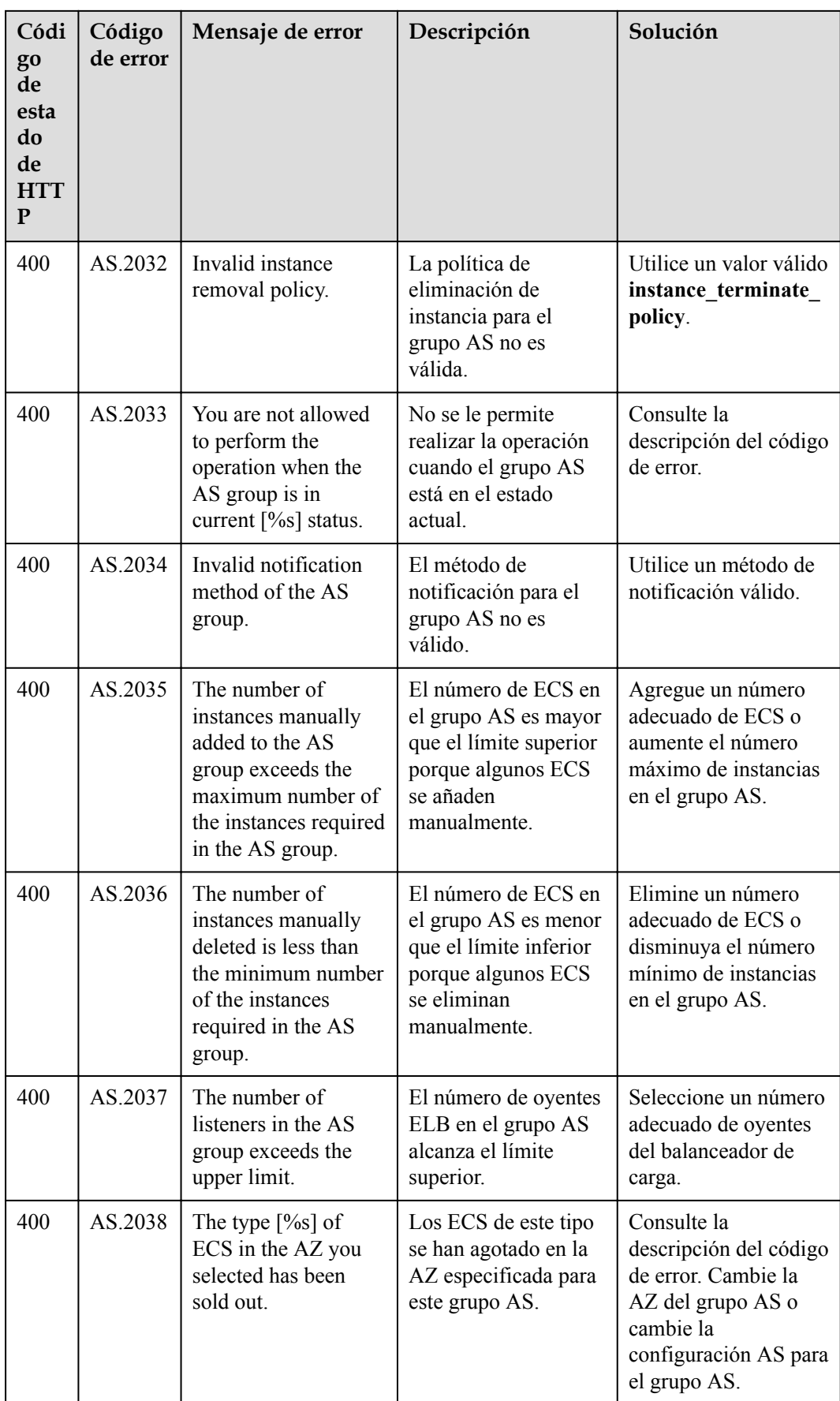

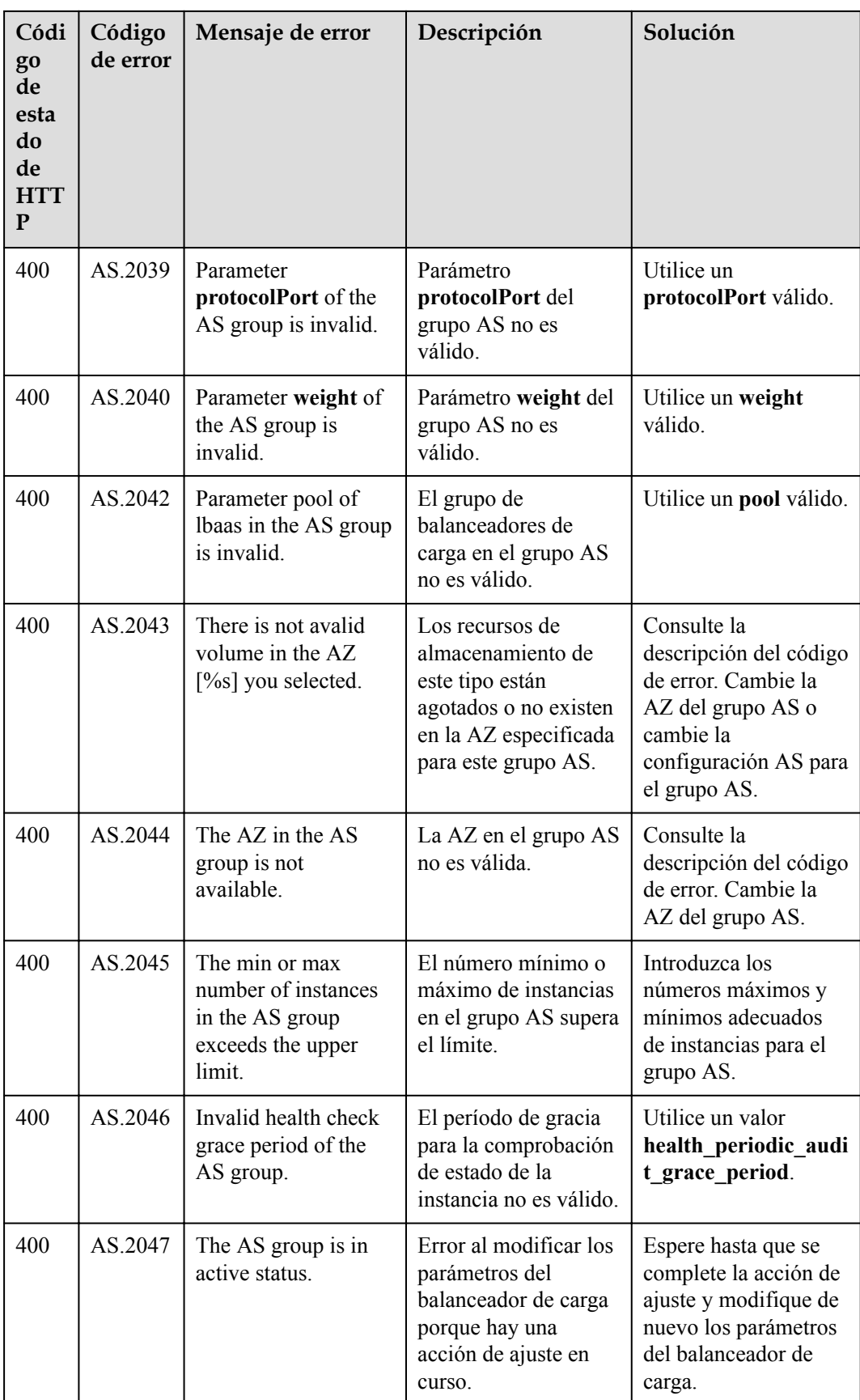

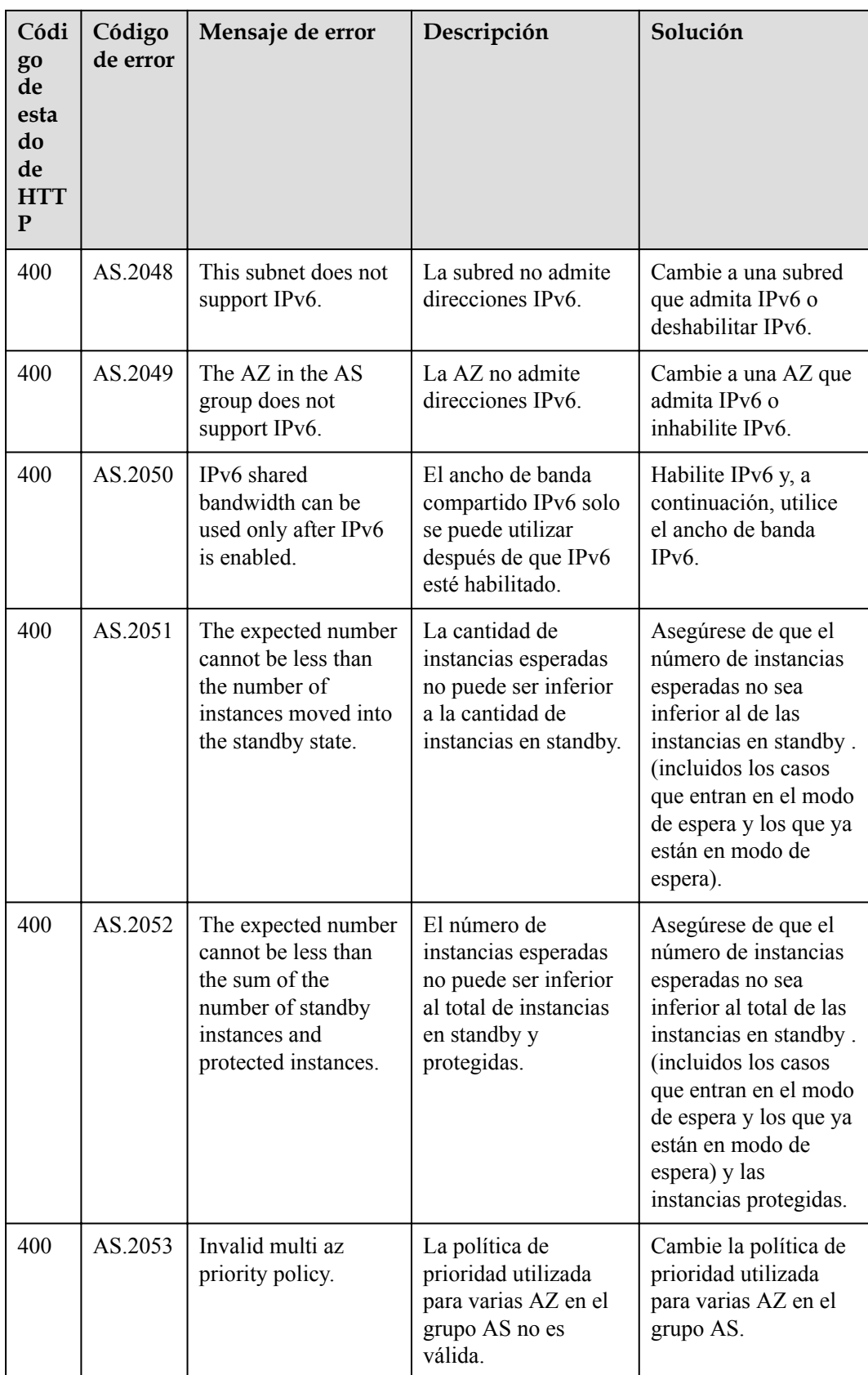

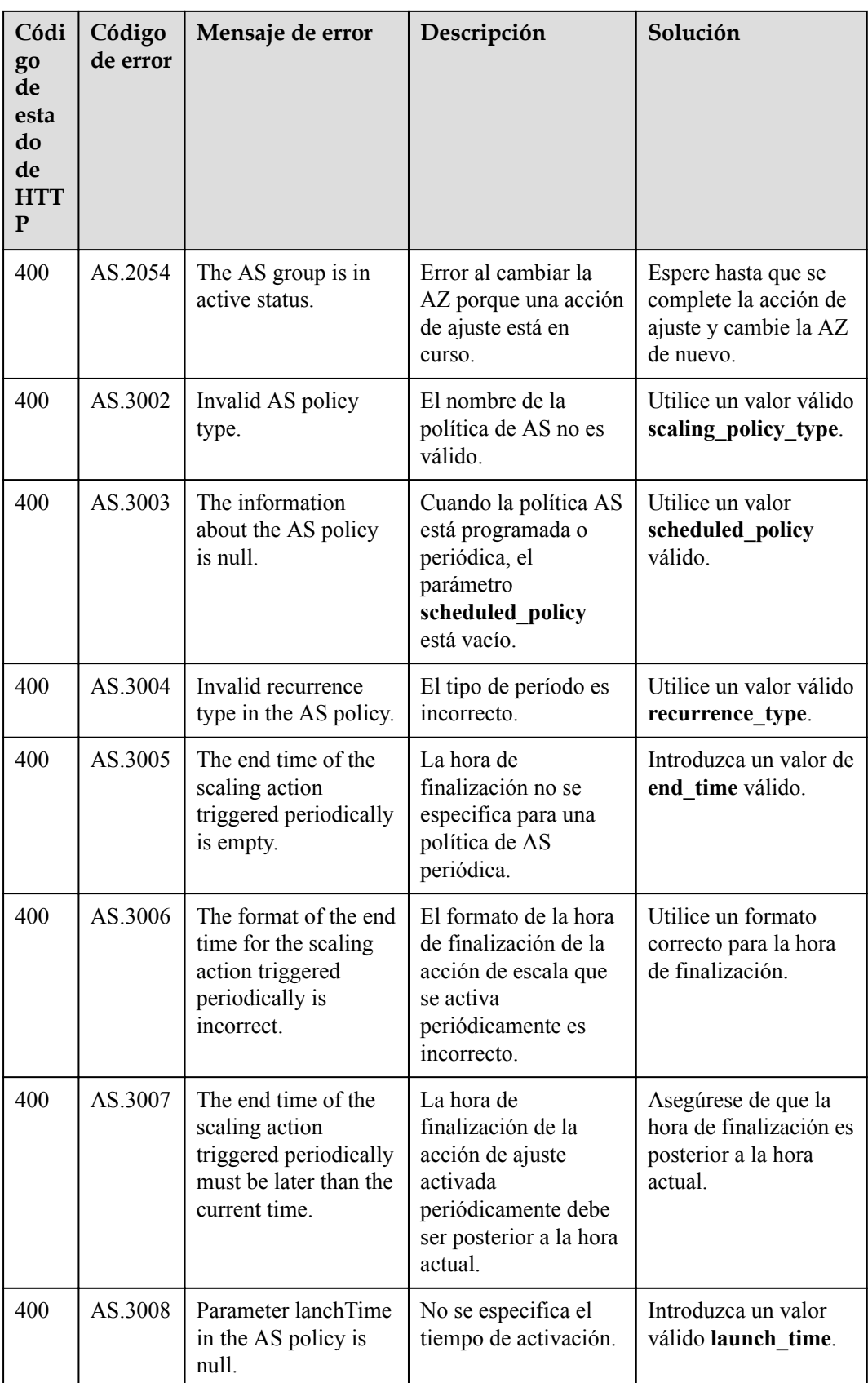

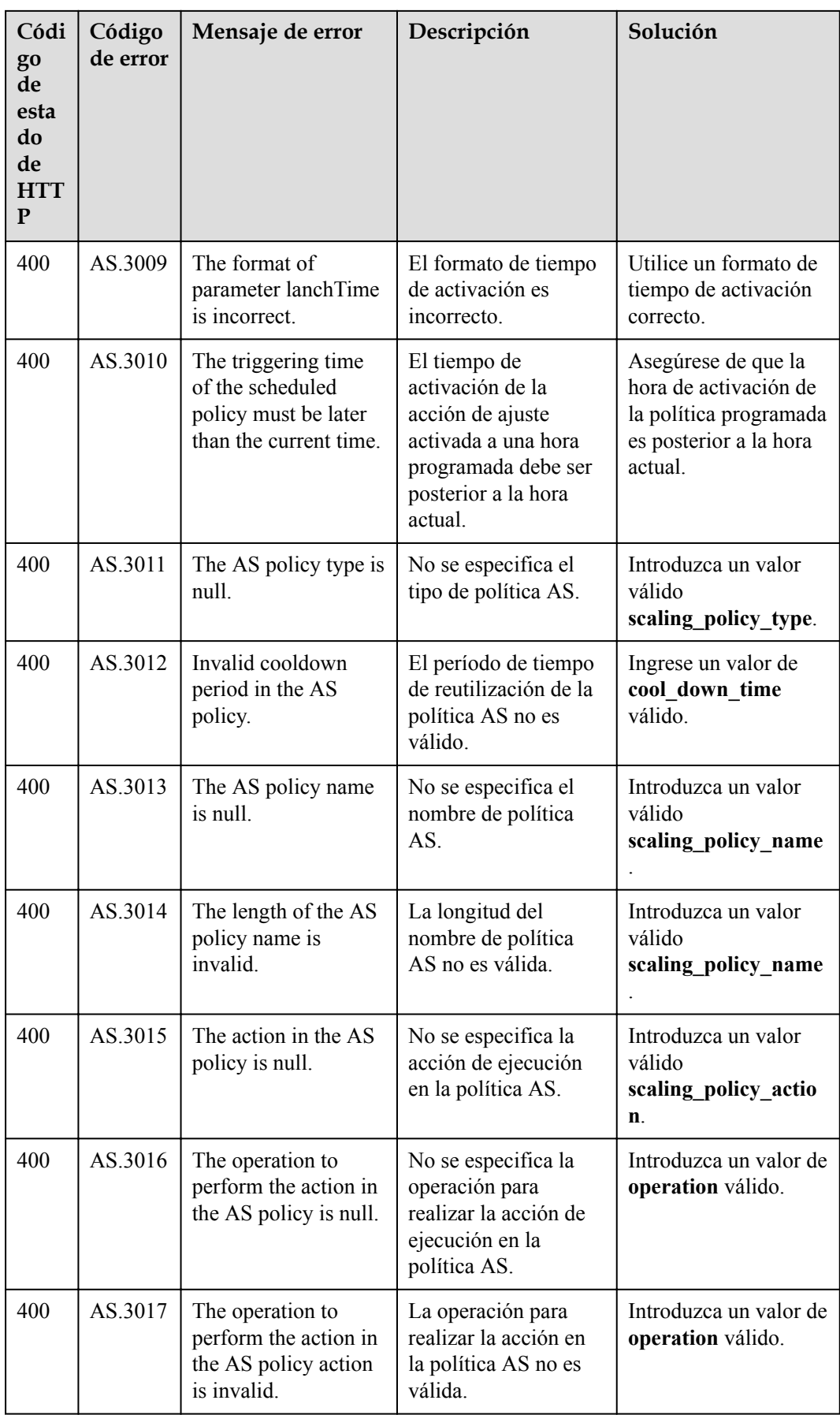

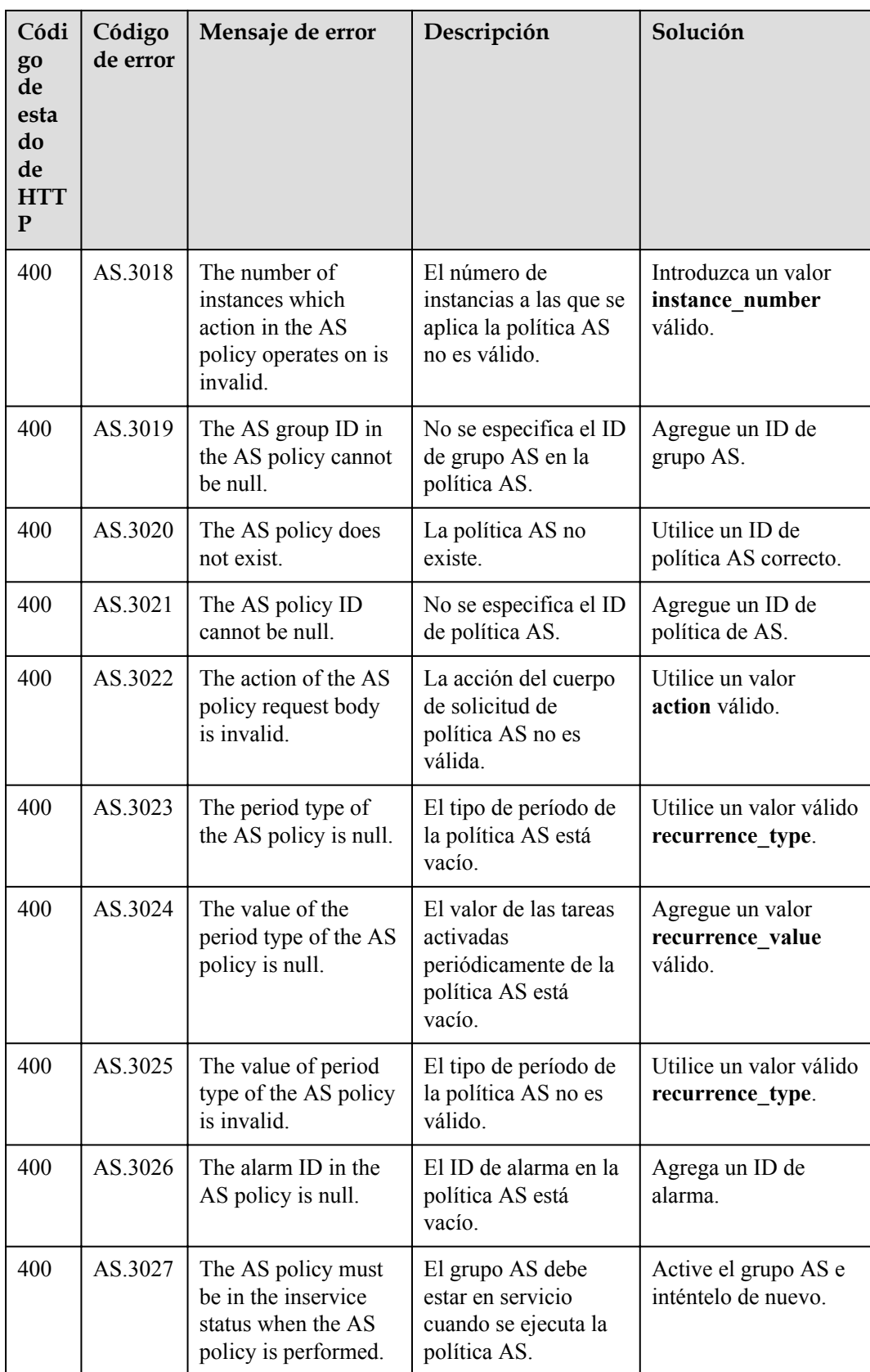

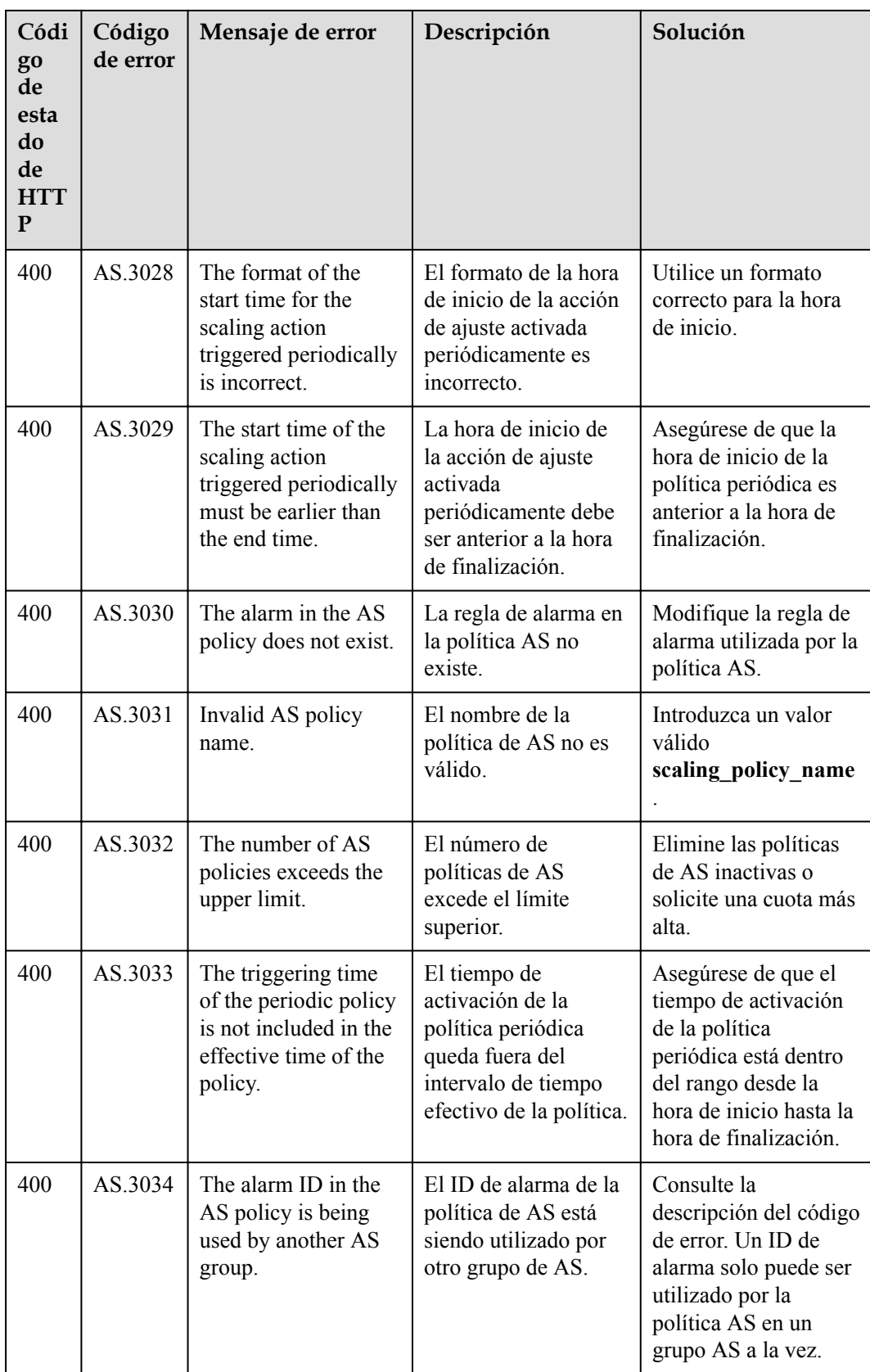

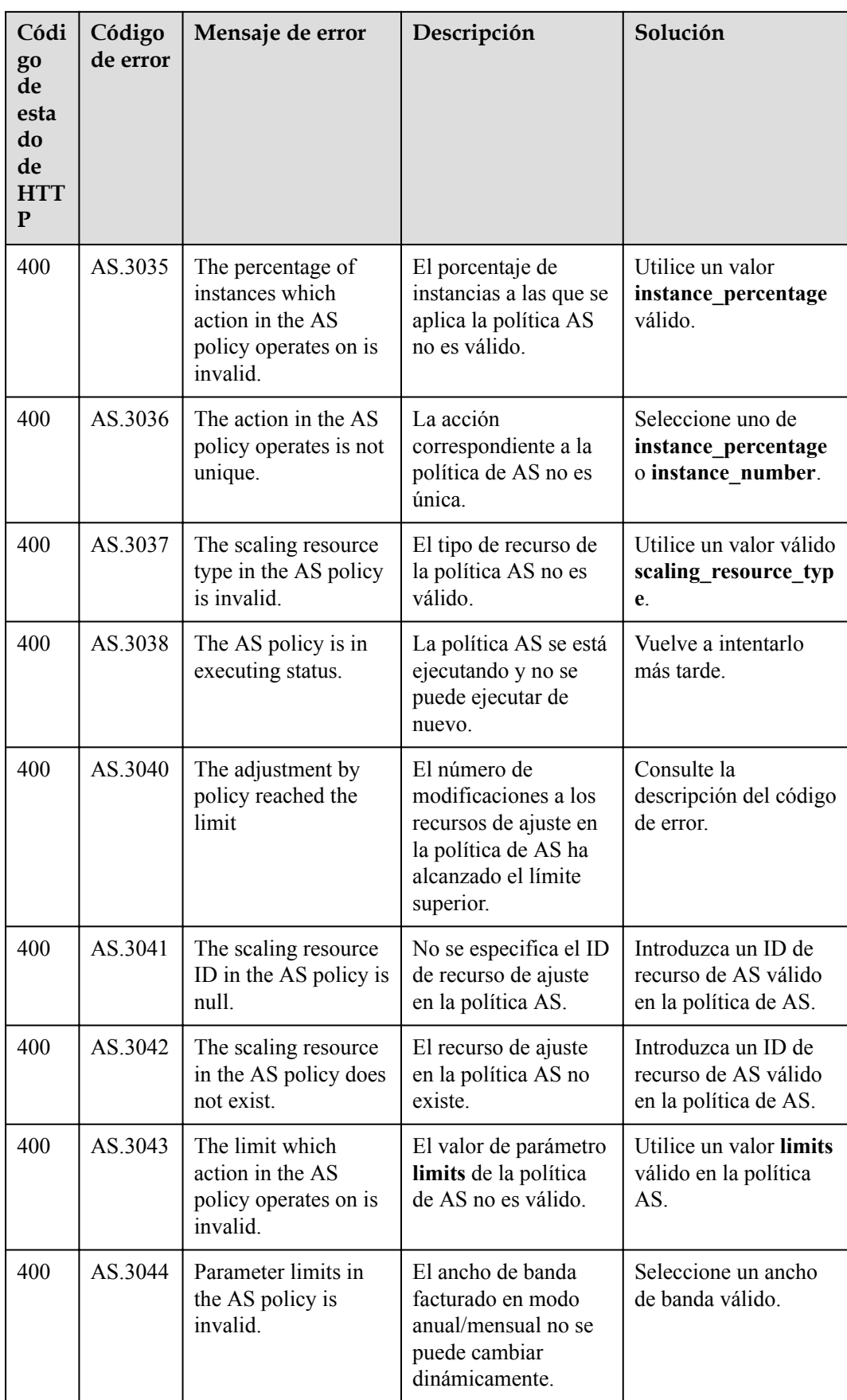

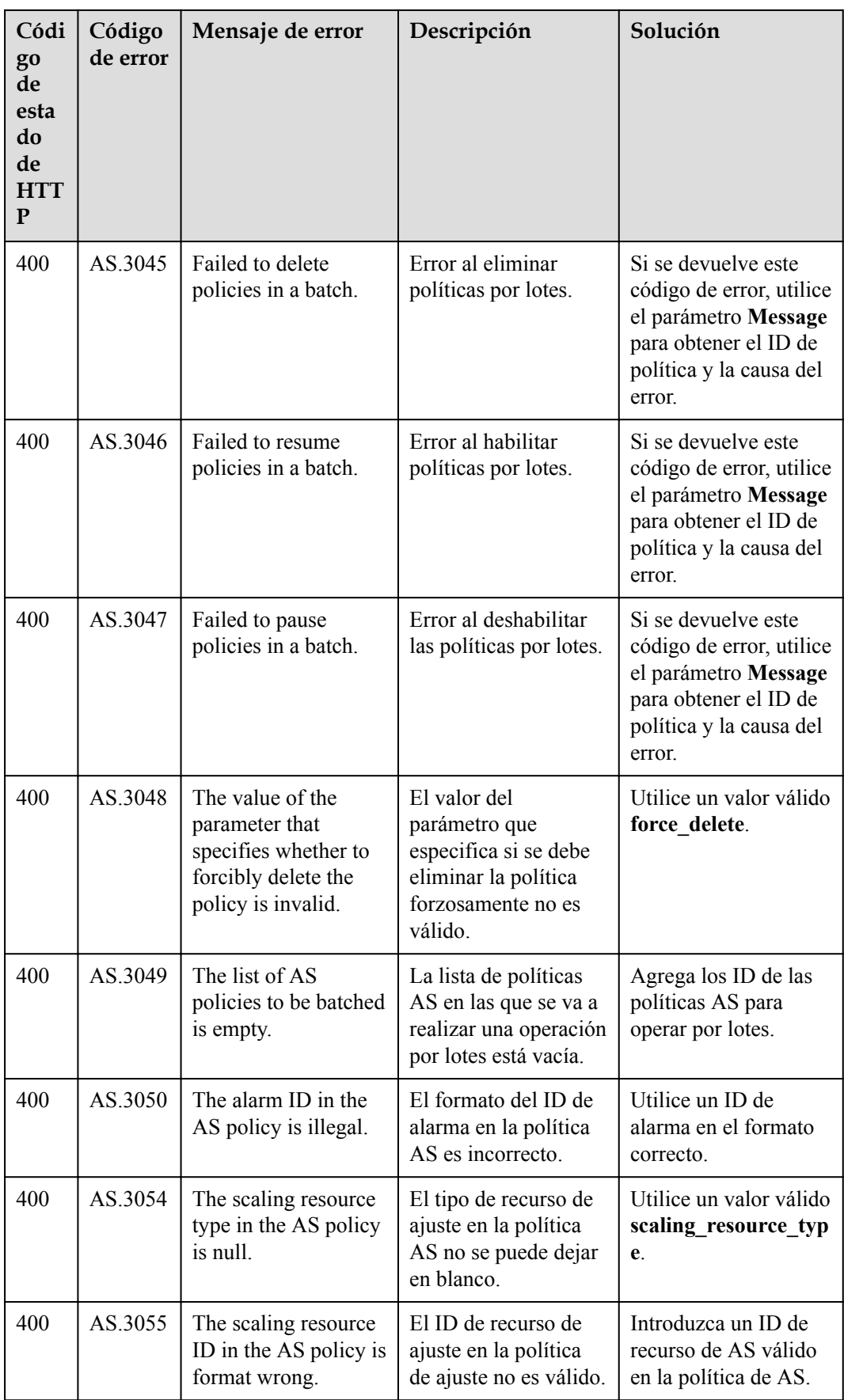

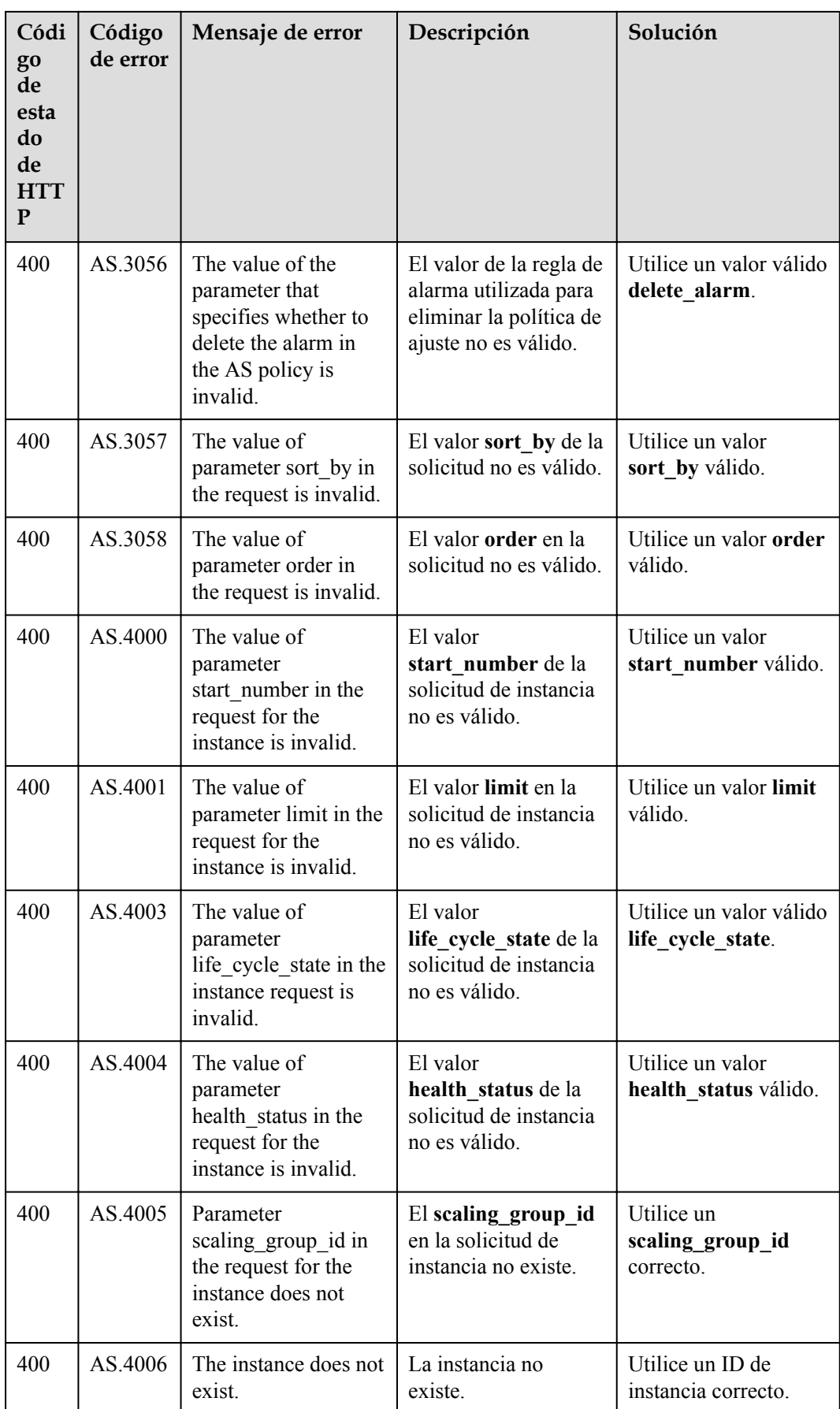

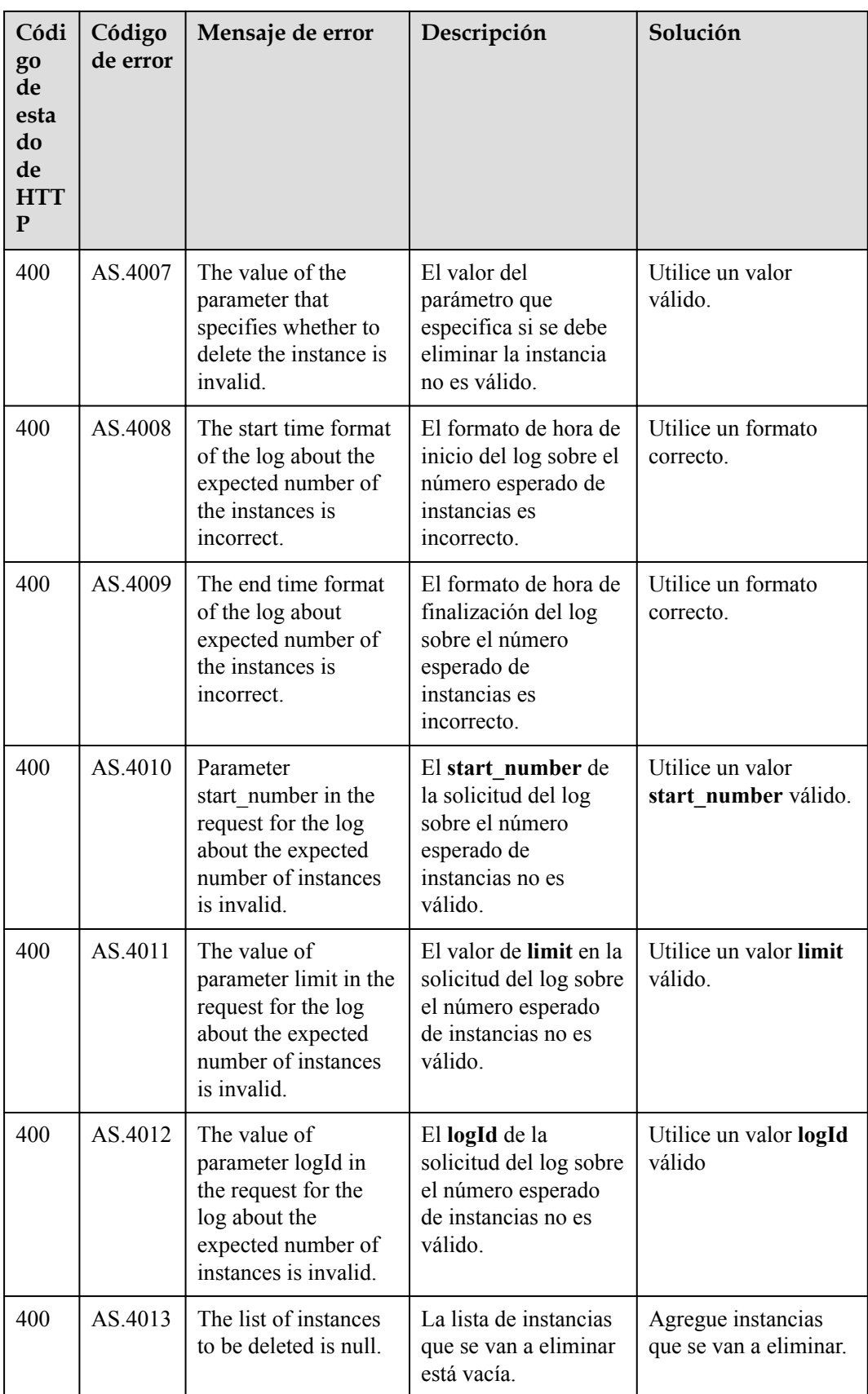

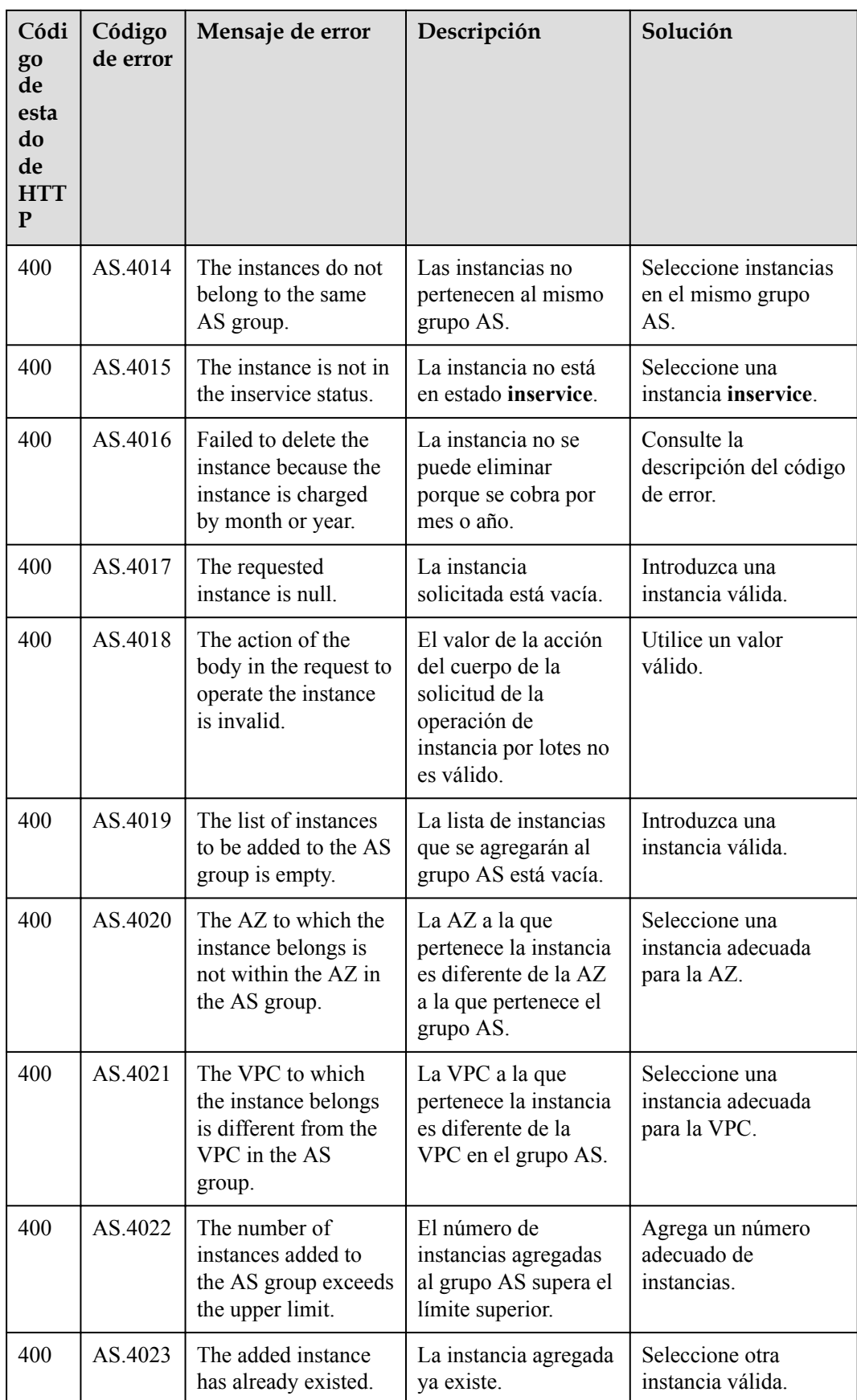

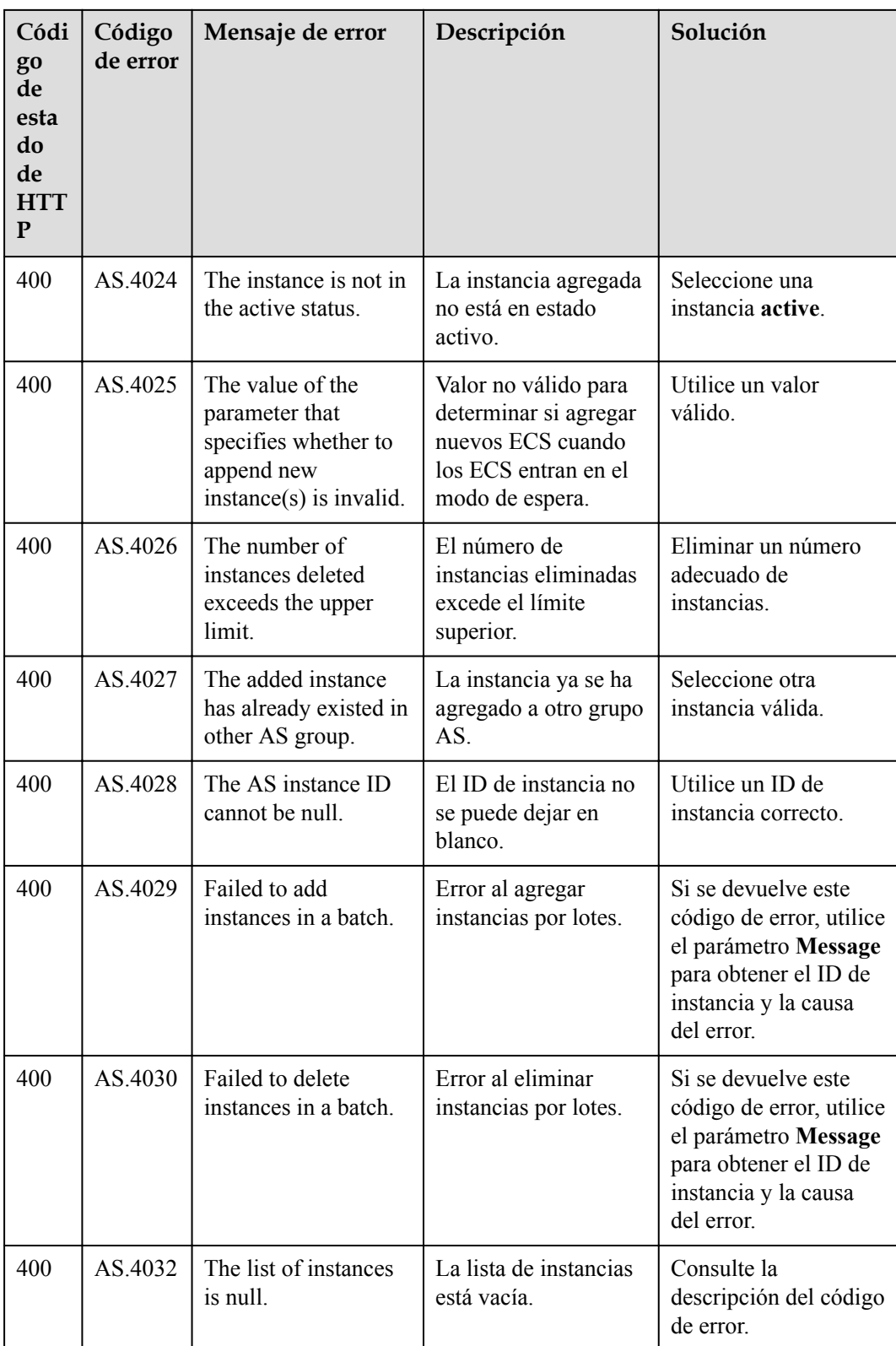

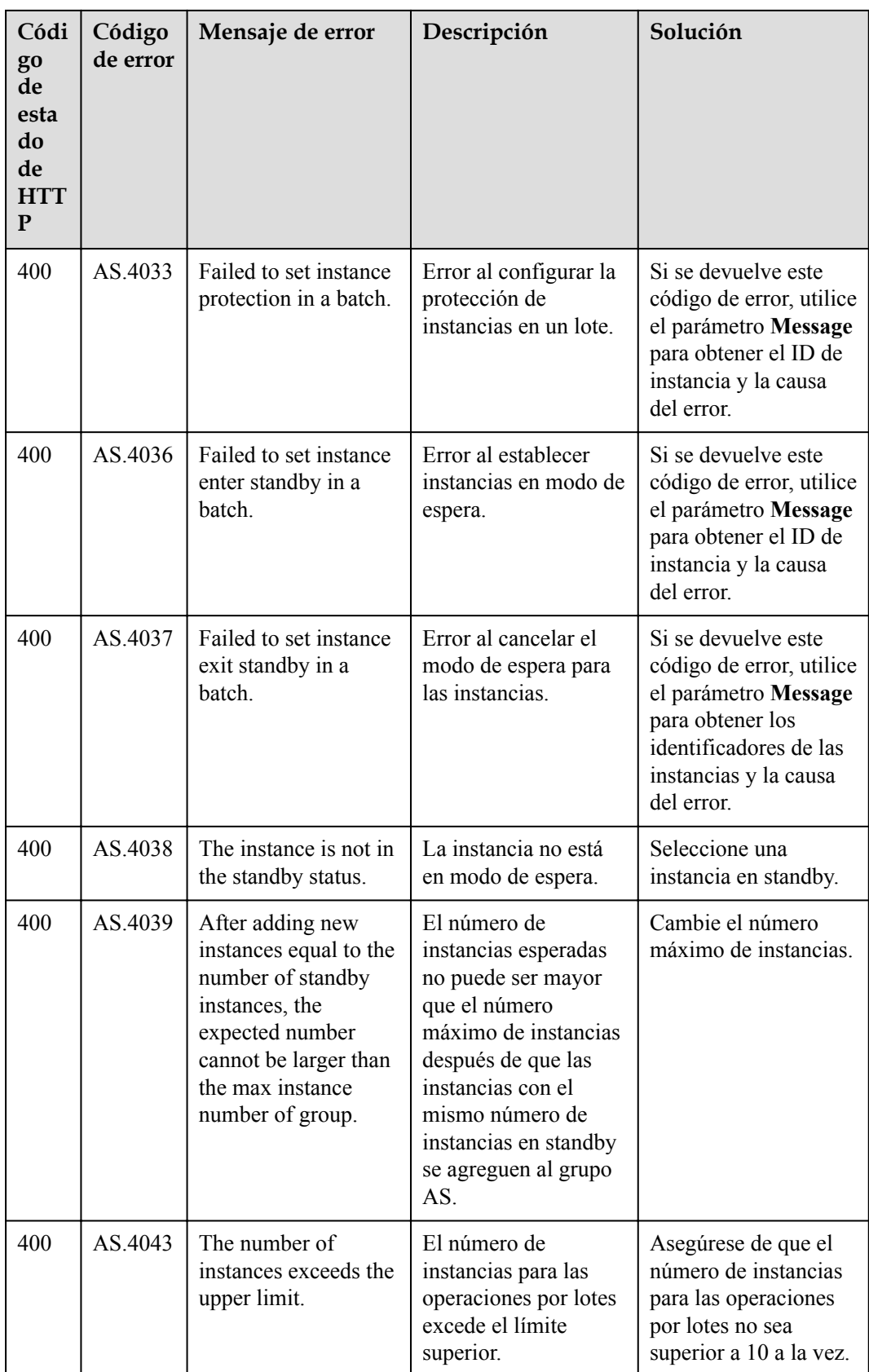

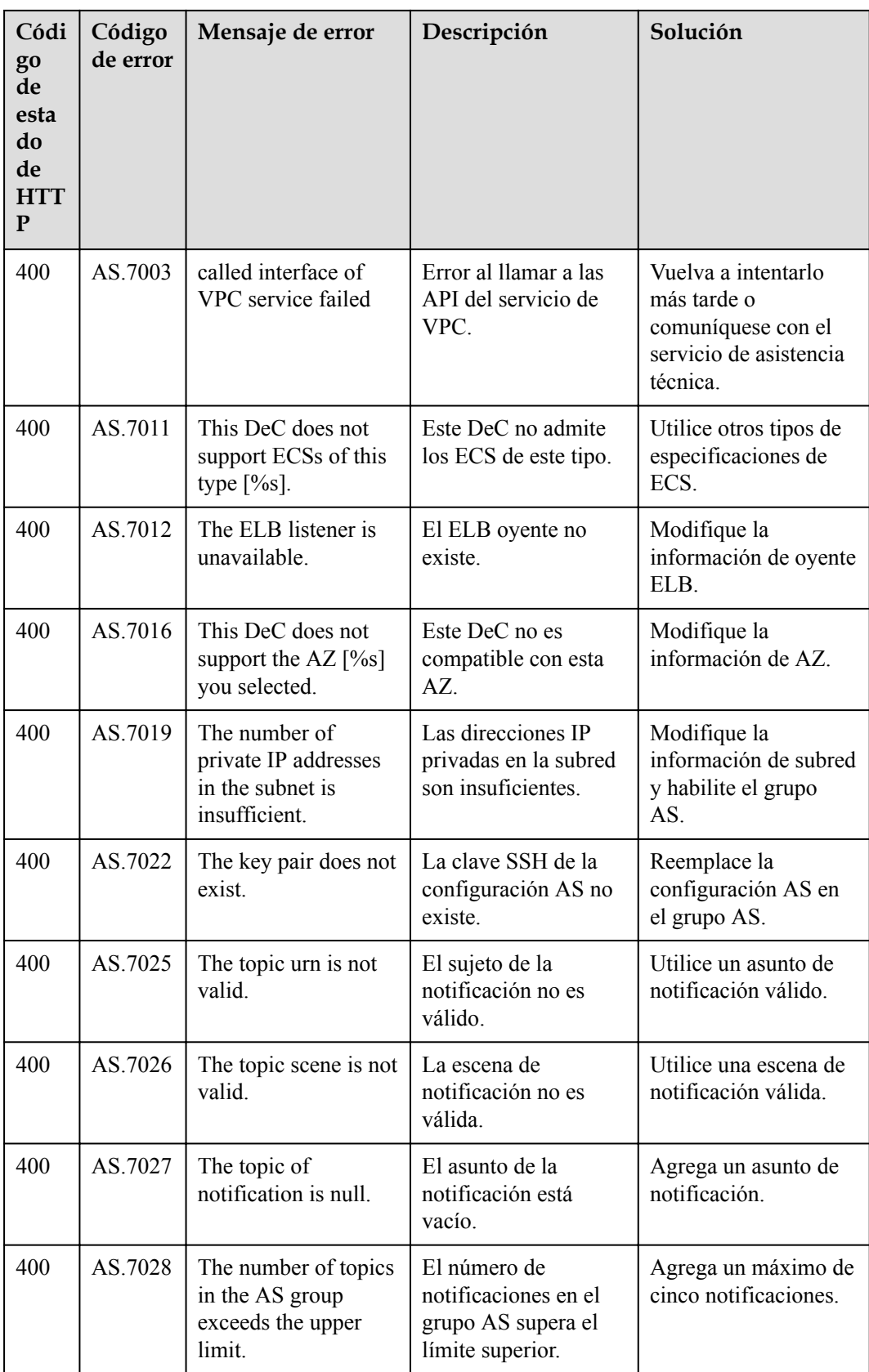

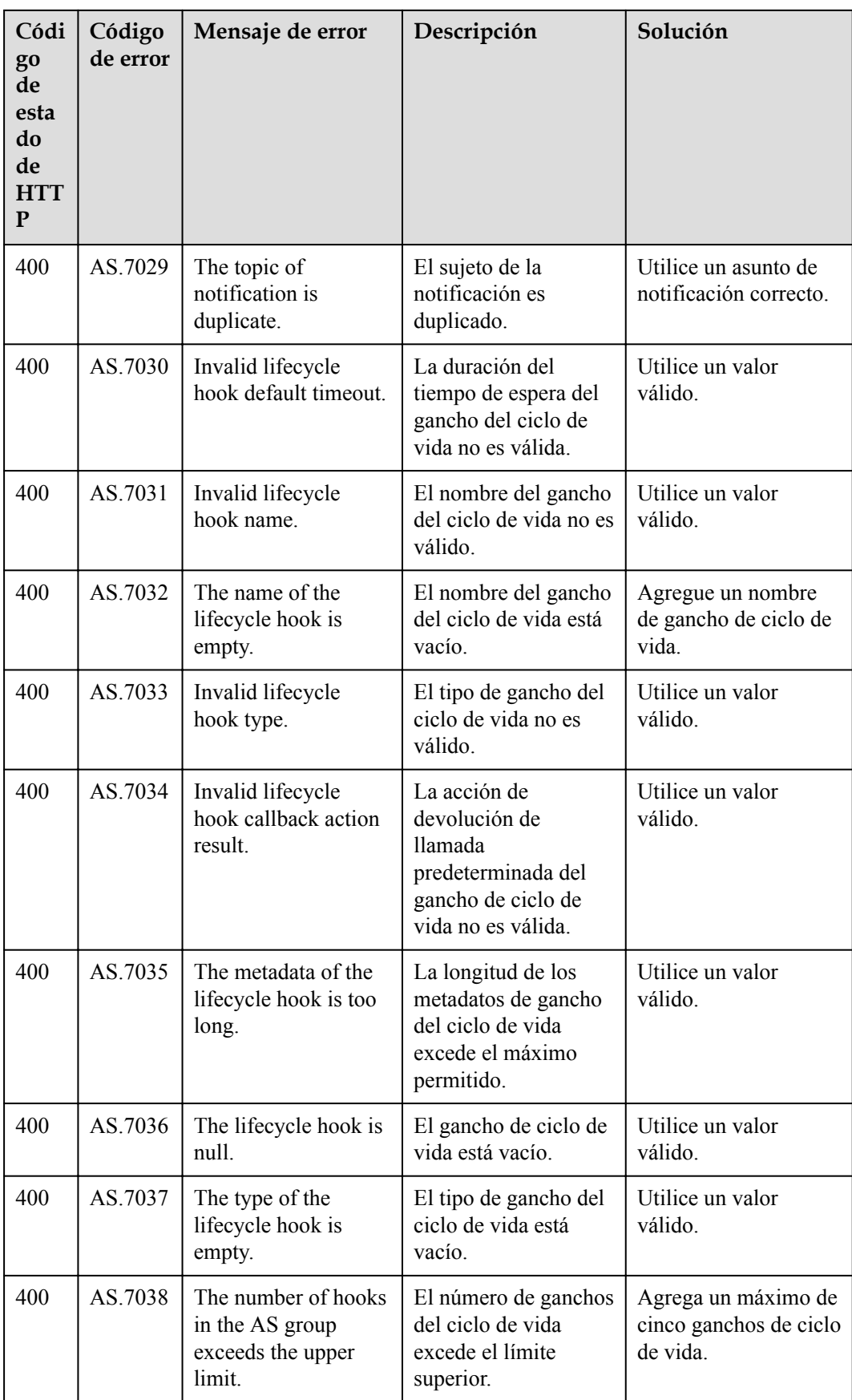

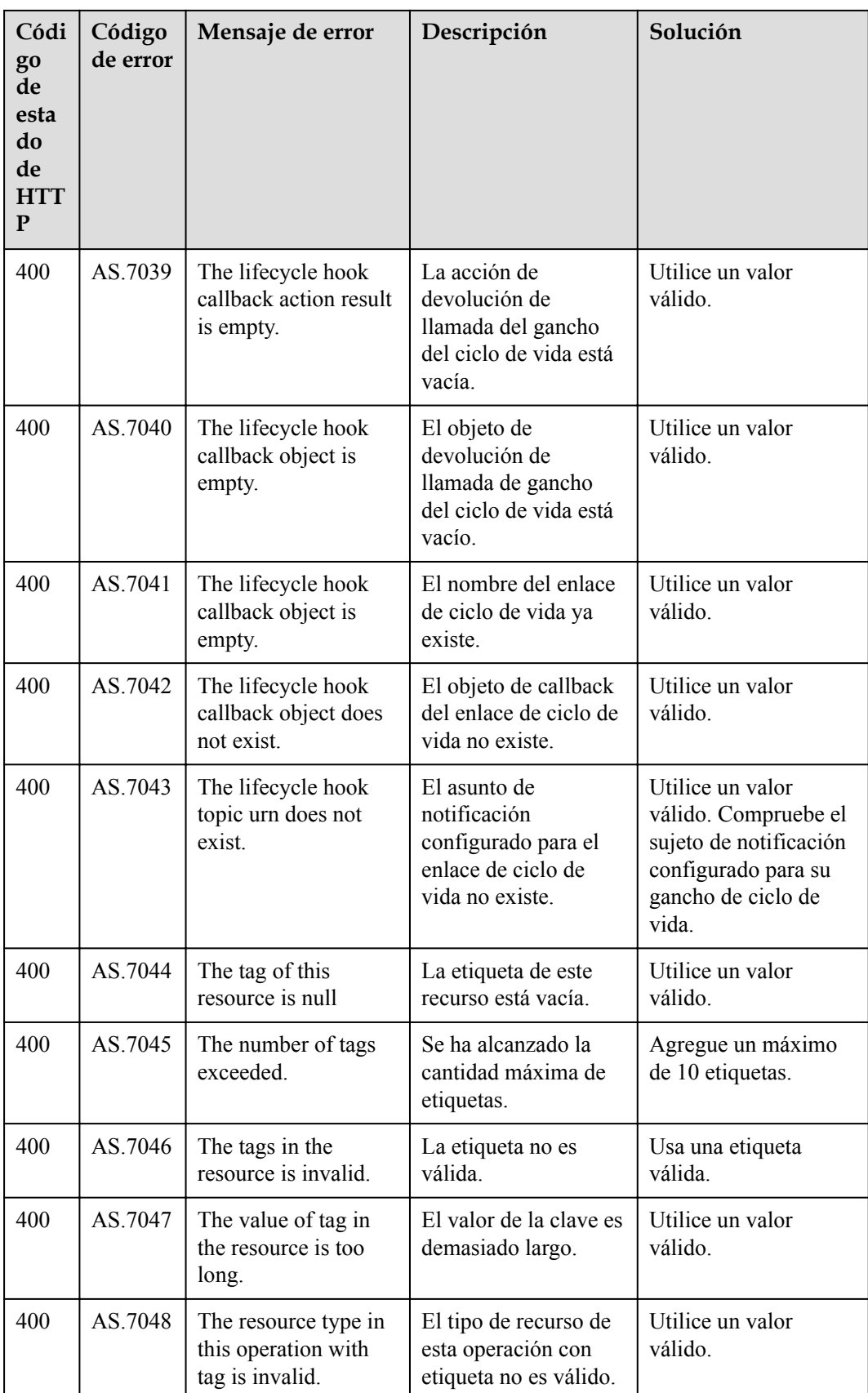

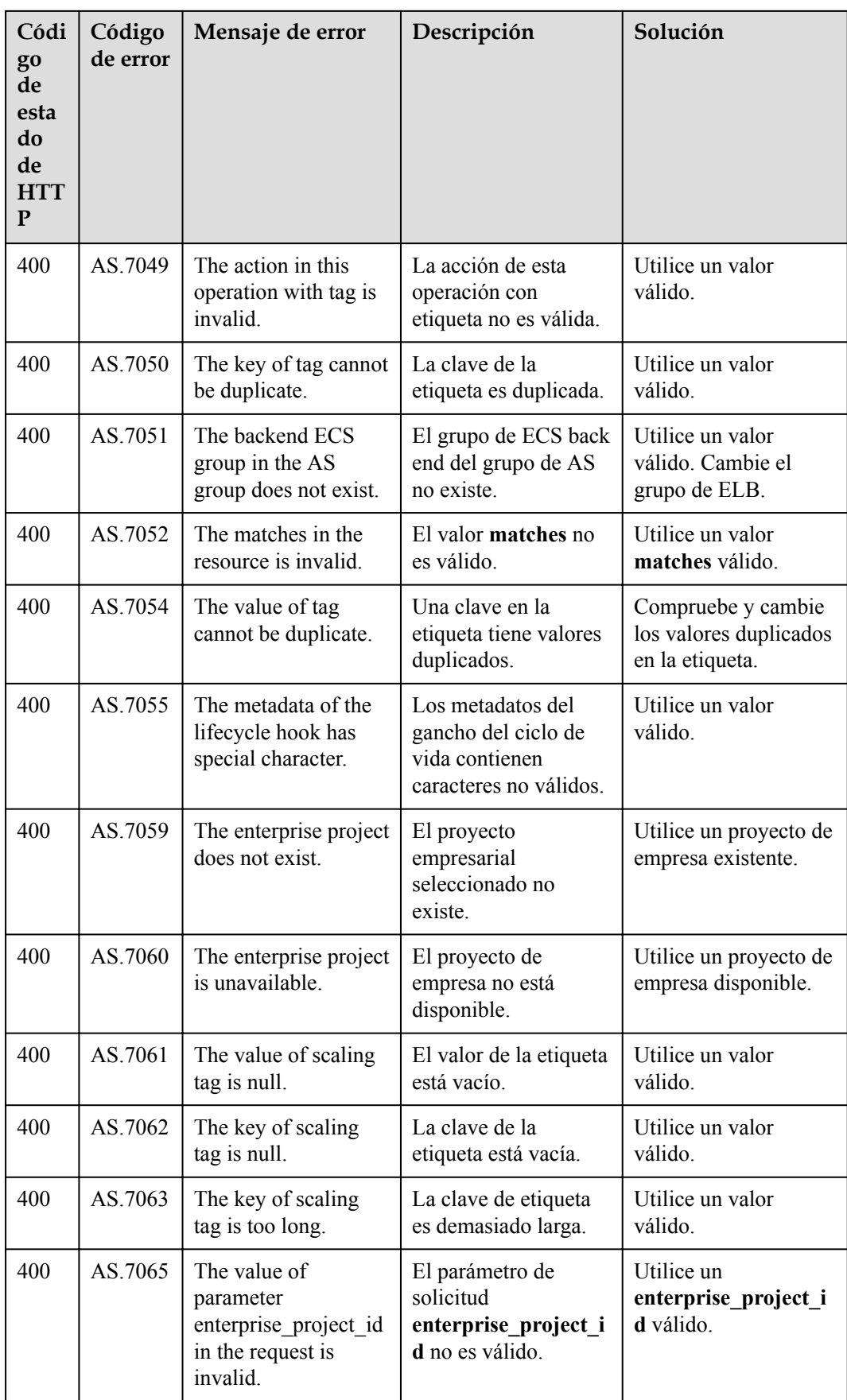

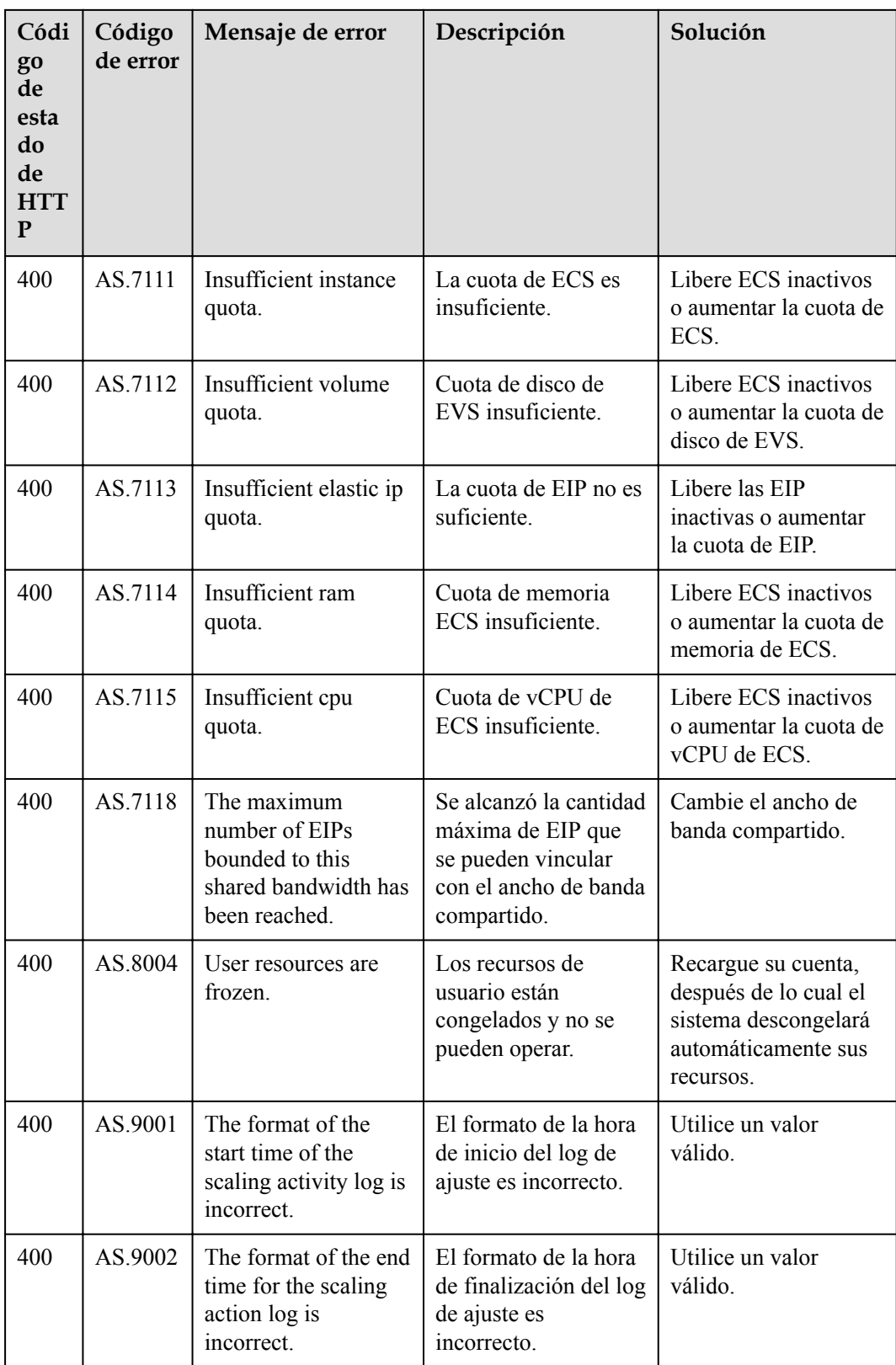

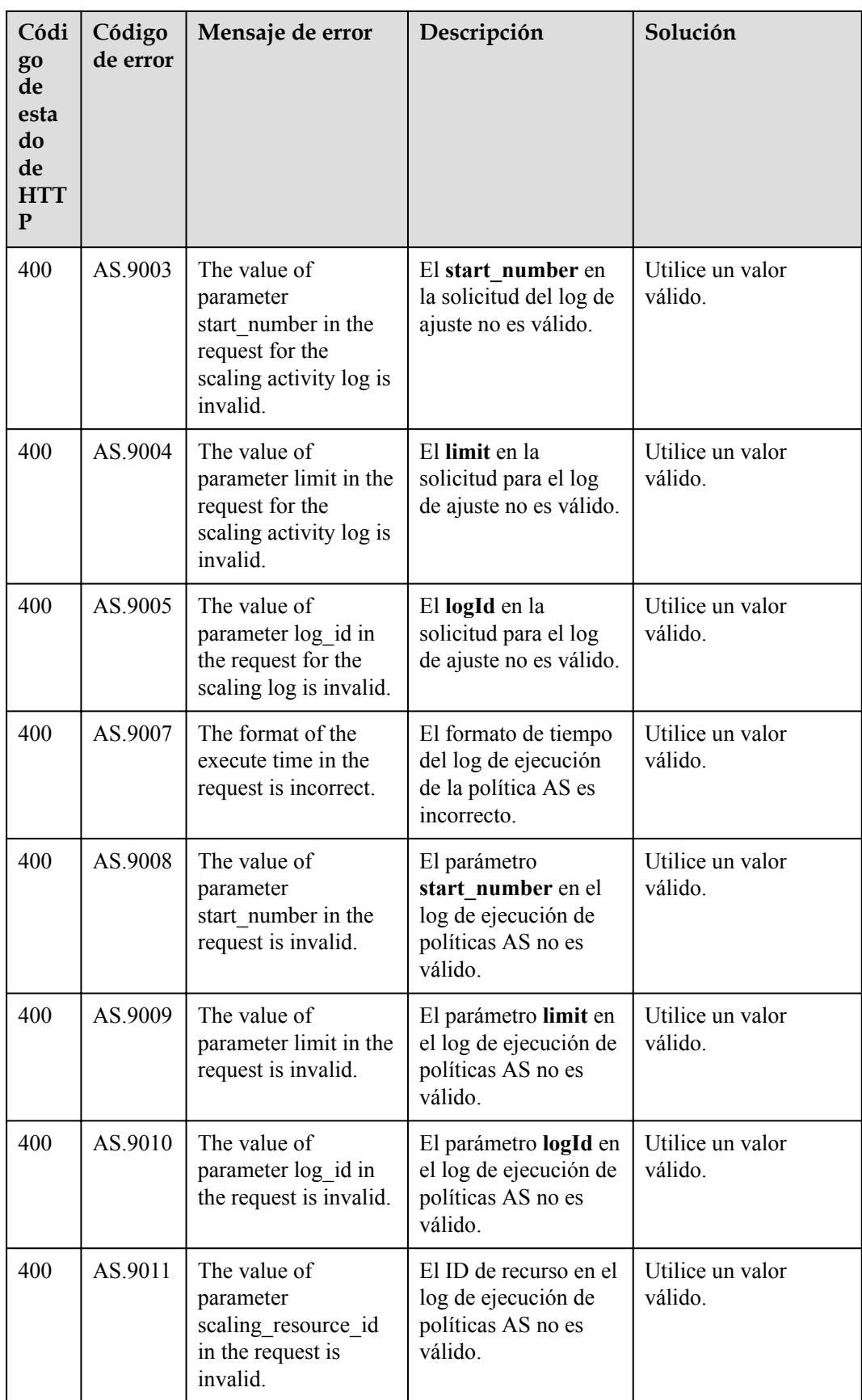

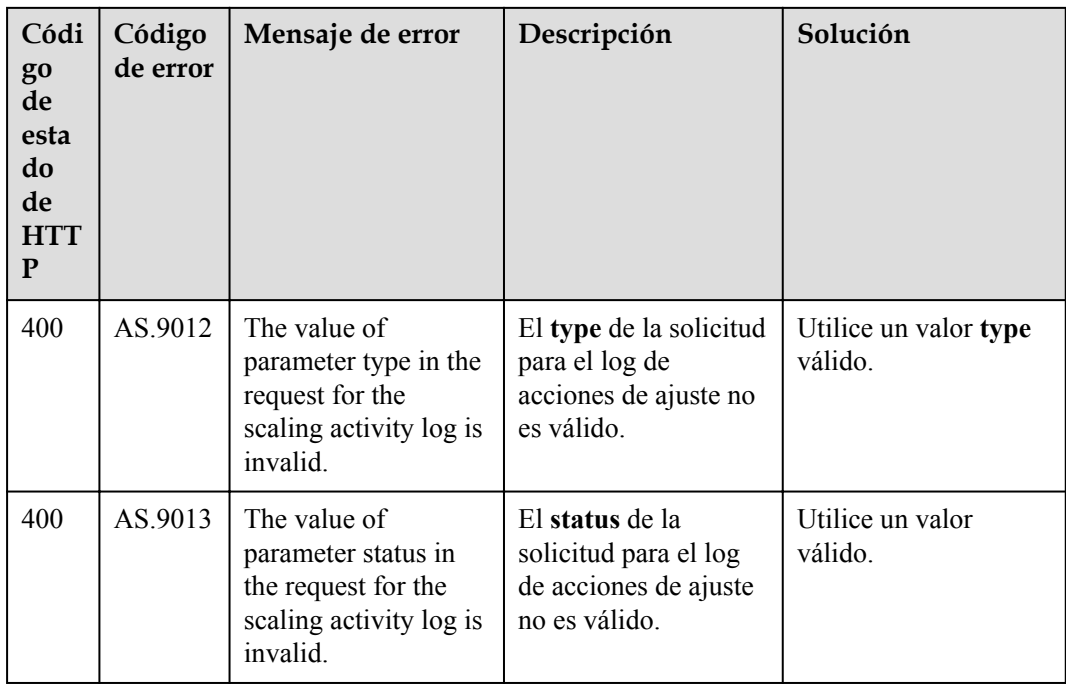

## **B Historial de revisiones**

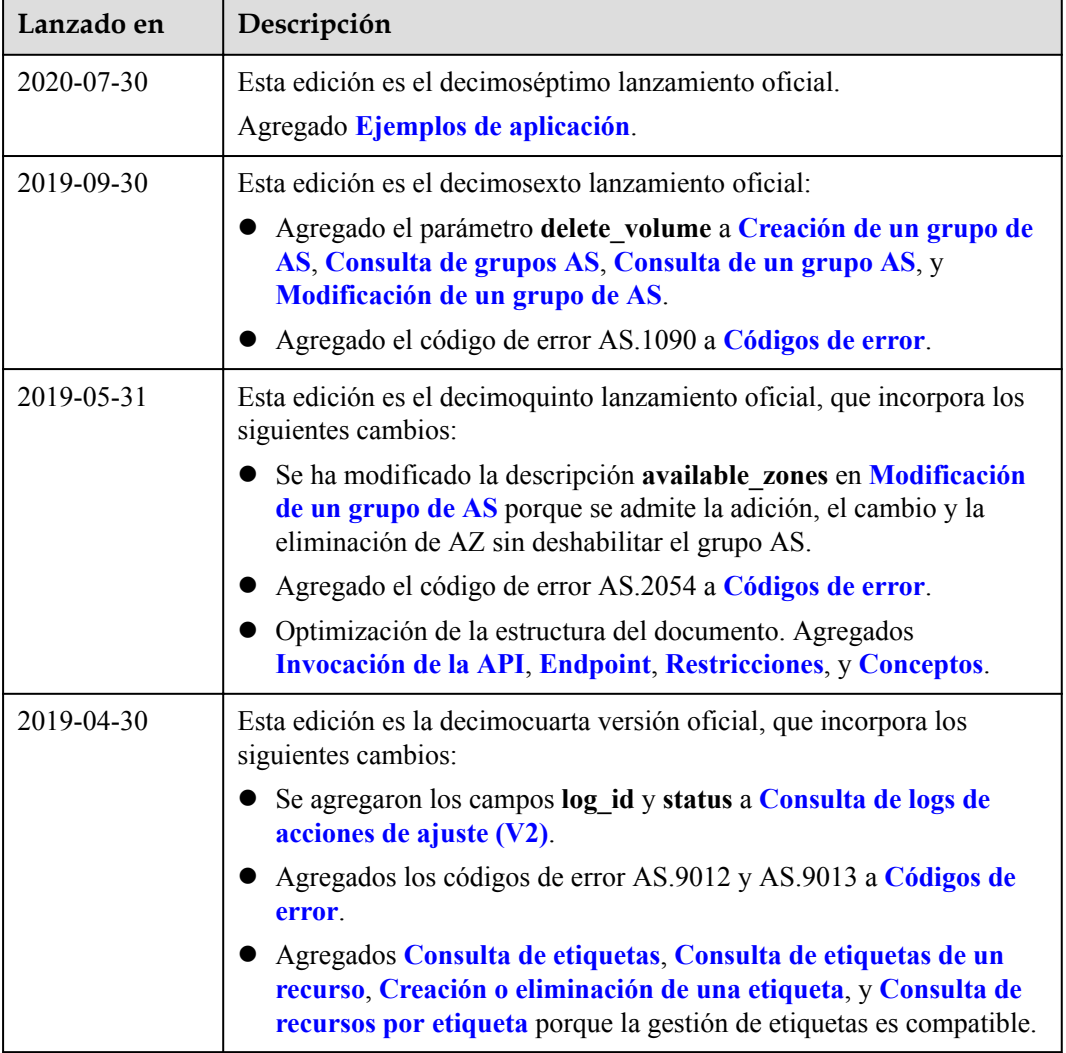

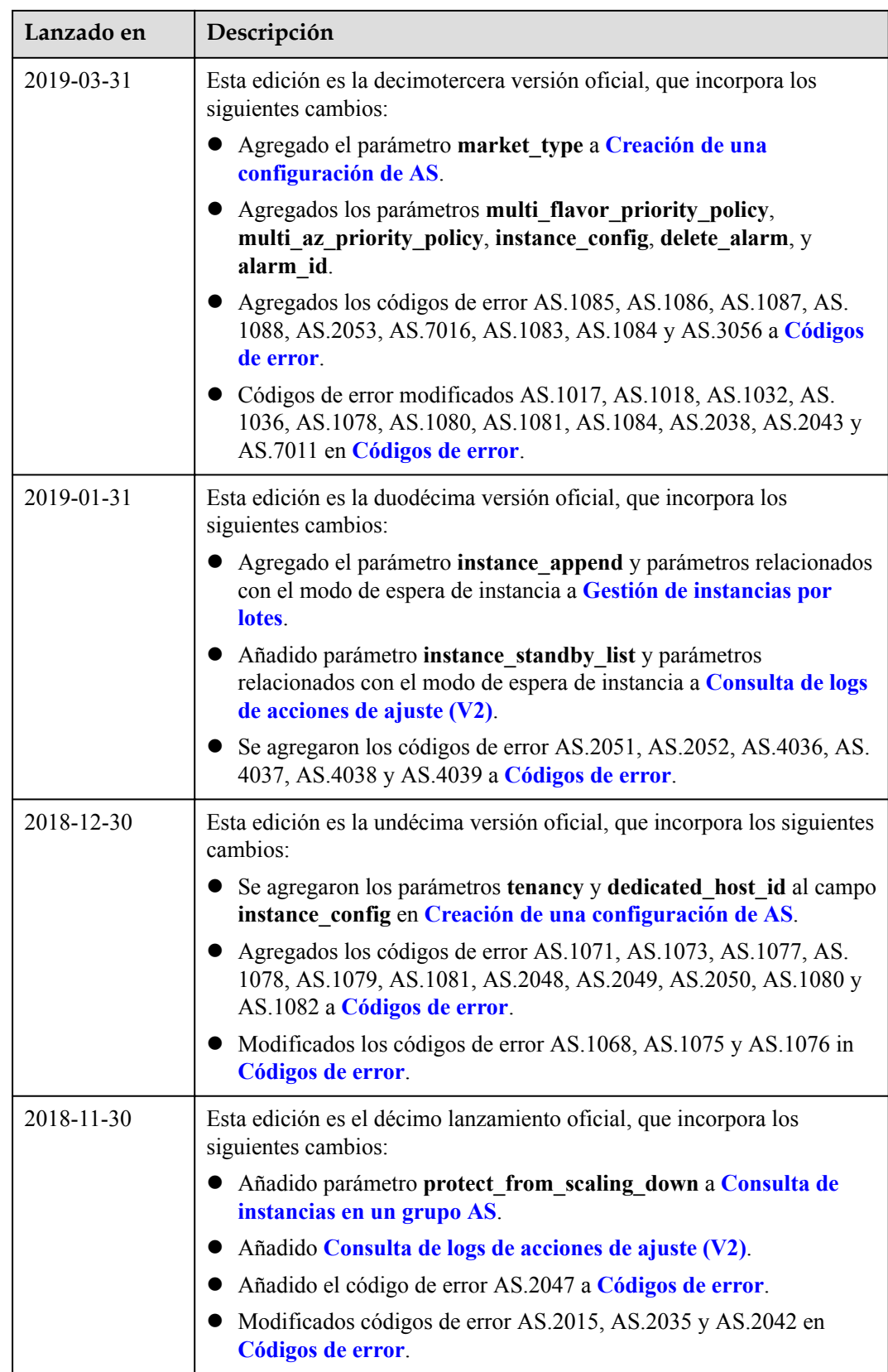

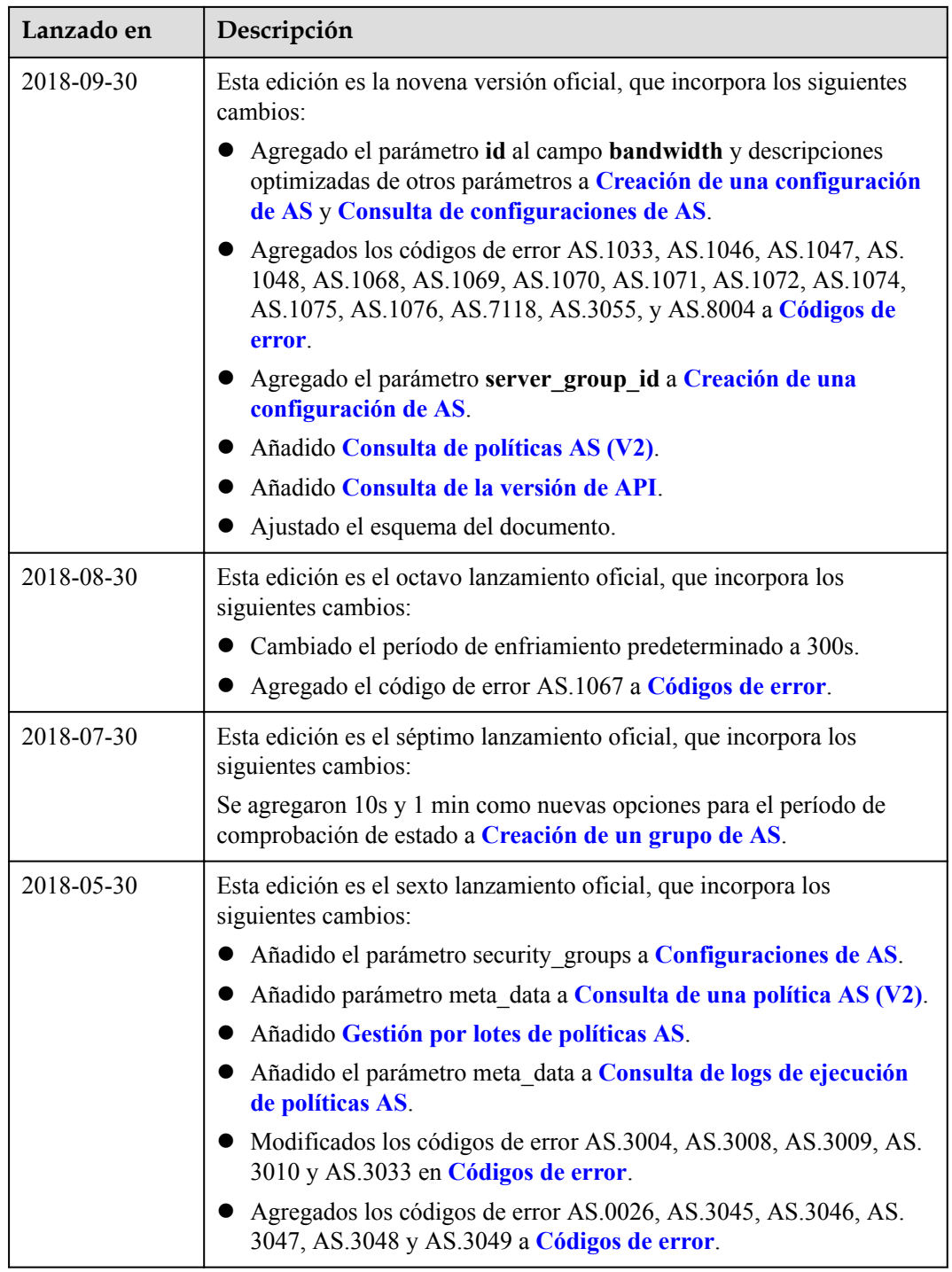

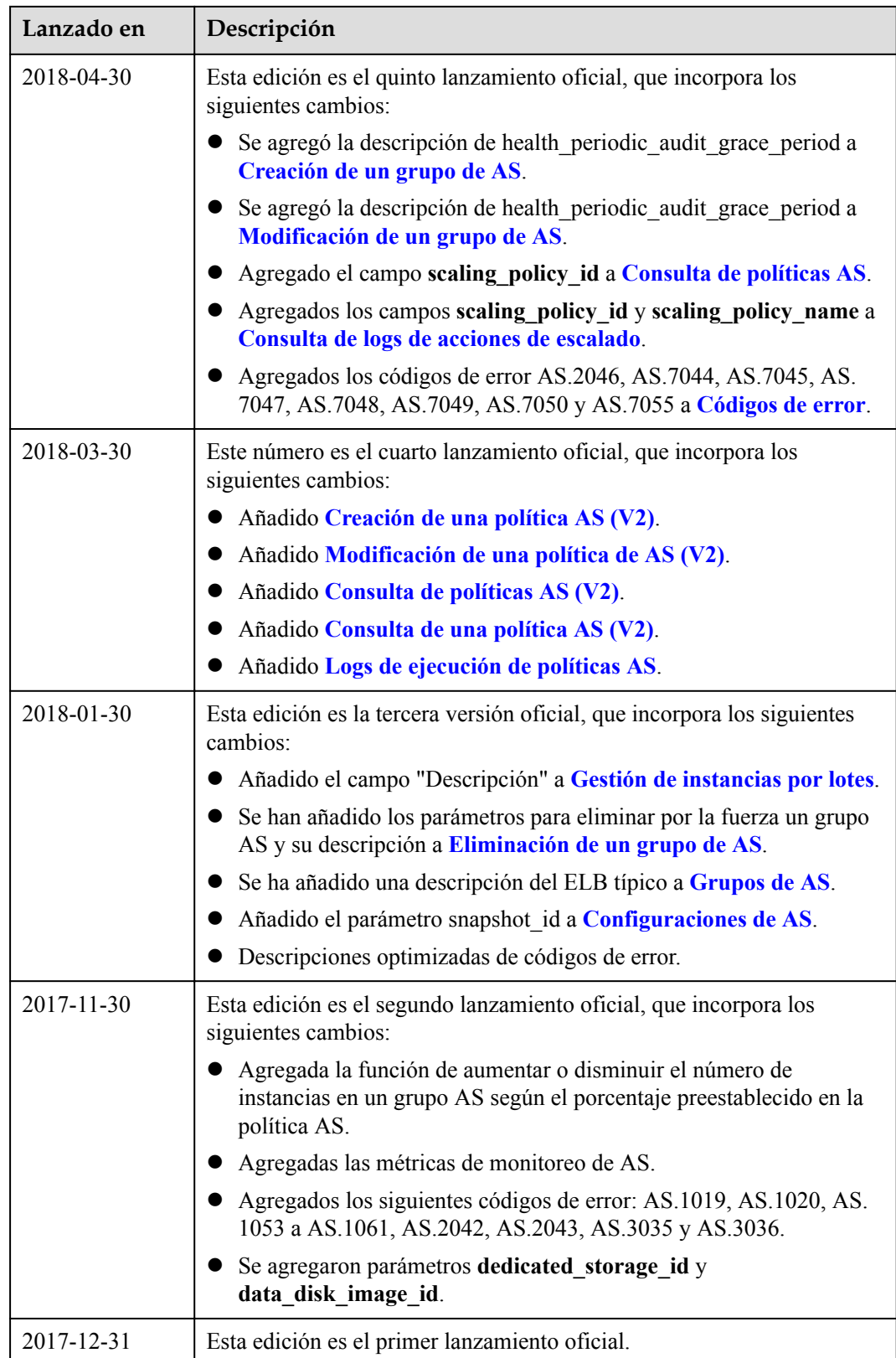